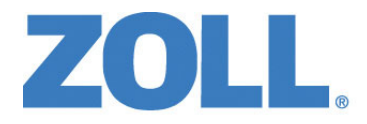

# Guida all'uso di ZOLL M2®

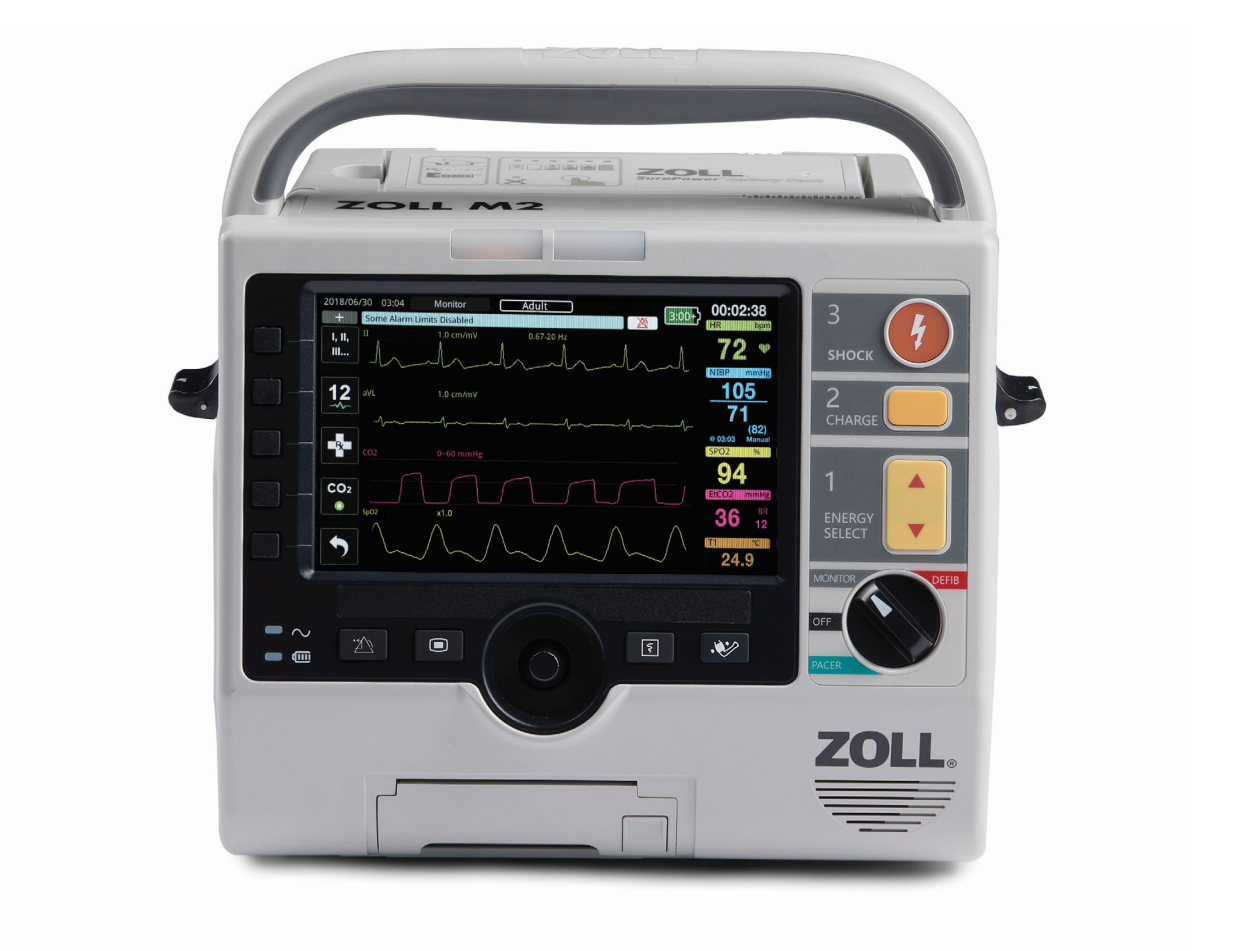

9650-000873-11 Rev. B

La Guida all'uso di ZOLL M2 (**REF 9650-000873-11 Rev. B**) è stata pubblicata in **agosto 2023**.

Copyright © 2023 ZOLL Medical Corporation. Tutti i diritti riservati. CPR-D-padz, Pedi-padz, Pro-padz, R Series, Real CPR Help, Rectilinear Biphasic, RescueNet, Stat-padz, SurePower, Uni-padz, X Series, ZOLL e ZOLL M2 sono marchi o marchi registrati di ZOLL Medical Corporation negli Stati Uniti e/o in altri Paesi. Tutti gli altri marchi appartengono ai rispettivi proprietari.

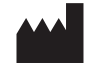

**Suzhou ZOLL Medical Technology Co., Ltd.** Room 102-2, Block 19, No.8 Jinfeng Road Suzhou New District, 215163 Suzhou Jiangsu, P.R. China

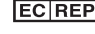

*ECREP* ZOLL International Holding B.V. Einsteinweg 8A

6662 PW Elst **Netherlands** 

**Prodotto per: ZOLL Medical Corporation** 269 Mill Road Chelmsford, MA USA 01824-4105 TEL: 1-978-421-9655

FAX: 1-978-421-0010 WEB: www.zoll.com EMAIL: TService\_master@zoll.com

 $\epsilon$ **0123**

## Sommario

## Capitolo 1 Informazioni generali

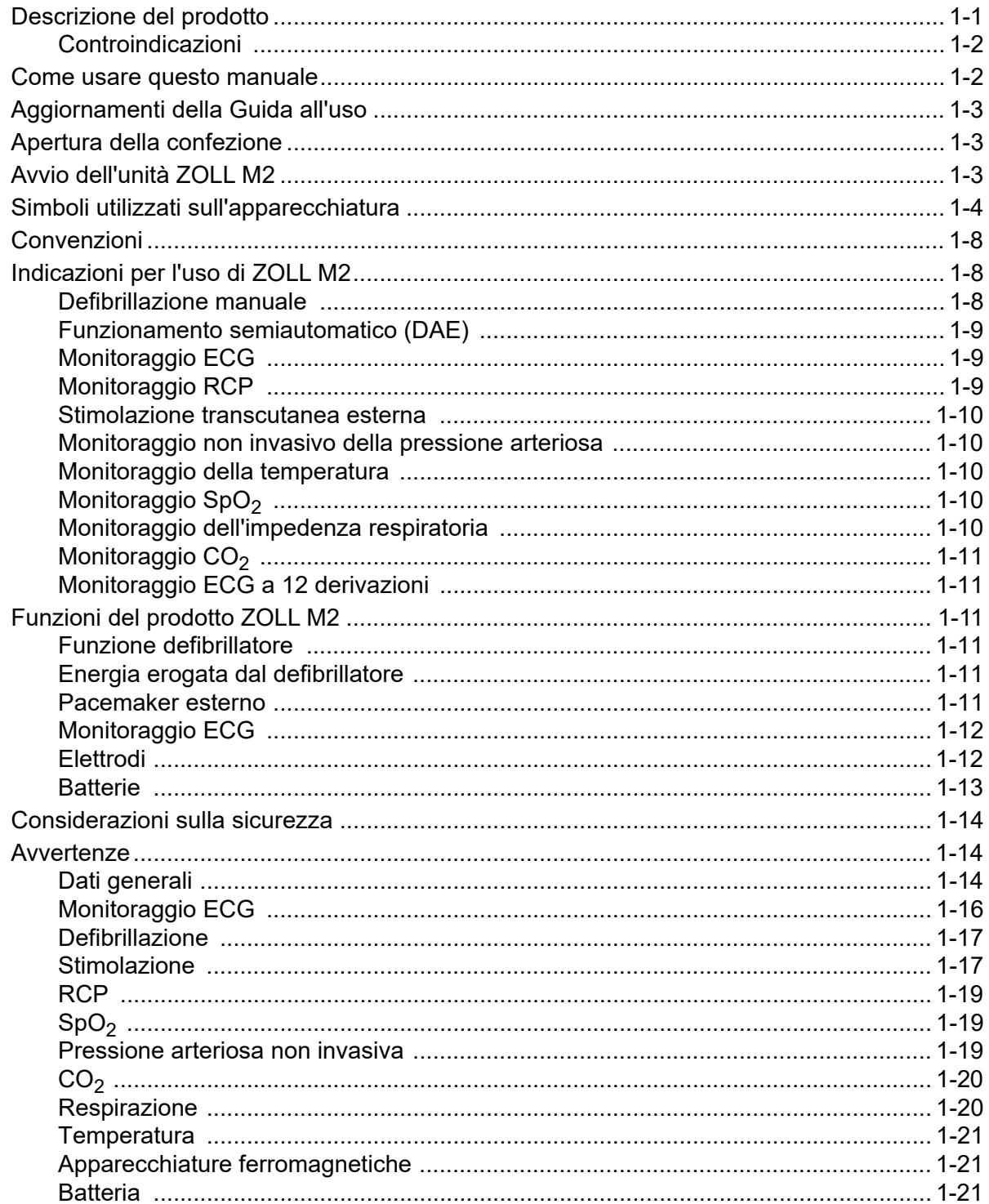

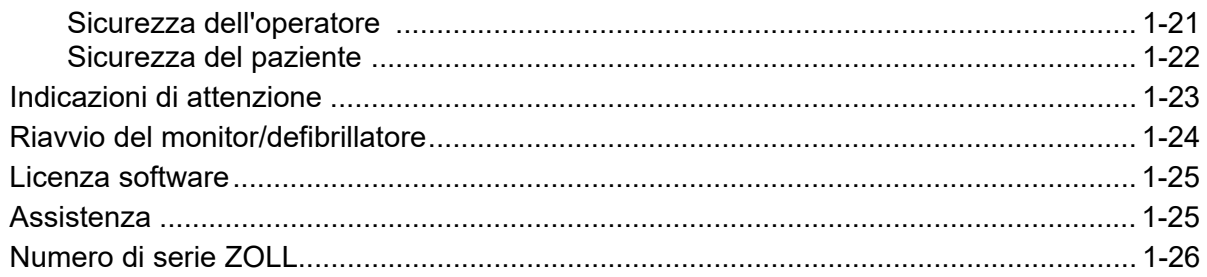

## Capitolo 2 Panoramica del prodotto

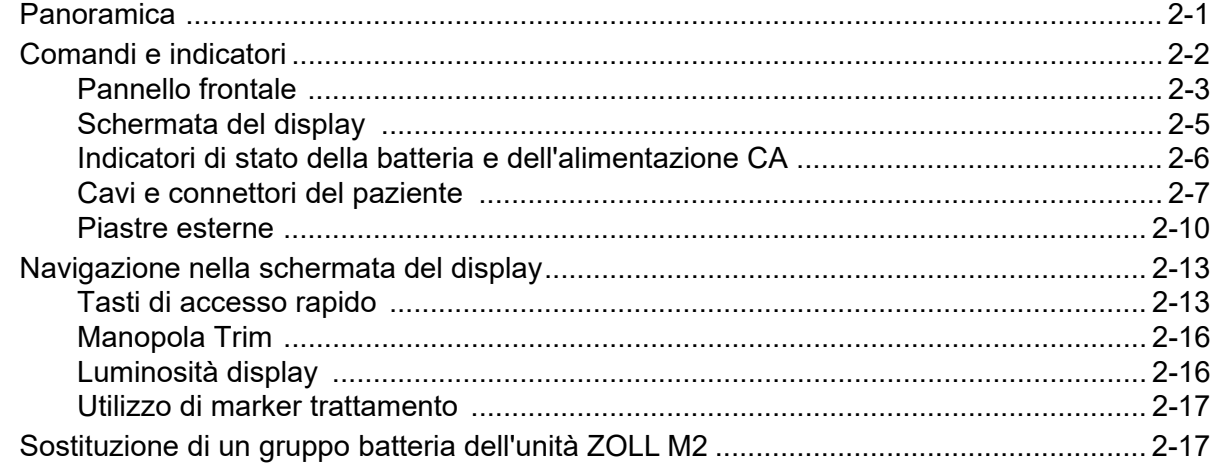

## Capitolo 3 Panoramica del monitoraggio

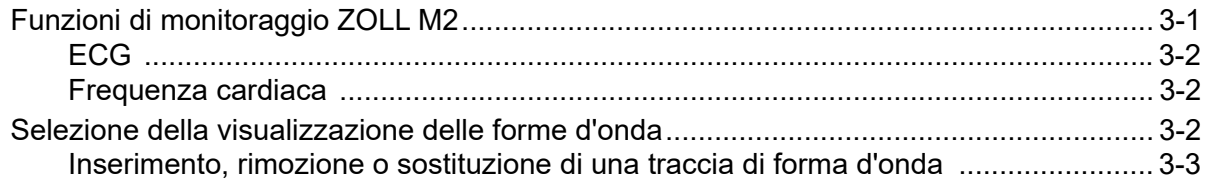

## Capitolo 4 Trend

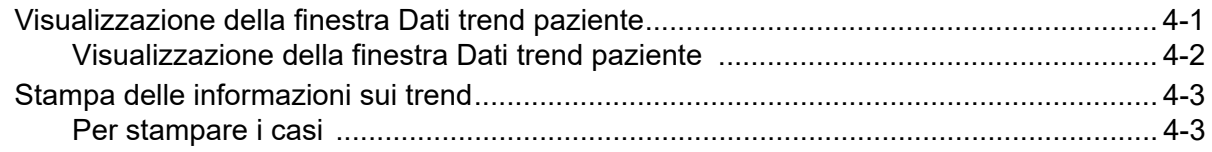

#### Capitolo 5 Allarmi

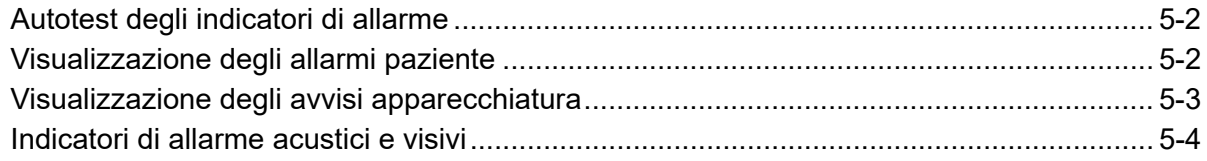

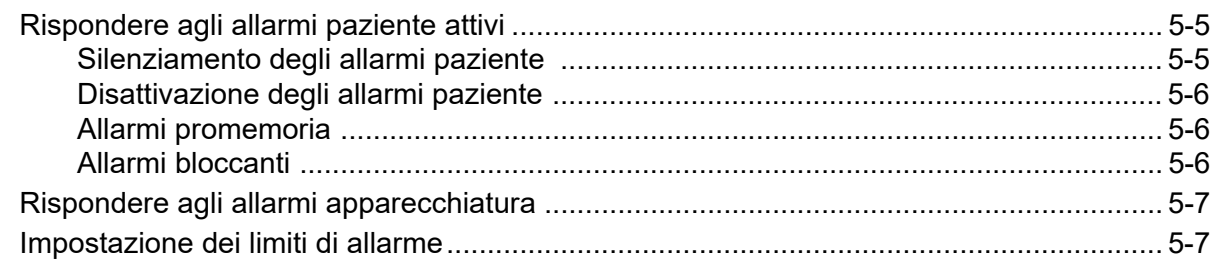

## Capitolo 6 Monitoraggio ECG

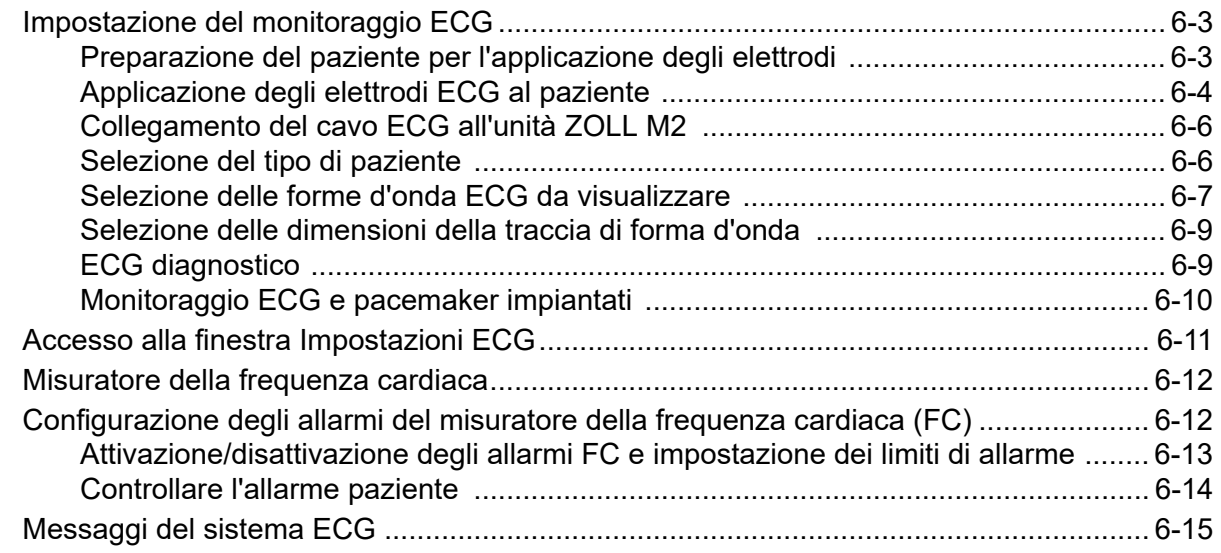

#### Capitolo 7 Monitoraggio della respirazione (Resp) e della frequenza cardiaca (FC)

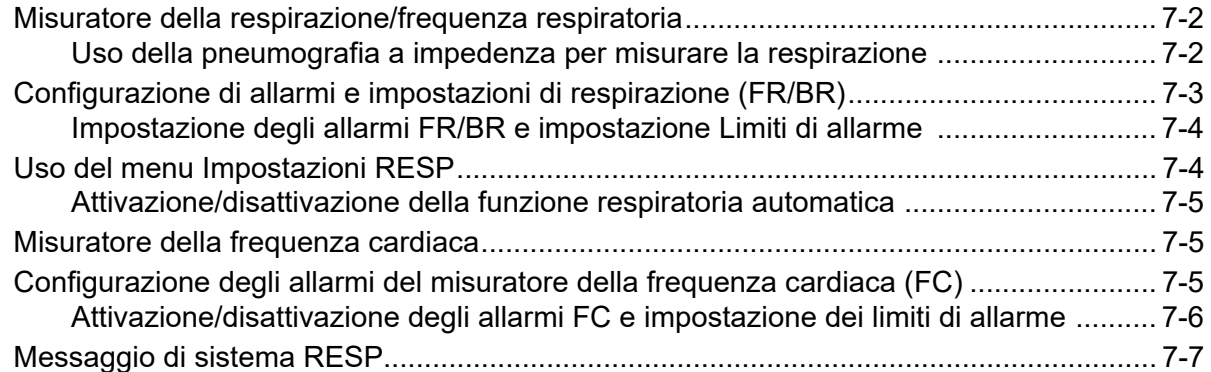

### Capitolo 8 Monitoraggio della pressione arteriosa non invasiva (NIBP)

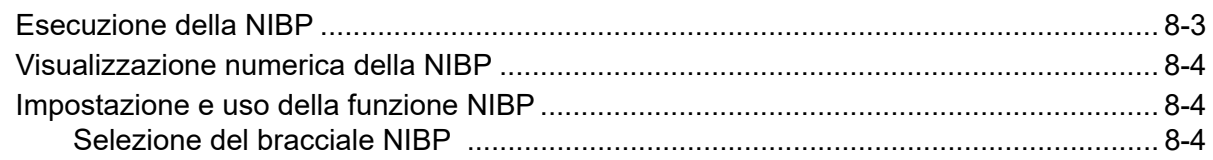

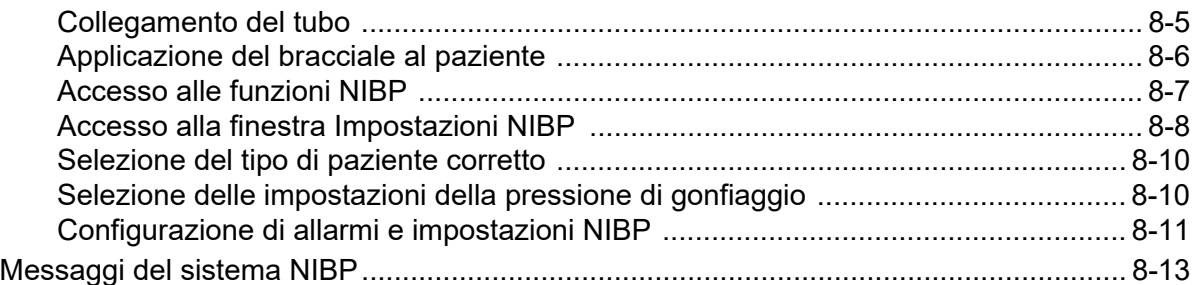

## Capitolo 9 Monitoraggio CO<sub>2</sub>

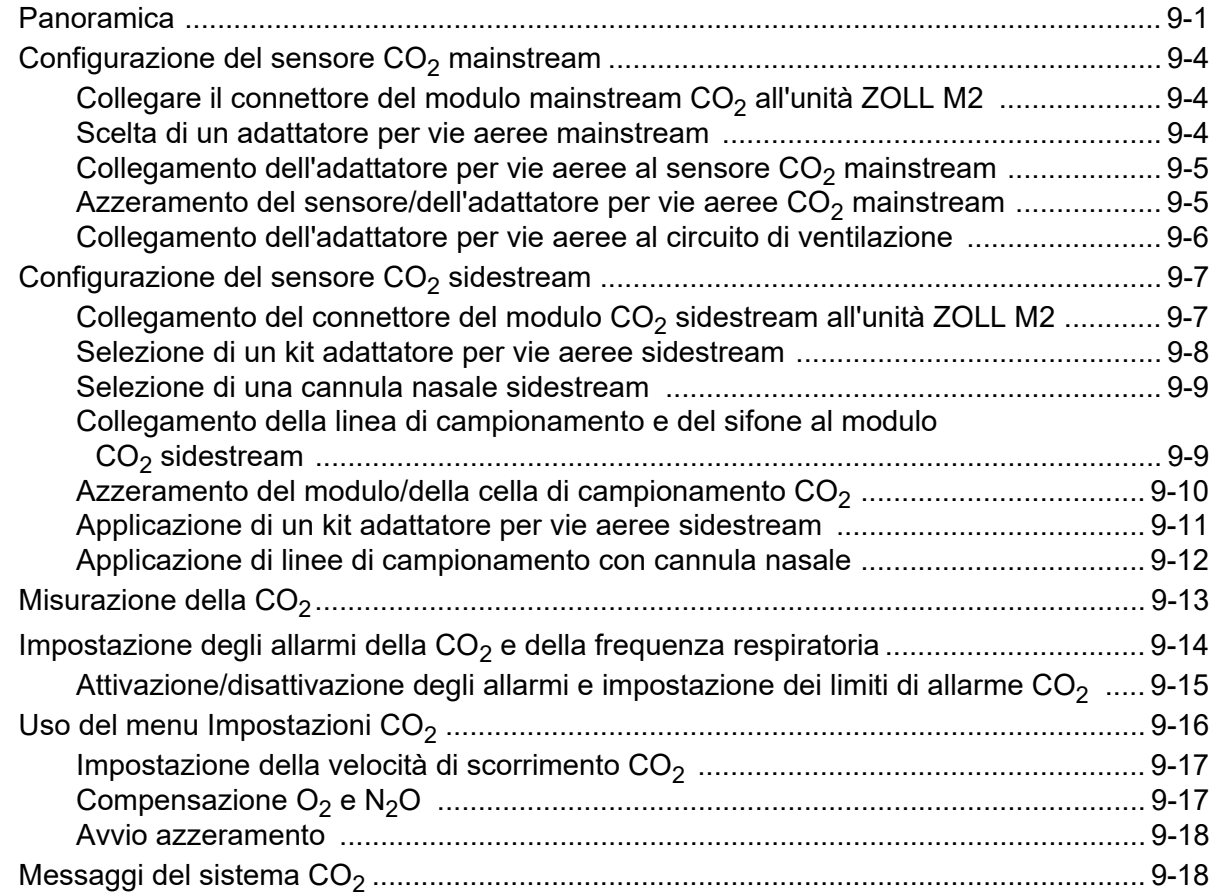

## Capitolo 10 Monitoraggio SpO<sub>2</sub>

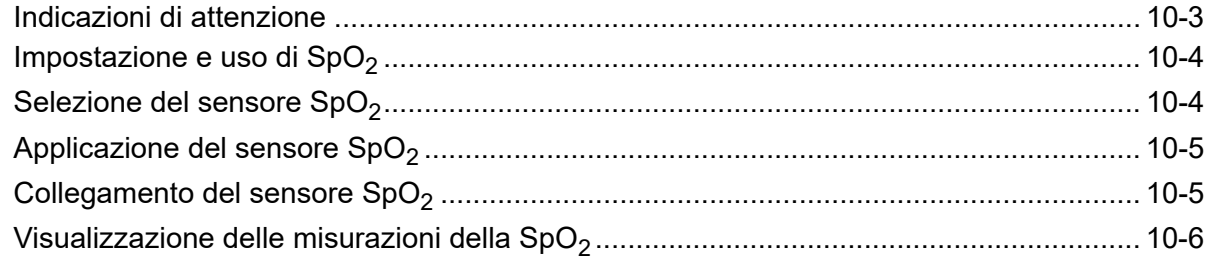

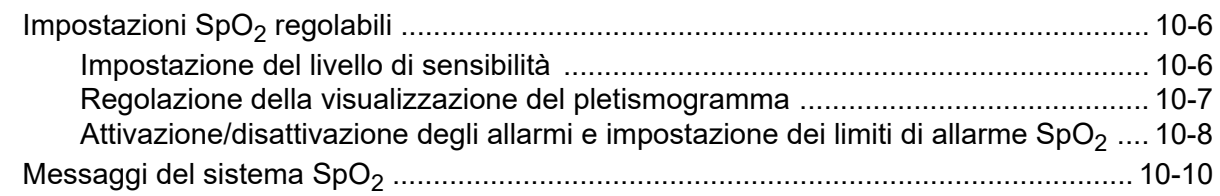

### Capitolo 11 Monitoraggio della temperatura

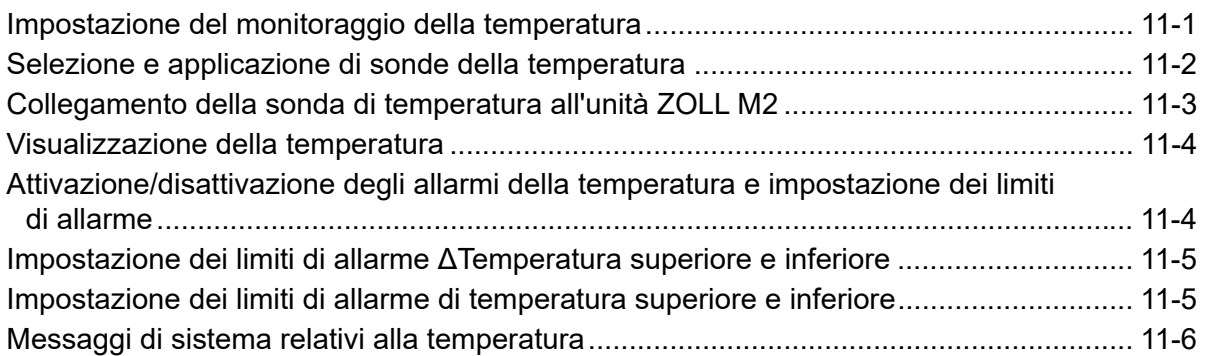

### Capitolo 12 Funzionamento del defibrillatore automatico esterno (DAE)

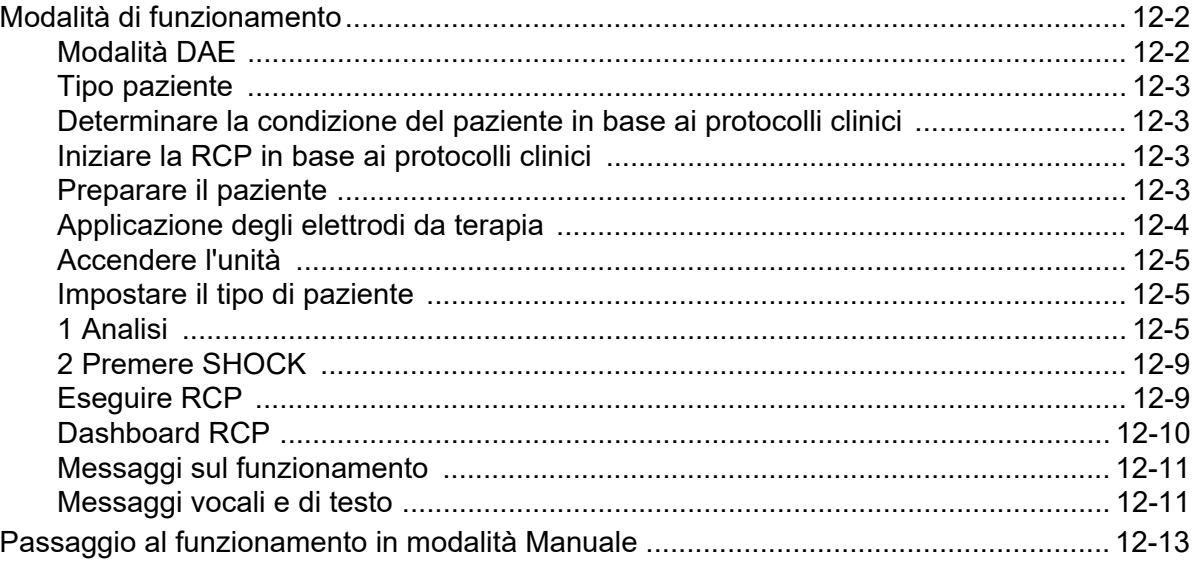

## Capitolo 13 Monitoraggio ECG a 12 derivazioni

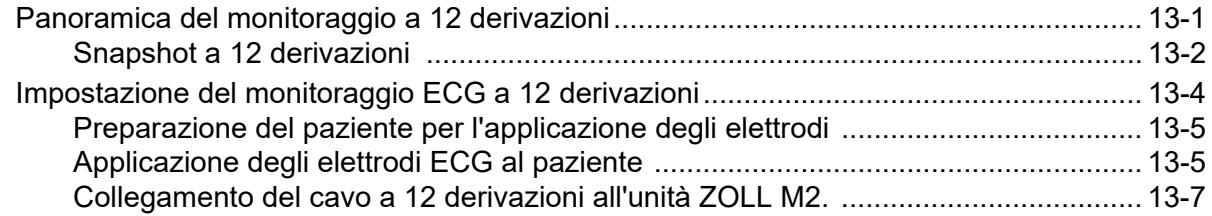

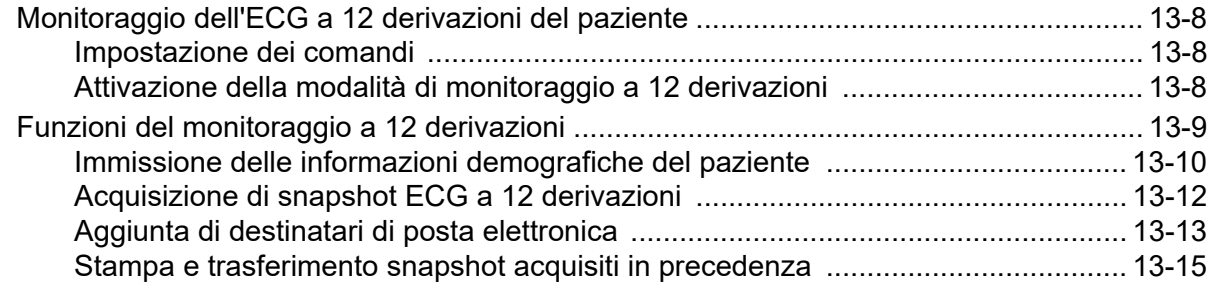

## Capitolo 14 Defibrillazione manuale

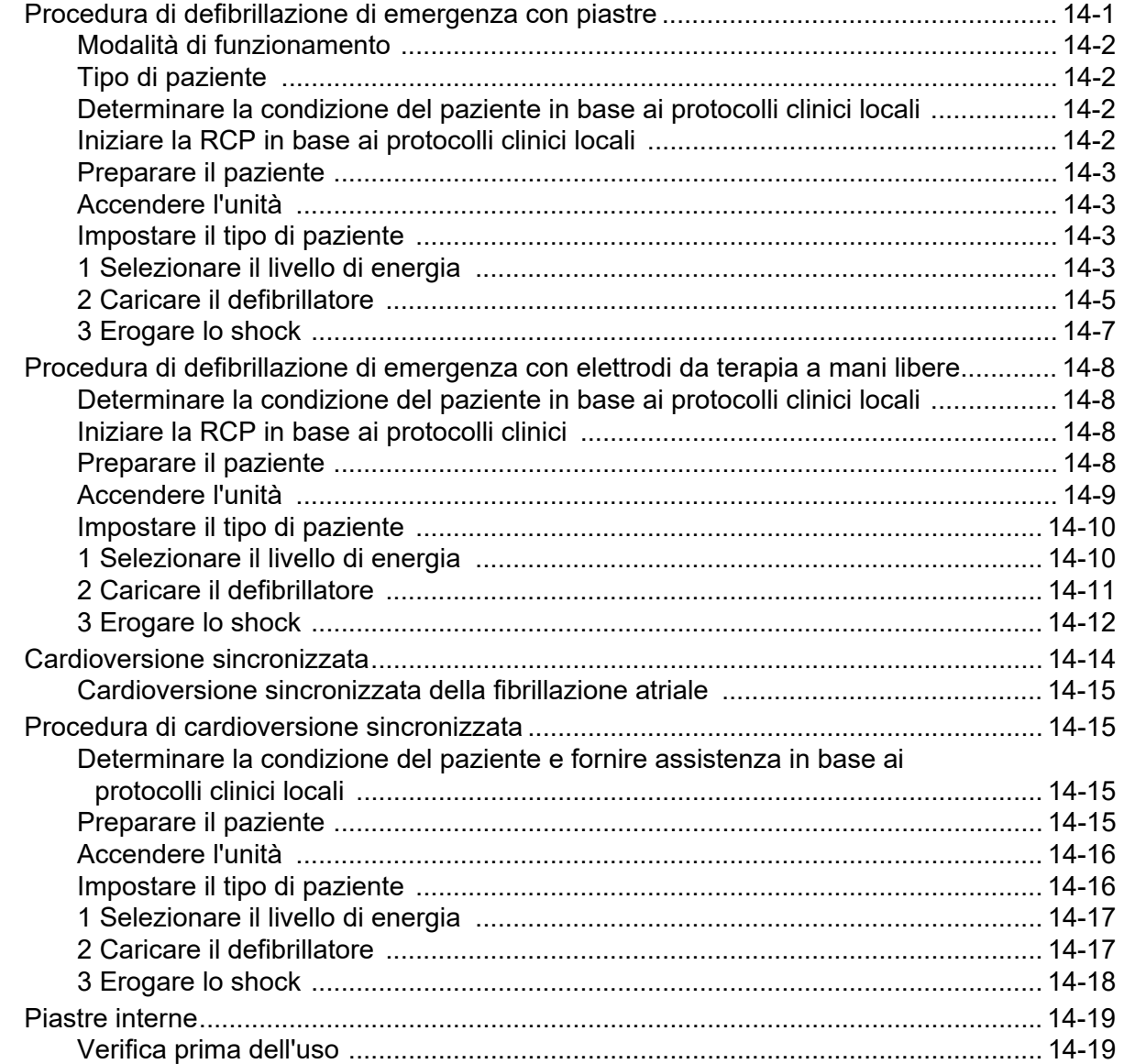

## Capitolo 15 Real CPR Help

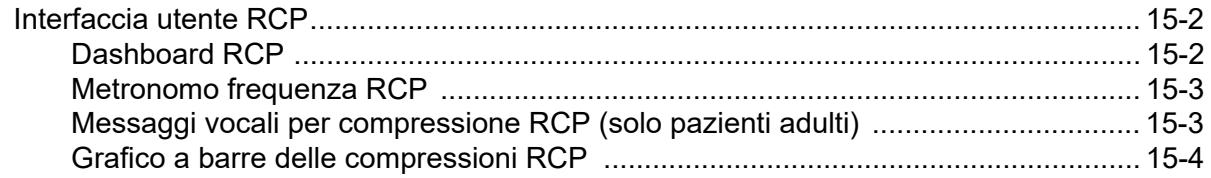

## Capitolo 16 Stimolazione esterna

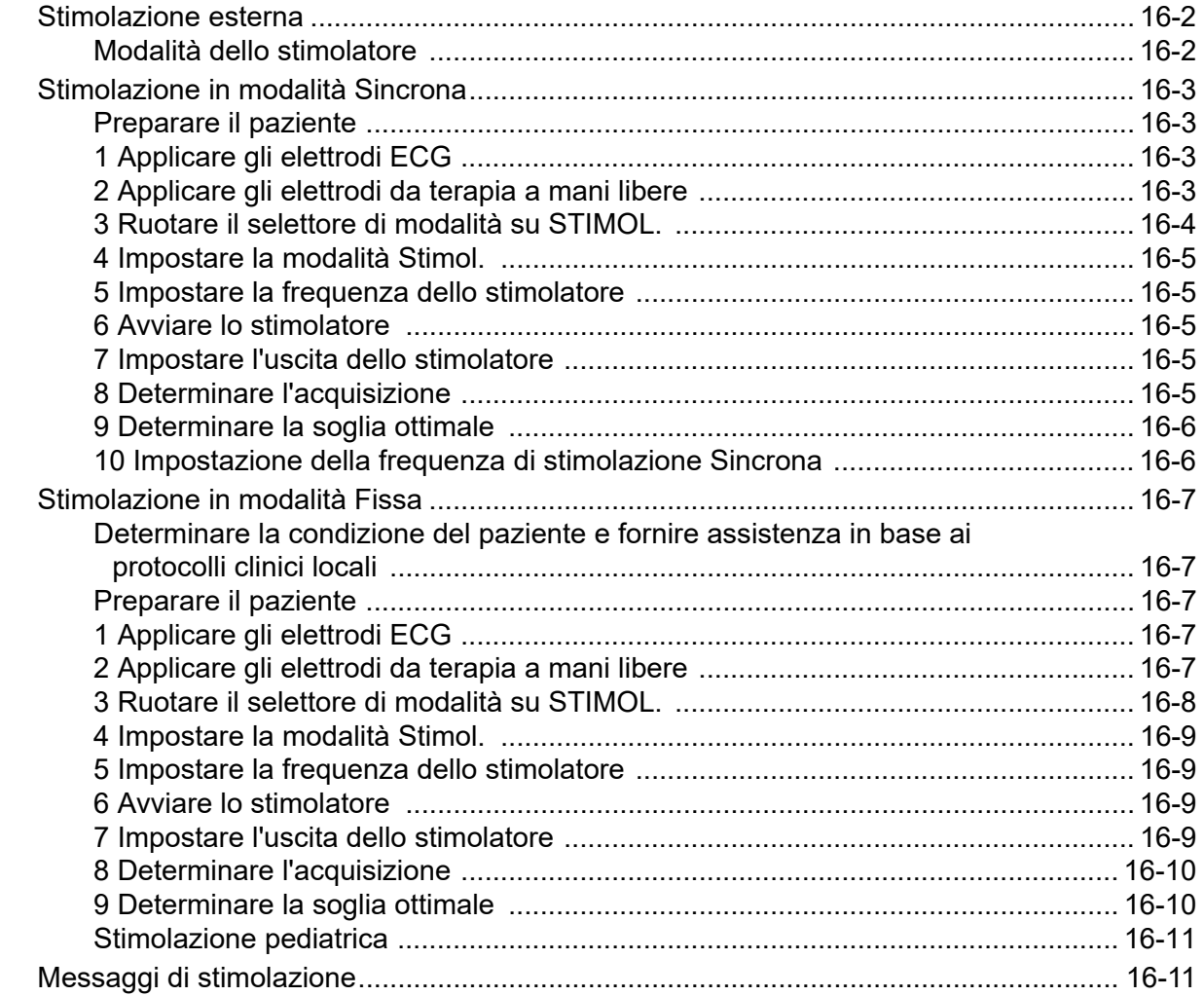

## Capitolo 17 Dati e rapporti sul caso

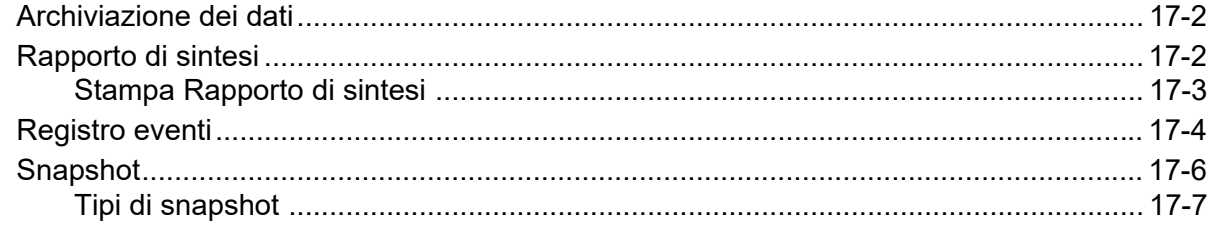

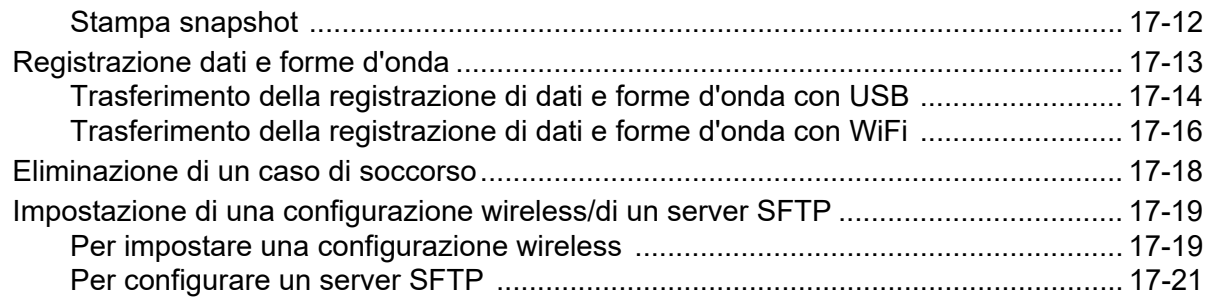

## Capitolo 18 Manutenzione e risoluzione dei problemi

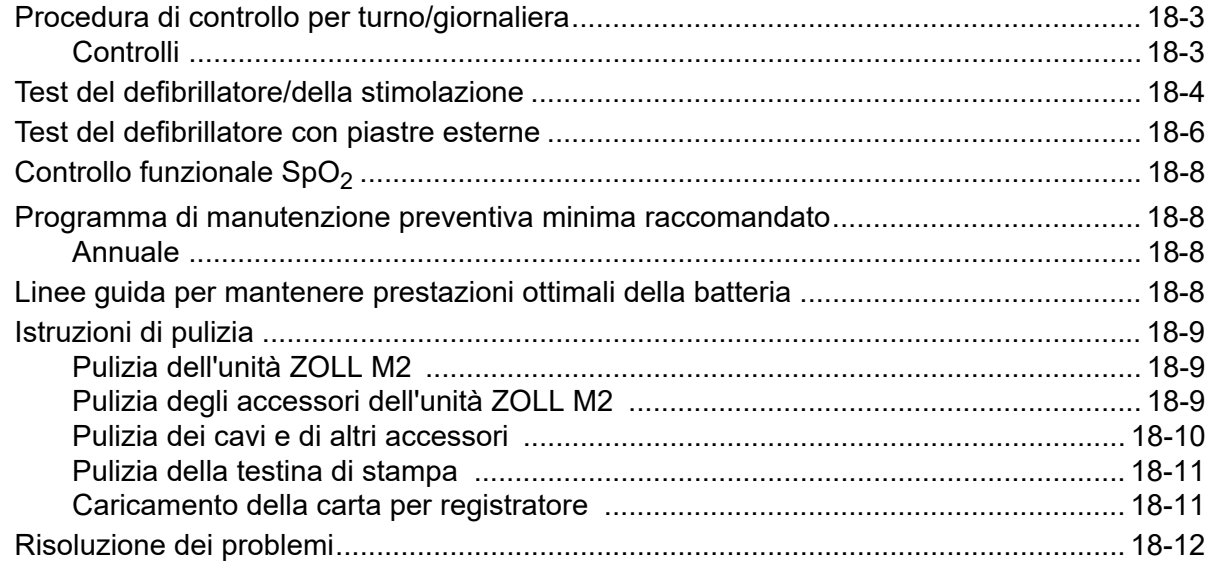

## Appendice A Specifiche

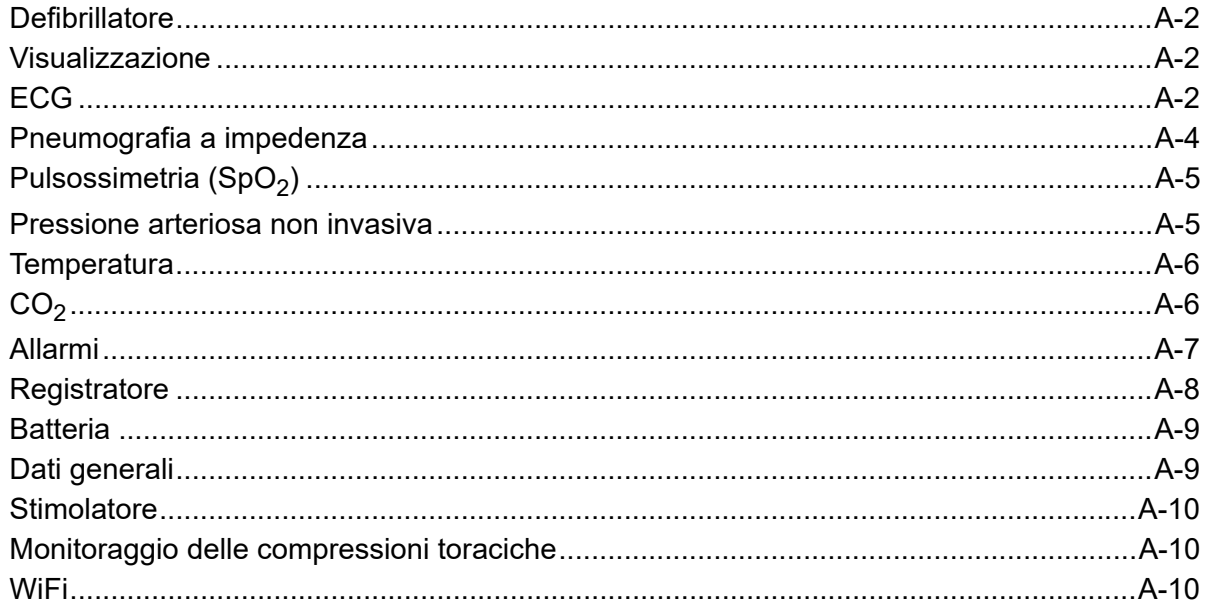

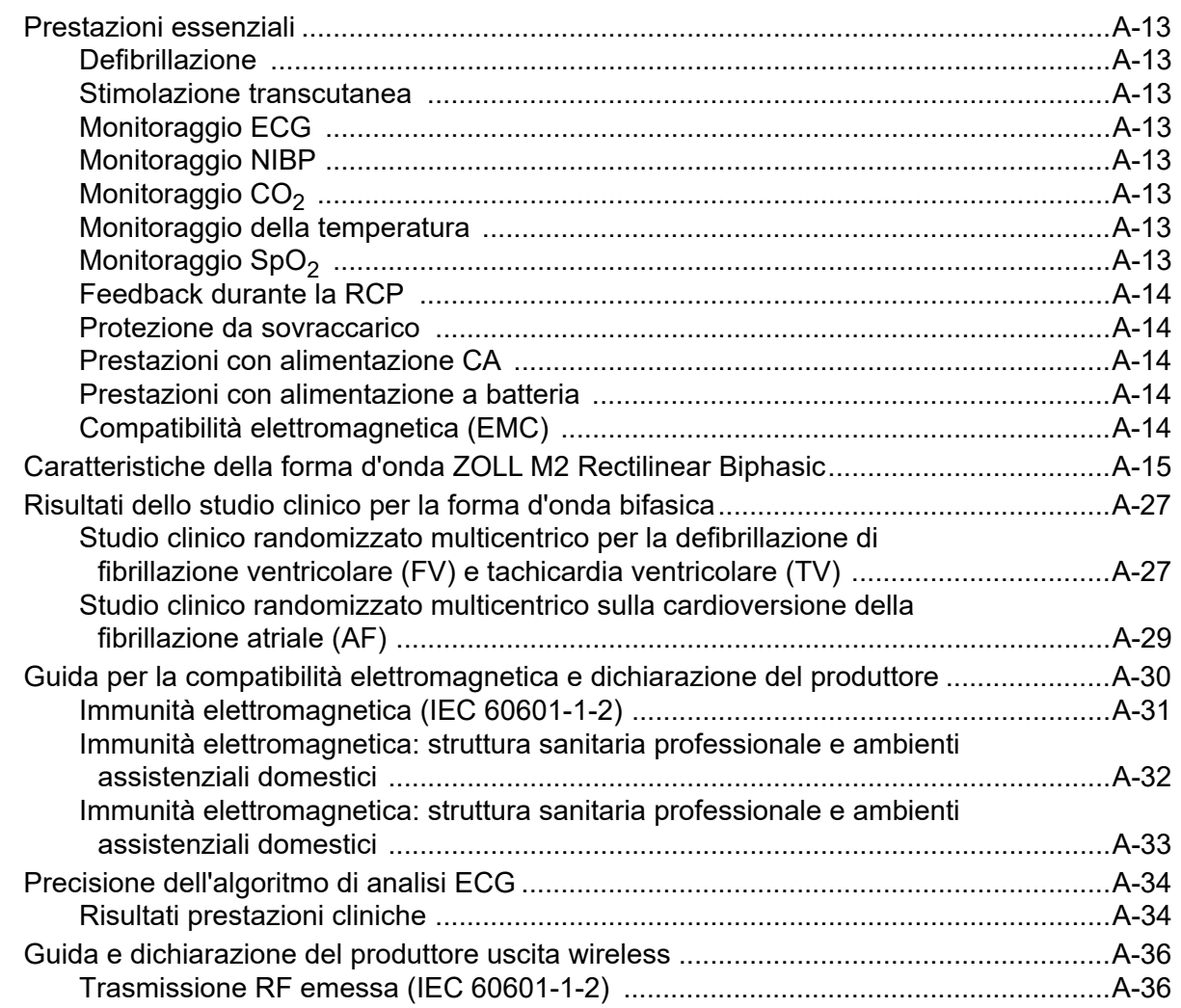

## Appendice B Accessori

## Appendice C Messaggi

# Capitolo 1 Informazioni generali

## Descrizione del prodotto

L'unità ZOLL M2<sup>®</sup> è un intuitivo monitor/defibrillatore portatile che unisce defibrillazione e stimolazione esterna alle seguenti funzionalità di monitoraggio:

- **•** ECG
- **•** Frequenza cardiaca
- **•** Compressioni toraciche per RCP e relativa profondità
- Saturazione di ossigeno dell'emoglobina arteriosa (SpO<sub>2</sub>)
- **•** Pressione arteriosa non invasiva (NIBP)
- **•** Frequenza respiratoria
- CO<sub>2</sub>/EtCO<sub>2</sub> respiratoria
- **•** Temperatura
- **Nota:** l'unità ZOLL M2 può essere configurata per la defibrillazione manuale o per il funzionamento semiautomatico (DAE).

ZOLL M2 è un'unità robusta, compatta, leggera e ideale per il trasporto, progettata per tutte le situazioni di rianimazione e per il trasporto via terra. L'unità ZOLL M2 può essere alimentata con alimentazione di rete CA e/o con un gruppo batteria facilmente sostituibile che si ricarica automaticamente quando l'unità ZOLL M2 è collegata all'alimentazione di rete CA. Inoltre, è possibile utilizzare un caricabatterie ZOLL<sup>®</sup> SurePower<sup>TM</sup> per ricaricare e testare la batteria ZOLL M2.

Il prodotto è stato progettato per l'uso sia in ambiente ospedaliero che nelle complesse situazioni del servizio medico d'urgenza. Il dispositivo è un versatile defibrillatore esterno automatizzato con funzionalità manuali e può essere configurato per l'accensione in modalità di defibrillazione, semiautomatica (DAE) o manuale.

Quando viene utilizzato in modalità configurazione manuale, il dispositivo funziona come un normale defibrillatore, in cui le attività di carica e scarica sono sotto il controllo completo dell'operatore. In modalità DAE, alcune funzioni del dispositivo sono automatizzate e viene utilizzato un sofisticato algoritmo di rilevamento per identificare la fibrillazione ventricolare e la tachicardia ventricolare a complessi allargati, e per stabilire se l'erogazione dello shock da parte del defibrillatore sia appropriata. Le unità possono essere configurate per l'esecuzione automatica delle attività di analisi del ritmo ECG del paziente, di carica del defibrillatore e la visualizzazione del messaggio "*Premere shock*", in base ai protocolli locali. È possibile far passare il dispositivo dalla modalità DAE alla modalità Manuale, per l'assistenza cardiologica avanzata a sostegno delle funzioni vitali (ACLS), premendo il tasto appropriato sul pannello frontale.

L'unità ZOLL M2 assiste il personale sanitario durante la rianimazione cardiopolmonare (RCP) valutando la frequenza e la profondità delle compressioni toraciche e fornendo un feedback al soccorritore.

L'unità è dotata di un ampio display LCD a colori, per la visualizzazione dei dati numerici e delle forme d'onda, che assicura la massima visibilità nella sala e a qualsiasi angolazione. Le tracce delle forme d'onda ECG, SpO<sub>2</sub>, pletismografiche e respiratorie possono essere visualizzate simultaneamente, in modo da consentire un facile accesso, allo stesso tempo, a tutti i dati di monitoraggio del paziente. Il sistema ZOLL M2 comprende un pacemaker transcutaneo formato da un generatore di impulsi e da un circuito di rilevamento dell'ECG. L'unità supporta la stimolazione non invasiva sia fissa che sincrona, per pazienti adulti, pediatrici e neonatali.

L'unità ZOLL M2 include un sistema di revisione e raccolta dei dati paziente che consente di stampare, memorizzare e trasferire tali informazioni. ZOLL M2 include una stampante e una porta USB, utilizzabili per stampare i dati e trasferirli su PC.

L'unità ZOLL M2 può inviare registri di registrazioni di dati e forme d'onda a un server remoto tramite una connessione wireless opzionale. I rapporti a 12 derivazioni possono essere inviati in modalità wireless in formato PDF a qualsiasi indirizzo di posta designato. Inoltre, le registrazioni di dati e forme d'onda di ZOLL M2 possono essere riviste e stampate utilizzando il software ZOLL RescueNet® Code Review (venduto separatamente).

#### Controindicazioni

Esaminare attentamente le avvertenze e gli avvisi riportati nel presente manuale prima di usare il dispositivo.

La modalità DAE non è indicata per l'uso su pazienti di età inferiore a 1 anno.

La funzione NIBP non è progettata per l'uso su pazienti allergici al bracciale per la misurazione della pressione arteriosa in nylon, TPU o PVC.

## Come usare questo manuale

La Guida all'uso del sistema ZOLL M2 fornisce le informazioni indispensabili agli operatori per utilizzare il prodotto ZOLL M2 in modo efficace e in piena sicurezza e provvedere alla sua manutenzione. È importante che chiunque utilizza il dispositivo legga e comprenda tutte le informazioni contenute in questo manuale.

Leggere attentamente la sezione delle considerazioni sulla sicurezza e delle avvertenze.

Le procedure per la revisione giornaliera e la manutenzione dell'unità sono contenute nel Capitolo 18, "Manutenzione e risoluzione dei problemi".

## Aggiornamenti della Guida all'uso

La data di pubblicazione o revisione del presente manuale è indicata sul retro di copertina. Se sono trascorsi più di tre anni da questa data, contattare ZOLL Medical Corporation per sapere se sono disponibili altri aggiornamenti sul prodotto.

Tutti gli utenti sono tenuti a leggere attentamente ciascun aggiornamento al manuale e comprenderne appieno il contenuto, quindi archiviarlo nella sezione appropriata del manuale per riferimento successivo.

La documentazione sul prodotto è disponibile nel sito Web di ZOLL all'indirizzo www.zoll.com. Nel menu Products, scegliere Product Manuals.

## Apertura della confezione

Ispezionare accuratamente ciascun contenitore per escludere la presenza di danni. Se la confezione o il materiale di imballaggio risulta danneggiato, conservarlo fino al termine della verifica della presenza di tutti i componenti e dell'integrità meccanica ed elettrica dell'unità. Se il contenuto è incompleto, si è verificato un danno meccanico o il monitor/defibrillatore non supera l'autotest all'accensione, contattare il rappresentante autorizzato ZOLL più vicino. Se la confezione di spedizione è danneggiata, avvisare anche il trasportatore.

## Avvio dell'unità ZOLL M2

Una volta estratta dalla confezione e ispezionata, l'unità ZOLL M2 può essere preparata per monitorare e trattare il paziente.

- 1. Prima di avviare l'unità ZOLL M2, verificare che non vi siano danni meccanici al monitor/ defibrillatore e che i cavi esterni e gli accessori siano collegati correttamente.
- 2. Inserire il cavo di alimentazione nella presa di corrente CA del pannello posteriore. Se si utilizza l'alimentazione a batteria, verificare che la batteria sia completamente carica e che sia disponibile una batteria completamente carica di ricambio.
- 3. Per accedere alla modalità operativa desiderata, ruotare il selettore di modalità. Quando lo schermo si illumina, il dispositivo avvia l'autotest e stampa un rapporto (se configurato): il sistema emette segnali acustici, i due indicatori di allarme visivo si illuminano di colore giallo e rosso rispettivamente (quindi si spengono), e viene visualizzato il messaggio Tutti i test superati.
- 4. Premere la manopola Trim per selezionare OK per avviare il monitoraggio e il trattamento del paziente.
	- **Nota:** per istruzioni su come preparare il paziente prima del trattamento, fare riferimento al capitolo applicabile nel presente manuale.

## Simboli utilizzati sull'apparecchiatura

In questo manuale o sulla relativa apparecchiatura o sulla confezione dell'apparecchiatura e degli accessori possono essere usati uno o più dei seguenti simboli:

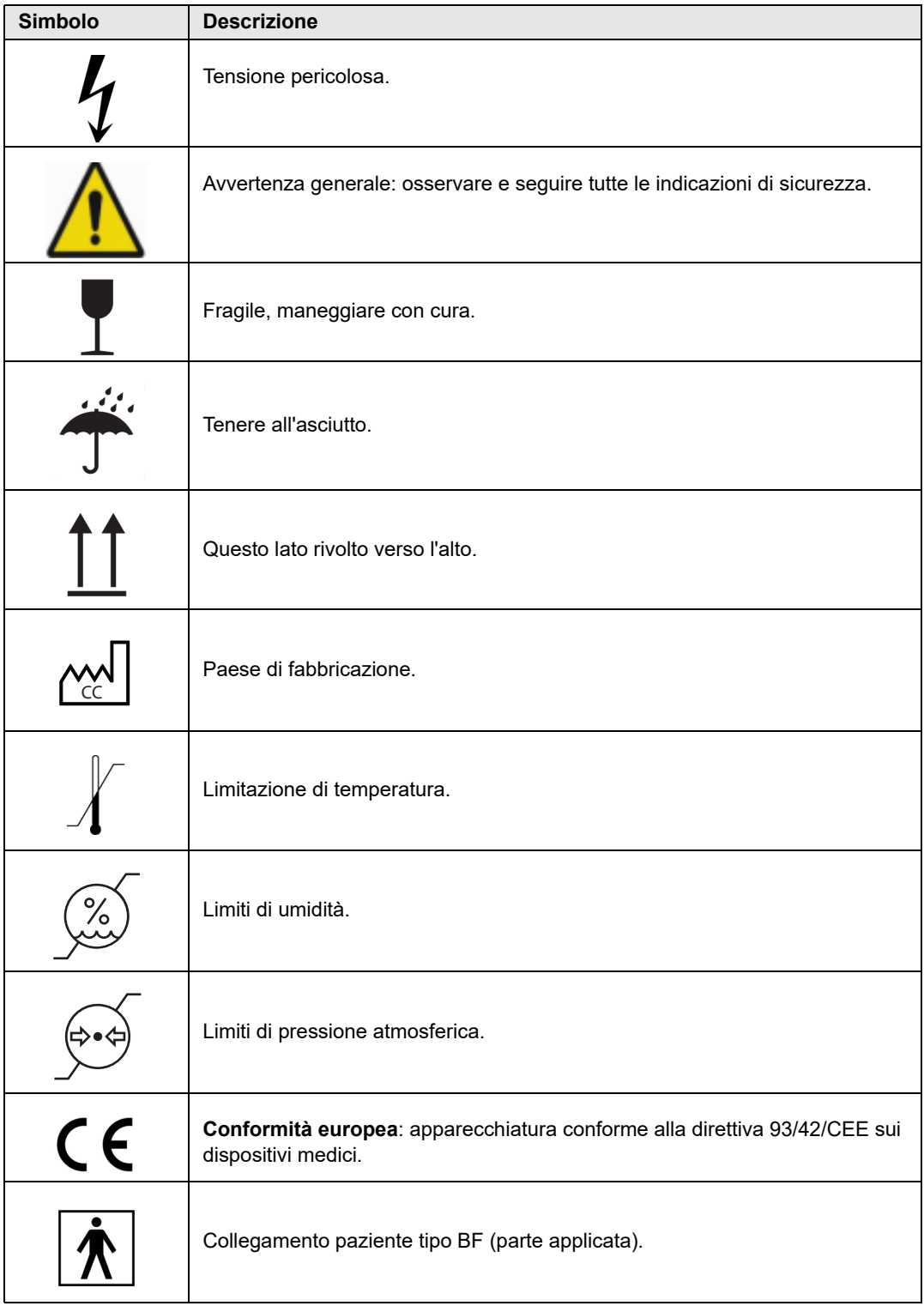

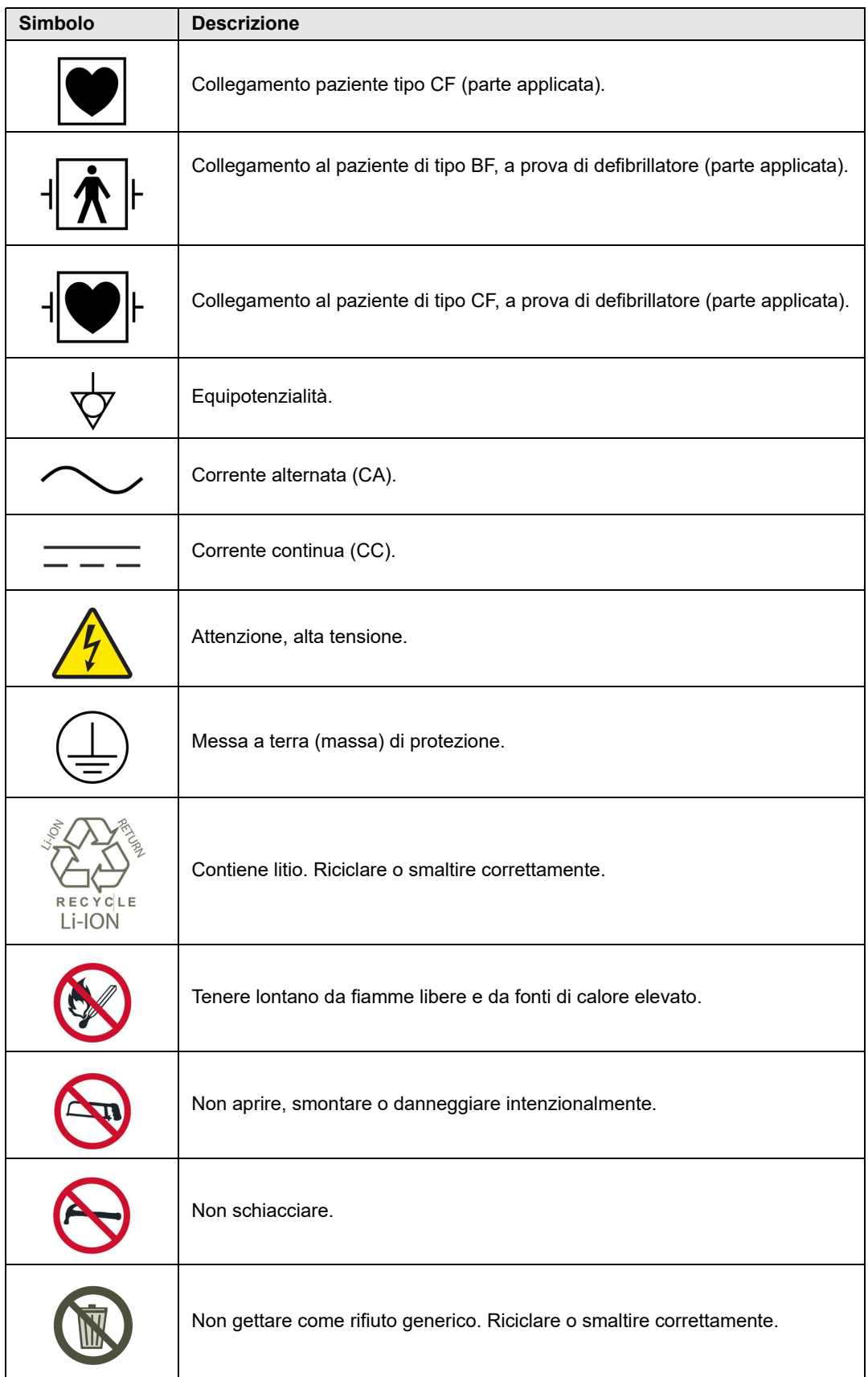

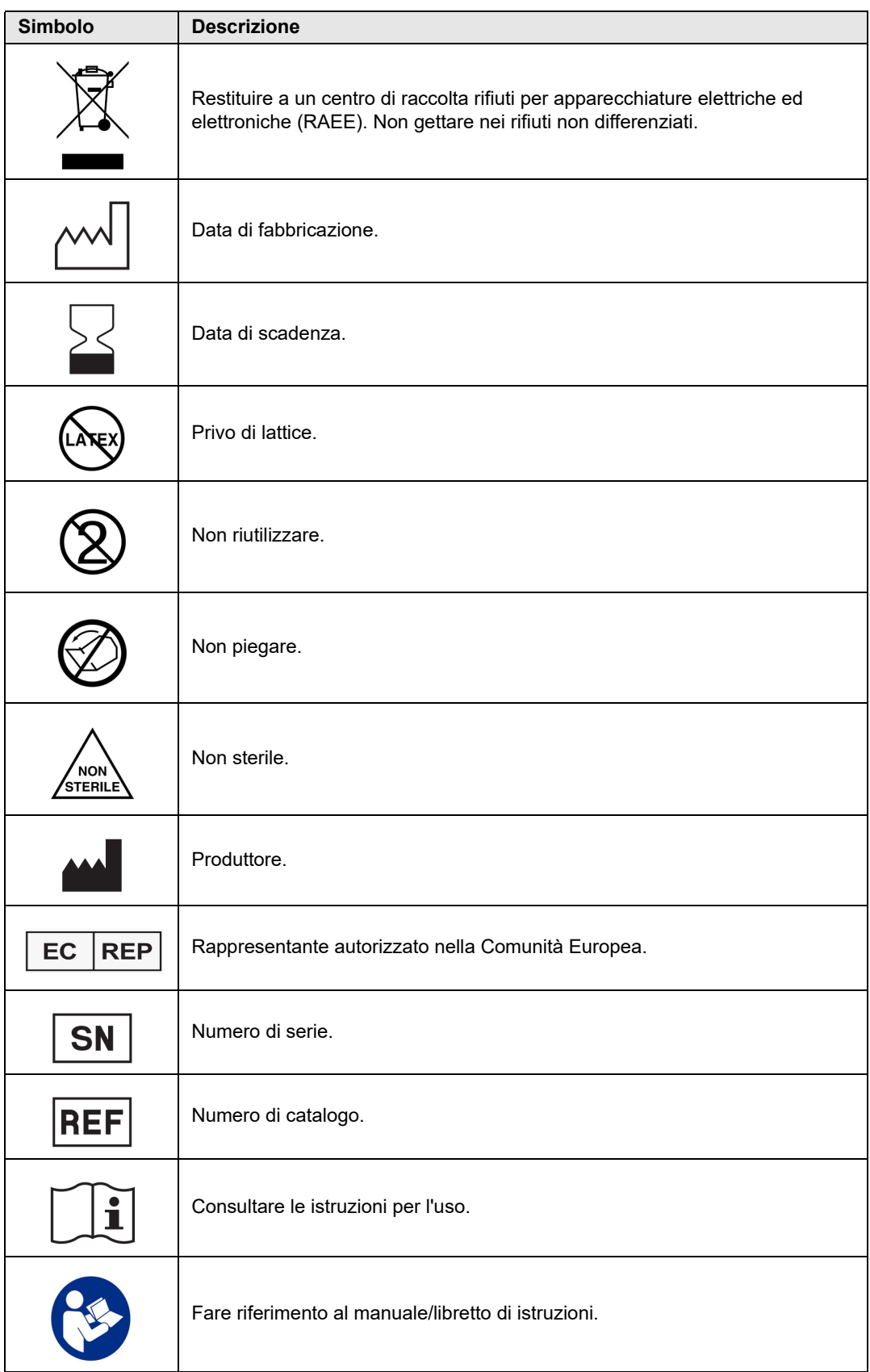

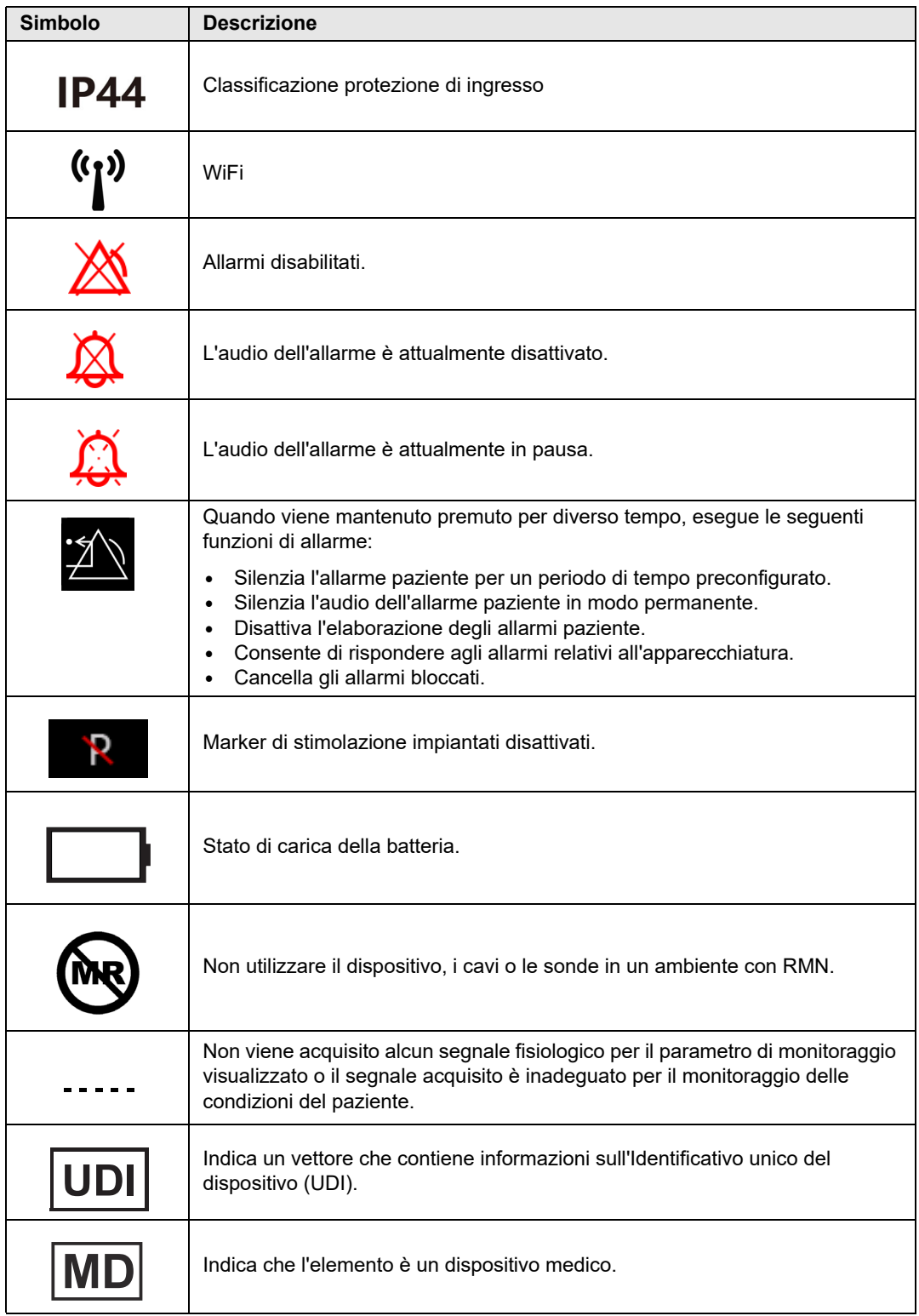

## Convenzioni

Nella presente guida vengono utilizzate le seguenti convenzioni:

All'interno del testo, i nomi e le etichette per i pulsanti e i tasti di accesso rapido sono visualizzati in **grassetto** (per esempio, "Premere il pulsante **CARICA**").

Questa guida usa il corsivo maiuscolo per indicare i messaggi emessi dal dispositivo (per esempio, *Derivazione ECG staccata*).

**Attenzione** I messaggi di attenzione segnalano all'operatore le condizioni o le azioni che possono danneggiare l'unità.

**Avvertenza! I messaggi di avvertenza segnalano all'operatore le condizioni o le azioni che possono provocare lesioni personali o morte.**

## Indicazioni per l'uso di ZOLL M2

Il sistema ZOLL M2 è destinato all'uso da parte di personale medico addestrato, a conoscenza delle funzioni di base del monitoraggio, della valutazione dei segni vitali, dell'assistenza cardiaca d'urgenza e dell'uso del monitor/defibrillatore ZOLL M2.

L'unità ZOLL M2 è inoltre indicata per l'uso da parte (o su richiesta) dei medici nelle situazioni di emergenza o nei reparti di Pronto Soccorso degli ospedali, nelle unità di terapia intensiva o in altre aree analoghe delle strutture ospedaliere. Il dispositivo ZOLL M2 può essere usato in qualsiasi ambulanza stradale. Inoltre l'unità può essere utilizzata durante il trasporto dei pazienti. Il sistema ZOLL M2 è concepito principalmente per l'impiego su pazienti che accusano sintomi di arresto cardiaco o nelle situazioni post-traumatiche. Può anche essere usato per monitorare i parametri fisiologici del paziente la cui misurazione è supportata dal dispositivo. L'unità ZOLL M2 può essere usata su pazienti neonatali, pediatrici e adulti (come descritto nella tabella seguente):

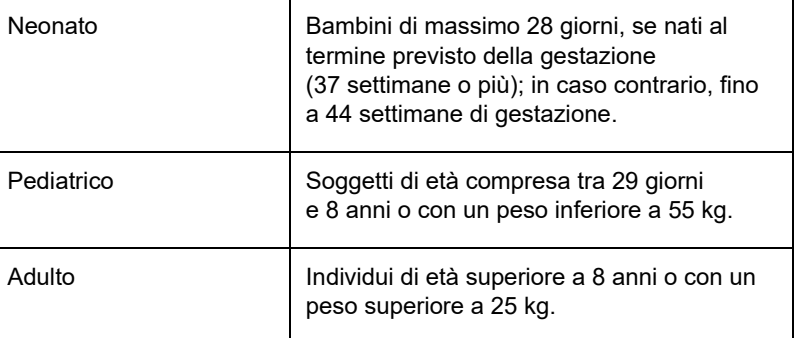

#### Defibrillazione manuale

L'uso di ZOLL M2 in modalità manuale per la defibrillazione esterna e a torace aperto è appropriato per le vittime di arresto cardiaco con evidente arresto della circolazione, indicato da:

- **•** Perdita della coscienza
- **•** Assenza di respirazione
- **•** Assenza di polso

Questo prodotto deve essere utilizzato esclusivamente da personale medico qualificato per la conversione della fibrillazione ventricolare e della tachicardia ventricolare rapida nel ritmo sinusale o in altri ritmi cardiaci in grado di produrre battiti cardiaci emodinamicamente significativi.

Inoltre l'unità è utilizzabile per la cardioversione sincronizzata di determinate aritmie atriali o ventricolari. Il personale medico qualificato deve decidere quando la cardioversione sincronizzata è appropriata.

La modalità Manuale può essere usata con tutti i tipi di paziente con adeguate impostazioni di energia.

#### Funzionamento semiautomatico (DAE)

I prodotti ZOLL M2 sono stati progettati per l'impiego da parte del personale addetto all'assistenza di emergenza che ha ottenuto tutti i requisiti di addestramento e certificazione applicabili all'uso di un defibrillatore in cui l'operatore controlla l'erogazione degli shock al paziente.

I prodotti ZOLL M2 sono concepiti appositamente per l'impiego nei programmi di defibrillazione precoce, dove l'erogazione di uno shock del defibrillatore durante la rianimazione con RCP, il trasporto e il trattamento definitivo sono integrati in un protocollo di assistenza del paziente approvato dal punto di vista clinico.

L'uso del sistema ZOLL M2 in modalità semiautomatica per la defibrillazione è appropriato per le vittime di arresto cardiaco con evidente arresto della circolazione, indicato da:

- Perdita della coscienza
- Assenza di respirazione
- Assenza di polso

Le specifiche relative alla funzione di analisi del ritmo ECG vengono riportate nella sezione "Precisione dell'algoritmo di analisi ECG" a pagina A-34.

Se il paziente ha meno di 8 anni o pesa meno di 25 kg, utilizzare gli elettrodi da defibrillazione per uso pediatrico ZOLL. Non ritardare la terapia per determinare esattamente l'età o il peso del paziente.

La modalità DAE non è indicata per l'uso su pazienti di età inferiore a 1 anno.

#### Monitoraggio ECG

Il sistema ZOLL M2 è indicato per il monitoraggio e la registrazione della frequenza cardiaca e delle forme d'onda ECG a 2 (elettrodi/piastre di defibrillazione), 3, 5 o 12 derivazioni e per l'emissione di allarmi quando la frequenza cardiaca è superiore o inferiore ai limiti impostati dall'operatore. La popolazione dei pazienti varia dai neonati agli adulti.

#### Monitoraggio RCP

La funzione di monitoraggio RCP fornisce un feedback visivo e acustico progettato per aiutare i soccorritori a eseguire compressioni toraciche a una frequenza compresa entro le linee guida AHA/ ERC raccomandate. I messaggi vocali e visivi suggeriscono una profondità di compressione di almeno 5,0 cm per i pazienti adulti e una frequenza delle compressioni superiore a 100 cpm.

In modalità per pazienti pediatrici, la profondità e il monitoraggio delle compressioni sono indicati senza messaggi audio. I soccorritori devono determinare la profondità di compressione appropriata per il paziente pediatrico.

#### Stimolazione transcutanea esterna

Questo prodotto è utilizzabile per la stimolazione cardiaca esterna temporanea nei pazienti coscienti o con perdita di coscienza, in alternativa alla stimolazione endocardica.

Gli scopi della stimolazione comprendono:

- **•** Rianimazione da arresto o bradicardia con qualsiasi eziologia
- **•** Come mantenimento quando si potrebbe prevedere l'arresto o la bradicardia
- **•** Soppressione della tachicardia
- **•** Stimolazione pediatrica

#### Monitoraggio non invasivo della pressione arteriosa

L'opzione NIBP dell'unità ZOLL M2 consente di eseguire misurazioni non invasive della pressione sanguigna arteriosa ed emette un allarme se la pressione sistolica, diastolica o media è al di fuori dei limiti impostati dall'utente. Le misurazioni vengono effettuate utilizzando un bracciale gonfiabile applicato al braccio o alla gamba del paziente. La popolazione di pazienti prevista comprende soggetti pediatrici (età superiore a 3 anni) e adulti.

#### Monitoraggio della temperatura

L'unità ZOLL M2 è indicata per eseguire misurazioni continue della temperatura rettale, esofagea o superficiale ed emette un allarme quando la temperatura non rientra nei limiti impostati dall'utente. La popolazione dei pazienti prevista varia dai soggetti pediatrici agli adulti.

#### Monitoraggio SpO<sub>2</sub>

Il modulo ZOLL M2 SpO<sub>2</sub> è destinato all'uso per il monitoraggio non invasivo continuo della saturazione funzionale di ossigeno dell'emoglobina arteriosa  $(SpO<sub>2</sub>)$ , della frequenza del polso (FP) ed emette un allarme se uno dei due parametri non rientra nei limiti impostati dall'utente. Il pulsossimetro e gli accessori sono progettati per l'uso su pazienti adulti e pediatrici.

#### Monitoraggio dell'impedenza respiratoria

L'unità ZOLL M2 è indicata per il monitoraggio continuo della frequenza respiratoria ed emette un allarme quando la frequenza non rientra nell'intervallo impostato dall'operatore. Poiché il metodo in realtà misura lo sforzo respiratorio (non il flusso d'aria), gli episodi di apnea con uno sforzo respiratorio continuo (come l'apnea ostruttiva) potrebbero non essere rilevati. Il sistema non è indicato per il monitoraggio dell'apnea. La popolazione dei pazienti prevista varia dai soggetti pediatrici agli adulti.

#### Monitoraggio  $CO<sub>2</sub>$

I moduli mainstream e sidestream dell'unità ZOLL M2 per CO<sub>2</sub> sono progettati per effettuare la misurazione continua non invasiva della frequenza respiratoria e della concentrazione di anidride carbonica nei gas espirati e inspirati. Anche la concentrazione di  $CO<sub>2</sub>$  nei gas di fine espirazione (gas alla fine dell'esalazione) è misurata e visualizzata numericamente. La popolazione dei pazienti prevista varia dai soggetti pediatrici agli adulti.

#### Monitoraggio ECG a 12 derivazioni

La funzione di monitoraggio ECG a 12 derivazioni è destinata all'acquisizione simultanea di dati ECG da derivazioni toraciche e degli arti e alla presentazione di tali dati in rapporti a 12 derivazioni standard. Tra le altre cose, questi rapporti sono utili per identificare i pazienti con STEMI e altre aritmie significative. La popolazione prevista dei pazienti varia dai neonati agli adulti.

## Funzioni del prodotto ZOLL M2

#### Funzione defibrillatore

L'unità ZOLL M2 comprende un defibrillatore a corrente continua (CC) in grado di erogare fino a 200 joule o più. Il defibrillatore può essere utilizzato in modalità sincronizzata per eseguire la cardioversione sincronizzata, impiegando l'onda R del paziente come riferimento temporale. L'unità prevede l'utilizzo di piastre, elettrodi riutilizzabili con gel sostituibile o elettrodi pregellati monouso per defibrillazione.

#### Energia erogata dal defibrillatore

I defibrillatori ZOLL M2 erogano energia bifasica configurabile da 1 a 200 joule. L'energia erogata attraverso la parete toracica è, tuttavia, determinata dall'impedenza transtoracica del paziente. Per ridurre al minimo l'impedenza, è necessario applicare a ciascuna piastra una quantità adeguata di gel elettrolitico e una forza da 10 a 12 kg. Se si utilizzano elettrodi da terapia a mani libere, assicurarsi che la scadenza non sia stata superata e che vengano applicati correttamente. (Fare riferimento alle istruzioni riportate sulla confezione degli elettrodi.)

#### Pacemaker esterno

I defibrillatori ZOLL M2 comprendono un pacemaker transcutaneo formato da un generatore di impulsi e da un circuito di rilevamento dell'ECG. La stimolazione transcutanea non invasiva (NTP, Noninvasive Transcutaneous Pacing) è una tecnica riconosciuta e collaudata. Questa terapia viene applicata in modo semplice e rapido in qualsiasi situazione, di emergenza o meno, quando è appropriata una temporanea stimolazione cardiaca.

La corrente di uscita del pacemaker varia continuamente da 8 a 140 mA (la stimolazione è in pausa quando la corrente di uscita è pari a 0 mA). La frequenza è continuamente variabile da 30 a 180 impulsi al minuto (ppm), con incrementi di 2 ppm.

L'impulso di uscita della stimolazione viene erogato al cuore tramite elettrodi da defibrillazione/stimolazione a mani libere ZOLL, posizionati sulla schiena e sul precordio del paziente.

Il funzionamento appropriato del dispositivo, unitamente al posizionamento corretto degli elettrodi, sono determinanti per ottenere risultati ottimali.

#### Monitoraggio ECG

L'ECG del paziente viene monitorato collegando il soggetto all'unità tramite un cavo paziente a 3, 5 o 12 derivazioni, piastre interne/esterne per defibrillazione oppure elettrodi da terapia a mani libere. La forma d'onda ECG viene visualizzata sul display insieme alle seguenti informazioni:

- **•** Frequenza cardiaca media, ottenuta misurando gli intervalli R-R nella forma d'onda ECG, mostrata nella parte superiore del display dell'unità ZOLL M2.
- **•** Scelta derivazioni: I, II, III, aVR, aVL, aVF, V, V1, V2, V3, V4, V5, V6 (con cavo ECG), PIASTRE o ELETTRODI MULTIFUNZIONE
- **•** Guadagno ECG 0.125, 0.25, 0.5, 1.0, 1.5, 2.0, 3.0 cm/mV, AUTO
- **•** Messaggi di stato

La larghezza di banda ECG è selezionabile dall'utente.

#### Elettrodi

Le unità ZOLL M2 consentono di defibrillare, eseguire la cardioversione e monitorare l'ECG usando elettrodi per terapia a mani libere, piastre esterne o piastre interne. L'unità ZOLL M2 esegue la stimolazione utilizzando elettrodi da terapia a mani libere ZOLL.

I comandi **Selez. energia**, **Carica** e **Shock** si trovano sulle piastre e sul pannello frontale. Quando si impiegano elettrodi da terapia a mani libere, utilizzare i comandi sul pannello frontale dell'unità. Per alternare piastre ed elettrodi da terapia a mani libere, rimuovere il cavo multifunzione (MFC, MultiFunction Cable) dalla piastra apice e collegare al cavo gli elettrodi da terapia a mani libere.

Controllare sempre la data di scadenza sulla confezione degli elettrodi. Non utilizzare elettrodi scaduti, in quanto ciò potrebbe causare letture poco precise dell'impedenza del paziente e influire sul livello dell'energia erogata o causare ustioni.

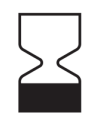

Questo simbolo sulla confezione degli elettrodi è accompagnato dalla data di scadenza.

Per gli elettrodi Stat-padz<sup>®</sup> II, questo simbolo non compare e la data di scadenza si trova nell'angolo inferiore destro dell'etichetta, sotto il numero di lotto.

**Nota:** gli elettrodi ZOLL non contengono materiali pericolosi e possono essere smaltiti nei rifiuti normali, a meno che non siano contaminati da agenti patogeni. Usare le dovute precauzioni per lo smaltimento di elettrodi contaminati.

Se il paziente ha meno di 8 anni o pesa meno di 25 kg, utilizzare gli elettrodi di defibrillazione per uso pediatrico ZOLL. Non ritardare la terapia per determinare esattamente l'età o il peso del paziente.

#### **Batterie**

I modelli ZOLL M2 utilizzano un gruppo batteria ricaricabile agli ioni di litio, di semplice sostituzione (il gruppo batteria *SurePower*). Di solito, un nuovo gruppo batteria completamente carico supporta oltre 4 ore di monitoraggio ECG. L'uso di altre funzioni (quali defibrillatore, stampante o pacemaker) riduce tale durata.

Quando ZOLL M2 emette un avviso di *Batteria scarica* e viene visualizzato continuamente il messaggio *Batteria scarica*, la batteria deve essere sostituita e ricaricata.

Caricare la batteria tramite uno dei seguenti metodi:

**• Carica interna**: collegare l'unità ZOLL M2 all'alimentazione di rete CA per iniziare automaticamente a caricare il gruppo batteria installato. L'indicatore della batteria sul pannello frontale funziona come segue:

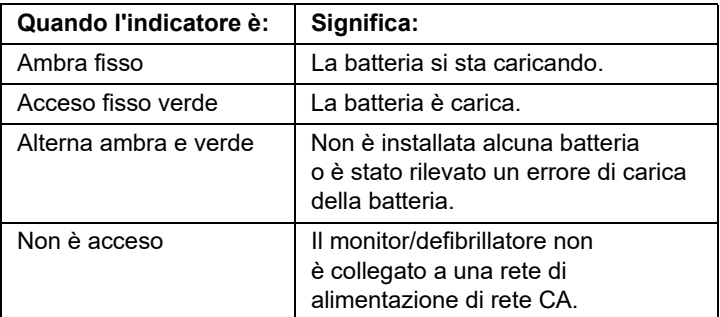

- **Nota:** all'accensione, i LED della batteria iniziano a visualizzare con precisione la durata dopo circa 7 secondi.
- **• Carica esterna**: utilizzare il caricabatterie ZOLL SurePower o con alloggiamento singolo per caricare il gruppo batteria e testarne la capacità. Per informazioni dettagliate, vedere *SurePower Battery Pack Guide* (Guida del gruppo batteria SurePower).

Per informazioni sulle icone di stato della batteria e sulle relative indicazioni, vedere "Indicatori di stato della batteria e dell'alimentazione CA" a pagina 2-6.

Quando è necessaria la calibrazione della batteria, viene visualizzato un avviso apparecchiatura

e l'icona del LED di ricalibratura  $(\overline{\mathcal{P}})$  sulla confezione della batteria si illumina per circa 10 secondi (dopo aver premuto e rilasciato il pulsante Home). Se il LED di ricalibrazione si accende, l'indicatore della durata non visualizza la durata per tale batteria. Per ripristinare le indicazioni della durata della batteria ed evitare condizioni inattese di batteria scarica o spegnimento del dispositivo, ricalibrare la batteria il più presto possibile.

Per ricalibrare manualmente il gruppo batteria SurePower, inserire la batteria nel caricabatterie SurePower o ad alloggiamento singolo ed eseguire un test manuale (per maggiori informazioni, vedere ZOLL *SurePower Charger Station Operator's Guide* (Guida all'uso del caricabatterie ZOLL)).

Dopo la ricalibrazione della batteria, il LED di ricalibrazione lampeggia solo quando si preme il pulsante Display.

## Considerazioni sulla sicurezza

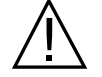

Queste considerazioni sulla sicurezza devono essere esaminate da tutti gli operatori prima di utilizzare l'unità ZOLL M2.

Le unità ZOLL M2 sono defibrillatori ad alta energia in grado di erogare 200 joule. Per disattivare l'unità, ruotare il selettore di modalità su **OFF**.

Per disarmare manualmente un defibrillatore carico (o in carica), effettuare una delle seguenti operazioni:

- **•** Premere il tasto di accesso rapido **Disarm**.
- **•** Modificare l'energia selezionata.
- **•** Ruotare il selettore di modalità su **OFF** o **MONITOR**.
- **•** Cambiare il tipo di paziente.

Per sicurezza, l'unità ZOLL M2 si disarma automaticamente se viene lasciata a caricare per più di 60 secondi (o un altro intervallo configurabile dall'utente),se il pulsante **SHOCK** non viene premuto.

## Avvertenze

#### Dati generali

- **•** La defibrillazione di emergenza deve essere eseguita solo da personale qualificato, appositamente addestrato, che abbia acquisito familiarità con il funzionamento dell'apparecchiatura. Il medico responsabile deve stabilire il tipo di addestramento adeguato, ad esempio la certificazione per assistenza cardiologica avanzata a sostegno delle funzioni vitali (ACLS, Advanced Cardiac Life Support) o l'assistenza di base (BLS, Basic Life Support).
- **•** La cardioversione sincronizzata deve essere eseguita solo da personale qualificato, addestrato per l'assistenza cardiologica avanzata a sostegno delle funzioni vitali (ACLS), che abbia acquisito familiarità con il funzionamento dell'apparecchiatura. Prima di tentare la defibrillazione, è necessario stabilire con precisione l'aritmia cardiaca.
- **•** Le istruzioni operative descrivono le caratteristiche e il funzionamento corretto dei prodotti ZOLL M2. Non sono intese quale sostituzione di un corso di addestramento professionale per l'assistenza dei pazienti. Gli operatori devono ricevere una specifica formazione professionale impartita da un'autorità competente prima di utilizzare questo monitor/defibrillatore per l'assistenza al paziente.
- **•** Il funzionamento appropriato dell'unità e il posizionamento corretto degli elettrodi sono determinanti per ottenere risultati ottimali. Gli operatori devono acquisire familiarità con il corretto funzionamento del dispositivo.
- **•** L'uso di elettrodi da defibrillazione/stimolazione esterna, accessori o adattatori di produttori diversi da ZOLL è sconsigliato. ZOLL non fornisce alcuna garanzia riguardo alle prestazioni o all'efficacia dei propri prodotti, se usati con elettrodi da defibrillazione/stimolazione o adattatori di altri produttori. Eventuali guasti del defibrillatore, imputabili all'uso di elettrodi da defibrillazione/ stimolazione o adattatori non prodotti da ZOLL, possono rendere nulla la garanzia ZOLL.
- **•** Quando si ricevono gli elettrodi da defibrillazione/stimolazione, verificare che siano compatibili con il sistema ZOLL M2.
- **•** Posizionare i cavi paziente onde evitare tensione sugli elettrodi.
- **•** Disporre con cura i cavi paziente onde evitare di inciamparvi, di impigliare il paziente, o di rovesciare involontariamente l'unità sul paziente.
- **•** L'unità ZOLL M2 è conforme allo standard IPX4 quando è alimentata a batteria. Si raccomanda di usare solo la batteria per alimentare un'unità ZOLL M2 in condizioni di pioggia o neve. Se l'alimentazione CA deve essere usata in condizioni di pioggia o neve, verificare sempre che il cavo di alimentazione CA sia saldamente collegato all'unità ZOLL M2.
- **•** Quando si posiziona un'unità ZOLL M2 collegata all'alimentazione CA, individuare sempre l'unità in modo che sia facilmente accessibile in caso di disconnessione di emergenza.
- **•** Non smontare l'unità al fine di evitare rischi di elettrocuzione. Per qualsiasi problema, consultare il personale di assistenza autorizzato.
- **•** Seguire tutte le procedure raccomandate per la manutenzione. In caso di problemi, contattare subito l'assistenza. Non usare il monitor/defibrillatore, se non è stato ispezionato da personale qualificato.
- **•** L'unità ZOLL M2 non deve essere conservata o utilizzata all'esterno dei limiti ambientali riportati nell'Appendice A del presente manuale.
- Il dispositivo ZOLL M2 può presentare un funzionamento non conforme alle specifiche se è stato conservato a temperature prossime ai limiti superiori o inferiori e viene messo in funzione immediatamente. Dopo un periodo di conservazione a -30 °C, il dispositivo ZOLL M2 impiega fino a 20 minuti per essere completamente funzionante; dopo un periodo di conservazione a 70 °C, il dispositivo ZOLL M2 impiega fino a 160 minuti per essere completamente funzionante. Se il dispositivo ZOLL M2 deve essere utilizzato immediatamente dopo la conservazione, ZOLL raccomanda di non conservare l'unità in condizioni prossime ai limiti superiore o inferiore della temperatura di conservazione.
- **•** Non utilizzare l'unità ZOLL M2 posizionandola accanto o impilandola su altre apparecchiature. Se ciò è inevitabile, assicurarsi che l'unità funzioni normalmente in questa configurazione prima dell'utilizzo clinico.
- **•** L'unità ZOLL M2 deve essere installata e messa in servizio in base alle informazioni relative alla compatibilità elettromagnetica (EMC) riportate nell'Appendice A del presente manuale.
- **•** L'utilizzo di accessori, trasduttori e cavi diversi da quelli specificati in questo manuale può provocare l'aumento di emissioni o la ridotta immunità all'interferenza elettromagnetica del monitor/defibrillatore ZOLL M2.
- **•** Per garantire la protezione contro gli effetti della scarica del defibrillatore, utilizzare esclusivamente accessori approvati da ZOLL.
- **•** Prima dell'uso, eseguire sempre un test funzionale delle piastre interne.
- **•** In caso di caduta, ispezionare sempre l'unità per verificare che non sia danneggiata.
- **•** I menu Supervisore devono essere utilizzati solo da personale autorizzato.
- **•** Se non si è sicuri dell'accuratezza di qualsiasi valore misurato, controllare prima di tutto i segni vitali del paziente con metodi alternativi, quindi verificare che il monitor funzioni correttamente.
- **•** Non utilizzare l'unità ZOLL M2 in presenza di atmosfera ricca di ossigeno, anestetici infiammabili o altri agenti infiammabili come benzina. L'uso dell'unità in tali ambienti potrebbe causare un'esplosione.
- **•** Il dispositivo può funzionare normalmente in un ambiente fino a 50 °C, ma il monitoraggio continuo o il trattamento dovrebbero essere eseguiti in un ambiente di temperatura più normale per ridurre il rischio di lesioni al paziente.
- **•** Prima di smaltire l'apparecchiatura, per evitare di contaminare o infettare il personale, l'ambiente o altre apparecchiature, è importante disinfettare e decontaminare il monitor/defibrillatore e qualsiasi accessorio in modo adeguato, nonché rimuovere le batterie. Smaltire il dispositivo e gli accessori conformemente alle normative del proprio Paese previste per le apparecchiature contenenti parti elettroniche.
- **•** Quando si utilizzano altri dispositivi con l'unità ZOLL M2, i relativi terminali di equalizzazione del potenziale possono essere collegati tra loro per eliminare eventuali differenze tra dispositivi diversi.
- **•** Non eseguire interventi di manutenzione preventiva sull'unità ZOLL M2 mentre è collegata a un paziente.
- Non modificare l'unità ZOLL M2.
- **•** Le apparecchiature portatili per comunicazione RF (comprese le periferiche, come i cavi dell'antenna e le antenne esterne) non devono essere usate a una distanza inferiore a 30 cm da tutte le parti dell'unità ZOLL M2, compresi i cavi specificati dal produttore. In caso contrario, si potrebbe verificare il degrado delle prestazioni dell'apparecchiatura.

#### Monitoraggio ECG

- **•** I pacemaker impiantati possono far sì che il misuratore della frequenza cardiaca misuri la frequenza del pacemaker durante episodi di arresto cardiaco o altre aritmie. Il circuito dedicato al rilevamento dei pacemaker potrebbe non rilevare tutti i picchi del pacemaker impiantato. Controllare il polso del paziente: non affidarsi esclusivamente ai misuratori di frequenza cardiaca. L'anamnesi e l'esame obiettivo del paziente sono importanti per determinare la presenza di un pacemaker impiantato. I pazienti portatori di pacemaker vanno tenuti sotto scrupolosa osservazione. Per informazioni sulla capacità di rifiuto degli impulsi del pacemaker dello strumento, vedere "Rifiuto degli impulsi del pacemaker:" a pagina A-4 nel presente manuale.
- **•** Utilizzare esclusivamente elettrodi ECG con prestazioni conformi allo standard AAMI (AAMI EC-12). L'uso di elettrodi non conformi allo standard AAMI potrebbe causare un ritardo significativo nel recupero della traccia ECG dopo la defibrillazione.
- **•** Prima di tentare la cardioversione sincronizzata, assicurarsi che la qualità del segnale ECG sia ottimale e che i marker sincronizzazione vengano visualizzati sopra a ciascun complesso ORS.
- **•** Non posizionare gli elettrodi direttamente sopra un pacemaker impiantato.
- **•** L'unità ZOLL M2 rileva esclusivamente i segnali elettrici ECG. Non rileva una pulsazione (efficace perfusione circolatoria). Verificare sempre il polso e la frequenza cardiaca con un esame obiettivo del paziente. Non presumere mai che il display di frequenza cardiaca diverso da zero indichi la presenza di polso.
- **•** Una preparazione inadeguata della pelle nei siti degli elettrodi ECG può causare livelli indesiderati di artefatti del segnale. Attenersi alle istruzioni di preparazione della pelle riportate nel Capitolo 6: "Monitoraggio ECG".
- **•** Dispositivi come le apparecchiature da elettrocauterizzazione o diatermia, i lettori RFID, i sistemi elettronici di sorveglianza dei prodotti (EAS) o i rilevatori di metalli, che emettono intensi segnali in radiofrequenza, possono causare interferenza elettrica e distorcere il segnale ECG visualizzato dal monitor, impedendo pertanto una precisa analisi del ritmo. Accertarsi che vi sia un'adeguata distanza tra tali emettitori, l'unità ZOLL M2 e il paziente quando si esegue l'analisi del ritmo.
- **•** L'impiego di accessori diversi da quelli specificati nelle istruzioni per l'uso può influire negativamente sulle correnti di dispersione a danno del paziente.
- **•** Alcuni monitor a circuito chiuso possono causare interferenza sul display ECG e impedire gli allarmi della frequenza cardiaca.

#### Defibrillazione

- **•** Il sistema ZOLL M2 può erogare oltre 200 joule di energia elettrica. Se tale energia elettrica non viene scaricata correttamente, come descritto nel presente manuale, può causare lesioni personali o il decesso dell'operatore o di altre persone presenti.
- **•** Onde evitare possibili danni all'unità ZOLL M2, disattivare la stimolazione prima di defibrillare il paziente mediante un secondo defibrillatore.
- **•** A meno che non sia necessario durante i trattamenti paziente di emergenza, non caricare e scaricare ripetutamente il defibrillatore in rapida successione. Se emerge la necessità di test ripetitivi del defibrillatore, ogni tre scariche lasciare un periodo di attesa di almeno un minuto.
- **•** Quando l'unità ZOLL M2 viene usata per la cardioversione, la modalità SINC può essere cancellata dopo ogni shock. Dopo ogni shock sincronizzato effettuato su un paziente, l'utente potrebbe dover selezionare nuovamente (premere) il pulsante SINC. Nei menu Supervisore, è possibile configurare l'unità ZOLL M2 in modo che rimanga in modalità SINC dopo ogni shock.
- **•** La cardioversione sincronizzata può essere eseguita con piastre esterne per monitoraggio ECG. Tuttavia, il movimento delle piastre può provocare artefatti ECG che potrebbero provocare inavvertitamente la scarica del defibrillatore. Si raccomanda di utilizzare il monitoraggio nelle derivazioni I, II o III durante la cardioversione sincronizzata; gli elettrodi a mani libere possono anche essere usati efficacemente come sorgente ECG per cardioversione.
- **•** Se il gel conduttivo forma un percorso continuo tra gli elettrodi del defibrillatore, l'energia erogata può ridursi drasticamente. Riposizionare gli elettrodi in modo da eliminare il percorso di derivazione prima di tentare altri shock.
- **•** Una tecnica di defibrillazione inappropriata può causare ustioni alla pelle. Per limitare le ustioni possibili, applicare alle piastre una quantità appropriata di gel da defibrillazione ZOLL, assicurandosi di coprirne l'intera superficie, quindi premere le piastre saldamente sul torace del paziente.
- **•** Non usare gli elettrodi a mani libere o accessori per gel oltre la data di scadenza, poiché tale uso può provocare una riduzione della quantità di energia, ustioni cutanee o impossibilità di erogare shock di defibrillazione.
- **•** Selezionando un nuovo livello di energia mentre il defibrillatore è in carica o caricato, il defibrillatore viene disarmato automaticamente. Premere nuovamente il pulsante **CARICA** per riavviare la carica del defibrillatore.
- **•** Prima della defibrillazione, assicurarsi di scollegare dal paziente tutti i dispositivi elettromedicali privi dell'etichetta che indica protezione dalla defibrillazione.
- **•** Prima di caricare il defibrillatore, verificare che l'energia selezionata sul display sia quella desiderata.

#### **Stimolazione**

- **•** La fibrillazione ventricolare non risponde alla stimolazione e richiede una defibrillazione immediata. È pertanto necessario determinare immediatamente la disritmia del paziente, in modo da poter impiegare la terapia appropriata. Se il paziente è in fibrillazione ventricolare e la defibrillazione riesce ma si verifica un arresto cardiaco (asistolia), utilizzare il pacemaker.
- Con la stimolazione è possibile interrompere la tachicardia ventricolare o sopraventricolare, ma nelle situazioni di emergenza o nei casi di collasso circolatorio, la cardioversione sincronizzata è più rapida e offre risultati più sicuri.
- **•** Dopo un arresto cardiaco prolungato o altri stati patologici con depressione miocardica, può verificarsi un'attività elettrica senza polso (PEA, Pulseless Electrical Activity). In tal caso, la stimolazione può generare risposte ECG senza contrazioni meccaniche efficaci, per cui diventa necessario ricorrere ad altri metodi.
- **•** La stimolazione può causare risposte ripetitive indesiderate, tachicardia o fibrillazione in presenza di ipossia generalizzata, ischemia miocardica, intossicazione cardiaca da farmaci, squilibrio elettrolitico o altre patologie cardiache.
- **•** La stimolazione, indotta con qualsiasi metodo, tende a inibire la ritmicità intrinseca. La cessazione improvvisa della stimolazione, in particolare a frequenze elevate, può causare l'arresto ventricolare e deve essere evitata.
- **•** La stimolazione temporanea non invasiva può causare disagio di intensità variabile, che talvolta può essere grave e impedire l'uso continuato nei pazienti coscienti.
- **•** La stimolazione transcutanea può causare disagio da moderato a grave, in base al livello di tolleranza del paziente, alle contrazioni muscolari e al posizionamento degli elettrodi. Talvolta, è possibile ridurre il disagio riposizionando leggermente gli elettrodi da stimolazione.
- **•** L'inevitabile contrazione dei muscoli scheletrici può risultare problematica nei pazienti in gravi condizioni e limitare l'uso continuo della stimolazione a qualche ora. Sotto gli elettrodi da terapia a mani libere spesso si presentano eritema o iperemia della pelle; questo effetto di solito è più evidente lungo il perimetro dell'elettrodo. L'arrossamento dovrebbe ridursi in modo significativo entro 72 ore.
- **•** Sono state riportate ustioni sotto l'elettrodo anteriore durante la stimolazione di pazienti adulti in presenza di flusso sanguigno alla pelle estremamente ridotto. In questi casi è opportuno evitare una stimolazione prolungata e ispezionare regolarmente la pelle sottostante.
- **•** Con unità disponibili in passato, è stata riportata l'inibizione transitoria della respirazione spontanea nei pazienti con perdita di coscienza, quando l'elettrodo anteriore era posizionato troppo in basso sull'addome.
- **•** Verificare sempre che la stimolazione al paziente sia efficace mediante la palpazione della frequenza del polso e confrontarlo con l'impostazione della frequenza dello stimolatore.
- **•** Gli artefatti e il rumore ECG possono rendere inaffidabile il rilevamento delle onde R, influendo sul misuratore FC e sulla frequenza di stimolazione in modalità a domanda. Durante le operazioni di stimolazione, osservare sempre il paziente da vicino. Considerare l'uso di una modalità di stimolazione asincrona se non è possibile ottenere una traccia ECG affidabile.
- **•** È importante monitorare il paziente da vicino per verificare la corretta esecuzione delle acquisizioni meccanica ed elettrica. È possibile controllare l'acquisizione elettrica osservando la presenza di un ampio battito ectopico dopo l'erogazione dell'impulso di stimolazione. Le dimensioni e la morfologia del battito dipendono dal paziente. Per verificare l'acquisizione meccanica, è possibile controllare la presenza di segni di aumento del flusso sanguigno, ovvero arrossamento cutaneo, pulsazioni palpabili, pressione arteriosa più elevata ecc. È importante continuare a osservare il paziente durante l'erogazione della stimolazione, per assicurarsi che l'acquisizione venga conservata dal dispositivo. Non lasciare il paziente non sorvegliato durante la somministrazione di una terapia con stimolazione esterna.

#### **AVVERTENZA! Questo dispositivo è utilizzabile esclusivamente per la stimolazione esterna dei pazienti e non per la stimolazione interna. Non collegare cavi per stimolazione esterna al monitor/defibrillatore ZOLL M2.**

#### RCP

- **•** Posizionare il paziente su una superficie stabile prima di eseguire le compressioni toraciche.
- **•** Il paziente deve essere immobile durante le compressioni toraciche per garantire misurazioni accurate della RCP. Quando si eseguono compressioni toraciche sui bambini, verificare che il tipo di paziente impostato sull'unità ZOLL M2 sia pediatrico. La mancata impostazione del tipo corretto del paziente può generare messaggi acustici "Maggiore compressione" che non sono appropriati per alcuni pazienti pediatrici.
- **•** Posizionare gli elettrodi RCP sul paziente come indicato sulla confezione degli elettrodi al fine di garantire la misurazione accurata della profondità delle compressioni.

### $SpO<sub>2</sub>$

- **•** Tenere sempre pulita e asciutta la sonda per dito.
- **•** Non riutilizzare componenti contrassegnati come monouso nell'etichetta.
- Sulle misurazioni della SpO<sub>2</sub> possono influire alcune condizioni del paziente: insufficienza cardiaca destra grave, rigurgito tricuspidale o ritorno venoso ostruito.
- Sulle misurazioni della SpO<sub>2</sub> possono influire l'uso di coloranti endovascolari, condizioni estreme di vasocostrizione o ipovolemia o la mancanza di un letto vascolare arterioso pulsante.
- Sulle misurazioni della SpO<sub>2</sub> possono influire la presenza di forti campi EMI, dispositivi elettrochirurgici, lampade a infrarossi, luci intense, sensori applicati scorrettamente, l'uso di sensori non ŽOLL o danneggiati; inoltre l'inalazione di fumo, l'avvelenamento da monossido di carbonio o il movimento del paziente.
- **•** Se i sensori vengono applicati scorrettamente, o lasciati nella stessa posizione per un intervallo prolungato, possono verificarsi lesioni dei tessuti. Spostare il sensore ogni 4 ore per ridurre la possibilità di danni ai tessuti.
- **•** Non utilizzare sensori per ossimetria durante la scansione RMN. Nelle procedure RMN la corrente condotta può fluire attraverso i sensori, causando ustioni al paziente.
- Non applicare il sensore SpO<sub>2</sub> allo stesso arto su cui è posizionato un bracciale NIBP. L'unità potrebbe emettere l'allarme acustico della  $SpO<sub>2</sub>$  quando la circolazione arteriosa viene interrotta durante le misurazioni NIBP e ciò può influire sulle misurazioni della SpO<sub>2</sub>.

#### Pressione arteriosa non invasiva

- **•** Sui risultati di misurazione della pressione arteriosa possono influire la posizione del paziente, la sua condizione fisiologica e altri fattori.
- **•** La sostituzione di un componente (ad es., bracciale, tubi ecc.) con uno diverso da quello fornito da ZOLL può causare errori di misurazione. Utilizzare esclusivamente bracciali e tubi approvati da ZOLL.
- **•** Non applicare un bracciale per la misurazione della pressione arteriosa all'arto già utilizzato per l'infusione endovenosa o il monitoraggio della  $SpO<sub>2</sub>$ .
- **•** Potrebbe non essere possibile eseguire misurazioni precise della pressione su una persona affetta da aritmia, tremore, convulsioni o crisi epilettica. Anche l'uso di farmaci può influire sulle misurazioni della pressione. Per ottenere valori precisi della pressione arteriosa, è essenziale utilizzare bracciali di misura corretta.
- **•** I tubi della pressione arteriosa devono essere liberi da ostruzioni e non attorcigliati.
- **•** Se il bracciale del paziente non viene posizionato a livello del cuore, possono verificarsi errori di misurazione.
- **•** Quando si esegue il monitoraggio della pressione arteriosa a intervalli frequenti, osservare l'estremità del paziente dotata di bracciale per verificare la presenza di segni di impedimento al flusso sanguigno.
- **•** La misurazione della pressione arteriosa potrebbe essere imprecisa, se effettuata durante l'accelerazione o la decelerazione su un veicolo in movimento.
- **•** Se un risultato della misurazione NIBP è dubbio, ripetere la misurazione. Se anche il risultato della misurazione ripetuta è dubbio, utilizzare un altro metodo per misurare la pressione arteriosa.
- **•** Non tentare di eseguire misurazioni NIBP su pazienti durante le procedure di bypass cardiopolmonare.
- **•** Prima dell'uso, verificare che il paziente non sia allergico ai bracciali per la pressione sanguigna in nylon, TPU o PVC.

## $CO<sub>2</sub>$

- **•** Durante la scansione RMN, è necessario posizionare il monitor all'esterno dell'unità RMN. Quando il monitor è utilizzato all'esterno dell'unità RMN, è possibile implementare il monitoraggio dell'EtCO<sub>2</sub> mediante una linea di campionamento lunga che consente il posizionamento del monitor fuori dal sito di tale unità.
- **•** Quando si utilizza il monitor con anestetici, ossido di azoto o un'elevata concentrazione di ossigeno, collegare l'uscita del gas a un sistema di depurazione.
- Utilizzare solo le linee di campionamento di CO<sub>2</sub> specificate da ZOLL.
- Le linee di campionamento della  $CO_2$  sono concepite per l'utilizzo su un solo paziente. Non riutilizzare tali linee di campionamento.
- Le misurazioni della CO<sub>2</sub> e la frequenza respiratoria possono essere compromesse da errori nell'applicazione dei sensori, determinate condizioni ambientali e alcuni stati del paziente.
- Per garantire risultati precisi della misurazione di  $CO<sub>2</sub>$ , regolare la compensazione di  $O<sub>2</sub>$  e/o N<sub>2</sub>O ogni volta che sono presenti N<sub>2</sub>O o alti livelli di O<sub>2</sub> nel circuito di respirazione del paziente.

#### Respirazione

- **•** Quando si utilizza la pneumografia a impedenza, non utilizzare l'unità insieme a un altro monitor respiratorio per l'impedenza sullo stesso paziente, poiché i segnali di misurazione della respirazione potrebbero interferire l'uno con l'altro.
- **•** Non affidarsi al monitoraggio della respirazione basata sull'impedenza per rilevare la cessazione della respirazione. Attenersi alle linee guida dell'ospedale e alle prassi cliniche raccomandate, effettuando anche il monitoraggio di parametri aggiuntivi che indichino lo stato di ossigenazione del paziente.
- **•** Con qualsiasi monitor che rileva lo sforzo respiratorio tramite la pneumografia a impedenza, gli artefatti dovuti al movimento del paziente, alle vibrazioni del lettino associate all'apnea o all'uso dell'elettrocauterizzazione potrebbero causare il mancato rilevamento degli episodi di apnea. Monitorare sempre e impostare gli allarmi per la  $SpO<sub>2</sub>$  quando si usa la pneumografia a impedenza per monitorare la funzione respiratoria.
- **•** Il dispositivo non è indicato per il monitoraggio dell'apnea.
- **•** In alcuni casi, come ad esempio in caso di vie aeree ostruite, i tentativi di respirazione del paziente potrebbero non produrre alcun cambio di aria, ma variazione delle dimensioni toraciche, creando alterazioni dell'impedenza che possono essere rilevate dal rilevatore della respirazione. È preferibile utilizzare il monitoraggio del pulsossimetro e della  $CO<sub>2</sub>$  quando si monitora la respirazione per ottenere valori accurati del paziente.

#### Temperatura

- **•** Usare solo sensori di temperatura specificati da ZOLL.
- **•** I sensori di temperatura sono riutilizzabili e devono essere puliti e sottoposti a manutenzione in base alle linee guida specificate nel Capitolo 18, "Manutenzione e risoluzione dei problemi".

#### Apparecchiature ferromagnetiche

- Le apparecchiature e gli accessori biomedicali, come elettrodi ECG, cavi e sonde  $SpO<sub>2</sub>$ contengono materiali ferromagnetici. Le apparecchiature ferromagnetiche non devono essere utilizzate in presenza degli intensi campi magnetici creati dai dispositivi di risonanza magnetica per immagini (RMI) o nucleare (RMN).
- **•** I grandi campi magnetici generati da un dispositivo RMI o RMN possono attrarre le apparecchiature ferromagnetiche con una forza estremamente violenta, con il rischio di gravi lesioni o il decesso delle persone che si trovano fra tali sistemi.

#### **Batteria**

- **•** Benché il dispositivo sia in grado di funzionare solamente con l'alimentazione di rete CA, ZOLL consiglia vivamente di utilizzarlo sempre con una batteria installata. L'uso dell'unità con una batteria garantisce il funzionamento in caso di interruzione dell'alimentazione CA e consente un tempo di carica più breve. La batteria può essere ricaricata automaticamente mentre è installata nell'unità. Il monitor/defibrillatore deve sempre disporre di un gruppo batteria di ricambio completamente carico.
- **•** L'unità ZOLL M2 è conforme allo standard IPX4 quando è alimentata a batteria; si raccomanda di usare solo la batteria per alimentare un'unità ZOLL M2 in condizioni di pioggia o neve. Se l'alimentazione CA deve essere usata in condizioni di pioggia o neve, verificare sempre che il cavo di alimentazione CA sia saldamente collegato all'unità ZOLL M2.
- **•** Verificare regolarmente i gruppi batteria. Una batteria che non supera la verifica di capacità del caricabatterie ZOLL potrebbe causare lo spegnimento imprevisto dell'unità ZOLL M2.
- **•** Quando appare l'allarme *Batteria scarica*, collegare l'unità ZOLL M2 a una rete di alimentazione CA o installare un gruppo batteria completamente carico il più presto possibile. Quando viene visualizzato l'allarme *Sostituire batteria*, sostituire immediatamente il gruppo batteria con uno completamente carico o collegare l'unità ZOLL M2 a una rete di alimentazione CA, in quanto il sistema sta per spegnersi.
- **•** In caso di utilizzo errato, il gruppo batteria può provocare un rischio di incendio. Non smontare un gruppo batteria, cortocircuitarne i terminali né tentare di smaltirlo tramite incenerimento.

#### Sicurezza dell'operatore

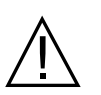

- **•** Il sistema ZOLL M2 può erogare oltre 200 joule di energia elettrica. Se tale energia elettrica non viene scaricata correttamente (come descritto nel presente manuale), possono verificarsi lesioni personali o il decesso dell'operatore o di altre persone presenti.
- **•** Non usare l'unità vicino o in acqua stagnante. La sicurezza elettrica potrebbe essere compromessa se il monitor/defibrillatore dovesse bagnarsi.
- **•** Scaricare il defibrillatore solo in base alle istruzioni specificate. Scaricare il defibrillatore solo quando le piastre o gli elettrodi da defibrillazione sono applicati correttamente al paziente.
- Onde evitare il rischio di shock elettrico, questa apparecchiatura deve essere collegata esclusivamente a una sorgente di rete CA dotata di messa a terra di protezione.
- **•** Onde evitare il rischio di shock elettrico, non toccare l'area ricoperta di gel degli elettrodi da terapia a mani libere durante la stimolazione o la defibrillazione.
- **•** Onde evitare il rischio di shock elettrico, non lasciare che il gel elettrolitico si accumuli sulle mani o tra gli elettrodi e l'impugnatura delle piastre.
- **•** Per eseguire la defibrillazione con le piastre, utilizzare esclusivamente gel elettrolitico a elevata conduttività specificato per tale applicazione dal produttore.
- **•** Quando si utilizzano piastre da defibrillazione, selezionare i pulsanti **SHOCK** con i pollici. In questo modo si evita la possibilità di subire shock accidentali.
- **•** L'uso di apparecchiature accessorie non conformi ai requisiti di sicurezza equivalenti del monitor/defibrillatore ZOLL M2 potrebbe ridurre il livello di sicurezza del sistema combinato. Per la scelta delle apparecchiature accessorie, tenere in considerazione quanto segue:
	- **•** Uso di accessori in prossimità del paziente.
	- **•** La prova che la certificazione di sicurezza dell'accessorio è stata effettuata conformemente alle normative IEC (EN) 60601-1.
- **•** Verificare sempre che l'apparecchiatura funzioni correttamente e sia in condizioni appropriate, prima dell'uso.
- **•** Prima di scaricare il defibrillatore, avvertire tutti i presenti di ALLONTANARSI dal paziente.
- **•** Non toccare il letto, il paziente o altre apparecchiature collegate al paziente durante la defibrillazione per evitare pericolosi shock elettrici. Onde evitare la creazione di percorsi pericolosi per la corrente di defibrillazione, impedire che le parti scoperte del corpo del paziente entrino in contatto con oggetti metallici come la struttura del letto.
- **•** Onde evitare il rischio di shock elettrico, impedire alla stampante di entrare a contatto con altre parti conduttive, come l'apparecchiatura collegata alla porta USB.

#### Sicurezza del paziente

- **•** La defibrillazione o la cardioversione inappropriate di un paziente (ad esempio, in assenza di aritmia maligna) può causare fibrillazione ventricolare, asistolia o altre pericolose aritmie.
- **•** Senza l'applicazione corretta degli elettrodi o del gel elettrolitico delle piastre, la defibrillazione potrebbe risultare inefficace e causare ustioni, in particolare quando è necessario erogare shock ripetuti. Sotto le piastre o gli elettrodi spesso si presentano eritema o iperemia della pelle; questo effetto di solito è più evidente lungo il perimetro delle piastre o degli elettrodi. L'arrossamento dovrebbe ridursi in modo significativo entro 72 ore.
- **•** Questa apparecchiatura deve essere collegata solo a un paziente per volta.
- **•** Le impostazioni dei livelli di energia per la defibrillazione adulta e pediatrica devono essere basate su protocolli clinici specifici per il sito.
- **•** Per garantire la sicurezza del paziente, non collocare l'unità ZOLL M2 in posizioni dove potrebbe cadere sul paziente stesso.
- **•** Per garantire la sicurezza del paziente, collegare il sistema ZOLL M2 solo ad apparecchiature con circuiti elettricamente isolati.
- **•** Usare solo elettrodi ECG di alta qualità. Questi elettrodi sono indicati esclusivamente per l'acquisizione del ritmo e non possono essere utilizzati per la defibrillazione o la stimolazione.
- **•** Non usare elettrodi ECG o da terapia se il gel si è asciugato, screpolato o separato dalla lamina, perché potrebbero causare ustioni al paziente. L'aderenza non ottimale degli elettrodi da terapia e/o la presenza di sacche d'aria tra la pelle e l'elettrodo possono causare archi elettrici e ustioni cutanee.
- **•** Controllare la data di scadenza sulla confezione degli elettrodi. Non utilizzare elettrodi scaduti.
- **•** L'eccesso di peli o umidità e il sudore della pelle possono inibire il contatto ottimale degli elettrodi con la pelle. Radere i peli in eccesso e asciugare l'area di applicazione dell'elettrodo.
- **•** Gli elettrodi da terapia devono essere sostituiti periodicamente durante la stimolazione continua. Consultare le istruzioni per l'uso degli elettrodi per la corretta procedura di sostituzione.
- **•** Una stimolazione prolungata (oltre 30 minuti), in particolare nei pazienti con flusso sanguigno estremamente ridotto, può provocare ustioni. Ispezionare regolarmente la pelle sotto gli elettrodi.

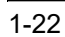

- **•** Disporre con cura i cavi del paziente a debita distanza dal collo di quest'ultimo, per evitare che possano impigliarsi o addirittura strangolare il paziente.
- **•** Onde evitare le ustioni da elettrobisturi in corrispondenza dei punti di monitoraggio, assicurare il corretto collegamento del circuito di ritorno dell'elettrobisturi, in modo da impedire che tale dispositivo, al ritorno, attraversi gli elettrodi o le sonde da monitoraggio.
- **•** Durante l'uso dell'elettrobisturi, osservare le seguenti linee guida, al fine di ridurre al minimo l'interferenza dell'unità da elettrochirurgia (ESU, ElectroSurgery Unit) e garantire la massima sicurezza per l'operatore e il paziente:
	- **•** Tenere tutti i cavi di monitoraggio del paziente a distanza dalla messa a terra, dagli elettrobisturi e dai fili di ritorno ESU.
	- **•** Utilizzare elettrodi di messa a terra per elettrobisturi dotati dell'area di contatto utile più ampia possibile.
- **•** Assicurarsi sempre che l'elettrodo di ritorno dell'elettrobisturi venga applicato correttamente al paziente.
- **•** Verificare i livelli di dispersione di corrente prima dell'uso. Se sono collegati al paziente vari monitor o altre apparecchiature, la corrente di dispersione potrebbe essere eccessiva.
- **•** Per evitare il rischio di scosse elettriche per il paziente in un'ambulanza, l'unità ZOLL M2 deve essere collegata solo a una presa di alimentazione di rete CA che includa un collegamento a una messa a terra di protezione affidabile. Se tale collegamento non è disponibile, l'unità ZOLL M2 deve essere utilizzata solo con l'alimentazione a batteria.
- **•** Per evitare il rischio di scosse elettriche, non lasciare che le parti conduttive degli elettrodi (compreso l'elettrodo neutro) o i connettori associati alle parti applicate siano in contatto con altre parti conduttive, compresa la terra.

## Indicazioni di attenzione

- **•** Se occorre conservare l'unità per periodi superiori a 30 giorni, rimuovere il gruppo batteria.
- **•** Non sterilizzare il monitor/defibrillatore o i relativi accessori, a meno che l'etichetta di questi ultimi non specifichi che ciò sia possibile.
- **•** Non immergere in acqua nessuna parte del monitor/defibrillatore.
- **•** Non utilizzare il monitor/defibrillatore se sulla sua superficie è visibile un eccesso di condensa.
- **•** Non usare chetoni (ad esempio, acetone o metiletilchetone) sul monitor/defibrillatore.
- **•** Non utilizzare materiali abrasivi (incluse salviette di carta) sul display.
- **•** Per raggiungere il livello di protezione specificato contro i versamenti o gli spruzzi di liquido, asciugare accuratamente tutte le superfici esposte del dispositivo prima dell'uso o del collegamento all'alimentazione di rete CA.
- **•** Se penetrano liquidi nei connettori del dispositivo, rimuoverli completamente e lasciare asciugare l'unità prima dell'uso.
- **•** La messa a terra è affidabile solo quando l'apparecchiatura è collegata a una presa contrassegnata da "SOLO OSPEDALE" o "TIPO OSPEDALIERO" o equivalenti. In caso di dubbi sull'integrità della messa a terra del cavo di linea o della presa CA, fare funzionare il monitor/defibrillatore esclusivamente a batteria.
- Non collegare il dispositivo a una presa elettrica controllata da un variatore o un interruttore a parete.
- **•** Per proteggere l'unità dai danni durante la defibrillazione e dal rumore altre interferenze, nonché ottenere informazioni ECG precise, utilizzare esclusivamente cavi ECG con limitazione di corrente interna, specificati o forniti da ZOLL.
- **•** Per garantire una sicurezza costante e prestazioni EMI ottimali, utilizzare esclusivamente il cavo di alimentazione fornito da ZOLL.
- **•** L'impianto elettrico dell'ambiente o dell'edificio in cui occorre utilizzare l'unità ZOLL M2 deve essere conforme alle normative specificate dal Paese in cui viene impiegata l'apparecchiatura.
- **•** Smaltire i gruppi batteria in conformità alle normative nazionali, regionali e locali. Il metodo corretto di smaltimento è l'invio a un apposito impianto di smaltimento, che provvede anche al recupero dei componenti di metallo e plastica.
- **•** Non collocare il dispositivo in posizioni che consentano al paziente di modificare i comandi.
- **•** Installare l'unità ZOLL M2 in una posizione in cui sia facile da osservare, fare funzionare e sottoporre a manutenzione.
- **•** Rischio di scossa elettrica: eseguire periodicamente dei test per verificare che le correnti di dispersione dei circuiti applicati ai pazienti e del sistema rientrino nei limiti di accettabilità specificati dalle norme di sicurezza applicabili. Controllare che la somma delle correnti di dispersione sia conforme alle norme EN/IEC 60601-1. Controllare la corrente di dispersione quando si collega un'apparecchiatura esterna al sistema. Quando si verifica un evento quale una caduta di un componente da circa 1/2 metro o più, oppure in caso di versamento di sangue o altri liquidi sulla/nell'unità, eseguire di nuovo il test prima di ogni altro uso, per evitare lesioni personali.

## Riavvio del monitor/defibrillatore

Alcuni eventi richiedono il riavvio dei prodotti ZOLL M2 dopo uno spegnimento o un'interruzione del funzionamento (ad esempio, quando la batteria si scarica e l'unità si spegne).

In tal caso, provare sempre a ripristinare il funzionamento del monitor/defibrillatore come segue:

- 1. Ruotare il selettore di modalità su **OFF**.
- 2. Se necessario, sostituire una batteria scarica con un gruppo batteria completamente carico o collegare il monitor/defibrillatore all'alimentazione di rete CA.
- 3. Portare il selettore di modalità sulla modalità di funzionamento desiderata per riavviare l'unità.

Questa sequenza è necessaria per riavviare il monitor/defibrillatore. Inoltre consente di cancellare alcuni messaggi di errore quando occorre utilizzare il monitor/defibrillatore immediatamente.

Se l'unità ZOLL M2 viene spenta per meno di 30 secondi, tutte le impostazioni dei parametri di monitoraggio del paziente vengono conservate. Quando l'unità viene spenta per più di 30 secondi, tutti i parametri specifici del paziente (limiti di allarme, energia del defibrillatore ecc.) vengono reimpostati su valori predefiniti.
# Licenza software

**Nota:** leggere attentamente la Guida all'uso e l'Accordo di licenza prima di adoperare qualsiasi prodotto ZOLL M2.

Il software incorporato nel sistema è protetto dalle leggi e dai trattati internazionali sul copyright, nonché da tutte le altri leggi e trattati sulla proprietà intellettuale. Il software viene fornito in licenza e non venduto. Accettando la consegna del sistema e utilizzandolo, l'acquirente accetta implicitamente i termini e le condizioni riportati di seguito.

- 1. **Concessione di licenza:** in considerazione del pagamento per la licenza software inclusa nel prezzo corrisposto per questo prodotto, ZOLL Medical Corporation garantisce all'Acquirente una licenza non esclusiva di utilizzo del software di sistema solo sotto forma di codice oggetto. Tale licenza non comprende alcun diritto di fornire il software in sublicenza.
- 2. **Proprietà del software/firmware:** la titolarità, la proprietà, nonché tutti i diritti e gli interessi sul software di sistema e tutte le relative copie sono sempre conferiti al produttore e ai concessionari di licenza di ZOLL Medical Corporation e non vengono trasferiti all'Acquirente.
- 3. **Assegnazione:** l'Acquirente accetta di non assegnare, fornire in sublicenza o altrimenti trasferire o condividere i propri diritti in licenza senza l'espresso consenso scritto di ZOLL Medical Corporation.
- 4. **Restrizioni all'uso:** l'Acquirente può trasferire fisicamente i prodotti da un luogo a un altro purché il software/firmware non venga copiato. Non potrà divulgare, pubblicare, tradurre, diffondere o distribuire copie del software/firmware a terzi. Non potrà modificare, adattare, tradurre, decodificare, decompilare, eseguire compilazioni incrociate, disassemblare o creare prodotti derivati basati sul software/firmware.

# Assistenza

Il monitor/defibrillatore deve essere sottoposto a verifiche periodiche, da parte di personale qualificato e appositamente addestrato, al fine di accertarne il funzionamento corretto.

Se un'unità necessita di assistenza, contattare il Reparto Assistenza tecnica ZOLL.

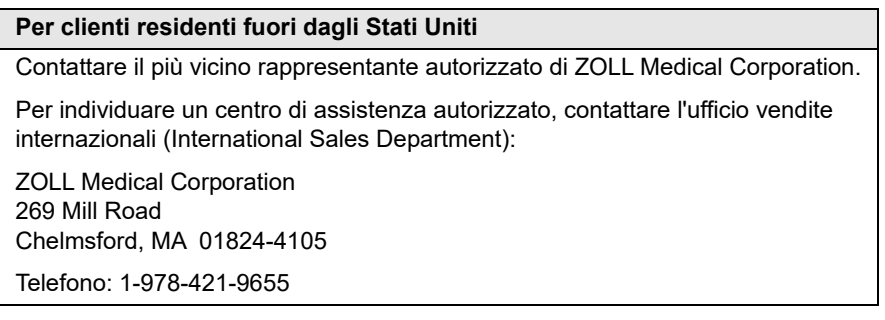

Quando si richiede assistenza, fornire le seguenti informazioni al rappresentante dell'assistenza:

- **•** Numero di serie dell'unità
- **•** Descrizione del problema
- **•** Reparto che utilizza l'apparecchiatura e nome della persona da contattare.
- **•** Ordine di acquisto per consentire di rintracciare un'apparecchiatura a noleggio
- **•** Ordine di acquisto per un'unità con garanzia scaduta.
- **•** Tracciato campione ECG o di altro tipo per dimostrare il problema (se disponibile e applicabile), dal quale siano state rimosse le informazioni riservate del paziente.

#### **Restituzione di un'unità per l'assistenza**

Prima d'inviare un'unità al Reparto Assistenza tecnica ZOLL per la riparazione, farsi comunicare il numero della richiesta di assistenza (SR) dal rappresentante dell'assistenza.

Rimuovere il gruppo batteria dall'unità. Imballare l'unità con i cavi e la batteria nei contenitori originali (se disponibili) o in un imballo equivalente. Assicurarsi che il numero della richiesta di assistenza assegnato sia visibile su ciascun contenitore.

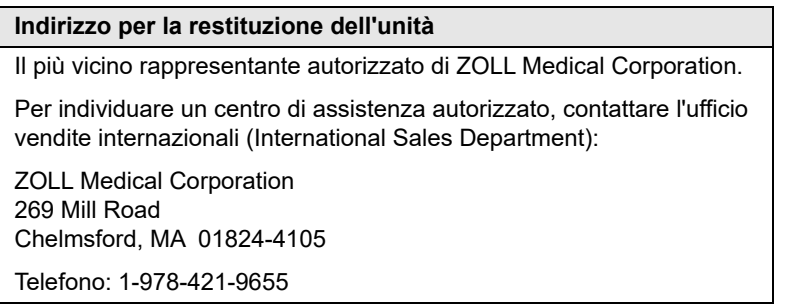

# Numero di serie ZOLL

Su ciascun prodotto ZOLL è presente un numero di serie contenente informazioni sul prodotto. I numeri di serie ZOLL sono strutturati come segue, a partire da sinistra:

- **•** Codice di prodotto a due caratteri
- **•** Codice della data di fabbricazione a tre caratteri
- **•** Numero di serie del prodotto composto da sei o più caratteri alfanumerici

I primi due caratteri del codice della data di fabbricazione corrispondono alle ultime due cifre dell'anno (ad esempio "18" per i prodotti fabbricati nel 2018). L'ultimo carattere del codice della data di fabbricazione corrisponde al mese in cui è stato fabbricato il prodotto. Il mese viene riportato sotto forma di singolo carattere alfabetico: "A" per gennaio, "B" per febbraio, "C" per marzo e così via, fino a "L" per dicembre.

Il numero di serie del prodotto è un set univoco di caratteri alfanumerici assegnato da ZOLL a ciascuna singola unità.

# Capitolo 2 Panoramica del prodotto

# Panoramica

Questo capitolo contiene informazioni sulla funzionalità del monitor/defibrillatore ZOLL M2 e sulla modalità di funzionamento dell'unità e l'esecuzione delle attività quotidiane. Per maggiori informazioni, vedere le sezioni seguenti di questo capitolo:

- **•** Comandi e indicatori
- **•** Navigazione nella schermata del display
- **•** Sostituzione di un gruppo batteria

# Comandi e indicatori

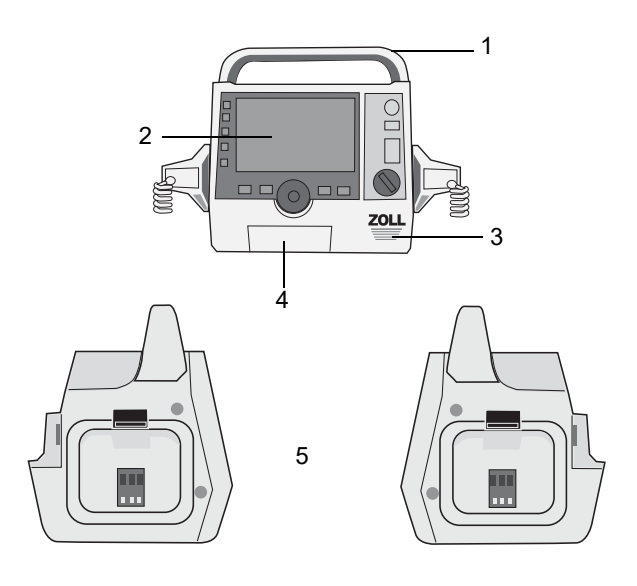

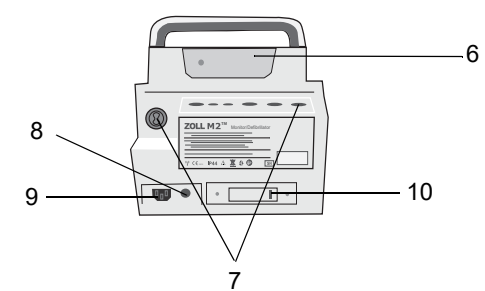

**Tabella 1: Funzioni dell'unità ZOLL M2**

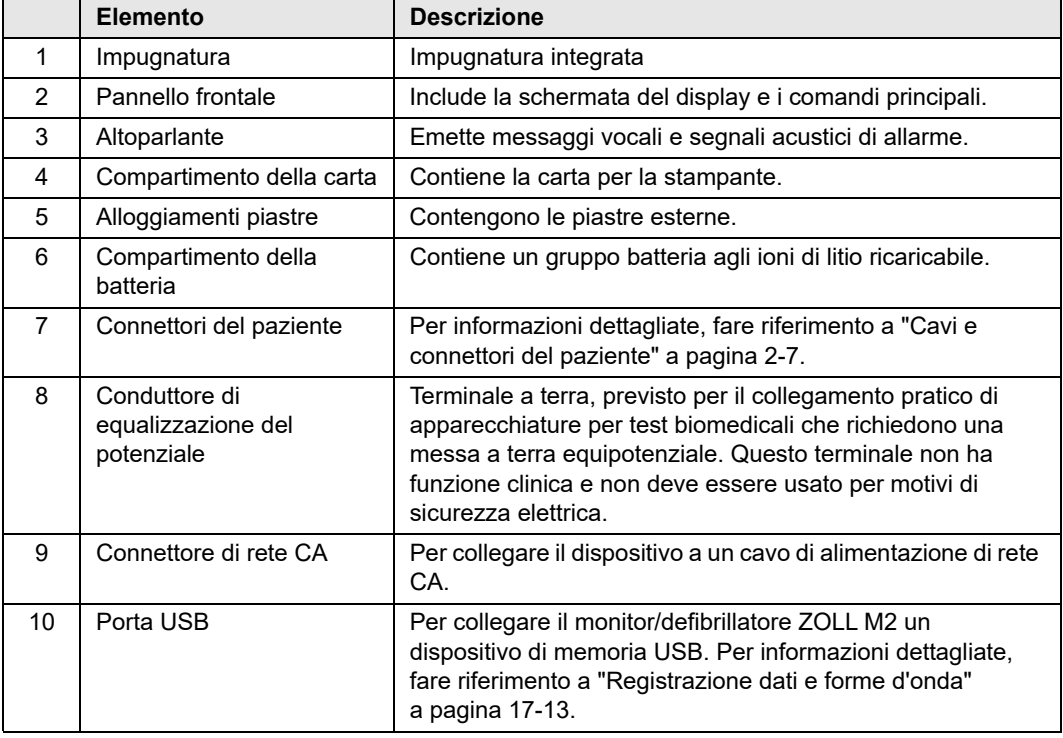

### Pannello frontale

Il pannello frontale del dispositivo ZOLL M2 comprende uno schermo e vari pulsanti, tasti e indicatori che forniscono un feedback all'utente. Vedere la Figura 2-1. Per informazioni sui comandi e gli indicatori, vedere Tabella 2 a pagina 2-3.

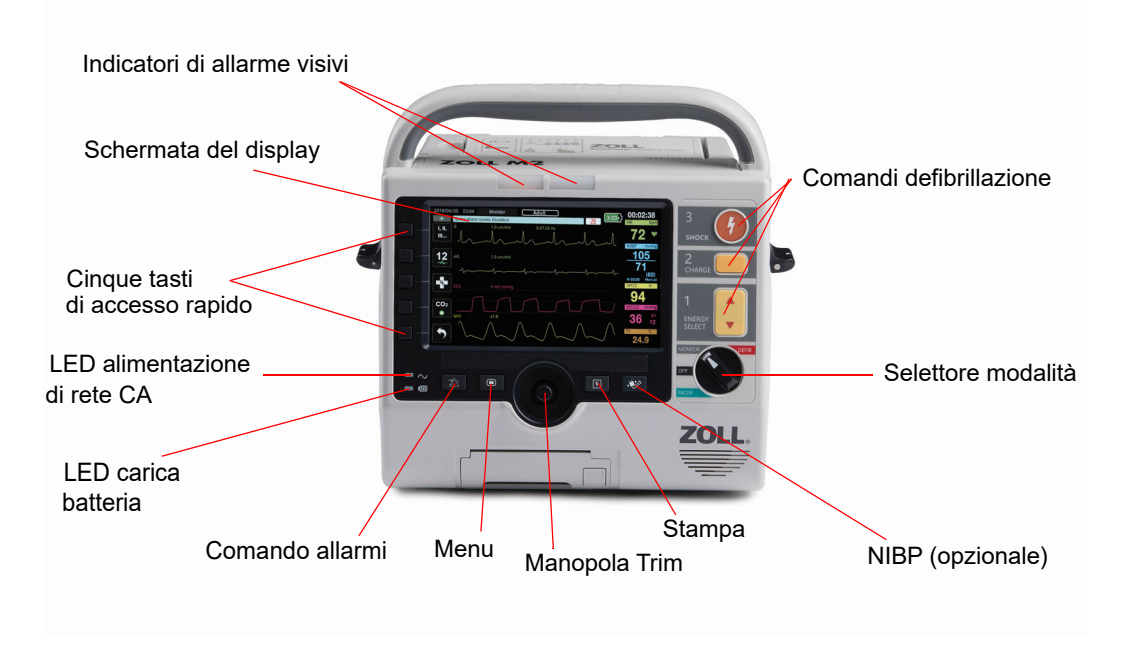

**Figura 2-1 Pannello frontale**

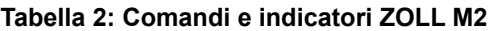

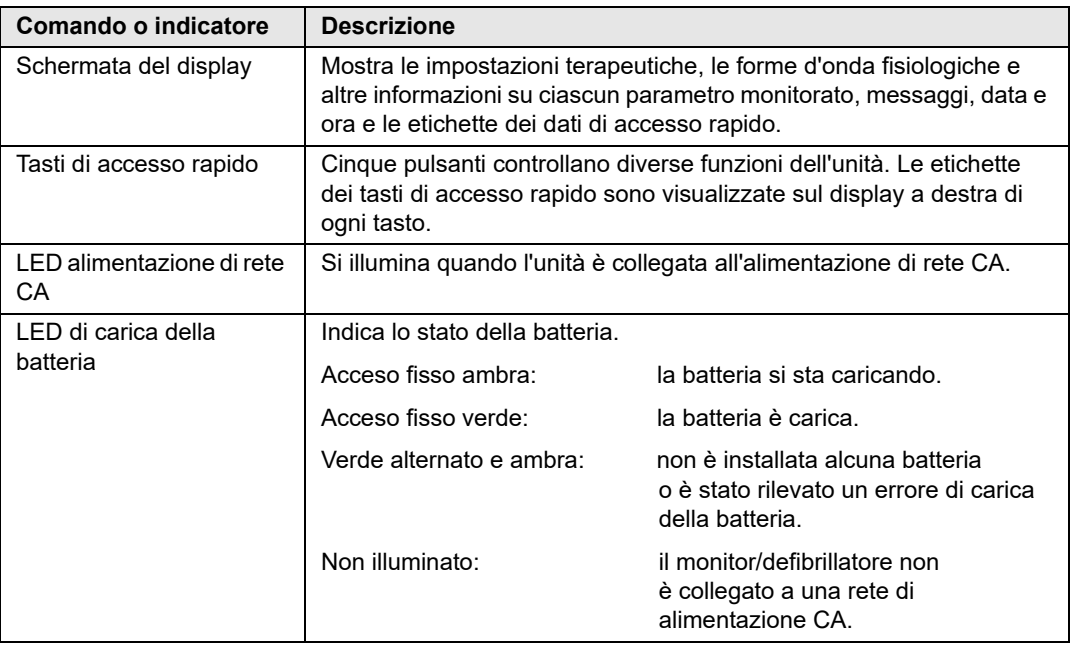

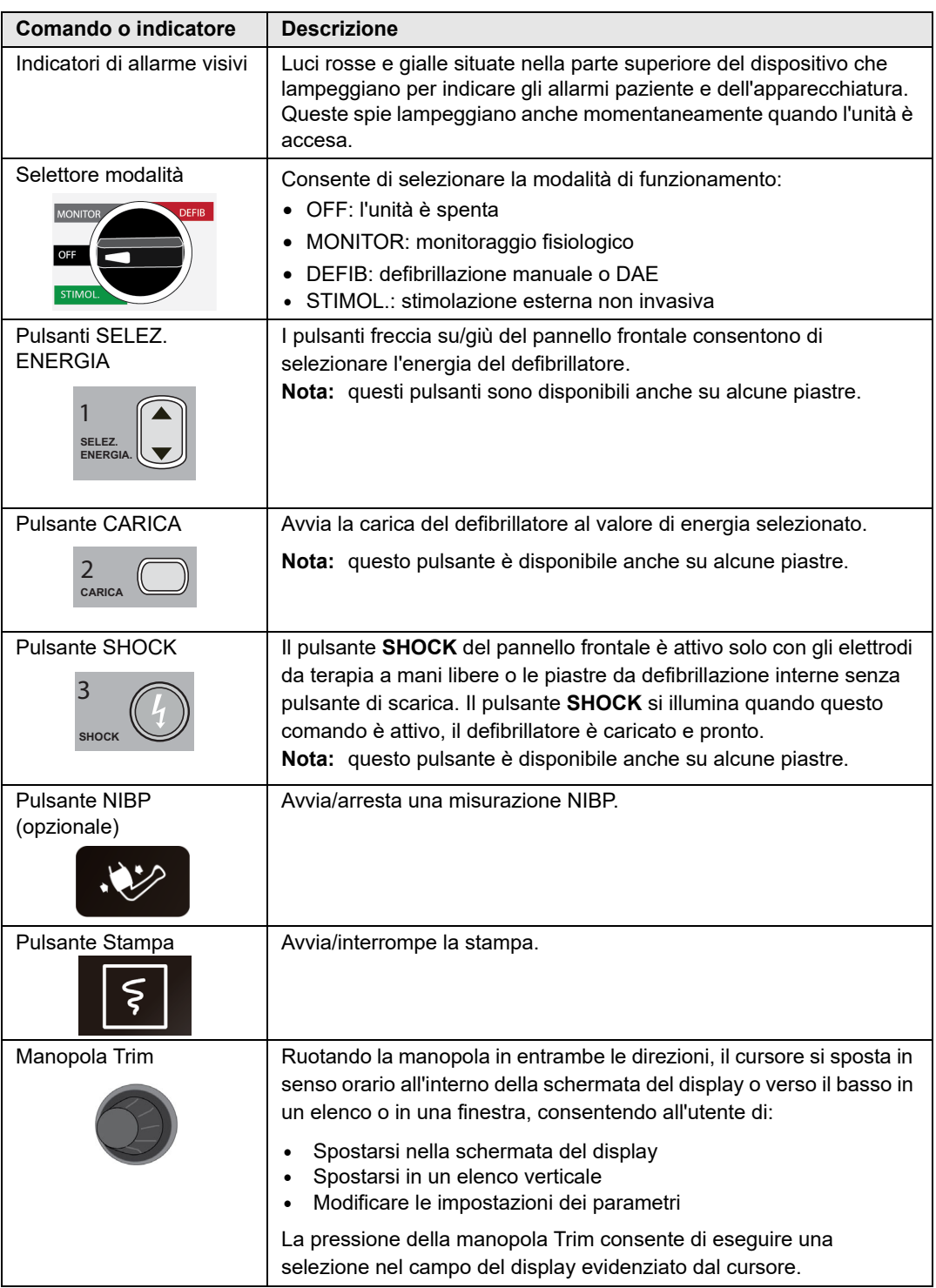

### **Tabella 2: Comandi e indicatori ZOLL M2 (Continua)**

| Comando o indicatore                 | <b>Descrizione</b>                                                                                                    |
|--------------------------------------|----------------------------------------------------------------------------------------------------|
| <b>Pulsante Menu</b>                 | Visualizza il menu impostazioni nella schermata di visualizzazione<br>Monitor, Defib o Stimol. Funziona come pulsante Home quando ci si<br>trova in un menu.                                                                                                    |
| Pulsante di comando<br>degli allarmi | Quando viene mantenuto premuto per diverso tempo, esegue le<br>seguenti funzioni di allarme:                                                                                                    |
|                                      | Silenzia l'audio dell'allarme paziente per un periodo di tempo<br>$\bullet$<br>preconfigurato.<br>Silenzia l'audio dell'allarme paziente in modo permanente.<br>$\bullet$<br>Disattiva l'elaborazione degli allarmi paziente.<br>$\bullet$<br>Consente di rispondere agli allarmi relativi all'apparecchiatura.<br>٠<br>Cancella gli allarmi bloccati. |

**Tabella 2: Comandi e indicatori ZOLL M2 (Continua)**

### Schermata del display

Il pannello frontale include un display a colori che visualizza:

- **•** Data e ora
- **•** Modalità di funzionamento
- **•** Tipo paziente
- **•** Stato WiFi
- **•** Stato USB
- **•** Indicatore di stato della batteria
- **•** Tempo trascorso (dall'accensione dell'unità)
- **•** Tasti di accesso rapido
- **•** Sorgente della forma d'onda
- **•** Identificatori delle derivazioni ECG e forme d'onda con codici a colori
- Dati numerici sulla  $SpO<sub>2</sub>$
- **•** Dati numerici sulla frequenza cardiaca
- **•** Dati numerici sulla frequenza respiratoria
- **•** Dati numerici sulla temperatura
- **•** Dati numerici sulla pressione non invasiva
- Dati numerici sull'EtCO<sub>2</sub>
- **•** Forma d'onda RCP e dati numerici
- **•** Energia selezionata, stato di carica ed energia erogata per la defibrillazione e la cardioversione sincronizzata in modalità Defib
- **•** Corrente in uscita, modalità e frequenza di stimolo per la stimolazione in modalità Stimol.
- **•** Messaggi vocali e di testo

L'immagine seguente mostra il layout dei valori dei parametri, delle forme d'onda, dei dati del sistema e delle etichette dei tasti di accesso rapido. L'unità visualizza le informazioni mediante colori configurabili dall'utente.

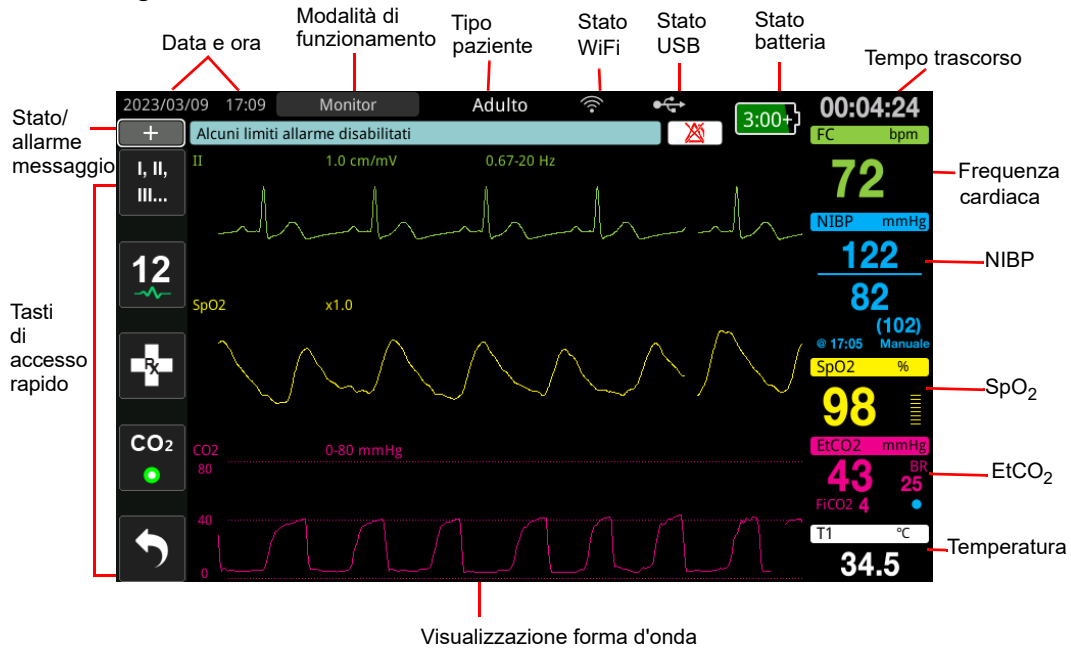

**Figura 2-2 Schermata del display dell'unità ZOLL M2**

### Indicatori di stato della batteria e dell'alimentazione CA

Il LED dell'alimentazione CA si illumina quando l'unità è collegata all'alimentazione di rete CA.

L'indicatore di stato della batteria visualizza varie icone che indicano la durata approssimativa rimanente per il funzionamento dell'unità, in base al livello di carica della batteria. Inoltre queste icone forniscono indicazioni sullo stato del collegamento della batteria e della comunicazione con l'unità. Nella tabella sottostante non vengono visualizzate tutte le icone della batteria; sono presenti altre icone della batteria che visualizzano incrementi di trenta minuti, ad esempio 1:30+ e 2:30+.

**Nota:** all'accensione dell'unità ZOLL M2, la capacità della batteria viene visualizzata entro un breve periodo, in condizioni normali. In determinate circostanze, ad esempio se si attiva il monitor/defibrillatore immediatamente dopo l'accensione dell'unità, l'icona della batteria può visualizzare un'autonomia inferiore a un'ora, per massimo due minuti dopo l'uscita dalla modalità di defibrillazione.

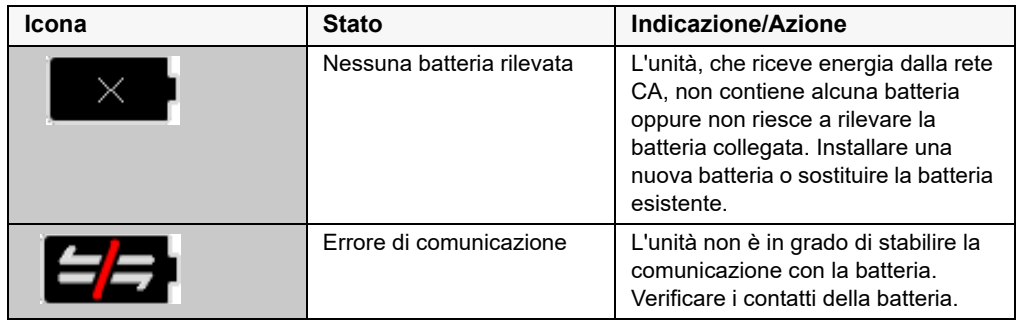

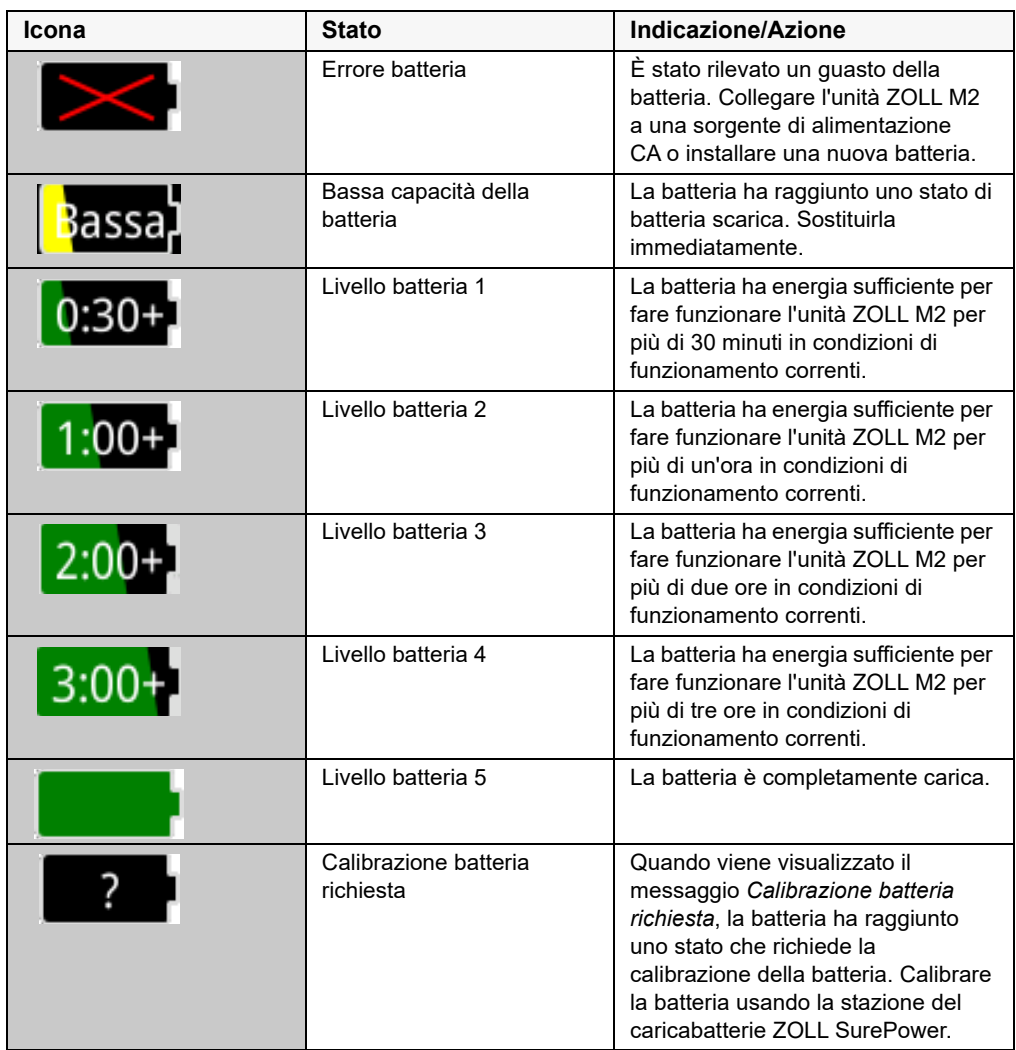

### Cavi e connettori del paziente

Sul retro dell'unità ZOLL M2 sono inclusi i connettori per i cavi paziente.

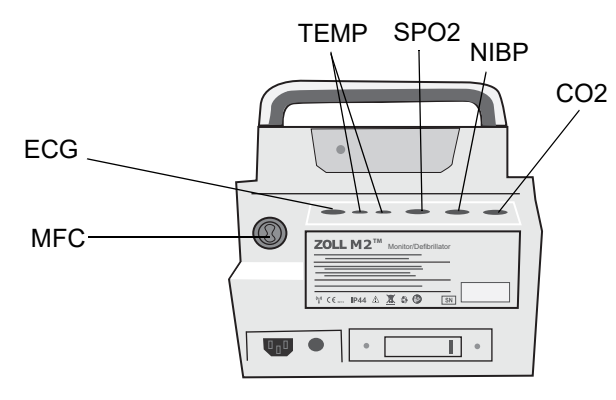

### **Figura 2-3 Connettori dei cavi del paziente sul retro dell'unità ZOLL M2**

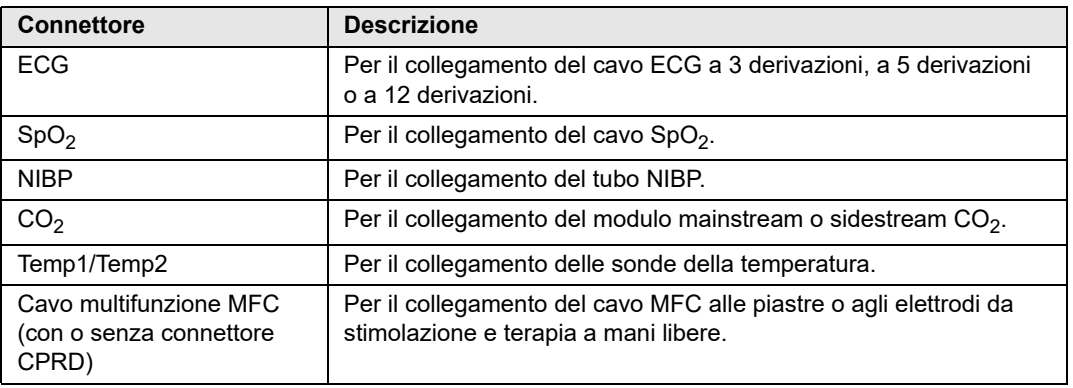

### **Cavi e accessori**

L'unità ZOLL M2 viene fornita con un cavo MFC per l'uso con piastre interne/esterne. Per utilizzare piastre interne/esterne e elettrodi di monitoraggio RCP a mani libere, è necessario disporre di un adattatore MFC e CPRD; utilizzare l'adattatore CPRD per tutte le applicazioni con elettrodi a mani libere. Rimuovere l'adattatore per collegare le piastre interne o esterne all'unità ZOLL M2.

È disponibile anche un cavo MFC con connettore CPRD. Questo cavo può essere usato con elettrodi a mani libere per il monitoraggio ECG, la defibrillazione, la stimolazione esterna e il monitoraggio/feedback RCP; questo cavo non può essere usato con piastre interne o esterne.

Entrambi i cavi (MFC con connettore CPRD e MFC) forniti con un connettore test da utilizzare per l'autotest 30J.

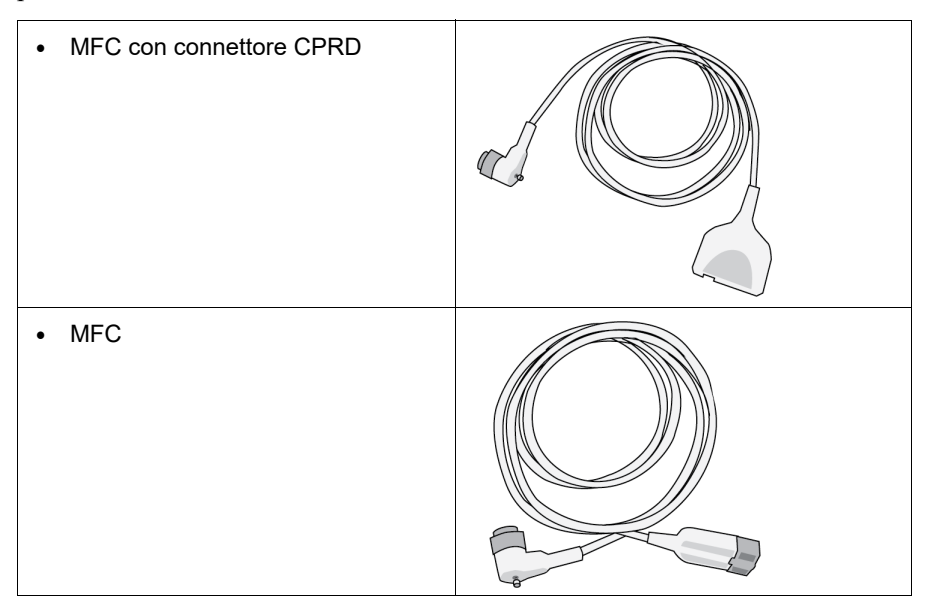

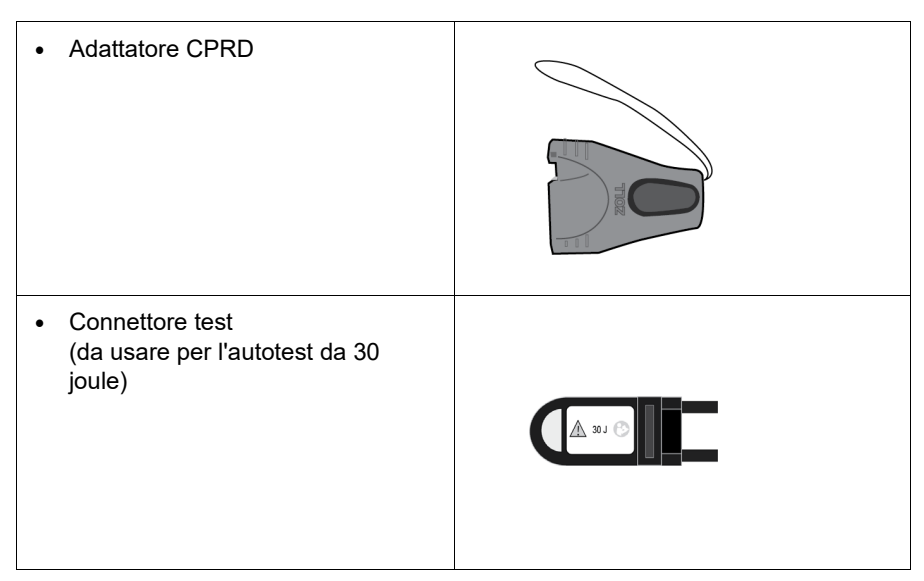

Per un elenco di cavi e piastre/elettrodi compatibili e il relativo funzionamento congiunto, vedere la sezione seguente.

### **Accessori compatibili**

Per la combinazione MFC (o MFC e CPRD) compatibile con le piastre o gli elettrodi a mani libere in uso, vedere l'elenco seguente.

#### **Piastre interne/esterne**

**•** MFC (per ECG e defibrillazione)

#### **Elettrodi a mani libere con sensore RCP**

- **•** MFC con connettore CPRD (per defibrillazione, ECG, feedback RCP e stimolazione)
- **•** MFC con adattatore CPRD (per defibrillazione, ECG, feedback RCP e stimolazione)

#### **Elettrodi a mani libere senza sensore RCP**

**•** MFC (per ECG, defibrillazione e stimolazione)

#### **Inserimento dei cavi nell'unità**

Inserire il connettore del cavo nel connettore MFC sul retro dell'unità e serrare la vite.

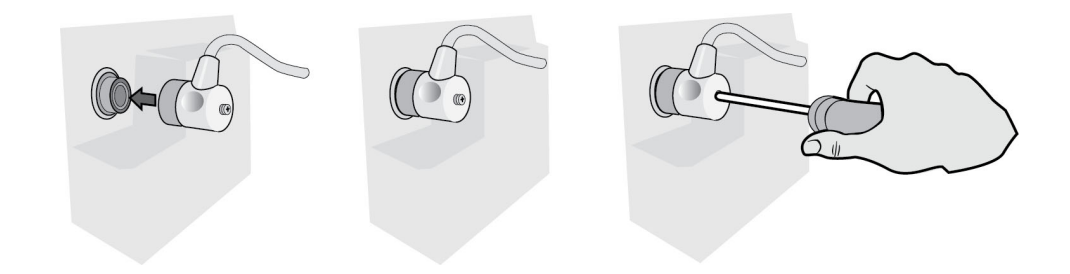

**Figura 2-4 MFC collegato all'unità**

#### **Inserimento del connettore test in MFC (Autotest 30J)**

Per eseguire un autotest 30J, inserire il connettore test come mostrato.

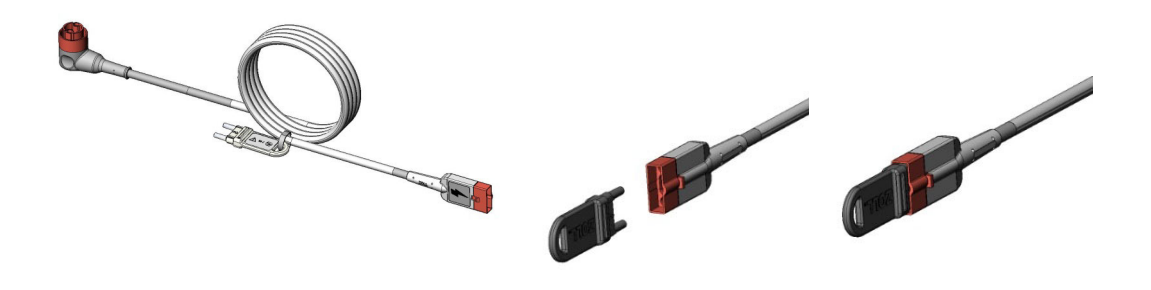

**Figura 2-5 Autotest 30J con MFC**

#### **Inserimento del connettore test in MFC con connettore CPRD (autotest 30J)**

Per eseguire un autotest 30J, inserire il connettore test come mostrato.

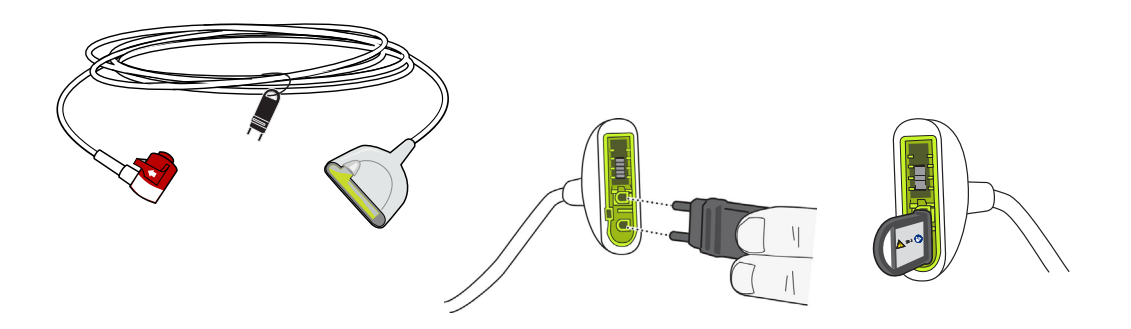

**Figura 2-6 Autotest 30J con connettore CPRD**

### Piastre esterne

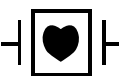

Le piastre esterne sono apparecchiature di tipo CF, a prova di defibrillazione.

Le piastre esterne sul dispositivo ZOLL M2 vengono utilizzate per la defibrillazione e la cardioversione sincronizzata.

**Attenzione** Non è consentito utilizzare le piastre per la stimolazione transcutanea esterna.

#### **Rilascio delle piastre**

Le piastre sono riposte in alloggiamenti situati su entrambi i lati dell'unità. Per sganciare le piastre, afferrare le impugnature e premere sul pulsante di blocco sopra ogni piastra. Allontanare il bordo della piastra dal fermo, quindi estrarre la piastra dall'alloggiamento.

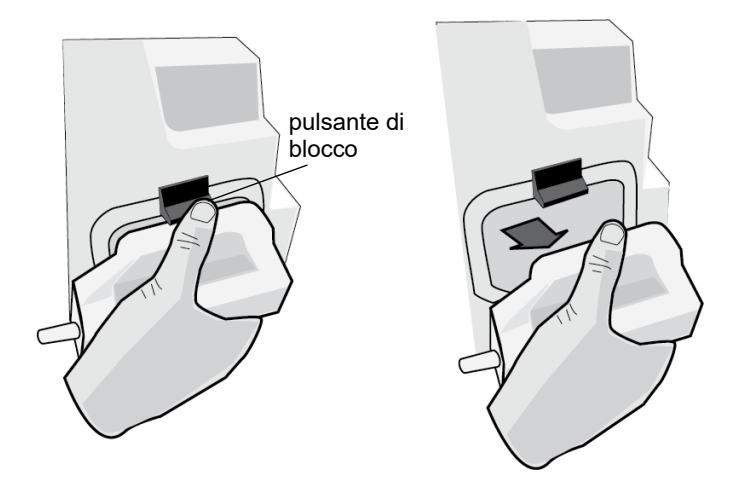

#### **Figura 2-7 Rilascio delle piastre**

### **Collegamento del cavo MFC**

Collegare il cavo MFC dall'unità ZOLL M2 al connettore alla base della piastra APICE.

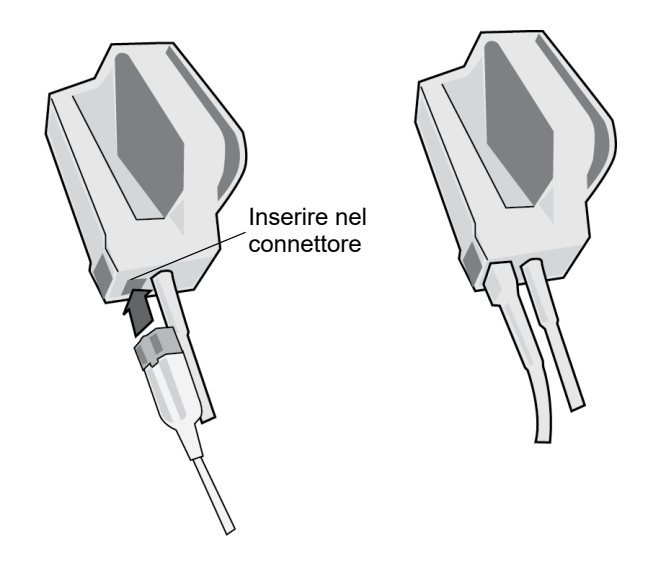

**Figura 2-8 MFC collegato alla piastra APICE**

Per scollegare il cavo MFC dalle piastre APICE, premere il pulsante RELEASE (SBLOCCA) nella direzione della freccia e scollegare l'MFC.

Prima di utilizzare le piastre per la defibrillazione, vedere Capitolo 14, "Defibrillazione manuale". Le piastre includono comandi per la selezione dell'energia di defibrillazione e della carica, l'erogazione di shock, l'accensione e lo spegnimento della stampante.

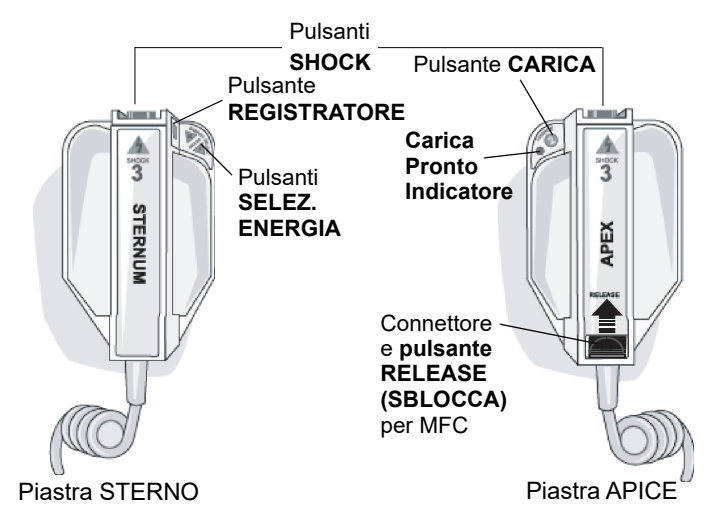

Gli elettrodi di formato pediatrico sono integrati nel gruppo piastra sotto gli elettrodi standard. L'utente deve regolare manualmente le impostazioni dell'energia sui livelli pediatrici, in conformità ai protocolli vigenti nella propria struttura.

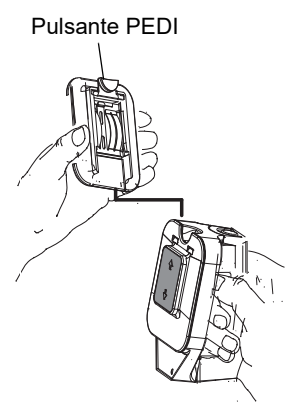

Per esporre l'elettrodo pediatrico, premere il pulsante PEDI nella parte superiore della piastra, quindi fare scorrere l'elettrodo per adulti verso l'alto.

Prima di sostituire l'elettrodo per adulti, pulire con cura l'elettrodo pediatrico e l'area circostante.

Fare scorrere l'elettrodo per adulti sulla piastra finché non scatta in posizione.

#### **Figura 2-9 Elettrodo pediatrico**

**Nota:** il monitor/defibrillatore ZOLL M2 supporta anche le piastre interne sterilizzabili in autoclave ZOLL per l'uso nelle procedure di defibrillazione a torace aperto.

# Navigazione nella schermata del display

È possibile accedere alle funzioni dell'unità ZOLL M2 utilizzando i tasti di accesso rapido posizionati sul lato sinistro dello schermo del display e la manopola Trim al centro del pannello frontale.

### Tasti di accesso rapido

I cinque tasti di accesso rapido sul lato sinistro della schermata del display costituiscono un metodo intuitivo per accedere alle funzionalità dell'unità ZOLL M2. Le funzioni di alcuni tasti cambiano quando l'unità ZOLL M2 passa dalla modalità Monitor e Defib o Stimol. Quando si

preme il tasto Più/Indietro  $(\bullet)$ , vengono visualizzati altri tasti.

**Nota:** quando si preme il pulsante di accesso rapido Dati ( $\mathbb{S}$ ), viene visualizzato un ulteriore livello di tasti relativi ai dati.

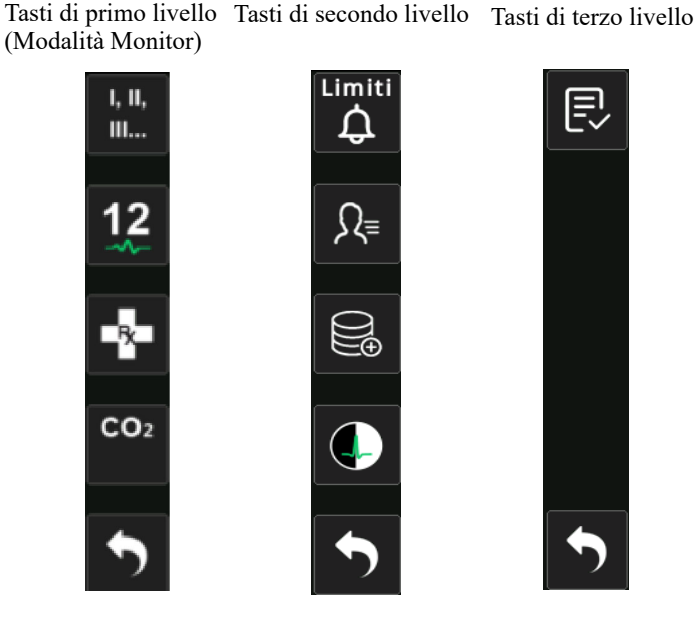

**Tabella 3: Tasti di accesso rapido ZOLL M2**

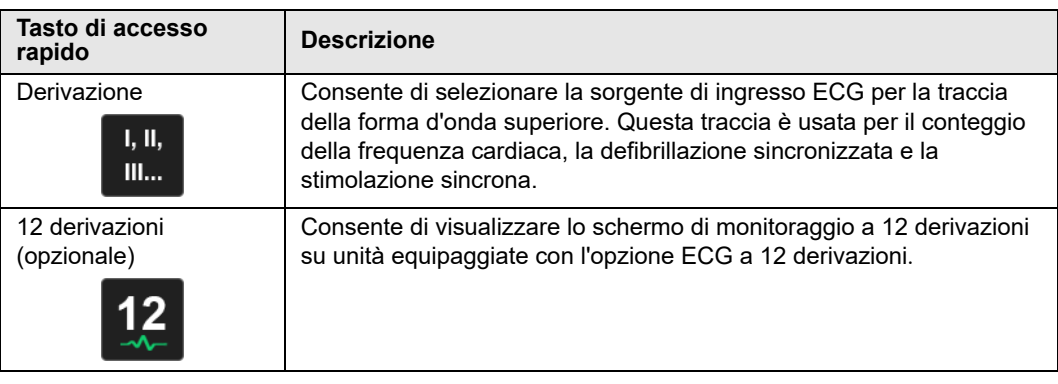

| Tasto di accesso<br>rapido                | <b>Descrizione</b>                                                                                                    |
|-------------------------------------------|----------------------------------------------------------------------------------------------------|
| CO <sub>2</sub><br>CO <sub>2</sub>        | Attiva o disattiva il modulo CO2.                                                                                                    |
| $CO2$ (con luce verde)<br>CO <sub>2</sub> | Il modulo CO <sub>2</sub> è collegato e il monitoraggio CO <sub>2</sub> è attivato.                                                                                                    |
| $CO2$ Zero<br>CO <sub>2</sub><br>Zero     | Quando è necessario l'azzeramento della CO <sub>2</sub> , il tasto di accesso<br>rapido CO <sub>2</sub> visualizza questo tasto per 10 secondi. Attiva il processo<br>di azzeramento della CO2. |
| Diag ECG<br>(3 e 5 derivazioni)           | Tutti i cavi ECG visualizzati con una risposta in frequenza<br>"diagnostica" (0.525-40 Hz) per 12 secondi.                                                                                      |
| <b>Marker Trattamento</b>                 | Consente di annotare i trattamenti clinici nella cartella clinica del<br>paziente.                                                                                                    |
| Sinc<br><b>SINC</b>                       | Attiva la modalità di cardioversione sincronizzata.                                                                                                    |
| Più/Indietro                              | Consente di passare al livello successivo o precedente dei tasti di<br>accesso rapido.                                                                                                    |
| Limiti di allarme<br>Limiti               | Consente di visualizzare/impostare tutti i limiti di allarme dei parametri.                                                                                                    |
| Sommario trattamento                      | Visualizza gli eventi di riepilogo del trattamento per uno o più casi che<br>è possibile stampare.                                                                                              |
| Trend                                     | Visualizza i dati di trend correnti del paziente.                                                                                                    |
| Modalità Manuale<br>Defib<br>Manuale      | Consente di passare dalla modalità DAE alla modalità Defib Manuale.<br>Nota: a seconda della configurazione, può essere necessaria una<br>password.                                             |
| Modalità DAE<br><b>AED</b>                | Consente di accedere alla modalità DAE dalla modalità Defib<br>Manuale.                                                                                                    |

**Tabella 3: Tasti di accesso rapido ZOLL M2**

| Tasto di accesso<br>rapido               | <b>Descrizione</b>                                                                                                    |
|------------------------------------------|----------------------------------------------------------------------------------------------------|
| Analisi<br>Analisi                       | Analizza l'ECG del paziente per determinare se è presente un ritmo<br>defibrillabile.                                                                            |
|                                          | Nota: disponibile solo in modalità DAE.                                                                                                    |
| Esporta dati                             | Esporta i dati in un'unità USB o WiFi.                                                                                                    |
| Elimina selezione                        | Elimina i dati selezionati archiviati nella memoria non volatile.                                                                                                |
| Acquisisci                               | Acquisisce 10 secondi di dati di monitoraggio ECG a 12 derivazioni<br>per la stampa o la trasmissione.<br>Nota: disponibile solo con l'opzione a 12 derivazioni. |
| Info paziente                            | Consente di inserire le informazioni del paziente per il Sommario<br>e i rapporti di dati e forme d'onda.                                                        |
| Dati                                     | Visualizza i tasti di accesso rapido dati aggiuntivi: Trend, Sommario<br>del trattamento, Esporta dati ed Elimina.                                               |
| Luminosità                               | Modifica l'impostazione della luminosità: alterna la visualizzazione ad<br>alto contrasto (sfondo bianco) e la visualizzazione a colori (sfondo<br>nero).        |
| Revisione 12<br>Derivazioni              | Fornisce l'accesso ai dati a 12 derivazioni acquisiti per la stampa dei<br>rapporti.                                                                             |
|                                          | Nota: disponibile solo con l'opzione a 12 derivazioni.                                                                                                    |
| Esci 12 Derivazioni                      | Consente di uscire dalla schermata di monitoraggio a 12 derivazioni.                                                                                             |
| <b>EXIT</b>                              | Nota: disponibile solo con l'opzione a 12 derivazioni.                                                                                                    |
| <b>Disarm</b><br><b>Disarm</b><br>$\chi$ | Consente al defibrillatore di eseguire una scarica internamente, in<br>modo sicuro. Nessuna energia viene erogata al paziente.                                   |
| Test 30 joule                            | Esegue il test 30 joule del defibrillatore.                                                                                                    |
| 4:1                                      | Attiva/disattiva la modalità stimolatore 4:1.                                                                                                    |

**Tabella 3: Tasti di accesso rapido ZOLL M2**

| Tasto di accesso<br>rapido | <b>Descrizione</b>                                                      |
|----------------------------|-------------------------------------------------------------------------|
| Elimina                    | Visualizza e lampeggia in modalità Stimol. quando vi è una condizione   |
| <b>Elimina</b>             | di spegnimento o di cortocircuito.                                      |
| Rapporto autotest di       | Visualizza tutti i rapporti all'accensione e i rapporti di autotest del |
| sistema                    | sistema 30J memorizzati sull'unità (fino a 2.000 rapporti), con le      |
| 圓                          | opzioni di stampa.                                                      |

**Tabella 3: Tasti di accesso rapido ZOLL M2**

### Manopola Trim

Ruotare la manopola Trim in senso orario per muovere il cursore in senso orario nella schermata del display o verso il basso in un elenco o in una finestra. Ruotare la manopola Trim in senso antiorario per muovere il cursore in senso antiorario nella schermata del display o verso l'alto in un elenco o in una finestra.

Ruotare la manopola Trim in senso orario e antiorario per eseguire le seguenti azioni:

- **•** Spostarsi in senso orario e in senso antiorario attraverso le finestre principali del display.
- **•** Spostarsi verso l'alto e verso il basso in una finestra.
- **•** Modificare le impostazioni dei parametri.

Premere la manopola Trim per eseguire le seguenti azioni:

- **•** Visualizzare la finestra delle impostazioni mentre un parametro è evidenziato nella finestra principale.
- **•** Selezionare opzioni in una finestra.

### Luminosità display

Il monitor offre diverse modalità di luminosità. La luminosità varia da molto intensa a molto debole. Le modalità di visualizzazione con un contrasto maggiore rendono più semplice la lettura dei numeri e delle forme d'onda.

La procedura riportata di seguito mostra come selezionare le diverse opzioni di luminosità.

- 1. Premere il pulsante Menu  $\Box$ ).
- 2. Ruotare la manopola Trim per evidenziare il campo numerico e selezionare le impostazioni di sistema; premere la manopola per selezionarlo.
- 3. Ruotare la manopola Trim su Luminosità display e premere la manopola per selezionare il campo.
- 4. Ruotare la manopola Trim per selezionare l'impostazione di luminosità (numero) e premere la manopola per selezionarla.
- 5. Ruotare la manopola Trim per evidenziare la X nell'angolo in alto a destra della finestra e premere la manopola per chiudere la finestra.
- **Nota:** selezionando un'impostazione di luminosità superiore (ad esempio il Livello 5) il gruppo batteria si scarica più rapidamente rispetto alle impostazioni di luminosità inferiori (ad esempio il Livello 3).

È anche possibile passare da un contrasto elevato con sfondo bianco (per una visualizzazione ottimale in presenza di luce solare) e a colori con sfondo nero (numeri e le forme d'onda sono più facili da leggere).

### Utilizzo di marker trattamento

Premendo il tasto di accesso rapido Marker Trattamento ( $\left[ \cdot \cdot \cdot \right]$ ), l'unità visualizza un elenco preconfigurato di azioni cliniche, come farmaci o trattamenti somministrati al paziente. Sullo schermo possono essere visualizzati fino a 28 marker trattamento contemporaneamente. Usando la manopola Trim (ruotando, quindi premendola manopola) per selezionare un'azione particolare, l'azione viene registrata con un indicatore di data e ora nel Rapporto di sintesi e nella memoria per dati e forme d'onda.

# Sostituzione di un gruppo batteria dell'unità ZOLL M2

Questa sezione descrive come sostituire un gruppo batteria dell'unità ZOLL M2

#### **Sostituzione di un gruppo batteria dell'unità ZOLL M2**

Per rimuovere un gruppo batteria, premere la linguetta sull'estremità del gruppo batteria verso l'interno, quindi ruotare ed estrarre verso l'alto il gruppo batteria dal compartimento.

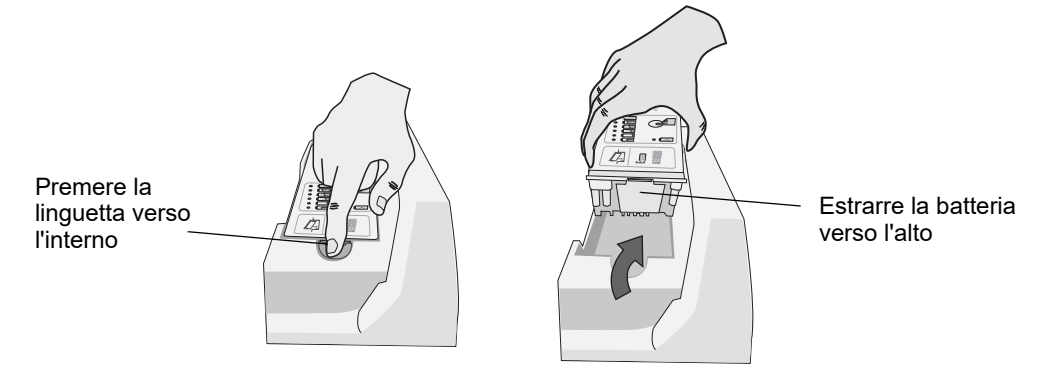

#### **Figura 2-10 Rimozione di un gruppo batteria**

Per installare un gruppo batteria:

- 1. Inserire l'estremità senza linguetta del gruppo batteria nel compartimento batteria, come mostrato nella figura relativa all'etichetta della batteria SurePower.
- 2. Abbassare l'estremità con linguetta del gruppo batteria nel compartimento e premere verso il basso l'estremità con linguetta della batteria finché non si blocca in posizione.

**Attenzione** Quando si installa la batteria, fare attenzione affinché la dita non rimangano incastrate.

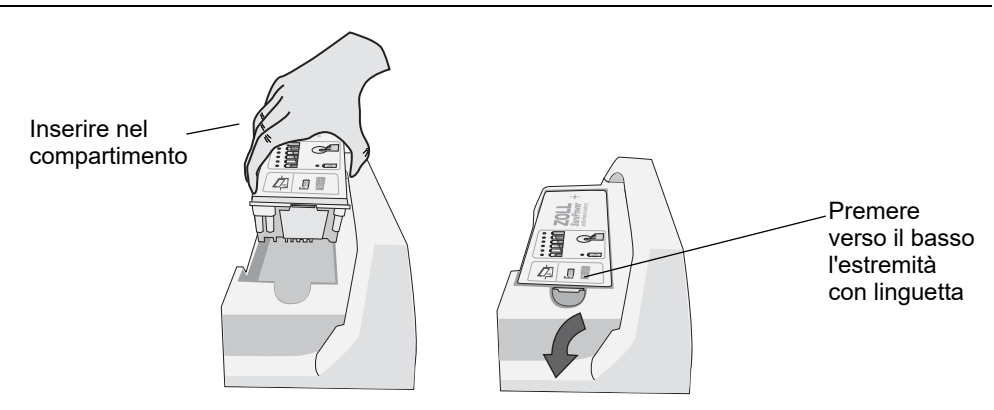

**Figura 2-11 Installazione di un gruppo batteria**

# Capitolo 3 Panoramica del monitoraggio

Questo capitolo fornisce una panoramica delle funzioni di monitoraggio dell'unità ZOLL M2. Descrive i tipi di monitoraggio dei segni vitali del paziente forniti da ZOLL M2 e la flessibilità che l'unità ZOLL M2 offre per la visualizzazione delle relative informazioni.

# Funzioni di monitoraggio ZOLL M2

L'unità ZOLL M2 fornisce funzioni di monitoraggio standard e consente di visualizzare le misurazioni vitali dei segni in diversi formati. L'unità ZOLL M2 consente inoltre di impostare limiti di allarme per le funzioni di monitoraggio. Se le misurazioni dei segni vitali di un paziente superano tali limiti, quando le funzioni di allarme sono attivate, l'unità ZOLL M2 emette un segnale acustico e visualizza indicazioni di allarme per avvertire l'utente.

Se l'unità ZOLL M2 viene spenta per meno di 30 secondi, tutte le impostazioni dei parametri di monitoraggio del paziente sono conservate. Quando l'unità ZOLL M2 viene spenta per 30 secondi o più a lungo, tutti i parametri specifici del paziente (limiti di allarme, energia del defibrillatore ecc.) vengono reimpostati su valori predefiniti.

L'unità ZOLL M2 può monitorare i seguenti segni vitali del paziente:

- **•** ECG
- **•** Frequenza cardiaca
- **•** Compressioni toraciche per RCP e relativa profondità
- Saturazione di ossigeno dell'emoglobina arteriosa (SpO<sub>2</sub>)
- **•** Pressione arteriosa non invasiva (NIBP)
- **•** Frequenza respiratoria
- CO<sub>2</sub>/EtCO<sub>2</sub> respiratoria
- **•** Temperatura

### ECG

Una forma d'onda ECG viene mostrata nella parte superiore dell'area di visualizzazione. È possibile specificare che l'unità visualizzi la forma d'onda di qualsiasi sorgente ECG disponibile (ad esempio ELETTRODI, derivazioni ECG I, II, III, AVR, AVL, AVF, V1, V2, V3, V4, V5 o V6). Inoltre l'unità ZOLL M2 può essere configurata per la visualizzazione di massimo quattro tracce di forme d'onda ECG. Oltre alla possibilità di specificare la sorgente ECG per ciascuna traccia di forma d'onda, è possibile regolare la scala di visualizzazione delle tracce stesse, per visualizzarle più agevolmente.

### **Stampa delle forme d'onda ECG**

È possibile stampare le forme d'onda visualizzate sullo schermo premendo il pulsante Stampa

( ). L'unità ZOLL M2 stampa le forme d'onda visualizzate in base alla configurazione dell'opzione Numero di tracce stampa. L'opzione Numero di tracce stampa può essere impostata su 1, 2, 3 o 4. I valori dei segni vitali del paziente sono stampati sopra le forme d'onda. Le registrazioni del grafico in tempo reale vengono effettuate ogni 10 secondi con i valori correnti dei parametri fisiologici.

**Nota:** se sul display è presente una linea tratteggiata al posto di una forma d'onda ECG, i dati ECG non vengono acquisiti. Controllare gli elettrodi, le piastre o il collegamento del cavo ECG e che gli elettrodi, le piastre o gli elettrodi di monitoraggio siano applicati correttamente.

Le forme d'onda ECG vengono stampate su una griglia con suddivisioni principali (linee tratteggiate) ogni 5 mm e suddivisioni secondarie ogni millimetro. La forma d'onda ECG viene sempre stampata se l'ECG è monitorato.

La velocità di avanzamento predefinita per la stampa delle forme d'onda fisiologiche è 25 mm/s; è disponibile anche la velocità di avanzamento di 50 mm/sec.

### Frequenza cardiaca

Un apposito misuratore fornisce la frequenza cardiaca del paziente in Battiti al minuto (**bpm**). La frequenza cardiaca deriva dalla traccia ECG superiore del monitoraggio.

## Selezione della visualizzazione delle forme d'onda

In modalità Monitor, è possibile visualizzare fino a quattro tracce di forma d'onda sullo schermo. La prima traccia della forma d'onda utilizza sempre una derivazione ECG come sorgente (ad esempio ELETTRODI, derivazioni ECG I, II, III, aVR, aVL, aVF, V1, V2, V3, V4, V5 o V6). La derivazione all'accensione in modalità Monitor e Defib Manuale è configurabile. La derivazione II è la derivazione predefinita per la modalità Monitor; ELETTRODI è la derivazione predefinita per la modalità Defib Manuale. La derivazione II è la derivazione predefinita per la modalità Stimol. e non può essere cambiata.

### Inserimento, rimozione o sostituzione di una traccia di forma d'onda

Per inserire, rimuovere o sostituire una traccia di forma d'onda sullo schermo, procedere nel modo seguente:

1. Ruotare la manopola Trim per evidenziare l'etichetta al di sopra della traccia, quindi premere la manopola Trim per effettuare la selezione. Viene visualizzato il menu Sorgenti forme d'onda.

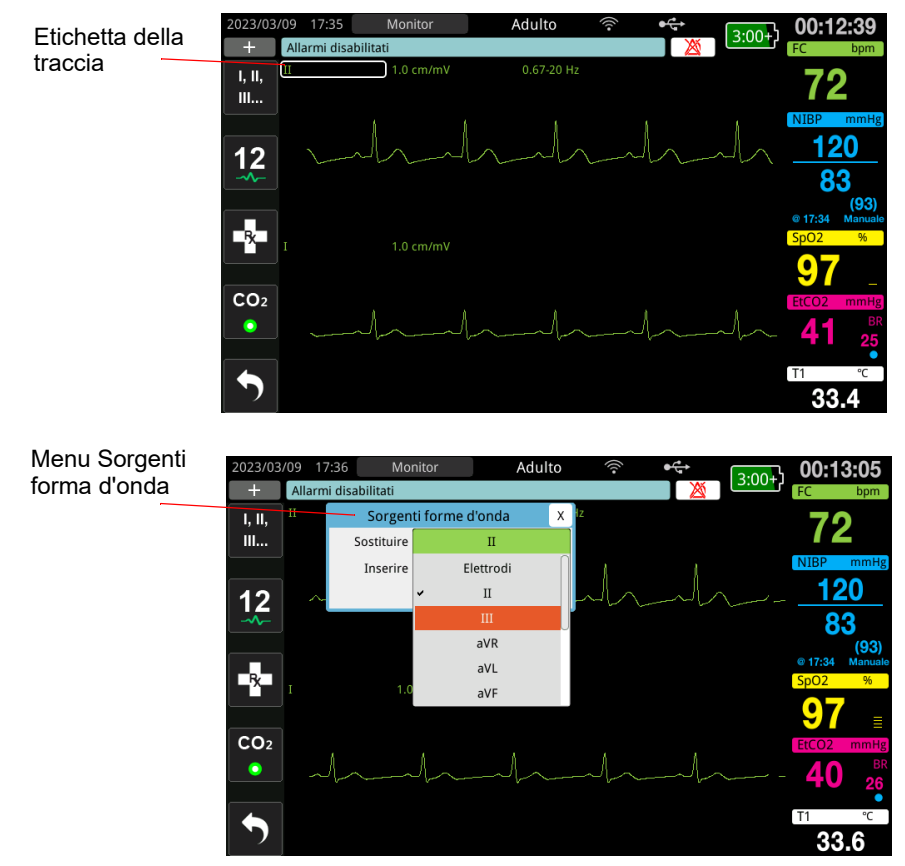

- 2. Nel menu Sorgenti forme d'onda è possibile eseguire le operazioni seguenti:
	- **• Inserire**: consente di inserire una nuova traccia della forma d'onda sotto la traccia corrente selezionata.
	- **• Sostituire**: consente di sostituire la traccia della forma d'onda corrente selezionata.

**• Rimuovere**: consente di rimuovere la traccia della forma d'onda corrente selezionata. **Nota:** la traccia della forma d'onda superiore non può essere rimossa.

- 3. Se è selezionata l'opzione Inserire o Sostituire, ruotare la manopola Trim per spostarsi nel menu e premere la manopola per effettuare la selezione. Viene visualizzata una nuova finestra per selezionare la forma d'onda nuova o aggiuntiva da visualizzare.
- 4. Per uscire dal menu, eseguire una delle operazioni seguenti:
	- **•** Ruotare la manopola Trim sulla X nell'angolo in alto a destra della finestra e premere la manopola per uscire dalla finestra.
	- **Premere il pulsante Menu (** $\Box$ **) per uscire dalla finestra.**

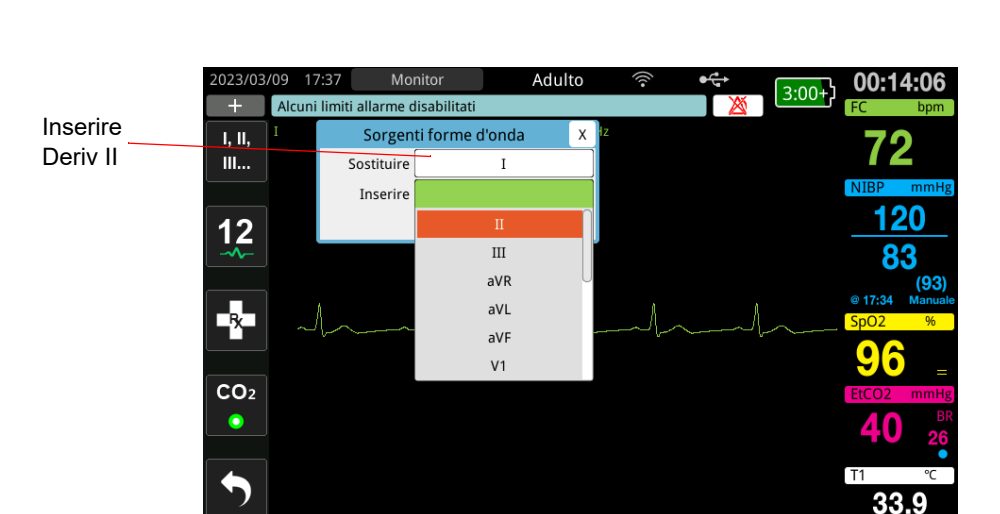

Nell'esempio riportato di seguito, una traccia di derivazione ECG II viene inserita sotto la traccia corrente (Derivazione I).

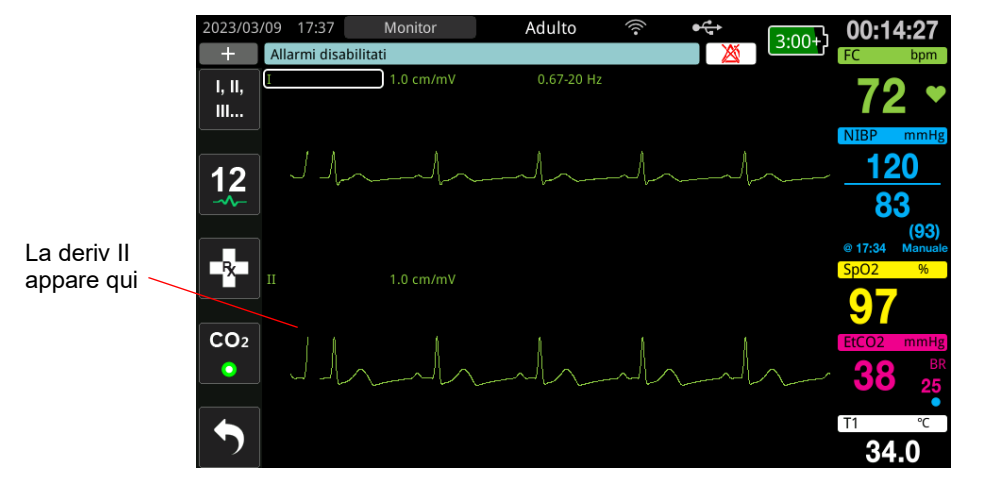

3-4 www.zoll.com 9650-000873-11 Rev. B

# Capitolo 4 **Trend**

L'unità ZOLL M2 registra le informazioni sui trend dei segni vitali del paziente in memoria a intervalli configurabili dall'utente compresi tra 30 secondi e 30 minuti (l'impostazione predefinita è 30 secondi).

Registra anche tutte le misurazioni dei segni vitali monitorati quando si verifica un allarme paziente e viene completata la misurazione della NIBP.

È possibile visualizzare e stampare tutte le informazioni sui trend registrate.

# Visualizzazione della finestra Dati trend paziente

La finestra di stato dei trend visualizza le informazioni sui trend dei segni vitali acquisite e l'orario di registrazione. Gli eventi di allarmi paziente e le misurazioni NIBP, con i relativi valori, vengono registrati e riportati con gli orari precisi in cui si verificano. In questa finestra è possibile specificare l'intervallo tra le informazioni sulle misurazioni dei trend visualizzate in un Rapporto dati trend.

### Visualizzazione della finestra Dati trend paziente

Per visualizzare i casi nella finestra Dati trend paziente, attenersi alla seguente procedura.

- **Nota:** spegnere l'unità ZOLL M2 per più di 30 secondi per terminare un caso. Quando l'unità viene riattivata dopo oltre 30 secondi senza alimentazione, viene creato un nuovo caso anche se si sta monitorando lo stesso paziente.
- 1. Premere il tasto di accesso rapido Più ( $\blacktriangle$ ), quindi il tasto di accesso rapido Dati ( $\blacktriangle$ ).
- 2. Premere il tasto di accesso rapido Trend ( $\blacktriangle$ ) per visualizzare la finestra Dati trend paziente.
	- **Nota:** mentre un paziente è collegato all'unità ZOLL M2, nella finestra vengono visualizzati solo i dati acquisiti durante il caso corrente. Quando il paziente non è collegato all'unità, è possibile visualizzare i dati relativi ai trend registrati durante altri casi di soccorso.

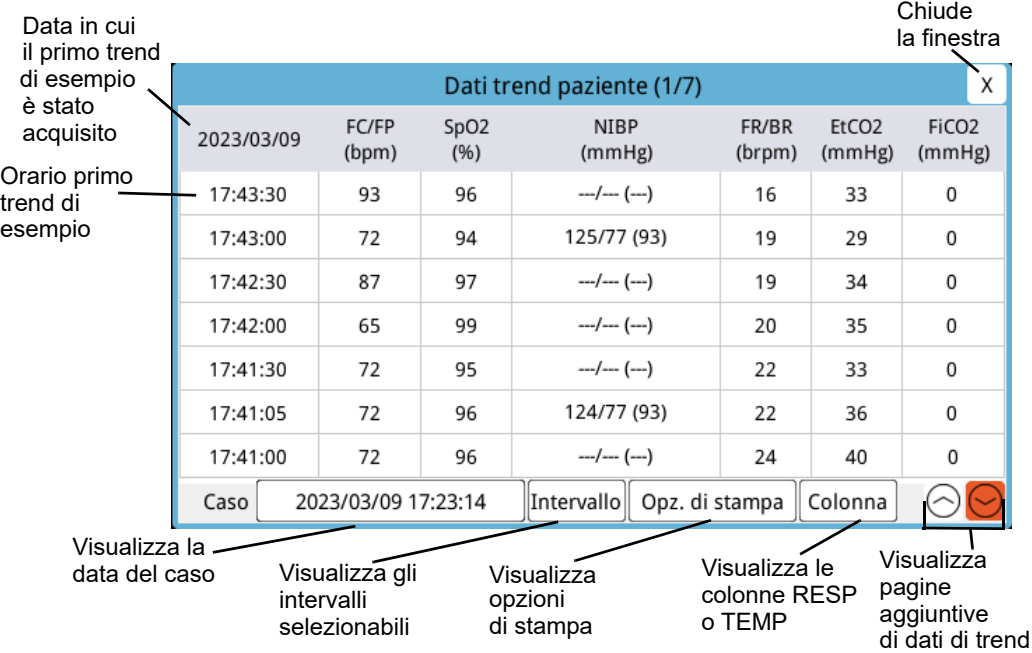

## **Figura 4-1 Finestra di stato dei trend Navigare qui per visualizzare i trend**

#### **Per spostarsi nella finestra Dati trend paziente**

Ruotare la manopola Trim in senso orario o antiorario per spostarsi nella finestra. Per selezionare un altro caso, usare la manopola Trim per evidenziare il caso desiderato, quindi premere la manopola per effettuare la selezione. È possibile effettuare le seguenti selezioni:

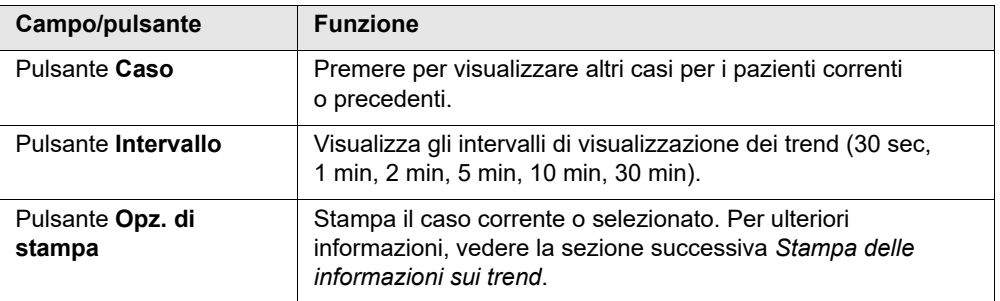

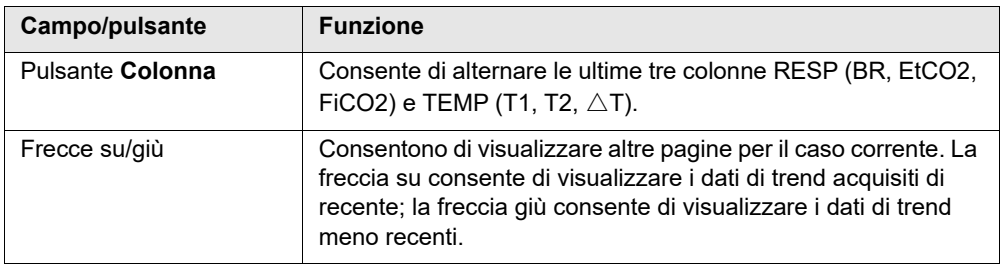

# Stampa delle informazioni sui trend

È possibile stampare i dati dei trend dei segni vitali per un caso corrente o per una serie selezionata di casi in un Rapporto dati trend.

### Per stampare i casi

- 1. Nella finestra Dati trend paziente, ruotare la manopola Trim per selezionare Opz. di stampa, quindi premere la manopola per effettuare la selezione.
- 2. Usare la manopola Trim per effettuare una delle seguenti selezioni:
	- **• Caso corrente**: consente di stampare il caso attualmente visualizzato nella finestra. Premere Indietro per tornare alla finestra Dati trend paziente.
	- **• Caso selezionato**: consente di visualizzare la finestra Seleziona casi da stampare (vedere sotto).

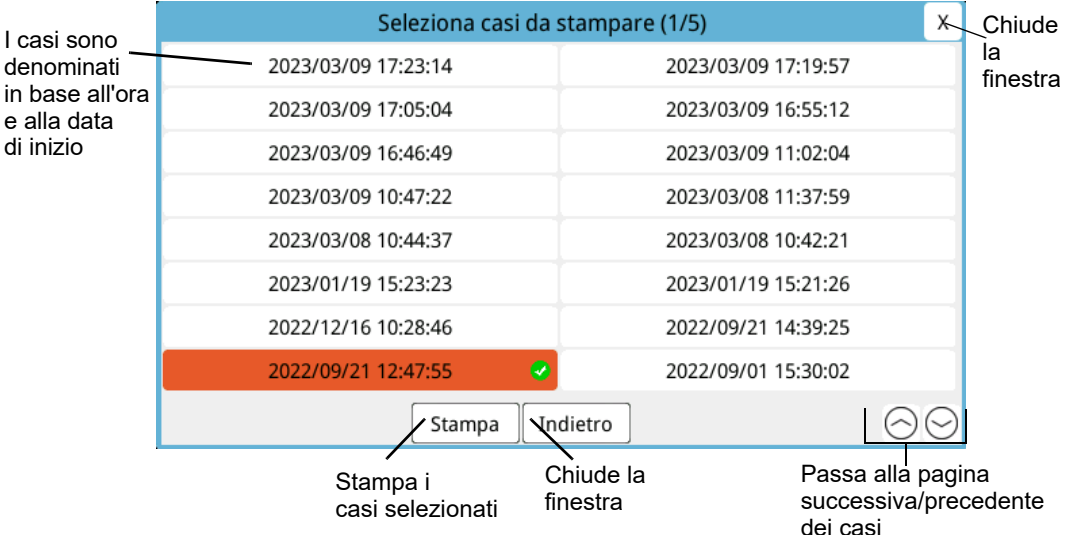

- 3. Ruotare la manopola Trim per spostarsi nella finestra e premere la manopola per selezionare un caso. Dopo avere selezionato un caso, un segno di spunta verde appare accanto al caso.
- 4. Dopo aver selezionato tutti i casi da stampare, ruotare la manopola Trim per evidenziare **Stampa**, quindi premere la manopola per effettuare la selezione. Per un esempio Rapporto dati trend, vedere il passaggio seguente.

5. Premere la X nell'angolo in alto a destra per uscire dalla finestra Trend o premere **Indietro** per tornare alla finestra Dati trend paziente.

| RAPPORTO DATI TREND                        | Ora:       | FC/FP | SpO2           | <b>NIBP</b>    | <b>FR/BR</b> | EtC <sub>O2</sub> | FiCO <sub>2</sub> | T1            | T2             | $\Delta T$     |
|--------------------------------------------|------------|-------|----------------|----------------|--------------|-------------------|-------------------|---------------|----------------|----------------|
| Ora di avvio soccorso: 2023/03/10 16:37:20 | 2023/03/10 | (bpm) | (96)           | (mmHg)         | (brpm)       | (mmHg)            | (mmHg)            | $(^{\circ}C)$ | $(^{\circ}C)$  | (°C)           |
|                                            | 16:43:00   | 72    | 97             | $-1-(-)$       | 28           | 37                | $\theta$          | 33.0          | $\cdots$       | $-$            |
| ID dispositivo: 123456                     | 16:42:30   | 72    | 98             | $-1-(-)$       | 26           | 40                | $\mathbf{0}$      | 33.0          |                | ---            |
| Numero di serie: BA18I0C0054               | 16:42:23   | 72    | 98             | 129/87 (93)    | 26           | 39                | $\mathbf{0}$      | 32.9          | $\cdots$       | ---            |
| ID caso: ZEBA18I000054 20230310 163720A    | 16:42:00   | 72    | 98             | $---(---(-1)$  | 26           | 41                | $\theta$          | 32.9          | $-$            | <b>Service</b> |
|                                            | 16:41:30   | 72    | 98             | $-1$ ()        | 22           | 43                | $\bf{0}$          | 32.8          |                | <b>Hotel</b>   |
| Nome paziente:                             | 16:41:24   | 72    | 98             | 132/89 (99)    | 22           | 43                | $\mathbf{0}$      | 32.8          |                | -              |
| ID paziente:                               | 16:41:00   | 72    | 97             | $-1-(-)$       | 24           | 43                | $\theta$          | 32.7          | $\cdots$       | $\frac{1}{2}$  |
|                                            | 16:40:30   | 72    | 96             | $-1-(-)$       | 22           | 43                | $\mathbf{0}$      | 32.6          | $\overline{ }$ | $\cdots$       |
|                                            | 16:40:21   | 72    | w.             | 121/105 (110)? | 24           | 45                | $\mathbf{0}$      | 32.6          |                | ---            |
|                                            | 16:40:00   | 72    | <b>Service</b> | $-/- (+)$      | 25           | 43                | $\bf{0}$          | 32.4          | w              | --             |
|                                            | 16:39:30   | 72    | 97             | $-/-(-)$       | 25           | 41                | $\mathbf{0}$      | 32.3          | ш              | --             |
|                                            | 16:39:11   | 72    | 97             | 137/91 (104)   | 21           | 43                | $\mathbf{0}$      | 32.2          | <b>Color</b>   | <b>Alberta</b> |
|                                            | 16:39:00   | 72    | 96             | $-1 - (-1)$    | 21           | 42                | $\overline{0}$    | 32.1          | $\sim 10$      | <b>Walde</b>   |
|                                            | 16:38:30   | 72    | 96             | $-1 - (-1)$    | 20           | 43                | $\mathfrak o$     | 31.8          | $\overline{a}$ | $-$            |

**Figura 4-2 Rapporto dati trend**

# Capitolo 5 Allarmi

L'unità ZOLL M2 supporta il rilevamento e l'indicazione degli allarmi del paziente (fisiologici) e dell'apparecchiatura (tecnici).

Viene emesso un allarme paziente quando un parametro fisiologico monitorato è fuori intervallo, ad esempio un segno vitale misurato che risulta al di fuori di un limite di allarme configurato. Una condizione di allarme paziente è indicata in tre modi: segnale acustico di allarme, messaggio di testo evidenziato e spie lampeggianti sul pannello frontale dell'unità. È possibile configurare i limiti di allarme paziente per ciascuna funzione di monitoraggio fisiologico.

Viene emesso un allarme apparecchiatura quando viene rilevata una condizione relativa all'apparecchiatura che influenza o limita il funzionamento del dispositivo ZOLL M2, ad esempio un elettrodo ECG o del defibrillatore staccato, una temperatura indice di malfunzionamento, un sensore di pulsossimetria, o un errore interno di diagnostica. Una condizione di allarme apparecchiatura è indicata in tre modi: segnale acustico di allarme, messaggio di testo e spie lampeggianti sul pannello frontale dell'unità. *Gli allarmi apparecchiatura sono sempre attivati e non possono essere configurati dall'utente*.

Gli allarmi del paziente sono sempre classificati come allarmi con priorità alta. Gli allarmi apparecchiatura possono essere classificati come allarmi a priorità alta, media e bassa. Altri messaggi di stato dell'apparecchiatura sono classificati come segnali informativi.

Se sono attivi più allarmi, i relativi messaggi vengono visualizzati nell'area di stato degli allarmi in successione. Tutti gli allarmi paziente sono indicati da segnali acustici di allarme e da spie lampeggianti e il primo allarme attivo presentato è quello con la massima priorità.

Le informazioni relative all'attivazione di allarmi paziente e apparecchiatura vengono archiviate nella memoria dell'unità ZOLL M2 e conservate finché non vengono cancellate o sostituite da nuovi dati.

- **Nota:** quando si accende l'unità e uno o più limiti di allarme sono disattivati, l'unità ZOLL M2 visualizza il messaggio *Alcuni limiti allarme disabilitati* come promemoria.
- **Nota:** i messaggi vocali in modalità DAE e i messaggi RCP non vengono influenzati quando l'audio dell'allarme viene messo in pausa o l'allarme acustico è spento.

# Autotest degli indicatori di allarme

All'accensione l'unità ZOLL M2 esegue un autotest degli indicatori di allarmi acustici e visivi. Per assicurarsi che gli allarmi funzionino correttamente, verificare che venga emesso un segnale acustico di allarme e che gli indicatori luminosi siano accesi per tre secondi all'avvio dell'unità.

# Visualizzazione degli allarmi paziente

Quando le misurazioni dei parametri vitali di un paziente attivano un allarme, oltre all'allarme acustico e all'accensione delle spie, l'unità ZOLL M2 mostra un messaggio di testo di allarme nel campo dei messaggi di stato/allarme e modifica le caratteristiche di visualizzazione del display numerico della funzione di monitoraggio (il parametro correlato all'allarme appare in rosso su sfondo bianco).

**Nota:** quando si attivano più messaggi di allarme, il campo a sinistra del campo relativo ai messaggi di stato/allarme passa da "-" a "+". Fare clic sul segno + per visualizzare i messaggi di allarme nascosti.

Nell'esempio seguente, la frequenza cardiaca (160 bpm) è aumentata al di sopra del limite superiore di allarme (Allarme FC alto):

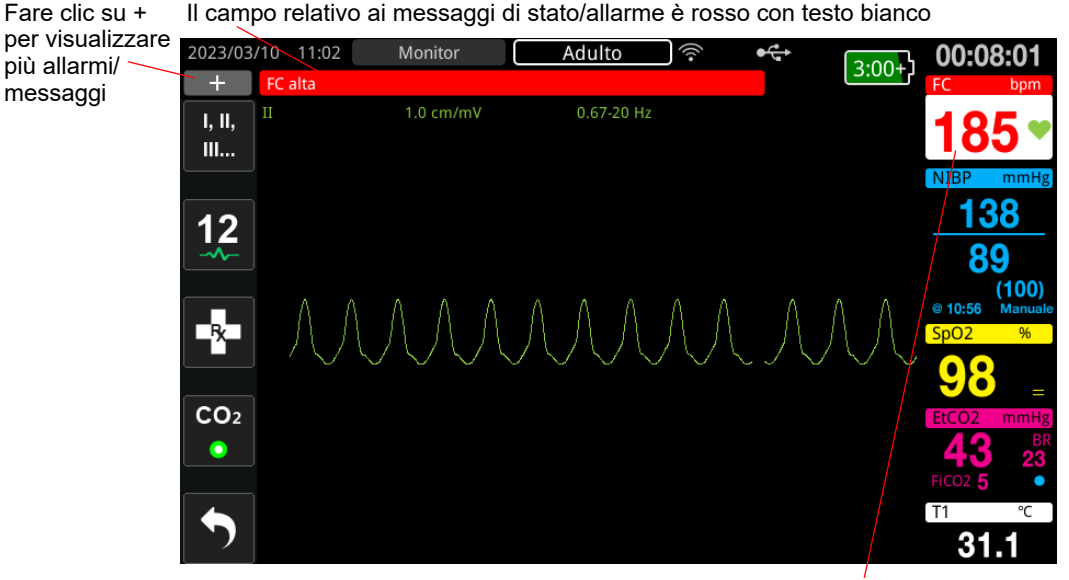

Parametro correlato all'allarme visualizzato in rosso/bianco

**Figura 5-1 Visualizzazione degli allarmi paziente**

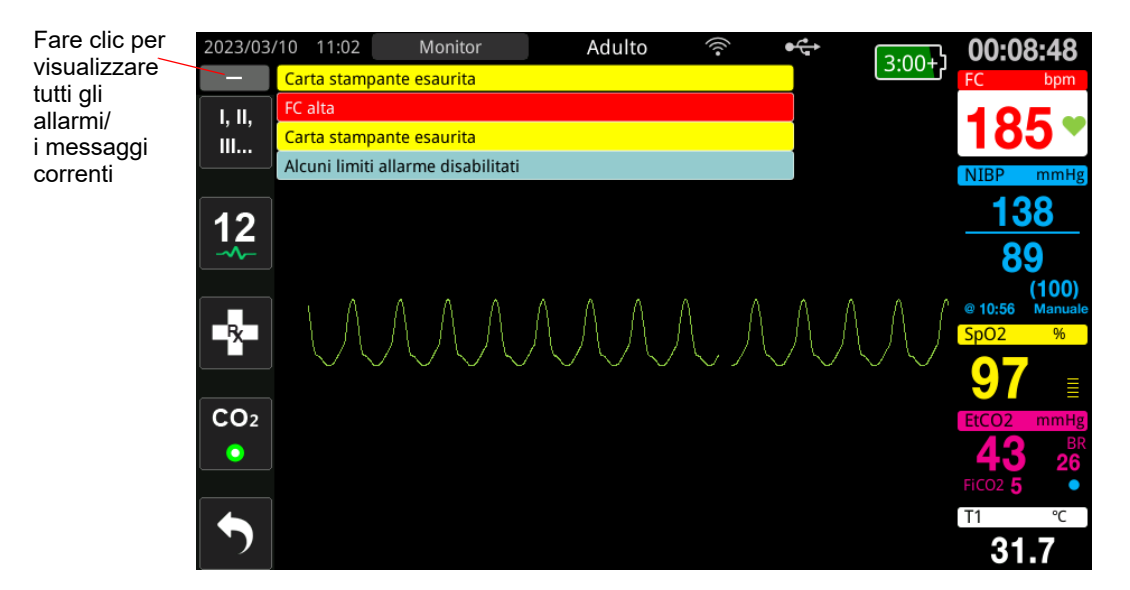

**Figura 5-2 Visualizzazione di più allarmi**

.

# Visualizzazione degli avvisi apparecchiatura

Quando un problema con l'unità ZOLL M2 o con un sensore collegato attiva un allarme, oltre a un segnale acustico di allarme e alle spie lampeggianti di un allarme apparecchiatura, l'unità ZOLL M2 visualizza un messaggio di avviso nel campo relativo ai messaggi di stato/allarme nel modo seguente:

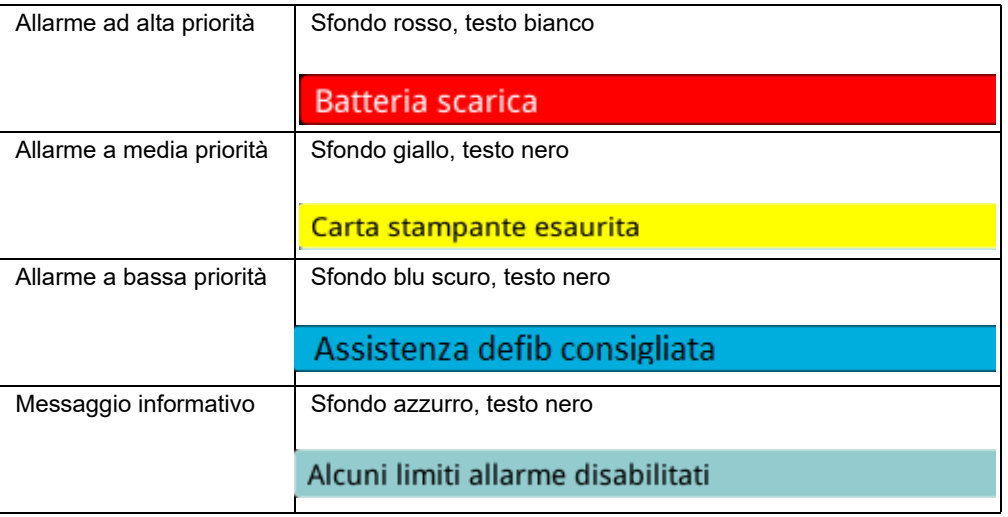

#### **Avvertenza! Rispondere sempre immediatamente a un allarme apparecchiatura poiché il paziente potrebbe non essere monitorato in determinate condizioni di allarme.**

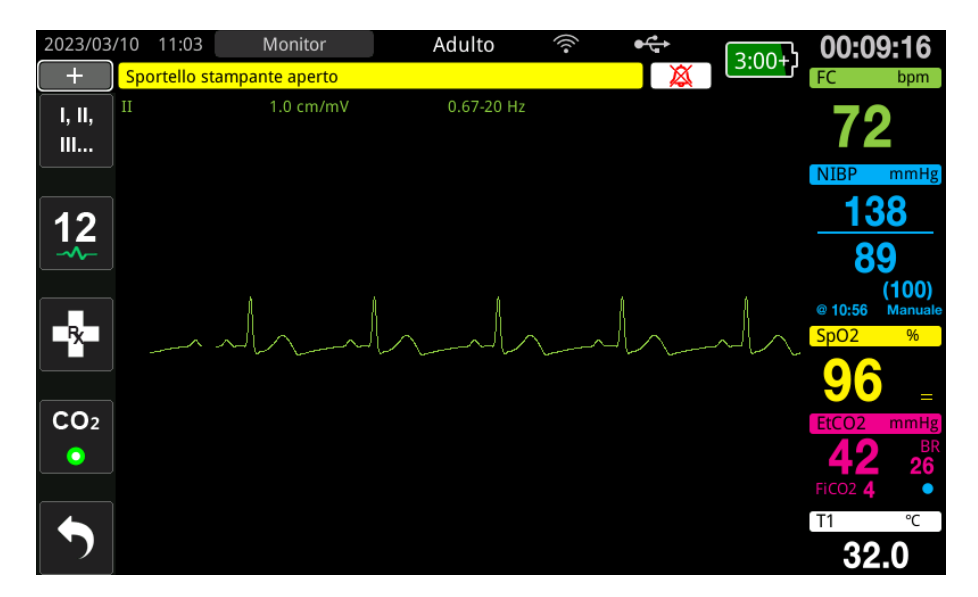

**Figura 5-3 Visualizzazione allarmi apparecchiatura**

# Indicatori di allarme acustici e visivi

Oltre ai messaggi di stato/allarme visualizzati sul display, sul pannello frontale dell'unità ZOLL M2 si accendono le spie rossa o giallo e viene emesso un allarme acustico per indicare il livello di priorità dell'allarme attivo con la priorità più alta.

L'unità ZOLL M2 ha tre livelli di allarmi.

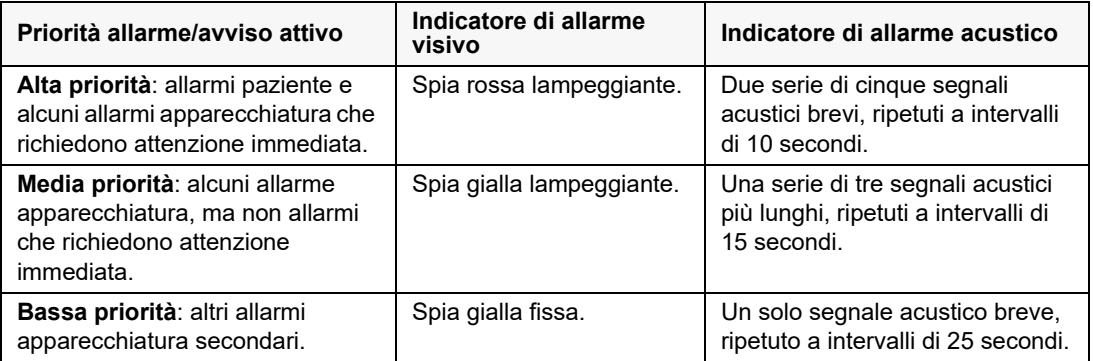

**Nota:** l'unità ZOLL M2 visualizza anche messaggi nel campo relativo ai messaggi di stato/allarme senza spie lampeggianti o segnali acustici di allarme per aiutare gli utenti a risolvere problemi non importanti come quelli correlati agli allarmi.

# Rispondere agli allarmi paziente attivi

Quando si verifica un allarme paziente, l'unità emette uno schema ripetuto di suoni indicante la priorità dell'allarme, evidenzia il valore del parametro correlato all'allarme sul display e l'icona a forma di campana associata a tale parametro lampeggia. Procedere come segue:

- 1. Controllare il paziente e fornire l'assistenza adeguata.
- 2. Premere il pulsante di controllo degli allarmi ( $\mathbb{Z} \setminus \mathbb{Z}$ ) sul pannello frontale dell'unità ZOLL M2 per *meno di un secondo* per arrestare l'audio dell'allarme paziente per 90 secondi (valore predefinito). Il segnale acustico di allarme si interrompe e l'unità visualizza l'icona

Audio allarmi sospeso ( ); viene visualizzato il messaggio *Audio allarmi sospeso*. Il messaggio di allarme resta visualizzato e il valore del parametro correlato all'allarme rimane evidenziato. (Questo periodo di pausa può essere configurato solo nel menu Supervisore.)

3. Dopo avere prestato assistenza al paziente, verificare che siano impostati gli allarmi appropriati (per maggiori informazioni sull'impostazione degli allarmi, vedere "Impostazione dei limiti di allarme" a pagina 5-7).

Durante i 90 secondi, premendo nuovamente il pulsante di controllo degli allarmi, le funzioni di allarme e acustiche vengono riattivate.

Dopo 90 secondi, se il parametro del paziente rimane a un valore che attiva l'allarme, l'unità emette nuovamente il segnale acustico di allarme e rimuove l'icona Audio allarmi sospeso.

Se il parametro del paziente ritorna all'intervallo normale entro il periodo di pausa audio di 90 secondi, l'unità ZOLL M2:

- **•** Non emette alcun segnale acustico di allarme
- **•** Rimuove la visualizzazione del messaggio di allarme
- **•** Rimuove le indicazioni per il parametro correlato all'allarme dal display
- **•** Rimuove l'icona di pausa audio
- **•** Interrompe il lampeggio delle spie

Se si verifica un secondo allarme diverso dopo la pausa di un segnale acustico di allarme, è possibile mettere in pausa il segnale acustico di allarme per il secondo parametro premendo nuovamente il pulsante di controllo degli allarmi. L'unità si comporta come sopra descritto per il primo allarme. La sospensione di un secondo allarme non modifica la temporizzazione o l'elaborazione dell'allarme precedentemente messo in pausa.

**Nota:** gli allarmi paziente vengono sospesi per 10 secondi a seguito di ogni shock. Dopo 10 secondi l'unità ripristina l'allarme come configurato prima dell'erogazione dello shock. Gli allarmi apparecchiatura non vengono sospesi durante questo periodo post-shock.

### Silenziamento degli allarmi paziente

Per silenziare a tempo indeterminato tutti gli allarmi paziente, premere il pulsante di controllo

degli allarmi ( $\sharp \setminus$ ) *da uno a tre secondi*. Vengono visualizzati l'icona Audio allarmi

disabilitato ( ) e il messaggio *Audio allarmi disabilitato* indicanti lo stato. Non vengono emessi allarmi acustici finché l'unità ZOLL M2 è in questa modalità.

**Nota:** gli indicatori visivi di allarme lampeggiano ancora e i parametri correlati all'allarme sono evidenziati mentre l'allarme acustico del paziente è spento.

Se la condizione di allarme paziente si azzera (il parametro paziente torna a un valore compreso nell'intervallo), dopo aver disattivato i segnali acustici di allarme, l'unità continua a visualizzare l'icona Audio allarmi disabilitato a tempo indeterminato.

Per riattivare il segnale acustico di allarme paziente silenziato, premere il pulsante di controllo degli allarmi per *meno di un secondo*.

#### **Avvertenza! • Non mettere in pausa o silenziare l'allarme acustico se la sicurezza del paziente potrebbe essere compromessa.**

**• Non regolare il volume del segnale acustico dell'allarme su un'impostazione inferiore al livello di rumore ambientale; questa impostazione potrebbe impedire all'operatore di riconoscere i segnali di allarme.**

### Disattivazione degli allarmi paziente

Per disattivare tutti gli allarmi del paziente sull'unità ZOLL M2:

1. Tenere premuto il pulsante di controllo degli allarmi ( $\mathcal{L}$ ) sul pannello frontale *per più di 3 secondi*. L'interruttore dell'unità ZOLL M2 passa alla condizione di allarme disabilitato e viene visualizzata l'icona Allarmi disabilitati (  $\setminus\hspace{-0.15cm}\setminus\hspace{-0.15cm}\setminus$  ) e il messaggio *Allarmi disabilitati*.

Gli allarmi paziente sono disattivati e tutti i valori dei parametri relativi all'allarme vengono visualizzati normalmente (senza evidenziazione).

Per riattivare gli allarmi, premere il pulsante di controllo degli allarmi per *meno di un secondo*.

#### **Avvertenza! Quando gli allarmi acustici sono disattivati, accertarsi che il paziente venga osservato da vicino.**

### Allarmi promemoria

L'unità ZOLL M2 potrebbe essere configurata in modo da emettere un allarme promemoria a determinati intervalli di tempo. Quando la funzione Messaggio per allarmi disabilitati è attivata, viene emesso un solo segnale acustico singolo per la durata di 190 ms ogni 5, 10 o 15 minuti (in base alla configurazione) se la condizione di audio disabilitato o allarme disabilitato persiste. Quando la funzione Messaggio per allarmi disabilitati è disattivata, non viene emesso alcun promemoria se la se la condizione di audio disabilitato o allarme disabilitato persiste.

### Allarmi bloccanti

Tutti gli allarmi paziente dell'unità ZOLL M2 sono configurati per essere bloccanti. Gli indicatori di allarme (segnale acustico di allarme, messaggio di testo, spie) continuano indipendentemente dal fatto che la condizione di allarme sia presente finché l'utente non risponde. È necessario rispondere agli allarmi bloccati anche se la condizione non è più presente. L'allarme bloccato può essere annullato solo premendo il pulsante di controllo degli

allarmi (  $\sqrt{2}$  ). Gli allarmi bloccanti sono utili in situazioni in cui il paziente può non essere continuamente monitorato dall'operatore clinico. Essi infatti richiamano l'attenzione sulle

condizioni di allarme paziente indipendentemente dal fatto che si stiano ancora verificando oppure no.

# Rispondere agli allarmi apparecchiatura

Quando si verifica un allarme apparecchiatura, l'unità emette uno schema ripetuto di suoni indicante la priorità di allarme, accende le spie rosse o gialle sul pannello frontale e sul display viene visualizzato il messaggio stato/allarme.

Procedere come segue:

- 1. Controllare il paziente e fornire l'assistenza adeguata.
- 2. Se possibile, tentare di correggere la condizione di allarme apparecchiatura. Ad esempio, per l'allarme *Derivazione ECG staccata*, controllare il collegamento del cavo ECG al paziente o il collegamento all'unità ZOLL M2. Inoltre, fare riferimento al capitolo "Messaggi del sistema ECG" a pagina 6-14 o "Risoluzione dei problemi" a pagina 18-12. Una volta cancellata la condizione di allarme, il segnale acustico di allarme si interrompe, le spie smettono di lampeggiare e il messaggio di stato/allarme non viene più visualizzato nella schermata.
- 3. Se necessario, (per esempio, i cavi/sensori del paziente sono stati scollegati intenzionalmente

dall'operatore), premere il pulsante di controllo degli allarmi ( $\mathcal{W}$ ) sul pannello frontale dell'unità ZOLL M2 per *meno di un secondo* per cancellare l'allarme. Il segnale acustico di allarme si interrompe e le spie smettono di lampeggiare. Per alcuni allarmi tecnici, dopo aver cancellato l'allarme il messaggio di stato/allarme non viene più visualizzato nella schermata.

## Impostazione dei limiti di allarme

Attenersi ai passaggi riportati di seguito per visualizzare o modificare le impostazioni nella finestra Impostazione dei limiti di allarme.

- **Nota:** le impostazioni degli allarmi vengono conservate quando l'alimentazione è spenta per meno di 30 secondi. Se l'alimentazione è spenta per più di 30 secondi, le impostazioni degli allarmi vengono azzerate e ripristinate le impostazioni di allarme predefinite.
- **Nota:** risoluzione dell'impostazione dei limiti di allarme: FC: 1 bpm Resp: 1 brpm NIBP: 1 mmHg o 0.1 kPa CO2: 0.1% o 0.1 kPa o 1 mmHg  $SpO<sub>2</sub>: 1%$ Temp: 0.1 °C
- 1. Per impostare i limiti di allarme, premere il tasto di accesso rapido Più  $(\star)$  quindi il tasto

di accesso rapido Limiti di allarme  $\begin{pmatrix} \frac{\text{timit}}{\Delta} \end{pmatrix}$ . Viene visualizzata la finestra Impostazione dei limiti di allarme.

Nota: è inoltre possibile premere il pulsante Menu (**I)** una o più volte finché non viene visualizzata la finestra Impostazione dei limiti di allarme. Ruotare la manopola Trim per evidenziare il campo Limiti di allarme e premere la manopola per selezionarlo.

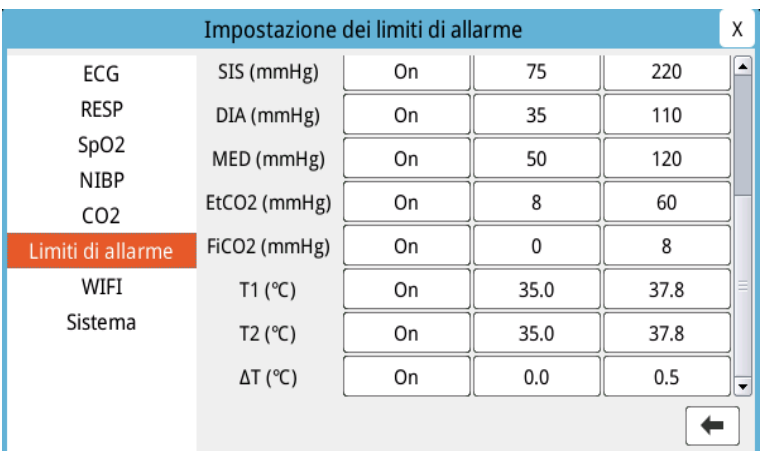

- 2. Ruotare la manopola Trim per evidenziare lo stato dei segni vitali o il limite che si desidera regolare, quindi premere la manopola per effettuare la selezione. Il campo diventa verde.
- 3. Ruotare la manopola Trim in senso orario o antiorario per modificare il valore e premere la manopola per selezionare il nuovo valore.
- 4. Dopo aver completato le modifiche, eseguire una delle operazioni seguenti:
	- **•** Ruotare la manopola Trim sulla X nell'angolo in alto a destra della finestra e premere la manopola per uscire dalla finestra.
	- Premere il pulsante Menu (**Q)** per uscire dalla finestra.

#### **Avvertenza! • Verificare che i limiti di allarme siano appropriati per ciascun paziente.**

- **Non impostare i limiti di allarme su valori estremi che rendono inutile il sistema di allarme.**
- **Se si utilizzano preimpostazioni di allarme diverse per l'apparecchiatura di monitoraggio del paziente in una singola area, può sussistere un rischio potenziale.**
# Capitolo 6 Monitoraggio ECG

Questo capitolo descrive come usare l'unità ZOLL M2 per il monitoraggio ECG.

Le unità ZOLL M2 possono eseguire il monitoraggio ECG utilizzando cavi paziente ECG a 3, 5 o 12 derivazioni, elettrodi multifunzione o piastre da defibrillazione.

È possibile utilizzare una configurazione a 3 derivazioni, a 5 derivazioni o a 12 derivazioni per il monitoraggio ECG (per ulteriori informazioni, vedere "Monitoraggio ECG a 12 derivazioni" a pagina 13-1).

**Nota:** la funzione di monitoraggio a 12 derivazioni è opzionale.

- **Avvertenza! L'eccesso di peli, traspirazione o umidità sulla pelle può interferire con l'adesione degli elettrodi. Eliminare i peli e/o l'umidità dalla zona del corpo su cui verranno applicati gli elettrodi.**
	- **Utilizzare esclusivamente elettrodi ancora lontani dalla data di scadenza indicata sulla confezione.**
	- **Estrarre gli elettrodi ECG dalle confezioni sigillate immediatamente prima dell'uso. L'uso di elettrodi già aperti o scaduti può degradare la qualità del segnale ECG.**
	- **Gli elettrodi di monitoraggio possono polarizzarsi durante una scarica del defibrillatore causando la scomparsa temporanea della forma d'onda ECG dalla schermata. ZOLL Medical Corporation consiglia l'uso di elettrodi di alta qualità in argento/cloruro d'argento (Ag/AgCl) per ridurre al minimo tale effetto; la circuiteria del sistema riporterà la traccia sul monitor entro pochi secondi.**
	- **Per garantire la protezione contro gli effetti della scarica del defibrillatore, utilizzare esclusivamente accessori approvati da ZOLL.**
	- **Onde evitare il rischio di scosse elettriche e di interferenza da parte di apparecchiature elettriche nelle vicinanze, tenere gli elettrodi e i cavi del paziente lontani da apparecchiature metalliche e da altri dispositivi elettrici collegati a terra.**
	- **Onde evitare le ustioni da elettrobisturi in corrispondenza dei punti di monitoraggio, assicurare il corretto collegamento del circuito di ritorno dell'elettrobisturi, in modo da impedire che tale dispositivo, al ritorno, attraversi gli elettrodi o le sonde da monitoraggio.**
	- **Controllare il funzionamento e l'integrità dell'unità ZOLL M2 e del cavo ECG effettuando regolarmente la verifica giornaliera del funzionamento.**
	- **I pacemaker impiantati possono far sì che il misuratore della frequenza cardiaca misuri la frequenza del pacemaker durante episodi di arresto cardiaco o altre aritmie. I pazienti portatori di pacemaker vanno tenuti sotto scrupolosa osservazione. Controllare il polso del paziente: non affidarsi esclusivamente ai misuratori di frequenza cardiaca. Il circuito dedicato al rilevamento dei pacemaker potrebbe non rilevare tutti i picchi del pacemaker impiantato. L'anamnesi e l'esame obiettivo del paziente sono importanti per determinare la presenza di un pacemaker impiantato.**

# Impostazione del monitoraggio ECG

L'applicazione e il posizionamento corretti degli elettrodi sono essenziali per un monitoraggio ECG ottimale. Un contatto adeguato fra l'elettrodo e la pelle riduce al minimo gli artefatti da movimento e l'interferenza del segnale.

**Nota:** il monitoraggio ECG non è adatto per l'applicazione cardiaca diretta.

La procedura riportata di seguito descrive come monitorare l'ECG di un paziente utilizzando cavi ECG a 3, 5 e 12 derivazioni. Per informazioni relative all'applicazione e all'uso di elettrodi multifunzione e piastre esterne, utilizzabili anche per il monitoraggio ECG, vedere *Capitolo 14, "Defibrillazione manuale".*

Per monitorare l'ECG di un paziente utilizzando cavi ECG a 3, 5 e 12 derivazioni, procedere come segue:

- 1. Preparare la pelle del paziente per l'applicazione degli elettrodi.
- 2. Applicare gli elettrodi al paziente.
- 3. Collegare ogni derivazione del cavo ECG all'elettrodo appropriato.
- 4. Inserire il cavo paziente nel connettore di ingresso ECG sull'unità ZOLL M2.
- 5. Selezionare le forme d'onda ECG da mostrare nella schermata di visualizzazione delle tracce delle forme d'onda.
- **Nota:** per garantire il conteggio accurato della frequenza cardiaca, una stimolazione sincrona e una cardioversione ottimale, selezionare il cavo ECG con le onde R più grandi e distinte libere da rumore.
- 6. Osservare l'elettrocardiogramma del paziente sul display e regolare le dimensioni della traccia della forma d'onda ECG come necessario.

## Preparazione del paziente per l'applicazione degli elettrodi

L'applicazione corretta degli elettrodi è essenziale per un monitoraggio ECG ottimale. Un contatto adeguato fra l'elettrodo e la pelle riduce al minimo gli artefatti da movimento e l'interferenza del segnale.

Prima di applicare gli elettrodi, preparare la pelle del paziente come segue:

- **•** Radere o tagliare i peli in eccesso nella zona di applicazione degli elettrodi.
- **•** Pulire la pelle grassa con acqua e sapone neutri.
- **•** Frizionare bene la zona per asciugarla.
- **•** Creare una leggera abrasione della pelle sul sito in cui si intende applicare gli elettrodi.

## Applicazione degli elettrodi ECG al paziente

Le sezioni riportate di seguito illustrano dove posizionare gli elettrodi quando si utilizzano cavi a 3 e 5 derivazioni per eseguire il monitoraggio ECG. Per i cavi ECG a 3 derivazioni, applicare gli elettrodi come mostrato nella Figura 6-1, *Posizionamento degli elettrodi a 3 derivazioni*. Per i cavi ECG a 5 derivazioni, applicare gli elettrodi come mostrato nella Figura 6-2, *Posizionamento degli elettrodi a 5 derivazioni*.

**Nota:** vedere Capitolo 13, "Monitoraggio ECG a 12 derivazioni" per il posizionamento degli elettrodi ECG a 12 derivazioni.

Evitare di applicare gli elettrodi sui tendini e le principali masse muscolari.

Assicurarsi che gli elettrodi ECG siano posizionati in modo da consentire la defibrillazione, se necessario.

#### **Posizionamento degli elettrodi a 3 derivazioni**

In base all'uso locale, le derivazioni ECG sono contrassegnate come RA, LA e LL (o R, L e F). La tabella riportata di seguito mostra i contrassegni e i codici a colori dei diversi set di derivazioni.

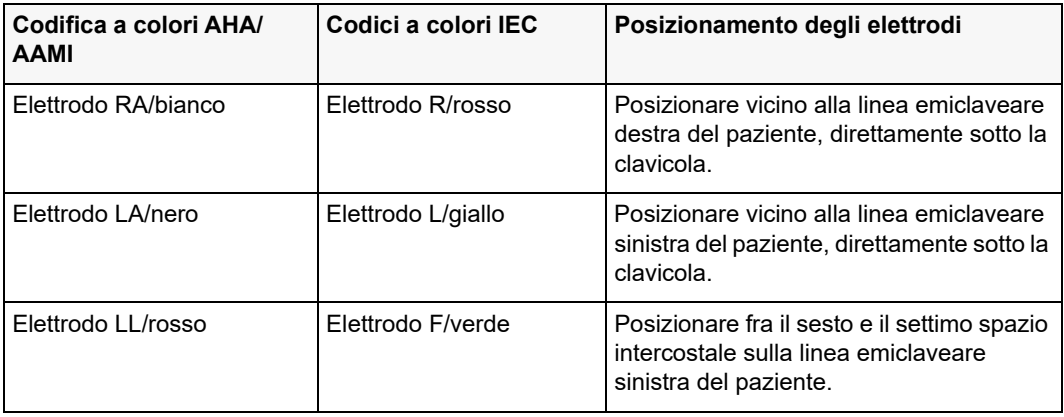

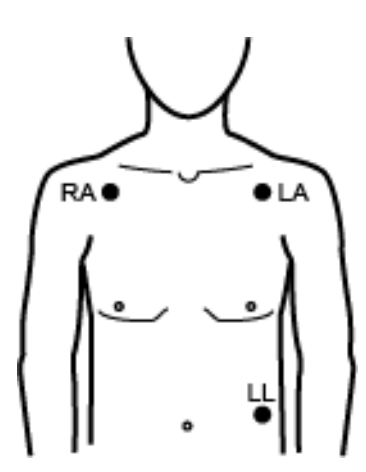

**Figura 6-1 Posizionamento degli elettrodi a 3 derivazioni**

### **Posizionamento degli elettrodi a 5 derivazioni**

In base all'uso locale, le derivazioni ECG sono contrassegnate come RA, LA, LL, RL e V o R, L, F, N e C. La tabella riportata di seguito mostra i contrassegni e i codici a colori dei diversi set di derivazioni.

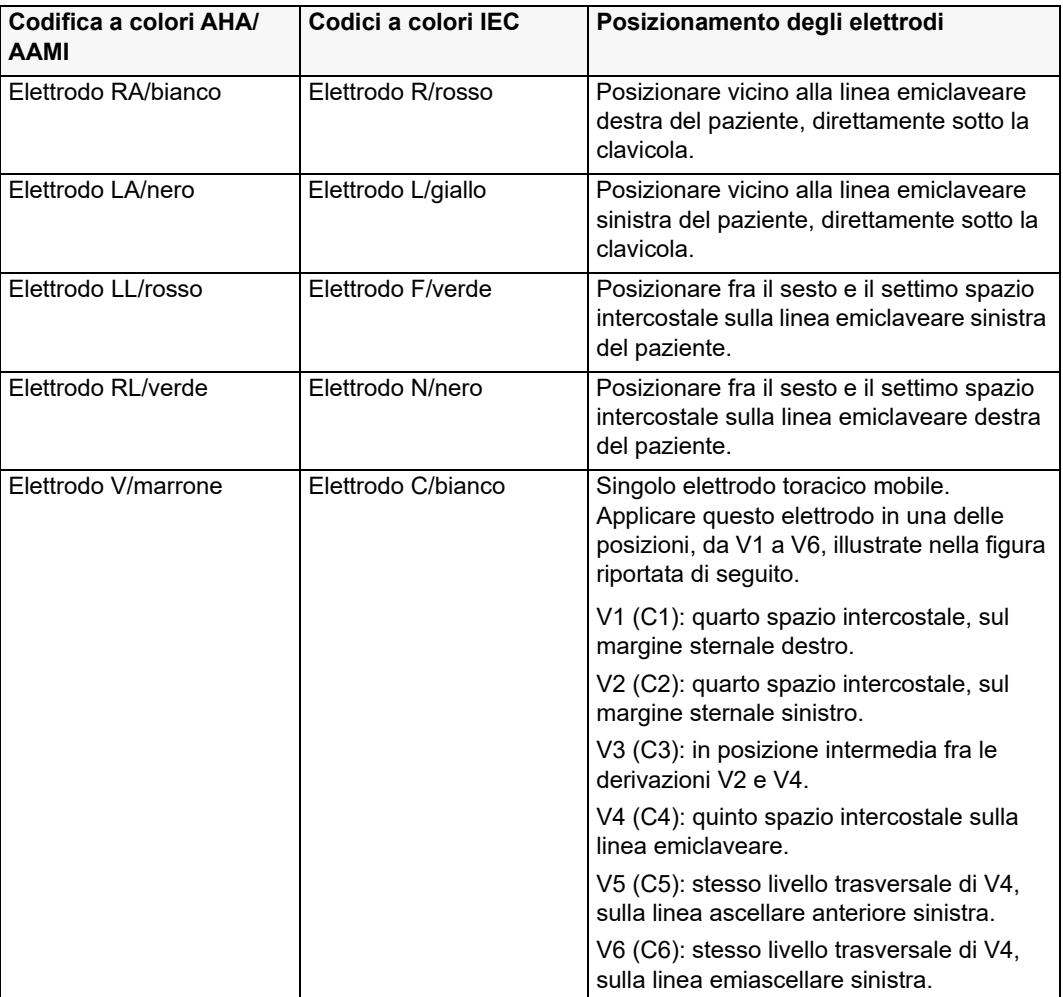

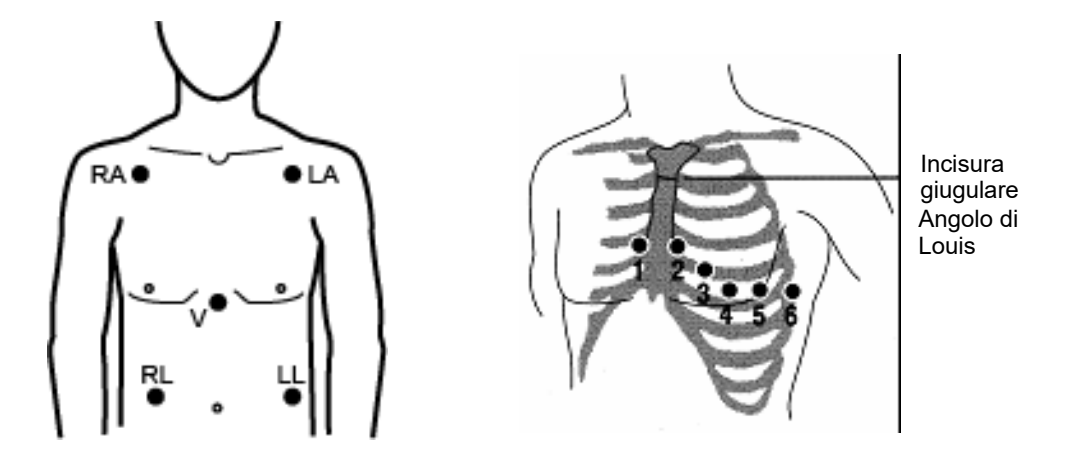

**Figura 6-2 Posizionamento degli elettrodi a 5 derivazioni**

## Collegamento del cavo ECG all'unità ZOLL M2

Collegare il cavo ECG al connettore ECG sul retro dell'unità ZOLL M2, come segue:

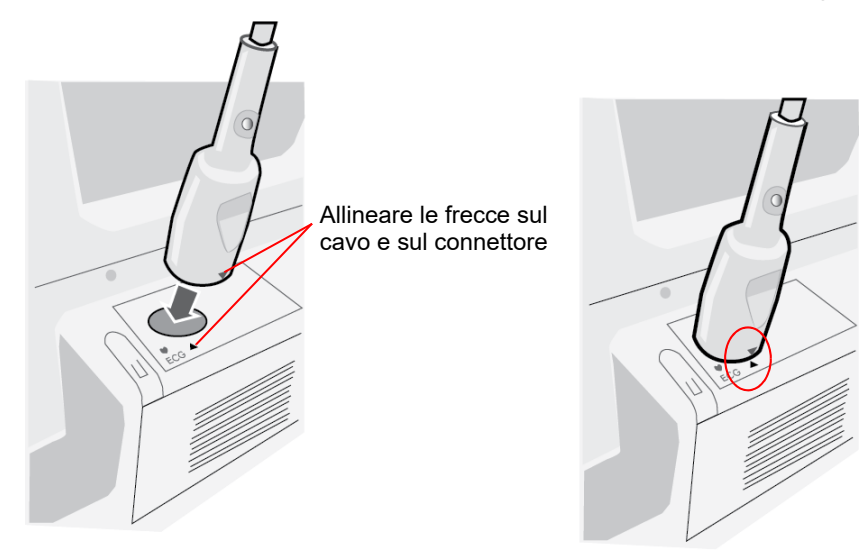

**Figura 6-3 Collegamento del cavo ECG all'unità ZOLL M2**

**Nota:** orientare il cavo ECG in modo che la freccia all'estremità delle linee del connettore del cavo si allinei con la freccia sull'etichetta posta sull'unità ZOLL M2 e inserirlo.

## Selezione del tipo di paziente

L'unità ZOLL M2 può funzionare sia nella modalità Adulto che Pediatrico; selezionare Adulto per pazienti adulti, selezionare Pediatrico per pazienti pediatrici/neonatali.

## Selezione delle forme d'onda ECG da visualizzare

In modalità Monitor, il dispositivo ZOLL M2 può mostrare fino a quattro forme d'onda sul display. La prima forma d'onda nell'area superiore del display è sempre una forma d'onda ECG. Nell'esempio riportato di seguito, Derivazione II (RA-LL) è la sorgente della traccia della forma d'onda ECG:

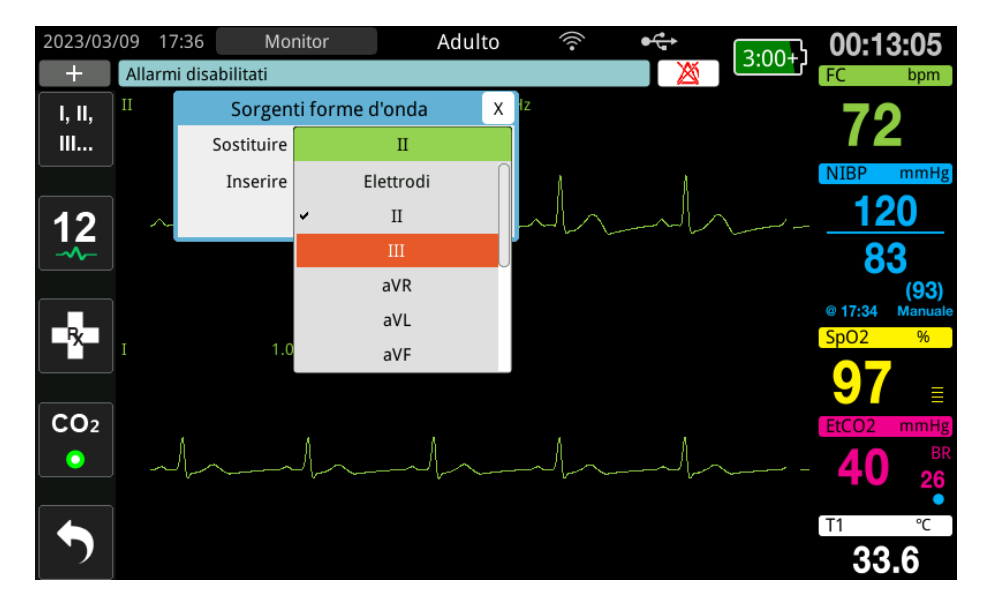

Il dispositivo ZOLL M2 visualizza una traccia di forma d'onda superiore predefinita diversa in base alla modalità operativa corrente. In modalità di stimolazione e Monitor, la forma d'onda ECG predefinita è Derivazione II. In modalità Defib Manuale e DAE, la forma d'onda ECG predefinita è Elettrodi/Piastre. La forma d'onda predefinita selezionata per la visualizzazione nella parte superiore del display in modalità Monitor e Defib Manuale può essere modificata nel menu Supervisore.

Esistono due modi per specificare la derivazione ECG sorgente della traccia della forma d'onda principale (superiore):

- Premere il tasto di accesso rapido alle derivazioni ECG **per scorrere le forme d'onda di** derivazione ECG disponibili. Queste ultime dipendono dal tipo di cavo ECG collegato all'unità.
- **•** Ruotare la manopola Trim per spostarsi sull'etichetta della sorgente per la forma d'onda ECG primaria (la Derivazione I viene visualizzata nella schermata seguente), quindi premere la manopola per effettuare la selezione. L'unità ZOLL M2 quindi visualizza le sorgenti delle forme d'onda ECG disponibili. È possibile selezionare la Derivazione I (forma d'onda attualmente visualizzata) o ruotare la manopola Trim per evidenziare; premere la manopola per selezionare un'altra derivazione ECG come sorgente per la traccia della forma d'onda.

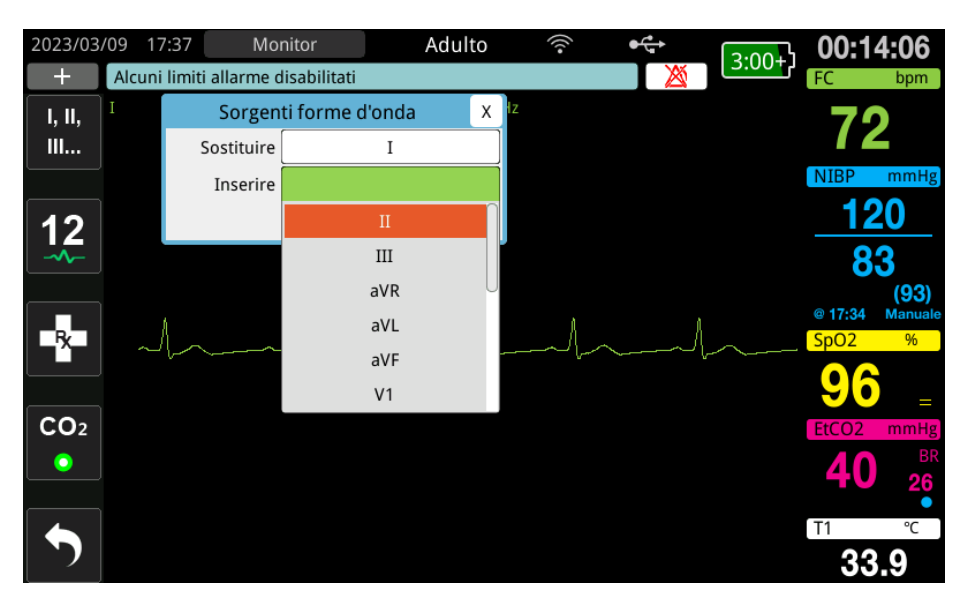

Quando si seleziona una sorgente di forma d'onda che viene attualmente acquisita, l'unità visualizza immediatamente la forma d'onda. Se si seleziona una sorgente di forma d'onda che non è attualmente disponibile, l'unità visualizza una linea tratteggiata e il messaggio *Derivazione ECG staccata* (per Derivazione ECG) o *Collegare elettrodi multifunzione* o *Contr. elett. multif. – Rilevato corto* (per ELETTRODI MULTIFUNZIONE). Se si seleziona PIASTRE, l'unità ZOLL M2 visualizza sempre il segnale Piastre ECG (linea intera) anche quando le piastre si trovano in cortocircuito o non sono collegate al paziente.

Per ulteriori informazioni sulla configurazione della visualizzazione delle forme d'onda sul dispositivo ZOLL M2, vedere il Capitolo 3, *Panoramica del monitoraggio*.

## Selezione delle dimensioni della traccia di forma d'onda

L'unità ZOLL M2 consente di regolare le dimensioni della forma d'onda della forma d'onda ECG visualizzata.

Per selezionare le dimensioni della forma d'onda, ruotare la manopola Trim per evidenziare la dimensione della traccia visualizzata a destra dell'etichetta degli elettrodi, quindi premere la manopola per visualizzare il menu a tendina:

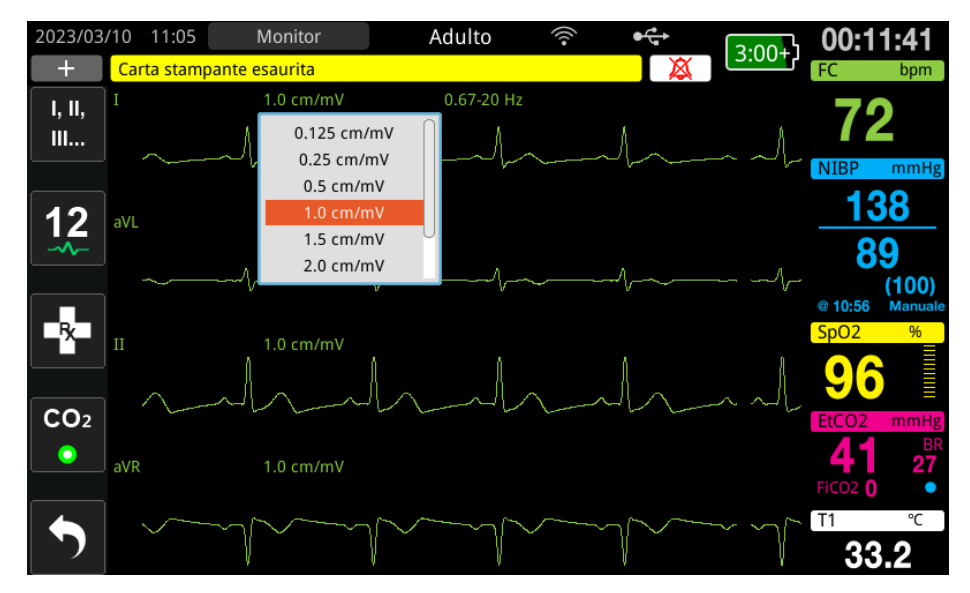

Le dimensioni predefinite della traccia sono pari a **1 cm/mV**. È possibile selezionare dimensioni di traccia maggiori (**1.5, 2.0, 3.0 cm/mV**) o minori (**0.125, 0.25, 0.5 cm/mV**) o Auto.

**Nota:** l'opzione dimensione Auto è disponibile solo in modalità Monitor. Non è disponibile in modalità Defib o Stimol.

## ECG diagnostico

Le unità ZOLL M2 senza l'opzione a 12 derivazioni dispongono di una modalità diagnostica che, se attivata, determina la visualizzazione e la stampa delle derivazioni ECG con la risposta in frequenza di 0.525 - 40 Hz. Questa impostazione della risposta in frequenza conserva le caratteristiche del segmento ST della forma d'onda ECG, consentendo di rilevare/valutare le deviazioni del segmento ST rispetto alla norma. Premere il tasto di accesso rapido Diagnostica <sub>Diag</sub> per accedere alla modalità diagnostica.

Quando l'unità è in modalità diagnostica, l'unità attiva il filtro della derivazione ECG 0.525 - 40 Hz e visualizza una versione leggermente ritardata del segnale visualizzato in tempo reale per un periodo di 12 secondi. Dopo aver visualizzato l'ECG filtrato in modalità diagnostica per 12 secondi, il filtro della forma d'onda ECG primaria torna alla risposta in frequenza di monitoraggio precedentemente selezionata.

**Nota:** quando si alternano le frequenze in modalità diagnostica, vi è un breve ritardo prima di poter visualizzare la forma d'onda nella nuova frequenza ECG.

## Monitoraggio ECG e pacemaker impiantati

Quando l'unità ZOLL M2 esegue il monitoraggio ECG su un paziente con un pacemaker impiantabile, l'unità può segnalare il rilevamento dei segnali del pacemaker. Se il paziente ha un pacemaker cardiaco, il Marker stimolazione deve essere impostato su On.

Quando il Marker stimolazione è impostato su On, l'unità ZOLL M2 effettua le seguenti azioni:

- **•** Rileva gli impulsi del pacemaker impiantabile.
- **•** Cancella gli impulsi del pacemaker dalla forma d'onda, impedendo loro di disturbare la forma d'onda ECG e consentendo un accurato rilevamento QRS.
- **•** Visualizza e stampa linee tratteggiate verticali per indicare i segnali del pacemaker rilevati.

Quando l'impostazione del Marker stimolazione è Off, l'icona Marker stimolazione ( ) viene visualizzata nella parte superiore della schermata. In questa impostazione, gli impulsi dello stimolatore non vengono rilevati dall'unità ZOLL M2 o eliminati dal segnale ECG.

Esistono situazioni in cui gli artefatti ECG possono simulare segnali di pacemaker, causando il falso rilevamento (e la cancellazione) di pacemaker. In tali situazioni, il rilevamento QRS potrebbe risultare impreciso e potrebbe essere opportuno disattivare il Marker stimolazione. Al contrario, quando l'impostazione Marker stimolazione è Off, i segnali dei pacemaker impiantabili potrebbero causare un rilevamento QRS impreciso e potrebbe essere opportuno attivare il Marker stimolazione.

Per maggiori informazioni su come attivare o disattivare il Marker stimolazione, vedere la sezione seguente.

# Accesso alla finestra Impostazioni ECG

Attenersi ai passaggi riportati di seguito per visualizzare o modificare le impostazioni nella finestra Impostazioni ECG.

- 1. Eseguire una delle seguenti azioni:
	- **•** Ruotare la manopola Trim per evidenziare e selezionare il campo numerico FC, quindi premere la manopola.

OPPURE

- Premere il pulsante Menu ( $\Box$ ).
- 2. Premere la manopola Trim per selezionare ECG.

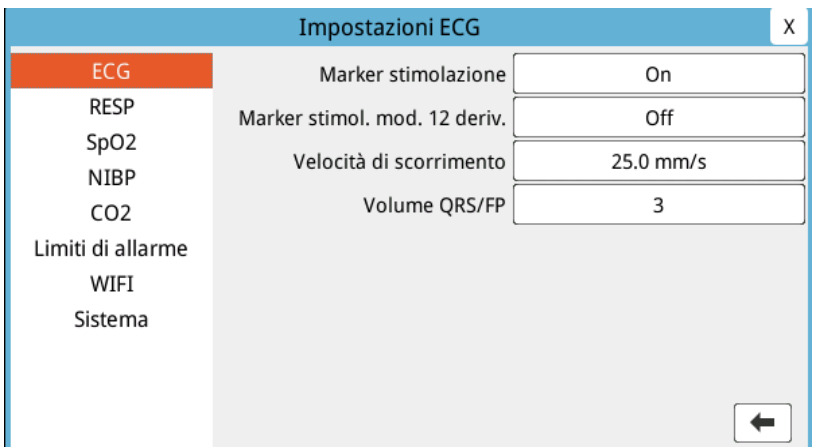

#### **Figura 6-4 Finestra impostazioni ECG**

Nella finestra Impostazioni ECG vengono visualizzati i seguenti campi:

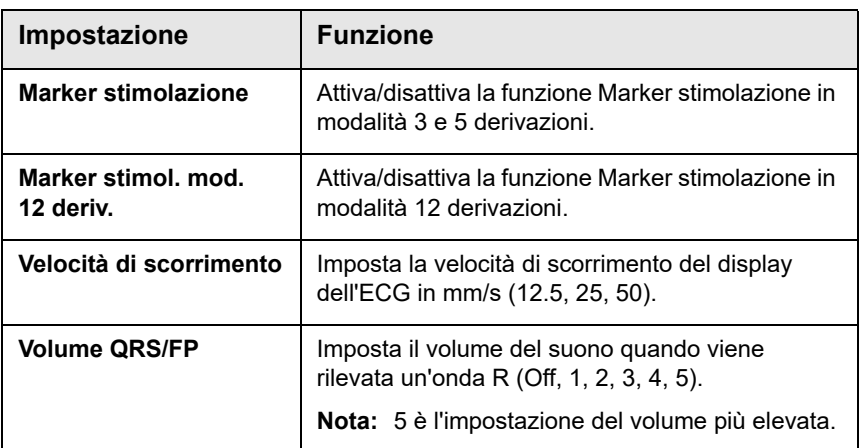

- 3. Ruotare la manopola Trim per spostarsi attraverso le impostazioni, quindi premere la manopola per effettuare le selezioni.
- 4. Una volta terminata la visualizzazione e l'esecuzione delle modifiche alle impostazioni, eseguire una delle operazioni seguenti:
	- **•** Ruotare la manopola Trim sulla X nell'angolo in alto a destra della finestra e premere la manopola per uscire dalla finestra.
	- **Premere il pulsante Menu (** $\Box$ **) per uscire dalla finestra.**

# Misuratore della frequenza cardiaca

Il misuratore della frequenza cardiaca visualizza la frequenza complessa QRS ricavata dalla funzione di monitoraggio ECG. Il misuratore della frequenza cardiaca calcola sempre la frequenza cardiaca in base alla forma d'onda ECG superiore. Il misuratore della frequenza cardiaca è indicato con **FC** (come nell'esempio seguente).

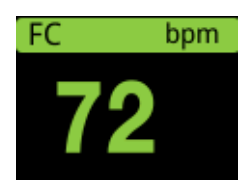

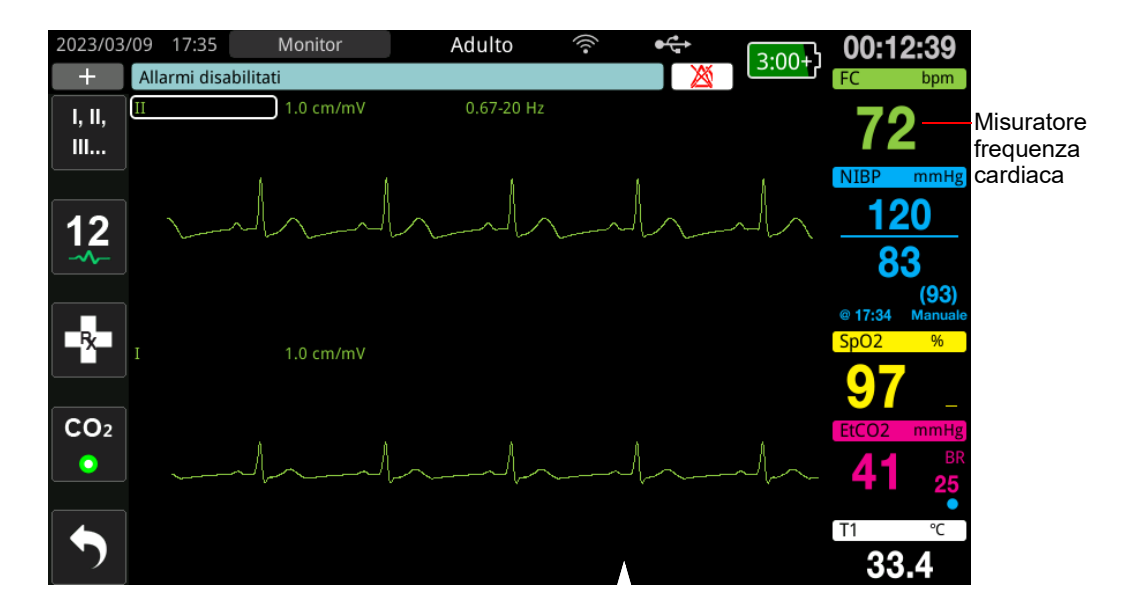

# Configurazione degli allarmi del misuratore della frequenza cardiaca (FC)

L'unità ZOLL M2 consente di attivare e disattivare l'allarme della frequenza cardiaca (FC), impostare limiti di allarme e selezionare il volume del segnale acustico per il rilevamento QRS. Le impostazioni di allarme FC predefinite (attiva/disattiva, limiti di allarme) sono configurabili in modalità Supervisore.

#### **Limiti di allarme della frequenza cardiaca (FC)**

Inizialmente, il menu Impostazioni allarmi FC specifica se gli allarmi sono attivati (**ON**) o disattivati (**OFF**) e visualizza i limiti di allarme della frequenza cardiaca superiore e inferiore predefiniti. Nella tabella seguente sono elencati i limiti di allarme FC predefiniti per i pazienti adulti e pediatrici nonché l'intervallo in cui è possibile impostare tali limiti:

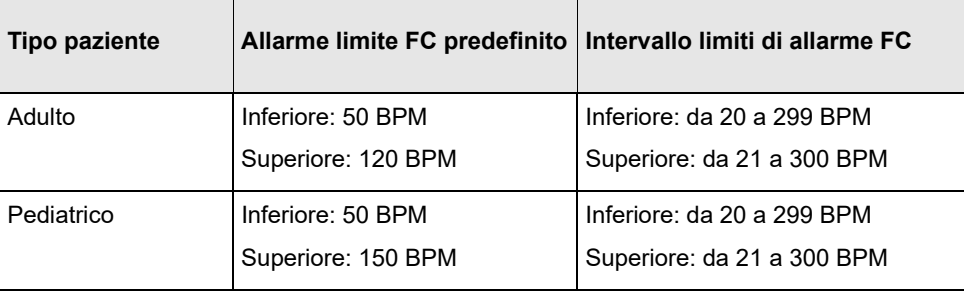

## Attivazione/disattivazione degli allarmi FC e impostazione dei limiti di allarme

Quando gli allarmi sono attivati, vengono emessi dall'unità ZOLL M2 e visualizzati ogni volta che la frequenza cardiaca del paziente è superiore o inferiore ai relativi limiti di allarme specificati.

È possibile attivare (o disattivare) gli allarmi FC e impostare i limiti di allarme superiore

e inferiore premendo il tasto di accesso rapido **Limiti di allarme** ( ).

Per configurare gli allarmi FC mediante il tasto di accesso rapido **Limiti di allarme**:

- 1. Premere  $(\bullet)$
- 2. Premere  $\left(\bigoplus_{\Delta}^{\text{limit}}\right)$  per accedere al menu Limiti di allarme.
- 3. Ruotare la manopola Trim per selezionare i campi che si desidera modificare per FC:
	- **•** Stato: per attivare o disattivare la funzione allarme FC
	- **•** Limite inf.: consente di impostare il limite inferiore di allarme
	- **•** Limite sup.: consente di impostare il limite superiore di allarme
- 4. Per modificare un'impostazione, premere la manopola Trim e il campo relativo ai segni vitali diventa verde. Ruotare la manopola Trim in senso orario o antiorario per modificare il valore e premere la manopola per selezionare il nuovo valore.
- 5. Dopo aver completato le modifiche, eseguire una delle operazioni seguenti:
	- **•** Ruotare la manopola Trim sulla X nell'angolo in alto a destra della finestra e premere la manopola per uscire dalla finestra.
	- Premere il pulsante Menu (**Q)** per uscire dalla finestra.

#### Controllare l'allarme paziente

Se l'allarme della frequenza cardiaca è acceso in modalità Monitor o Defib Manuale (con alcune configurazioni DAE), l'unità esegue un'analisi continua sulla traccia della forma d'onda ECG. Se viene rilevata una fibrillazione ventricolare o una tachicardia ventricolare complessa, la funzione di allarme Controllare paziente attiva un allarme acustico e visualizza il messaggio *Controllare paziente*.

Se l'allarme della frequenza cardiaca è attivo in modalità Stimol., l'unità mostra il messaggio *Allarmi FV/TV disabilitati*, indicante che la funzione di allarme Controllare paziente è stata disattivata.

# Messaggi del sistema ECG

Durante il monitoraggio ECG, l'unità ZOLL M2 può visualizzare i seguenti messaggi:

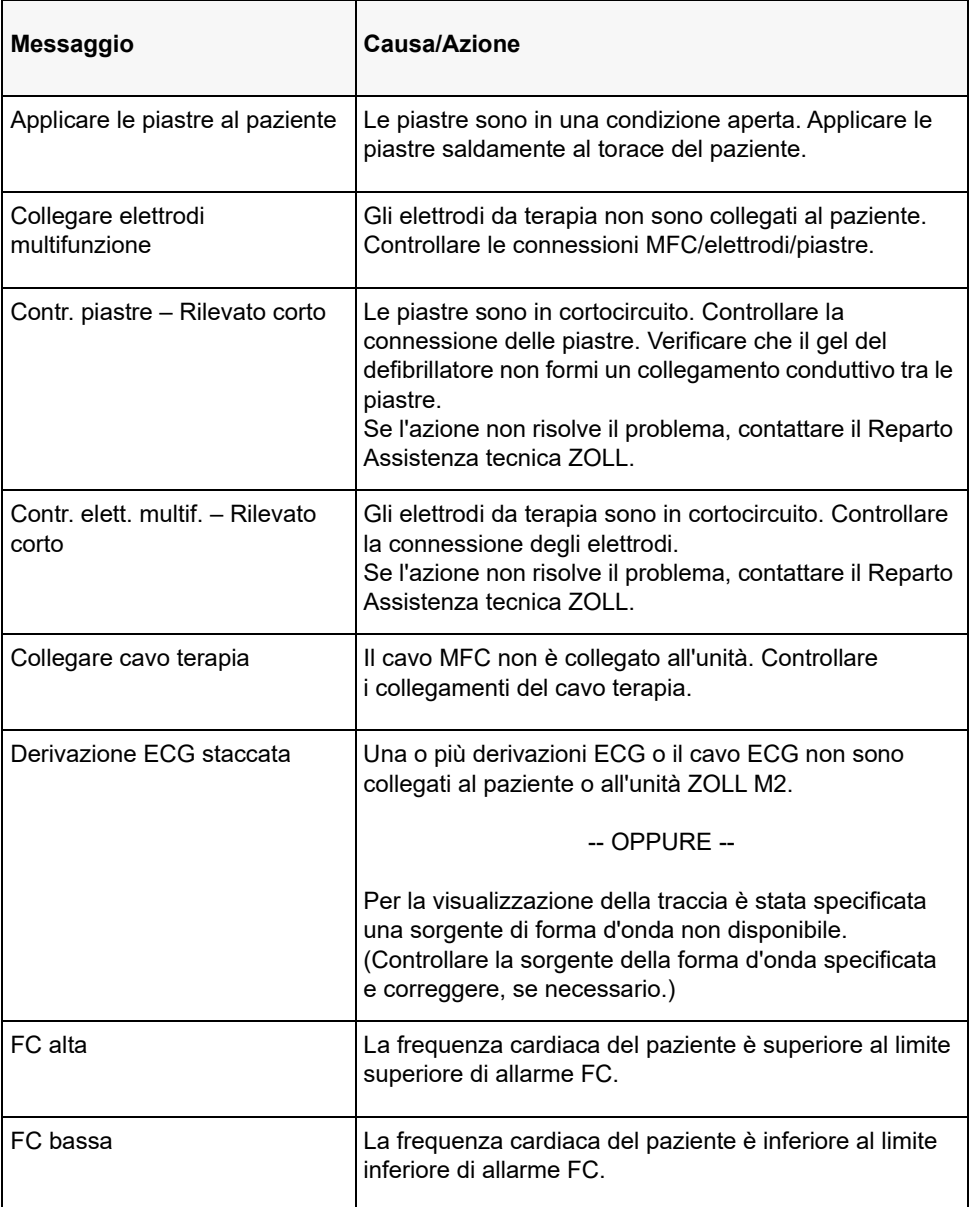

**Nota:** se un cavo/derivazione di monitoraggio ECG si è staccato accidentalmente, è possibile rispondere all'allarme Derivazione ECG staccata premendo il pulsante di controllo degli allarmi.

# Capitolo 7

# Monitoraggio della respirazione (Resp) e della frequenza cardiaca (FC)

Questo capitolo descrive come utilizzare l'unità ZOLL M2 per il monitoraggio della frequenza respiratoria (Resp) e della frequenza cardiaca (FC) con le derivazioni ECG.

L'unità ZOLL M2 visualizza i misuratori della frequenza respiratoria (RESP) e della frequenza cardiaca (FC). I misuratori della frequenza cardiaca e respiratoria visualizzano valori che l'unità ZOLL M2 deriva dalle misurazioni ECG e dell'impedenza toracica effettuate tramite derivazioni ECG. Quando le derivazioni ECG non sono collegate a un paziente, i valori FC e RESP possono essere ricavati da altre funzioni di monitoraggio quali pulsossimetria (FP)  $e CO<sub>2</sub> (BR)$ .

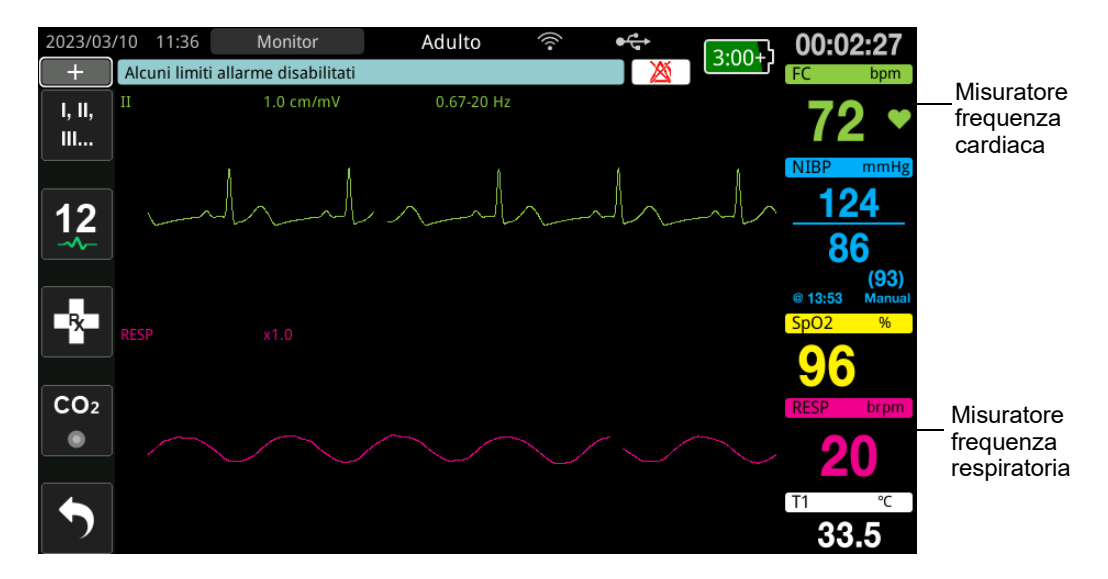

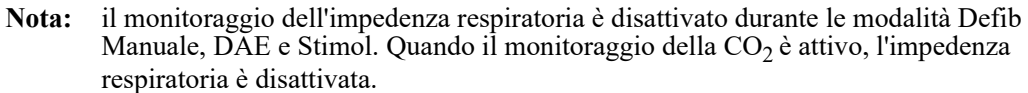

# Misuratore della respirazione/frequenza respiratoria

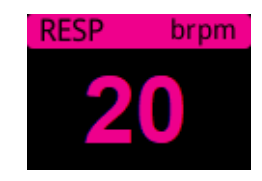

Per impostazione predefinita, il misuratore della respirazione visualizza la frequenza respiratoria ricavata dalla funzione di monitoraggio opzionale della CO<sub>2</sub> dell'unità. Se il monitoraggio della  $CO<sub>2</sub>$  non è disponibile (o la funzione di monitoraggio della  $CO<sub>2</sub>$ è disattivata o non sono collegati sensori  $CO<sub>2</sub>$ ), l'unità ricava la frequenza respiratoria misurando le variazioni dell'impedenza toracica causate dalla respirazione (pneumografia a impedenza) tra gli elettrodi ECG derivazione I (RA-LA). Se il monitoraggio ECG non funziona e non è collegato, il misuratore RESP/BR non visualizza la frequenza respiratoria.

## Uso della pneumografia a impedenza per misurare la respirazione

La pneumografia a impedenza rileva la respirazione applicando al paziente un segnale CA ad alta frequenza e bassa corrente e misurando le variazioni dell'impedenza tramite gli elettrodi ECG derivazione I (RA-LA). Mentre il volume del torace del paziente si espande durante l'inspirazione, l'impedenza aumenta; durante l'espirazione, l'impedenza diminuisce.

#### **Preparare i pazienti per il monitoraggio dell'impedenza**

Il paziente non deve muoversi per evitare artefatti indotti dal movimento.

- 1. Applicare gli elettrodi alle posizioni standard RA e LA. Per ottenere risultati migliori, applicare gli elettrodi RA e LA sul torace lungo la linea emiascellare, appena sotto l'ascella destra e sinistra.
- 2. Attivare il monitoraggio dell'impedenza.
- 3. Visualizzare il segnale della respirazione (forma d'onda).
- 4. Regolare la dimensione del segnale respiratorio.

Per attivare il monitoraggio respiratorio all'accensione ogni volta che il monitoraggio della  $CO<sub>2</sub>$ non è in uso e per abilitare la funzione Attivazione automatica RESP, vedere il *Manuale di configurazione di ZOLL M2*. Il monitoraggio dell'impedenza respiratoria è disattivato per impostazione predefinita

Durante l'uso clinico, per abilitare l'impostazione Attivazione automatica RESP, andare alla finestra Impostazioni RESP e impostare l'attivazione automatica su *Attivato*.

**Avvertenza! • La pneumografia a impedenza rileva lo sforzo respiratorio misurando le variazioni di impedenza causate dai movimenti delle pareti toraciche. Non rileva il flusso d'aria da e verso i polmoni. Di conseguenza, gli sforzi respiratori senza flusso d'aria possono essere rilevati erroneamente come respirazione efficace. Monitorare sempre e impostare gli allarmi per la SpO2 quando si usa la pneumografia a impedenza per monitorare la funzione respiratoria.**

- **Con qualsiasi monitor in grado di rilevare lo sforzo respiratorio attraverso la pneumografia a impedenza, gli artefatti dovuti all'attività cardiovascolare, al movimento del paziente, all'apnea, allo scuotimento del lettino o all'uso dell'elettrocauterizzazione possono causare il mancato rilevamento di episodi di**  apnea. Monitorare sempre e impostare gli allarmi per la SpO<sub>2</sub> quando si usa la **pneumografia a impedenza per monitorare la funzione respiratoria.**
- **Quando si utilizza la pneumografia a impedenza, non ricorrere all'unità ZOLL M2 insieme a un altro monitor respiratorio sullo stesso paziente, poiché i segnali di misurazione della respirazione potrebbero interferire l'uno con l'altro.**
- **La pneumografia a impedenza non è consigliata con la ventilazione a frequenza elevata.**
- **Poiché la pneumografia a impedenza utilizza le stesse derivazioni del canale ECG, l'unità ZOLL M2 determina quali segnali sono causati da artefatti cardiovascolari e quali sono il risultato dello sforzo respiratorio. Se la frequenza respiratoria risulta entro il 5% della frequenza cardiaca, il monitor potrebbe non essere in grado di distinguere tra respirazione e attività cardiaca. Quando ciò accade, "--" viene visualizzato nel campo FR e viene visualizzato il messaggio "Artefatti RESP CV rilevati".**

# Configurazione di allarmi e impostazioni di respirazione (FR/BR)

L'unità ZOLL M2 consente di attivare e disattivare l'allarme per la frequenza respiratoria (FR/BR), di impostare i limiti di allarme, di impostare la velocità di scorrimento della forma d'onda della respirazione e di attivare o disattivare il monitoraggio dell'impedenza respiratoria.

Se la respirazione è monitorata tramite impedenza, il display visualizza la FR, se è disponibile il monitoraggio della  $CO<sub>2</sub>$ , sul display viene visualizzato BR.

#### **Limiti degli allarmi della frequenza respiratoria**

Inizialmente, la finestra delle impostazioni degli allarmi respiratori indica che gli allarmi RESP sono attivati (On) o disattivati (Off) e visualizza i limiti di allarme della frequenza respiratoria superiore e inferiore predefiniti. Nella tabella seguente sono elencati i limiti di allarme per la frequenza respiratoria predefiniti per i pazienti adulti e pediatrici nonché l'intervallo in cui è possibile impostare tali limiti:

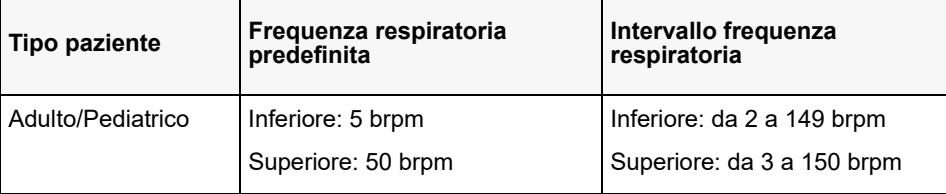

#### **Allarme Assenza di respiro**

L'allarme Durata apnea può essere impostata su Off (predefinito) o su un intervallo di tempo compreso tra 10 e 60 secondi. Quando l'allarme Durata apnea è impostata su Off, la funzione di controllo Assenza di respiro è disattivata. Quando l'allarme è impostato su un orario configurato, l'unità ZOLL M2 emette un allarme Assenza di respiro se il tempo dopo l'ultimo respiro supera il tempo configurato.

## Impostazione degli allarmi FR/BR e impostazione Limiti di allarme

Quando gli allarmi sono attivati, vengono emessi dall'unità ZOLL M2 ogni volta che la frequenza respiratoria del paziente è superiore o inferiore ai relativi limiti di allarme specificati. È possibile attivare (o disattivare) gli allarmi della respirazione e impostare i limiti di allarme

superiore e inferiore premendo il tasto di accesso rapido Limiti di allarme ( $\begin{bmatrix} \bullet & \bullet \\ \bullet & \bullet \end{bmatrix}$ ).

Per configurare gli allarmi FR/BR mediante il tasto di accesso rapido Limiti di allarme:

- 1. Premere il tasto di accesso rapido Più  $( \triangle )$  finché non appare il tasto di accesso rapido Limiti di allarme.
- 2. Premere  $\bigcap_{n=0}^{\text{Limit}}$  per visualizzare la finestra Limiti di allarme.
- 3. Ruotare la manopola Trim per selezionare i campi che si desidera modificare per FR/BR:
	- **•** Stato: consente di attivare o spegnere gli allarmi
	- **•** Limite inf.: consente di impostare il limite inferiore di allarme
	- **•** Limite sup.: consente di impostare il limite superiore di allarme
- 4. Per modificare un'impostazione, premere la manopola Trim e il campo diventa verde. Ruotare la manopola Trim per modificare il valore e premere la manopola per selezionare il nuovo valore.
- 5. Una volta completate le modifiche, ruotare la manopola Trim per evidenziare il simbolo **X** nell'angolo in alto a destra e premere la manopola per chiudere la finestra Impostazione dei limiti di allarme.

# Uso del menu Impostazioni RESP

Per visualizzare la finestra Impostazioni RESP, eseguire una delle operazioni seguenti:

- **•** Ruotare la manopola Trim per evidenziare il campo numerico RESP e premere la manopola per selezionarlo.
- o
- **Premere il pulsante Menu (** $\Box$ **). Ruotare la manopola Trim su RESP e premere la** manopola per effettuare la selezione.

Viene visualizzata la finestra Impostazioni RESP.

| <b>Impostazioni RESP</b> |                             |             | X |
|--------------------------|-----------------------------|-------------|---|
| ECG                      | Velocità di scorrimento     | $6.25$ mm/s |   |
| <b>RESP</b>              | Attivazione automatica RESP | Abilita     |   |
| SpO <sub>2</sub>         |                             |             |   |
| NIBP                     |                             |             |   |
| CO <sub>2</sub>          |                             |             |   |
| Limiti di allarme        |                             |             |   |
| WIFI                     |                             |             |   |
| Sistema                  |                             |             |   |
|                          |                             |             |   |
|                          |                             |             |   |
|                          |                             |             |   |

**Figura 7-1 Pannello di controllo dei parametri di respirazione**

Il Pannello di controllo dei parametri Resp consente di impostare i seguenti parametri:

- **•** Velocità di scorrimento: consente di impostare la velocità di scorrimento della respirazione sul display.
- **•** Attivazione automatica RESP: consente di attivare/disattivare il monitoraggio della respirazione quando  $CO<sub>2</sub>$  non è in uso.

### Attivazione/disattivazione della funzione respiratoria automatica

Selezionare il messaggio Attivazione automatica RESP per attivare o disattivare il monitoraggio. Quando è impostata su Disabilita (impostazione predefinita), l'unità ZOLL M2 visualizza il misuratore della frequenza respiratoria come linea tratteggiata quando il monitoraggio della CO<sub>2</sub> non è in uso. Quando la funzione Attivazione automatica RESP è impostata su Abilita, l'unità ZOLL M2 visualizza il misuratore della frequenza respiratoria e i valori della frequenza misurati quando il modulo  $CO_2$  non è attivo e le derivazioni ECG sono collegate al paziente.

**Avvertenza! Quando si utilizza la pneumografia a impedenza, l'unità ZOLL M2 rifiuta automaticamente gli artefatti cardiovascolari (CVA, CardioVascular Artifact). Questa funzione richiede il rilevamento accurato delle onde R ECG. Di conseguenza, si raccomanda di selezionare la derivazione ECG con il complesso QRS più prominente come sorgente per la traccia della forma d'onda ECG superiore quando si utilizza la pneumografia a impedenza per monitorare la respirazione. Si noti che il monitoraggio dell'impedenza respiratoria viene sempre eseguito utilizzando gli elettrodi di derivazione (RA-LA), indipendentemente dalla derivazione selezionata per il monitoraggio della frequenza cardiaca ECG.**

# Misuratore della frequenza cardiaca

Il misuratore della frequenza cardiaca visualizza la frequenza cardiaca che l'unità ZOLL M2 deriva dalla funzione di monitoraggio ECG o dal pulsossimetro quando le derivazioni ECG (o elettrodi/piastre) non sono collegate a un paziente. Il misuratore della frequenza cardiaca deriva la frequenza cardiaca dalla traccia della forma d'onda ECG superiore. Il misuratore della frequenza cardiaca è contrassegnato dall'etichetta FC (come nell'esempio seguente) se l'origine è ECG e FP se la SpO<sub>2</sub> è misurata e la derivazione ECG (o gli elettrodi/piastre) è staccata.

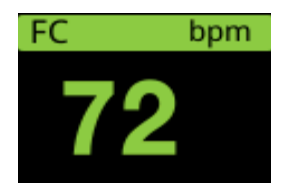

**Nota:** in modalità opzionale a 12 derivazioni, la FC è ricavata mediante la derivazione ECG primaria in modalità Monitor (ad esempio, ELETTRODI).

# Configurazione degli allarmi del misuratore della frequenza cardiaca (FC)

L'unità ZOLL M2 consente di attivare e disattivare la funzione di allarme della frequenza cardiaca (FC), di impostare limiti di allarme e selezionare il volume del segnale acustico per la frequenza cardiaca.

### **Limiti di allarme della frequenza cardiaca (FC/FP)**

Inizialmente, il menu Impostazioni allarmi FC/FP indica se gli allarmi sono attivati (On) o disattivati (Off) e visualizza i limiti di allarme della frequenza cardiaca superiore e inferiore predefiniti. Nella tabella seguente sono elencati i limiti di allarme FC predefiniti per i pazienti adulti e pediatrici nonché l'intervallo in cui è possibile impostare tali limiti:

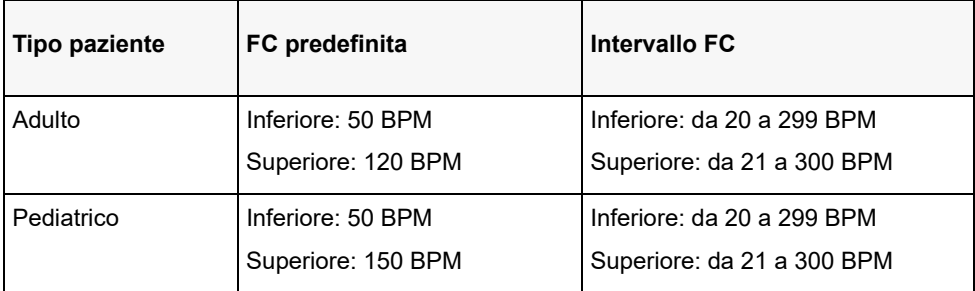

## Attivazione/disattivazione degli allarmi FC e impostazione dei limiti di allarme

Quando gli allarmi sono attivati, vengono emessi dall'unità ZOLL M2 ogni volta che la frequenza cardiaca del paziente è superiore o inferiore ai relativi limiti di allarme specificati.

È possibile attivare (o disattivare) gli allarmi FC e impostare i limiti di allarme superiore e

inferiore premendo il tasto di accesso rapido Limiti di allarme (

Per configurare gli allarmi FC mediante il tasto di accesso rapido Limiti di allarme:

- 1. Premere  $\left(\begin{array}{c} \bullet \\ \bullet \end{array}\right)$ .
- 2. Premere  $\binom{$ limiti di allarme.
- 3. Ruotare la manopola Trim per evidenziare e selezionare FC/FP.
- 4. Nel menu delle impostazioni FC/FP, è possibile modificare i seguenti campi:
	- **•** Stato: consente di attivare/spegnere gli allarmi
	- **•** Limite inf.: consente di impostare il limite inferiore di allarme
	- **•** Limite sup.: consente di impostare il limite superiore di allarme
- 5. Per modificare un'impostazione, premere la manopola Trim e il campo diventa verde. Ruotare la manopola per modificare il valore e premere la manopola per selezionare il nuovo valore.
- 6. Una volta completate le modifiche, ruotare la manopola Trim per evidenziare il simbolo **X** nell'angolo in alto a destra e premere la manopola per chiudere la finestra Impostazione dei limiti di allarme.

# Messaggio di sistema RESP

Quando si monitora la respirazione tramite pneumografia a impedenza, l'unità ZOLL M2 potrebbe visualizzare i seguenti messaggi:

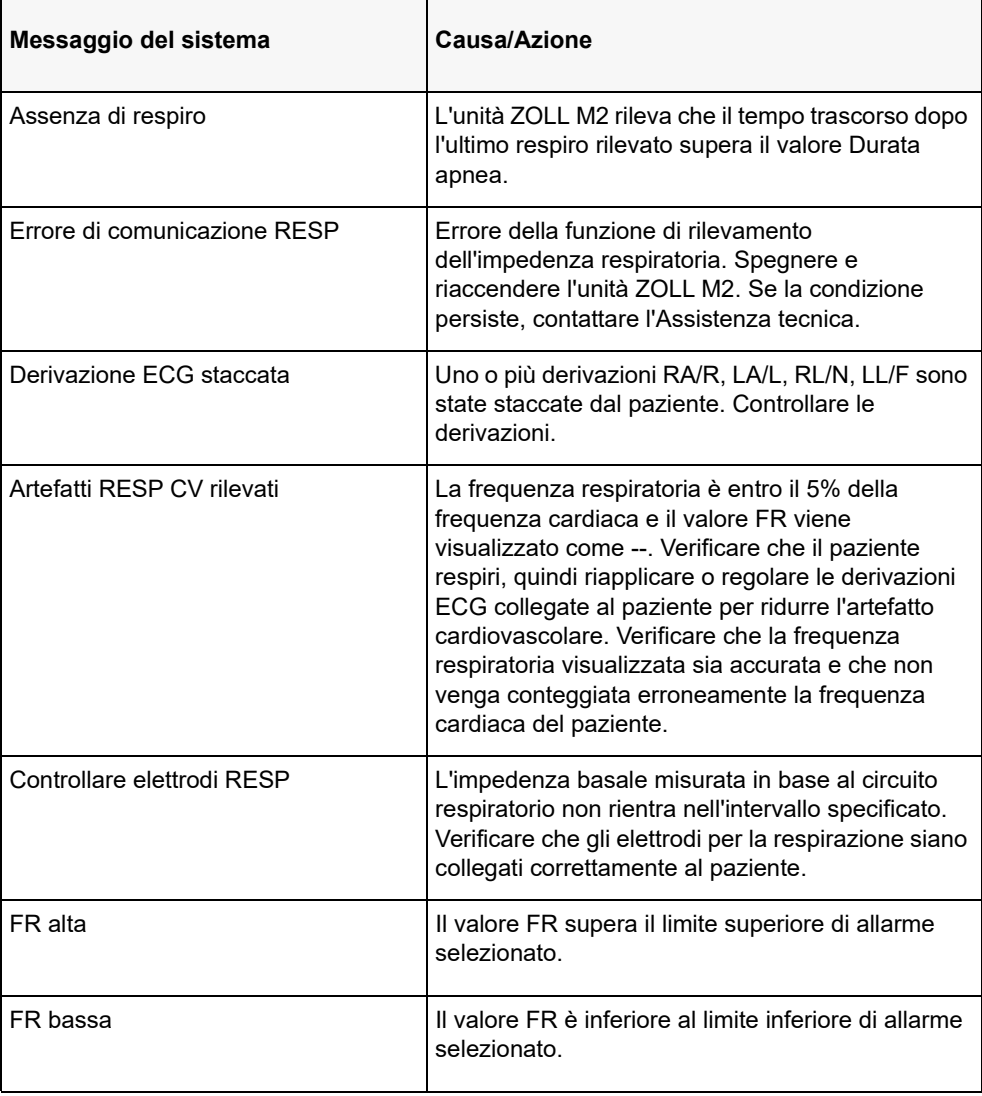

# Capitolo 8

# Monitoraggio della pressione arteriosa non invasiva (NIBP)

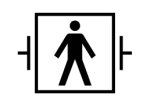

I bracciali ZOLL M2 NIBP sono un collegamento al paziente di tipo BF protetto da defibrillazione (parte applicata).

Questo capitolo descrive l'uso dell'opzione NIBP dell'unità ZOLL M2 per eseguire le misurazioni non invasive della pressione arteriosa (NIBP) tramite un bracciale gonfiabile.

**Nota:** la funzione NIBP è destinata esclusivamente ai pazienti adulti e pediatrici; non è destinata all'uso su neonati o donne incinte, compresi i pazienti in pre-eclampsia. **Avvertenza! • Non utilizzare la funzione NIBP se non si è in possesso della competenza necessaria.**

- **Ispezionare periodicamente l'arto del paziente sui cui è installato il bracciale per verificare che le misurazioni della pressione sanguigna ripetute non abbiano compromesso la funzione dell'arto stesso.**
- **Quando si controllano i pazienti con mastectomia, non posizionare il bracciale sullo stesso lato della ferita di mastectomia. Per i pazienti con mastectomia bilaterale, utilizzare solo la funzione di monitoraggio NIBP se i rischi associati sono clinicamente accettabili.**
- **Non applicare il bracciale a un arto con un catetere per infusione endovenosa in posizione. Ciò può provocare danni tissutali intorno al catetere quando l'infusione viene rallentata o bloccata durante il gonfiaggio del bracciale.**
- **Verificare che il tubo dell'aria che collega il bracciale al monitor della pressione sanguigna non sia bloccato, attorcigliato o impigliato nel paziente, poiché può provocare una pressione continua del bracciale, un indebolimento del flusso ematico e possibili lesioni al paziente.**
- **In caso di dubbi sulla misurazione non invasiva della pressione arteriosa, ripetere la misurazione. Se si hanno ancora dubbi sulla misurazione, utilizzare un altro metodo per determinare la pressione sanguigna, ad esempio l'auscultazione.**
- **Verificare che sia stata selezionata la modalità paziente corretta, onde assicurarsi che la pressione di gonfiaggio iniziale sia impostata adeguatamente. Se si attiva un allarme di superamento range quando si monitora la NIBP su un bambino di notevole corporatura o più grande di età, cambiare la selezione della modalità paziente da pediatrico ad adulto.**
- **Verificare che l'impostazione del tipo di paziente sia corretta per l'esecuzione delle misurazioni sui bambini. Un'impostazione errata del tipo di paziente può provocare disagio o lesioni al bambino perché le pressioni di gonfiaggio del bracciale per adulti sono superiori a quelle utilizzate per i bambini.**
- **I movimenti del paziente, eventuali brividi, un polso debole, un'aritmia cardiaca o le vibrazioni esterne possono ridurre l'accuratezza delle misurazioni della pressione sanguigna arteriosa.**
- **Non tentare di eseguire misurazioni NIBP su pazienti durante le procedure di bypass cardiopolmonare.**
- **Alcune o tutte le funzioni di sicurezza NIBP vengono disattivate durante l'esecuzione del test NIBP nel menu Assistenza. Non eseguire test NIBP quando il bracciale è applicato a un paziente.**
- **L'efficacia di questo sfigmomanometro non è stata stabilita in pazienti in gravidanza, comprese quelle in pre-eclampsia.**
- **Prima dell'uso, verificare che il paziente non sia allergico ai bracciali per la pressione sanguigna in nylon, TPU o PVC.**

## Esecuzione della NIBP

L'opzione NlBP non invasiva dell'unità ZOLL M2 consente di misurare la pressione sanguigna arteriosa in modo non invasivo nei pazienti adulti e pediatrici a riposo.

Il bracciale della pressione arteriosa e il relativo tubo si collegano all'unità ZOLL M2 tramite il connettore NIBP sul pannello posteriore dell'unità. Il pulsante NIBP sul pannello frontale dell'unità consente di iniziare e terminare le misurazioni della pressione arteriosa, che vengono visualizzate nell'area NIBP del monitor. È anche possibile avviare e terminare le misurazioni in modalità Auto o STAT dal menu NIBP.

L'unità ZOLL M2 misura la pressione sanguigna arteriosa in modo non invasivo mediante il metodo oscillometrico. Questo metodo misura le pulsazioni arteriose indotte nel bracciale gonfiabile a diverse pressioni del bracciale e usando l'ampiezza di queste pulsazioni per stimare la pressione sistolica, diastolica e media.

Il ciclo di misurazione della pressione in genere dura 30-45 secondi e procede nel modo seguente:

- 1. Il bracciale si gonfia a una pressione preconfigurata al di sopra della pressione sanguigna sistolica del paziente, in modo da occludere il flusso sanguigno attraverso le arterie dell'arto monitorato. Il valore predefinito impostato per la pressione del bracciale per i pazienti adulti è 160 mmHg.
- 2. Il bracciale si sgonfia gradualmente, consentendo al sangue di scorrere e rifluire nell'arto monitorato.
- 3. Quando il sangue scorre attraverso il bracciale parzialmente sgonfio, vengono prodotte oscillazioni di pressione del bracciale trasmesse all'unità ZOLL M2 attraverso il tubo.
- 4. L'unità ZOLL M2 misura gli impulsi indotti dal flusso sanguigno e li utilizza per calcolare la pressione arteriosa sistolica, diastolica e media corrispondente.
- 5. L'opzione NIBP regola automaticamente la procedura di misurazione della pressione arteriosa in risposta a determinate condizioni di errore, quali:

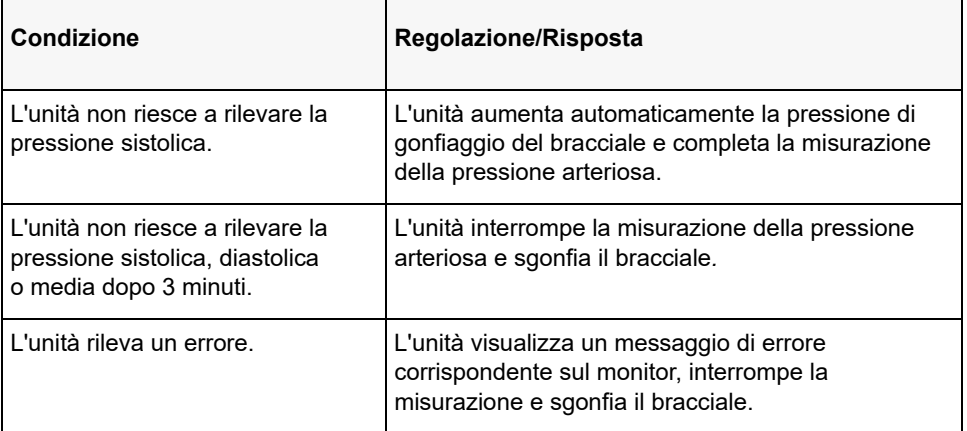

**Nota:** vedere "Messaggi del sistema NIBP" a pagina 8-13 per i messaggi di sistema aggiuntivi e le relative condizioni.

# Visualizzazione numerica della NIBP

Quando il monitoraggio NIBP è stato impostato e l'unità ZOLL M2 ha iniziato a eseguire le misurazioni NIBP, i valori della pressione arteriosa sistolica, diastolica e media vengono riportati nel campo numerico NIBP, come segue:

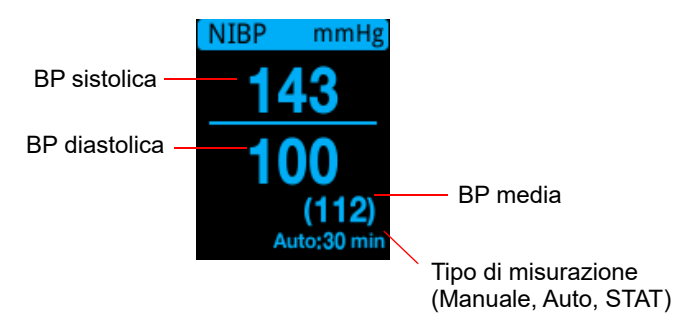

Quando è stato selezionato il tipo di misurazione Auto, viene mostrato l'intervallo (valore predefinito: 30 minuti) tra le misurazioni. Se è stato selezionato il tipo di misurazione STAT, viene visualizzato il tempo residuo nel ciclo di misurazione STAT corrente (in MM:SS). Se è stato selezionato il tipo di misurazione Manuale, l'ora dell'ultima misurazione BP è visualizzata nella parte inferiore sinistra del display (in HH:MM). I valori di pressione vengono visualizzati in mmHg o kPa, a seconda delle impostazioni di configurazione nel menu Supervisore.

Se viene rilevato un artefatto del movimento del paziente durante la misurazione, viene visualizzato il simbolo " **?**" a destra della lettura della pressione sanguigna. Se necessario, riprovare la misurazione NIBP mantenendo il paziente il più fermo possibile.

Nelle sezioni riportate di seguito viene descritto come impostare il monitoraggio NIBP.

# Impostazione e uso della funzione NIBP

Per effettuare misurazioni NIBP sicure e accurate utilizzando l'unità ZOLL M2, è necessario attenersi ai seguenti passaggi, ciascuno dei quali corrisponde a una sezione del presente capitolo. Leggere con attenzione ogni sezione prima di eseguire misurazioni NIBP.

- 1. Selezionare il bracciale della misura corretta.
- 2. Collegare il tubo di gonfiaggio all'unità ZOLL M2 e al bracciale.
- 3. Applicare il bracciale al paziente.
- 4. Configurare gli allarmi e le impostazioni NIBP (se gli allarmi e le impostazioni NIBP correnti non sono appropriati).
- 5. Premere il pulsante NIBP ( $\vee$ ) sul pannello frontale dell'unità ZOLL M2 per eseguire la misurazione della pressione arteriosa.

## Selezione del bracciale NIBP

Per eseguire misurazioni accurate, è necessario utilizzare bracciali della misura corretta: la lunghezza della camera d'aria del bracciale deve corrispondere almeno all'80% della circonferenza dell'arto, mentre la larghezza del bracciale deve essere uguale a circa il 40% della circonferenza dell'arto.

#### **Attenzione** Utilizzare esclusivamente tubi e bracciali approvati da ZOLL Medical Corporation. Per un elenco dei tubi e dei bracciali approvati, vedere l'Appendice B, *Accessori*. Attenersi alle seguenti linee guida nella selezione del tubo e del bracciale appropriati:

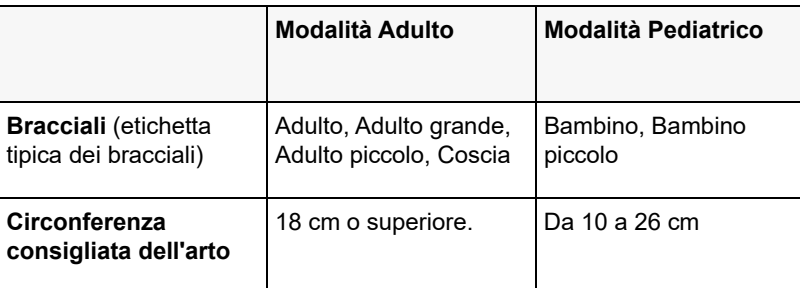

L'unità ZOLL M2 utilizza le definizioni di pazienti neonati e adulti della norma ISO 81060-2:

Pazienti pediatrici o bambini Individui di età compresa fra 3 anni e 12 anni (diversi da neonati)

Adulti **Adulti** Individui di età superiore a 12 anni

### Collegamento del tubo

L'opzione NIBP prevede l'uso di un tubo con un connettore metallico a ciascuna estremità; è necessario collegare il tubo al pannello posteriore dell'unità ZOLL M2 e al tubo del bracciale usando i due connettori metallici. Il bracciale dispone di un piccolo cavo con un connettore all'estremità. Questo connettore va inserito nell'estremità del tubo non collegato all'unità ZOLL M2.

Per collegare il tubo:

1. Centrare il connettore metallico del tubo NIBP sul connettore NIBP sul retro dell'unità ZOLL M2, quindi spingere il connettore finché non scatta in posizione.

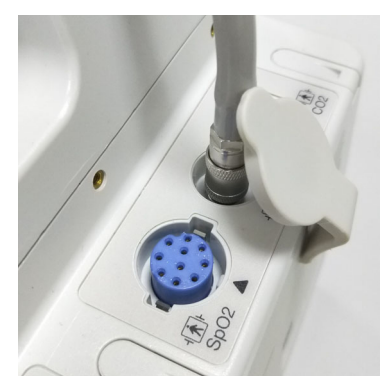

**Figura 8-1 Collegamento del tubo NIBP all'unità ZOLL M2**

2. Inserire il connettore (maschio) sul tubo del bracciale nel connettore (femmina) del tubo NIBP e premere i connettori fino a quando non si bloccano in posizione.

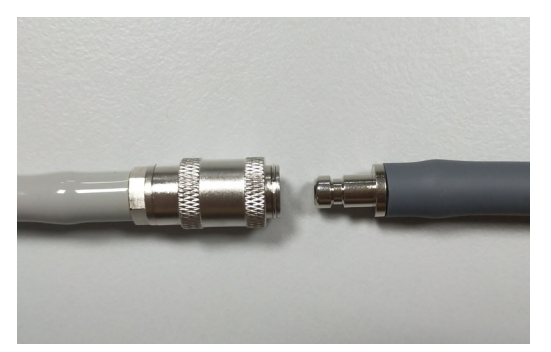

Ora è possibile applicare il bracciale al paziente.

## Applicazione del bracciale al paziente

Per applicare il bracciale al paziente:

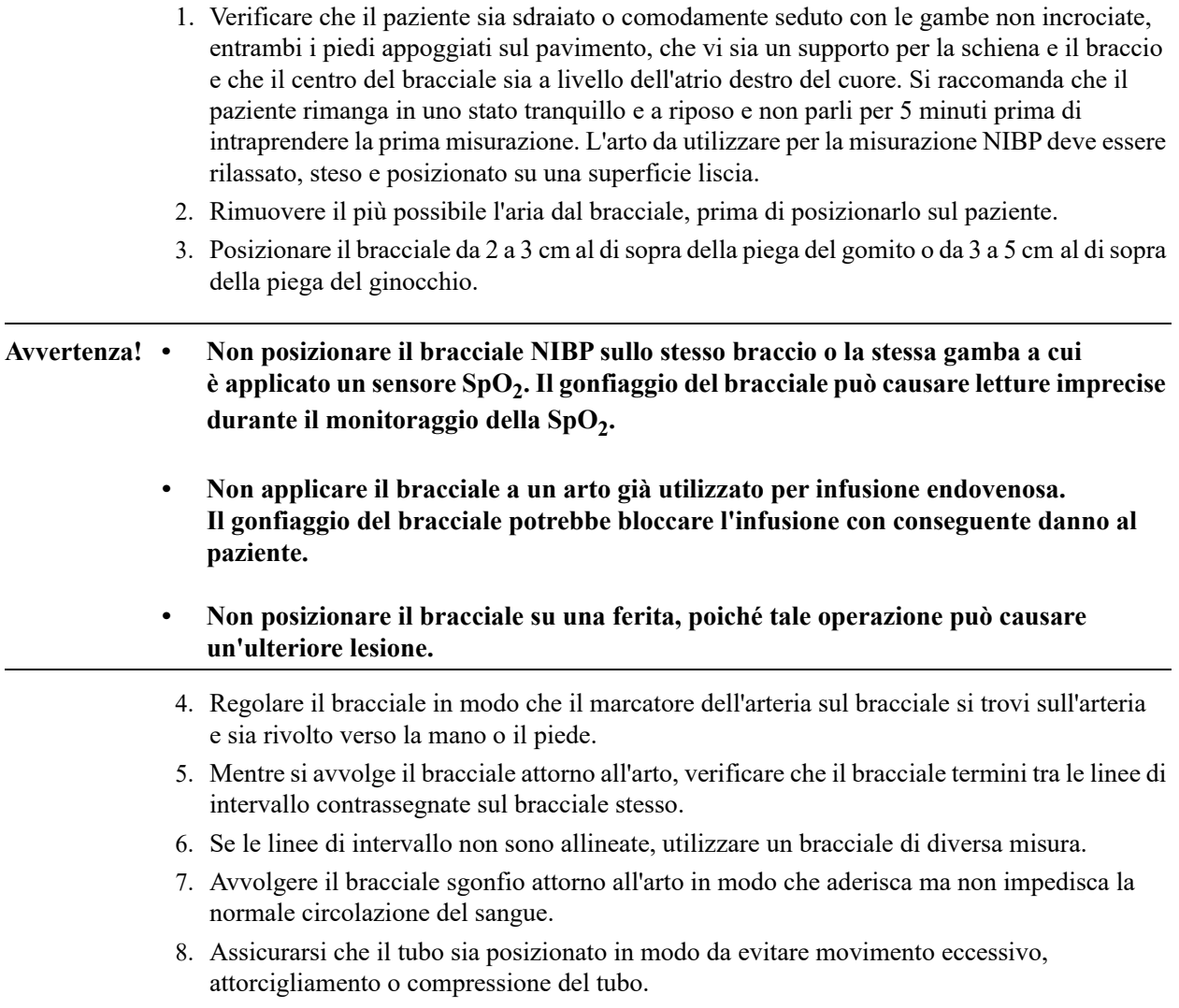

- **Attenzione •** L'utilizzo di un bracciale troppo piccolo o allentato può generare misurazioni superiori all'effettiva pressione arteriosa del paziente.
	- **•** L'utilizzo di un bracciale troppo grande può generare valori inferiori all'effettiva pressione arteriosa del paziente.
	- Preferibilmente, il bracciale dovrebbe trovarsi allo stesso livello del cuore. Il posizionamento del bracciale nettamente al di sopra o al di sotto del livello del cuore determina misurazioni della pressione arteriosa falsamente basse o elevate.

Di seguito viene illustrata una possibile posizione del bracciale per pazienti adulti/pediatrici:

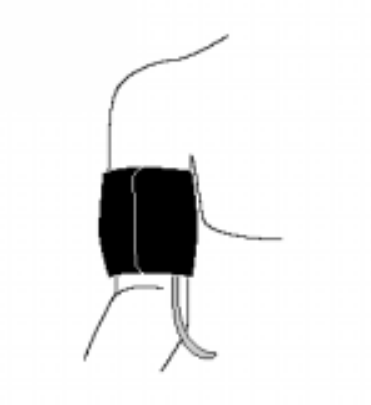

#### **Figura 8-2 Applicazione del bracciale al paziente**

Ora è possibile accedere alle funzioni NIBP.

#### Accesso alle funzioni NIBP

A meno che l'operatore non sia certo che le impostazioni NIBP relative alla pressione di gonfiaggio e agli allarmi dell'opzione NIBP siano adeguate al tipo di paziente, visualizzare il menu Impostazioni NIBP prima di eseguire la misurazione della pressione sanguigna. Quando si utilizza l'unità ZOLL M2 per la prima volta, le impostazioni NIBP sono quelle predefinite.

Le impostazioni predefinite in fabbrica sono appropriate per la maggior parte dei pazienti adulti, tuttavia, non bisogna presumere che esse siano impostate sui valori predefiniti. Un utente precedente potrebbe avere:

- Modificato le impostazioni (se l'operatore corrente non ha acceso l'unità ZOLL M2).
- Riconfigurato le impostazioni predefinite.

Utilizzare le impostazioni predefinite, a meno che non siano chiaramente inadeguate al paziente. Qualsiasi cambiamento apportato a queste impostazioni viene mantenuto fino a quando le impostazioni stesse non vengono ulteriormente modificate oppure 30 secondi dopo lo spegnimento dell'unità ZOLL M2. Se non si sono ricevute istruzioni adeguate sull'impostazione delle funzioni NIBP, non utilizzare l'opzione NIBP.

Se è richiesta una reazione rapida in situazioni d'emergenza, è possibile accedere direttamente a numerose funzioni NIBP senza visualizzare il menu NIBP (vedere la tabella seguente).

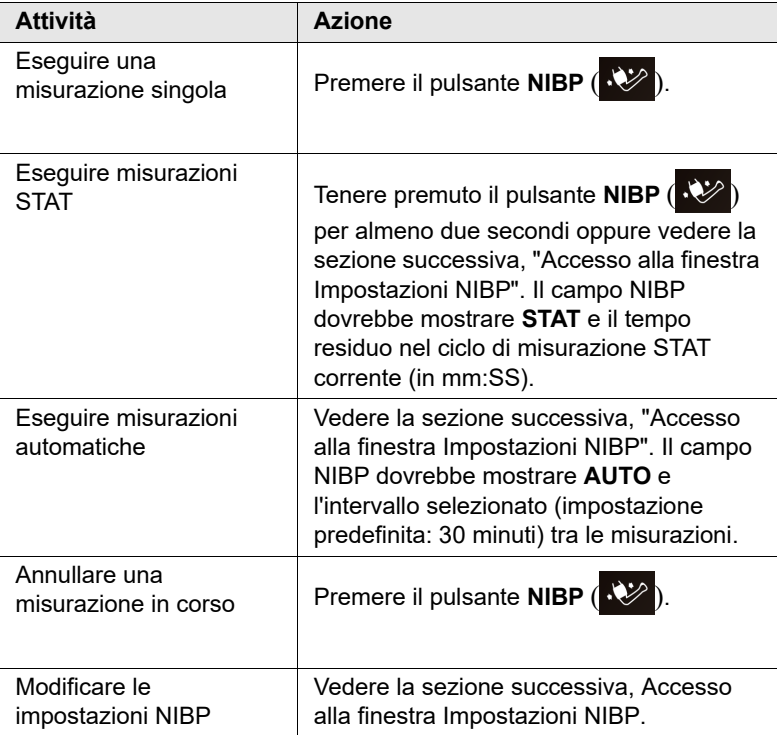

**Nota:** le opzioni di configurazione sono accessibili tramite i menu Supervisore. Per maggiori informazioni su queste impostazioni, fare riferimento al *Manuale di configurazione di ZOLL M2*.

## Accesso alla finestra Impostazioni NIBP

A eccezione delle situazioni di emergenza in cui è indispensabile procedere con rapidità, è necessario verificare sempre che le impostazioni relative alla pressione di gonfiaggio e agli allarmi siano corrette, prima di eseguire una misurazione.

Per visualizzare la finestra **Impostazioni NIBP** eseguire una delle operazioni seguenti:

**•** Ruotare la manopola Trim per evidenziare il campo numerico NIBP e premere la manopola per selezionarlo.

oppure

• Premere il pulsante Menu ( $\Box$ ), ruotare la manopola Trim su NIBP, quindi premere la manopola per effettuare la selezione.

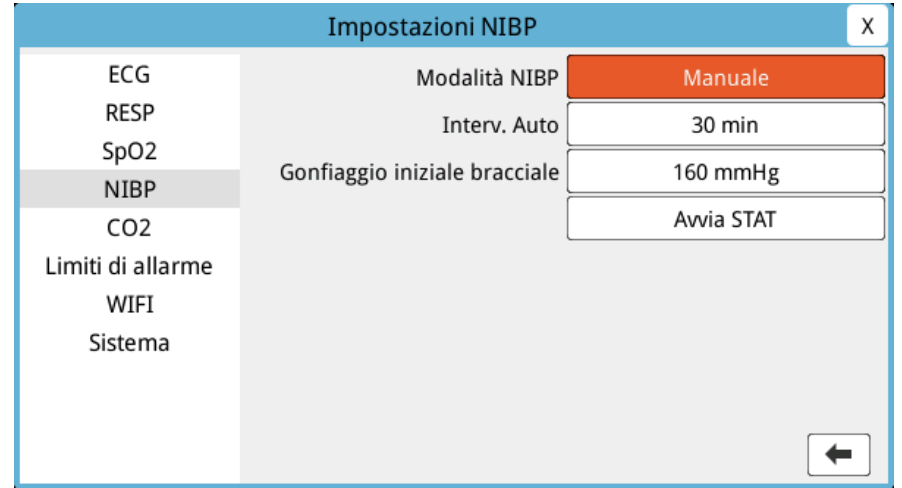

#### **Figura 8-3 Finestra Impostazioni NIBP**

Per informazioni su queste impostazioni e sulla loro funzione, vedere la tabella seguente:

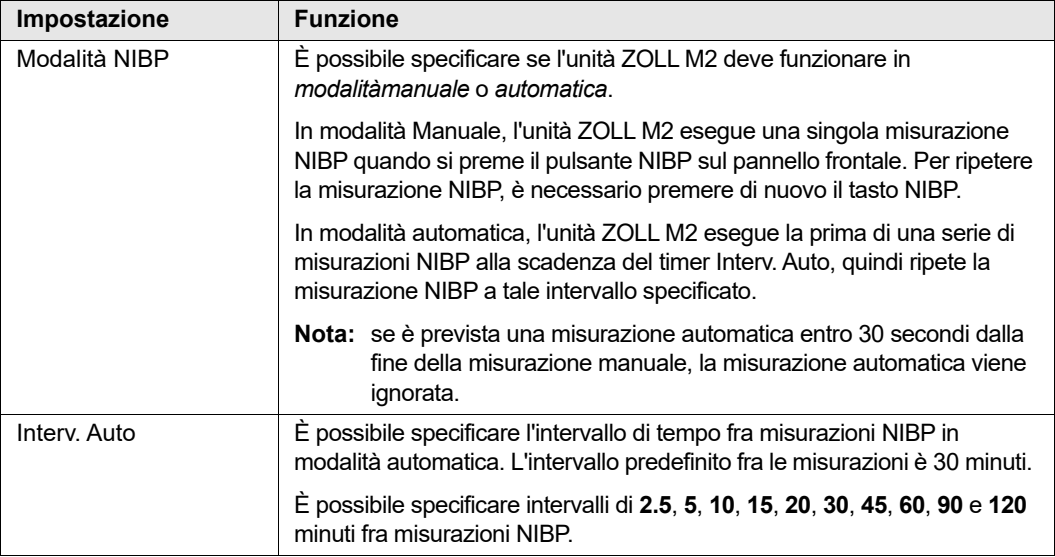

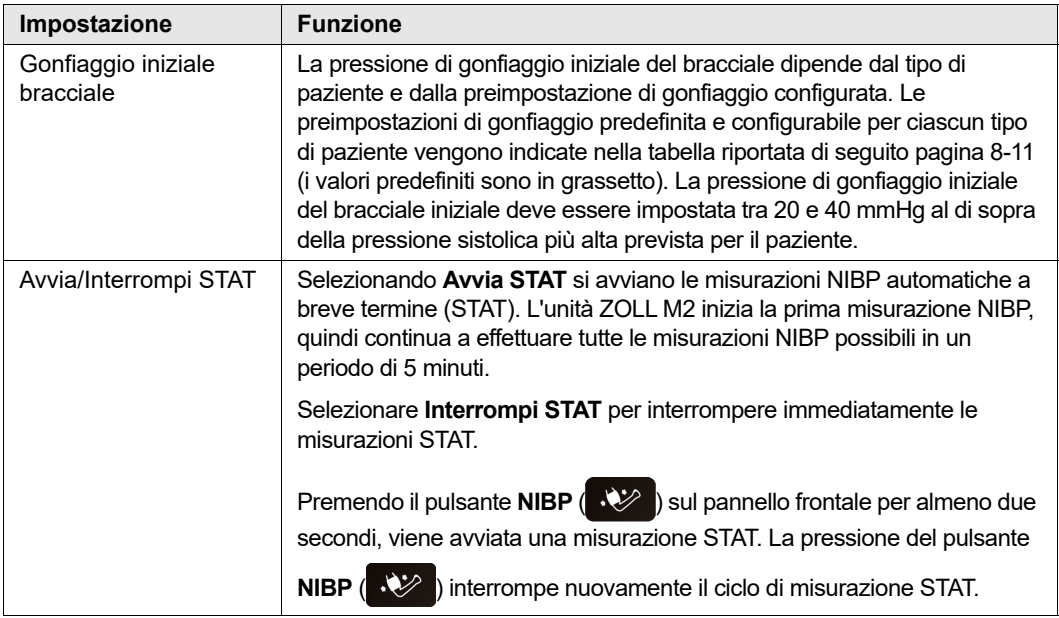

## Selezione del tipo di paziente corretto

Prima di eseguire una misurazione NIBP, verificare che sia specificato il tipo di paziente corretto (nella parte superiore del display della finestra). Sulle unità ZOLL M2, è possibile selezionare il tipo paziente adulto o pediatrico per le misurazioni NIBP. L'impostazione del tipo di paziente determina la pressione di gonfiaggio del bracciale predefinita e i limiti di allarme predefiniti per i valori alti/bassi della pressione sistolica, diastolica e media.

Per accedere al tipo di paziente, girare la manopola Trim per evidenziare il tipo di paziente nella parte superiore della finestra. Per cambiare il tipo di paziente, premere la manopola Trim per visualizzare il menu a tendina, quindi ruotarla per selezionare un altro tipo di paziente. Premere nuovamente la manopola Trim per confermare la selezione.

## Selezione delle impostazioni della pressione di gonfiaggio

Prima di eseguire la misurazione, verificare che le impostazioni della pressione di gonfiaggio siano appropriate per il paziente.

Verificare che sia selezionato il tipo di paziente corretto. La pressione di gonfiaggio iniziale del bracciale (la pressione con cui il bracciale è gonfiato all'inizio di ogni ciclo di misurazione) dipende dal tipo di paziente e dalla preimpostazione di gonfiaggio del bracciale configurata. Le preimpostazioni di gonfiaggio del bracciale predefinita e configurabile per ciascun tipo di paziente vengono indicate nella tabella riportata di seguito (i valori predefiniti sono in grassetto).

Se si attiva la Funzione di gonfiaggio intelligente nel menu Supervisore, dopo aver completato la prima misurazione, la pressione di gonfiaggio del bracciale iniziale usata per la misurazione NIBP successiva viene regolata automaticamente dall'unità ZOLL M2, in base al valore della misurazione sistolica precedente.

Utilizzare le impostazioni predefinite, a meno che non siano chiaramente non appropriate. Le modifiche a questa impostazione rimangono effettive fino alla successiva modifica o fino a 30 secondi dopo lo spegnimento dell'unità ZOLL M2 (vengono reimpostati i valori predefiniti).

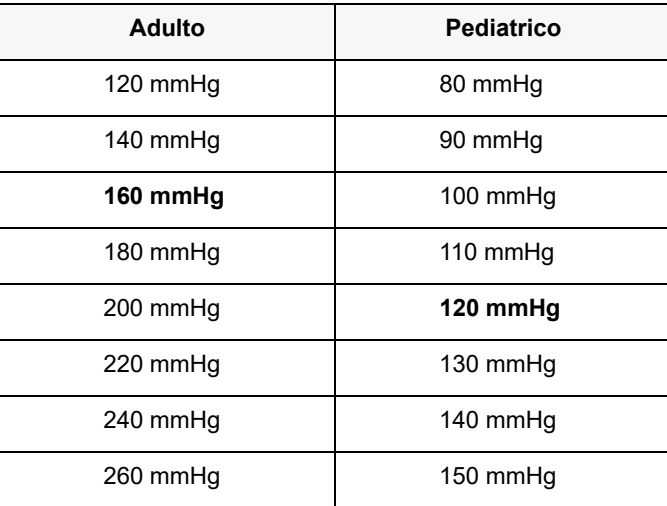

Le opzioni relative alla pressione di gonfiaggio del bracciale sono:

Per modificare l'impostazione della pressione di gonfiaggio del bracciale corrente, vedere "Accesso alla finestra Impostazioni NIBP" a pagina 8-8.

Al fine di misurare con precisione la pressione sistolica, la pressione di gonfiaggio del bracciale deve essere abbastanza elevata da determinare l'occlusione dell'arteria sottostante. Tuttavia, impostando la pressione di gonfiaggio su un valore troppo elevato si potrebbe aumentare inutilmente la durata di lettura e il disagio del paziente. Come regola generale, la pressione di gonfiaggio iniziale del bracciale deve essere impostata tra 20 e 40 mmHg al di sopra della pressione sistolica più alta prevista per il paziente.

Se si attiva la Funzione di gonfiaggio intelligente nel menu Supervisore, dopo ogni misurazione NIBP, l'unità ZOLL M2 regola la pressione di gonfiaggio del bracciale per ottimizzare la successiva misurazione NIBP.

#### **Avvertenza! Prima di usare l'unità ZOLL M2 per monitorare un nuovo paziente, spegnere l'unità per** *almeno 30 secondi* **per ripristinare tutti i valori predefiniti all'accensione ed eliminare tutte le regolazioni effettuate per il paziente precedente.**

## Configurazione di allarmi e impostazioni NIBP

L'ultimo passaggio nella preparazione delle misurazioni NIBP consiste nel verificare che gli allarmi necessari siano attivati (o disattivati), i limiti di allarme siano appropriati e le impostazioni NIBP siano corrette.

#### **Attivazione/disattivazione degli allarmi NIBP e impostazione dei limiti di allarme**

Quando gli allarmi sono attivati, l'unità ZOLL M2 emette allarmi ad alta priorità ogni volta che le misurazioni non rientrano nei limiti definiti, relativi a quanto segue:

- **•** Pressione sistolica alta e bassa
- **•** Pressione diastolica alta e bassa
- **•** Pressione arteriosa media (MAP, Mean Arterial Pressure) alta e bassa

Per configurare i limiti di allarme NIBP:

1. Premere il tasto di accesso rapido Più  $($   $\leftrightarrow$   $)$  finché non viene visualizzato il tasto di

accesso rapido Limiti ( $\hat{\mathbf{A}}$ ), quindi premere il tasto di accesso rapido Limiti ( $\hat{\mathbf{A}}$ ) per

accedere al menu di impostazione Limiti di allarme. Oppure, premere il pulsante Menu

 $(\Box)$  e usare la manopola Trim per selezionare Limiti di allarme.

- 2. Ruotare la **manopola Trim** per evidenziare e selezionare la voce del menu di allarme appropriata. Viene visualizzata la finestra Impostazione dei limiti di allarme.
- 3. Premere la manopola Trim per selezionare Limiti di allarme. Per NIBP, le selezioni dei menu degli allarmi sono **SIS, DIA** e **MED**.
- 4. Nel menu di impostazioni degli allarmi NIBP selezionato, ruotare la **manopola Trim** per evidenziare i campi che si desidera modificare e premere la manopola per effettuare la selezione. I campi sono:
	- **• Stato**
	- **• Limite inf.**
	- **• Limite sup.**
- 5. Una volta terminata la modifica dei valori nella finestra Impostazioni dei limiti di allarme,

ruotare la manopola Trim per passare al tasto freccia indietro  $($   $\bullet$   $)$  o al tasto Esci  $($   $\times$   $)$ , quindi premere la manopola per confermare le opzioni ed uscire dal menu.

#### **Impostazione dei limiti di allarme sistolica superiore e inferiore**

Inizialmente, il menu **Impostaz. All. sistolica NIBP** indica che gli allarmi della pressione sistolica NIBP sono attivati o disattivati**,** e visualizza i limiti sistolici superiore e inferiore predefiniti. Nella tabella seguente sono elencati i limiti della pressione sistolica NIBP predefiniti per i pazienti adulti e pediatrici, nonché l'intervallo in cui è possibile impostare tali limiti:

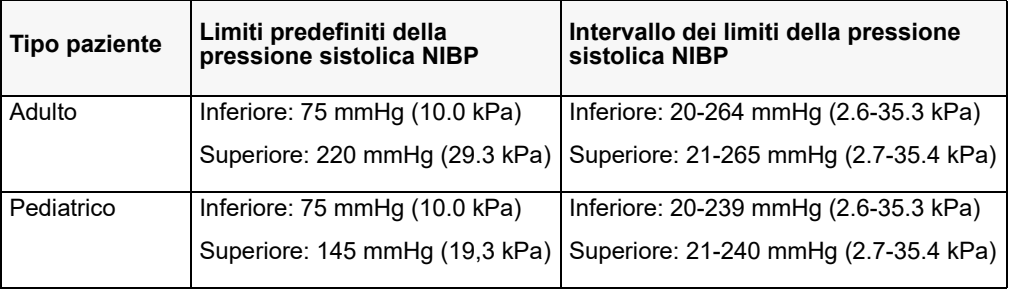

#### **Impostazione dei limiti di allarme diastolica superiore e inferiore**

Inizialmente il menu **Impostaz. all. diastolica NIBP** indica che gli allarmi della pressione sistolica NIBP sono attivati o disattivati**,** e mostra i limiti di allarme diastolica superiore e inferiore. Nella tabella seguente sono elencati i limiti predefiniti della pressione diastolica per i pazienti adulti e pediatrici, nonché l'intervallo in cui è possibile impostare tali limiti:

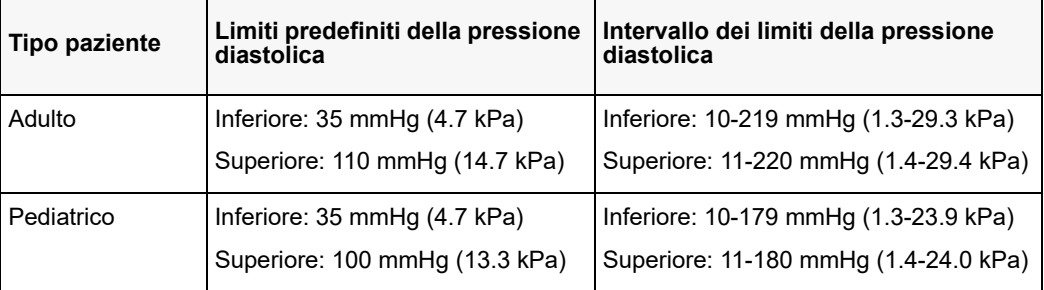

#### **Impostazione dei limiti di allarme NIBP Media superiore e inferiore**

Inizialmente, il menu **Impostazioni allarmi NIBP Media** indica che gli allarmi **NIBP Media**  sono attivati o disattivati**,** e visualizza i limiti MED superiore e inferiore predefiniti. Nella tabella seguente sono elencati i limiti di allarme MED predefiniti per i pazienti adulti e pediatrici, nonché l'intervallo in cui è possibile impostare tali limiti:

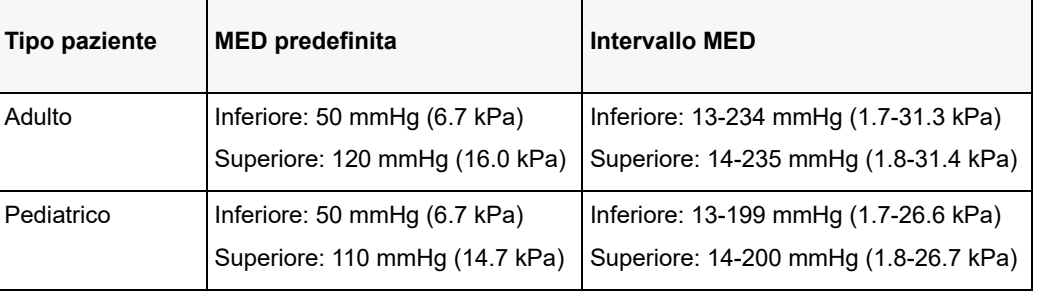

Gli allarmi sono attivati per impostazione predefinita.

# Messaggi del sistema NIBP

Durante il monitoraggio NIBP, l'unità ZOLL M2 può visualizzare i seguenti messaggi:

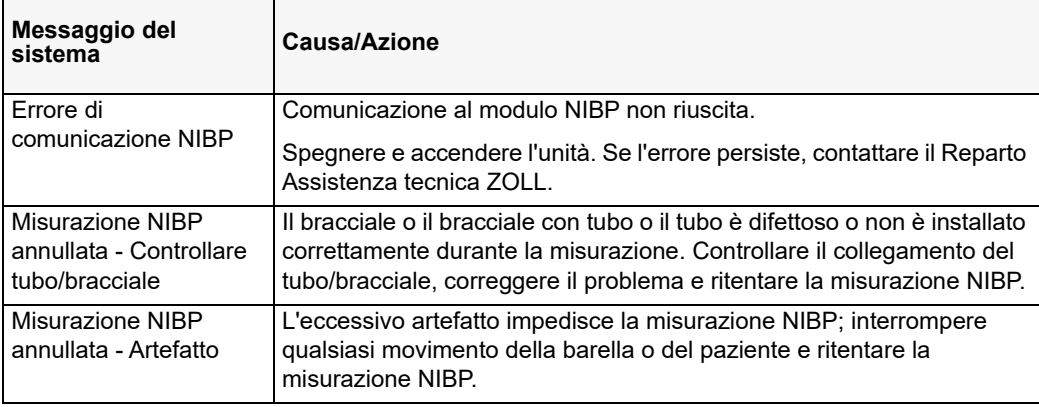

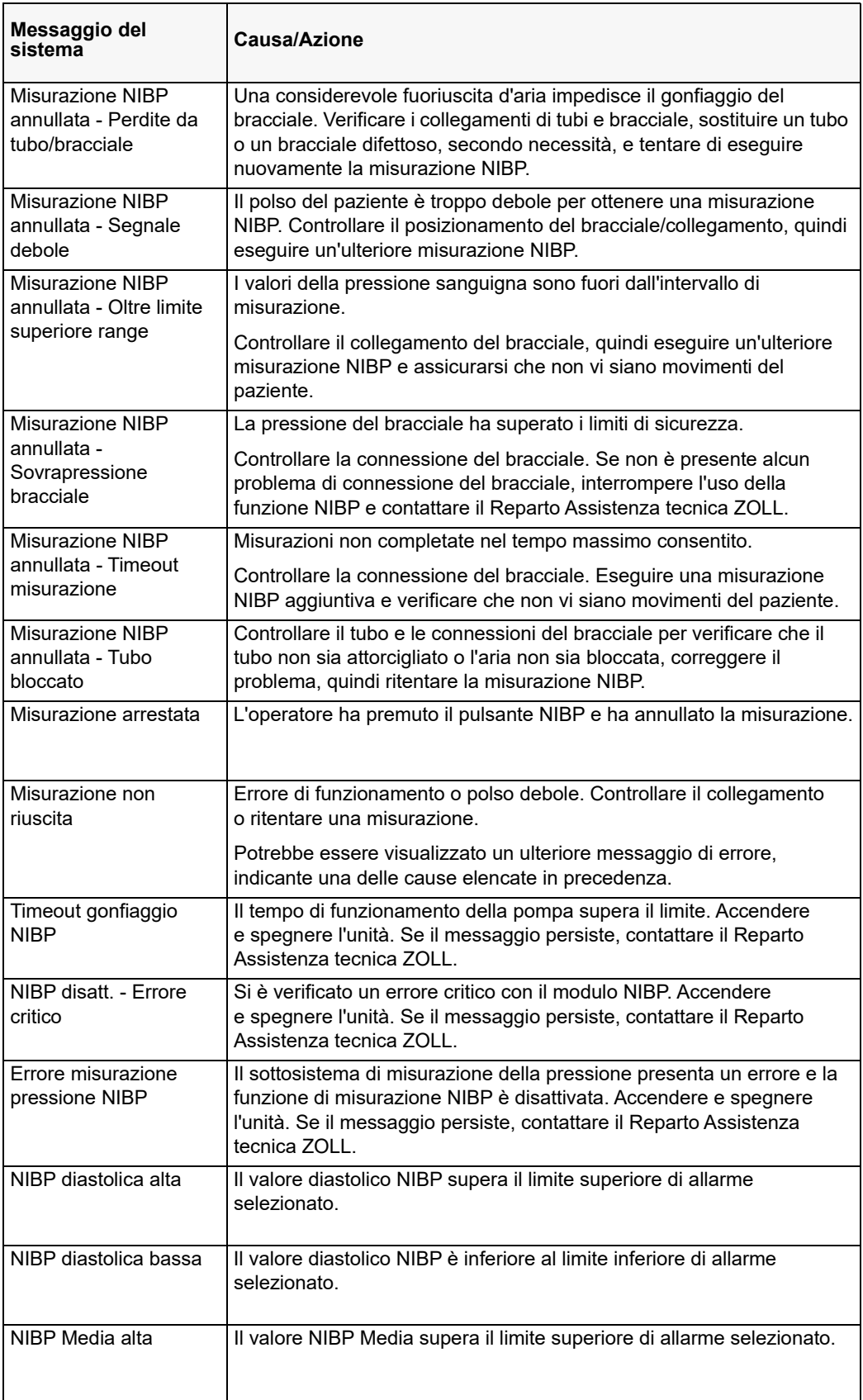
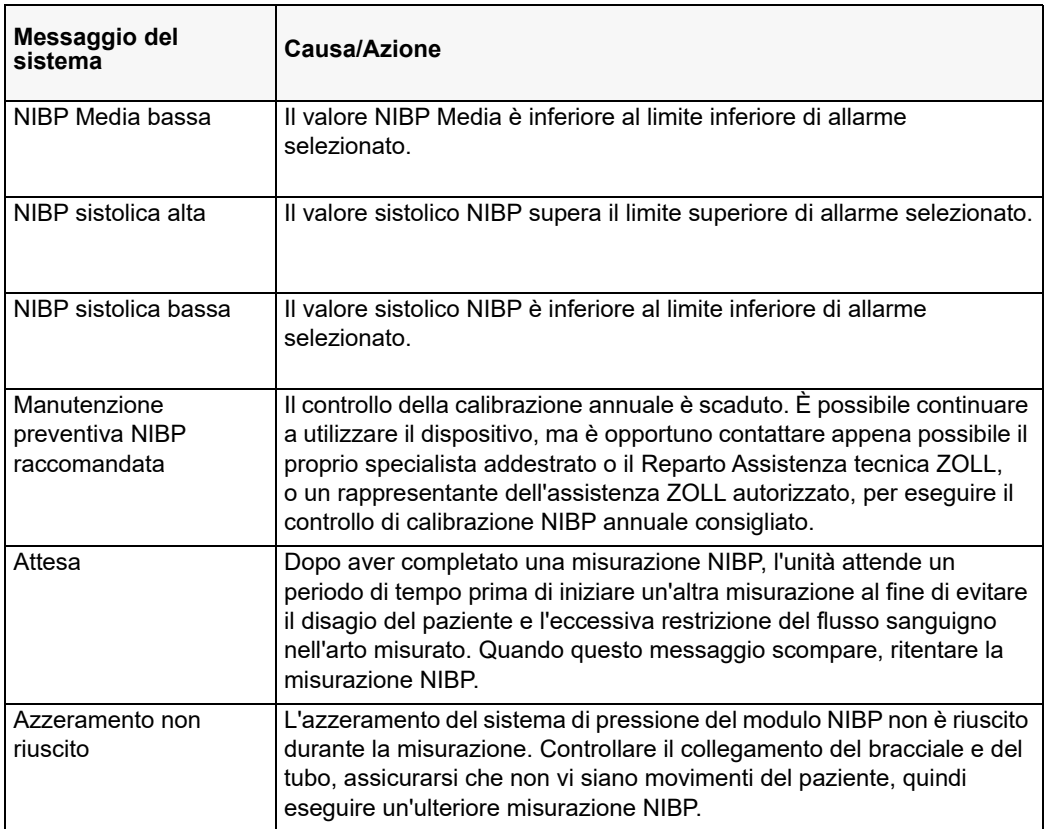

# Capitolo 9 Monitoraggio CO<sub>2</sub>

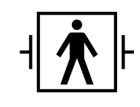

Gli accessori dell'unità ZOLL M2 per CO $_2$  sono un collegamento al paziente di tipo BF protetto da defibrillazione (parte applicata).

Questo capitolo descrive l'uso dell'unità ZOLL M2 per il monitoraggio dell'anidride carbonica di fine espirazione (EtCO<sub>2</sub>), della frequenza respiratoria e dell'anidride carbonica frazionale inspirata ( $F_1CO_2$ ). Questi parametri fisiologici possono essere misurati con un sensore mainstream o sidestream ZOLL M2. Queste opzioni utilizzano lo stesso connettore dell'unità ZOLL M2 e sono intercambiabili.

## Panoramica

L'unità ZOLL M2 utilizza i sensori esterni mainstream o sidestream per monitorare la  $CO<sub>2</sub>$  nei gas inalati ed espirati.

Il sensore mainstream viene fissato a un apposito adattatore per vie aeree collegato a un tubo endotracheale (ET) o a un altro tipo di via aerea e misura i gas che fluiscono attraverso queste componenti del circuito di ventilazione.

Il sensore sidestram contiene una pompa per il campionamento dei gas, che preleva piccoli campioni di gas dalle vie aeree del paziente attraverso una cannula nasale o un adattatore per vie aeree e li fa passare attraverso un sensore a transistor all'infrarosso (posto entro una certa distanza da modulo sidestream), che misura la  $CO<sub>2</sub>$ . Il sistema di campionamento sidestream viene generalmente impiegato in pazienti non intubati, tuttavia può essere usato anche per la misurazione di EtCO<sub>2</sub> in pazienti intubati neonati, pediatrici e adulti. Non dovrebbe comunque essere impiegato in pazienti che non siano in grado di tollerare il prelievo di campioni di gas pari a 50 ml/min dal circuito di ventilazione. Il modulo sidestream utilizza cannule appositamente progettate e adattatori per vie aeree per il campionamento dei gas per vie aeree, collegate al sensore di  $CO<sub>2</sub>$  del modulo. Queste cannule includono un sifone che cattura i liquidi nella linea di campionamento, proteggendo così il sistema dall'aspirazione di tali liquidi.

In entrambi i sistemi, il sensore della CO<sub>2</sub> genera luce infrarossa e la emette, attraverso l'adattatore per vie aeree o una cella di campionamento, verso un rilevatore situato sul lato opposto del tubo. Durante il flusso attraverso l'adattatore per vie aeree o la cella di campionamento, la  $CO<sub>2</sub>$  emessa dal paziente assorbe parte dell'energia infrarossa. L'unità ZOLL M2 determina la concentrazione della  $CO<sub>2</sub>$  nei gas respiratori misurando la quantità di luce assorbita dagli stessi nel passaggio attraverso il tubo endotracheale o la cella di campionamento.

L'unità ZOLL M2 visualizza la EtCO<sub>2</sub> (concentrazione di anidride carbonica rilevata alla fine di ogni espirazione) sotto forma di valore numerico, espresso in millimetri di mercurio (mmHg), percentuale (%) o kilopascal (kPa). Inoltre l'unità può visualizzare un capnogramma. Questo capnogramma rappresenta uno strumento clinico utile per valutare l'integrità delle vie aeree del paziente e il corretto posizionamento del tubo endotracheale (ET). L'unità calcola la frequenza respiratoria misurando l'intervallo intercorrente fra i picchi rilevati della forma d'onda della  $CO<sub>2</sub>$ .

L'unità ZOLL M2 compensa automaticamente i cambiamenti della pressione barometrica che altrimenti influenzano i valori di  $CO<sub>2</sub>$ .

- **Avvertenza! Quando si utilizza una linea di campionamento per i pazienti intubati con un sistema di aspirazione chiuso, è essenziale evitare di disporre l'adattatore per vie aeree fra il catetere di aspirazione e il tubo endotracheale. In questo modo ci si assicura che l'adattatore per vie aeree non interferisca con il funzionamento del catetere di aspirazione.**
	- **Non tagliare o rimuovere parti della linea di campionamento. Il taglio della linea di campionamento può causare letture erronee.**
	- **Se nella linea di campionamento penetra un eccesso di umidità (dall'ambiente o a causa della respirazione di aria insolitamente umida), nell'area dei messaggi viene visualizzato il messaggio** *Controllare linea campionamento CO2***.**
	- **I collegamenti allentati o danneggiati possono compromettere la ventilazione o causare una misurazione imprecisa dei gas respiratori. Collegare saldamente tutti i componenti e verificare i collegamenti per la presenza di perdite, in conformità a procedure cliniche standard.**
	- **Per garantire un funzionamento sicuro e affidabile, compresa la biocompatibilità, utilizzare solo accessori appropriati per il dispositivo mainstream e sidestream per CO2, specificati da ZOLL per l'uso con il sistema ZOLL M2.**
- **Verificare sempre l'integrità del circuito di ventilazione del paziente dopo aver inserito l'adattatore per vie aeree, controllando se la forma d'onda della CO<sub>2</sub> (capnogramma) sul monitor è appropriata.**
- La porta di scarico per il sensore sidestream per CO<sub>2</sub> è un'uscita riservata ai gas **espirati dal paziente e da qualsiasi apparecchiatura di ventilazione collegata. È concepita esclusivamente per il collegamento a un'apparecchiatura di raccolta dei gas, come i dispositivi di depurazione dei gas;** *non devono essere collegati altri dispositivi a questa porta***. Il collegamento della porta di scarico al sistema di respirazione del paziente può provocare infezioni crociate del paziente.**
- Quando si collega l'accessorio sidestream per CO<sub>2</sub> a pazienti che stanno ricevendo o hanno ricevuto anestetici, collegare la porta di scarico della CO<sub>2</sub> a un sistema di **depurazione, al ventilatore o all'apparecchiatura di anestesia del paziente, onde evitare di esporre l'équipe medica agli anestetici.**
- **Non sollevare il modulo sidestream dalla linea di campionamento, poiché potrebbe scollegarsi dal modulo, causando danni o la caduta dello stesso sul paziente.**
- **La linea di campionamento potrebbe incendiarsi in presenza di concentrazioni**  elevate di O<sub>2</sub>, se esposto a direttamente a dispositivi laser o elettrobisturi (ESU). **Procedere con cautela durante l'esecuzione di queste operazioni.**
- **La linea di campionamento nasale monouso sidestream e la cannula o i set di adattatori per vie aeree sono monopaziente. NON riutilizzare o sterilizzare alcuna parte del prodotto, in quanto il sensore può essere danneggiato dal riutilizzo della linea di campionamento.**
- **La cannula nasale non deve essere usata per erogare ossigeno.**
- **Controllare i collegamenti tra la cannula nasale o l'adattatore per vie aeree, il sifone e il modulo sidestream per assicurarsi che siano sicuri prima e durante l'uso sul paziente.**

Attenzione Le linee di campionamento per CO<sub>2</sub> sono concepite per l'uso su un solo paziente e non devono essere riutilizzate. Si raccomanda di sostituire il kit della linea di campionamento e del sifone ogni 15 ore; ogni 120 ore per il kit con asciugatore; o immediatamente se la linea si blocca, si danneggia, si contamina o vi sono perdite di gas respiratori. Non tentare di pulire, disinfettare, sterilizzare o lavare qualsiasi parte della linea di campionamento, in quanto ciò può danneggiare il sensore di  $CO<sub>2</sub>$ .

Prima dell'uso, leggere attentamente le *Istruzioni per l'uso* della linea di campionamento per CO<sub>2</sub>.

Smaltire i materiali di consumo sidestream per  $E<sub>t</sub>CO<sub>2</sub>$  in conformità alle procedure operative standard o alle normative locali per lo smaltimento di materiale medico contaminato.

Gli adattatori per vie aeree sono concepiti per l'uso su un solo paziente e non devono essere riutilizzati.

Sostituire l'adattatore per vie aeree se si osservano eccessive secrezioni.

Non porre gli adattatori per vie aeree mainstream o sidestream tra il tubo ET e il gomito del circuito di ventilazione perché ciò potrebbe causare l'accumulo delle secrezioni del paziente nell'adattatore.

Sistemare gli adattatori per vie aeree con le finestre in posizione verticale e NON orizzontale per impedire alle secrezioni di "ristagnare" sulle finestre.

# Configurazione del sensore  $CO<sub>2</sub>$  mainstream

Per impostare il sensore mainstream CO<sub>2</sub>, procedere nel modo seguente:

- 1. Collegare il connettore del modulo mainstream CO<sub>2</sub> all'unità ZOLL M2.
- 2. Selezionare l'adattatore per vie aeree mainstream per il tipo di paziente (adulto/pediatrico o neonato).
- 3. Collegare l'adattatore per vie aeree al sensore  $CO<sub>2</sub>$ .
- 4. Azzerare il sensore/l'adattatore per vie aeree mainstream.
- 5. Collegare il sensore/l'adattatore per vie aeree al circuito di ventilazione.

## Collegare il connettore del modulo mainstream  $CO<sub>2</sub>$  all'unità ZOLL M2

Per collegare il modulo mainstream  $CO<sub>2</sub>$  all'unità ZOLL M2, spingere e ruotare delicatamente il connettore metallico del modulo mentre si inserisce nel connettore dell'unità ZOLL M2 per  $CO<sub>2</sub>$  incassato finché non scatta in posizione.

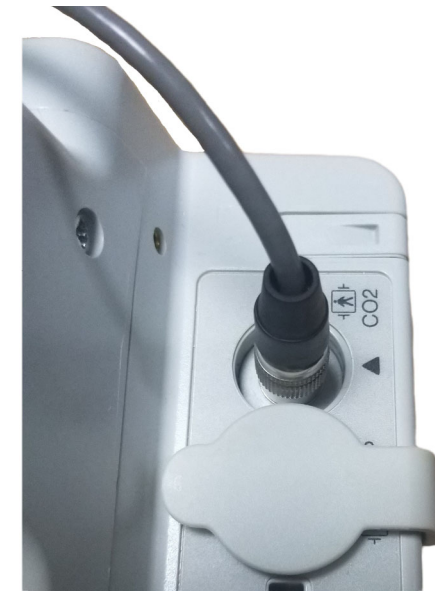

### Scelta di un adattatore per vie aeree mainstream

Selezionare l'adattatore per vie aeree per  $CO<sub>2</sub>$  in base al diametro del tubo ET e alla situazione di monitoraggio del paziente.

 $E$  possibile utilizzare i seguenti accessori mainstream per il monitoraggio di  $CO_2$  con l'unità ZOLL M2. Gli adattatori per vie aeree mainstream dell'unità ZOLL M2 sono monouso e monopaziente.

Tabella 7-1. Adattatori per vie aeree mainstream per l'uso con le unità ZOLL M2.

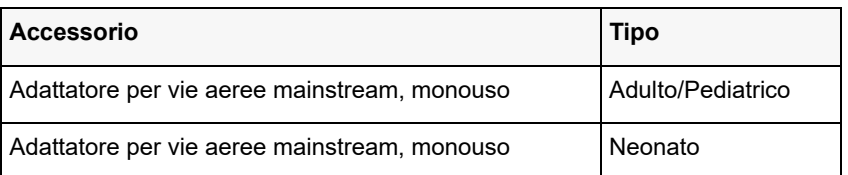

## Collegamento dell'adattatore per vie aeree al sensore  $CO<sub>2</sub>$  mainstream

Prima di collegare l'adattatore per vie aeree al sensore per  $CO<sub>2</sub>$ , verificare che le finestre dell'adattatore per vie aeree siano pulite e asciutte. Se necessario, pulire l'adattatore o sostituirlo.

Collegare l'adattatore per vie aeree sul sensore nel modo seguente:

- 1. Allineare l'adattatore per vie aeree alla parte inferiore del sensore di  $CO<sub>2</sub>$  (è possibile montarlo in posizione in un solo modo).
- 2. Collegare il sensore e l'adattatore per vie aeree, premendoli finché non si sente un "clic".
- 3. Ruotare il selettore di modalità dell'unità su **MONITOR**.
- 4. Controllare il tasto di accesso rapido CO<sub>2</sub>. Se è un punto grigio, premere il tasto di accesso rapido  $CO_2$  per accendere il sensore di  $CO_2$ ; viene visualizzato il punto verde.  $CO_2$
- 5. Attendere che l'adattatore per vie aeree e il sensore si riscaldino.

Mentre il sensore e l'adattatore raggiungono la temperatura di esercizio, viene visualizzato per circa due minuti il messaggio *Riscaldamento CO2*, che scompare quando il sensore è pronto per l'uso.

**Nota:** il tempo di riscaldamento dipende dalla temperatura ambientale.

- 6. Se il dispositivo visualizza il messaggio *Controllare adattatore vie aeree CO2*, procedere come indicato nei punti da a. a c.
	- a. Verificare il collegamento corretto dell'adattatore al sensore.
	- b. Assicurarsi che le finestre dell'adattatore per vie aeree siano asciutte e pulite.
	- c. Se l'adattatore è collegato correttamente e le finestre sono asciutte e pulite, azzerare l'adattatore come descritto nella sezione seguente, "Azzeramento del sensore/ dell'adattatore per vie aeree/sensore  $CO<sub>2</sub>$  mainstream".

### Azzeramento del sensore/dell'adattatore per vie aeree CO<sub>2</sub> mainstream

**Nota:** non azzerare il sensore senza l'adattatore per vie aeree installato.

L'azzeramento dell'adattatore compensa le differenze ottiche tra gli adattatori per vie aeree e deve essere eseguito quando viene visualizzato il messaggio *Azzeramento CO2 richiesto*. L'azzeramento è consigliato per ogni uso del modulo mainstream, in modo da ottenere valori precisi. È necessario quando viene visualizzato il messaggio *Azzeramento CO2 richiesto*. Per azzerare l'adattatore:

- 1. Collocare il sensore (con l'adattatore installato) lontano da tutte le fonti di  $CO<sub>2</sub>$  (incluso l'espirato del paziente e quello dell'utente o le valvole di scarico del ventilatore).
- 2. Controllare il tasto di accesso rapido CO<sub>2</sub>. Se è un punto grigio, premere il tasto di accesso rapido  $CO<sub>2</sub>$  per accendere il sensore di  $CO<sub>2</sub>$ ; viene visualizzato il punto verde.
- 3. Premere il pulsante Menu o, usando la manopola Trim, selezionare il campo  $CO<sub>2</sub>$ , quindi premere la manopola Trim.
- 4. Selezionare il menu  $CO<sub>2</sub>$ .
- 5. Ruotare la manopola Trim su **Zero**, quindi premere la manopola Trim. Il dispositivo azzera l'adattatore e visualizza per circa 10 secondi il messaggio *Azzeramento CO2 in corso*.

Una volta completato l'azzeramento, il dispositivo visualizza il messaggio *Azzeramento CO2 completato*.

- **Nota:** dopo aver rimosso l'adattatore dalle vie aeree del paziente, attendere 20 secondi prima di procedere all'azzeramento; questo lasso di tempo permette la dispersione di eventuale CO2 residua dall'adattatore. Non cercare di azzerare l'adattatore mentre si trova nelle via aeree del paziente. Un azzeramento con CO<sub>2</sub> presente nell'adattatore può provocare imprecisioni di misurazione e/o altre condizioni di errore. Se si tenta di effettuare l'azzeramento mentre nell'adattatore è presente CO<sub>2</sub> residua, l'azzeramento può richiedere un tempo maggiore. Se risulta impossibile completare l'azzeramento, viene visualizzato il messaggio *Azzeramento CO2 non riuscito*. In tal caso, rimuovere eventuali occlusioni dall'adattatore, eliminare la fonte di CO<sub>2</sub>, attendere 20 secondi e riprovare.
- **Nota:** quando è necessario azzerare il modulo CO<sub>2</sub>, viene visualizzato il messaggio *Azzeramento CO2 richiesto* e tasto di accesso rapido CO2 visualizza il comando Zero. Premere questo pulsante per dare inizio all'azzeramento. Se il tasto non viene premuto dopo 10 secondi, viene ripristinato il controllo On/Off della  $CO<sub>2</sub>$ .

## Collegamento dell'adattatore per vie aeree al circuito di ventilazione

Se ancora non è stato fatto, collegare l'adattatore per vie aeree al circuito di ventilazione prima di collegarlo al sensore  $CO<sub>2</sub>$ .

Fissare l'adattatore per vie aeree sul circuito di ventilazione nel modo seguente:

- 1. Posizionare l'adattatore per vie aeree  $CO<sub>2</sub>$ tra il gomito e il raccordo a Y del circuito di ventilazione.
	- **Nota:** NON porre l'adattatore per vie aeree tra il tubo ET e il gomito perché ciò potrebbe permettere alle secrezioni del paziente di accumularsi nell'adattatore.

Posizionare l'adattatore per vie aeree con le finestre in posizione verticale, NON orizzontale, per impedire alle secrezioni di "ristagnare" sulle finestre. Se ciò dovesse accadere, si può estrarre l'adattatore per vie aeree dal circuito, risciacquarlo con acqua e reinserirlo nel circuito. Per impedire che l'umidità dreni nell'adattatore per vie aeree, NON porlo in una posizione soggetta a forza di gravità.

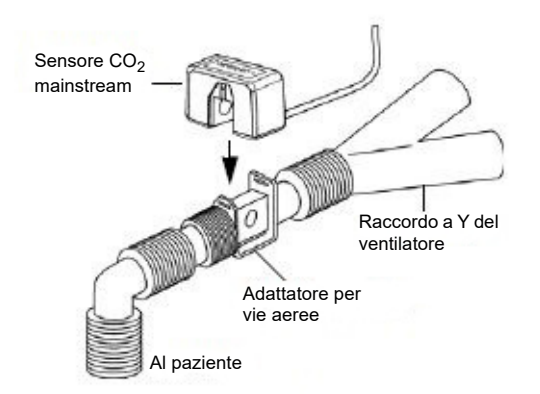

- 2. Collegare il sensore  $CO<sub>2</sub>$ all'adattatore per vie aeree finché non scatta in posizione.
- 3. Controllare che tutte le connessioni siano corrette verificando la forma d'onda della  $CO<sub>2</sub>$ visualizzata sul display del dispositivo ZOLL M2.
- 4. Il cavo del sensore deve trovarsi dalla parte opposta al paziente.

# Configurazione del sensore  $CO<sub>2</sub>$  sidestream

Per impostare il sistema sidestream CO<sub>2</sub>, procedere nel modo seguente:

- 1. Collegare il modulo sidestream al connettore  $CO<sub>2</sub>$  dell'unità ZOLL M2.
- 2. Selezionare una delle seguenti voci:
	- **•** il kit adattatore per vie aeree sidestream corretto per il paziente. Il kit adattatore per vie aeree sidestream è costituito da un sifone, una linea di campionamento e un connettore per tubo L o T.
	- o
	- La linea di campionamento nasale della CO<sub>2</sub> corretta per il paziente. Il kit per la linea di campionamento nasale è costituito da un sifone, una linea di campionamento e una cannula nasale (per paziente adulto o pediatrico).
- 3. Controllare i collegamenti Luer Lock tra le diverse parti del kit per assicurarsi che siano saldi. Collegare il kit (estremità del sifone) al modulo sidestream.
- 4. Azzerare il modulo  $CO<sub>2</sub>$ .
- 5. Collegare un kit adattatore per vie aeree sidestream al circuito di respirazione o applicare le linee di campionamento nasali al paziente.

## Collegamento del connettore del modulo CO2 sidestream all'unità ZOLL M2

Per collegare il modulo sidestream all'unità ZOLL M2, spingere e ruotare delicatamente il connettore metallico del modulo mentre lo si inserisce nel connettore dell'unità ZOLL M2 per  $CO<sub>2</sub>$  incassato finché non scatta in posizione.

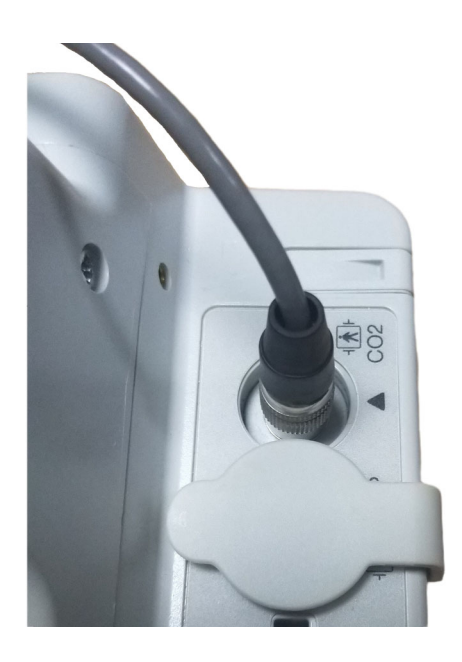

## Selezione di un kit adattatore per vie aeree sidestream

Selezionare il kit adattatore per vie aeree in base alla corporatura del paziente, al diametro del tubo ET e alla situazione di monitoraggio. I kit adattatori per vie aeree sono monouso, cioè destinati all'uso su un solo paziente.

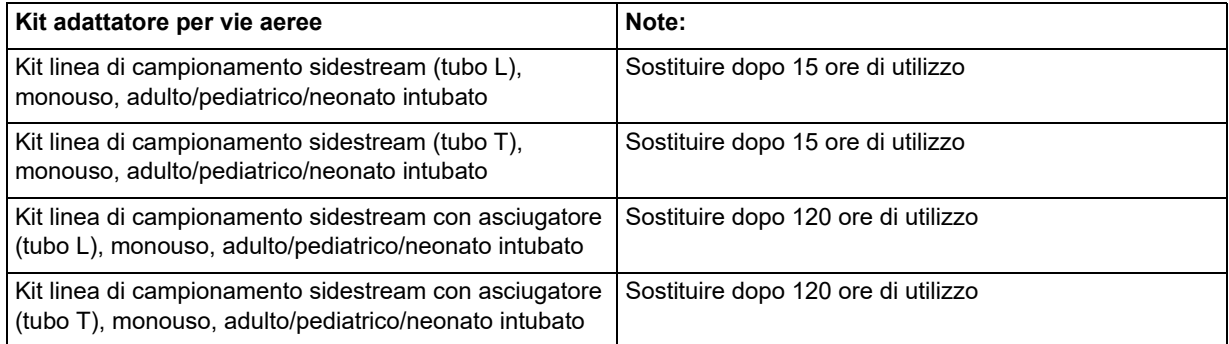

**Nota:** se si utilizza un sistema di depurazione, verificare che sia installato e collegato alla porta di scarico del modulo sidestream in base alle istruzioni fornite dal produttore. Il sistema di depurazione dei gas deve essere conforme allo standard ISO 8835-3.

**Nota:** al fine di evitare l'accumulo di umidità e l'occlusione della linea di campionamento durante la nebulizzazione o l'aspirazione per i pazienti intubati, scollegare il connettore Luer della linea di campionamento dal modulo.

## Selezione di una cannula nasale sidestream

Selezionare una cannula nasale sidestream in base alle dimensioni del paziente e alla situazione di monitoraggio. Le cannule sono monouso e monopaziente.

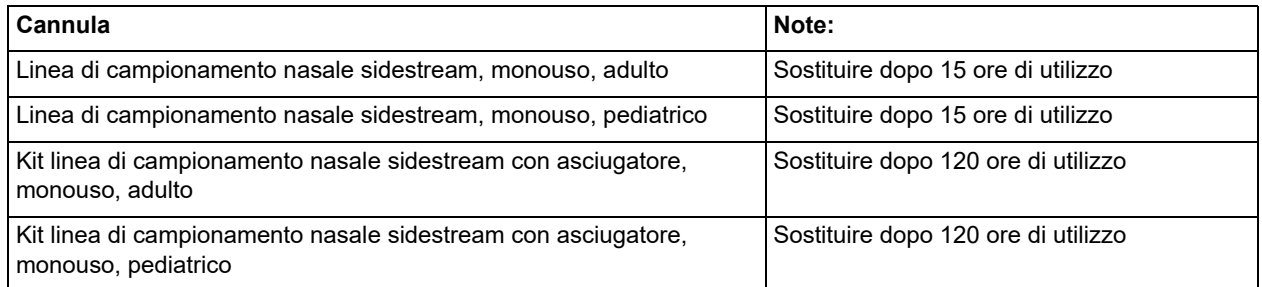

## Collegamento della linea di campionamento e del sifone al modulo  $CO<sub>2</sub>$ sidestream

Procedere come illustrato nei seguenti passaggi:

- 1. Estrarre la cannula di campionamento o il kit adattatore per vie aeree dalla confezione.
- 2. Controllare i collegamenti Luer Lock tra le diverse parti del kit per assicurarsi che siano saldi.

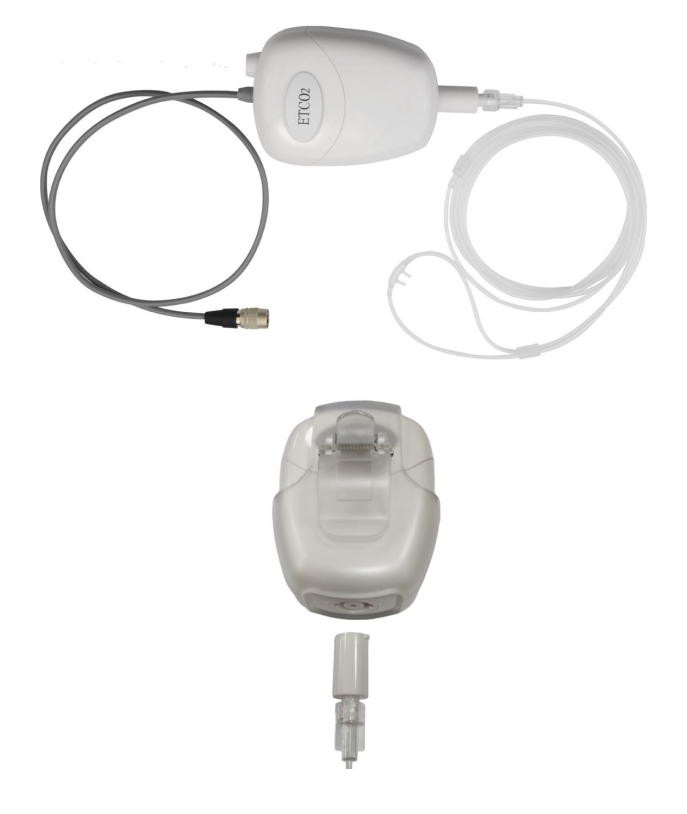

3. Collegare il sifone al modulo sidestream spingendo l'estremità nell'ingresso di CO<sub>2</sub>, quindi ruotandolo in senso orario fino a quando non è serrato.

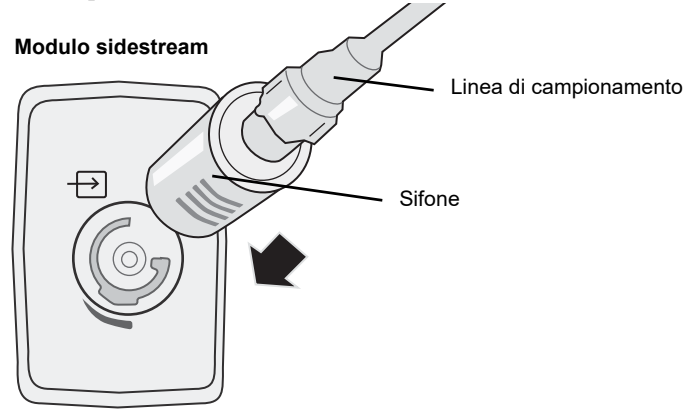

- 4. Verificare che il tubo di scarico del modulo sfiati i gas fuori dall'ambiente in cui si trova il modulo.
- 5. Ruotare la manopola Trim dell'unità ZOLL M2 **MONITOR**. Premere il tasto di accesso rapido  $CO<sub>2</sub>$  finché non viene visualizzato il punto verde.
- 6. Attendere che il modulo  $CO<sub>2</sub>$ si riscaldi.

Mentre il modulo e gli accessori raggiungono la temperatura di esercizio, per circa 30 secondi viene visualizzato il messaggio *Riscaldamento CO2*, che scompare quando il modulo è pronto per l'uso.

**Nota:** il tempo di riscaldamento dipende dalla temperatura ambientale.

## Azzeramento del modulo/della cella di campionamento CO<sub>2</sub>

L'azzeramento consente al modulo  $CO<sub>2</sub>$  di regolare le caratteristiche ottiche della cella di campionamento del modulo per una misurazione accurata della  $CO<sub>2</sub>$ . L'azzeramento è consigliato prima di ogni uso del modulo mainstream CO<sub>2</sub>, in modo da ottenere valori precisi. È necessario quando viene visualizzato il messaggio *Azzeramento CO2 richiesto*.

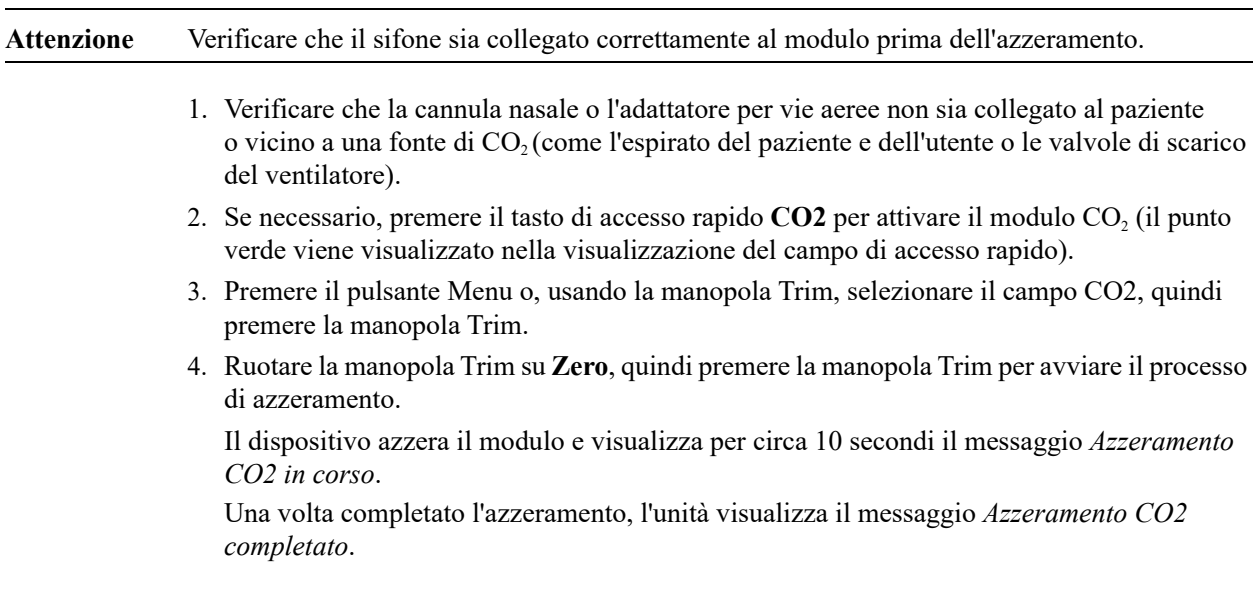

**Nota:** dopo aver rimosso l'adattatore o la cannula dalle vie aeree del paziente, attendere fino a 20 secondi prima di effettuare l'azzeramento. Ciò consente la dispersione di eventuale CO2 residua presente nell'adattatore o nella cannula. Non cercare di azzerare il modulo mentre l'adattatore o la cannula si trova nelle vie aeree del paziente. Un tentativo di azzeramento con  $CO_2$ ancora presente nell'adattatore o nella cannula può provocare imprecisioni nelle misurazioni e/o altre condizioni di errore. Se si tenta di effettuare l'azzeramento con la presenza di CO<sub>2</sub> nell'adattatore o nella cannula, la procedura di azzeramento del modulo può richiedere un tempo maggiore. Se risulta impossibile completare l'azzeramento, viene visualizzato il messaggio *Azzeramento CO2 non riuscito*. In tal caso, rimuovere eventuali occlusioni dall'adattatore o dalla cannula, eliminare la fonte di  $CO<sub>2</sub>$ , attendere 20 secondi e riprovare.

#### Applicazione di un kit adattatore per vie aeree sidestream

Il kit adattatore per vie aeree sidestream è progettato per il monitoraggio della  $CO<sub>2</sub>$  in pazienti intubati. Il kit adattatore per vie aeree sidestream è costituito da un sifone, una linea di campionamento e un connettore per tubo L o T.

Prima di collegare l'adattatore per vie aeree al circuito di ventilazione, verificare che sia pulito, asciutto e integro. Se necessario, sostituirla.

**Attenzione** I kit adattatori per vie aeree monouso pediatrici/adulti (SPU) e quelli pediatrici/neonatali sono progettati per l'uso sul singolo paziente. NON riutilizzarli né sterilizzarli per non compromettere le prestazioni del sistema.

- 1. Controllare i collegamenti Luer Lock tra le diverse parti del kit adattatore per vie aeree per assicurarsi che siano saldi. Collegare il kit adattatore per vie aeree (estremità del sifone) all'ingresso del modulo CO2 sidestream. Verificare che tutti i collegamenti siano saldi e a tenuta stagna.
- 2. Per il kit connettore del tubo T, posizionare il connettore del tubo T all'estremità prossimale del circuito delle vie aeree tra il gomito e il raccordo a Y del circuito di ventilazione. NON porre l'adattatore per vie aeree tra il tubo ET e il gomito perché ciò potrebbe permettere alle secrezioni del paziente di accumularsi nell'adattatore. Per il kit connettore del tubo L, usare il connettore del tubo L come gomito e posizionarlo tra il tubo ET e il raccordo a Y del circuito di ventilazione.

Se ciò dovesse accadere, si può estrarre l'adattatore per vie aeree dal circuito, risciacquarlo con acqua e reinserirlo nel circuito. Per evitare che l'umidità si raccolga nel tubo di campionamento, verificare che quest'ultimo fuoriesca dalla sommità dell'adattatore per vie aeree, non dal fondo o dai lati.

#### **Figura 9-1 Kit connettore tubo T e L**

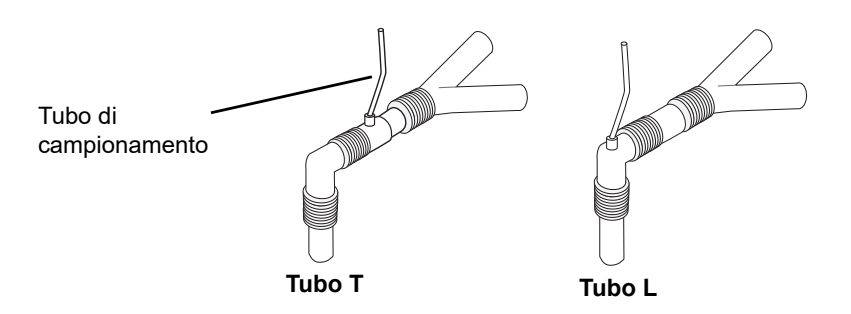

3. Controllare che tutte le connessioni siano state effettuate in modo appropriato verificando che sul display del dispositivo ZOLL M2 sia visualizzato il capnogramma corretto.

## Applicazione di linee di campionamento con cannula nasale

#### **Applicazione del set di linee di campionamento**

Il set di linee di campionamento è concepito per il monitoraggio della  $CO<sub>2</sub>$  in pazienti non intubati. Controllare i collegamenti Luer Lock tra il sifone e la linea di campionamento nasale nel kit per assicurarsi che siano saldi. Collegare il kit (estremità del sifone) al modulo sidestream.

#### **Posizionamento della cannula sul paziente**

La cannula nasale è concepita per il monitoraggio della  $CO<sub>2</sub>$  in pazienti non intubati.

Posizionare la cannula sul paziente come illustrato nella figura seguente.

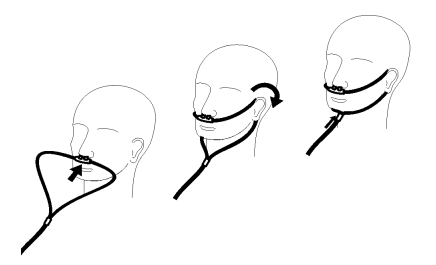

# Misurazione della CO<sub>2</sub>

Una volta completata la configurazione, verificare che sia stato avviato il monitoraggio della  $CO<sub>2</sub>$  (il punto verde viene visualizzato sul pulsante  $CO<sub>2</sub>$ ) e sullo schermo appare il display numerico CO<sub>2</sub>. La visualizzazione del valore FiCO<sub>2</sub> può essere attivata o disattivata (impostazione predefinita). Il display  $CO_2$  fornisce il valore di EtCO<sub>2</sub> corrente e la frequenza respiratoria del paziente (in respiri/minuto), identificati come **BR**:

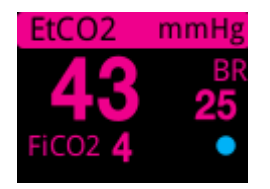

Verificare che i collegamenti siano stati effettuati correttamente, controllando che venga visualizzato un capnogramma appropriato (la forma d'onda viene inserita automaticamente nella finestra di visualizzazione delle forme d'onda).

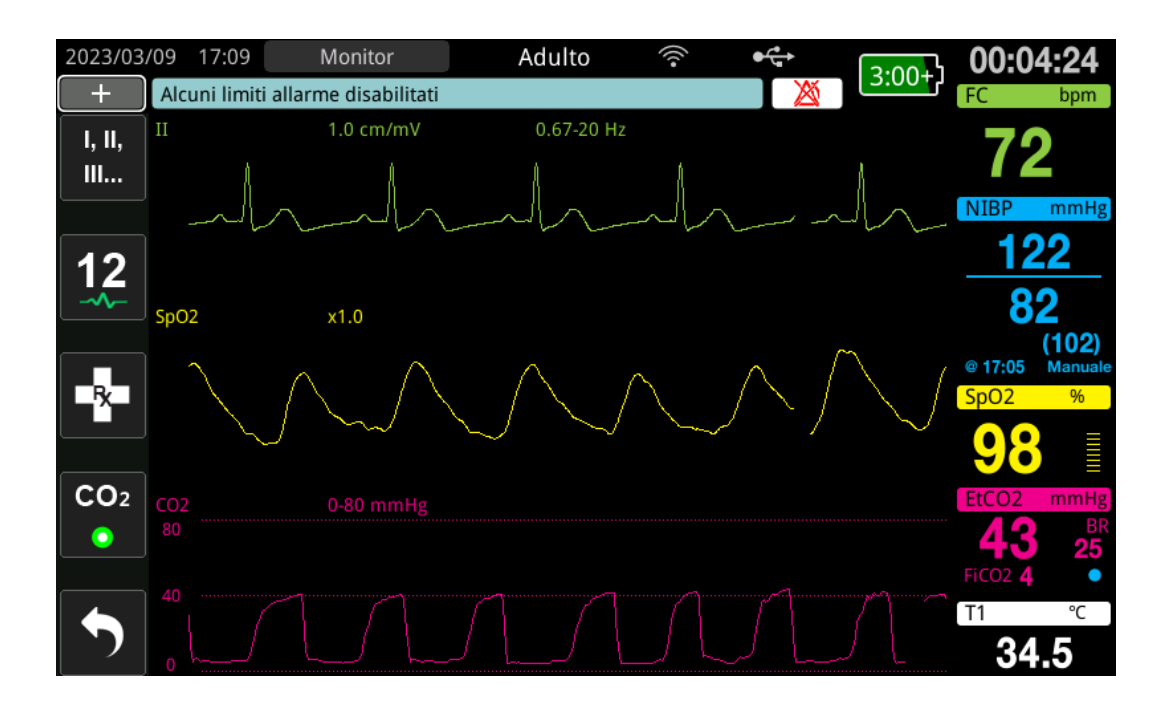

La  $CO<sub>2</sub>$  può essere visualizzata in kPa, mmHg o %. L'intervallo di visualizzazione della forma d'onda di  $CO<sub>2</sub>$  può essere regolato: ruotare la manopola Trim per evidenziare l'intervallo di visualizzazione e premere la manopola per selezionarlo. Le opzioni dell'intervallo di visualizzazione disponibili sono:

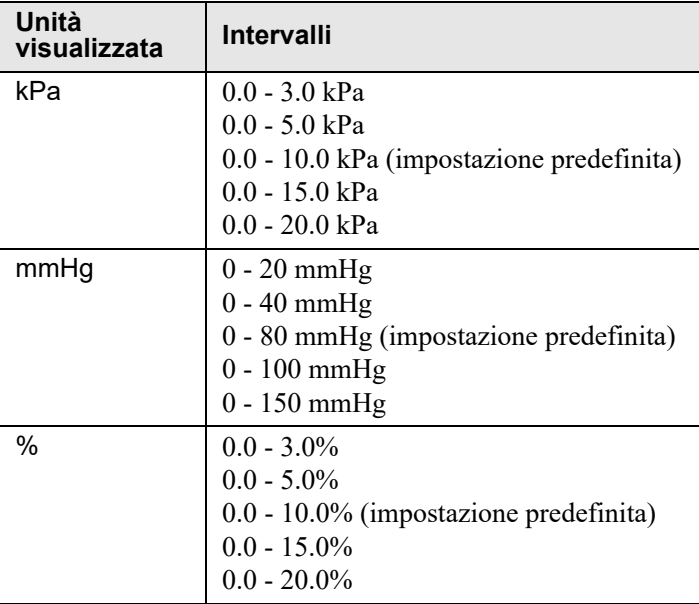

Quando la compensazione di  $O_2$  è impostata su un valore superiore a 0 nel menu di impostazione della  $CO<sub>2</sub>$ , viene visualizzato un punto blu sotto la lettura BR. Quando la compensazione di N<sub>2</sub>O è impostata su un valore superiore a 0 nel menu impostazione della  $CO<sub>2</sub>$ , viene visualizzato un punto arancione sotto la lettura BR. Quando le compensazioni  $O<sub>2</sub>$ e N2O sono entrambe impostate su un valore superiore a 0, vengono visualizzati entrambi i punti blu e arancione sotto la lettura BR.

La forma d'onda della  $CO<sub>2</sub>$  può essere visualizzata come riempita (a colori sotto la forma d'onda) per chiarezza; per modificare lo stile della visualizzazione della CO2, vedere il *Manuale di configurazione di ZOLL M2* per istruzioni.

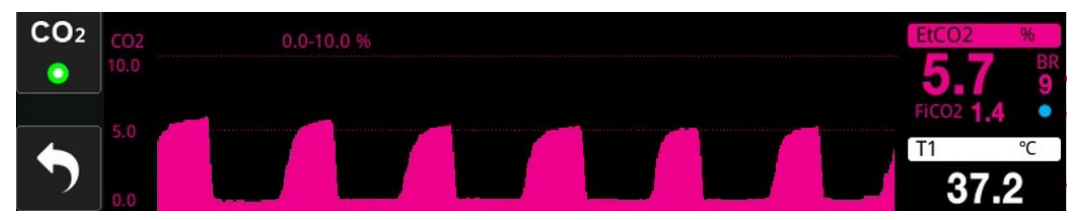

## Impostazione degli allarmi della  $CO<sub>2</sub>$  e della frequenza respiratoria

L'unità ZOLL M2 emette allarmi ogni volta che le misurazioni non rientrano nei limiti definiti, relativi a quanto segue:

- EtCO<sub>2</sub> alta e bassa
- **•** Frequenza respiratoria alta e bassa (in respiri/minuto, identificata come BR)
- FiCO<sub>2</sub> alta e bassa
- **•** Durata apnea

## Attivazione/disattivazione degli allarmi e impostazione dei limiti di allarme  $CO<sub>2</sub>$

 $\dot{E}$  possibile attivare (o disattivare) gli allarmi CO<sub>2</sub> e impostare i limiti di allarme superiore e inferiore premendo il tasto di accesso rapido Limiti di allarme.

Per configurare gli allarmi della  $CO<sub>2</sub>$  mediante il tasto di accesso rapido Limiti di allarme:

1. Premere il tasto di accesso rapido Più (  $\leftrightarrow$  ) finché non viene visualizzato il tasto di

accesso rapido Limiti ( $\hat{A}$ ), quindi premere il tasto di accesso rapido Limiti ( $\hat{A}$ ) per accedere al menu di impostazione Limiti di allarme. Oppure, premere il pulsante Menu

 $\left(\Box\right)$  e usare la manopola Trim per selezionare Limiti di allarme.

- 2. Ruotare la manopola Trim per evidenziare e selezionare la voce del menu di allarme appropriata. Per la  $CO<sub>2</sub>$ , è possibile selezionare i menu di allarme: Allarme EtCO<sub>2</sub>, Allarme  $FiCO<sub>2</sub>$  o Allarme FR/BR.
- 3. Nel menu delle impostazioni degli allarmi, utilizzare la manopola Trim per selezionare i campi da modificare. Apportare la modifica e premere la manopola Trim per confermare la variazione. I campi sono:
	- **• Stato**
	- **• Limite inf.**
	- **• Limite sup.**
	- **• Durata Apnea**
- 4. Al termine della modifica dei valori nel menu di impostazione dei limiti degli allarmi,

navigare fino al tasto freccia indietro ( $\blacklozenge$ ) per confermare o fino al tasto Esci ( $\times$ ) per uscire dal menu.

#### Impostazione dei limiti EtCO<sub>2</sub> superiore e inferiore

Inizialmente, il menu Allarme EtCO<sub>2</sub> indica che gli allarmi EtCO<sub>2</sub> sono attivati (ON) o disattivati (OFF) e visualizza i limiti EtCO<sub>2</sub> superiore e inferiore predefiniti. Nella tabella seguente sono elencati i limiti EtCO<sub>2</sub> predefiniti per i pazienti adulti, pediatrici e neonati, nonché l'intervallo in cui è possibile impostare tali limiti:

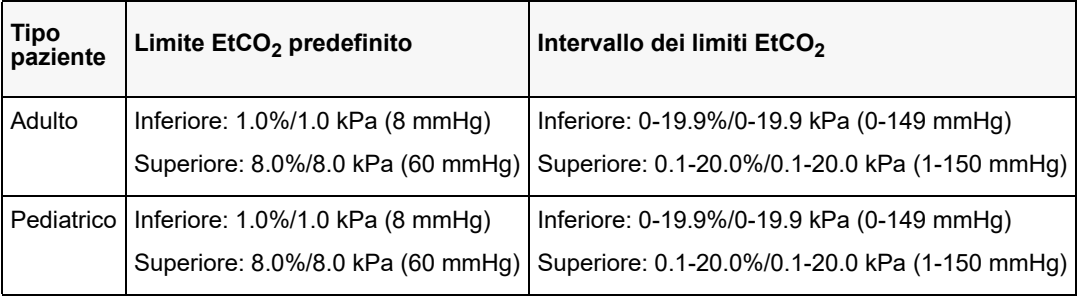

#### Attenzione Negli ambienti ad altitudine elevata, i valori EtCO<sub>2</sub> potrebbero essere inferiori a quelli riscontrati a livello del mare, come descritto dalla legge di Dalton delle pressioni parziali. Quando si utilizza l'unità ZOLL M2 in ambienti ad altitudine elevata, è consigliabile regolare le impostazioni di allarme  $E<sub>1</sub>CO<sub>2</sub>$  di conseguenza.

#### Impostazione dei limiti di allarme FiCO<sub>2</sub> superiore e inferiore

Inizialmente, il menu Allarme FiCO<sub>2</sub> indica che gli FiCO<sub>2</sub> allarmi sono attivati (ON) o disattivati (OFF), e visualizza il limite FiCO<sub>2</sub> superiore e inferiore predefinito. Nella tabella seguente sono elencati i limiti superiori  $F_1CO_2$  predefiniti per i pazienti aduli e pediatrici, nonché l'intervallo in cui è possibile impostare tali limiti:

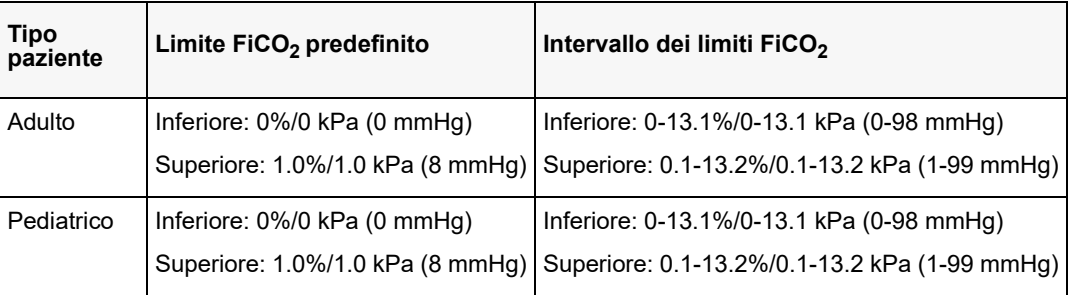

#### **Impostazione del limite Durata apnea**

Inizialmente, il menu degli allarmi Durata apnea o è disattivato (**OFF**). Per i pazienti adulti e pediatrici, è possibile selezionare le seguenti impostazioni del tempo di allarme tra i respiri: 10 secondi, 15 secondi, 20 secondi, 25 secondi, 30 secondi, 40 secondi, 50 secondi o 60 secondi.

#### **Impostazione dei limiti di allarme della frequenza respiratoria (FR/BR) superiore e inferiore**

Inizialmente, il menu Allarme FR/BR indica che gli allarmi FR/BR sono attivati (**ON**) o disattivati (**OFF**) e visualizza i limiti superiore e inferiore predefiniti per la frequenza respiratoria. Nella tabella seguente sono elencati i limiti respiratori per i pazienti adulti e pediatrici in respiri/minuto, nonché l'intervallo in cui è possibile impostare tali limiti:

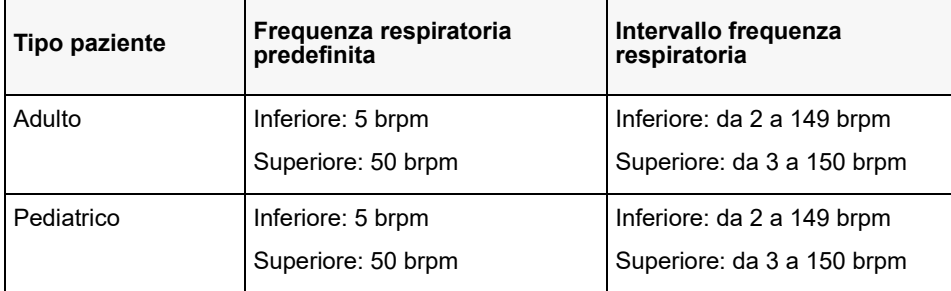

## Uso del menu Impostazioni CO<sub>2</sub>

Per visualizzare il menu Impostazioni  $CO<sub>2</sub>$ :

Ruotare la manopola Trim per per evidenziare e selezionare il display numerico della  $CO<sub>2</sub>$ .oppure:

- 1. Premere il pulsante Menu  $\left(\Box\right)$ .
- 2. Ruotare la manopola Trim su  $CO<sub>2</sub>$  e premere la manopola.

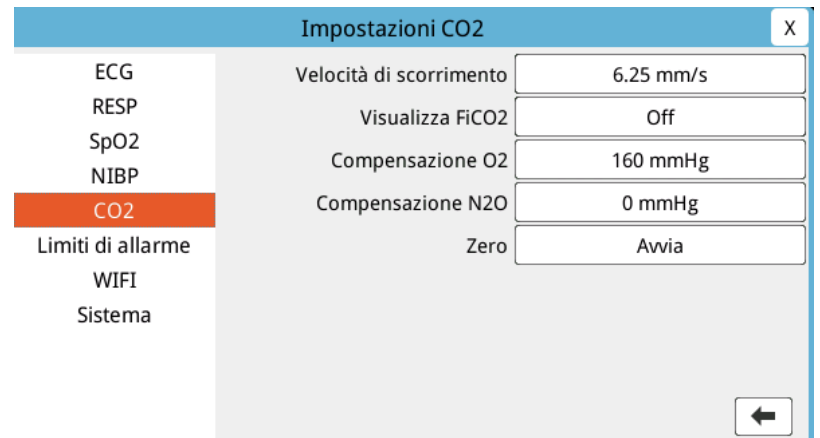

#### Figura 9-2 Menu Impostazioni CO<sub>2</sub>

Nel menu di Impostazioni  $CO<sub>2</sub>$ , è possibile attivare e disattivare il display FiCO<sub>2</sub>, azzerare il sensore di  $CO_2$ , regolare la compensazione  $O_2$  o  $N_2O$  e selezionare la velocità di scorrimento della visualizzazione del capnogramma.

## Impostazione della velocità di scorrimento CO<sub>2</sub>

La velocità di scorrimento di EtCO<sub>2</sub> determina la scala dell'asse X del capnogramma. Per i pazienti con frequenza respiratoria più lenta, una velocità di scorrimento inferiore consentirà di visualizzare il capnogramma più facilmente. È possibile specificare velocità di scorrimento pari a 6.25, 12.5 e 25 mm/secondo. La velocità di scorrimento predefinita è 6.25 mm/secondo.

## Compensazione  $O_2$  e N<sub>2</sub>O

L'unità ZOLL M2 permette di attivare la compensazione di livelli elevati di ossigeno e/o della presenza di ossido di azoto nei gas respiratori. La compensazione dell'ossigeno deve essere attivata quando nel circuito di ventilazione sono presenti livelli di ossigeno superiori al 30%. La compensazione dell'ossido di azoto va attivata quando viene rilevata la presenza di questo gas. Utilizzare la manopola Trim per impostare i valori di compensazione  $O_2$  e  $N_2O$  in modo che corrispondano alla percentuale di  $O_2$  e N<sub>2</sub>O gas nel circuito delle vie aeree del paziente. L'impostazione predefinita per la compensazione di  $O_2$  è 21.0%; l'impostazione predefinita per la compensazione  $N_2O$  è 0.0%.

Quando la compensazione di  $O_2$  è impostata su un valore superiore a 0 nel menu di impostazione della  $CO<sub>2</sub>$ , viene visualizzato un punto blu sotto la lettura BR. Quando la compensazione di N<sub>2</sub>O è impostata su un valore superiore a 0 nel menu impostazione della  $CO<sub>2</sub>$ , viene visualizzato un punto arancione sotto la lettura BR. Quando le compensazioni  $O<sub>2</sub>$ e N<sub>2</sub>O sono entrambe impostate su un valore superiore a 0, vengono visualizzati entrambi i punti blu e arancione sotto la lettura BR.

#### Avvio azzeramento

L'unità ZOLL M2 consente agli utenti di avviare la funzione di azzeramento della  $CO<sub>2</sub>$ manualmente quando il sensore  $CO_2$  è collegato a un adattatore per vie aeree o a una linea di campionamento. Per avviare l'azzeramento di  $CO_2$ :

- 1. Applicare un adattatore per aria o una linea di campionamento al sensore/ al modulo  $CO<sub>2</sub>$ .
- 2. Premere il tasto di accesso rapido  $CO<sub>2</sub>$  per avviare la funzione di monitoraggio della  $CO<sub>2</sub>$ .
- 3. Sistemare l'ingresso del tubo di campionamento o l'adattatore mainstream lontano da fonti di  $CO<sub>2</sub>$  come il naso o la bocca di pazienti che respirano o operatori sanitari.
- 4. Premere il pulsante Menu  $\left(\Box\right)$ .
- 5. Ruotare la manopola Trim su  $CO<sub>2</sub>$  e premere la manopola.
- 6. Ruotare la manopola Trim su Zero e premere la manopola.
- **Nota:** prima di iniziare l'azzeramento della CO<sub>2</sub>, verificare che l'adattatore per vie aeree o la linea di campionamento sia collegato/a al sensore  $CO<sub>2</sub>$  sia esposto/a all'aria e lontano/a da qualsiasi sorgente di  $CO<sub>2</sub>$  o dal sistema respiratorio del paziente.

# Messaggi del sistema  $CO<sub>2</sub>$

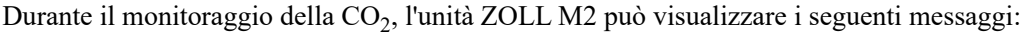

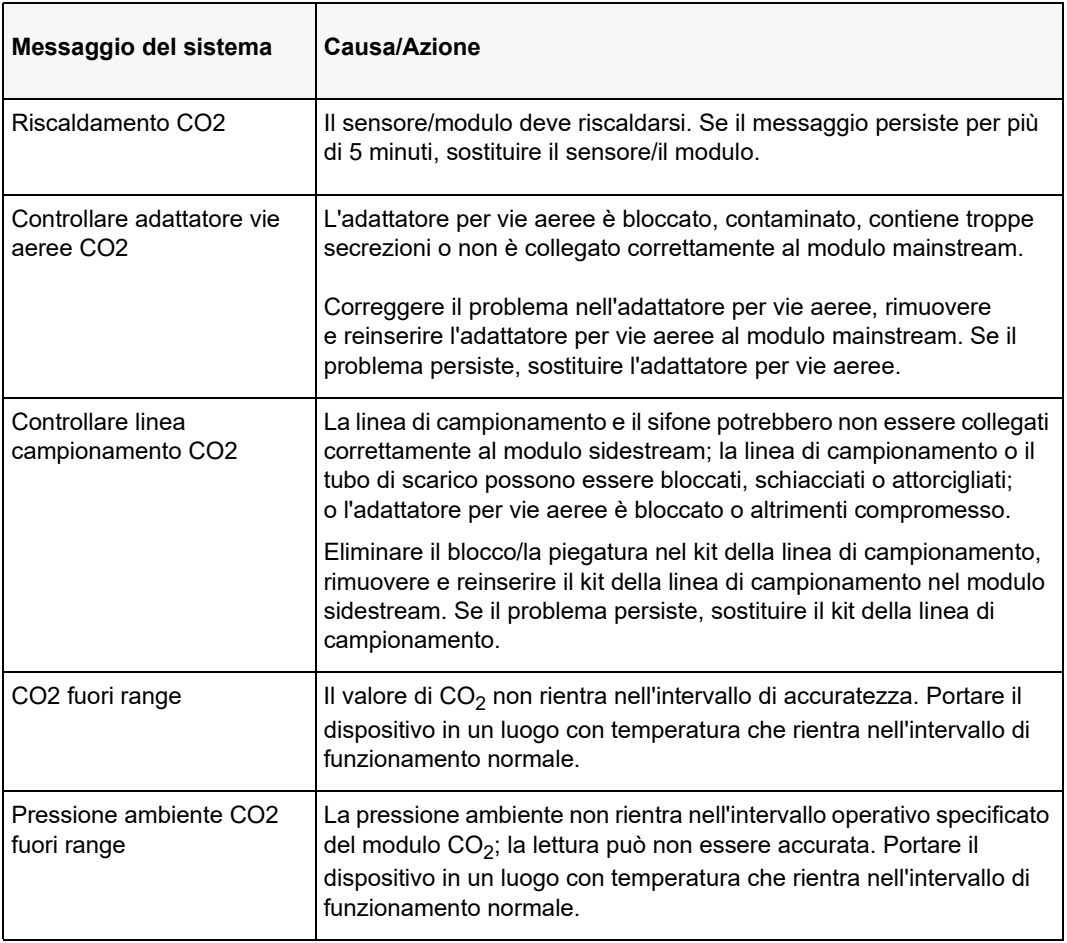

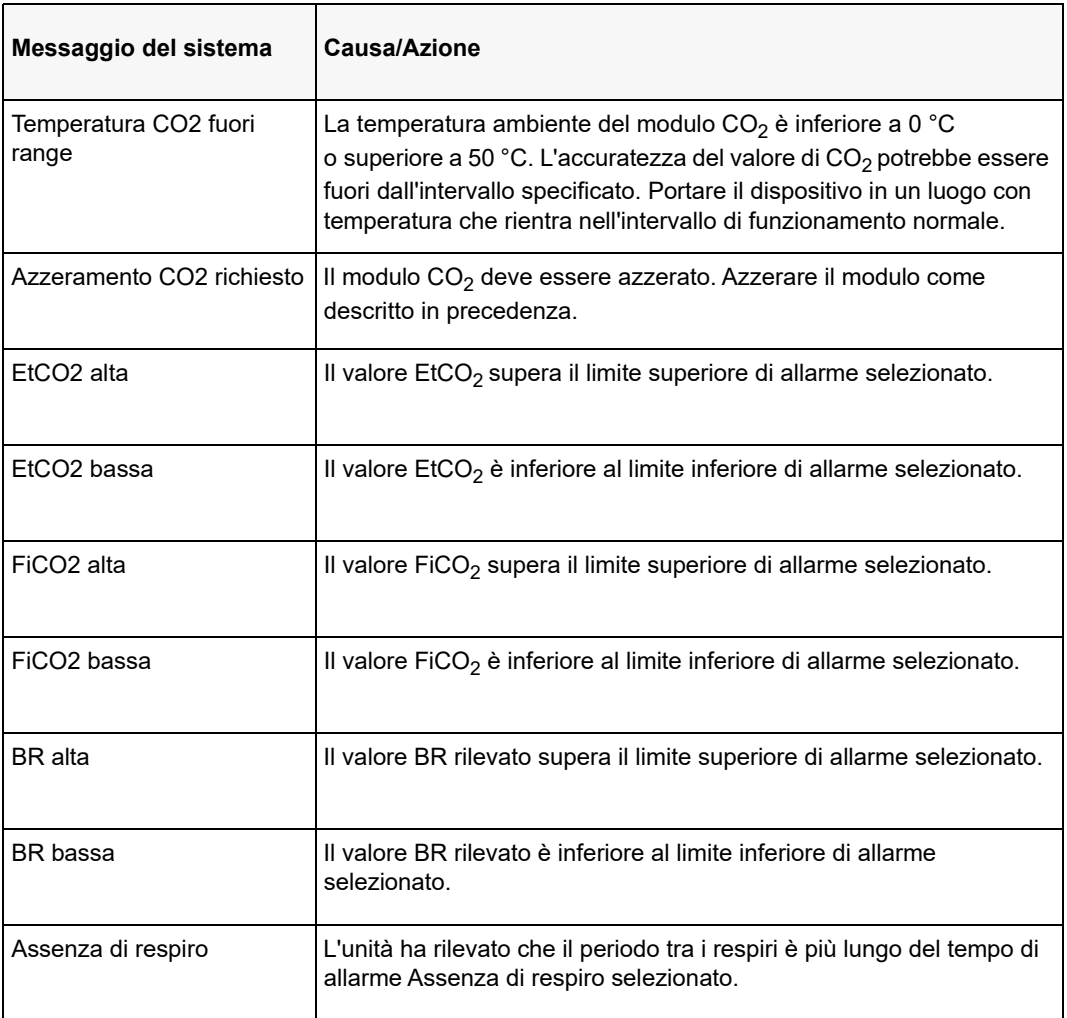

# Capitolo 10 Monitoraggio SpO<sub>2</sub>

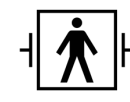

I sensori SpO2 ZOLL M2 sono un collegamento al paziente di tipo BF protetto da defibrillazione (parte applicata).

Questo capitolo descrive come utilizzare l'unità ZOLL M2 per il monitoraggio della SpO<sub>2</sub> e della frequenza cardiaca.

Il modulo ZOLL M2 per  $SpO<sub>2</sub>$  misura in modo continuo e non invasivo i seguenti parametri in un sito periferico, ad esempio un dito:

- Saturazione di ossigeno dell'emoglobina arteriosa (SpO<sub>2</sub>)
- **•** Frequenza polso (FP)

Questo tipo di monitoraggio offre informazioni generali sui sistemi cardiaco e respiratorio e fornisce particolari sul trasporto di ossigeno nel corpo. È ampiamente utilizzato perché indolore, facile da applicare, continuo e non invasivo.

Il monitoraggio della SpO<sub>2</sub> e gli accessori correlati possono essere utilizzati solo su pazienti adulti e pediatrici.

**Avvertenza! Non riutilizzare componenti contrassegnati come monouso nell'etichetta.**

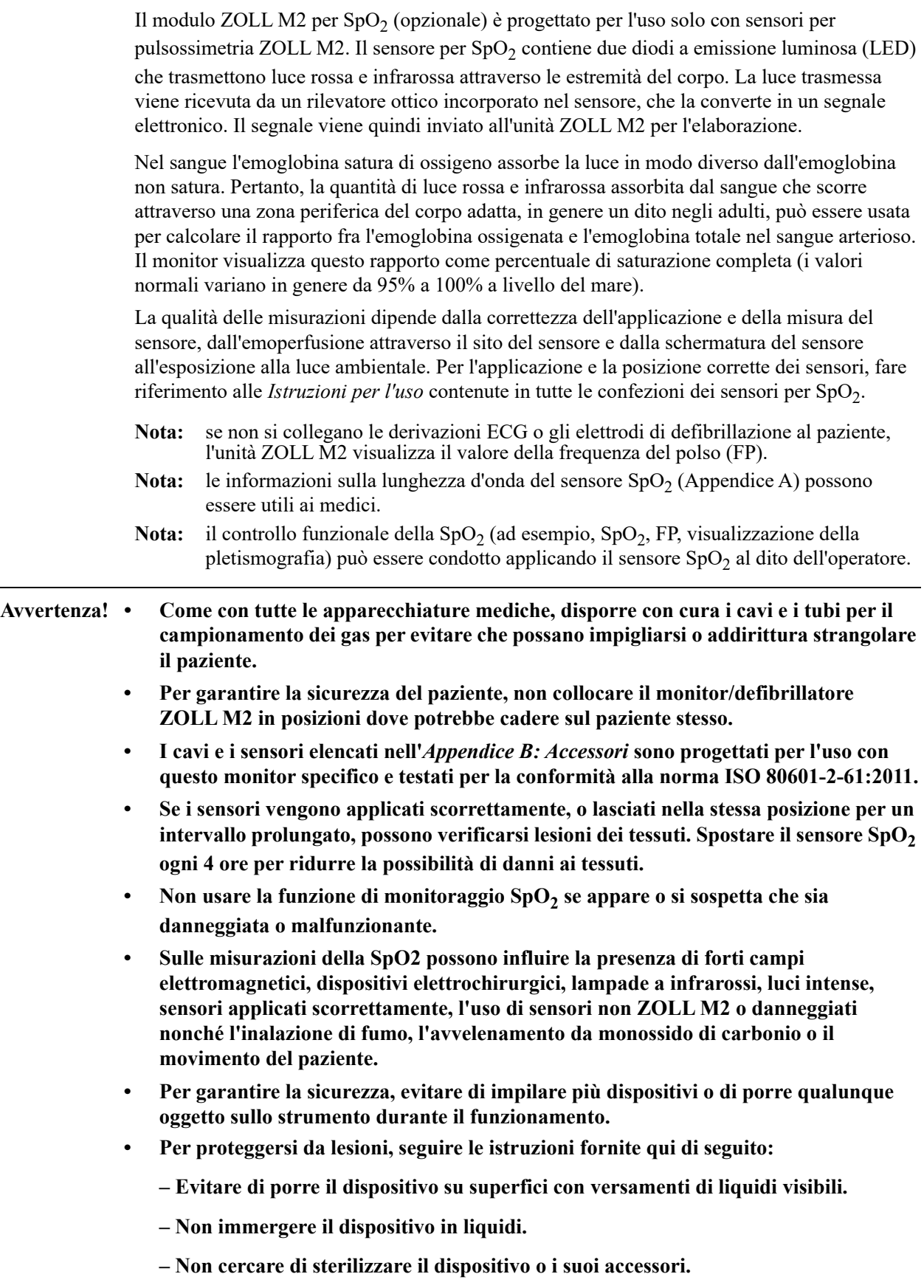

- **Usare soluzioni detergenti solo se così indicato nella presente guida all'uso.**
- **Non tentare di pulire il dispositivo mentre si sta monitorando un paziente.**
- **Per evitare scosse elettriche, rimuovere sempre il sensore prima di bagnare il paziente.**
- **Se la misurazione è dubbia, controllare i segni vitali del paziente con mezzi alternativi.**
- Letture inaccurate della SpO<sub>2</sub> possono essere causate da:
	- **Applicazione non corretta dei sensori.**
	- **Coloranti endovascolari, come il verde indocianina o il blu di metilene.**
	- **Coloranti e tessuti applicati esternamente, quali smalti per unghie, unghie finte, glitter ecc.**
	- **Livelli elevati di bilirubina.**
	- **Anemia grave.**
	- **Bassa perfusione arteriosa.**
	- **Spostamento del paziente in corrispondenza del sito del sensore.**
	- **Sostanze interferenti: i coloranti o qualsiasi altra sostanza che li contenga, in grado di cambiare la comune pigmentazione del sangue, potrebbero causare letture erronee.**
- **L'organizzazione e/o l'operatore responsabile devono verificare la compatibilità del monitor, della sonda e del cavo prima dell'uso, altrimenti possono verificarsi lesioni al paziente.**

## Indicazioni di attenzione

- **•** Rischio di scossa elettrica e di incendio: spegnere sempre lo strumento e scollegarlo da ogni fonte di alimentazione prima della pulizia.
- **•** Quando i pazienti sono in terapia fotodinamica, possono essere sensibili a fonti di luce. Utilizzare la misurazione della  $SpO<sub>2</sub>$  solo sotto attenta supervisione clinica e per brevi periodi di tempo, allo scopo di ridurre al minimo le interferenze con la terapia fotodinamica.
- Se i valori di SpO<sub>2</sub> indicano ipossiemia, prelevare un campione di sangue da laboratorio a conferma della condizione del paziente.
- Quando il segnale della sonda  $SpO<sub>2</sub>$  non è sufficiente per determinare la saturazione dell'emoglobina arteriosa, nel campo numerico relativo alla  $SpO<sub>2</sub>$  viene visualizzato "---".
- Se si utilizza il monitoraggio della SpO<sub>2</sub> durante l'irradiazione dell'intero organismo, tenere il sensore al di fuori del campo di radiazione. Se il sensore è esposto al radiazioni, la misurazione potrebbe non essere accurata o lo strumento potrebbe rilevare zero per la durata del periodo di attività dell'irradiazione.
- **•** Le variazioni nelle misurazioni dell'emoglobina possono essere profonde e possono essere influenzate dalla tecnica di campionamento nonché dalle condizioni fisiologiche del paziente. Qualunque risultato che manifesti incoerenza con lo stato clinico del paziente dovrà essere ripetuto e/o completato da altri dati di test. Analizzare i campioni sanguigni con strumenti di laboratorio prima di ogni decisione clinica, in modo da poter comprendere completamente le condizioni del paziente
- **•** Smaltimento del prodotto: rispettare le norme locali relative allo smaltimento dello strumento e/o dei suoi accessori.
- **•** Per ridurre al minimo l'interferenza radio, le altre apparecchiature elettriche che emettono trasmissioni in radiofrequenza non devono trovarsi nelle immediate vicinanze del monitor/ defibrillatore ZOLL M2 o dei sensori SpO<sub>2</sub>.
- I simulatori funzionali non possono essere usati per valutare l'accuratezza della sonda  $SpO<sub>2</sub>$ o del monitor.

# Impostazione e uso di SpO<sub>2</sub>

Per effettuare misurazioni precise della SpO<sub>2</sub> utilizzando l'unità ZOLL M2, è necessario attenersi ai seguenti passaggi, ciascuno dei quali corrisponde a una sezione del presente capitolo.

- 1. Selezionare il sensore corretto.
- 2. Applicare il sensore al paziente.
- 3. Collegare il sensore all'unità ZOLL M2.
- 4. Configurare gli allarmi e le impostazioni (se gli allarmi e le impostazioni correnti non sono appropriati).

Le misurazioni di SpO<sub>2</sub> iniziano appena il sensore viene applicato al paziente e collegato all'unità ZOLL M2.

- **Nota:** l'unità ZOLL M2 è calibrata per visualizzare la saturazione funzionale di ossigeno.
- **Nota:** per valutare il funzionamento di base e l'accuratezza della frequenza cardiaca del sistema  $SpO<sub>2</sub>$  ma non l'accuratezza di misurazione, è possibile utilizzare un tester funzionale per  $SpO<sub>2</sub>$  come Index 2.

Prima di applicare il sensore al paziente, ispezionare il sensore e il relativo cavo per verificare che sia pulito e funzionante. Sostituire il cavo del sensore se mostra segni di usura, screpolatura o danni.

## Selezione del sensore  $SpO<sub>2</sub>$

Nella scelta del sensore, prendere in considerazione il peso del paziente, l'adeguatezza della perfusione, i siti di applicazione disponibili e la durata prevista del monitoraggio. Per ulteriori informazioni, fare riferimento alla sezione *Accessori* del presente capitolo, che fornisce l'elenco dei sensori monouso e riutilizzabili approvati da ZOLL per i pazienti adulti e pediatrici. I sensori riutilizzabili possono essere riutilizzati su pazienti diversi dopo che sono stati puliti e disinfettati. Prima di applicare il sensore, acquisire familiarità con le *Istruzioni per l'uso*  fornite con il dispositivo.

# Applicazione del sensore SpO<sub>2</sub>

Scegliere un sito caratterizzato da buona perfusione e che ostacoli in misura minima i movimenti del paziente cosciente. È preferibile il dito medio o l'anulare della mano non dominante.

Per evitare interferenze dovute alla luce ambientale, verificare che il sensore sia applicato correttamente e coprire il sito del sensore con materiale opaco, se necessario. Se non si adottano queste precauzioni in ambienti in cui vi siano sorgenti luminose intense, lo strumento potrebbe rilevare misure non affidabili.

Non selezionare un sito per l'applicazione del sensore SpO<sub>2</sub> sullo stesso braccio o gamba su cui è posizionato un bracciale NIBP. Il gonfiaggio del bracciale causa letture errate di SpO $_2$ .

Verificare che il tipo di paziente visualizzato sull'unità ZOLL M2 sia appropriato per il paziente.

# Collegamento del sensore SpO<sub>2</sub>

Per collegare il sensore all'unità ZOLL M2:

- 1. Collegare la prolunga del sensore alla presa  $SpO<sub>2</sub>$  sul retro dell'unità ZOLL M2.
- **Nota:** orientare il cavo SpO<sub>2</sub> in modo che la freccia sul connettore del cavo SpO<sub>2</sub> sia allineata alla freccia sul connettore del pannello posteriore dell'unità ZOLL M2, quindi spingere il connettore del cavo nel connettore del pannello.

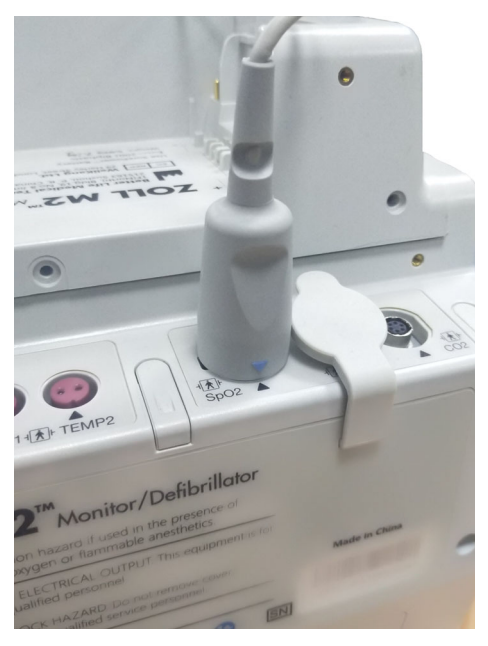

# Visualizzazione delle misurazioni della SpO<sub>2</sub>

Quando si effettua il collegamento tra il sensore e l'unità ZOLL M2, viene visualizzata la forma d'onda normalizzata pletismografica e i messaggi *Ricerca polso* e *Inizializzazione*.

La finestra di visualizzazione del valore  $SpO<sub>2</sub>$  si trova sula lato destro dell'unità.

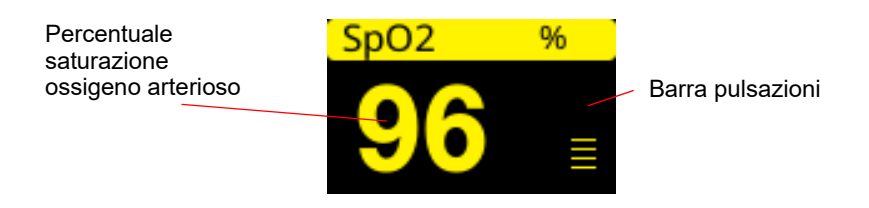

A destra della finestra di visualizzazione numerica della  $SpO<sub>2</sub>$  è disponibile una barra indicante le pulsazioni. La barra tiene traccia dell'ampiezza della forma d'onda pletismografica normalizzata.

- **Nota:** se viene visualizzato "--" e tale indicatore persiste per un periodo prolungato, non viene rilevato alcun polso. Provare ad applicare il sensore a un altro sito.
- **Nota:** se viene visualizzato il simbolo "?" accanto al valore SpO<sub>2</sub>, le pulsazioni arteriose sono troppo deboli per consentire misurazioni accurate della  $SpO<sub>2</sub>$ . Aumentare la sensibilità di monitoraggio della SpO<sub>2</sub> o spostare il sensore su un sito del paziente con una migliore perfusione.

Vedere "Messaggi del sistema SpO2" a pagina 10-9 per ulteriori informazioni sui messaggi relativi alla  $SpO<sub>2</sub>$  che possono essere visualizzati.

# Impostazioni SpO<sub>2</sub> regolabili

Il pulsossimetro comprende diverse impostazioni che è possibile regolare quando l'unità è in modalità clinica:

- Livello di sensibilità
- Visualizzazione pletismogramma
- Stato di allarme e limiti  $SpO<sub>2</sub>$  (SpO<sub>2</sub> e frequenza cardiaca)

### Impostazione del livello di sensibilità

L'unità ZOLL M2 consente all'utente di selezionare la sensibilità Bassa, Media o Alta per il monitoraggio della  $SpO<sub>2</sub>$ . La sensibilità media è raccomandata per la maggior parte dei pazienti. In condizioni di perfusione molto basse, come ipotensione o shock gravi, la sensibilità alta può fornire misurazioni più accurate.

**Nota:** con un'alta sensibilità, le misurazioni della SpO<sub>2</sub> sono più facilmente contaminate da artefatti; osservare attentamente e continuamente il paziente.

Per impostare il livello di sensibilità della  $SpO<sub>2</sub>$ :

1. Con il campo numerico della  $SpO<sub>2</sub>$  evidenziato, premere la manopola Trim.

Viene visualizzata la finestra Impostazioni SpO<sub>2</sub>:

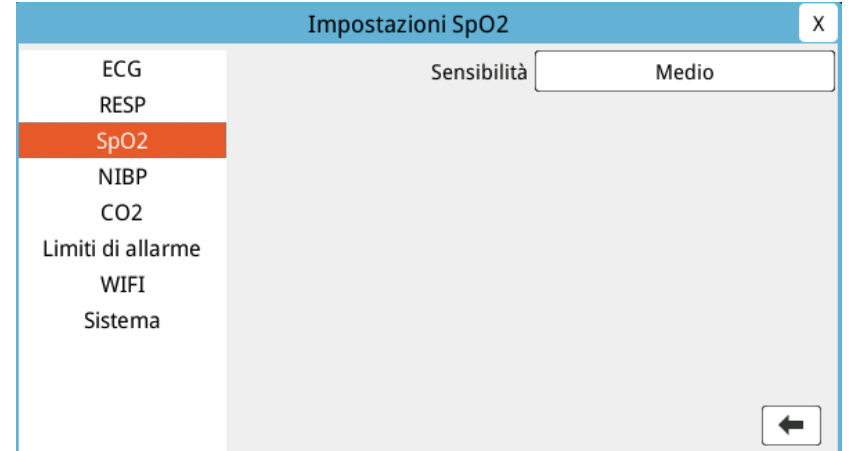

- 2. Ruotare la manopola per selezionare la sensibilità desiderata nel menu a tendina, quindi premere la manopola per effettuare la selezione.
- 3. Una volta completate le modifiche, ruotare la manopola per evidenziare il simbolo **X** nell'angolo in alto a destra e premere la manopola per chiudere la finestra.

#### Regolazione della visualizzazione del pletismogramma

Quando si utilizza la pulsossimetria, l'unità può visualizzare un pletismogramma normalizzato sotto l'ECG nella seconda, terza o quarta traccia in modalità MONITOR.

L'ampiezza del pletismogramma normalizzato rimane costante per tutti i pazienti. La forma d'onda stessa è variabile.

#### **Regolazione della dimensione del pletismogramma**

L'unità ZOLL M2 consente di regolare le dimensioni della forma d'onda del pletismogramma della  $SpO<sub>2</sub>$  visualizzata. Per selezionare la dimensione della forma d'onda:

1. Usare la manopola Trim per evidenziare e selezionare la dimensione della traccia visualizzata a destra dell'etichetta della traccia (SpO2):

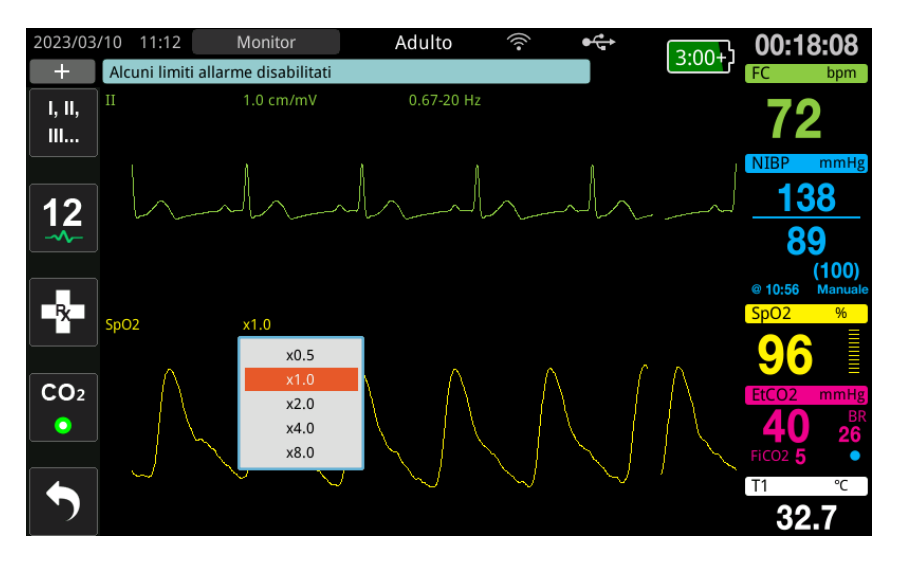

2. Ruotare la manopola per evidenziare la dimensione della traccia e premere la manopola per selezionarla.

La dimensione predefinita della traccia è 1.0. È anche possibile selezionare una dimensione della traccia maggiore (2.0, 4.0 o 8.0) o minore (0.5).

## Attivazione/disattivazione degli allarmi e impostazione dei limiti di allarme  $SpO<sub>2</sub>$

Quando la funzione è attivata, l'unità ZOLL M2 emette allarmi acustici ogni volta che le misurazioni non rientrano nei limiti definiti per i valori alti e bassi di  $SpO<sub>2</sub>$  (e se gli elettrodi ECG non sono collegati, visualizza il valore FP).

È possibile attivare (o disattivare) gli allarmi e impostare i limiti di allarme superiore e inferiore premendo il tasto di accesso rapido Limiti di allarme ( ).

Per configurare gli allarmi mediante il tasto di accesso rapido Limiti di allarme:

1. Premere il tasto di accesso rapido Più ( ) finché non viene visualizzato il tasto di accesso

rapido Limiti ( $\bigcap_{i=1}^{\text{limit}}$ ), quindi premere il tasto di accesso rapido Limiti ( $\bigcap_{i=1}^{\text{limit}}$ ) per accedere al menu di impostazione Limiti di allarme. Oppure, premere il pulsante Menu ( $\Box$ ) e usare la

- manopola Trim per selezionare Limiti di allarme.
- 2. Ruotare la manopola Trim per evidenziare e selezionare SpO<sub>2</sub> (%).
- 3. Nel menu delle impostazioni SpO<sub>2</sub> (%), è possibile modificare i seguenti campi:
	- **•** Stato: consente di attivare/spegnere gli allarmi
	- **•** Limite inf.: consente di impostare il limite inferiore di allarme
	- **•** Limite sup.: consente di impostare il limite superiore di allarme
- 4. Per modificare un'impostazione, premere la manopola Trim e il campo diventa verde. Ruotare la manopola per modificare il valore e premere la manopola per selezionare il nuovo valore.
- 5. Una volta completate le modifiche, ruotare la manopola Trim per evidenziare il simbolo **X** nell'angolo in alto a destra e premere la manopola per chiudere la finestra Impostazione dei limiti di allarme.

#### Impostazione dei limiti di allarme SpO<sub>2</sub> superiore e inferiore

Inizialmente, il menu Impostazioni allarme  $SpO<sub>2</sub>$  specifica che gli allarmi della  $SpO<sub>2</sub>$  sono attivati (On) o disattivati (Off) e visualizza i limiti superiore e inferiore predefiniti per  $SpO<sub>2</sub>$ . Nella tabella seguente sono elencati i limiti SpO<sub>2</sub> predefiniti per i pazienti adulti e pediatrici nonché l'intervallo in cui è possibile impostare tali limiti.

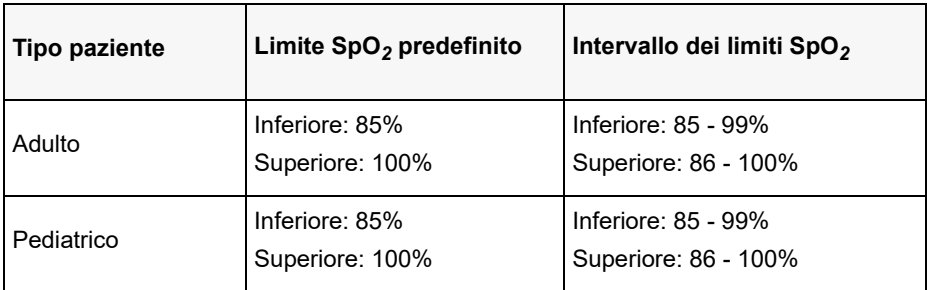

#### **Impostazione dei limiti di allarme FC/FP superiore e inferiore**

Inizialmente, il menu Impostazioni allarmi FC/FP indica se gli allarmi sono attivati (On) o disattivati (Off) e visualizza i limiti di allarme della frequenza cardiaca superiore e inferiore predefiniti. Nella tabella seguente sono elencati i limiti di allarme FC/FP predefiniti per i pazienti adulti e pediatrici nonché l'intervallo in cui è possibile impostare tali limiti:

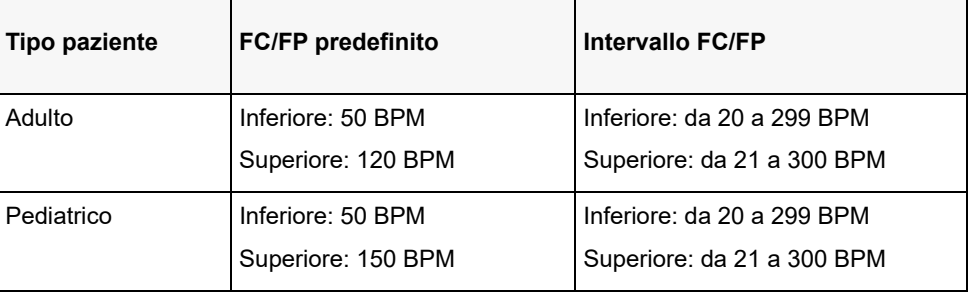

# Messaggi del sistema SpO<sub>2</sub>

Durante il monitoraggio della SpO<sub>2</sub>, l'unità ZOLL M2 può visualizzare i seguenti messaggi del sistema:

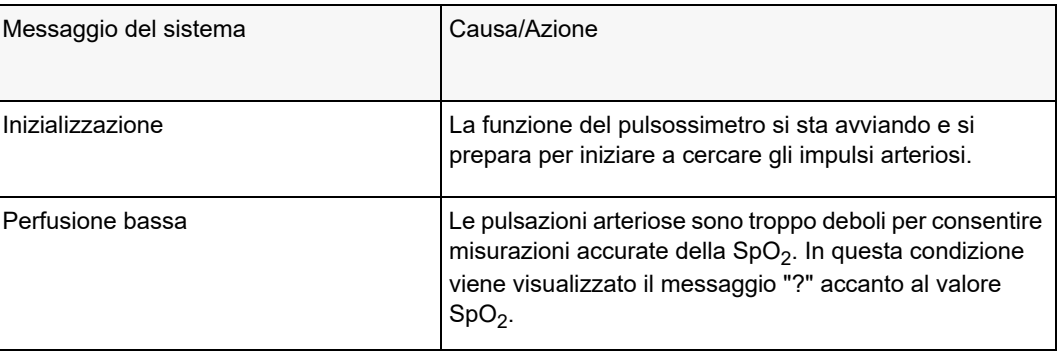

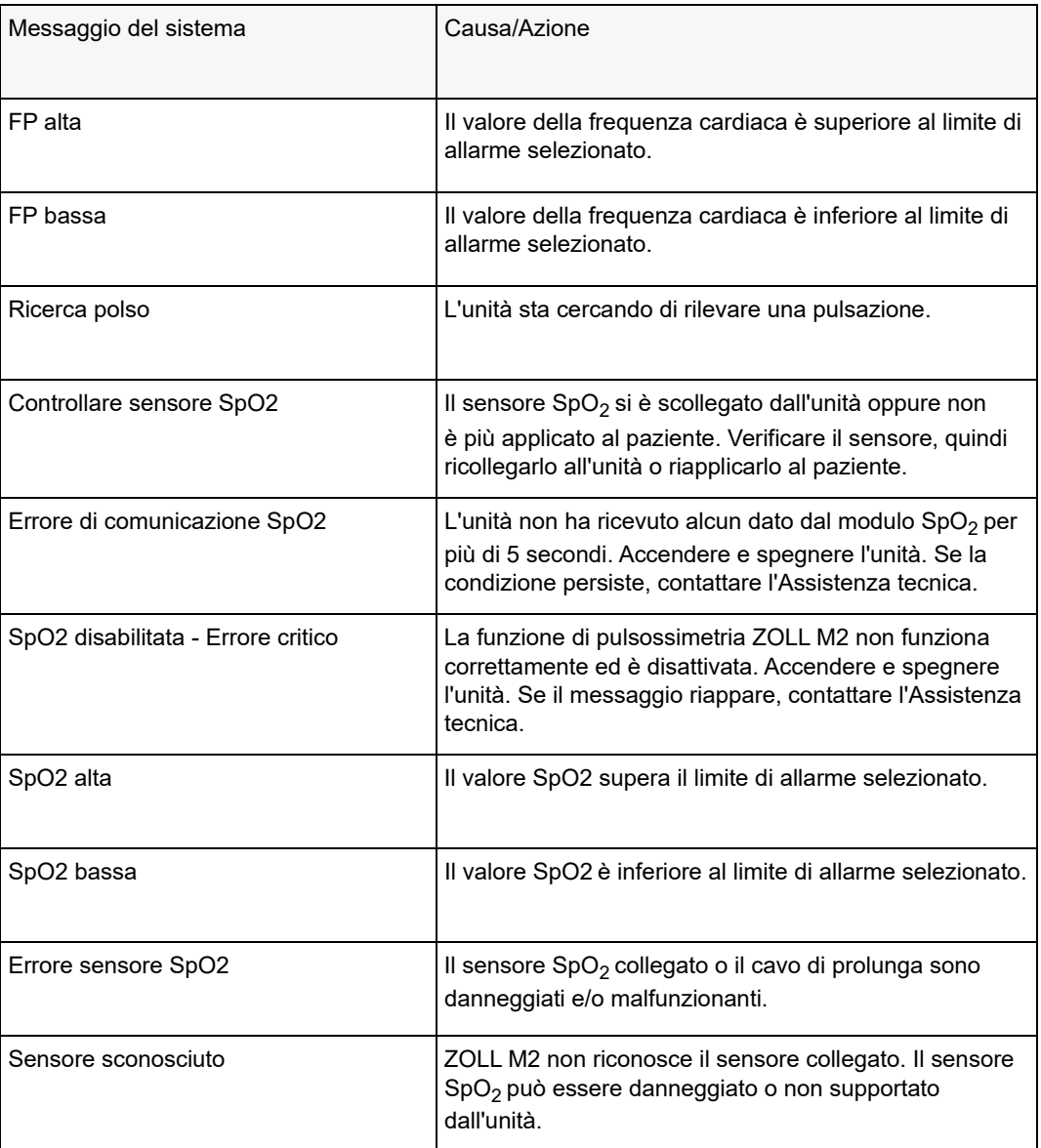

# Capitolo 11 Monitoraggio della temperatura

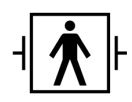

Gli ingressi di temperatura dell'unità ZOLL M2 sono un collegamento al paziente di tipo BF protetto da defibrillazione (parte applicata).

Questo capitolo descrive l'uso dell'unità ZOLL M2 per il monitoraggio della temperatura.

L'unità ZOLL M2 offre due canali di temperatura. Quando vengono utilizzati entrambi, l'unità visualizza in sequenza la temperatura di ciascun canale, quindi la differenza fra tali valori (con etichetta  $\Delta T$ ).

## Impostazione del monitoraggio della temperatura

Per monitorare la temperatura utilizzando l'unità ZOLL M2, procedere come segue:

- 1. Selezionare la sonda della temperatura e applicarla al paziente.
- 2. Collegare la sonda della temperatura all'unità ZOLL M2.
- 3. Configurare gli allarmi e le impostazioni della temperatura (se gli allarmi e le impostazioni di temperatura correnti non sono appropriati).

## Selezione e applicazione di sonde della temperatura

Utilizzare esclusivamente sonde della temperatura approvate per l'unità ZOLL M2. Per un elenco delle sonde della temperatura approvate da ZOLL, vedere l'Appendice B, *Accessori*. L'uso di altre sonde, non corrispondenti alle specifiche di prestazione delle sonde approvate da ZOLL potrebbe causare misurazioni di temperatura erronee.

Per applicare la sonda della temperatura al paziente, attenersi alle procedure standard della propria organizzazione. Prima di utilizzare la sonda, fare sempre riferimento alle *Istruzioni per l'uso* del produttore del dispositivo.

#### **Avvertenza! • L'applicazione e l'uso di sonde della temperatura con struttura esterna in metallo, che vengono a contatto con oggetti conduttivi o personale clinico durante l'elettrocauterizzazione, potrebbe causare ustioni nel punto in cui il paziente viene toccato dalla sonda della temperatura.**

**• Per garantire un funzionamento sicuro ed affidabile, utilizzare solo sonde di temperatura approvate da ZOLL.**

# Collegamento della sonda di temperatura all'unità ZOLL M2

Collegare il cavo della sonda di temperatura a uno dei due jack di connessione (accanto al connettore ECG) sul retro dell'unità ZOLL M2, come mostrato di seguito.

**Nota:** orientare il cavo della temperatura in modo che la freccia posta sul connettore della sonda di temperatura sia allineata alla freccia sul connettore del pannello posteriore dell'unità.

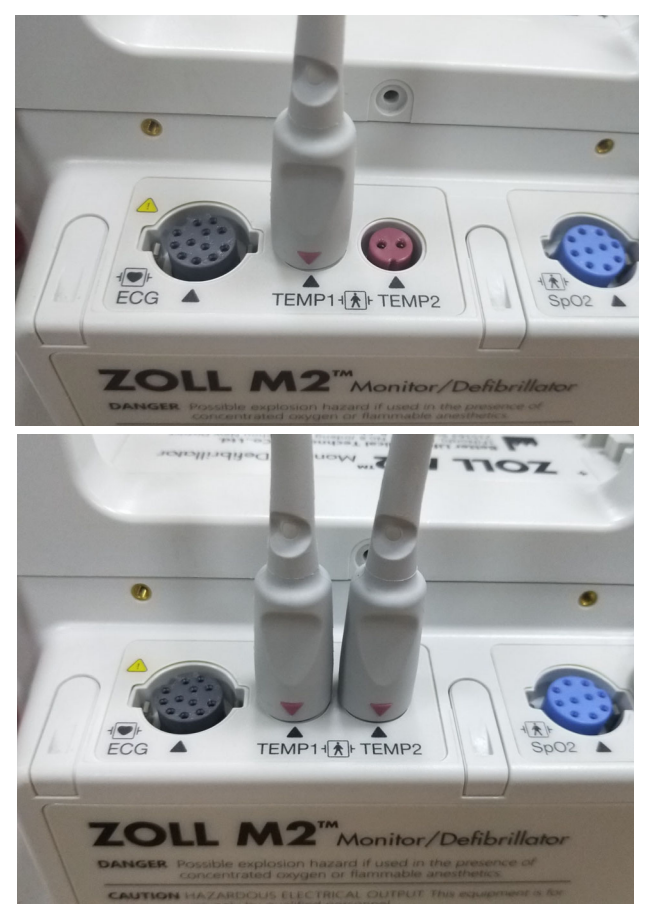

**Figura 11-1 Collegamento della sonda di temperatura all'unità ZOLL M2**

# Visualizzazione della temperatura

Quando si collega il cavo, dopo una breve pausa l'unità visualizza la temperatura. L'unità ZOLL M2 visualizza la temperatura come valore numerico nella finestra Temperatura. È possibile configurare l'unità in modo da visualizzare la temperatura in °C o °F.

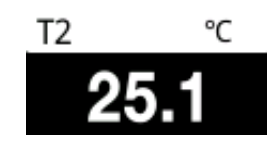

# Attivazione/disattivazione degli allarmi della temperatura e impostazione dei limiti di allarme

Quando gli allarmi sono attivati, vengono emessi dall'unità ZOLL M2 ogni volta che le misurazioni della temperatura non rientrano nei limiti definiti.

È possibile attivare (o disattivare) gli allarmi della temperatura e impostare i limiti di allarme

superiore e inferiore utilizzando il tasto di accesso rapido Limiti di allarme  $(\mathbf{I}^{\text{initial}})$ .

Per configurare gli allarmi della temperatura mediante il tasto di accesso rapido Limiti di allarme:

1. Premere il tasto di accesso rapido Più (  $\leftrightarrow$  ) finché non viene visualizzato il tasto di

accesso rapido Limiti ( $\bigcap_{i=1}^{\text{limit}}$ ), quindi premere il tasto di accesso rapido Limiti ( $\bigcap_{i=1}^{\text{limit}}$ ) per accedere al menu di impostazione Limiti di allarme. Oppure, premere il pulsante Menu  $\left(\bigcap\right)$ e usare la manopola Trim per selezionare Limiti di allarme.

- 2. Ruotare la manopola Trim per evidenziare e selezionare la voce del menu di allarme appropriata. Per la selezione della temperatura, il menu degli allarmi offre le seguenti opzioni: Allarme T1, Allarme T2 o Allarme ΔT.
- 3. Nel menu Temp, è possibile modificare i seguenti campi:
	- **•** Stato: consente di attivare/spegnere gli allarmi
	- **•** Limite inf.: consente di impostare il limite inferiore di allarme
	- **•** Limite sup.: consente di impostare il limite superiore di allarme
- 4. Per modificare un'impostazione, premere la manopola Trim e il campo diventa verde. Ruotare la manopola per modificare il valore e premere la manopola per selezionare il nuovo valore.
- 5. Una volta completate le modifiche, ruotare la manopola Trim per evidenziare il simbolo **X** nell'angolo in alto a destra e premere la manopola per chiudere la finestra Impostazione dei limiti di allarme.
# Impostazione dei limiti di allarme ΔTemperatura superiore e inferiore

Inizialmente, il menu Impostazioni allarmi ΔTemperatura specifica se gli allarmi ΔTemperatura sono attivati (On) o disattivati (Off) e visualizza i limiti superiore e inferiore predefiniti. Nella tabella seguente sono elencati i limiti di ΔTemperatura predefiniti per i pazienti adulti e pediatrici, nonché l'intervallo in cui è possibile impostare tali limiti:

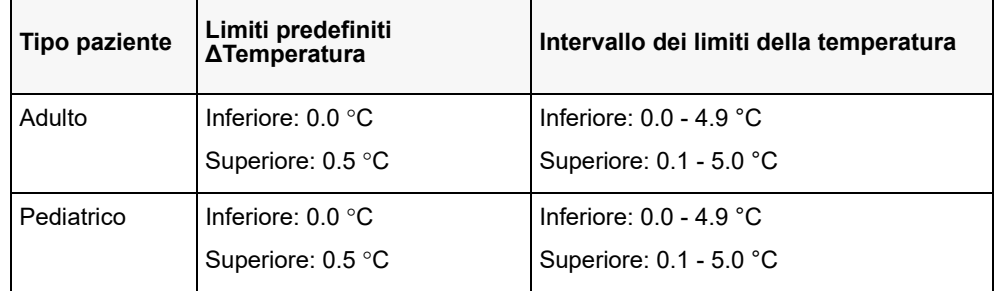

# Impostazione dei limiti di allarme di temperatura superiore e inferiore

Inizialmente, il menu Impostazioni allarmi Temperatura indica se gli allarmi Temperatura sono attivati (On) o disattivati (Off) e visualizza i limiti superiore e inferiore predefiniti. Nella tabella seguente sono elencati i limiti di Temperatura predefiniti per i pazienti adulti e pediatrici, nonché l'intervallo in cui è possibile impostare tali limiti:

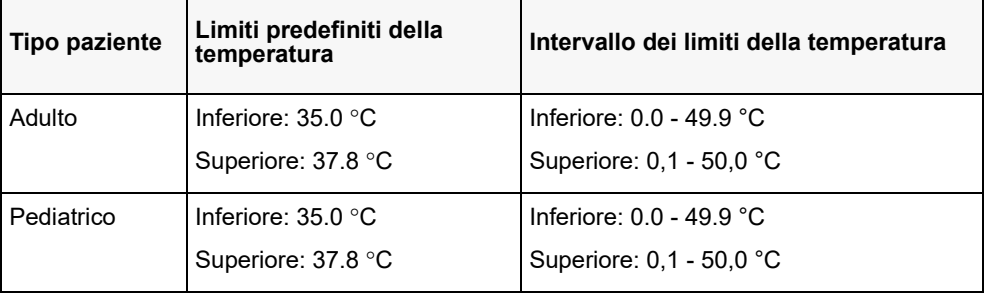

# Messaggi di sistema relativi alla temperatura

Durante il monitoraggio della temperatura, l'unità ZOLL M2 può visualizzare i seguenti messaggi del sistema.

**Nota:** la funzione temperatura esegue un autotest all'accensione iniziale mentre la funzione è attiva.

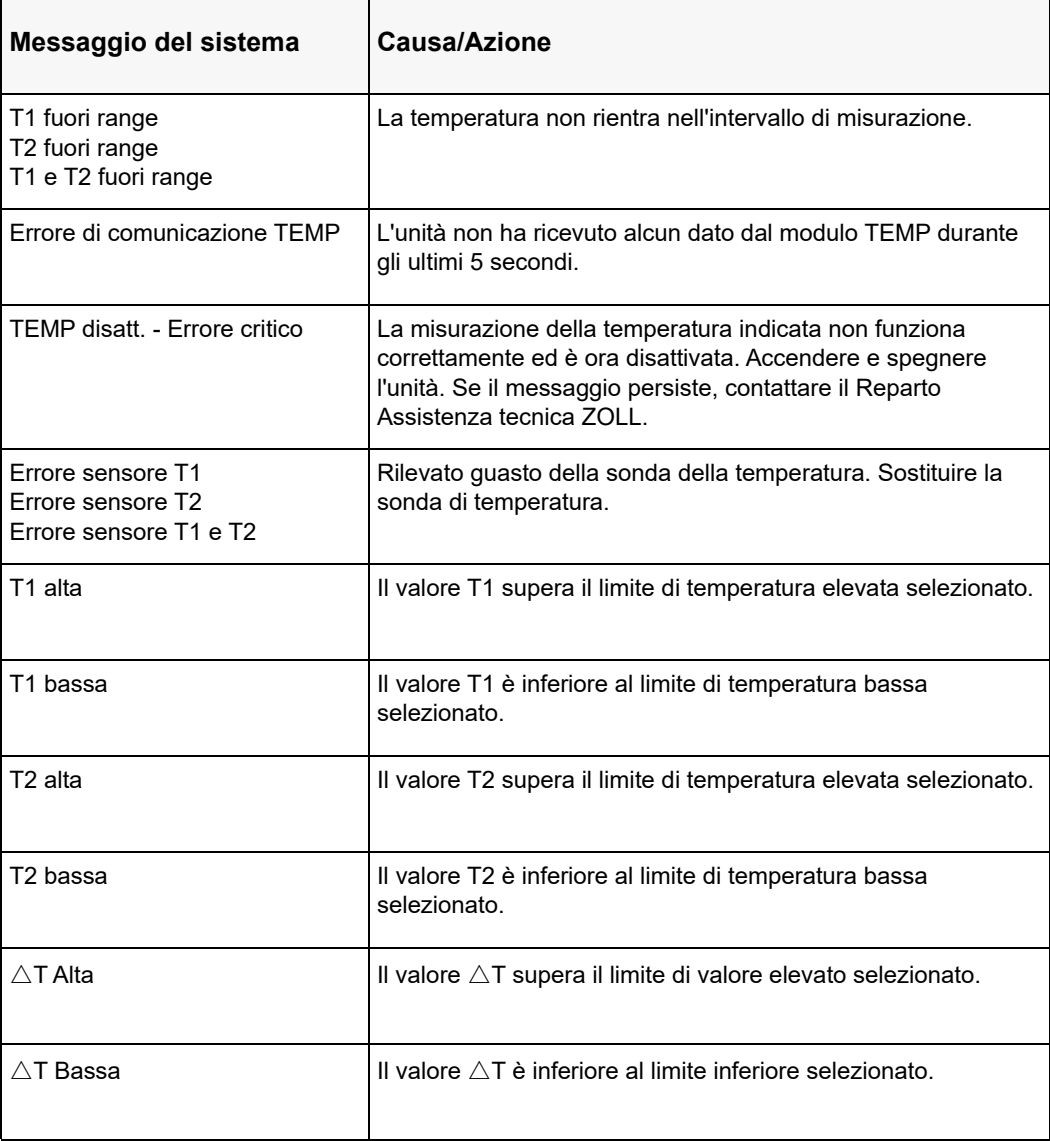

# Capitolo 12 Funzionamento del defibrillatore automatico esterno (DAE)

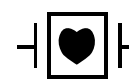

Gli elettrodi da terapia a mani libere ZOLL sono collegamenti al paziente di tipo CF, protetti contro la defibrillazione (parte applicata).

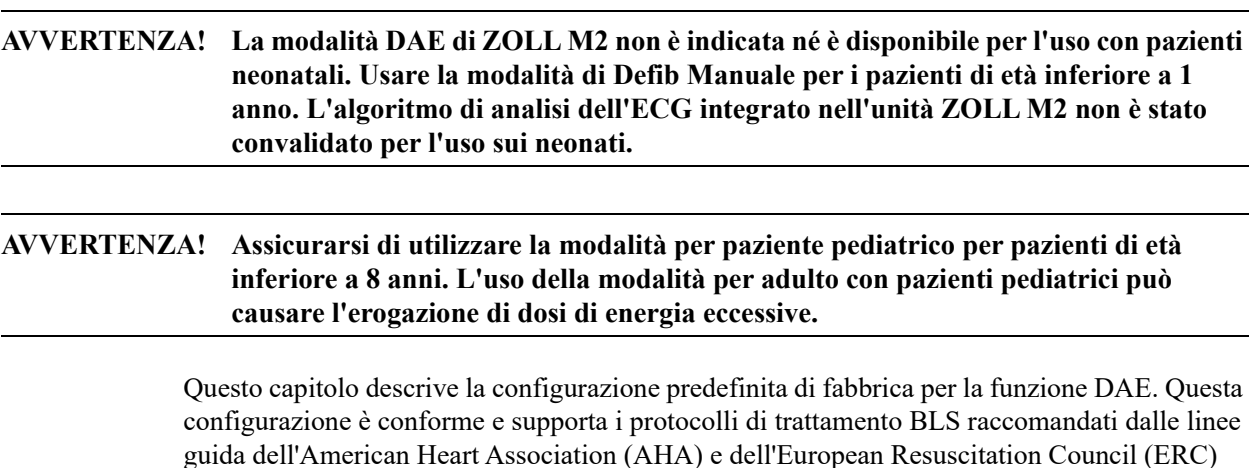

per l'assistenza di base per adulti e l'uso di defibrillatori automatici esterni.<sup>1,2</sup>

Questo capitolo descrive anche come passare dalla modalità DAE alla modalità Manuale (vedere "Passaggio al funzionamento in modalità Manuale" a pagina 12-13).

**<sup>1.</sup> AHA: Circulation. 2015; 132:S414-S435**

**<sup>2.</sup> ERC: Resuscitation (2015); 95:81-99**

# Modalità di funzionamento

Il monitor/defibrillatore ZOLL M2 può essere configurato in modo da funzionare come DAE o defibrillatore manuale, quando il selettore di modalità è impostato inizialmente sulla posizione DEFIB. La modalità di funzionamento del monitor/defibrillatore ZOLL M2 è indicata dalla dicitura DAE o Defib Manuale nella parte superiore della schermata del display.

Quando è configurata come DAE, l'unità ZOLL M2 inizierà a funzionare come defibrillatore semiautomatico ogni volta che si imposta il selettore di modalità su DEFIB (finché non si accede alla modalità Defib Manuale, come descritto più avanti in questo capitolo). In modalità manuale del defibrillatore, l'unità ZOLL M2 funziona in modalità manuale ogni volta che si imposta il selettore di modalità su DEFIB finché il dispositivo non viene spento per più di 30 secondi o si preme il tasto di accesso rapido **DAE** per accedere alla modalità DAE.

Quando è configurato come defibrillatore manuale, l'unità ZOLL M2 inizia a funzionare in modalità manuale ogni volta che si imposta il selettore di modalità su DEFIB (finché non si accede alla modalità DAE, premendo il tasto di accesso rapido **DAE**). In modalità DAE, l'unità ZOLL M2 funziona in modalità DAE ogni volta che si imposta il selettore di modalità su DEFIB finché il dispositivo non viene spento per più di 30 secondi o si accede alla modalità Defib Manuale, come descritto in seguito in questo capitolo.

## **Modalità DAE**

In modalità DAE, l'unità ZOLL M2 si avvia in modalità Protocollo Analisi/Shock/RCP e guida l'utente per un evento di rianimazione cardiaca (o un evento di arresto cardiaco) eseguendo l'analisi ECG per determinare se l'ECG del paziente indica la necessità di un trattamento di defibrillazione. Se durante l'analisi viene rilevato un ritmo ECG defibrillabile, l'unità carica il defibrillatore, prepara il dispositivo a erogare uno shock, quindi chiede all'operatore di premere il pulsante **SHOCK**; quindi guida l'utente durante il periodo di RCP. Il ciclo si ripete finché resta attiva la modalità Protocollo Analisi/Shock/RCP e gli elettrodi sono collegati al paziente. Se gli elettrodi vengono staccati dal paziente durante le fasi di analisi, carica o Pronto, l'unità emette l'avvertenza *Collegare elettrodi multifunzione*.

L'analisi del defibrillatore dell'unità ZOLL M2 può essere avviata automaticamente se segue la sequenza pre-programmata di modalità/funzioni DAE o l'utente l'ha avviata premendo il pulsante **ANALISI** configurabile durante i periodi di RCP (In base alla configurazione). Quando si preme Analisi durante un periodo di RCP, l'unità ZOLL M2 si arresta (accorciando) il periodo di RCP e inizia l'analisi ECG.

L'analisi ECG determina se il ritmo è defibrillabile. Se l'analisi rileva un ritmo defibrillabile, il dispositivo richiede all'operatore di erogare uno shock al paziente al livello di energia preconfigurato. Se l'analisi non rileva un ritmo defibrillabile, il dispositivo avverte l'operatore che non è opportuno erogare alcuno shock. Se si preme il pulsante **SHOCK** e uno shock viene erogato correttamente, il conteggio degli shock aumenta di un'unità e viene visualizzato sulla schermata.

In entrambi i casi (shock o nessuno shock), il dispositivo avvia un periodo di RCP richiedendo all'operatore di avviare la RCP. Se gli elettrodi del defibrillatore con un sensore RCP sono collegati all'unità ZOLL M2, il dispositivo inizia a monitorare la profondità e la frequenza delle compressioni toraciche, visualizza questi valori e può emettere messaggi acustici e visualizzarli per aiutare a erogare le compressioni alla profondità e alla frequenza raccomandate.

## **Tipo paziente**

Il DAE dell'unità ZOLL M2 può operare sia nella modalità Adulto che Pediatrico, in base alla selezione del tipo di paziente, adulto o pediatrico. In modalità per adulti, l'algoritmo di analisi ECG e le selezioni automatiche di energia del defibrillatore sono specifiche per l'uso su pazienti adulti. In modalità pediatrica, l'algoritmo di analisi ECG e le selezioni di energia del defibrillatore sono specifiche per l'uso su pazienti pediatrici da 1 a 8 anni di età o < 25 kg di peso.

La modalità DAE dell'unità ZOLL M2 è preconfigurata per erogare i primi tre shock a valori di energia crescente (120, 150, 200 joule) per gli adulti e valori di energia (50, 70, 85 joule) per i pazienti pediatrici. Tutti gli shock dopo i primi tre shock iniziali sono erogati con lo stesso valore di energia del terzo shock.

Tutte e tre le impostazioni di energia in modalità per adulti e pediatrica sono preconfigurate. È possibile scegliere tra i protocolli di selezione dell'energia per adulto e pediatrico ma non è possibile modificare le impostazioni di energia o la sequenza, se non tramite la funzione di configurazione del dispositivo.

Una volta impostato il tipo di paziente, ZOLL M2 seleziona e visualizza l'energia predefinita per il tipo di paziente. Una volta erogato il primo shock, l'unità ZOLL M2 regola automaticamente il valore dell'energia di shock per lo shock successivo in base al paziente. Dopo il terzo shock, l'energia di erogazione degli shock successivi è uguale al terzo shock. Modificando il tipo di paziente, viene selezionata l'energia impostata per il primo shock.

## **Determinare la condizione del paziente in base ai protocolli clinici**

Verificare:

- **•** Perdita della coscienza
- **•** Assenza di respirazione
- **•** Assenza di polso

## **Iniziare la RCP in base ai protocolli clinici**

Richiedere assistenza aggiuntiva.

## **Preparare il paziente**

- 1. Togliere tutti gli indumenti che coprono il torace. Se necessario, asciugare il torace. Se il paziente presenta folti peli toracici, tagliarli o raderli per assicurare un'aderenza adeguata degli elettrodi.
- 2. Collegare gli elettrodi da terapia a mani libere in base alle istruzioni sull'elettrodo o sulla confezione del gel Dura-padz. Gli elettrodi possono essere posizionati nelle posizioni apice/ sterno o nella posizione anteriore/posteriore (fronte/retro) per l'analisi ECG e la defibrillazione (vedere la figura nella sezione successiva).
- **Nota:** il sensore RCP deve sempre essere posizionato al centro del torace del paziente (sopra il processo xifoideo) per un monitoraggio accurato della RCP.
- 3. Assicurarsi che gli elettrodi siano aderenti alla pelle del paziente e non coprano alcuna parte degli elettrodi ECG o altri cavi/dispositivi collegati al paziente.
- 4. Collegare gli elettrodi da terapia a mano libera al cavo multifunzione (adattatore serie MFC e RCP o cavo MFC-RCPD), se non sono già collegati.
- **Nota:** se gli elettrodi da terapia non sono aderenti al paziente, viene visualizzato il messaggio *Collegare elettrodi multifunzione* e non sarà consentito erogare energia.
- **Nota:** in modalità DAE, l'analisi viene eseguita solo quando gli elettrodi corrispondono alla derivazione ECG selezionata (traccia superiore).

## **Applicazione degli elettrodi da terapia**

#### **AVVERTENZA! L'aderenza non ottimale e/o la presenza di aria sotto gli elettrodi da terapia possono causare archi elettrici e ustioni cutanee.**

- 1. Applicare un bordo dell'elettrodo saldamente al paziente.
- 2. Ruotare con delicatezza l'elettrodo dal bordo applicato all'altro, facendo attenzione a non intrappolare sacche d'aria fra il gel e la pelle.

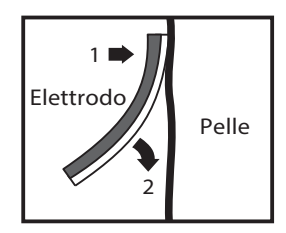

**Nota:** se non è possibile posizionare l'elettrodo della schiena sul dorso del paziente, applicare gli elettrodi nelle posizioni apice-sterno standard (come mostrato di seguito). Si otterrà una defibrillazione efficace, ma la stimolazione normalmente richiederà una corrente maggiore.

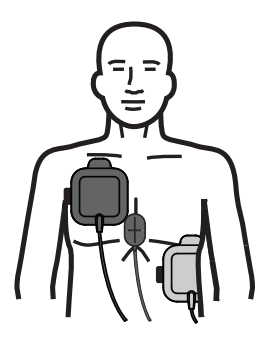

#### **AVVERTENZA! Non eseguire compressioni toraciche manuali attraverso gli elettrodi. Ciò potrebbe provocare danni agli elettrodi e potenziali archi elettrici e ustioni cutanee. Per gli elettrodi con sensore RCP, posizionare le mani direttamente sul sensore RCP durante le compressioni toraciche.**

## **Accendere l'unità**

Ruotare il selettore di modalità su DEFIB. Se l'unità era spenta, le spie rossa e gialla nella parte superiore dell'unità lampeggiano, quindi viene visualizzato il messaggio *Tutti i test superati*.

Se non sono stati applicati al paziente e collegati all'unità ZOLL M2 elettrodi da terapia a mani libere, verranno emessi i messaggi di testo e vocale *Collegare elettrodi multifunzione*.

## **Impostare il tipo di paziente**

Prima di iniziare la terapia, assicurarsi di specificare il tipo di paziente corretto (che viene visualizzato nella parte superiore della finestra). Per modificare il tipo di paziente, girare la manopola Trim per evidenziare il tipo di paziente nella parte superiore della finestra. Premere la manopola Trim per effettuare la selezione, quindi ruotarla per selezionare un altro tipo di paziente. Premere nuovamente la manopola Trim per confermare la selezione.

Una volta impostato il tipo di paziente, l'unità ZOLL M2 seleziona e visualizza l'energia predefinita per il tipo di paziente selezionato. Inoltre, seleziona automaticamente l'energia per gli shock successivi in base al paziente.

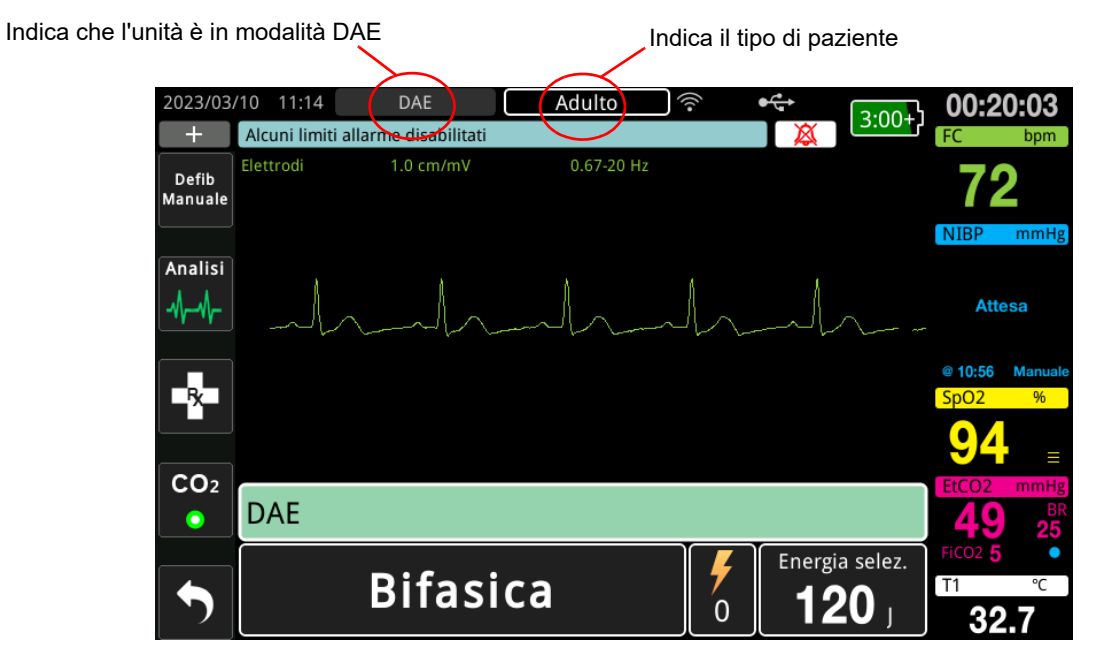

Seguire i messaggi per iniziare il soccorso. Se l'unità ZOLL M2 è stata configurata per iniziare la RCP all'accensione, viene avviato automaticamente l'intervallo RCP (l'impostazione predefinita prevede l'avvio con l'analisi).

## **1 Analisi**

L'analisi ECG è progettata per rilevare i ritmi ECG potenzialmente letali trattabili mediante defibrillazione. Questi ritmi includono fibrillazione ventricolare (FV) e tachicardia ventricolare (TV).

**AVVERTENZA! L'analisi del ritmo ECG non avvisa l'operatore dell'asistolia del paziente, poiché si tratta di un ritmo non defibrillabile.**

#### **AVVERTENZA! Non analizzare l'ECG del paziente durante i movimenti di quest'ultimo. Durante l'analisi dell'ECG, il paziente deve restare immobile. Non toccare il paziente durante l'analisi. Interrompere qualsiasi movimento della barella o del veicolo, prima di analizzare l'ECG.**

L'unità ZOLL M2 inizia automaticamente l'analisi del ritmo ECG del paziente, visualizza il messaggio *Analisi ECG* per 5 secondi, quindi mostra il messaggio *Allontanarsi*. Se gli elettrodi da terapia non sono stati collegati correttamente al paziente, viene visualizzato il messaggio *Collegare elettrodi multifunzione* o *Contr. elettr. multif.* e l'analisi viene inibita.

**Nota:** se l'unità ZOLL M2 è stata configurata per eseguire la RCP all'avvio, viene visualizzato un messaggio di RCP configurabile insieme a uno dei messaggi vocali per la durata configurata prima dell'inizio dell'analisi. Per avviare un'analisi ECG durante l'intervallo RCP, premere il pulsante **ANALISI**.

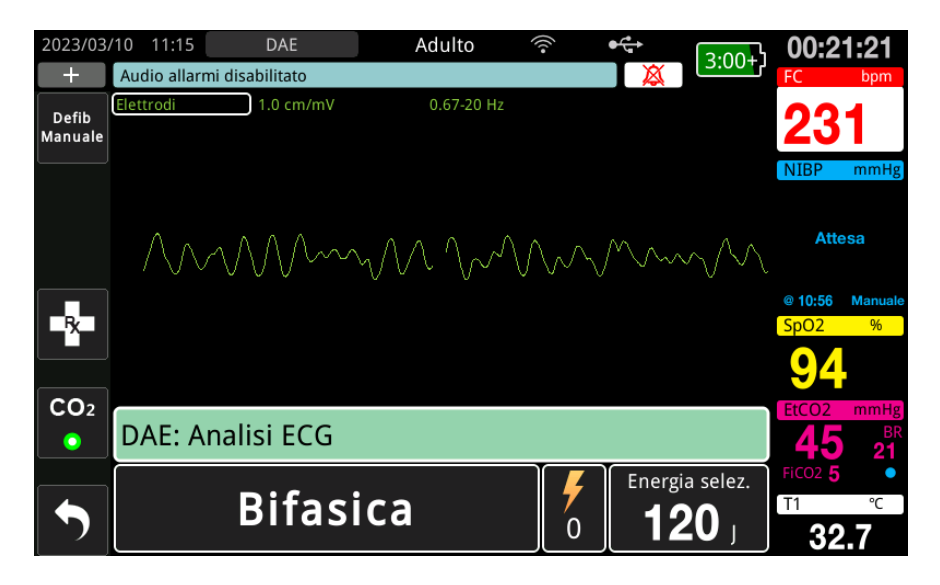

Durante l'analisi ECG del paziente visualizzato il messaggio *Analisi ECG*. Al termine dell'analisi, l'unità indica se è opportuno erogare uno shock.

#### **Selezioni di energia**

Le selezioni di energia sono preconfigurate e possono essere modificate solo nel menu Supervisore.

Selezioni di energia predefinite per i pazienti adulti:

Shock 1 - 120 joule Shock 2 - 150 joule Shock 3 - 200 joule Selezioni di energia predefinite per i pazienti pediatrici:

- Shock 1 50 joule
- Shock 2 70 joule
- Shock 3 85 joule
- **Nota:** i livelli di energia per la defibrillazione pediatrica devono essere preconfigurati in base a protocolli specifici per il sito.
- **Nota:** gli shock successivi vengono erogati alla stessa energia del terzo shock (Shock 3).

**Shock indicato**: se il ritmo del paziente è defibrillabile: l'unità visualizza e annuncia il messaggio *Shock indicato*, quindi carica automaticamente il defibrillatore fino all'impostazione di energia preconfigurata. Quando il defibrillatore è pronto a erogare lo shock, l'unità annuncia e visualizza il messaggio *Premere shock*. Il defibrillatore richiede automaticamente all'operatore di erogare uno shock al paziente al livello di energia preconfigurato e il pulsante **SHOCK** si illumina.

Viene emesso un segnale acustico continuo per 10-50 secondi (in base alla configurazione), seguito da un tono di intonazione più alto per 5-10 secondi. Se lo shock non viene erogato entro questo intervallo di 15 o 60 secondi (in base alla configurazione), il defibrillatore si disarma e inizia un periodo di RCP.

DAE Adulto 2023/03/10 11:15  $\overline{\phantom{a}}$ 00:21:26  $3:00+$ Alcuni limiti allarme disabilitati ų.  $0.67 - 20$  Hz  $1.0$  cm/mV Defib<br>Manuale Attesa EX.  $CO<sub>2</sub>$ DAE: Shock indicato  $\bullet$ Energia selez. **IN CARICA** 120  $\sigma$ 32.8

Vedere "2 Premere SHOCK" a pagina 12-9 per i passaggi successivi da eseguire.

**Shock non indicato**: quando viene rilevato un ritmo non defibrillabile, l'unità visualizza il messaggio *Shock non indicato*. Dopo questo messaggio, iniziare immediatamente le compressioni toraciche e continuare con altri trattamenti in conformità al protocollo.

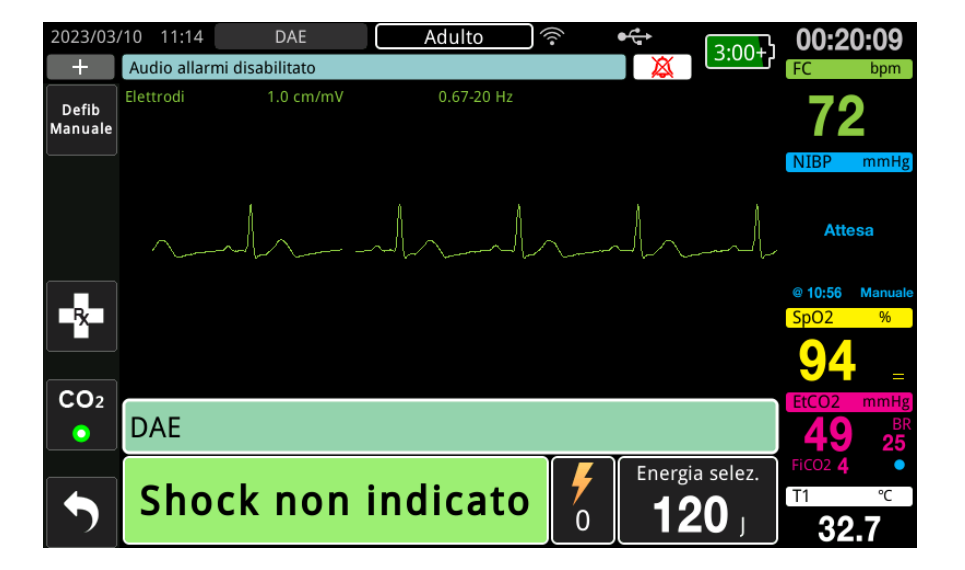

## **2 Premere SHOCK**

**AVVERTENZA! Avvertire tutti gli altri soccorritori di** *ALLONTANARSI* **prima della scarica del defibrillatore.**

> **Non toccare il letto, il paziente o altre apparecchiature collegate al paziente durante la defibrillazione per evitare pericolosi shock elettrici. Impedire che le parti scoperte del corpo del paziente entrino in contatto con oggetti metallici come la struttura del letto, perché potrebbero crearsi percorsi pericolosi per la corrente di defibrillazione.**

**Quando il defibrillatore è carico, premere il pulsante SHOCK illuminato sul pannello frontale, senza rilasciarlo fino all'erogazione dell'energia al paziente.**

Osservare il paziente o la risposta ECG per verificare che lo shock sia stato erogato.

Il livello di energia erogato e il numero degli shock (1) vengono visualizzati nel pannello nell'area inferiore della schermata.

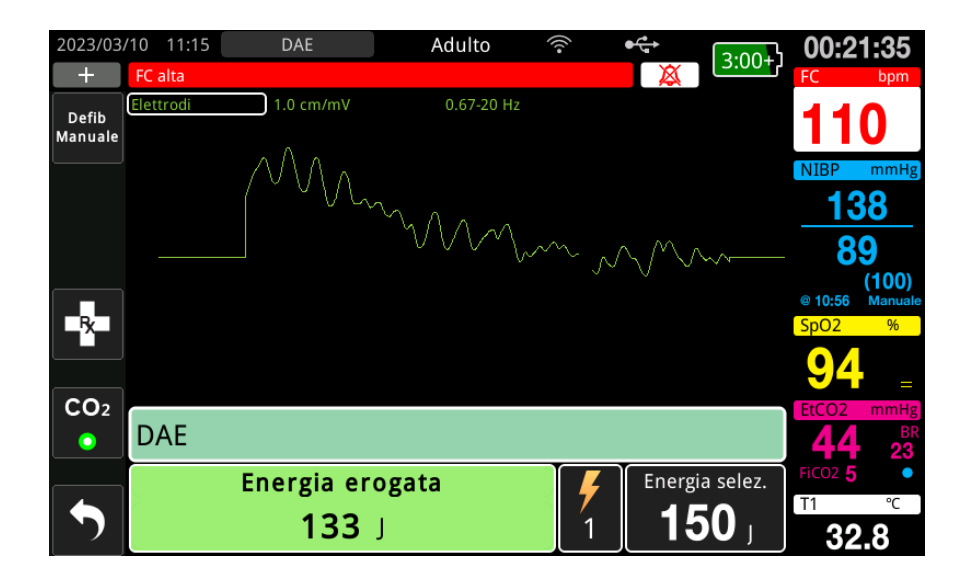

## **Eseguire RCP**

Iniziare le compressioni toraciche e la ventilazione di soccorso, in conformità al protocollo locale. Seguire il metronomo RCP comprimendo il torace del paziente in sincronia con i segnali acustici del metronomo.

#### **AVVERTENZA! Posizionare il paziente su una superficie dura prima di iniziare le compressioni toraciche. Il monitoraggio della profondità delle compressioni può non essere accurato quando le compressioni vengono eseguite con il paziente su una superficie flessibile come un materasso.**

**Nota:** se gli elettrodi RCP ZOLL sono collegati e il paziente è adulto, l'unità monitora la frequenza e la profondità delle compressioni toraciche e può visualizzare i messaggi di testo e vocali *Maggiore compressione* e *Compressioni adeguate*.

## **Dashboard RCP**

Il dashboard RCP viene visualizzato nella parte inferiore dello schermo e mostra le misurazioni della frequenza e della profondità RCP, i messaggi RCP e il timer di conto alla rovescia dell'intervallo RCP In modalità DAE, il dashboard viene visualizzato solo durante i periodi di RCP e viene sostituito con i messaggi di defibrillazione durante i periodi non RCP.

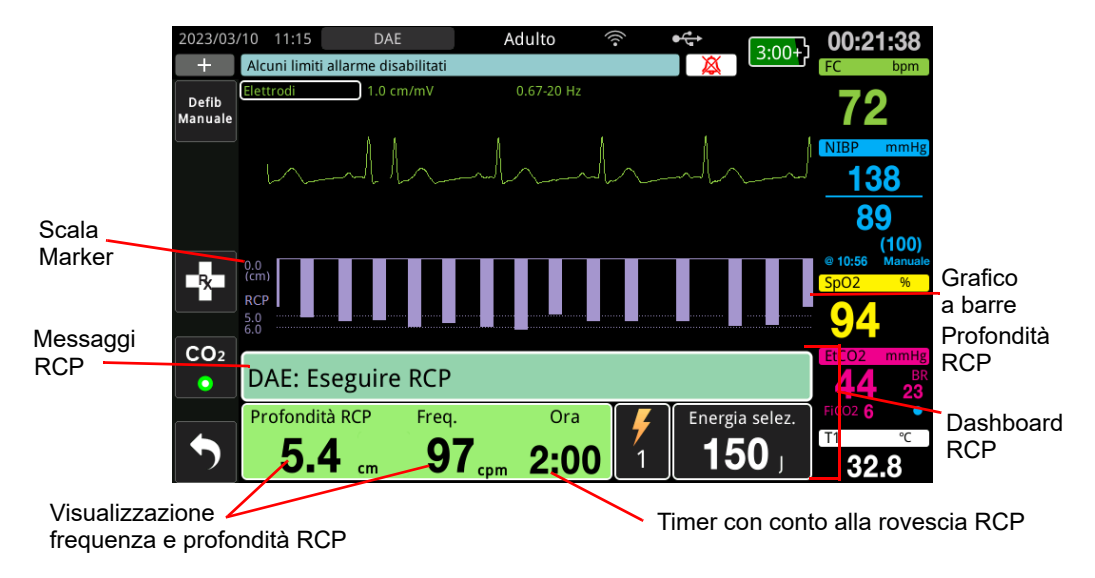

#### **Profondità e frequenza RCP**

Il valore della profondità e della frequenza RCP mostra la profondità e la frequenza delle compressioni toraciche correnti (compressioni al minuto) determinate dall'unità ZOLL M2. Se non vengono rilevate compressioni toraciche negli ultimi secondi, il display della frequenza mostra "---".

#### **Timer con conto alla rovescia RCP**

Questo indicatore visualizza un timer di conto alla rovescia RCP indicante il tempo (in minuti e secondi) rimanente per l'intervallo RCP attuale. Il conteggio temporale decresce fino allo zero.

Durante i periodi di RCP, il valore predefinito per la profondità delle compressioni target è 5 centimetri. Il valore predefinito per l'intervallo RCP è 2,0 minuti. Questi valori possono essere configurati nel menu Supervisore quando l'unità ZOLL M2 non è in uso.

**Nota:** premendo il pulsante ANALISI durante un periodo di RCP, quest'ultimo viene ridotto e viene avviata una nuova analisi ECG.

#### **Messaggi vocali compressioni (solo adulti)**

Quando le compressioni toraciche vengono rilevate ma la loro profondità è costantemente inferiore alla profondità target di 5 cm, il dispositivo emette periodicamente il messaggio vocale "Maggiore compressione". Se il soccorritore risponde portando la profondità di compressione oltre la profondità target in modo costante, l'unità emette il messaggio "Compressioni adeguate".

**Nota:** i messaggi vocali RCP sono disponibili solo quando il tipo di paziente è impostato su adulto.

#### **Metronomo RCP**

La configurazione predefinita per il metronomo RCP prevede l'emissione di 105 segnali acustici al minuto durante tutti i periodi di RCP DAE. Il metronomo può anche essere configurato per iniziare con 105 segnali acustici al minuto dopo che sono state rilevate le prime compressioni toraciche e continuare a emettere segnali acustici finché le compressioni toraciche non si interrompono per più di qualche secondo. È inoltre possibile configurare il metronomo su altre frequenze utilizzando il menu Supervisore.

## **Messaggi sul funzionamento**

Il dispositivo ZOLL M2 utilizza messaggi audio e visivi per fornire informazioni critiche agli operatori. L'unità emette solo una volta i messaggi audio, ma continua a visualizzare i messaggi visivi finché non viene intrapresa una nuova azione o lo stato del dispositivo cambia. Le informazioni riportate di seguito descrivono la configurazione predefinita dell'unità. Se il dispositivo in uso è stato configurato in modo personalizzato, alcune informazioni potrebbero essere diverse.

## **Messaggi vocali e di testo**

I messaggi vocali e di testo che possono essere emessi durante il funzionamento DAE vengono riportati di seguito.

#### **COLLEGARE ELETTRODI MULTIFUNZIONE**

Se l'unità si accende senza elettrodi da terapia collegati al paziente o se gli elettrodi vengono staccati dal paziente durante il trattamento, viene annunciato e visualizzato il messaggio *Collegare elettrodi multifunzione*.

#### **COLL. CAVO TERAPIA**

Se l'unità si accende senza MFC collegato all'unità o il cavo si stacca durante il funzionamento in modalità DAE, viene annunciato e visualizzato il messaggio *Collegare cavo terapia*.

#### **ANALISI ECG/ALLONTANARSI**

Il messaggio *Analisi ECG* viene visualizzato e il messaggio *Allontanarsi* viene visualizzato e annunciato quando l'analisi ECG inizia automaticamente o dopo aver premuto il pulsante **ANALISI**. Questi messaggi indicano che è in corso un'analisi ECG attiva.

#### **SHOCK INDICATO**

Questo messaggio viene visualizzato e annunciato quando è stato rilevato un ritmo defibrillabile ed è indicata una defibrillazione. Viene visualizzato il livello di energia selezionato.

#### **PREMERE SHOCK**

Questo messaggio viene visualizzato e annunciato quando l'analisi dell'ECG ha determinato che si consiglia uno shock e l'energia selezionata è pronta per l'erogazione.

#### **SHOCK NON INDICATO**

Quando l'analisi dell'ECG rileva un ritmo non defibrillabile, questo messaggio viene annunciato e rimane visualizzato per 5 secondi dopo il completamento dell'analisi.

#### **CONTROLLA POLSO: SE ASSENTE ESEGUI RCP**

Se configurato a tale scopo, questo messaggio viene visualizzato e annunciato nelle seguenti situazioni:

- **•** All'inizio dell'intervallo RCP
- **•** Dopo un risultato di analisi Shock non indicato
- **•** Dopo l'erogazione di uno shock
- **•** Se è indicato uno shock ma non è erogato

#### **IN ASSENZA DI POLSO, ESEGUIRE RCP**

Se configurato a tale scopo, questo messaggio viene visualizzato e annunciato nelle seguenti situazioni:

- **•** All'inizio dell'intervallo RCP
- **•** Dopo un risultato di analisi Shock non indicato
- **•** Dopo l'erogazione di uno shock
- **•** Se è indicato uno shock ma non è erogato

#### **ESEGUIRE RCP**

Se configurato a tale scopo, questo messaggio viene visualizzato e annunciato nelle seguenti situazioni:

- **•** All'inizio dell'intervallo RCP
- **•** Dopo un risultato di analisi Shock non indicato
- **•** Dopo l'erogazione di uno shock
- **•** Se è indicato uno shock ma non è erogato

#### **INTERROMPERE RCP**

Dopo l'esecuzione della RCP per il periodo configurato, l'unità annuncerà e visualizzerà un messaggio *INTERROMPERE RCP* immediatamente prima di riavviare l'analisi ECG.

#### **MAGGIORE COMPRESSIONE (solo pazienti adulti)**

Questo messaggio viene annunciato quando le compressioni toraciche applicate durante la RCP non sono sufficientemente profonde rispetto alle impostazioni di profondità di target configurate (5 cm o 2 cm) o sono più profonde rispetto ai protocolli AHA/ERC raccomandati.

#### **COMPRESSIONI ADEGUATE (solo pazienti adulti)**

Questo messaggio viene annunciato quando il soccorritore risponde a un messaggio *Maggiore compressione* aumentando costantemente la profondità delle compressioni toraciche fino a valori pari o superiori alla profondità target configurata.

#### **CONTR. ELETT. MULTIF. – RILEVATO CORTO**

Questo messaggio viene visualizzato e viene annunciato il messaggio *Contr. elettr. multif. – Rilevato corto* quando viene rilevata una condizione di cortocircuito degli elettrodi. Questa condizione deve essere corretta prima di poter avviare l'analisi ECG o erogare il trattamento di defibrillazione. Il messaggio viene visualizzato quando l'MFC è collegato al connettore di test usato per l'autotest da 30 joule o le piastre esterne si trovano nei relativi alloggiamenti.

#### **CONTROLLARE PAZIENTE**

Questo messaggio viene visualizzato e annunciato quando l'unità rileva un ritmo defibrillabile dopo un ciclo Analisi/RCP completo quando l'unità ZOLL M2 è configurata per attivare una pausa dopo ciascun periodo di RCP. In questa configurazione, premere il pulsante **ANALISI** per iniziare il ciclo Analisi ECG/RCP.

# Passaggio al funzionamento in modalità Manuale

Seguire i passaggi riportati di seguito per passare il defibrillatore dalla modalità DAE alla modalità Defib Manuale.

- 1. Ruotare il selettore di modalità su DEFIB. L'unità entra in modalità DAE.
- 2. Premere il tasto di accesso rapido **Defib Manuale** sul lato sinistro dell'unità per accedere alla modalità di funzionamento manuale.
- 3. Eseguire una delle operazioni seguenti in base alla configurazione della password:
- **•** Se l'unità non è stata configurata per l'immissione di una password, viene visualizzato il messaggio *Uscire da DAE e accedere a mod. Defib. Manuale?* Utilizzare la manopola Trim per selezionare **Sì**.
- **•** Se l'unità è stata configurata per richiedere una password, quando viene visualizzata la schermata relativa alla password, usare la manopola Trim per inserire la password e premere la manopola per selezionare **OK**. L'unità passa quindi alla modalità manuale.

**Nota:** se si immette una password errata, l'unità rimane in modalità DAE.

Per tornare alla modalità DAE dalla modalità Defib Manuale, premere il tasto di accesso rapido **DAE** o spegnere l'unità per più di 30 secondi, quindi riaccenderla.

# Capitolo 13 Monitoraggio ECG a 12 derivazioni

Questo capitolo descrive come utilizzare l'unità ZOLL M2 per acquisire, visualizzare, stampare, archiviare e trasmettere le informazioni ECG a 12 derivazioni di pazienti adulti e pediatrici.

## Panoramica del monitoraggio a 12 derivazioni

Il monitoraggio ECG a 12 derivazioni dell'unità ZOLL M2 presenta la seguente funzionalità:

- **•** Dati ECG a 12 derivazioni acquisiti e visualizzati contemporaneamente.
- **•** Dati ECG a 12 derivazioni acquisiti e trasmessi in formato 4x3 o 2x6, standard o Cabrera.
- **•** Stampa di snapshot a 12 derivazioni in formato 4x3 standard o Cabrera dopo l'acquisizione o il richiamo dalla memoria.
- **•** Trasmissione di snapshot a 12 derivazioni via WiFi in formato PDF a destinatari di posta elettronica.
- **•** Memorizzazione di dati di snapshot a 12 derivazioni in file di dati e forme d'onda per il trasferimento a un dispositivo di memoria USB.

I dati ECG a 12 derivazioni vengono visualizzati nello stesso modo in cui vengono presentate sullo schermo le forme d'onda della modalità di monitoraggio a 3 e 5 derivazioni (dati più recenti a sinistra della barra mobile e dati più vecchi a destra).

Gli snapshot a 12 derivazioni sono archiviati sia nel Rapporto di sintesi che nei file di dati e forme d'onda. I rapporti di 12 derivazioni precedentemente archiviati che sono ancora in memoria non volatile sono accessibili e possono essere stampati o inviati tramite posta elettronica a siti di ricezione designati. I rapporti possono essere inviati tramite posta elettronica in formato file PDF.

Quando si opera in modalità ECG a 12 derivazioni, tutti i segnali ECG vengono acquisiti con le impostazioni della larghezza di banda del filtro diagnostico che conservano accuratamente le caratteristiche del segmento S-T. L'unità ZOLL M2 può essere configurata per acquisire segnali a 12 derivazioni a una larghezza di banda di 0,525-40 Hz o 0,05-150 Hz. Entrambe le larghezze di banda conservano con precisione le caratteristiche del segmento S-T, ma la risposta al filtro 0,525-40 Hz attenua i componenti di frequenza più alta del segnale ECG per ridurre il rumore.

- **Avvertenza! Il monitoraggio ECG a 12 derivazioni è destinato alla registrazione di segnali EGC a 12 derivazioni in pazienti adulti e pediatrici in condizione di riposo e in posizione supina; assicurarsi sempre che il paziente rimanga fermo nel corso dell'acquisizione del segnale ECG a 12 derivazioni.** 
	- **L'eccesso di peli, traspirazione o umidità sulla pelle può interferire con l'adesione degli elettrodi. Eliminare i peli e/o l'umidità dalla zona del corpo su cui verranno applicati gli elettrodi.**
	- **Estrarre gli elettrodi ECG dalle confezioni sigillate immediatamente prima dell'uso. L'uso di elettrodi già aperti o scaduti può degradare la qualità del segnale ECG.**
	- **Gli elettrodi di monitoraggio possono polarizzarsi durante una scarica del defibrillatore causando la scomparsa temporanea della forma d'onda ECG dalla schermata. ZOLL Medical Corporation consiglia l'uso di elettrodi di alta qualità in argento/cloruro d'argento (Ag/AgCl) per ridurre al minimo tale effetto; la circuiteria del sistema riporterà la traccia sul monitor entro pochi secondi.**
	- **Dopo la scarica del defibrillatore, attendere 15 secondi prima di tentare un'acquisizione a 12 derivazioni. La polarizzazione degli elettrodi successiva alla scarica del defibrillatore può causare un disturbo eccessivo sullo stampato dell'ECG a 12 derivazioni.**
	- **Per garantire la protezione contro gli effetti della scarica del defibrillatore e ustioni dovuti a picchi di frequenza, usare solo i cavi per 12 derivazioni forniti da ZOLL Medical Corporation.**
	- **I pacemaker impiantati possono far sì che il misuratore della frequenza cardiaca misuri la frequenza del pacemaker durante episodi di arresto cardiaco o altre aritmie. I pazienti portatori di pacemaker vanno tenuti sotto scrupolosa osservazione. Controllare il polso del paziente: non affidarsi esclusivamente ai misuratori di frequenza cardiaca. Il circuito dedicato al rilevamento dei pacemaker potrebbe non rilevare tutti i picchi del pacemaker impiantato. L'anamnesi e l'esame obiettivo del paziente sono importanti per determinare la presenza di un pacemaker impiantato.**

## Snapshot a 12 derivazioni

Gli snapshot ECG a 12 derivazioni, stampati o inviati ad altri dispositivi, comprendono:

- **•** 12 dati ECG, compresi i segnali delle derivazioni toraciche e degli arti, più 10 secondi di forma d'onda ECG con derivazione II continua, visualizzati nel formato configurato
- **•** Data e ora dell'acquisizione a 12 derivazioni
- **•** Ora di avvio del caso
- **•** Identificativo dispositivo ZOLL M2
- **•** Numero di serie ZOLL M2
- **•** Larghezza di banda ECG utilizzata per l'acquisizione dei segnali
- **•** Nome del paziente (se disponibile) o campo di immissione dati vuoto per indicare il nome del paziente
- **•** Numero ID paziente (se disponibile) o campo di immissione dati vuoto per indicare l'ID paziente
- **•** Età del paziente (se disponibile) o campo di immissione dati vuoto per indicare l'età del paziente
- **•** Sesso del paziente (se disponibile) o campo di immissione dati vuoto per indicare il sesso del paziente
- **•** Numero identificativo caso (nome del file di dati e forme d'onda per il caso)

**Nota:** gli snapshot ECG a 12 derivazioni sono inclusi nei file dei casi e nei rapporti di sintesi.

#### **Esempio di snapshot a 12 derivazioni (4x3 standard)**

Informazioni paziente/caso

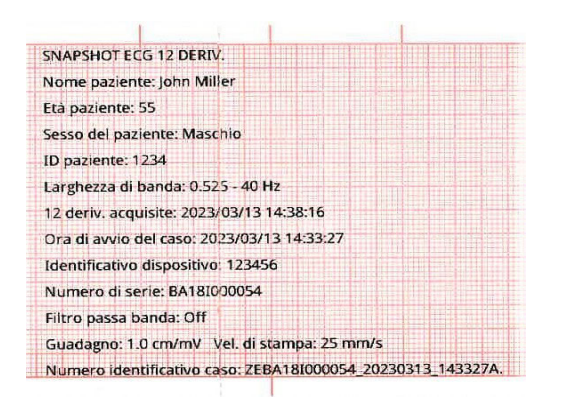

Derivazioni I, II, III (da 0 a 2,5 secondi) e derivazioni aVR, aVL, aVF (da 2,5 a 5 secondi)

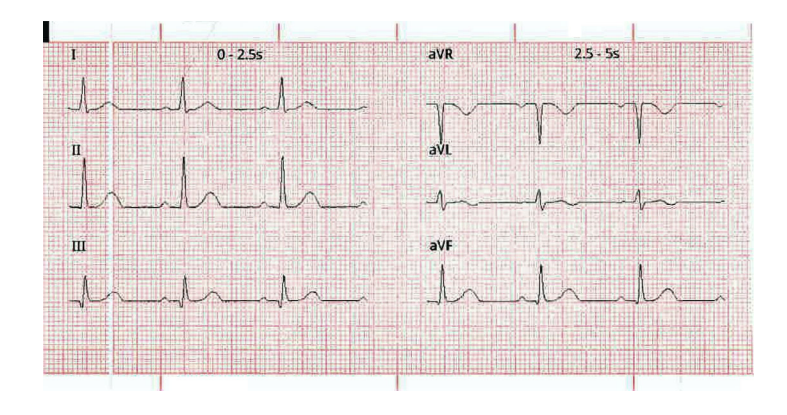

Derivazioni V1, V2, V3 (da 5,0 a 7,5 secondi) e derivazioni V4, V5, V6 (da 7,5 a 10 secondi)

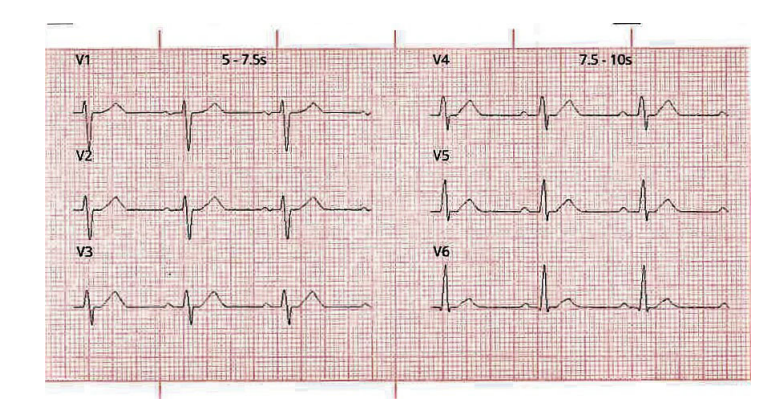

#### Derivazione II

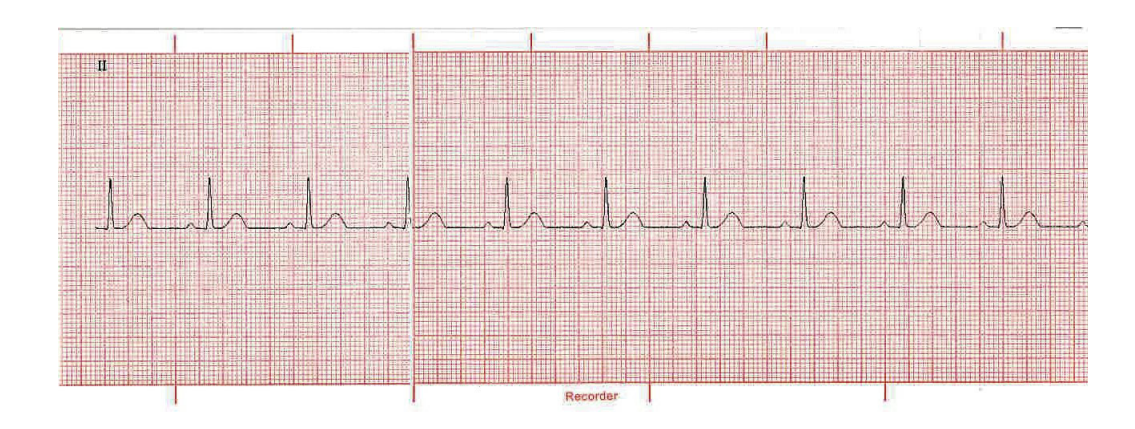

# Impostazione del monitoraggio ECG a 12 derivazioni

Per impostare il monitoraggio ECG a 12 derivazioni, procedere come segue. I passaggi sono descritti dettagliatamente in questa sezione. Una volta completata la configurazione, è possibile monitorare il paziente.

- 1. Preparare la pelle del paziente per l'applicazione degli elettrodi.
- 2. Applicare gli elettrodi al paziente; collegare ogni derivazione del cavo ECG all'elettrodo appropriato.
- 3. Collegare il cavo a 12 derivazioni all'unità ZOLL M2.

## Preparazione del paziente per l'applicazione degli elettrodi

L'applicazione e il posizionamento corretti degli elettrodi sono essenziali per un monitoraggio ECG a 12 derivazioni ottimale. Un contatto adeguato fra l'elettrodo e la pelle riduce al minimo gli artefatti da movimento e l'interferenza del segnale. L'applicazione degli elettrodi in posizioni standardizzate facilita l'interpretazione dell'ECG a 12 derivazioni.

Prima di applicare gli elettrodi, preparare la pelle del paziente come necessario:

- **•** Radere o tagliare i peli in eccesso nella zona di applicazione degli elettrodi.
- **•** Pulire la pelle con una garza imbevuta d'alcool per eliminare l'untuosità cutanea o acqua e sapone.
- **•** Frizionare bene la zona per asciugarla.
- **•** Creare una leggera abrasione della pelle in ogni punto di applicazione degli elettrodi per rimuovere tessuti morti o desquamazione e ottimizzare il contatto con gli elettrodi.

## Applicazione degli elettrodi ECG al paziente

I fili delle derivazioni ECG sono etichettati in modo diverso a seconda dell'uso locale. Per le etichette e i codici a colori dei diversi set di derivazioni, consultare la tabella riportata di seguito

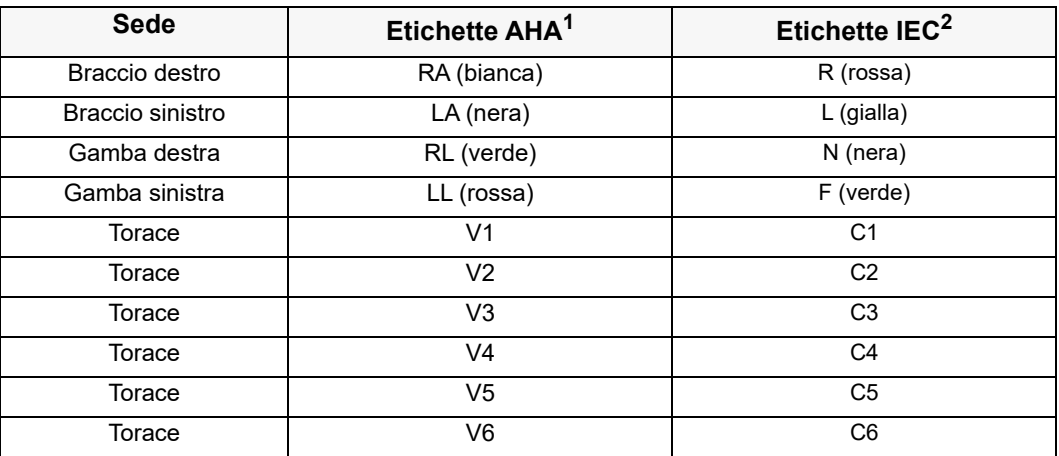

1 American Heart Association

2 International Electrotechnical Commission

Durante il monitoraggio ECG a 12 derivazioni i pazienti devono trovarsi in posizione supina, a riposo (con un supporto per gli arti). ZOLL Medical Corporation consiglia di applicare gli elettrodi degli arti in qualsiasi zona dei polsi e delle caviglie.

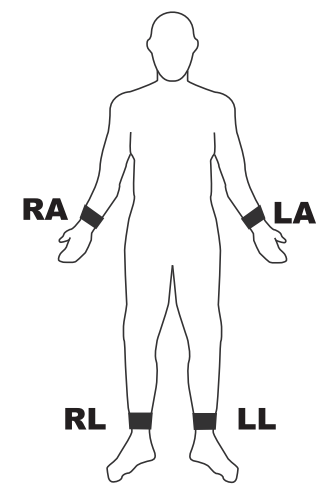

Evitare di applicare gli elettrodi sui tendini e le principali masse muscolari.

Assicurarsi che gli elettrodi ECG siano posizionati in modo da consentire la defibrillazione, se necessario.

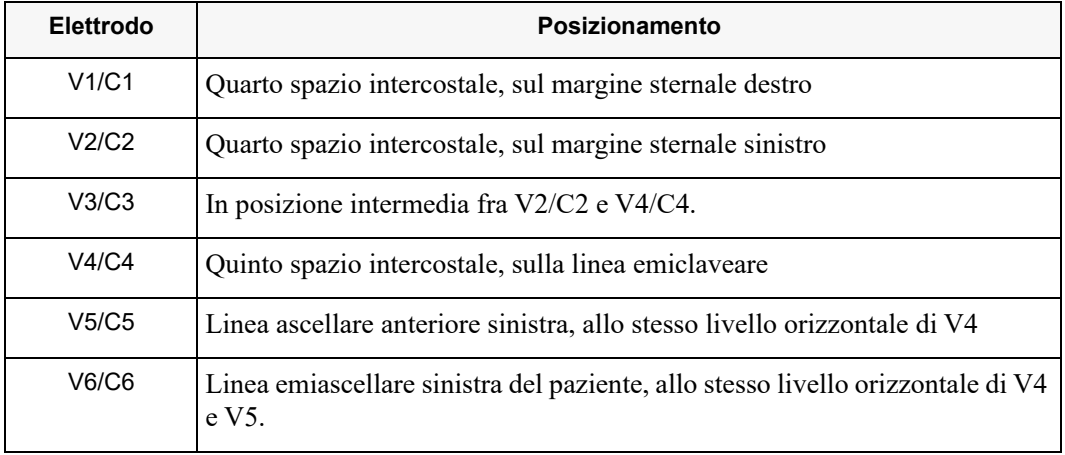

Applicare gli elettrodi precordiali sul torace nelle seguenti posizioni:

La posizione V1/C1 (quarto spazio intercostale) riveste un'importanza decisiva perché è il punto di riferimento per l'applicazione delle altre derivazioni V. Per determinare la posizione V1/C1:

- 1. Appoggiare il dito sull'incisura giugulare (vedere la figura riportata di seguito).
- 2. Far scivolare lentamente il dito verso il basso (circa 3,8 cm), finché non si avverte una leggera escrescenza orizzontale, l'angolo di Louis, dove il manubrio si unisce al corpo dello sterno.

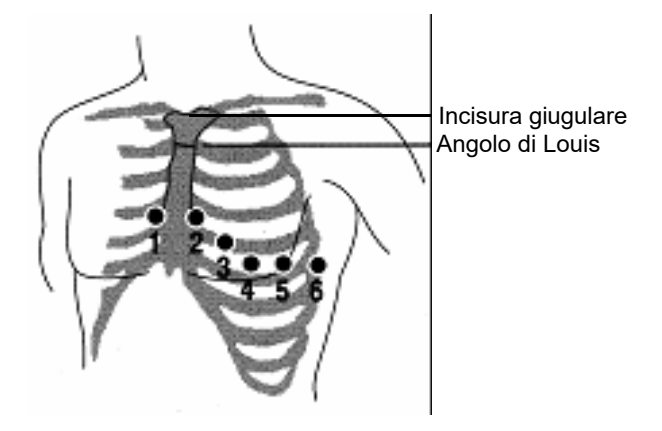

- 3. Individuare il secondo spazio intercostale sul lato destro del paziente, lateralmente e poco sotto l'angolo di Louis.
- 4. Far scivolare il dito verso il basso di altri due spazi intercostali, fino al quarto spazio intercostale, che è la posizione V1.
- **Nota:** quando si applicano gli elettrodi a pazienti di sesso femminile, applicare sempre le derivazioni V3-V6 sotto il seno invece che su di esso.

## Collegamento del cavo a 12 derivazioni all'unità ZOLL M2.

Collegare il cavo ECG a 12 derivazioni al connettore di ingresso ECG sul lato posteriore dell'unità, come segue:

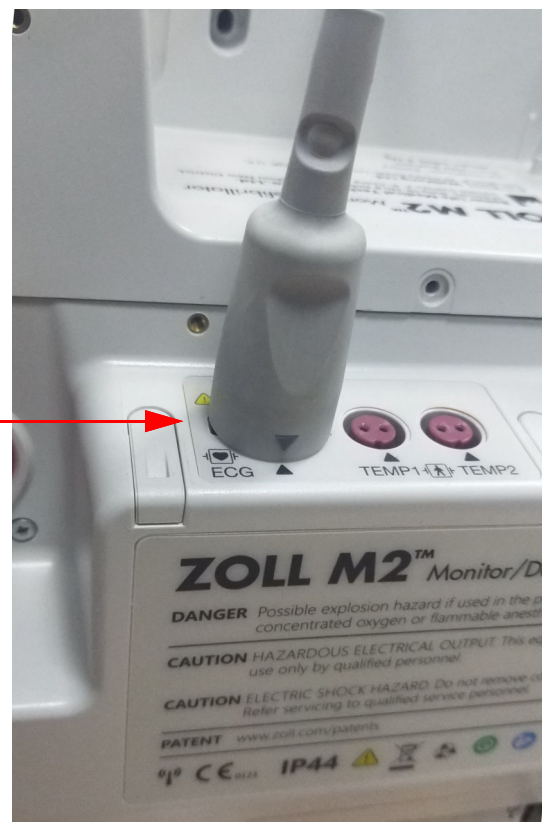

# Monitoraggio dell'ECG a 12 derivazioni del paziente

Dopo l'acquisizione, i dati ECG a 12 derivazioni del paziente possono essere trasferiti su un'unità flash USB o sul relativo snapshot ECG a 12 derivazioni (nel formato configurato) ed essere inviati tramite posta elettronica a destinazioni Internet selezionate tramite Wi-Fi.

Per trasferire dati via e-mail, è necessario impostare indirizzi e-mail predefiniti. Se non è già stato fatto, fare riferimento al *Manuale di configurazione di ZOLL M2* per istruzioni.

### Impostazione dei comandi

Ruotare il selettore di modalità su MONITOR. Le spie rossa e gialla nella parte superiore dell'unità lampeggiano, quindi viene visualizzato il messaggio *Tutti i test superati*.

Se viene visualizzato il messaggio *Derivazione ECG staccata*, verificare che gli elettrodi ECG, i cavi delle derivazioni e i cavi siano collegati correttamente.

## Attivazione della modalità di monitoraggio a 12 derivazioni

Per accedere alla modalità di monitoraggio a 12 derivazioni, premere il tasto di accesso rapido

12 derivazioni (**12**). L'unità ZOLL M2 sostituisce il campo della forma d'onda del display della modalità di monitoraggio con un campo che scorre i segnali ECG a 12 derivazioni in un formato a 2 colonne di 6 righe in tempo reale, con l'impostazione delle dimensioni per tutte le derivazioni visualizzata sopra l'area delle forme d'onda.

I segnali ECG visualizzati nel formato a due colonne di 6 righe includono (dall'alto verso il basso dello schermo):

- **•** Derivazioni I, II, III, aVR, aVL e aVF nella colonna a sinistra
- **•** Derivazioni V1-V6 nella colonna a destra
- **•** Una linea tratteggiata "---" per ogni derivazione indica che il cavo dell'elettrodo/della derivazione non è collegato al paziente. Se la linea tratteggiata appare per tutte le derivazioni, almeno una delle derivazioni per gli arti è staccata.

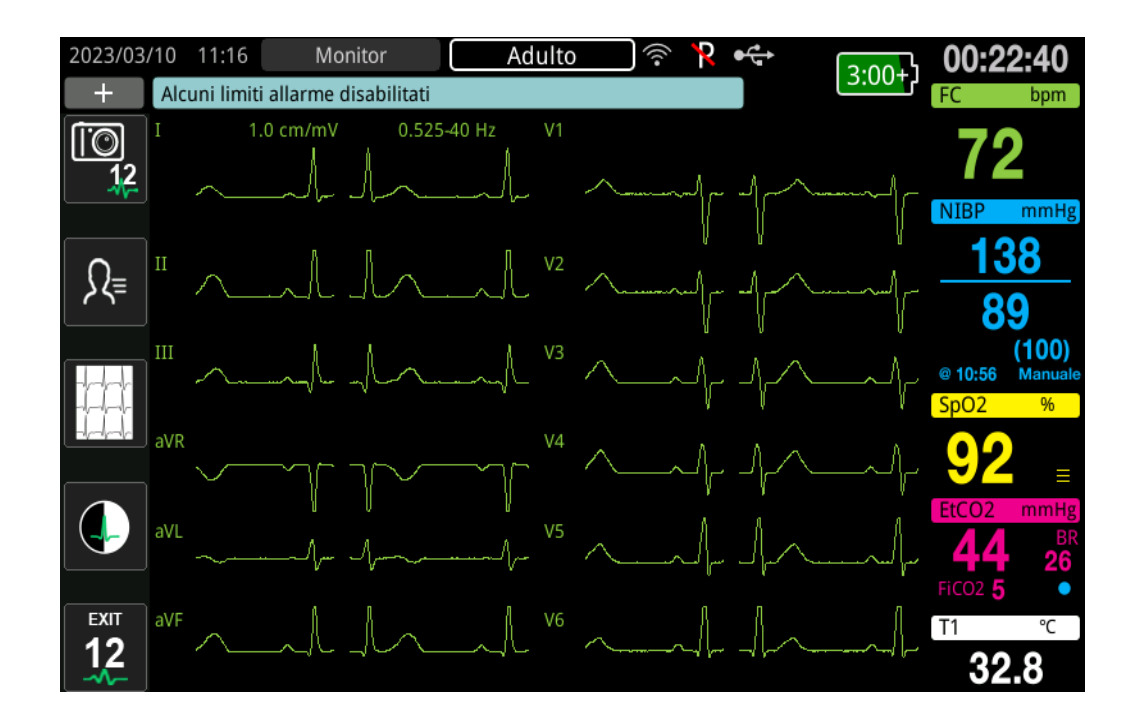

# Funzioni del monitoraggio a 12 derivazioni

Nella modalità di monitoraggio a 12 derivazioni, l'unità ZOLL M2 visualizza i tasti di accesso rapido sul lato sinistro dello schermo per facilitare l'esecuzione delle seguenti funzioni:

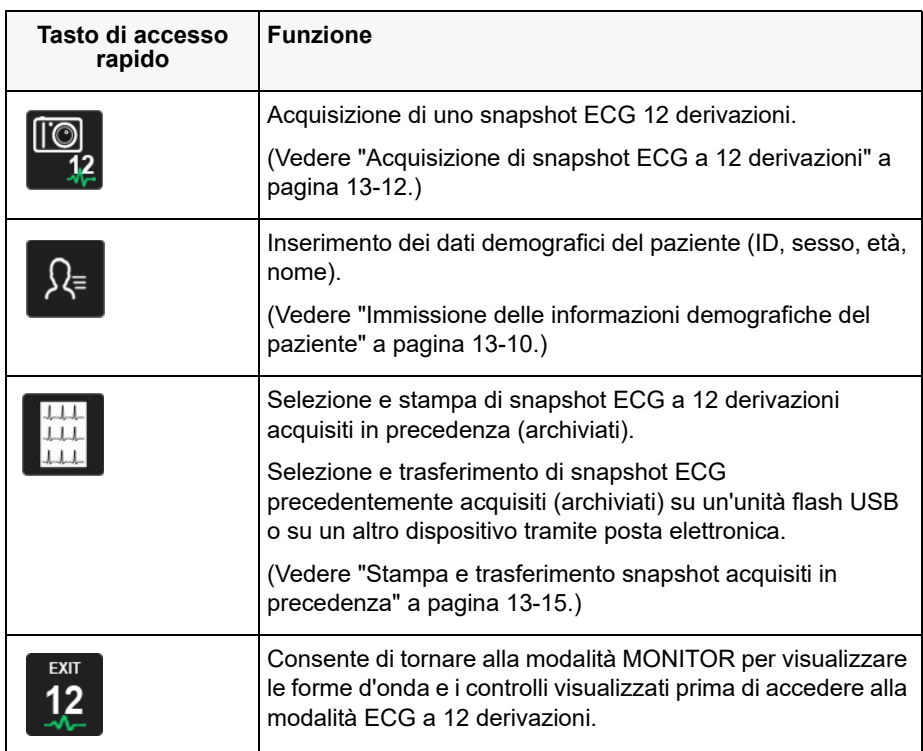

## Immissione delle informazioni demografiche del paziente

Le informazioni demografiche del paziente possono essere visualizzate negli snapshot dei dati ECG a 12 derivazioni, se inserite nella finestra Impostazioni paziente. Se le informazioni non vengono immesse durante la procedura di monitoraggio a 12 derivazioni, non vengono incluse negli snapshot ECG a 12 derivazioni.

Per inserire i dati del paziente, premere il pulsante di accesso rapido Info paziente ( $\sqrt{ }$ ). Sullo schermo viene visualizzata la finestra Impostazioni paziente, che consente di immettere numero identificativo, sesso, età e nome del paziente:

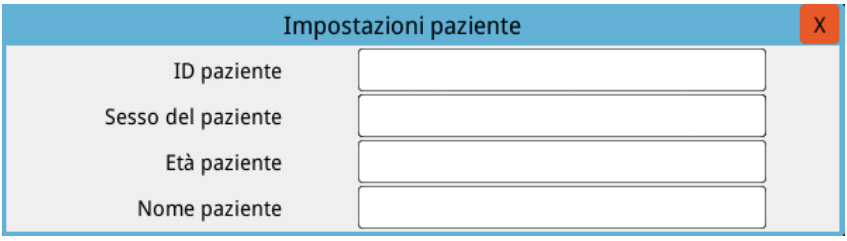

Per inserire le informazioni del paziente, ruotare la manopola Trim per evidenziare un parametro nella finestra, quindi premere la manopola per effettuare la selezione.

#### **Immissione dell'ID paziente**

Quando si seleziona l'ID paziente dalla finestra Impostazioni paziente, sullo schermo viene visualizzata la finestra ID paziente.

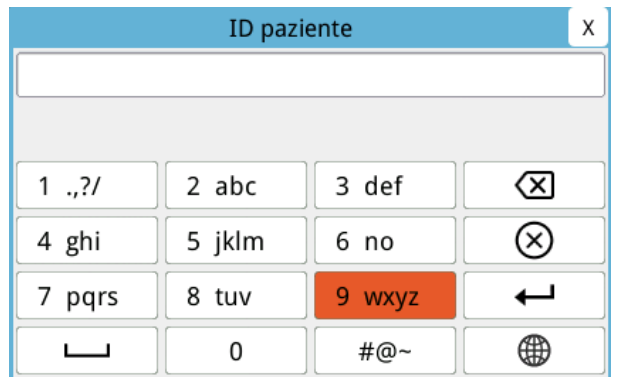

Per selezionare un carattere per il numero di identificazione del paziente, ruotare la manopola Trim per evidenziare il tasto contenente il carattere desiderato, quindi premere la manopola per effettuare la selezione. I caratteri visualizzati sul tasto selezionato sono ora visualizzati sotto il campo ID. Usando la manopola Trim, evidenziare il carattere desiderato, quindi premere la manopola Trim per effettuare la selezione. Il carattere selezionato appare ora nel campo ID.

Usare la manopola Trim per evidenziare il carattere successivo o precedente nel campo ID, quindi ripetere la procedura precedente per inserire un nuovo carattere.

Quando l'ID paziente è completo, ruotare la manopola Trim per evidenziare **Invio**  $(\overrightarrow{\cdot})$ , quindi premere la manopola per effettuare la selezione.

#### **Immissione del sesso e dell'età del paziente**

La finestra Impostazioni paziente include campi per immettere l'età e il sesso del paziente. Per immettere un valore, evidenziare e selezionare il parametro, quindi specificare un nuovo valore come segue:

Per immettere un valore per Età paziente, girare la manopola Trim fino a visualizzare il valore desiderato nel campo, quindi premere la manopola per selezionare l'età.

Per impostare il campo Sesso del paziente, usare la manopola Trim per passare da M (maschio) a F (femmina), quindi premere la manopola per selezionare il valore.

#### **Immissione del Nome paziente**

Quando si seleziona la voce Nome paziente nella finestra Impostazioni paziente, sullo schermo viene visualizzata la finestra Nome paziente.

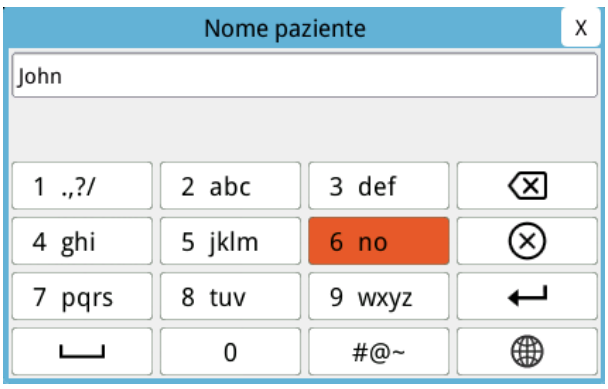

Per selezionare un carattere per il nome del paziente, ruotare la manopola Trim per evidenziare il tasto contenente il carattere desiderato, quindi premere la manopola per effettuare la selezione. I caratteri visualizzati sul tasto selezionato sono ora visualizzati nella riga sotto il campo Nome paziente. Usando la manopola Trim, evidenziare il carattere desiderato, quindi premere la manopola Trim per effettuare la selezione. Il carattere selezionato appare ora nel campo Nome paziente.

Usare la manopola Trim per evidenziare il carattere successivo o precedente nel campo Nome paziente, quindi ripetere la procedura precedente per inserire un nuovo carattere.

Quando il nome del paziente è completo, ruotare la manopola Trim per evidenziare **Invio**   $(\rightarrow)$ , quindi premere la manopola per effettuare la selezione.

## Acquisizione di snapshot ECG a 12 derivazioni

Premere il tasto di accesso rapido Acquisisci ( $\Box$ ). L'unità ZOLL M2 visualizza la barra di stato *Acquisizione 12 deriv.* mentre acquisisce 10 secondi di dati ECG a 12 derivazioni.

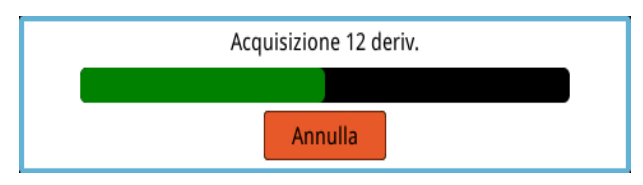

**Nota:** premendo **Annulla** per arrestare l'acquisizione, l'unità visualizza il messaggio *Acquisizione 12 deriv. interrotta* e i dati non vengono salvati in memoria.

Dopo l'acquisizione dei dati ECG, l'unità visualizza il messaggio *Acquisizione 12 deriv. completata*. Se l'impostazione Stampa automatica rapporto 12 deriv. è attiva nel menu Supervisore, ZOLL M2 stampa automaticamente i dati ECG a 12 derivazioni dopo l'acquisizione.

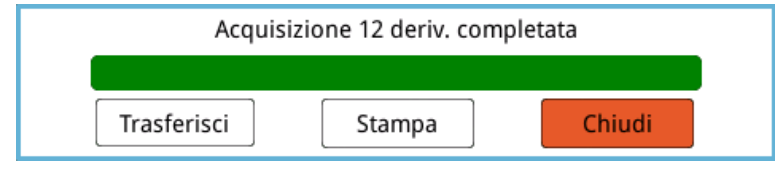

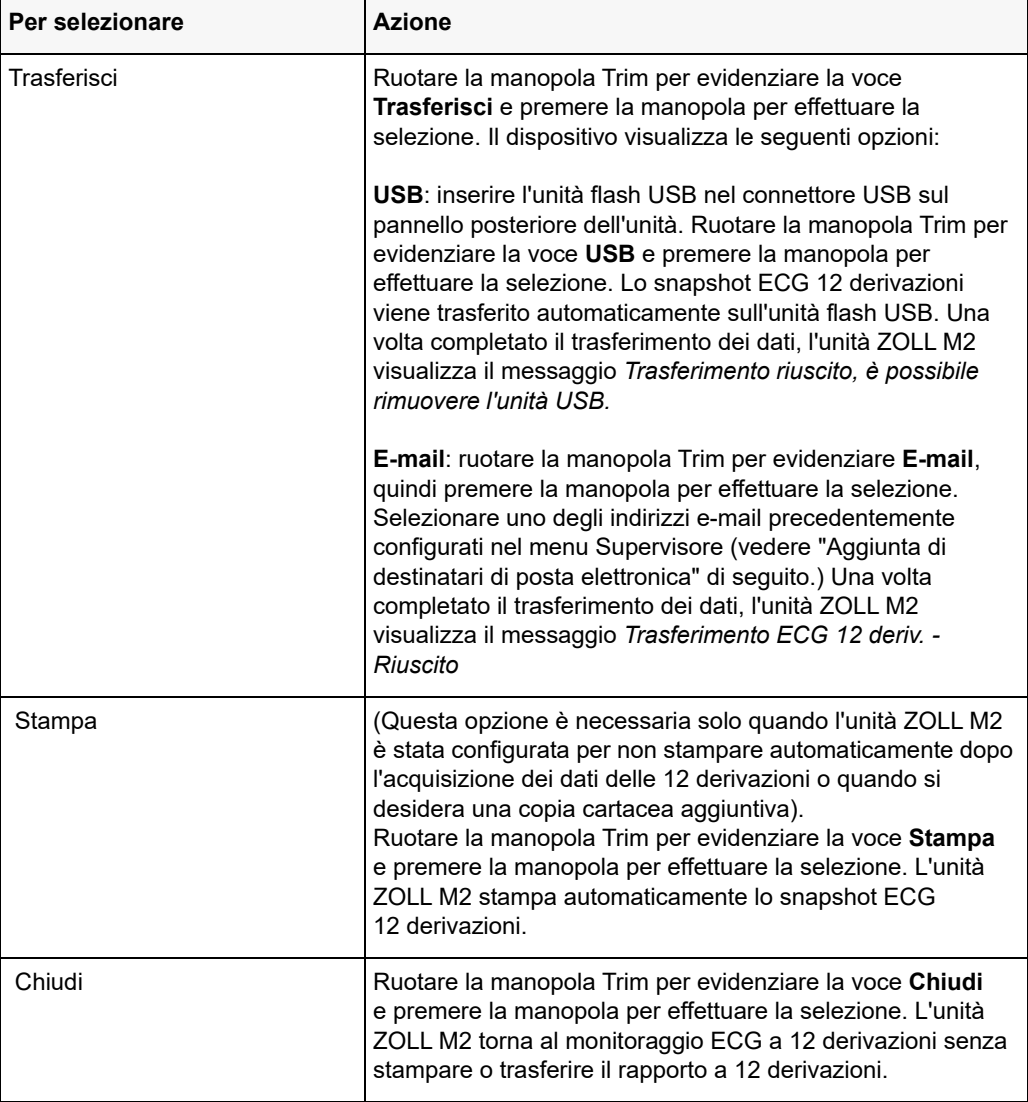

Scegliere tra le seguenti opzioni:

## Aggiunta di destinatari di posta elettronica

È possibile inviare gli snapshot a 12 derivazioni in formato PDF a indirizzi e-mail tramite connessione wireless. Per aggiungere indirizzi e-mail:

- 1. Nel menu Supervisore, premere la manopola Trim per selezionare Modifica configurazione.
- 2. Ruotare la manopola Trim per evidenziare Posta nel menu sul lato sinistro della finestra e premere la manopola per effettuare la selezione. Viene visualizzata la finestra Impostazioni posta.

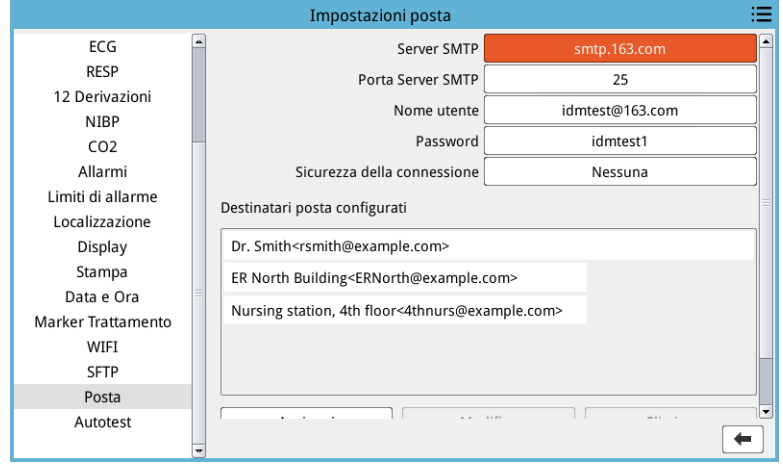

- 3. Ruotare la manopola Trim per spostarsi su ciascun campo nella parte superiore e premere la manopola per inserire le informazioni applicabili, tra cui Server SMTP, Porta Server SMTP, Nome utente, Password e Sicurezza della connessione utilizzati per accedere all'e-mail del mittente per inviare messaggi di posta elettronica ai destinatari.
- 4. Ruotare la manopola Trim per spostarsi sul campo Aggiungi, quindi premere la manopola per effettuare la selezione. Viene visualizzato il menu Modifica info destinatario.

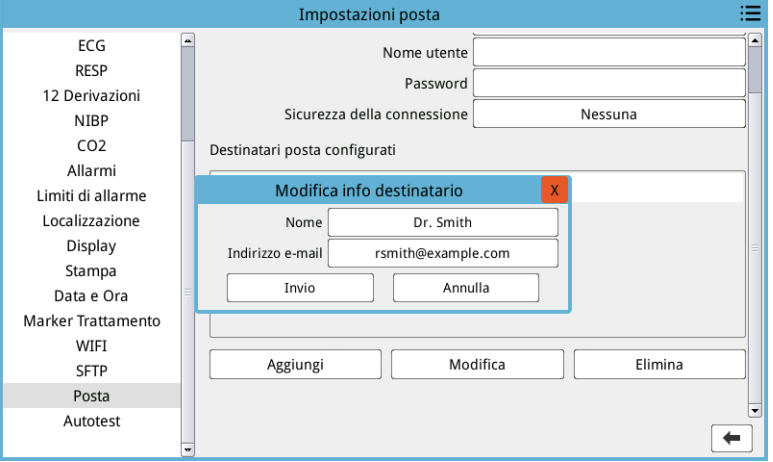

- 5. Ruotare la manopola Trim per spostarsi su ciascun campo e premere la manopola per inserire le informazioni applicabili.
- 6. Dopo aver completato l'immissione delle informazioni sul destinatario, ruotare la manopola Trim per spostarsi su **Invio**.
- 7. Ruotare la manopola Trim per spostarsi sull'icona dell'elenco di categorie nell'angolo in alto a destra e premere la manopola per uscire dal menu Supervisore. Selezionare "Salva config. ed esci" per salvare la configurazione ed uscire dal menu Supervisore.

## Stampa e trasferimento snapshot acquisiti in precedenza

Per acquisire e inviare snapshot a 12 derivazioni a un'unità flash USB o a un indirizzo e-mail tramite una connessione wireless, premere il tasto di accesso rapido di selezione/trasferimento snapshot 12 derivazioni ( $\frac{m}{m}$ ). Viene visualizzata la finestra Elenco snapshot ECG 12 deriv.:

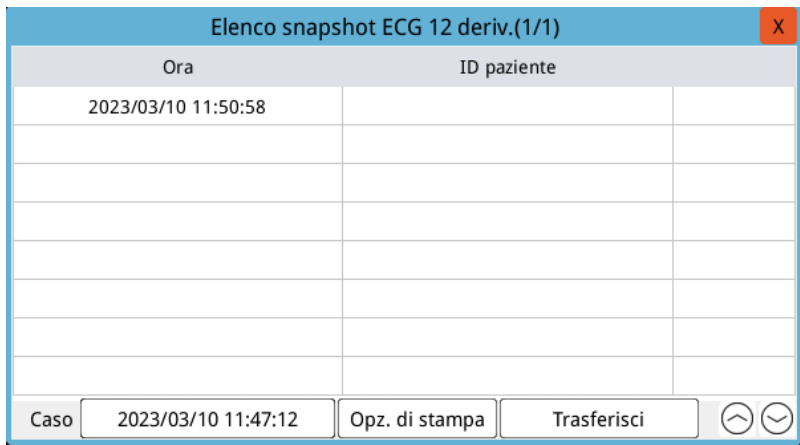

Se si desidera stampare o trasferire più casi, ruotare la manopola Trim per evidenziare ogni caso, quindi premere la manopola per selezionare ognuno di essi. Usare i tasti freccia su/giù nella parte inferiore destra della finestra per selezionare i casi da non visualizzare nella pagina corrente. Dopo avere selezionato i casi, un segno di spunta verde appare accanto a ciascuno di essi. È quindi possibile eseguire le operazioni seguenti:

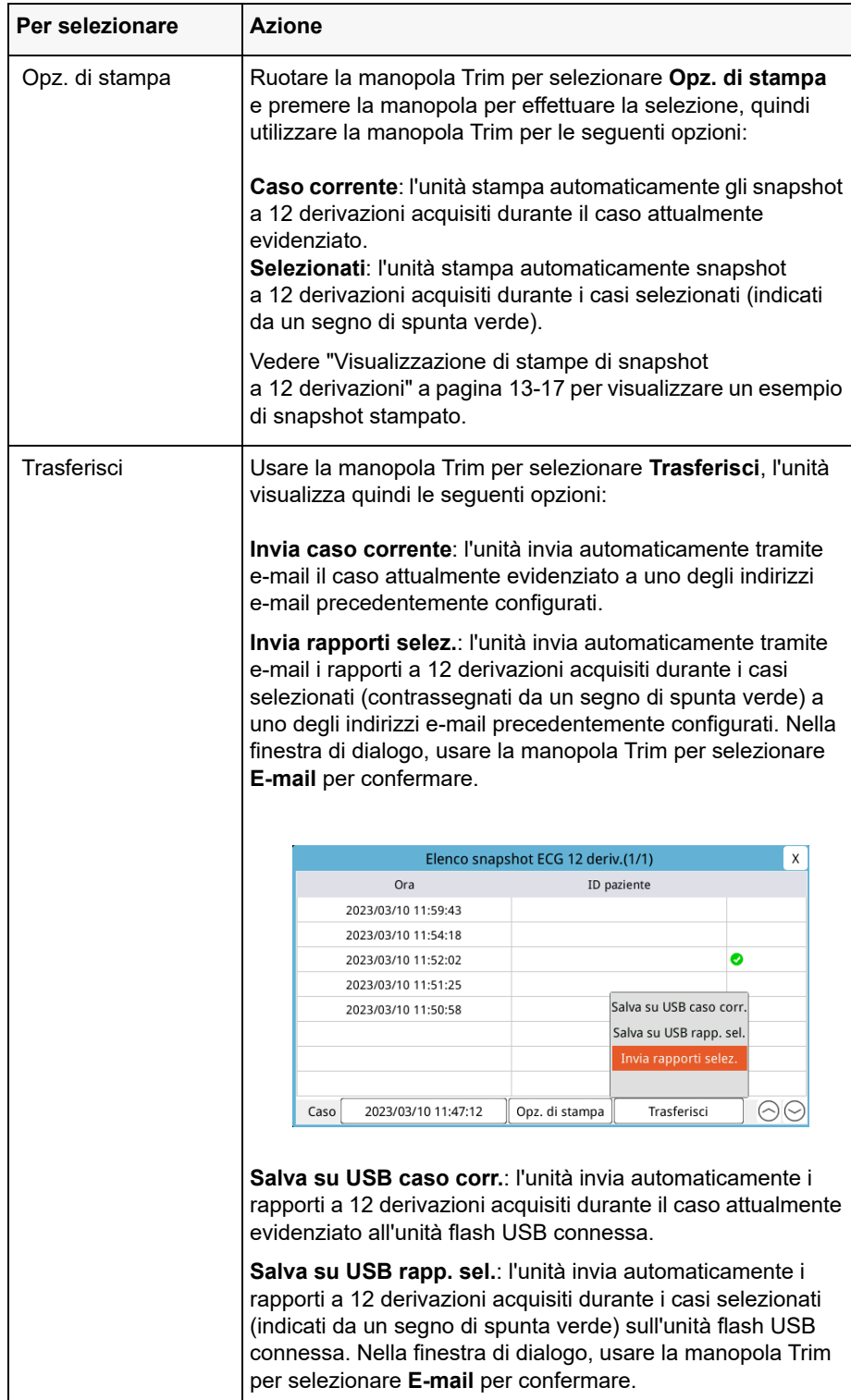

#### **Visualizzazione di stampe di snapshot a 12 derivazioni**

Questa opzione permette di specificare il formato di stampa per le tracce delle forme d'onda a 12 derivazioni. Quando si utilizza una stampante, è possibile stampare in formato 4x3 standard (predefinito) o 4x3 Cabrera. I rapporti a 12 derivazioni trasferiti tramite PDF possono essere stampati nei seguenti formati:

4x3 standard (predefinito), 4x3 Cabrera, 2x6 standard o 2x6 Cabrera. Di seguito sono descritti i vari formati di stampa a 12 derivazioni. Notare che ogni formato include una striscia ECG di 10 secondi con derivazione II dopo i dati ECG.

#### **4x3 Standard**

Il formato 4x3 fornisce dati ECG di 2,5 secondi disposti in una finestra temporale frazionata:

- **•** Derivazioni I, II, III (da 0 a 2,5 secondi)
- **•** Derivazioni aVR, aVL, aVF (da 2,5 a 5,0 secondi)
- **•** Derivazioni V1, V2, V3 (da 5,0 a 7,5 secondi)
- **•** Derivazioni V4, V5, V6 (da 7,5 a 10,0 secondi)

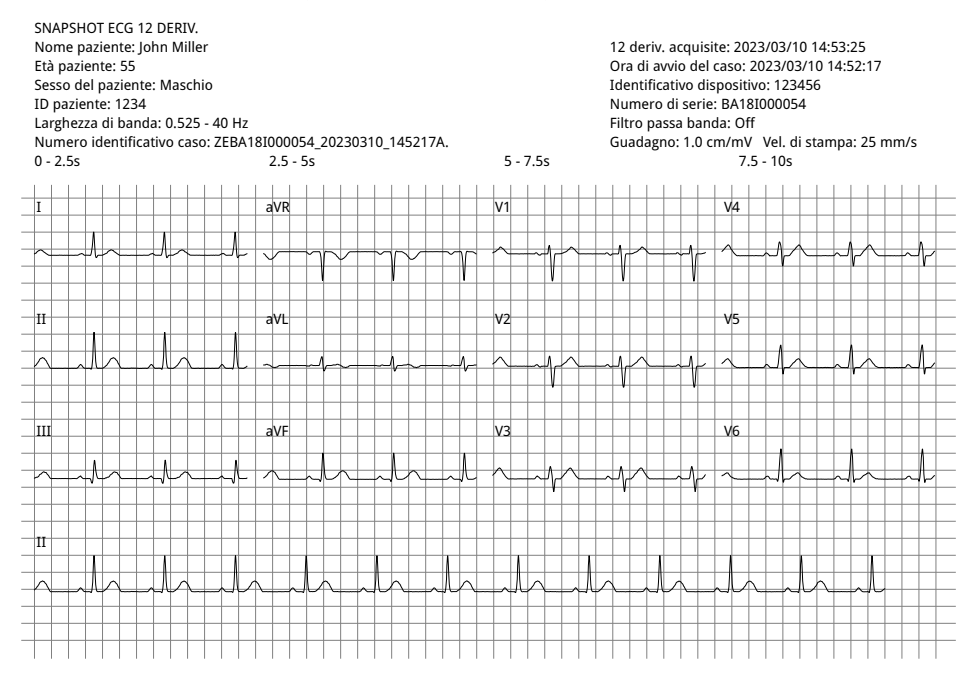

#### **4x3 Cabrera**

Il formato 4x3 Cabrera fornisce dati ECG di 2,5 secondi disposti in una finestra temporale frazionata:

- **•** Prima colonna di 3 derivazioni (aVL, I,-aVR) per un periodo di acquisizione di 0-2,5 secondi
- **•** Seconda colonna di 3 derivazioni (II, aVF, III) per un periodo di acquisizione di 2,5-5,0 secondi
- **•** Terza colonna di 3 derivazioni (V1, V2, V3) per un periodo di acquisizione di 5,0-7,5 secondi
- **•** Quarta colonna di 3 derivazioni (V4, V5, V6) per un periodo di acquisizione di 7,5-10 secondi

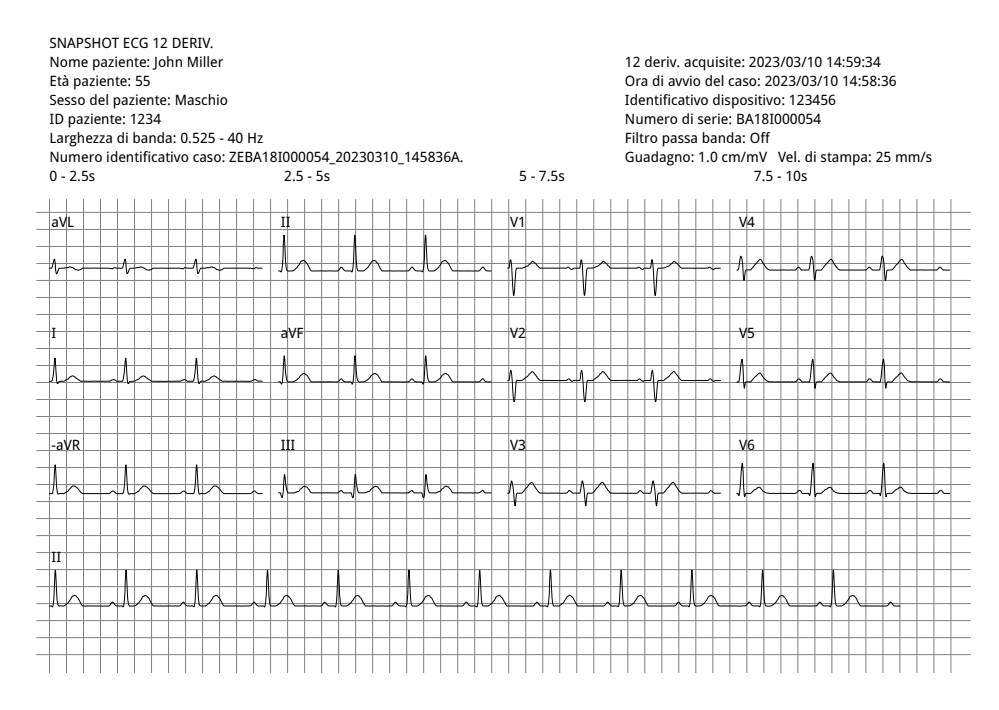

#### **2x6 standard (solo PDF)**

Il formato 2x6 standard fornisce dati ECG di 5 secondi trasferiti in PDF formattati in una matrice di 2 colonne e 6 righe:

- **•** Prima colonna di 6 derivazioni (I, II, III, aVR, aVL, aVF)
- **•** Seconda colonna di 6 derivazioni (V1, V2, V3, V4, V5, V6)

Ogni colonna mostra 5 secondi di dati; tutti i dati visualizzati vengono registrati contemporaneamente nei primi 5 secondi del periodo di acquisizione.

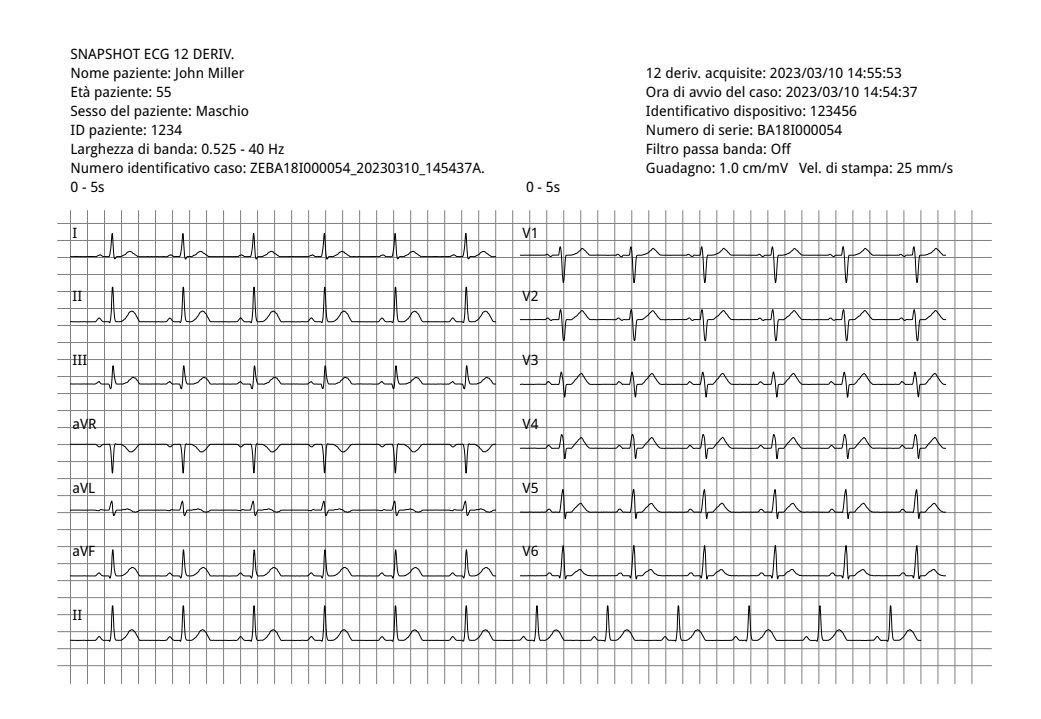

#### **Cabrera 2x6 (solo PDF)**

Il formato 2x6 Cabrera fornisce dati ECG di 5 secondi trasferiti in PDF formattati in una matrice di 2 colonne e 6 righe:

- **•** Prima colonna di 6 derivazioni (aVL, I, -aVR, II, aVF, III)
- **•** Seconda colonna di 6 derivazioni (V1, V2, V3, V4, V5, V6)

Ogni colonna mostra 5 secondi di dati; tutti i dati visualizzati vengono registrati contemporaneamente nei primi 5 secondi del periodo di acquisizione.

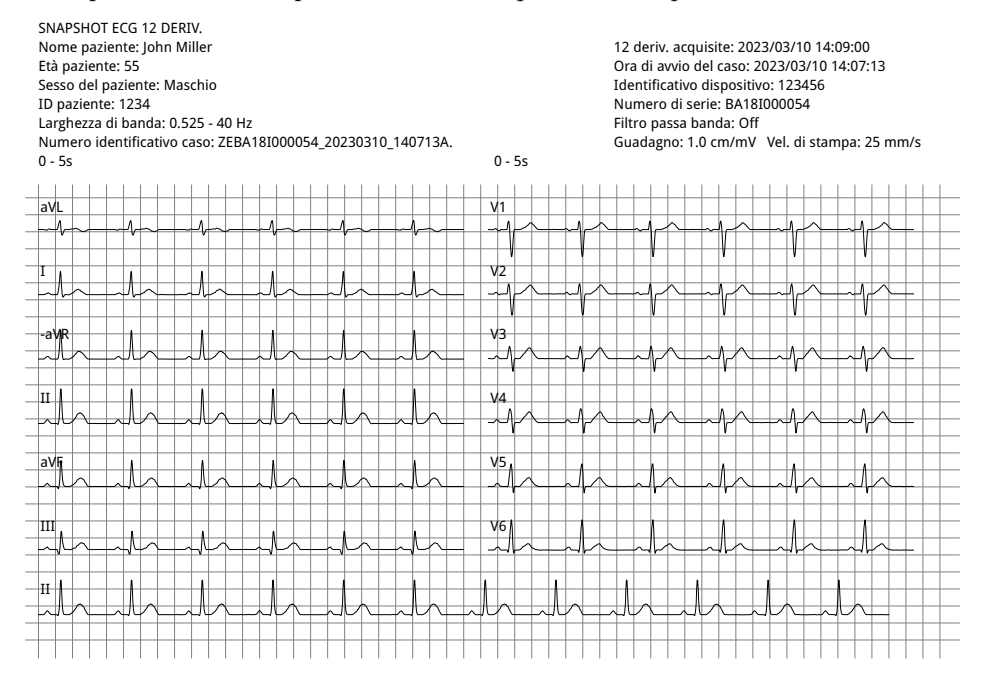

Dopo aver visualizzato e stampato le tracce delle forme d'onda a 12 derivazioni, premere il tasto di accesso rapido Esci 12 derivazioni (**12**) per ripristinare la visualizzazione di altre funzioni di monitoraggio.
# Capitolo 14 Defibrillazione manuale

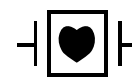

Le derivazioni ECG e le piastre sono un collegamento al paziente di tipo CF protetto da defibrillazione (parte applicata).

**Avvertenza! Onde evitare il rischio di shock elettrico, non lasciare che il gel elettrolitico si accumuli sulle mani o sull'impugnatura delle piastre. Quando si esegue la defibrillazione utilizzando le piastre, selezionare i pulsanti SHOCK con i pollici, al fine di evitare l'erogazione di shock accidentali al paziente. Non avvicinare alcuna parte delle mani agli elettrodi delle piastre. Assicurarsi di utilizzare piastre/elettrodi appropriati, in base alle dimensioni del paziente (adulto, grandi; pediatrico/neonatale, piccole) e al tipo di paziente (impostazioni di energia).**

# Procedura di defibrillazione di emergenza con piastre

La modalità Defib Manuale (o modalità Manuale) offre all'utente il pieno controllo delle funzioni del defibrillatore. Questa modalità consente di determinare la necessità di un trattamento, selezionando l'impostazione di energia del defibrillatore, caricando l'unità, quindi erogando la terapia se necessario.

### Modalità di funzionamento

Quando è configurata come defibrillatore manuale, l'unità ZOLL M2 inizia a funzionare in modalità manuale ogni volta che si imposta il selettore di modalità su DEFIB. È possibile poi accedere alla modalità DAE premendo il tasto di accesso rapido **DAE**. La modalità di funzionamento del defibrillatore è indicata dalla dicitura Defib Manuale o DAE nella parte superiore dello schermo del display. In modalità DAE, l'unità ZOLL M2 funziona in modalità DAE ogni volta che si imposta il selettore di modalità su DEFIB finché il dispositivo non viene spento per più di 30 secondi o si preme il tasto di accesso rapido Defib Manuale per accedere alla modalità Manuale.

#### **Modalità Manuale**

In modalità Defib Manuale, è possibile scegliere qualsiasi impostazione di energia disponibile ed erogare energia in qualsiasi sequenza di energie selezionate desiderata. Tuttavia, la configurazione predefinita fornisce selezioni di energia di shock preconfigurate per ciascun tipo di paziente. Il monitor/defibrillatore ZOLL M2 visualizza sempre l'energia selezionata, ma se è configurato per selezionare automaticamente le impostazioni di energia, aumenta l'impostazione di energia dopo ogni erogazione di shock finché non viene selezionata la massima energia disponibile. Per arrestare questa sequenza automatica in qualsiasi momento, selezionare un'energia differente.

Le azioni riportate di seguito possono essere eseguite in modalità Manuale:

- **•** Defibrillazione con piastre interne o esterne, elettrodi a mani libere o elettrodi RCP.
- **•** Caricare l'unità e defibrillare in qualsiasi momento durante il ciclo cardiaco o eseguire la cardioversione sincronizzata con erogazione di shock sincronizzati con le onde R del paziente.
- **•** Erogare compressioni toraciche mentre l'unità ZOLL M2 fornisce un feedback sulla frequenza e la profondità (quando si utilizzano elettrodi con sensore RCP ZOLL).

#### Tipo di paziente

L'unità ZOLL M2 può funzionare sia nella modalità Adulto che Pediatrico; selezionare Adulto per pazienti adulti, selezionare Pediatrico per pazienti pediatrici/neonatali. In modalità Adulto, le selezioni automatiche di energia del defibrillatore sono specifiche per l'uso su pazienti adulti. In modalità Pediatrico, le selezioni di energia del defibrillatore sono specifiche per l'uso su pazienti da 1 a 8 anni di età o < 25 kg di peso. Vedere le selezioni di energia predefinite per i pazienti adulti e pediatrici a pagina 14-4.

#### Determinare la condizione del paziente in base ai protocolli clinici locali

Verificare quanto segue:

- **•** Perdita della coscienza
- **•** Assenza di respirazione
- **•** Assenza di polso

### Iniziare la RCP in base ai protocolli clinici locali

Richiedere assistenza aggiuntiva.

## **Preparare il paziente**

Togliere tutti gli indumenti che coprono il torace. Se necessario, asciugare il torace.

## Accendere l'unità

Ruotare il selettore di modalità su DEFIB. Se l'unità era spenta, le spie rossa e gialla nella parte superiore dell'unità lampeggiano, quindi viene visualizzato il messaggio *Tutti i test superati*.

**Nota:** se l'unità ZOLL M2 è configurata per l'avvio in modalità DAE, è necessario premere il tasto di accesso rapido **Defib Manuale** sul lato sinistro del pannello frontale dell'unità per accedere alla modalità di funzionamento Manuale.

## Impostare il tipo di paziente

Prima di iniziare la terapia, assicurarsi di specificare il tipo di paziente corretto (che viene visualizzato nella parte superiore della finestra). Per modificare il tipo di paziente, girare la manopola Trim per evidenziare il tipo di paziente nella parte superiore della finestra. Premere la manopola Trim per effettuare la selezione, quindi ruotarla per selezionare un altro tipo di paziente. Premere nuovamente la manopola Trim per confermare la selezione.

Una volta impostato il tipo di paziente, l'unità ZOLL M2 seleziona e visualizza l'energia predefinita per il tipo di paziente selezionato. Inoltre, seleziona automaticamente l'energia per gli shock successivi in base al paziente.

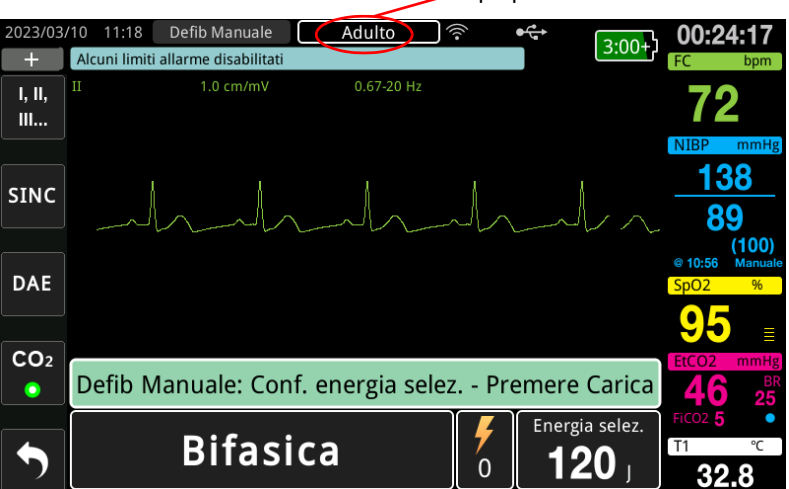

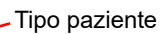

## 1 Selezionare il livello di energia

È possibile selezionare manualmente il livello di energia o usare le impostazioni di energia preconfigurate. Per selezionare il livello di energia, premere le frecce su/giù **Selez. energia**. Questi pulsanti si trovano sul lato frontale dell'unità o sulla piastra STERNO.

Se gli shock 1, 2 e 3 sono stati configurati in modo da aumentare i livelli di energia utilizzando la funzione Aumento energia automatico, l'unità ZOLL M2 imposta automaticamente il livello di energia preconfigurato: impostazione shock 1, 2, 3, impostazione all'accensione e dopo ciascuno dei primi due shock. La modifica manuale del livello di energia al di fuori della sequenza preprogrammata e l'erogazione di uno shock disattiva la funzione di aumento dell'energia automatico.

Selezioni di energia predefinite per i pazienti adulti:

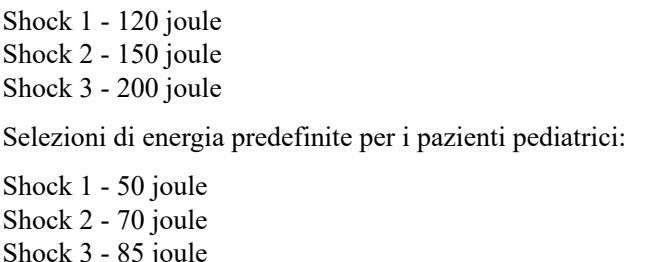

**Nota:** i livelli di energia per la defibrillazione pediatrica e neonatale devono essere basati su protocolli specifici per il sito.

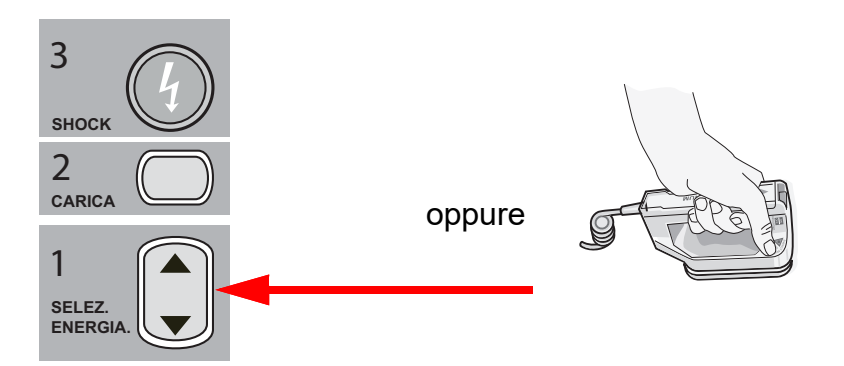

Il livello di energia selezionato viene visualizzato nell'area inferiore della schermata del display.

#### **Preparare le piastre**

Verificare che le piastre siano collegate al cavo multifunzione (MFC) e quest'ultimo sia collegato all'unità ZOLL M2. Applicare una quantità a piacere di gel elettrolitico alla superficie degli elettrodi di ciascuna piastra e strofinare le superfici degli elettrodi l'una sull'altra per distribuire uniformemente il gel applicato. (È possibile sostituire il gel con patch al gel elettrolitico.)

#### **Avvertenza! Onde evitare il rischio di shock elettrico, non lasciare che il gel elettrolitico si accumuli sulle mani o sull'impugnatura delle piastre.**

#### **Applicare piastre al torace**

Applicare le piastre saldamente alla parete anteriore del torace. Posizionare la piastra STERNO a destra dello sterno del paziente (destra del paziente) immediatamente sotto la clavicola.

Posizionare la piastra APICE sulla parete toracica, immediatamente al di sotto e a sinistra del capezzolo sinistro del paziente, lungo la linea ascellare anteriore.

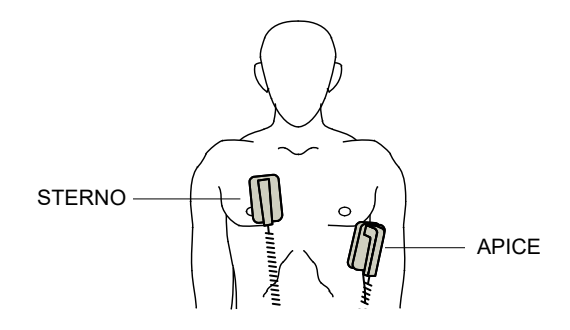

Strofinare le piastre sulla pelle per massimizzare il contatto fra piastra e paziente.

**AVVERTENZA! Non lasciare che il gel si accumuli fra gli elettrodi delle piastre sulla parete toracica (ponte di gel). Ciò potrebbe causare ustioni e ridurre la quantità di energia erogata al cuore.**

> **Se si utilizzano patch con gel da defibrillazione, assicurarsi che le dimensioni della patch siano sufficienti per coprire l'intera area degli elettrodi della piastra.**

Le piastre sono utilizzabili per il monitoraggio ECG nelle situazioni di emergenza, quando il tempo non consente di collegare elettrodi di monitoraggio ECG standard.

Se sono in uso un cavo ECG e gli elettrodi ECG, premere il pulsante DERIV per selezionare il cavo ECG desiderato.

## 2 Caricare il defibrillatore

Premere il pulsante **CARICA** sull'impugnatura della piastra APICE o sul pannello frontale.

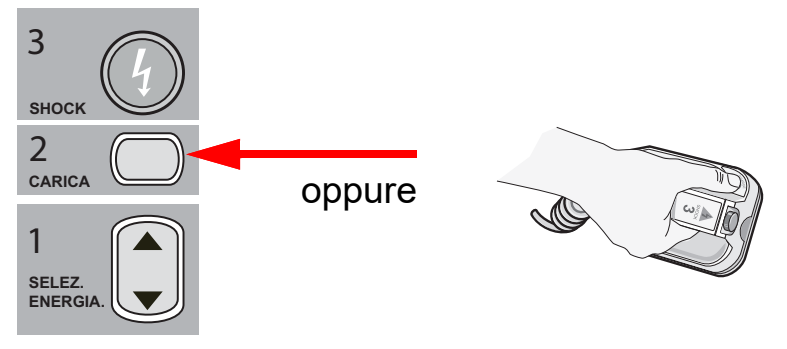

Se i pulsanti SHOCK sulle piastre sono premuti quando l'unità si sta caricando, sul display viene visualizzato il messaggio *Rilasciare pulsante di shock*.

Per aumentare o diminuire l'energia selezionata dopo avere premuto il pulsante **CARICA**, usare i pulsanti del defibrillatore **SELEZ. ENERGIA** sulla piastra STERNO o sul pannello frontale del defibrillatore, quindi premere nuovamente il pulsante **CARICA** per riavviare il processo di carica.

**Nota:** ciò disattiva l'aumento di energia automatico finché l'unità non viene spenta per più di 30 secondi e quindi viene riaccesa.

**Attenzione** Se si modifica l'energia selezionata mentre l'unità si sta caricando o è carica, il defibrillatore viene disarmato automaticamente. Premere ancora il pulsante **CARICA** per caricare l'unità fino a raggiungere il nuovo livello di energia selezionato.

> Nell'area inferiore della schermata viene visualizzato il messaggio *IN CARICA* e l'unità emette un segnale acustico caratteristico a indicare tale processo.

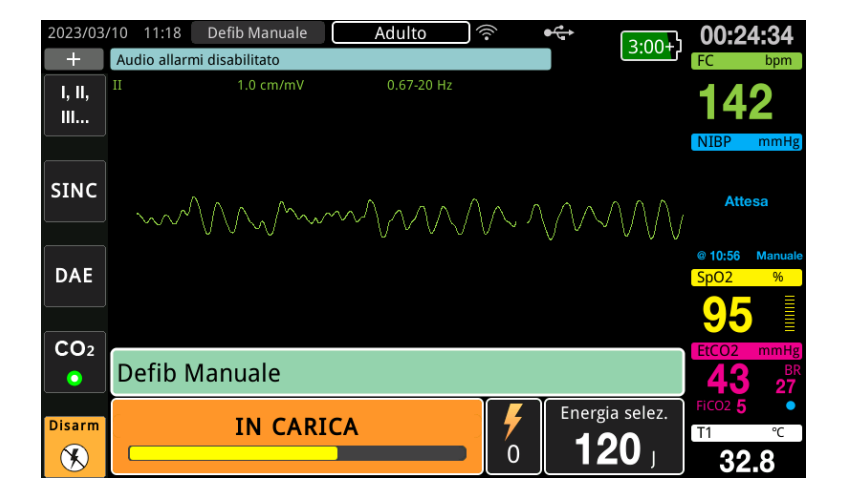

Il grafico a barre dell'energia nella parte inferiore dello schermo evidenzia il livello di carica finché non viene raggiunta l'energia selezionata. Quando l'unità è completamente carica, il segnale diventa continuo e viene visualizzato il messaggio *PRONTO* nella parte inferiore della schermata. L'indicatore di carica sulla piastra apice si illumina quando l'unità ZOLL M2 è pronta a erogare energia di defibrillazione al paziente.

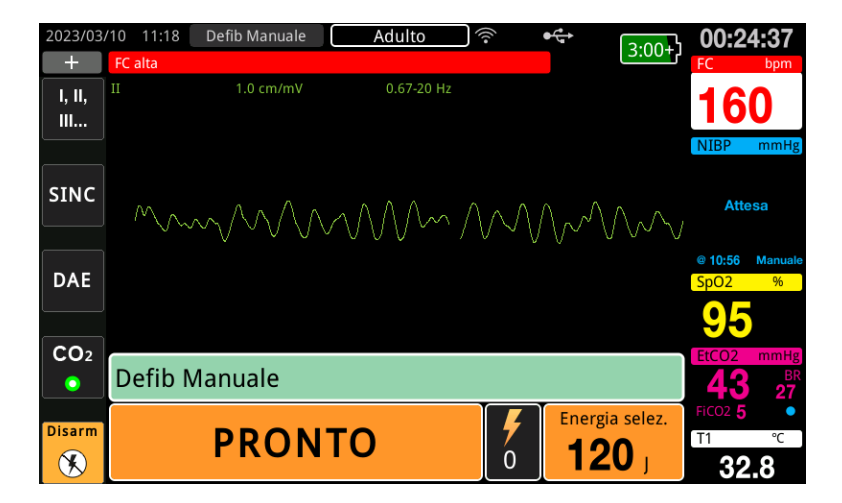

## 3 Erogare lo shock

#### **AVVERTENZA! Avvertire tutti gli altri soccorritori di ALLONTANARSI prima della scarica del defibrillatore.**

**Non toccare il letto, il paziente o altre apparecchiature collegate al paziente durante la defibrillazione per evitare pericolosi shock elettrici. Impedire che le parti scoperte del corpo del paziente entrino in contatto con oggetti metallici come la struttura del letto, perché potrebbero crearsi percorsi pericolosi per la corrente di defibrillazione.**

Per ridurre al minimo l'impedenza sul paziente e ottenere risultati ottimali, applicare ciascuna piastra al torace del paziente con una forza di 10-12 kg.

**Nota:** per annullare la defibrillazione e disarmare il defibrillatore in qualsiasi momento, premere il pulsante di accesso rapido **Disarm** (o premere il tasto su/giù di selezione energia).

Lo shock deve essere erogato entro 15-60 secondi dopo l'inizio dello stato Pronto (in base alla configurazione) o il defibrillatore si disarma automaticamente.

Premere simultaneamente con i pollici entrambi i pulsanti **SHOCK** (uno su ciascuna piastra) e non rilasciarli fino all'erogazione dell'energia al paziente.

**Nota:** quando si utilizzano piastre esterne dotate di pulsante/i Shock, il pulsante **SHOCK**

 $(\mathbb{O})$  sul pannello frontale non è attivo. Se si preme questo pulsante anziché i pulsanti **SHOCK** delle piastre, viene emesso un segnale acustico che indica un funzionamento non valido.

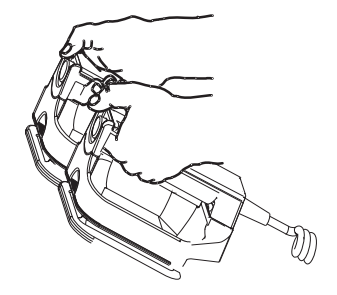

Il livello di energia erogato e il numero degli shock vengono visualizzati nell'area inferiore della schermata.

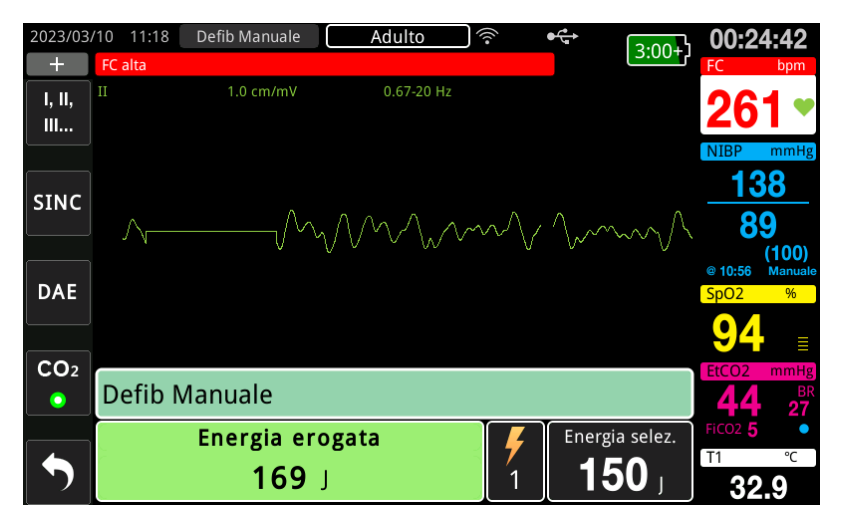

Se sono necessari ulteriori shock elettrici, attenersi ai passaggi da 1 a 3 di questa procedura, che inizia a pagina 14-3, per regolare nuovamente le impostazioni dell'energia, caricare l'unità ed erogare lo shock.

# Procedura di defibrillazione di emergenza con elettrodi da terapia a mani libere

Le derivazioni ECG e gli elettrodi da terapia a mani libere ZOLL sono collegamenti al paziente di tipo CF, protetti contro la defibrillazione (parte applicata).

## Determinare la condizione del paziente in base ai protocolli clinici locali

Verificare:

- **•** Perdita della coscienza
- **•** Assenza di respirazione
- **•** Assenza di polso

## Iniziare la RCP in base ai protocolli clinici

Richiedere assistenza aggiuntiva.

## Preparare il paziente

- 1. Togliere tutti gli indumenti che coprono il torace. Se necessario, asciugare il torace. Se il paziente presenta folti peli toracici, tagliarli o raderli per assicurare un'aderenza adeguata degli elettrodi.
- 2. Collegare gli elettrodi da terapia a mani libere in base alle istruzioni fornite sulla confezione. Gli elettrodi possono essere posizionati nelle posizioni apice/sterno o nella posizione anteriore/posteriore (fronte/retro) per la defibrillazione.
	- **Nota:** il sensore RCP deve sempre essere posizionato al centro del torace del paziente (sopra il processo xifoideo) per un monitoraggio accurato della RCP.
- 3. Assicurarsi che gli elettrodi da terapia stabiliscano un contatto adeguato con la pelle del paziente e non coprano alcuna parte degli elettrodi ECG o dei cavi paziente.

#### **Applicazione degli elettrodi da terapia**

**AVVERTENZA! L'aderenza non ottimale e/o la presenza di aria sotto gli elettrodi da terapia possono causare archi elettrici e ustioni cutanee.**

- 1. Applicare un bordo dell'elettrodo saldamente al paziente.
- 2. Ruotare con delicatezza l'elettrodo dal bordo applicato all'altro, facendo attenzione a non intrappolare sacche d'aria fra il gel e la pelle.

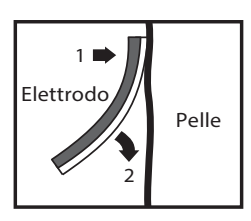

**Nota:** se non è possibile posizionare l'elettrodo della schiena sul dorso del paziente, applicare gli elettrodi nelle posizioni apice-sterno standard (vedere di seguito). Si otterrà una defibrillazione efficace, ma la stimolazione normalmente richiederà impostazioni di corrente maggiori.

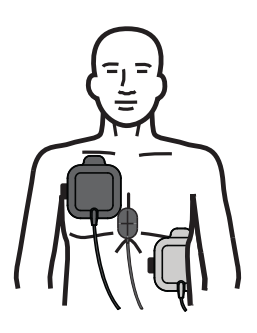

#### **AVVERTENZA! Non eseguire compressioni toraciche manuali attraverso gli elettrodi. Ciò potrebbe provocare danni agli elettrodi e potenziali archi elettrici e ustioni cutanee. Per gli elettrodi con sensore RCP, posizionare le mani direttamente sul sensore RCP durante le compressioni toraciche.**

## Accendere l'unità

Ruotare il selettore di modalità su DEFIB. Se l'unità era spenta, le spie rossa e gialla nella parte superiore dell'unità lampeggiano, quindi viene visualizzato il messaggio *Tutti i test superati*.

**Nota:** se l'unità ZOLL M2 è configurata per l'avvio in modalità DAE, è necessario premere il tasto di accesso rapido **Defib Manuale** sul lato sinistro del pannello frontale dell'unità per accedere alla modalità di funzionamento Manuale.

Se gli elettrodi da defibrillazione non stabiliscono un contatto adeguato con la pelle del paziente ed è stata selezionata la derivazione ECG ELETTRODI MULTIFUNZIONE, l'unità emette il messaggio *Collegare elettrodi multifunzione* e non consente l'erogazione di energia.

## Impostare il tipo di paziente

Prima di iniziare la terapia, assicurarsi di specificare il tipo di paziente corretto (che viene visualizzato nella parte superiore della finestra). Per modificare il tipo di paziente, girare la manopola Trim per evidenziare il tipo di paziente nella parte superiore della finestra. Premere la manopola Trim per effettuare la selezione, quindi ruotarla per selezionare un altro tipo di paziente. Premere nuovamente la manopola Trim per confermare la selezione.

Una volta impostato il tipo di paziente, l'unità ZOLL M2 seleziona e visualizza l'energia predefinita per il tipo di paziente selezionato. Inoltre, seleziona automaticamente l'energia per gli shock successivi in base al paziente.

## 1 Selezionare il livello di energia

È possibile selezionare manualmente il livello di energia o usare le impostazioni di energia preconfigurate. Osservare l'impostazione di energia sul display prima di modificarla manualmente, poiché la modifica manuale del livello di energia al di fuori della sequenza preprogrammata e l'erogazione di uno shock disattivano la funzione di aumento automatico.

#### **Selezione manuale dell'energia**

Per selezionare il livello di energia desiderato, premere le frecce su/giù **Selez. energia** nel pannello frontale.

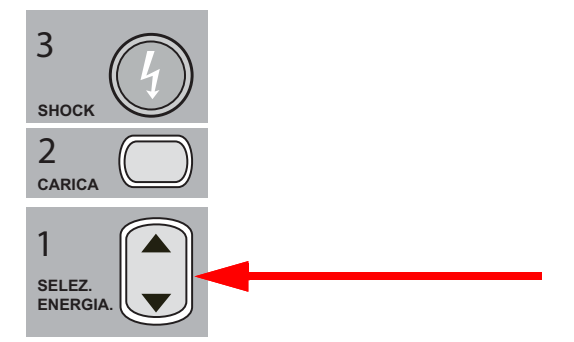

Sul display viene visualizzato il livello di energia selezionato.

#### **Selezione di energia preconfigurata**

Se gli shock 1, 2 e 3 sono stati configurati in modo da aumentare i livelli di energia utilizzando la funzione Aumento energia automatico, l'unità ZOLL M2 imposta automaticamente il livello di energia preconfigurato: impostazione shock 1, 2, 3 impostazione all'accensione e dopo ciascuno dei primi due shock.

**Nota:** dopo il terzo shock, tutti gli shock successivi vengono erogati alla stessa energia del terzo shock sia in modalità Adulto che Pediatrico.

Selezioni di energia predefinite per i pazienti adulti:

Shock 1 - 120 joule Shock 2 - 150 joule Shock 3 - 200 joule Selezioni di energia predefinite per i pazienti pediatrici:

- Shock 1 50 joule Shock 2 - 70 joule Shock 3 - 85 joule
- **Nota:** le impostazioni di energia preconfigurate potrebbero non essere sempre appropriate. Verificare che l'energia correntemente selezionata sia appropriata per il paziente e modificare l'impostazione, se ritenuto necessario.

## 2 Caricare il defibrillatore

Premere il pulsante **CARICA** sul pannello frontale.

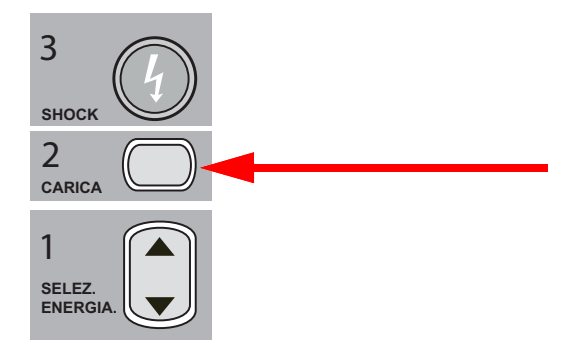

Per aumentare o diminuire l'energia selezionata dopo avere premuto il pulsante **CARICA**, usare le frecce del defibrillatore **SELEZ. ENERGIA** sul pannello frontale, quindi premere nuovamente il pulsante **CARICA** per riavviare la carica.

**Nota:** in questo modo l'aumento di energia automatico viene disattivato.

**Attenzione** Se si modifica l'energia selezionata mentre l'unità si sta caricando o è carica, il defibrillatore viene disarmato automaticamente. Premere ancora il pulsante **CARICA** per caricare l'unità fino a raggiungere il nuovo livello di energia selezionato.

> Nell'area inferiore della schermata viene visualizzato il messaggio *IN CARICA* e l'unità emette un segnale acustico caratteristico a indicare tale processo.

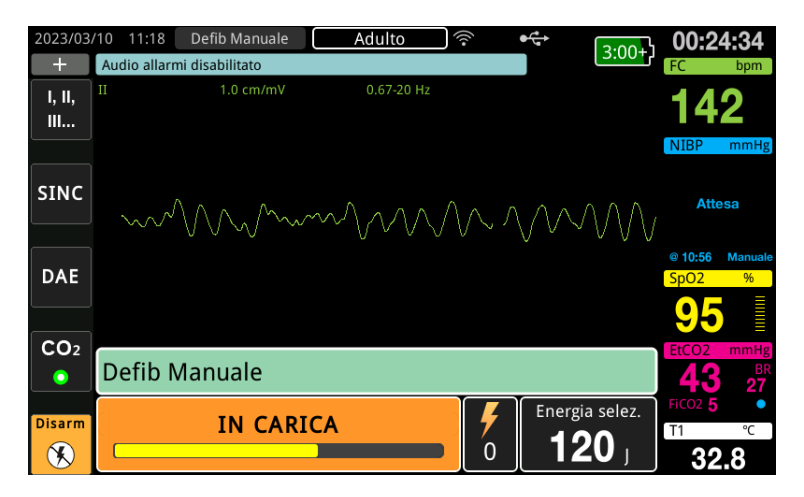

Il grafico a barre dell'energia nella parte inferiore dello schermo evidenzia il livello di carica finché non viene raggiunta l'energia selezionata. Quando l'unità è completamente carica, viene emesso un segnale acustico continuo indicante che l'unità è pronta e viene visualizzato il messaggio *PRONTO* nella parte inferiore dello schermo; il pulsante **SHOCK** del pannello frontale si illumina.

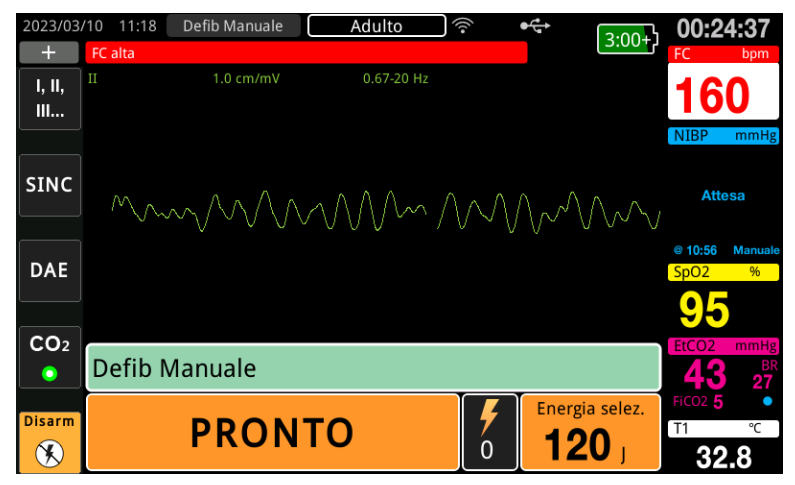

## 3 Erogare lo shock

**AVVERTENZA! Avvertire tutti gli altri soccorritori di** *ALLONTANARSI* **prima della scarica del defibrillatore.**

> **Non toccare il letto, il paziente o altre apparecchiature collegate al paziente durante la defibrillazione per evitare pericolosi shock elettrici. Impedire che le parti scoperte del corpo del paziente entrino in contatto con oggetti metallici come la struttura del letto, perché potrebbero crearsi percorsi pericolosi per la corrente di defibrillazione.**

Tenere premuto il pulsante **SHOCK**  $\heartsuit$  sul pannello frontale, senza rilasciarlo fino all'erogazione dell'energia al paziente.

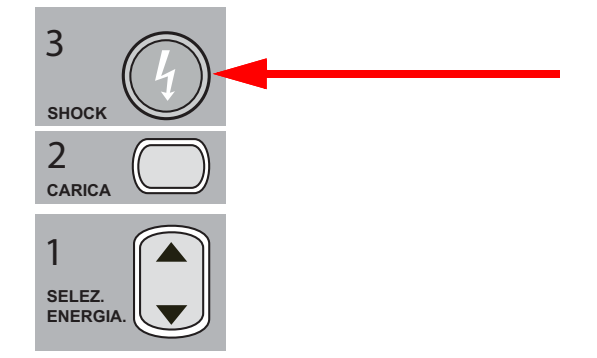

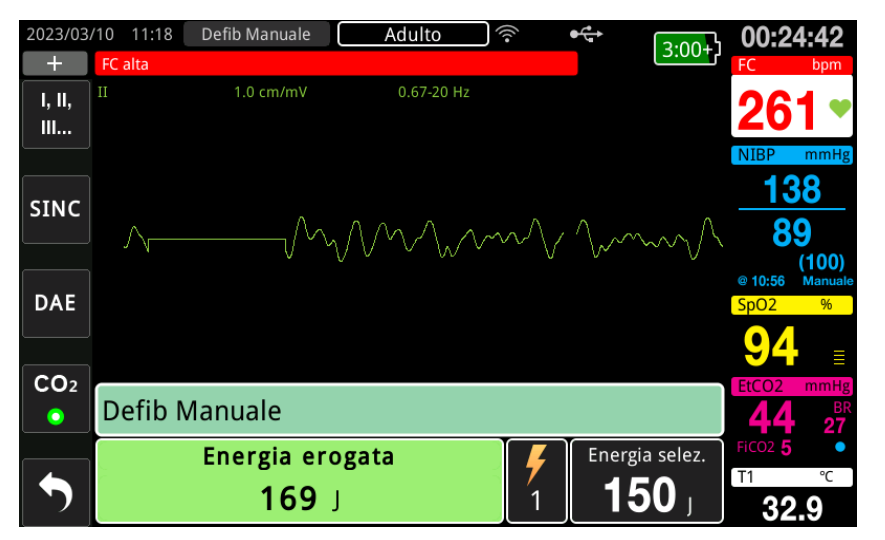

Il livello di energia erogato e il numero degli shock vengono visualizzati nell'area inferiore della schermata.

**Nota:** per annullare lo stato Pronto in qualsiasi momento, premere il pulsante di accesso rapido **Disarm**.

Se il defibrillatore non esegue la scarica entro 15-60 secondi (a seconda della configurazione) dopo il raggiungimento del livello di energia selezionato, l'unità si disarma automaticamente.

Se sono necessari ulteriori shock elettrici, attenersi ai passaggi da 1 a 3 di questa procedura che inizia a pagina 14-10, per regolare nuovamente le impostazioni dell'energia, caricare l'unità ed erogare lo shock.

# Cardioversione sincronizzata

#### **AVVERTENZA! La cardioversione sincronizzata deve essere eseguita solo da personale qualificato, addestrato per l'assistenza cardiologica avanzata a sostegno delle funzioni vitali e che abbia acquisito familiarità con il funzionamento dell'apparecchiatura. Prima di tentare la defibrillazione o la cardioversione, è necessario stabilire con precisione l'aritmia cardiaca.**

**Prima di tentare la cardioversione sincronizzata, assicurarsi che la qualità del segnale ECG sia sufficiente, al fine di ridurre al minimo il rischio di eseguire la sincronizzazione su artefatti.**

Alcune aritmie, quali la tachicardia ventricolare, la fibrillazione atriale e il flutter atriale, richiedono la sincronizzazione della scarica del defibrillatore con l'onda R ECG onde evitare di indurre la fibrillazione ventricolare. In questo caso, un circuito di sincronizzazione (SINC) nel defibrillatore rileva le onde R del paziente. Quando si preme il pulsante **SHOCK** (o i pulsanti, se si usano piastre) senza rilasciarlo, l'unità esegue la scarica con l'onda R successiva rilevata, evitando in tal modo il segmento vulnerabile dell'onda T del ciclo cardiaco.

Il segnale ECG usato per la cardioversione sincronizzata può essere derivato da elettrodi a mani libere, piastre per defibrillatori o derivazioni ECG arti/torace. ZOLL raccomanda di preferire gli elettrodi a mani libere o le derivazioni ECG rispetto alle piastre ECG, suscettibili di artefatti causati dal movimento delle piastre stesse. Per ottenere i migliori risultati, selezionare la derivazione ECG con l'onda R più distinta, priva di rumore e più prominente come sorgente di sincronizzazione. La traccia ECG visualizzata nel campo della forma d'onda ECG superiore è la sorgente ECG usata per sincronizzare lo shock.

In modalità SINC, l'unità visualizza marker (**S**) sopra la traccia ECG superiore per indicare i punti nel ciclo cardiaco (onde R) dove può avvenire la scarica.

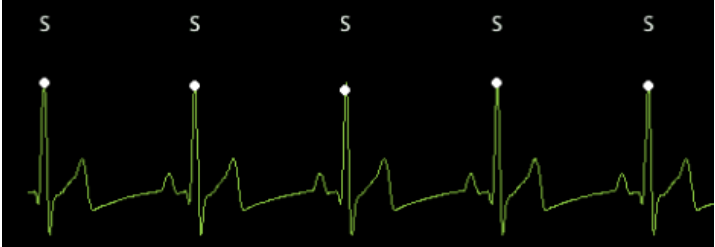

Il marker S indica ogni onda R rilevata durante la sincronizzazione.

Verificare che i marker siano chiaramente visibili sul monitor e in posizione appropriata (non al di sopra dell'onda T) e coerenti da un battito all'altro.

In modalità SINC, il defibrillatore non si scarica senza un segnale di comando (rilevamento di onde R) dal monitor ECG indicato da un marker SINC sulla traccia.

**Nota:** la procedura di cardioversione sincronizzata per gli elettrodi da terapia ZOLL a mani libere è identica a quella per le piastre ad eccezione della posizione del pulsante SHOCK (pulsanti di shock su piastre per cardioversione con piastre; pulsante di shock sul pannello frontale per cardioversione a mani libere).

## Cardioversione sincronizzata della fibrillazione atriale

L'efficacia della cardioversione della fibrillazione atriale (FA) e quella clinica complessiva vengono aumentate dal posizionamento adeguato degli elettrodi. Studi clinici (vedere sopra) sulla forma d'onda bifasica del defibrillatore ZOLL M2 hanno dimostrato che elevati tassi di conversione vengono raggiunti quando gli elettrodi di defibrillazione vengono posizionati come mostrato nella figura seguente.

Posizionamento anteriore/posteriore consigliato

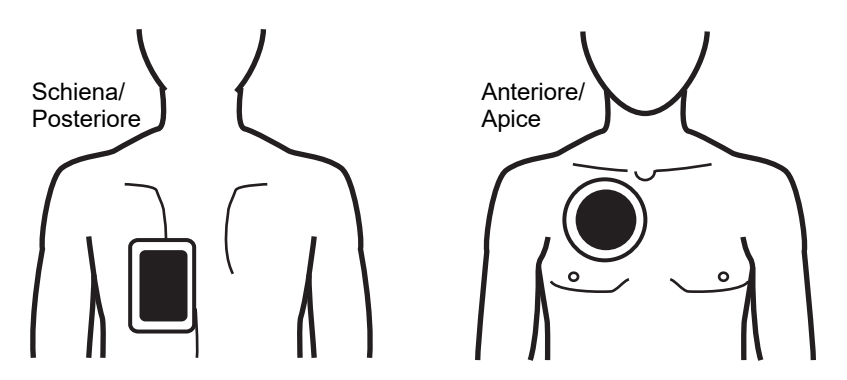

Posizionare l'elettrodo anteriore (apicale) sul terzo spazio intercostale, linea emiclaveare sul torace anteriore destro. L'elettrodo posteriore deve essere collocato nella posizione posteriore standard nella parte sinistra del paziente, come mostrato.

# Procedura di cardioversione sincronizzata

Determinare la condizione del paziente e fornire assistenza in base ai protocolli clinici locali

## Preparare il paziente

Togliere tutti gli indumenti che coprono il torace. Se necessario, asciugare il torace. Se il paziente presenta folti peli toracici, tagliarli o raderli per assicurare un'aderenza adeguata degli elettrodi.

Collegare gli elettrodi ECG (vedere Capitolo 6, "Monitoraggio ECG" per istruzioni sul collegamento degli elettrodi ECG al paziente).

Durante la cardioversione, si consiglia di utilizzare un cavo ECG ed elettrodi ECG standard. Come sorgente ECG si possono utilizzare elettrodi da terapia a mani libere. La qualità del segnale è equivalente a quella delle derivazioni arti/torace, tranne subito dopo una scarica, quando potrebbe essere presente un rumore maggiore, a causa di tremori muscolari, soprattutto se un elettrodo non è a contatto completo con la pelle.

Collegare gli elettrodi da terapia a mani libere in base alle istruzioni fornite sulla confezione e come descritto in "Applicazione degli elettrodi da terapia" a pagina 14-9. Se si esegue una cardioversione per fibrillazione atriale, porre gli elettrodi a mani libere come mostrato nella figura sopra riportata.

Assicurarsi che gli elettrodi da terapia stabiliscano un contatto adeguato con la pelle del paziente e non coprano alcuna parte degli altri elettrodi.

Se gli elettrodi da terapia non stabiliscono un contatto adeguato con la pelle del paziente, l'unità emette il messaggio *Collegare elettrodi multifunzione* e non è consentito erogare energia. Se è presente un cortocircuito tra gli elettrodi, l'unità emette il messaggio *Contr. elett. multif. – Rilevato corto*.

Una condizione *Derivazione ECG staccata* impedisce la scarica sincronizzata se vengono selezionate le derivazioni come traccia ECG primaria (sorgente ECG). Questa condizione non impedisce l'uso del defibrillatore; impedisce semplicemente l'uso in modo sincronizzato.

Se si utilizzano piastre per la cardioversione sincronizzata, fare riferimento a "Procedura di defibrillazione di emergenza con piastre" a pagina 14-1 per preparare e applicare le piastre, caricare il defibrillatore ed erogare uno shock. Tuttavia, l'esecuzione di una scarica sincronizzata utilizzando le piastre come sorgente ECG è sconsigliata, in quanto gli artefatti indotti dal movimento delle piastre potrebbero assomigliare a un'onda R e attivare la scarica del defibrillatore in un momento inopportuno.

## Accendere l'unità

Ruotare il selettore di modalità su DEFIB. Se l'unità era spenta, le spie rossa e gialla nella parte superiore dell'unità lampeggiano, quindi viene visualizzato il messaggio *Tutti i test superati*.

**Nota:** se l'unità ZOLL M2 è configurata per l'avvio in modalità DAE, è necessario premere il tasto di accesso rapido **Defib Manuale** sul lato sinistro dell'unità per accedere alla modalità di funzionamento Manuale.

Se gli elettrodi da defibrillazione non stabiliscono un contatto adeguato con la pelle del paziente ed è stata selezionata la derivazione ECG ELETTRODI MULTIFUNZIONE, l'unità emette il messaggio *Collegare elettrodi multifunzione* e non consente l'erogazione di energia.

## Impostare il tipo di paziente

Prima di iniziare la terapia, assicurarsi di specificare il tipo di paziente corretto (che viene visualizzato nella parte superiore della finestra). Per modificare il tipo di paziente, girare la manopola Trim per evidenziare il tipo di paziente nella parte superiore della finestra. Premere la manopola Trim per effettuare la selezione, quindi ruotarla per selezionare un altro tipo di paziente. Premere nuovamente la manopola Trim per confermare la selezione.

Una volta impostato il tipo di paziente, l'unità ZOLL M2 seleziona e visualizza l'energia predefinita per il tipo di paziente selezionato. Inoltre, seleziona automaticamente l'energia per gli shock successivi in base al paziente.

#### **Premere il tasto Sinc**

Premere il tasto di accesso rapido **Sinc** sul pannello frontale. Il pulsante di sincronizzazione diventa verde per indicare che il sistema è ora in modalità di scarica sincronizzata con l'onda R (Sinc). Sulla sorgente ECG viene visualizzato un indicatore di sincronizzazione (**S**) sopra ogni onda R rilevata per indicare dove si verificherà la scarica e il messaggio *Sinc defib* sostituisce il messaggio *Defib Manuale* nella parte inferiore dello schermo.

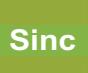

**Nota:** se il marker non viene visualizzato sopra l'onda R, selezionare una derivazione ECG diversa. Se il marker di sincronizzazione non viene visualizzato, il defibrillatore non esegue la scarica.

Tranne se configurata in modo diverso, l'unità esce automaticamente dalla modalità Sinc dopo ogni shock. Per riattivare la modalità Sinc, premere nuovamente il tasto di accesso rapido **Sinc** sul pannello frontale. L'unità può essere configurata per rimanere in modalità Sinc dopo la defibrillazione nelle impostazioni predefinite Defib Base nel menu Supervisore.

L'unità non esce dalla modalità Sinc quando si verificano le seguenti azioni:

- **•** È raggiunto il timeout dello stato Pronto
- **•** Modifica dei livelli di energia selezionati
- **•** Viene premuto il tasto Disarm senza premere Shock

#### 1 Selezionare il livello di energia

Premere le frecce su/giù **SELEZ. ENERGIA** per selezionare il livello di energia desiderato. Questi pulsanti si trovano sul lato anteriore dell'unità o sulla piastra STERNO.

**AVVERTENZA! Quando si utilizzano gli elettrodi di defibrillazione pediatrica, il tipo di paziente deve essere impostato su Pediatrico e le energie del defibrillatore devono essere impostate in base a protocolli istituzionali specifici per il sito per la defibrillazione pediatrica.**

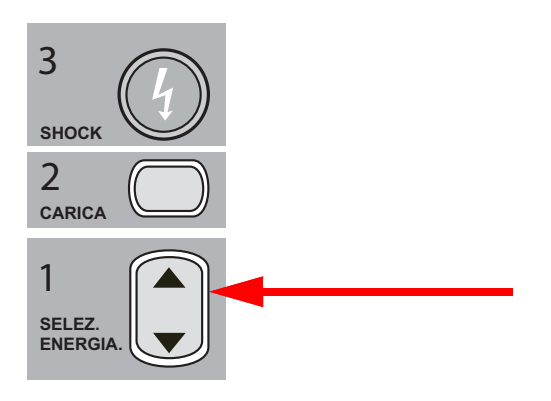

## 2 Caricare il defibrillatore

Premere il pulsante **CARICA** sul pannello frontale o sull'impugnatura della piastra APICE.

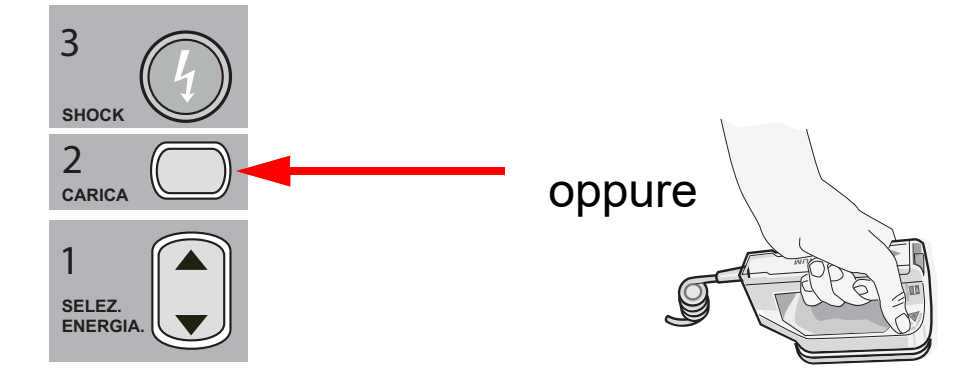

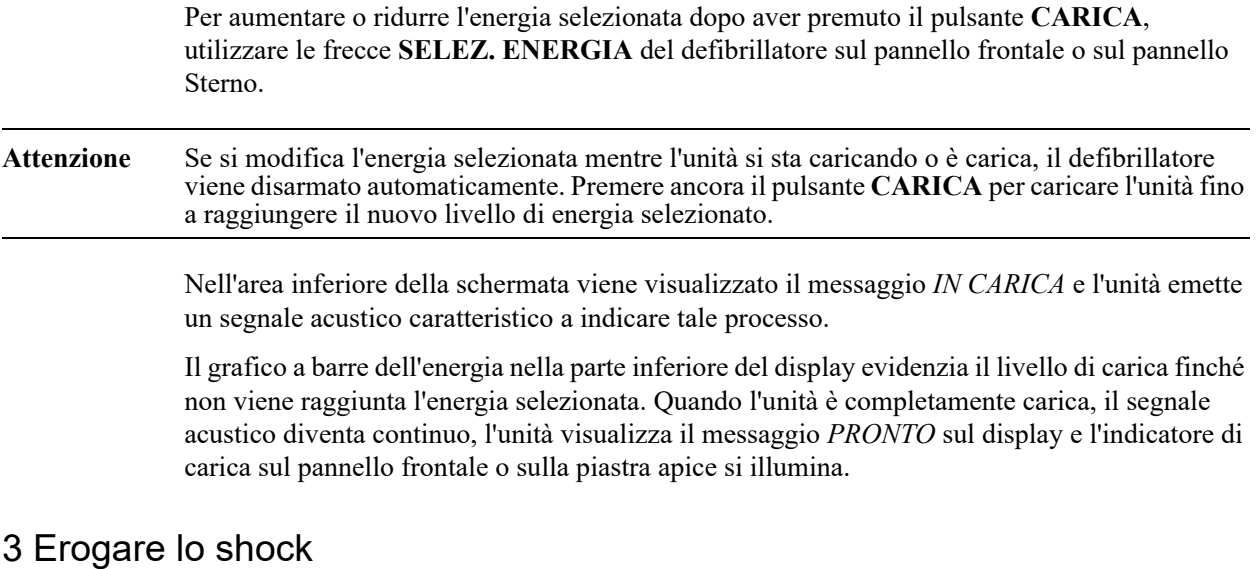

#### **AVVERTENZA! Avvertire tutti gli altri soccorritori di** *ALLONTANARSI* **prima della scarica del defibrillatore.**

#### **Verificare che nessuno entri in contatto con il paziente, il cavo o le derivazioni di monitoraggio, le sbarre del letto o qualsiasi altro potenziale percorso elettrico.**

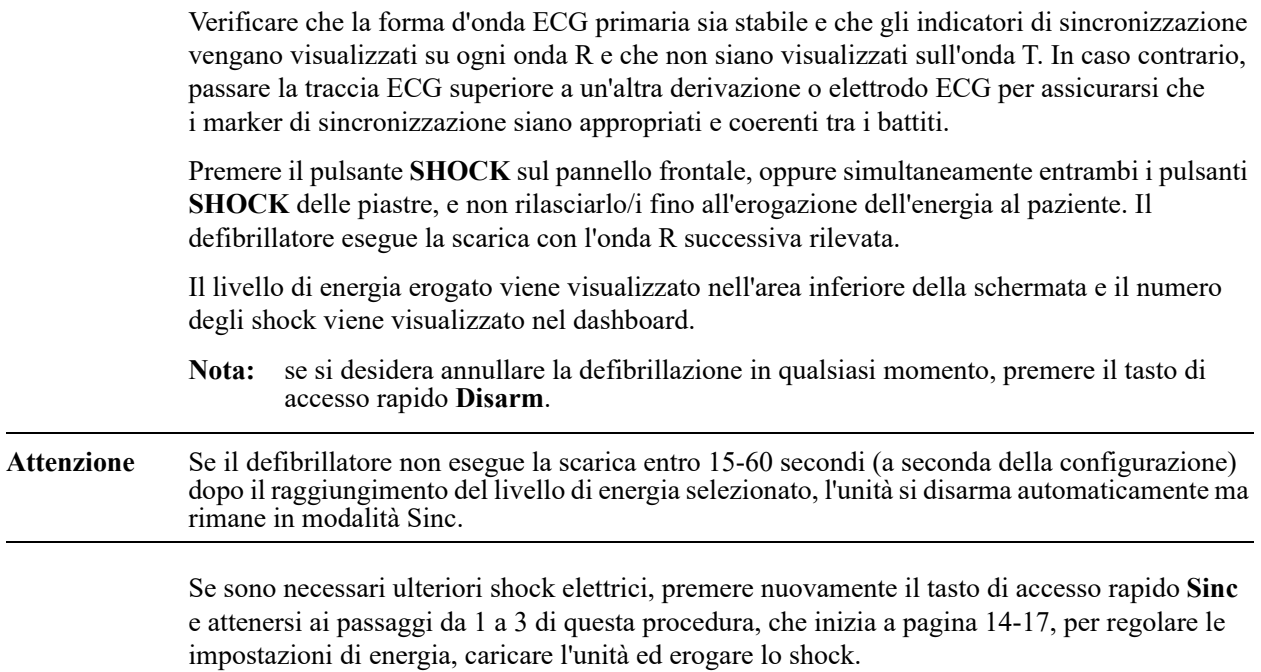

## Piastre interne

Le impugnature interne sterilizzabili in autoclave ZOLL con elettrodi integrati sono progettate per l'uso con il monitor/defibrillatore ZOLL M2 per defibrillare il cuore durante le procedure a torace aperto.

Quando un set di impugnature interno è collegato all'unità ZOLL M2, quest'ultima imposta automaticamente l'energia selezionata su 10 joule. La massima selezione di energia ammessa è 50 joule quando le piastre interne sono in uso.

Per le procedure passo-passo di defibrillazione a torace aperto, oltre a importanti informazioni di pulizia e sterilizzazione sugli elettrodi sterilizzabili in autoclave, fare riferimento alla *Autoclavable Internal Handle and Electrode Operator's Guide* (Guida all'uso degli elettrodi e delle impugnature interne sterilizzabili in autoclave).

## Verifica prima dell'uso

Prima di ogni uso dell'unità ZOLL M2, verificare il corretto funzionamento delle piastre interne ZOLL attenendosi alla procedura riportata di seguito. Questa procedura richiede una seconda persona se si utilizzano impugnature interne senza pulsante Scarica.

#### **AVVERTENZA! Durante la verifica delle piastre interne, tenere le mani lontano dalle piastre degli elettrodi quando si preme il pulsante SHOCK.**

- 1. Ispezionare gli alloggiamenti dei contatti del connettore per verificare che non siano danneggiati o corrosi. Se si riscontrano danni o corrosione negli alloggiamenti dei contatti dei connettori, non utilizzare il set di impugnature.
- 2. Collegare le impugnature interne sterilizzabili in autoclave all'unità ZOLL M2. Utilizzare il tasto di accesso rapido  $\frac{1}{n}$  per verificare che l'unità ZOLL M2 identifichi correttamente il set di impugnature interne ed elettrodi visualizzando il messaggio **Piastre int.**
- 3. Prima di caricare il defibrillatore, premere il pulsante **Scarica** sul set di impugnature (se presente) e assicurarsi che venga emesso un "clic" e che il pulsante, una volta rilasciato, torni alla posizione iniziale. Verificare che la finestra del defibrillatore visualizzi il messaggio *Defib. non pronto - Premere Carica*. Questo messaggio conferma che il pulsante **Scarica** sull'impugnatura destra funziona correttamente.
- 4. Premere le superfici delle piastre degli elettrodi saldamente l'una sull'altra, allontanandole da qualsiasi persona o materiale.
- 5. Premere il tasto di accesso rapido autotest 30J tenendo insieme le piastre. Il defibrillatore carica a 30 joule, visualizza il messaggio *Test 30J - IN CARICA* e *Test 30J - PRONTO*, quindi emette un segnale acustico Pronto.
- 6. Scaricare l'energia come segue.
- **•** Per le impugnature interne dotate di pulsante Scarica: Premere il pulsante **SCARICA** sull'impugnatura della piastra APICE, senza rilasciarlo fino all'erogazione dell'energia di prova agli elettrodi.
- **•** Per le impugnature interne prive di pulsante Scarica:

Chiedere a una seconda persona di tenere premuto il pulsante **SHOCK** (1) sul pannello frontale del defibrillatore, senza rilasciarlo fino all'erogazione dell'energia di prova agli elettrodi.

L'unità ZOLL M2 scarica e visualizza il messaggio *Test 30J OK*.

# Capitolo 15 Real CPR Help

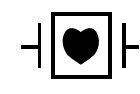

Gli elettrodi da terapia a mani libere ZOLL sono collegamenti al paziente di tipo CF, protetti contro la defibrillazione (parte applicata).

#### **AVVERTENZA! Quando si utilizza la funzione di monitoraggio RCP dell'unità ZOLL M2, assicurarsi di selezionare il tipo di paziente corretto. Selezionando il tipo di paziente adulto se il paziente è un bambino, può causare la visualizzazione di messaggi "Maggiore compressione", che risultano inappropriati per un bambino.**

In combinazione con accessori per RCP, l'unità ZOLL M2 fornisce ai soccorritori un feedback sulla qualità della RCP erogata al paziente. Il modo in cui la funzione Real CPR Help è fornita varia in base alla modalità di funzionamento e alla configurazione dell'utente, ma deriva dalla frequenza e dalla profondità delle compressioni toraciche.

Se applicati in base alle istruzioni fornite sulla confezione, gli elettrodi RCP utilizzano un sensore delle compressioni toraciche posizionato tra le mani del soccorritore e la parte bassa dello sterno del paziente. Il sensore controlla la frequenza e la profondità delle compressioni toraciche e invia tali informazioni all'unità ZOLL M2 per l'elaborazione e la visualizzazione.

La funzione RCP del monitor/defibrillatore ZOLL M2 utilizza queste informazioni per fornire un feedback al soccorritore tramite uno o più dei seguenti componenti del sottosistema di monitoraggio RCP:

- **•** Dashboard RCP
- **•** Messaggi vocali RCP
- **•** Metronomo frequenza RCP
- **•** Grafico a barre delle compressioni RCP

# Interfaccia utente RCP

Ogni volta che gli elettrodi sono collegati al monitor/defibrillatore ZOLL M2 e rilevano le compressioni toraciche, viene attivata la funzionalità RCP che fornisce suoni e immagini per guidare il soccorritore in modalità Defib Manuale o DAE.

**Nota:** in modalità DAE, la funzionalità di monitoraggio RCP emette solo suoni e messaggi visivi durante gli intervalli in cui le compressioni toraciche sono raccomandate. In modalità Defib Manuale, la funzionalità di monitoraggio RCP è attiva nei periodi in cui vengono rilevate compressioni toraciche (se configurate per abilitare il monitoraggio della RCP in modalità Defib Manuale nel menu Supervisore).

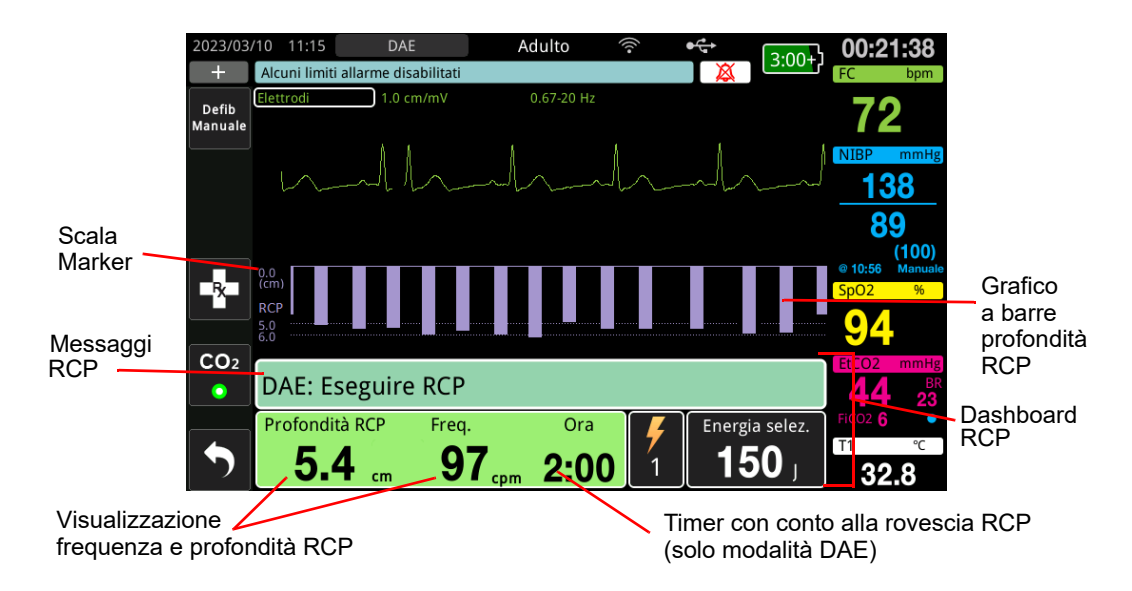

## **Dashboard RCP**

Il dashboard RCP viene visualizzato nella parte inferiore della schermata e include la profondità e la frequenza della RCP, messaggi RCP e il timer con conto alla rovescia dell'intervallo RCP (solo modalità DAE). In modalità DAE, il dashboard viene visualizzato solo durante i periodi di RCP e viene sostituito con i messaggi di defibrillazione durante i periodi non RCP.

Quando l'unità ZOLL M2 è in modalità Defib Manuale, il dashboard RCP sostituisce la traccia della forma d'onda più bassa (visualizzata nella parte inferiore dello schermo) quando vengono soddisfatte le seguenti condizioni:

- **•** Gli elettrodi RCP sono collegati
- **•** Vengono rilevate compressioni toraciche

#### **Messaggi RCP**

L'unità ZOLL M2 visualizza messaggi di testo (insieme a quelli vocali), che forniscono un feedback ai soccorritori che eseguono la RCP. Sul dashboard RCP possono essere visualizzati i seguenti messaggi RCP:

- **•** *Eseguire RCP* (solo in modalità DAE)
- **•** *Interrompere RCP* (solo in modalità DAE)
- **•** *Maggiore compressione* (solo pazienti adulti)
- **•** *Compressioni adeguate* (solo pazienti adulti)
- **•** *In assenza di polso, eseguire RCP* (solo in modalità DAE)
- **•** *Controllare polso* (solo in modalità DAE)

#### **Profondità e frequenza RCP**

Il valore della profondità e della frequenza RCP mostra la profondità e la frequenza delle compressioni toraciche correnti (compressioni al minuto) determinate dall'unità ZOLL M2. Se non vengono rilevate compressioni toraciche negli ultimi secondi, il display della frequenza mostra "---".

#### **Timer con conto alla rovescia RCP (solo modalità DAE)**

Questo indicatore visualizza un timer di conto alla rovescia RCP indicante il tempo (in minuti e secondi) rimanente per l'intervallo RCP attuale. Il conteggio temporale decresce fino allo zero.

## **Metronomo frequenza RCP**

L'unità ZOLL M2 include una funzione di metronomo RCP che può essere usata per aiutare i soccorritori a eseguire le compressioni toraciche alle frequenze raccomandate. Il metronomo emette un segnale acustico alla velocità raccomandata da AHA/ERC in modo da segnalare il ritmo di compressione cui i soccorritori devono attenersi.

In modalità DAE, i segnali acustici del metronomo vengono emessi alla frequenza configurata quando gli elettrodi RCP sono in uso e l'unità ZOLL M2 si trova in un periodo di RCP. Il metronomo può anche essere configurato per emettere segnali acustici dopo che sono state rilevate le prime compressioni toraciche e continuare a emettere segnali acustici finché le compressioni toraciche non si interrompono per più di qualche secondo.

In modalità Defib Manuale, il metronomo è silenzioso quando non vengono rilevate compressioni toraciche da elettrodi da terapia a mani libere mani per RCP; l'unità ZOLL M2 inizia a emettere segnali acustici del metronomo quando vengono rilevate compressioni e smette di emettere segnali acustici alcuni secondi dopo l'interruzione delle compressioni toraciche.

## **Messaggi vocali per compressione RCP (solo pazienti adulti)**

L'unità ZOLL M2 emette messaggi vocali relativi alla profondità delle compressioni toraciche come feedback per i soccorritori che eseguono la RCP. A tale proposito sono disponibili due messaggi vocali:

- Maggiore compressione
- Compressioni adeguate

Quando le compressioni toraciche vengono rilevate ma la loro profondità è costantemente inferiore alla profondità target di 5 cm, il dispositivo emette periodicamente il messaggio vocale "Maggiore compressione". Se il soccorritore risponde portando la profondità di compressione oltre la profondità target in modo costante, l'unità emette il messaggio "Compressioni adeguate".

I messaggi vocali sulle compressioni RCP sono disponibili solo quando il tipo di paziente è impostato su adulto.

In modalità DAE, i messaggi vocali RCP sono sempre attivati per tutto il tempo di esecuzione della RCP indicato dal protocollo clinico. In modalità Defib Manuale, gli unici messaggi vocali sono "Maggiore compressione" e "Compressioni adeguate".

## **Grafico a barre delle compressioni RCP**

Se il monitor/defibrillatore ZOLL M2 dispone di elettrodi RCP collegati e rileva compressioni toraciche ripetute per un breve periodo di tempo, viene visualizzato il grafico a barre della profondità di compressione a una velocità di scorrimento di 12,5 mm/s. Il grafico a barre delle compressioni RCP viene calcolato in base ai segnali del sensore RCP e viene visualizzato al di sopra del dashboard. Il grafico a barre, che rappresenta la profondità di compressione, è presentato su una scala di spostamento da 0 a 7,6 cm con marker di riferimento a 0,5 e 6 cm per i pazienti adulti e 0, 2,5 e 5 cm per i pazienti pediatrici. È possibile configurare le unità del grafico a barre (in, cm).

Il grafico a barre viene visualizzato come traccia della forma d'onda più bassa nella parte inferiore della finestra e rimane visualizzato finché il soccorritore non seleziona una forma d'onda diversa o esce dalla modalità Defib Manuale o DAE.

# Capitolo 16 Stimolazione esterna

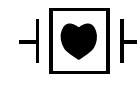

Le derivazioni ECG e gli elettrodi da terapia a mani libere ZOLL sono collegamenti al paziente di tipo CF, protetti contro la defibrillazione (parte applicata).

#### **AVVERTENZA! Onde evitare il rischio di shock elettrico, non toccare l'area ricoperta di gel degli elettrodi da terapia a mani libere durante la stimolazione.**

**Gli elettrodi da terapia devono essere sostituiti periodicamente durante il trattamento. Per raccomandazioni specifiche, consultare le istruzioni per l'uso degli elettrodi.**

**Una stimolazione prolungata (oltre i 30 minuti), in particolare nei pazienti pediatrici adolescenti, nei bambini e bambini piccoli o negli adulti con flusso sanguigno estremamente ridotto, può provocare ustioni. Si consiglia l'ispezione periodica della pelle sottostante.**

**Quando si utilizza la modalità di stimolazione sincrona, il stimolatore può subire effetti negativi dall'artefatto indotto da EMI, RFI o ESU nel segnale ECG. Allontanare il paziente da possibili fonti di interferenza.**

**Se l'unità non è stata spenta per più di 30 secondi e sono passati meno di 10 minuti dall'ultima volta che è stata usata la modalità di stimolazione, tornando in modalità stimolatore, la stimolazione riprenderà alla frequenza e alla corrente di uscita precedentemente selezionate dopo alcuni secondi. Per non utilizzare le impostazioni dello stimolatore precedenti, premere immediatamente la manopola Trim e impostare l'uscita dello stimolatore su 0 mA. Ciò impedirà la stimolazione e fornirà il tempo necessario per modificare le impostazioni dello stimolatore sui valori desiderati.**

## **Stimolazione esterna**

Il monitor/defibrillatore ZOLL M2 include un pacemaker temporaneo non invasivo per il trattamento di emergenza della bradicardia con compromissione emodinamica, della bradicardia con ritmi di fuga che non rispondono alla terapia farmacologica, della tachicardia refrattaria (sopraventricolare o ventricolare) e dell'arresto cardiaco bradiasistolico.

La funzione di stimolazione sincrona del monitor/defibrillatore ZOLL M2 consiste in un pacemaker sincrono VVI (VVI = stimolazione ventricolare; rilevamento ventricolare; stimolazione inibita se vengono rilevati battiti).

Un'adeguata stimolazione sincrona richiede un segnale ECG di superficie affidabile e di qualità elevata. Per ottenere risultati ottimali applicare al paziente sia elettrodi per monitoraggio ECG che elettrodi da terapia di stimolazione a mani libere.

- **Nota:** per monitorare l'ECG durante la stimolazione è necessario utilizzare un cavo paziente ECG e i relativi elettrodi.
- **Nota:** in modalità Stimol., una condizione di elettrodi staccati attiva un messaggio *Collegare elettrodi multifunzione* anche se l'audio dell'allarme o la funzione di allarme è spenta.
- **Nota:** in modalità Stimol., una condizione di elettrodi staccati o in cortocircuito durante la stimolazione attiva genera un allarme con tasto di accesso rapido **Elimina** di colore giallo lampeggiante e un segnale acustico di allarme anche se l'audio dell'allarme è spento o l'allarme è spento. Se l'allarme viene attivato, collegare correttamente gli elettrodi al paziente e premere il tasto di accesso rapido **Elimina** per rispondere all'allarme.

**Attenzione** L'unità ZOLL M2 continua ad applicare gli impulsi di stimolazione attraverso i contatti del cavo paziente di uscita dello stimolatore anche quando gli elettrodi a mani libere vengono staccati dal paziente o scollegati dal cavo di stimolazione. Non toccare le superfici degli elettrodi dello stimolatore quando l'impostazione della corrente in uscita non è impostata su 0 mA.

## **Modalità dello stimolatore**

Il sistema ZOLL M2 offre due impostazioni di modalità dello stimolatore: Sincrona e Fissa. Il defibrillatore viene sempre impostato sulla voce predefinita Sincrona quando inizialmente viene attivata la funzione Stimol.

In modalità Sincrona, gli impulsi di stimolazione vengono inibiti quando l'intervallo R-R del paziente è inferiore all'intervallo tra gli impulsi dello stimolatore alla frequenza selezionata. Se non vengono rilevati complessi QRS durante l'intervallo tra gli impulsi di stimolazione (alla frequenza selezionata), viene erogato un impulso di stimolazione al paziente. In modalità Sincrona, lo stimolatore fornisce il numero necessario di impulsi di stimolazione per mantenere la frequenza cardiaca del paziente approssimativamente al valore selezionato nella finestra della frequenza di stimolazione. Per maggiori informazioni, vedere la procedura descritta di seguito, "Stimolazione in modalità Sincrona".

In modalità Fissa, gli impulsi di stimolazione non dipendono dall'attività cardiaca del paziente. La stimolazione Fissa eroga impulsi di stimolazione alla frequenza selezionata senza tener conto della presenza di attività elettrica intrinseca del cuore e deve essere eseguita solo in situazioni di emergenza quando non è disponibile alcuna alternativa. Per ulteriori informazioni, vedere "Stimolazione in modalità Fissa" a pagina 16-7.

# **Stimolazione in modalità Sincrona**

Determinare la condizione del paziente e fornire assistenza in base ai protocolli clinici locali.

Seguire la procedura descritta di seguito per la stimolazione in modalità Sincrona.

## **Preparare il paziente**

Togliere tutti gli indumenti che coprono il torace. Se necessario, asciugare il torace. Se il paziente presenta folti peli toracici, tagliarli per assicurare un'aderenza adeguata degli elettrodi.

## **1 Applicare gli elettrodi ECG**

Applicare gli elettrodi ECG al paziente, collegare i cavi delle derivazioni e il cavo ECG al pannello posteriore dell'unità ZOLL M2 (per istruzioni sul collegamento degli elettrodi ECG al paziente, vedere il Capitolo 6, "Monitoraggio ECG").

Durante il monitoraggio del paziente, premere il tasto di accesso rapido Derivazione per selezionare la derivazione (I, II o III) con il segnale più pulito con complessi di QRS ampi e caratteristici.

**Nota:** quando il defibrillatore è inizialmente attivato in modalità Stimol., la selezione della derivazione ECG è impostata su Derivazione II.

Assicurarsi che le onde R vengano rilevate correttamente, verificando che venga emesso un segnale acustico QRS (e/o la spia del battito cardiaco sia lampeggiante) con ogni onda R visualizzata o controllando che la visualizzazione della frequenza cardiaca sull'unità ZOLL M2 rifletta con precisione la frequenza cardiaca del paziente.

## **2 Applicare gli elettrodi da terapia a mani libere**

Collegare gli elettrodi da terapia a mani libere in base alle istruzioni fornite sulla confezione. Gli elettrodi possono essere posizionati nelle posizioni apice/sterno o nella posizione anteriore/ posteriore (fronte/retro).

**Nota:** il posizionamento antero/posteriore è preferito perché in genere necessita di una corrente inferiore per ottenere l'acquisizione.

Collegare questi elettrodi da terapia al cavo multifunzione (MFC).

**Nota:** il monitoraggio ECG attraverso gli elettrodi per terapia non è disponibile in modalità stimolatore.

#### **AVVERTENZA! L'aderenza non ottimale e/o la presenza di aria sotto gli elettrodi da terapia possono causare archi elettrici e ustioni cutanee.**

- 1. Applicare un bordo dell'elettrodo saldamente al paziente.
- 2. Ruotare con delicatezza l'elettrodo dal bordo applicato all'altro, facendo attenzione a non intrappolare sacche d'aria fra il gel e la pelle.

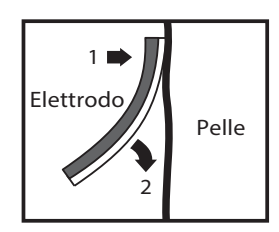

3. Assicurarsi che gli elettrodi da terapia a mani libere stabiliscano un contatto adeguato con la pelle del paziente e non coprano alcuna parte degli altri elettrodi ECG, dei cavi delle derivazioni o dei cavi dei sensori.

## **3 Ruotare il selettore di modalità su STIMOL.**

Ruotare il selettore di modalità su **STIMOL.** Viene visualizzato il dashboard Stimol.

**Nota:** se la modalità predefinita dell'unità è DAE ed è stata configurata per richiedere una password, quando viene visualizzata la schermata relativa alla password, usare la manopola Trim per inserire la password e premere la manopola per selezionare **OK**.

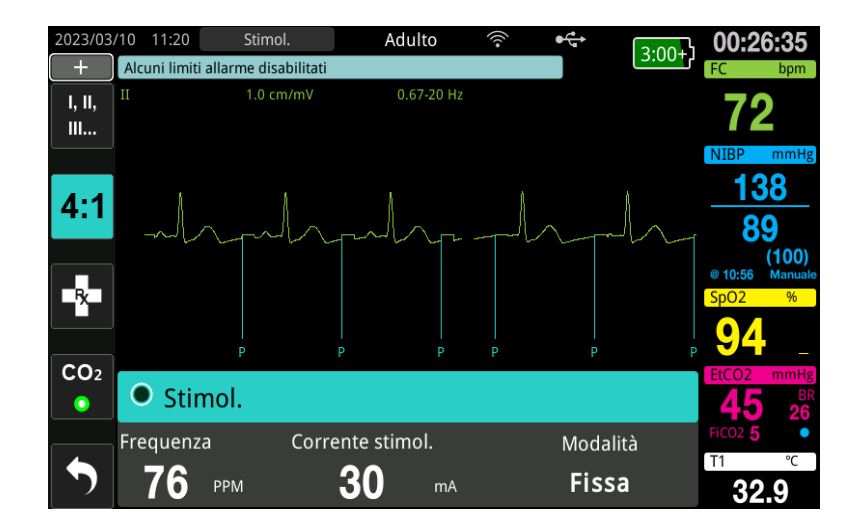

#### **Navigazione nel dashboard Stimol.**

Quando l'unità è in modalità Stimol., viene visualizzato il dashboard Stimol. e viene evidenziato il campo Corrente stimol. Per spostarsi nel dashboard stimolatore, ruotare la manopola Trim per spostarsi ed evidenziare un campo. Premere la manopola Trim per selezionare il campo e ruotare la manopola Trim per modificare l'impostazione, quindi premere di nuovo per accedere all'impostazione selezionata.

Se la modalità stimolatore e le impostazioni della frequenza sono accettabili senza apportare modifiche, andare al punto 7 per impostare la corrente di uscita. Altrimenti, andare al passaggio 4.

## **4 Impostare la modalità Stimol.**

Usare la manopola Trim per passare al campo Modalità nel dashboard Stimol. Premere la manopola Trim per attivare il campo relativo alla modalità. Ruotare la manopola Trim per modificare l'impostazione su Sincrona, quindi premere la manopola Trim per effettuare la selezione.

## **5 Impostare la frequenza dello stimolatore**

Al fine di determinare la corrente ottimale per la stimolazione sincrona, la frequenza dello stimolatore deve essere impostata temporaneamente su un valore sufficiente per dare inizio alla stimolazione.

Utilizzare la manopola Trim per navigare fino al campo Frequenza nel dashboard Stimol., premere la manopola e ruotarla per impostare la frequenza dello stimolatore su un valore superiore di 10-20 ppm rispetto alla frequenza cardiaca intrinseca del paziente. In mancanza di frequenza intrinseca, utilizzare 100 ppm. È possibile aumentare o diminuire la frequenza dello stimolatore con incrementi di 2 ppm.

**Nota:** la frequenza di stimolazione predefinita è 70 ppm. Questa frequenza predefinita è configurabile.

## **6 Avviare lo stimolatore**

Una volta visualizzata la frequenza dello stimolatore desiderata, premere la manopola Trim per inserire la frequenza dello stimolatore selezionata e avviare lo stimolatore.

**Nota:** se la stimolazione è stata attiva negli ultimi 10 minuti e l'unità ZOLL M2 non è stata spenta per più di 30 secondi dall'episodio di stimolazione, l'unità avvia la stimolazione con l'ultima impostazione corrente circa 3 secondi dopo l'attivazione della modalità stimolatore. L'impostazione Corrente stimol. è impostata sul valore predefinito 0 mA in tutte le altre condizioni.

## **7 Impostare l'uscita dello stimolatore**

Usare la manopola Trim per navigare e selezionare il campo Corrente stimol. nel dashboard Stimol. Ruotare la manopola Trim per aumentare gradualmente la corrente di uscita dello stimolatore. L'uscita dello stimolatore è regolabile in incrementi o decrementi di 2 mA quando si aumenta o si riduce l'uscita. L'intervallo di uscita è compreso tra 8 e 140 mA. Verificare la presenza nell'ECG di evidenze di acquisizione elettrica. Selezionare la corrente di uscita più bassa che garantisca un'acquisizione sia elettrica che meccanica costante. Quando viene visualizzata la corrente desiderata, premere di nuovo la manopola per bloccare l'impostazione della corrente di uscita selezionata.

## **8 Determinare l'acquisizione**

È importante riconoscere quando la stimolazione ha prodotto una risposta ventricolare (acquisizione). La determinazione dell'acquisizione deve essere valutata in termini sia elettrici che meccanici, per assicurare l'appropriato supporto circolatorio del paziente.

L'acquisizione elettrica viene determinata dalla presenza di un complesso QRS ampio, dalla perdita di qualsiasi ritmo intrinseco sottostante e dalla presenza di un'onda T estesa (e a volte ingrandita).

La risposta ventricolare normalmente è caratterizzata dalla soppressione del complesso QRS intrinseco.

#### **AVVERTENZA! La determinazione dell'acquisizione elettrica deve essere eseguita esclusivamente visualizzando la traccia ECG sul display dell'unità ZOLL M2 con il cavo ECG direttamente collegato al paziente. L'utilizzo di dispositivi di monitoraggio ECG potrebbe fornire informazioni fuorvianti a causa della presenza di artefatti dello stimolatore.**

L'acquisizione meccanica viene valutata tramite palpazione del polso periferico.

Per evitare di confondere la risposta muscolare agli stimoli con le pulsazioni arteriose, utilizzare ESCLUSIVAMENTE le seguenti posizioni per la palpazione del polso durante la stimolazione:

- **•** arteria femorale
- **•** arteria brachiale o radiale destra

#### **Stimolazione efficace**

Talvolta, per determinare l'acquisizione, può essere utile modificare le derivazioni ECG e le relative dimensioni

**Nota:** la forma e le dimensioni delle forme d'onda ECG soggette a stimolazione possono variare a seconda della configurazione della derivazione ECG selezionata. Le forme d'onda possono variare a seconda del paziente.

## **9 Determinare la soglia ottimale**

La corrente ideale dello stimolatore è il valore minimo in grado di mantenere l'acquisizione, di solito pari a circa il 10% oltre la soglia. Le correnti di soglia tipiche oscillano tra 40 e 80 mA. La posizione degli elettrodi da terapia o a mani libere influisce sulla corrente necessaria per ottenere l'acquisizione ventricolare. Normalmente la soglia più bassa si ottiene quando la posizione degli elettrodi fornisce il percorso elettrico più diretto attraverso il cuore, evitando gli ampi muscoli del torace. Correnti di stimolazione inferiori producono una minore contrazione dei muscoli scheletrici e sono meglio tollerate.

#### **Modalità 4:1**

La pressione del tasto di accesso rapido 4:1 interrompe temporaneamente gli stimoli di stimolazione, consentendo così di osservare il ritmo ECG sottostante e la morfologia del paziente. Premendolo, la stimolazione avviene a 1/4 della frequenza indicata dall'impostazione bpm.

## **10 Impostazione della frequenza di stimolazione Sincrona**

Una volta determinata la corrente ottimale dello stimolatore, regolare nuovamente la frequenza dello stimolatore sul valore FC sotto al quale si desidera erogare la stimolazione sincrona.

# **Stimolazione in modalità Fissa**

Se gli elettrodi ECG non sono disponibili o se vi è qualche circostanza che impedisce o interferisce con l'acquisizione di un segnale ECG superficiale di alta qualità, può essere usata la stimolazione fissa.

La stimolazione fissa deve essere eseguita solo in casi di emergenza quando non sono disponibili alternative.

**Nota:** quando le derivazioni ECG sono spente durante la stimolazione, l'unità ZOLL M2 torna sempre alla stimolazione fissa.

## **Determinare la condizione del paziente e fornire assistenza in base ai protocolli clinici locali**

## **Preparare il paziente**

Togliere tutti gli indumenti che coprono il torace. Se necessario, asciugare il torace. Se il paziente presenta folti peli toracici, tagliarli per assicurare un'aderenza adeguata degli elettrodi.

## **1 Applicare gli elettrodi ECG**

Applicare gli elettrodi ECG al paziente, collegare i cavi delle derivazioni e il cavo ECG al pannello posteriore dell'unità ZOLL M2 (per istruzioni sul collegamento degli elettrodi ECG al paziente, vedere il Capitolo 6, "Monitoraggio ECG").

Durante il monitoraggio del paziente, premere il tasto di accesso rapido Derivazione per per selezionare la derivazione (I, II o III) con il segnale più pulito con complessi di QRS ampi e caratteristici.

**Nota:** quando il defibrillatore è inizialmente attivato in modalità Stimol., la selezione della derivazione ECG è impostata su Derivazione II.

Assicurarsi che le onde R vengano rilevate correttamente, verificando che venga emesso un segnale acustico QRS (e/o la spia del battito cardiaco sia lampeggiante) con ogni onda R visualizzata o controllando che la visualizzazione della frequenza cardiaca sull'unità ZOLL M2 rifletta con precisione la frequenza cardiaca del paziente.

## **2 Applicare gli elettrodi da terapia a mani libere**

Collegare gli elettrodi da terapia a mani libere in base alle istruzioni fornite sulla confezione. Collegare questi elettrodi da terapia al cavo multifunzione (MFC).

**Nota:** il monitoraggio ECG attraverso gli elettrodi MFE non è disponibile in modalità stimolatore.

**AVVERTENZA! L'aderenza non ottimale e/o la presenza di aria sotto gli elettrodi da terapia possono causare archi elettrici e ustioni cutanee.**

- 1. Applicare un bordo dell'elettrodo saldamente al paziente.
- 2. Ruotare con delicatezza l'elettrodo dal bordo applicato all'altro, facendo attenzione a non intrappolare sacche d'aria fra il gel e la pelle.

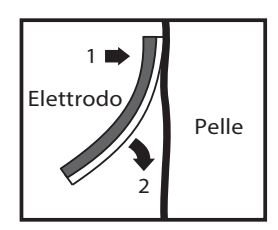

3. Assicurarsi che gli elettrodi da terapia a mani libere stabiliscano un contatto adeguato con la pelle del paziente e non coprano alcuna parte degli altri elettrodi ECG.

## **3 Ruotare il selettore di modalità su STIMOL.**

Ruotare il selettore di modalità su **STIMOL.** Se l'unità era spenta, le spie rossa e gialla nella parte superiore dell'unità lampeggiano, quindi viene visualizzato il messaggio *TUTTI I TEST SUPERATI*.

Viene visualizzato il dashboard Stimol.:

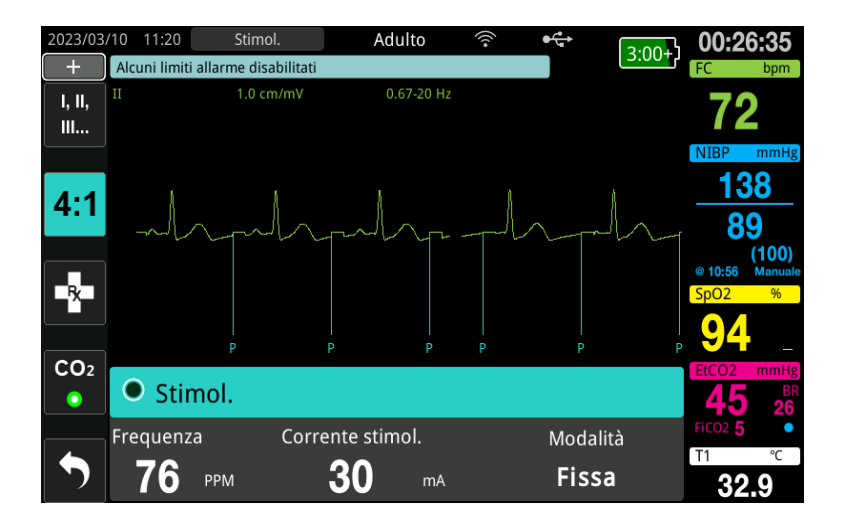

#### **Navigazione nel dashboard Stimol.**

Quando l'unità è in modalità Stimol., viene visualizzato il dashboard Stimol. e viene evidenziato il campo Corrente stimol. Per spostarsi nel dashboard stimolatore, ruotare la manopola Trim per spostarsi ed evidenziare un campo. Premere la manopola Trim per selezionare il campo e ruotare la manopola Trim per modificare l'impostazione, quindi premere di nuovo per accedere all'impostazione selezionata.

Se la modalità stimolatore e le impostazioni della frequenza sono accettabili senza apportare modifiche, andare al punto 7 per impostare la corrente di uscita. Altrimenti, andare al passaggio 4.

## **4 Impostare la modalità Stimol.**

Usare la manopola Trim per passare al campo Modalità nel dashboard Stimol. Premere la manopola Trim per attivare il campo relativo alla modalità. Ruotare la manopola Trim per modificare l'impostazione su Fissa, quindi premere la manopola Trim per effettuare la selezione.

## **5 Impostare la frequenza dello stimolatore**

Utilizzare la manopola Trim per navigare fino al campo Frequenza nel dashboard Stimol., premere la manopola e ruotarla per impostare la frequenza dello stimolatore su un valore superiore di 10-20 ppm rispetto alla frequenza cardiaca intrinseca del paziente. In mancanza di frequenza intrinseca, utilizzare 100 ppm. È possibile aumentare o diminuire la frequenza dello stimolatore con incrementi di 2 ppm.

**Nota:** la frequenza di stimolazione predefinita è 70 ppm. Questa frequenza predefinita può essere cambiata nel menu Supervisore.

## **6 Avviare lo stimolatore**

Una volta visualizzata la frequenza dello stimolatore desiderata, premere il pulsante centrale della manopola Trim per inserire la frequenza dello stimolatore selezionata e avviare lo stimolatore.

**Nota:** se la stimolazione è stata attiva negli ultimi 10 minuti e l'unità ZOLL M2 non è stata spenta per più di 30 secondi dall'episodio di stimolazione, l'unità avvia la stimolazione con l'ultima impostazione corrente circa 3 secondi dopo l'attivazione della modalità stimolatore. L'impostazione Corrente stimol. è impostata sul valore predefinito 0 mA in tutte le altre condizioni.

## **7 Impostare l'uscita dello stimolatore**

Usare la manopola Trim per navigare e selezionare il campo Corrente stimol. nel dashboard Stimol. Ruotare la manopola Trim per aumentare gradualmente la corrente di uscita dello stimolatore. L'uscita dello stimolatore è regolabile in incrementi o decrementi di 2 mA quando si aumenta o si riduce l'uscita. L'intervallo di uscita è compreso tra 8 e 140 mA. Verificare la presenza nell'ECG di evidenze di acquisizione elettrica. Selezionare la corrente di uscita più bassa che garantisca un'acquisizione sia elettrica che meccanica costante. Quando viene visualizzata la corrente desiderata, premere di nuovo la manopola per bloccare l'impostazione della corrente di uscita selezionata.

## **8 Determinare l'acquisizione**

È importante riconoscere quando la stimolazione ha prodotto una risposta ventricolare (acquisizione). La determinazione dell'acquisizione deve essere valutata in termini sia elettrici che meccanici, per assicurare l'appropriato supporto circolatorio del paziente.

L'acquisizione elettrica viene determinata dalla presenza di un complesso QRS ampio, dalla perdita di qualsiasi ritmo intrinseco sottostante e dalla presenza di un'onda T estesa e a volte ingrandita.

La risposta ventricolare normalmente è caratterizzata dalla soppressione del complesso QRS intrinseco.

#### **AVVERTENZA! La determinazione dell'acquisizione elettrica deve essere eseguita esclusivamente visualizzando la traccia ECG sul display dell'unità ZOLL M2 con il cavo ECG direttamente collegato al paziente. L'utilizzo di dispositivi di monitoraggio ECG potrebbe fornire informazioni fuorvianti a causa della presenza di artefatti dello stimolatore.**

L'acquisizione meccanica viene valutata tramite palpazione del polso periferico.

Per evitare di confondere la risposta muscolare agli stimoli con le pulsazioni arteriose, utilizzare ESCLUSIVAMENTE le seguenti posizioni per la palpazione del polso durante la stimolazione:

- **•** arteria femorale
- **•** arteria brachiale o radiale destra

#### **Stimolazione efficace**

Talvolta, per determinare l'acquisizione, può essere utile modificare le derivazioni ECG e le relative dimensioni

**Nota:** la forma e le dimensioni delle forme d'onda ECG soggette a stimolazione possono variare a seconda della configurazione della derivazione ECG selezionata. Le forme d'onda possono variare a seconda del paziente.

## **9 Determinare la soglia ottimale**

La corrente ideale dello stimolatore è il valore minimo in grado di mantenere l'acquisizione, di solito pari a circa il 10% oltre la soglia. Le correnti di soglia tipiche oscillano tra 40 e 80 mA. La posizione degli elettrodi da terapia o a mani libere influisce sulla corrente necessaria per ottenere l'acquisizione ventricolare. Normalmente la soglia più bassa si ottiene quando la posizione degli elettrodi fornisce il percorso elettrico più diretto attraverso il cuore, evitando gli ampi muscoli del torace. Correnti di stimolazione inferiori producono una minore contrazione dei muscoli scheletrici e sono meglio tollerate.

#### **Modalità 4:1**

La pressione del tasto di accesso rapido 4:1 interrompe temporaneamente gli stimoli di stimolazione, consentendo così di osservare il ritmo ECG sottostante e la morfologia del paziente. Premendolo, la stimolazione avviene a 1/4 della frequenza indicata dall'impostazione bpm.

## **Stimolazione pediatrica**

La stimolazione non invasiva dei pazienti pediatrici viene eseguita allo stesso modo della stimolazione per adulti. Sono disponibili elettrodi da terapia pediatrici di dimensioni ridotte per pazienti con peso inferiore a 15 kg. Se è necessario eseguire la stimolazione per oltre 30 minuti, si consiglia caldamente di effettuare un'ispezione periodica della pelle sottostante. Attenersi scrupolosamente a tutte le istruzioni riportate sulla confezione degli elettrodi.

# **Messaggi di stimolazione**

L'unità ZOLL M2 può visualizzare i seguenti messaggi durante la stimolazione.

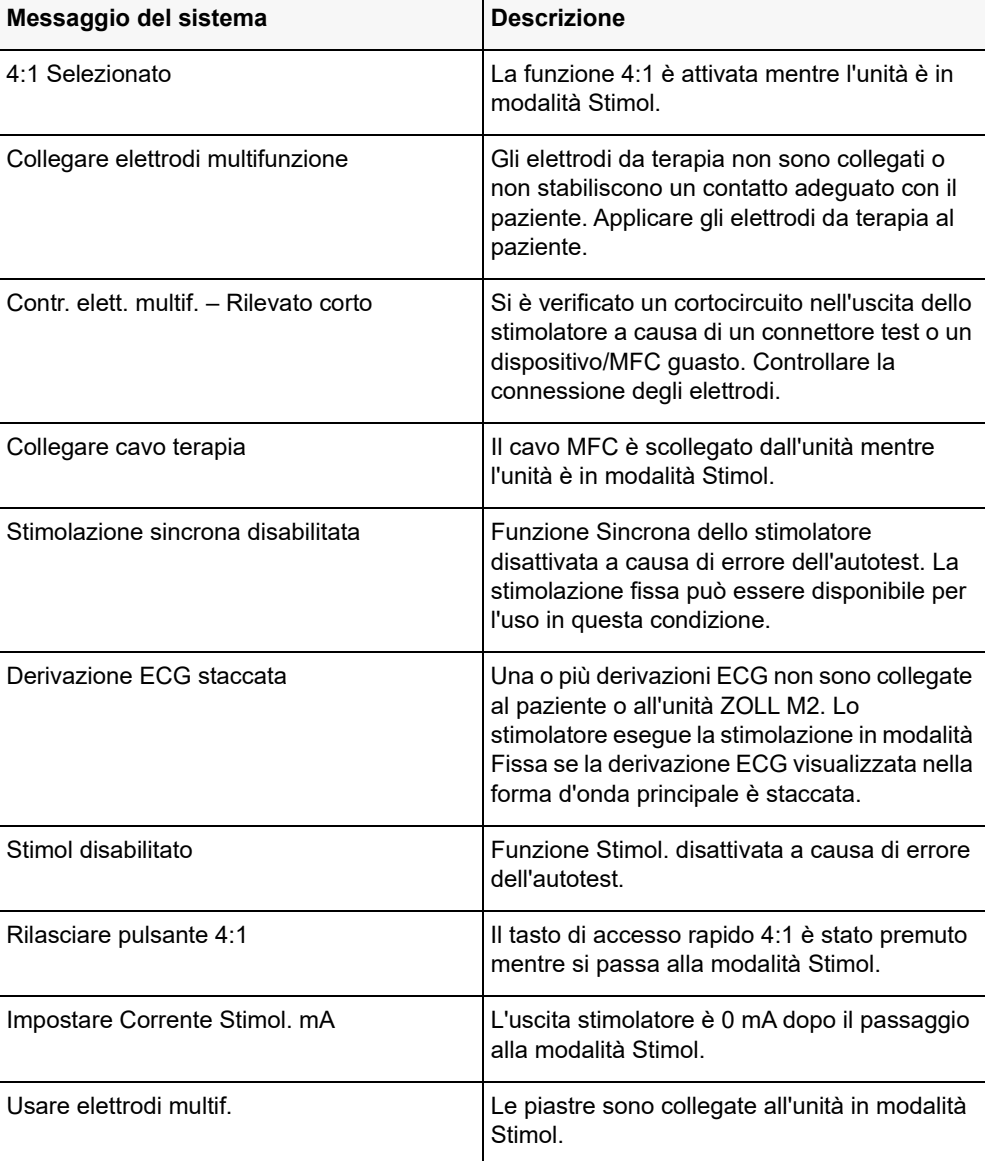
# Capitolo 17 Dati e rapporti sul caso

Il monitor/defibrillatore ZOLL M2 registra importanti informazioni sugli eventi durante i casi di soccorso. Un caso di soccorso inizia quando il dispositivo viene acceso (dopo essere stato spento per almeno 30 secondi) e prosegue finché l'unità non viene spenta per 30 secondi o più a lungo. È possibile recuperare queste informazioni in varie forme:

- **• Dati trend**: informazioni sui trend dei segni vitali di un paziente registrate in memoria a un intervallo configurabile dall'utente tra 30 secondi e 30 minuti. Vedere Capitolo 4, "Trend" per visualizzare e stampare le informazioni sui trend del paziente.
- **• Rapporto di sintesi**: insieme di eventi snapshot acquisiti automaticamente o avviati dall'utente durante ogni caso di soccorso. Per ulteriori informazioni sul rapporto di sintesi e su come stamparlo, vedere "Rapporto di sintesi" a pagina 17-2.
- **• Snapshot**: fino a 18 secondi di segni vitali con indicazione di data e ora, forme d'onda, allarmi e dati sul trattamento registrati prima e durante importanti eventi clinici. Per ulteriori informazioni sugli snapshot e su come stamparli, vedere "Snapshot" a pagina 17-6.
- **• Registro eventi**: elenco abbreviato di tutti gli eventi registrati nel Rapporto di sintesi. Per ulteriori informazioni sul registro eventi e su come stamparlo, vedere "Registro eventi" a pagina 17-4.
- **• Registrazione dati e forme d'onda**: caso di soccorso completo che contiene dati e forme d'onda insieme a informazioni sugli eventi. Queste informazioni possono essere trasferite tramite USB o WiFi. Per ulteriori informazioni sulla registrazione dati e forme d'onda, vedere "Registrazione dati e forme d'onda" a pagina 17-13.
- **Nota:** l'unità ZOLL M2 conserva i casi memorizzati anche se viene spenta, si toglie la batteria e si scollega l'unità dalla rete di alimentazione CA finché la memoria non è piena. Quando la memoria è piena, i dati sui nuovi casi sostituiscono automaticamente i dati più vecchi in memoria.

# **Archiviazione dei dati**

L'unità ZOLL M2 comprende una memoria di 2 GB per la registrazione continua e la memorizzazione di importanti informazioni sugli eventi di soccorso in singoli file relativi ai casi di ciascun paziente monitorato. Quando l'unità ZOLL M2 viene utilizzata principalmente per situazioni di emergenza, la capacità di memorizzazione dei dati è di solito sufficiente per più di 100 casi di soccorso; quando viene usata per il monitoraggio a lungo termine del paziente, l'unità può memorizzare almeno 4 file di casi. Ogni file di caso può contenere un massimo di 500 MB di informazioni che includono tutti gli snapshot, tutte le forme d'onda visualizzate, tutte i trend dei parametri monitorati e tutti i dati e le forme d'onda per ogni caso di soccorso. Quando lo spazio di memorizzazione per i dati dell'incidente di soccorso corrente raggiunge la capacità di 500 MB, l'unità ZOLL M2 interrompe la memorizzazione dei dati dei casi e visualizza il messaggio *Memoria piena*. Quando viene visualizzato il messaggio *Memoria piena*, i dati aggiuntivi del paziente possono essere memorizzati in un nuovo file di caso, spegnendo l'unità ZOLL M2 per 30 secondi, quindi riaccendendola. L'unità ZOLL M2 memorizza i casi completati finché la memoria non è piena, quindi cancella i vecchi casi (uno a uno) per liberare spazio per il caso corrente.

le informazioni effettivamente salvate dipendono dall'utilizzo. Inoltre, l'esatta combinazione dei dati delle forme d'onda continue dipende da come vengono configurate le impostazioni di registrazione nel menu Supervisore.

**Nota:** l'unità ZOLL M2 fornisce all'utente l'accesso al registro del sistema di allarme mentre si trova in modalità Supervisore. ZOLL M2 conserva i registri archiviati anche se l'unità è spenta, la batteria viene rimossa e/o l'unità viene scollegata dall'alimentazione di rete CA. Quando la memoria dell'unità ZOLL M2 è piena (raggiunge la capacità massima di archiviazione di 1000 registri), i registri appena creati sostituiscono automaticamente quelli più vecchi in memoria secondo necessità.

# **Rapporto di sintesi**

Il monitor/defibrillatore ZOLL M2 registra automaticamente tutti gli eventi snapshot durante un caso di soccorso, ad esempio gli eventi di defibrillazione (analisi ECG, erogazione degli shock), le informazioni sulla modalità Stimol., gli allarmi della frequenza cardiaca e il ritmo ECG all'accensione. Anche le informazioni relative agli eventi, incluse le impostazioni di controllo del dispositivo, ora e data, vengono registrate. Queste informazioni possono essere stampate come Rapporto di sintesi. È utile stampare il Rapporto di sintesi del caso corrente prima di spegnere l'unità.

Di seguito è riportato un elenco di eventi snapshot inclusi nel Rapporto di sintesi che vengono registrati automaticamente o che l'utente ha avviato durante ogni caso di soccorso:

- **•** Ritmo ECG all'accensione (quando l'alimentazione viene accesa dopo il primo collegamento di derivazioni ECG o elettrodi del defibrillatore al paziente).
- **•** Analisi del ritmo ECG defibrillabile (solo modalità DAE)
- **•** Erogazione shock
- **•** L'allarme *Controllare paziente* è attivato
- **•** Il selettore di modalità è ruotato su STIMOL. (dopo avere attivato la modalità Manuale)
- **•** L'allarme paziente è attivato
- **•** Il registratore del tracciato è acceso
- **•** È stato inserito un marker trattamento
- **•** Il tasto di accesso rapido ECG diagnostico è attivato
- **•** È stato premuto il pulsante Acquisisci 12 Deriv.

L'unità ZOLL M2 memorizza e stampa le informazioni di riepilogo in ordine cronologico. La memoria allocata per i dati di riepilogo può contenere più di 1.000 eventi di defibrillazione o di registrazione attivati dal registratore.

Ogni Rapporto di sintesi inizia con una panoramica di tutti gli eventi attualmente memorizzati in memoria, tra cui:

- **•** Data (AAAA/MM/GG) e ora (HH:MM:SS) di inizio del caso
- **•** ID dispositivo
- **•** Durata del caso (HH:MM:SS)
- **•** Numero di snapshot registrati durante il caso
- **•** Numero totale di shock erogati durante il caso
- **•** Tempo di stimolazione totale durante il caso
- **•** Data e ora dell'ultimo snapshot
- **•** Numero di serie del sistema

### Stampa Rapporto di sintesi

#### **Stampa di un Rapporto di sintesi**

Per stampare un rapporto di sintesi del caso di soccorso, procedere nel modo seguente:

- 1. Premere il tasto di accesso rapido Più  $( \triangle )$  finché non appare il tasto di accesso rapido Dati.
- 2. Premere il tasto di accesso rapido Dati ( $\mathbb{Q}$ ).
- 3. Premere il tasto di accesso rapido Riepilogo trattamento ( $\Box$ ). Viene visualizzata la finestra Seleziona casi da stampare.
- **Nota:** i casi vengono visualizzati in base alla data e all'ora di inizio.

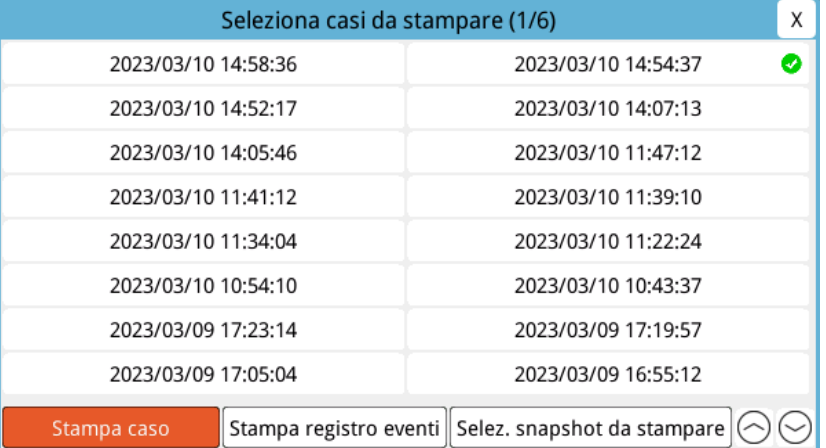

- 4. Ruotare la manopola Trim per evidenziare il caso che si desidera stampare, quindi premere la manopola per effettuare la selezione. Appare un segno di spunta verde accanto al caso selezionato.
- **Nota:** è possibile selezionare solo un caso alla volta per la stampa.
- 5. Ruotare la manopola Trim per evidenziare la voce **Stampa caso** e premere la manopola per effettuare la selezione. L'unità ZOLL M2 stampa il rapporto di sintesi per il caso selezionato.
- 6. Quando la stampa del Rapporto di sintesi è terminata, eseguire una delle operazioni seguenti:
	- **•** Ruotare la manopola Trim sulla X nell'angolo in alto a destra della finestra e premere la manopola per uscire dalla finestra.
	- **Premere il pulsante Menu (** $\Box$ **) per uscire dalla finestra.**

**Attenzione** È possibile stampare rapporti di riepilogo dei casi precedenti durante il monitoraggio/ trattamento di un nuovo paziente durante il caso corrente. Usare sempre l'ora e la data visualizzate negli snapshot del Rapporto di sintesi per verificare che i dati stampati siano stati registrati per il paziente desiderato.

> Sull'ultimo evento registrato, l'unità stampa la dicitura "Rapporto di sintesi completo!" nella parte inferiore della carta per tracciati.

| <b>RAPPORTO DI SINTESI</b>                 | <b>ECG</b> all'accensione    | $\Delta T = -\mathcal{C}$     | $II$ 1.0 cm/mV      |
|--------------------------------------------|------------------------------|-------------------------------|---------------------|
| Ora di avvio soccorso: 2022/08/11 13:57:25 | Ora: 2022/08/11 13:57:34     | $NIBP = -1$ (--) mmHg         | 2022/08/11 13:57:28 |
| Durata del caso: 00:09:35                  | Nome paziente:               | Ora completamento NIBP: --    |                     |
| Durata totale stimolazione: 00:01:12       | ID dispositivo: 123456       | Filtro passa banda: 50&60 Hz  |                     |
| Ora ultimo snapshot: 2022/08/11 14:06:01   | Numero di serie: BA18I000054 | Tipo paziente: Adulto         |                     |
| Numero totale di snapshot: 12              | $FC/FP = 72$ bpm             | Velocità avanzamento: 25 mm/s |                     |
| Conteggio shock: 1                         | $SpO2 = -96$                 |                               | $0.57 - 20$ Hz      |
| ID dispositivo: 123456                     | $FR/BR = 16 b$ rpm           |                               |                     |
| Numero di serie: BA18I000054               | $EtCO2 = 42$ mmHg            |                               |                     |
| Nome paziente:                             | $F(CO2 = 0$ mmHg             |                               |                     |
|                                            | $T1 = 35.4 °C$               |                               |                     |
|                                            | $T2 = -$ °C                  |                               |                     |

**Figura 17-1. Rapporto di sintesi**

# **Registro eventi**

Un registro eventi è un elenco abbreviato di tutti gli eventi registrati nel rapporto di sintesi, a partire dall'ora di avvio del soccorso. È possibile stampare un registro eventi che includa gli eventi seguenti e l'ora in cui si è verificato:

- **•** ECG all'accensione (quando l'alimentazione è accesa)
- **•** Analisi ECG (solo modalità DAE)
- **•** Erogazione shock
- **•** L'allarme *Controllare paziente* è attivato
- **•** Il selettore di modalità è ruotato su STIMOL. (dopo avere attivato la modalità Manuale)
- **•** L'allarme paziente è attivato
- **•** Il registratore del tracciato è acceso
- **•** È stato inserito un marker trattamento
- **•** ECG diagnostico (quando si preme il tasto di accesso rapido)
- **•** Acquisizione ECG a 12 derivazioni

#### **Stampa registro eventi**

Per stampare un registro eventi, eseguire le operazioni seguenti:

- 1. Premere il tasto di accesso rapido Più  $( \triangle )$  finché non appare il tasto di accesso rapido Dati.
- 2. Premere il tasto di accesso rapido Dati  $(\mathbb{S})$ .
- 3. Premere il tasto di accesso rapido Riepilogo trattamento ( $\Box$ ). Viene visualizzata la finestra Seleziona casi da stampare.
- **Nota:** I casi vengono visualizzati in base alla data e all'ora di inizio.

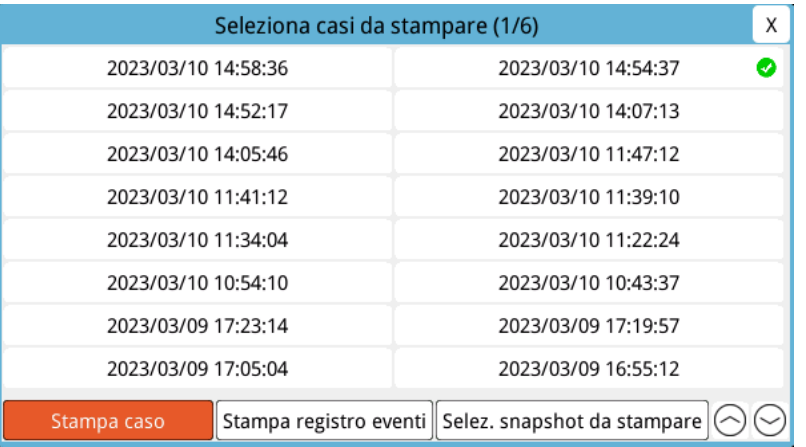

- 4. Ruotare la manopola Trim per evidenziare il caso che si desidera stampare, quindi premere la manopola per effettuare la selezione. Appare un segno di spunta verde accanto al caso selezionato.
- 5. Ruotare la manopola Trim per evidenziare la voce **Stampa registro eventi** e premere la manopola per effettuare la selezione. L'unità ZOLL M2 stampa il registro eventi per il caso selezionato.
- 6. Quando la stampa del registro eventi è terminata, eseguire una delle operazioni seguenti:
	- **•** Ruotare la manopola Trim sulla X nell'angolo in alto a destra della finestra e premere la manopola per uscire dalla finestra.
	- Premere il pulsante Menu (**Q)** per uscire dalla finestra.

Sull'ultimo evento registrato, l'unità stampa la dicitura "Rapporto di sintesi completo!" nella parte inferiore della carta per tracciati.

**Nota:** è possibile stampare solo i registri eventi e gli snapshot di un caso di soccorso alla volta.

| Ora di avvio soccorso: 2022/08/11 13:57:25 | 2022/08/11 14:06:01 EtCO2 bassa |
|--------------------------------------------|---------------------------------|
| 2022/08/11 13:57:34 ECG all'accensione     | Rapporto di sintesi completo!   |
| 2022/08/11 13:57:54 Avvio Stimolazione     |                                 |
| 2022/08/11 13:58:55 Misurazione NIBP       |                                 |
| 2022/08/11 13:59:17 Analisi ECG            |                                 |
| 2022/08/11 13:59:33 Controllare paziente   |                                 |
| 2022/08/11 13:59:34 FC alta                |                                 |
| 2022/(18/11 13:59:46 Erogazione shock      |                                 |
| 2022/(18/11 14:00:20 Marker Trattamento    |                                 |
| 2022/(18/11 14:00:33 Aspirina              |                                 |
| 2022/08/11 14:01:07 EtCO2 bassa            |                                 |
| 2022/08/11 14:02:06 EtCO2 bassa            |                                 |

**Figura 17-2. Registro eventi**

# **Snapshot**

Quando si verifica uno degli eventi descritti in "Registro eventi" a pagina 17-4, l'unità ZOLL M2 acquisisce automaticamente e memorizza fino a 6 secondi di forma d'onda fisiologica e altri dati che hanno preceduto l'evento e 12 secondi di dati successivi all'evento. Questa acquisizione di dati è denominata snapshot. La registrazione snapshot può essere avviata automaticamente o dall'utente. I dati registrati sono memorizzati in una memoria non volatile e possono essere stampati durante o dopo l'evento di avvio.

In ogni snapshot sono incluse le seguenti informazioni sui casi:

- **•** Tipo di snapshot
- **•** Data e ora dell'evento
- **•** Tipo paziente
- **•** Ora e data di inizio della forma d'onda ECG stampata (sei secondi prima dell'ora di inizio dell'evento)
- **•** Frequenza stimolatore, corrente di uscita e modalità stimolatore (sincrona o fissa) all'inizio dello snapshot (se la stimolazione è attiva)
- **•** Frequenza cardiaca all'inizio dell'evento (se disponibile)
- **•** Striscia ECG con data e ora della derivazione primaria (forma d'onda ECG superiore sulla scherma del display)
- **•** Nome derivazione primaria
- **•** Dimensioni ECG (cm/mV) e velocità di avanzamento, indicate sulla stampa
- **•** Larghezza di banda ECG utilizzata durante l'acquisizione della striscia ECG stampata
- **•** Numero di serie del dispositivo
- **•** ID dispositivo configurato dall'utente (o campo vuoto se l'identificativo non è definito)
- **•** Campo vuoto per la scrittura nel nome del paziente (a meno che non sia completato dal dispositivo)
- **Nota:** snapshot acquisiti quando il defibrillatore è in modalità di sincronizzazione, viene visualizzata la dicitura "Sinc" nell'intestazione dello snapshot.

### Tipi di snapshot

L'unità ZOLL M2 attiva snapshot in risposta a nove diversi tipi di eventi. Oltre alle informazioni contenute nella sezione precedente, incluse in ogni snapshot, l'unità ZOLL M2 memorizza ulteriori informazioni in ciascuno dei seguenti tipi di snapshot.

#### **ECG all'accensione**

Questo snapshot viene acquisito una volta all'inizio di ogni nuovo caso di soccorso. Lo snapshot non viene riacquisito se l'unità viene spenta per meno di 30 secondi. Ulteriori informazioni in questo snapshot includono 18 secondi della forma d'onda ECG della derivazione primaria dopo il primo collegamento delle derivazioni ECG al paziente.

**Nota:** una volta avviata, la registrazione ECG prosegue durante il periodo di presentazione del ritmo, anche se è presente una condizione di *derivazione staccata*.

| <b>RAPPORTO DI SINTESI</b>                 | ECG all'accensione           | $\Delta T = -$ °C             | $II$ 1.0 cm/mV      |
|--------------------------------------------|------------------------------|-------------------------------|---------------------|
| Ora di avvio soccorso: 2022/08/11 13:57:25 | Ora: 2022/08/11 13:57:34     | $NIBP = -/- (+)$ mmHg         | 2022/08/11 13:57:28 |
| Durata del caso: 00:09:35                  | Nome paziente:               | Ora completamento NIBP: -     |                     |
| Durata totale stimolazione: 00:01:12       | ID dispositivo: 123456       | Filtro passa banda: 50&60 Hz  |                     |
| Ora ultimo snapshot: 2022/08/11 14:06:01   | Numero di serie: BA18I000054 | Tipo paziente: Adulto         |                     |
| Numero totale di snapshot: 12              | $FC/FP = 72$ bpm             | Velocità avanzamento: 25 mm/s |                     |
| Conteggio shock: 1                         | $SpO2 = -96$                 |                               | $0.57 - 20 + 7$     |
| ID dispositivo: 123456                     | $FR/BR = 16 b$ rpm           |                               |                     |
| Numero di serie: BA18I000054               | $EtCO2 = 42$ mmHg            |                               |                     |
| Nome paziente:                             | $F_{1}CO2 = 0$ mmHg          |                               |                     |
|                                            | $T1 = 35.4 °C$               |                               |                     |
|                                            | $T2 = -2C$                   |                               |                     |

**Figura 17-3. Snapshot ECG all'accensione**

### **Analisi ECG (solo modalità DAE)**

Questo snapshot viene acquisito durante l'analisi ECG (analisi del ritmo defibrillabile) e include sei secondi di pre-analisi e 12 secondi di dati ECG registrati durante e dopo il periodo di analisi. Ulteriori informazioni in questo snapshot includono indicatori all'inizio e alla fine di ciascun segmento di 3 secondi della traccia ECG utilizzata dall'analisi per determinare se è presente fibrillazione ventricolare o tachicardia ventricolare defibrillabile. (Ciascun segmento è rappresentato nella parte superiore della striscia con un asterisco (\*) indicante defibrillabile o un trattino (-) indicante non defibrillabile.) I risultati dell'analisi includono i messaggi: *Shock indicato*, *Shock non indicato*, *ECG rumoroso*, *Analisi ECG interrotta*.

**Nota:** la data/ora stampata nella parte superiore della striscia si trova direttamente sopra i dati registrati in quel momento.

| <b>RAPPORTO DI SINTESI</b>                 | Analisi ECG                  | $\Delta T = -$ °C                           | Elettrodi 1.0 cm/mV |
|--------------------------------------------|------------------------------|---------------------------------------------|---------------------|
| Ora di avvio soccorso: 2022/08/11 13:57:25 | Ora: 2022/08/11 13:59:17     | NIBP = 125/90 (109)? mmHg                   | 2022/08/11 13:59:11 |
| Durata del caso: 00:09:35                  | Nome paziente:               | Ora completamento NIBP: 2022/08/11 13:58:55 |                     |
| Durata totale stimolazione: 00:01:12       | ID dispositivo: 123456       | Filtro passa banda: 50&60 Hz                |                     |
| Ora ultimo snapshot: 2022/08/11 14:06:01   | Numero di serie: BA18I000054 | Tipo paziente: Adulto                       |                     |
| Numero totale di snapshot: 12              | $FC/FP = 72$ bpm             | Velocità avanzamento: 25 mm/s               |                     |
| Conteggio shock: 1                         | $SpO2 = 97%$                 | Risultato analisi: Analisi ECG interrotta   |                     |
| ID dispositivo: 123456                     | $FR/BR = 21 b$ rpm           |                                             | $0.67 - 20$ Hz      |
| Numero di serie: BA18I000054               | $EtCO2 = 45$ mmHg            |                                             |                     |
| Nome paziente:                             | $FiCO2 = 0$ mmHg             |                                             |                     |
|                                            | $T1 = 35.4 °C$               |                                             |                     |
|                                            | $T2 = -0$                    |                                             |                     |

**Figura 17-4. Snapshot Analisi ECG**

### **Erogazione shock**

Questo snapshot viene acquisito quando viene erogato uno shock. Ulteriori informazioni in questo snapshot includono il conteggio degli shock, l'energia del defibrillatore selezionata, l'energia erogata dal defibrillatore, il valore di impedenza del paziente, la corrente media della prima fase della forma d'onda RLB erogata e la sincronizzazione, se attiva (inclusi relativi marker).

**Nota:** gli snapshot registrati durante gli shock dell' autotest 30J includono note indicanti se il *test è riuscito* o *non riuscito*.

| <b>RAPPORTO DI SINTESI</b>                 | <b>Erogazione shock</b>      | $\Delta T = -eC$                            | Elettrodi 1.0 cm/mV  |
|--------------------------------------------|------------------------------|---------------------------------------------|----------------------|
| Ora di avvio soccorso: 2022/08/11 13:57:25 | Ora: 2022/08/11 13:59:46     | $NIBP = 125/90(109)?$ mmHg                  | 2022/08/11 13:59:40  |
| Durata del caso: 00:09:35                  | Nome paziente:               | Ora completamento NIBP: 2022/08/11 13:58:55 |                      |
| Durata totale stimolazione: 00:01:12       | ID dispositivo: 123456       | Filtro passa banda: 50&60 Hz                |                      |
| Ora ultimo snapshot: 2022/08/11 14:06:01   | Numero di serie: BA181000054 | Tipo paziente: Adulto                       |                      |
| Numero totale di snapshot: 12              | $FC/FP = 163$ bpm            | Velocità avanzamento: 25 mm/s               |                      |
| Conteggio shock: 1                         | $SpO2 = 95%$                 | Conteggio shock: 1                          | $d\sigma$ -2014 $WW$ |
| ID dispositivo: 123456                     | $FR/BR = 28$ brpm            | Selez.: 120                                 |                      |
| Numero di serie: BA18I000054               | $EtCO2 = 42$ mmHg            | Canc.:133                                   |                      |
| Nome paziente:                             | $F_{1}CO2 = 0$ mmHg          | $TT: 55 \Omega$                             |                      |
|                                            | $T1 = 35.4 °C$               | Corrente: 17.6 A                            |                      |
|                                            | $T2 = -2C$                   |                                             |                      |
|                                            |                              |                                             |                      |

**Figura 17-5. Snapshot Erogazione shock**

#### **Controllare paziente**

Questo snapshot viene acquisito quando viene emesso un allarme *Controllare paziente*. I messaggi e i segnali acustici *Controllare paziente* vengono emessi in modalità Defib e/o Monitor quando gli allarmi della frequenza cardiaca sono attivati e l'unità ZOLL M2 rileva fibrillazione ventricolare o tachicardia ventricolare a complessi allargati nel ritmo ECG del paziente. Ulteriori informazioni in questo snapshot includono la modalità di funzionamento del dispositivo (DAE, DEFIB, MONITOR) e la nota *Controllare paziente* con il bordo sinistro dell'annotazione direttamente sopra i segnali ECG registrati quando si è verificato l'allarme.

| NIBP = 125/90 (109)? mmHg<br>Ora di avvio soccorso: 2022/08/11 13:57:25<br>Ora: 2022/08/11 13:59:33<br>Ora completamento NIBP: 2022/08/11 13:58:55<br>Nome paziente:<br>Durata del caso: 00:09:35<br>ID dispositivo: 123456<br>Filtro passa banda: 50&60 Hz<br>Durata totale stimolazione: 00.01:12<br>Tipo paziente: Adulto<br>Numero di serie: BA18I000054<br>Velocità avanzamento: 25 mm/s<br>$FC/FP = 129$ bpm<br>$0.6720 \text{ Hz}$<br>Modalità di Sistema: Defib Manuale<br>Conteggio shock: 1<br>$SpO2 = 95%$<br>$FR/BR = 28$ brpm<br>$EtCO2 = 40$ mmHg<br>Numero di serie: BA18I000054<br>$F(CO2 = 0$ mmHg<br>Nome paziente:<br>$T1 = 35.4 °C$<br>$T2 = -2$ | RAPPORTO DI SINTESI | Controllare paziente | $\Delta T = -$ °C | Elettrodi 1.0 cm/mV |
|----------------------------------------------------------------------------------------------------|---------------------|----------------------|-------------------|---------------------|
| Ora ultimo snapshot: 2022/08/11 14:06:01<br>Numero totale di snapshot: 12<br>ID dispositivo: 123456                                                                                                    |                     |                      |                   | 2022/08/11 13:59:27 |
|                                                                                                    |                     |                      |                   |                     |
|                                                                                                    |                     |                      |                   |                     |
|                                                                                                    |                     |                      |                   |                     |
|                                                                                                    |                     |                      |                   |                     |
|                                                                                                    |                     |                      |                   |                     |
|                                                                                                    |                     |                      |                   |                     |
|                                                                                                    |                     |                      |                   |                     |
|                                                                                                    |                     |                      |                   |                     |
|                                                                                                    |                     |                      |                   |                     |
|                                                                                                    |                     |                      |                   |                     |

**Figura 17-6. Snapshot Controllare paziente**

### **Avvio Stimolazione**

Questo snapshot viene acquisito quando l'unità entra nella modalità Stimol. Mostra la forma d'onda ECG del paziente nei sei secondi precedenti l'inizio della stimolazione e il ritmo nei 12 secondi successivi.

| <b>RAPPORTO DI SINTESI</b>                 | <b>Avvio Stimolazione</b>    | $\Delta T = -\degree C$       | $II$ 1.0 cm/mV      |
|--------------------------------------------|------------------------------|-------------------------------|---------------------|
| Ora di avvio soccorso: 2022/08/11 13:57:25 | Ora: 2022/08/11 13:57:54     | $NIBP = -/-(-)$ mmHg          | 2022/08/11 13:57:48 |
| Durata del caso: 00:09:35                  | Nome paziente:               | Ora completamento NIBP: -     |                     |
| Durata totale stimolazione: 00:01:12       | ID dispositivo: 123456       | Frequenza = 70 ppm            |                     |
| Ora ultimo snapshot: 2022/08/11 14:06:01   | Numero di serie: BA18I000054 | Corrente stimol. = 0 mA       |                     |
| Numero totale di snapshot: 12              | $FC/FP = 72$ bpm             | Modalità: Sincrona            |                     |
| Conteggio shock: 1                         | $SpO2 = 96%$                 | Filtro passa banda: 50&60 Hz  | $0.67 - 20$ Hz      |
| ID dispositivo: 123456                     | $FR/BR = 24 b$ rpm           | Tipo paziente: Adulto         |                     |
| Numero di serie: BA18I000054               | $EtCO2 = 45$ mmHg            | Velocità avanzamento: 25 mm/s |                     |
| Nome paziente:                             | $FiCO2 = 5$ mmHg             |                               |                     |
|                                            | $T1 = 35.4 °C$               |                               |                     |
|                                            | $T2 = -0$                    |                               |                     |
|                                            |                              |                               |                     |

**Figura 17-7. Snapshot Avvio Stimolazione**

#### **Allarme paziente**

Questo snapshot viene acquisito quando si verifica un allarme paziente. Ulteriori informazioni in questo snapshot includono l'identificazione di parametri fisiologici che causano allarme, l'indicazione di tutti gli allarmi paziente attualmente attivi e indicazione per ogni allarme di limite violato (alto o basso).

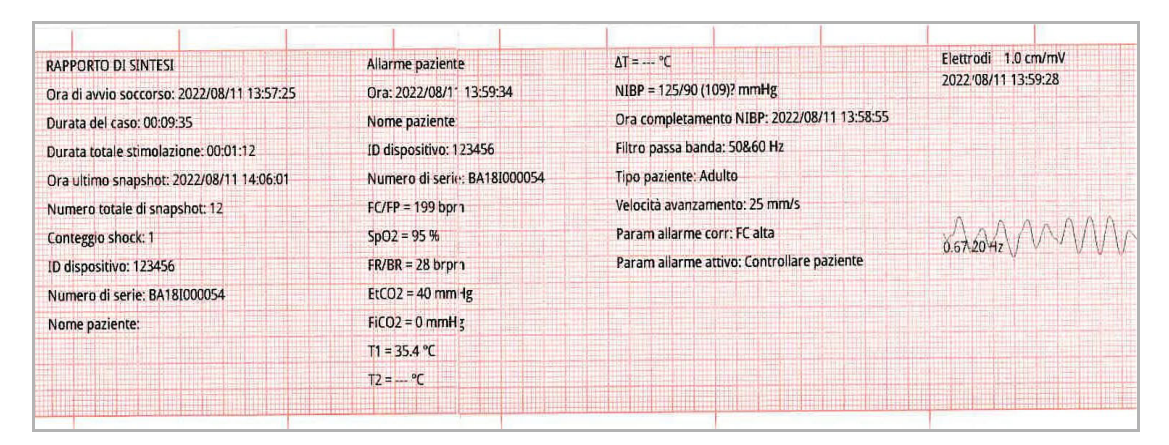

**Figura 17-8. Snapshot Allarme paziente**

#### **Attivazione del registratore**

Questo snapshot viene acquisito quando il registratore viene attivato premendo il relativo pulsante sul pannello frontale. Lo snapshot di 18 secondi è salvato in memoria anche se la stampante è spenta durante il periodo di acquisizione dei dati dello snapshot.

| <b>RAPPORTO DI SINTESI</b>                 | Snapshot stampante            | $\Delta T = -\degree C$                     | $II$ 1.0 cm/mV                |
|--------------------------------------------|-------------------------------|---------------------------------------------|-------------------------------|
| Ora di avvio soccorso: 2022/08/11 15:54:14 | Ora: 2022/08/11 16:05:32      | NIBP = 119/90 (94) mmHg                     | 2022/08/11 16:05:26           |
| Durata del caso: 00:12:19                  | Nome paziente:                | Ora completamento NIBP: 2022/08/11 16:04:42 | $0.67 - 20$ Hz                |
| Durata totale stimolazione: 00:00:00       | ID dispositivo: 123456        | Filtro passa banda: 50&60 Hz                |                               |
| Ora ultimo snapshot: 2022/08/11 16:05:32   | Numero di serie: BA18I0000 :4 | Tipo paziente: Adulto                       |                               |
| Numero totale di snapshot: 7               | $FC/FP = 72$ bpm              | Velocità avanzamento: 25 mm/s               | SpO2 x1.0                     |
| Conteggio shock: 0                         | $SpO2 = 95%$                  |                                             |                               |
| ID dispositivo: 123456                     | $FR/BR = 23$ brpm             |                                             |                               |
| Numero di serie: BA18I000054               | $EtCO2 = 42$ mmHg             |                                             |                               |
| Nome paziente:                             | $FiCO2 = 0$ mmHg              |                                             | CO <sub>2</sub> 80 mmHg       |
|                                            | $T1 = 32.7 °C$                |                                             | and a boom get a sold a could |
|                                            | $T2 = -$ °C                   |                                             | 40                            |
|                                            |                               |                                             |                               |

**Figura 17-9. Snapshot Attivazione del registratore**

#### **Marker Trattamento**

Questo snapshot viene acquisito quando viene inserito un marker trattamento. In questo caso, non viene stampato alcun ECG, bensì solo l'intestazione dello snapshot del marker trattamento e il marker trattamento selezionato.

| <b>RAPPORTO DI SINTESI</b>                 | Snapshot Marker Trattamento  | $T2 = -C$                                   |
|--------------------------------------------|------------------------------|---------------------------------------------|
| Ora di avvio soccorso: 2022/08/11 13:57:25 | Nome Trattamento: Aspirina   | $\Delta T = -\degree C$                     |
| Durata del caso: 00:09:35                  | Ora: 2022/08/11 14:00:33     | NIBP = $125/90(109)$ ? mmHg                 |
| Durata totale stimolazione: 00:01:12       | Nome paziente:               | Ora completamento NIBP: 2022/08/11 13:58:55 |
| Ora ultimo snapshot: 2022/08/11 14:06:01   | ID dispositivo: 123456       | Rapporto di sintesi completo!               |
| Numero totale di snapshot: 12              | Numero di serie: BA18I000054 |                                             |
| Conteggio shock: 1                         | $FC/FP = 72$ bpm             |                                             |
| ID dispositivo: 123456                     | $SpO2 = 97%$                 |                                             |
| Numero di serie: BA18I000054               | $FR/BR = 29$ brpm            |                                             |
| Nome paziente:                             | $EtCO2 = 41$ mmHg            |                                             |
|                                            | $FiCO2 = 0$ mmHg             |                                             |
|                                            | $T1 = 35.4$ °C               |                                             |

**Figura 17-10. Snapshot Marker Trattamento**

### **ECG diagnostico**

Questo snapshot viene acquisito quando l'unità ZOLL M2 è in modalità Monitor e si preme il pulsante di accesso rapido ECG **Diag** sul pannello frontale. I dati ECG acquisiti in questo snapshot sono filtrati con una risposta in frequenza di 525-40 Hz per conservare accuratamente le caratteristiche di elevazione o depressione del segmento ST. Quando viene premuto il tasto ECG **Diag**, le caratteristiche del filtro ECG vengono modificate dalla risposta in frequenza di monitoraggio ECG normale alla risposta in frequenza diagnostica. I primi sei secondi dello snapshot registrato a larghezza di banda del monitor sono seguiti da circa un secondo di dati ECG vuoti durante l'inizializzazione del nuovo filtro. Gli 11 secondi di dati ECG della larghezza di banda diagnostica per la derivazione superiore del display vengono memorizzati e stampati.

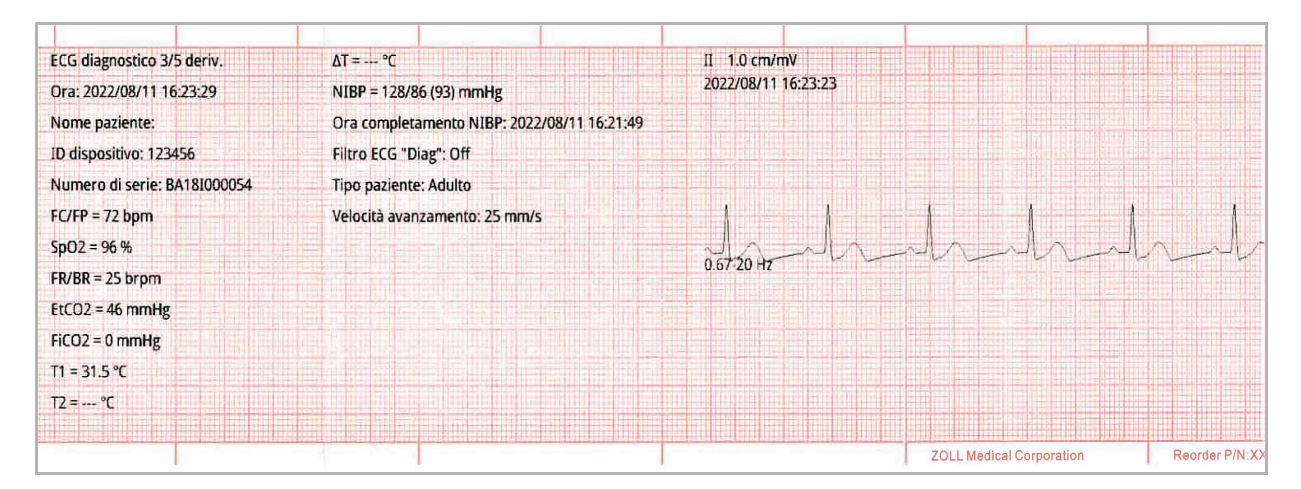

**Figura 17-11. Snapshot ECG diagnostico**

### **ECG a 12 derivazioni**

Vedere Capitolo 13, "Monitoraggio ECG a 12 derivazioni" per informazioni sugli snapshot ECG a 12 derivazioni.

### Stampa snapshot

L'unità ZOLL M2 può essere configurata per stampare automaticamente alcuni o tutti i tipi di snapshot che vengono acquisiti o per archiviare ogni snapshot senza stamparlo. Questa configurazione si trova nei menu Supervisore. È possibile stampare snapshot memorizzati in qualsiasi momento.

Per stampare snapshot per un particolare caso, procedere nel modo seguente:

- 1. Premere il tasto di accesso rapido Più  $(\triangle)$  finché non appare il tasto di accesso rapido Dati.
- 2. Premere il tasto di accesso rapido Dati  $(\mathbb{S})$ .
- 3. Premere il tasto di accesso rapido Riepilogo trattamento ( $\hat{\Xi}$ ). Viene visualizzata la finestra Seleziona casi da stampare.

**Nota:** i casi vengono visualizzati nella schermata in base alla data e all'ora di inizio.

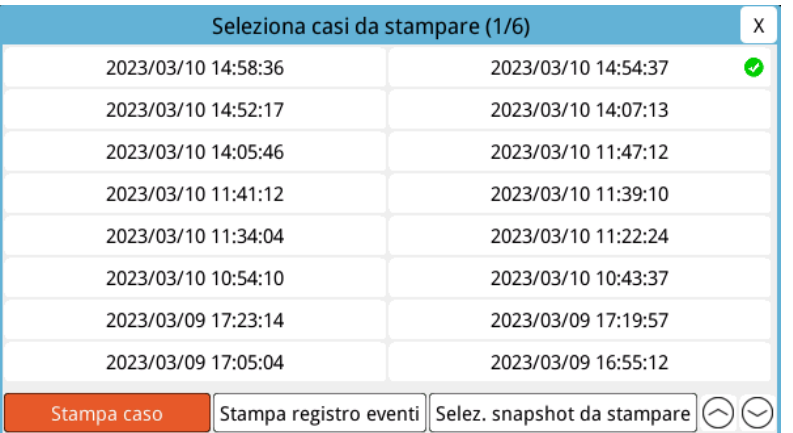

4. Ruotare la manopola Trim per evidenziare il caso che si desidera stampare, quindi premere la manopola per effettuare la selezione. Appare un segno di spunta verde accanto al caso selezionato.

- 5. Per stampare:
- **• Tutti gli snapshot relativi a un caso selezionato**: ruotare la manopola Trim per evidenziare **Stampa caso** e premere la manopola per effettuare la selezione. Andare al punto 8 di questa procedura.
- **• Seleziona snapshot relativi a un caso selezionato**: ruotare la manopola Trim per evidenziare **Selez. snapshot da stampare**, quindi premere la manopola per effettuare la selezione. Viene visualizzata la finestra Selez. snapshot da stampare.

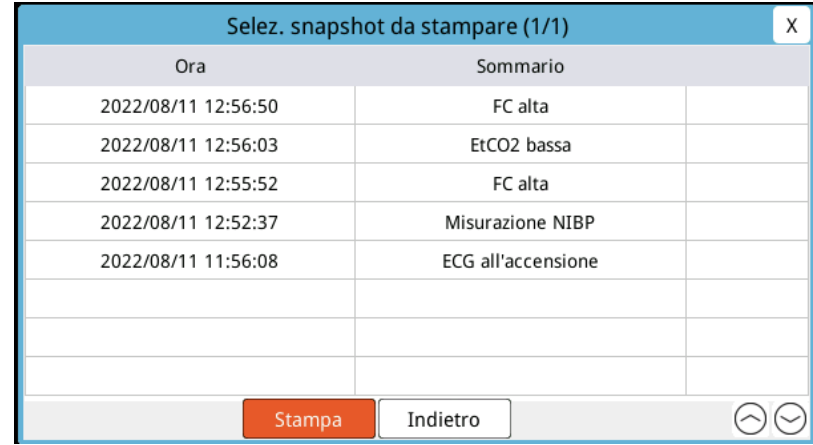

- 6. Ruotare la manopola Trim per evidenziare uno snapshot, quindi premere la manopola per selezionarlo. È possibile stampare più snapshot. Accanto agli snapshot selezionati per la stampa viene visualizzato un segno di spunta verde.
- 7. Ruotare la manopola Trim per evidenziare la voce **Stampa** e premere la manopola per effettuare la selezione. L'unità ZOLL M2 stampa gli snapshot selezionati.
- 8. Quando la stampa degli snapshot è terminata, eseguire una delle operazioni seguenti:
	- **•** Ruotare la manopola Trim sulla X nell'angolo in alto a destra della finestra e premere la manopola per uscire dalla finestra.
	- Premere il pulsante Menu (**Q)** per uscire dalla finestra.

Sull'ultimo snapshot registrato durante ogni caso, l'unità stampa la dicitura "Rapporto di sintesi completo!" nella parte inferiore della carta per tracciati.

**Nota:** è possibile stampare solo gli snapshot di un caso di soccorso alla volta.

### **Registrazione dati e forme d'onda**

Insieme alle informazioni sugli eventi acquisiti nel Rapporto di sintesi, il monitor/defibrillatore ZOLL M2 registra anche il sensore RCP e le forme d'onda dei parametri fisiologici in un file di dati e forme d'onda, in grado di includere almeno 6 ore di dati.

È possibile trasferire un file di dati e forme d'onda contenente informazioni sui casi di soccorso tramite USB o WiFi. I dati trasferiti con entrambi i metodi possono essere visualizzati in RescueNet Code Review. Per trasferire la registrazione di dati e forme d'onda del caso di soccorso corrente, l'unità deve essere spenta per 30 secondi o più a lungo per terminare il caso, quindi riaccesa per trasferire i dati del caso.

**Nota:** prima di utilizzare il WiFi, è necessario disporre dell'accesso a Internet e di un punto di accesso sicuro.

### Trasferimento della registrazione di dati e forme d'onda con USB

**Nota:** i dati non vengono trasferiti correttamente se il dispositivo di archiviazione flash USB è pieno o non dispone di memoria sufficiente.

Prima di avviare il trasferimento dei dati, inserire un dispositivo di memoria USB nella porta USB dell'unità ZOLL M2.

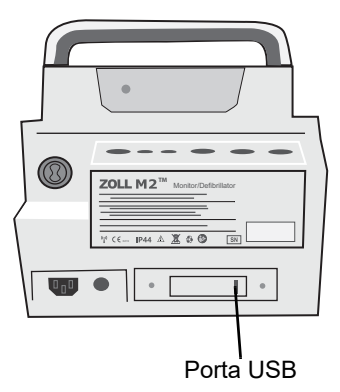

#### **Figura 17-12. Porta USB**

**Nota:** se il dispositivo USB non stabilisce la comunicazione con l'unità ZOLL M2, provare a spegnere l'unità, quindi tentare di nuovo di stabilire la comunicazione.

Per trasferire i dati, eseguire le operazioni seguenti:

- 1. Premere il tasto di accesso rapido Più  $(\triangle)$  finché non appare il tasto di accesso rapido Dati.
- 2. Premere il tasto di accesso rapido Dati ( $\mathbb{G}$ ).
- 3. Premere il tasto di accesso rapido Dati Trasferisci (<sup>2</sup>). Viene visualizzato il menu Seleziona casi da trasferire.

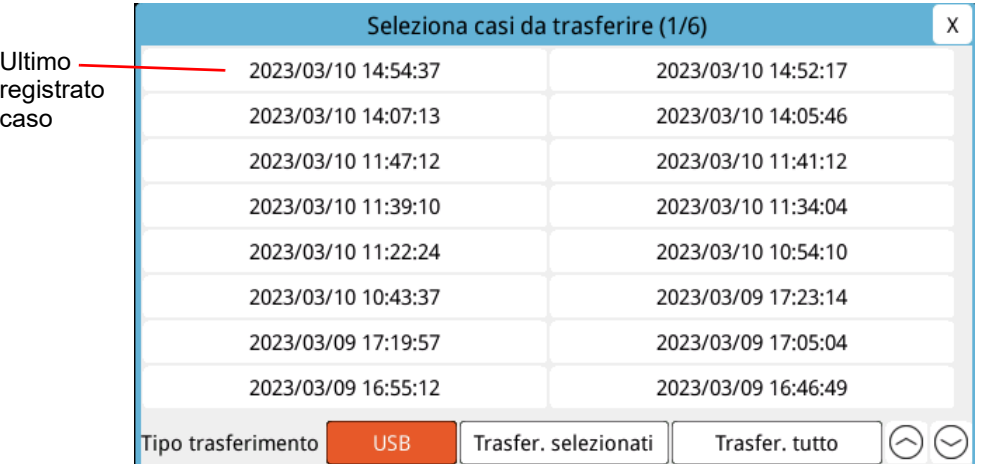

4. Ruotare la manopola Trim per selezionare USB come tipo di trasferimento, quindi premere la manopola per selezionare **USB**.

5. Per trasferire:

**Casi specifici**: ruotare la manopola Trim per evidenziare un caso di soccorso, quindi premere la manopola per effettuare la selezione (accanto al caso viene visualizzato un segno di spunta verde). Ruotare la manopola Trim per evidenziare **Trasfer. selezionati**, quindi premere la manopola per selezionare la voce.

**Tutti i casi**: ruotare la manopola Trim per evidenziare **Trasfer. tutto** quindi premere la manopola per selezionare la voce.

- 6. Una volta terminato il trasferimento, viene visualizzato il messaggio *Trasferimento dati dei soccorsi - Riuscito*.
- 7. Eseguire una delle seguenti azioni
	- **•** Ruotare la manopola Trim sulla X nell'angolo in alto a destra della finestra e premere la manopola per uscire dalla finestra.
	- Premere il pulsante Menu (**Q)** per uscire dalla finestra.
- **Nota:** non rimuovere il dispositivo USB dall'unità ZOLL M2 durante il trasferimento.

**Avvertenza! Per evitare possibili rischi di shock, non effettuare alcuna connessione elettrica alla porta USB, a meno che non sia necessario collegare un'unità flash USB mentre l'unità ZOLL M2 è collegata a o a distanza di contatto dal paziente.**

### Trasferimento della registrazione di dati e forme d'onda con WiFi

Se è stato configurato un server SFTP, l'unità ZOLL M2 consente di inviare i registri di dati e forme d'onda del paziente a un server remoto tramite una connessione wireless. Le impostazioni WiFi e SFTP possono essere configurate nel menu Supervisore. Se le impostazioni WiFi e SFTP del server non sono state configurate, vedere "Impostazione di una configurazione wireless/di un server SFTP" a pagina 17-19 prima di completare la seguente procedura.

**Nota:** l'unità ZOLL M2 annulla automaticamente qualsiasi trasmissione di registri di dati e forme d'onda quando viene attivata la defibrillazione.

Per collegarsi al WiFi:

1. Ruotare la manopola Trim sull'icona WiFi  $(\hat{\mathbf{R}})$  nella parte centrale superiore del display, quindi premere la manopola per visualizzare Impostazioni WiFi. O premere il pulsante Menu (**Q**), ruotare la manopola Trim su Impostazioni WiFi, quindi premere la manopola per visualizzare Impostazioni WiFi.

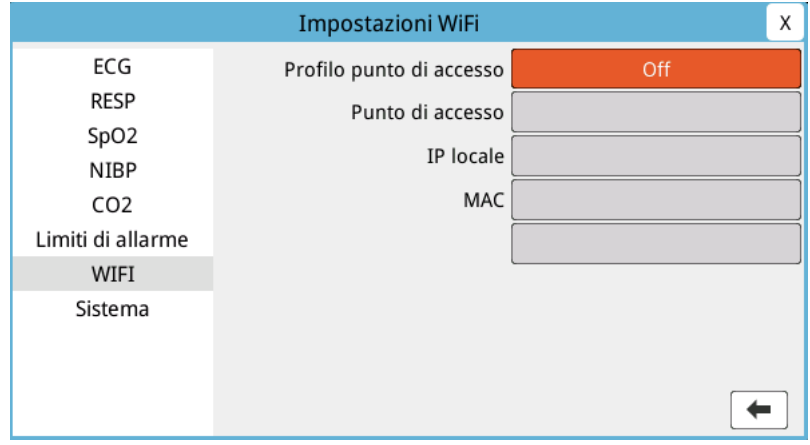

- 2. Ruotare la manopola Trim per accedere all'impostazione Profilo punto di accesso, premere la manopola per selezionare uno dei punti di accesso WiFi preconfigurati.
- 3. L'unità ZOLL M2 tenta di collegarsi al punto di accesso WiFi selezionato. In caso di esito positivo, la finestra di stato visualizza il collegamento e l'icona di WiFi collegato ( $\hat{\epsilon}$ ) viene visualizzata nella parte centrale superiore del display. In caso contrario (a causa di un timeout di connessione WiFi o un errore del firmware), spegnere il WiFi e riaccenderlo. Se l'errore persiste, accendere e spegnere l'unità per ricollegare il WiFi. Controllare inoltre il profilo del punto di accesso WiFi selezionato in modalità Supervisore per correggere eventuali errori del profilo.

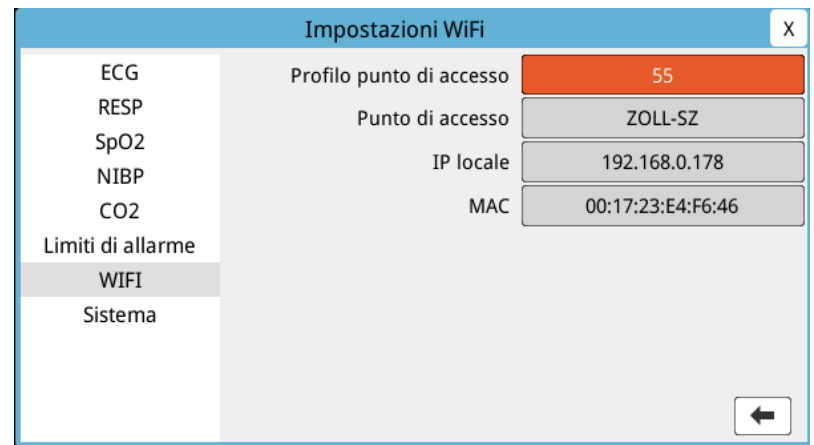

Per trasferire una registrazione di dati e forme d'onda tramite WiFi:

- 1. Premere il tasto di accesso rapido **Più**  $\left(\star\right)$  finché non appare il tasto di accesso rapido Dati.
- 2. Premere il tasto di accesso rapido **Dati** ( $\mathbb{S}_0$ ).
- 3. Premere il tasto di accesso rapido Dati Trasferisci (<sup>2</sup>). Viene visualizzata la finestra Seleziona casi da trasferire.

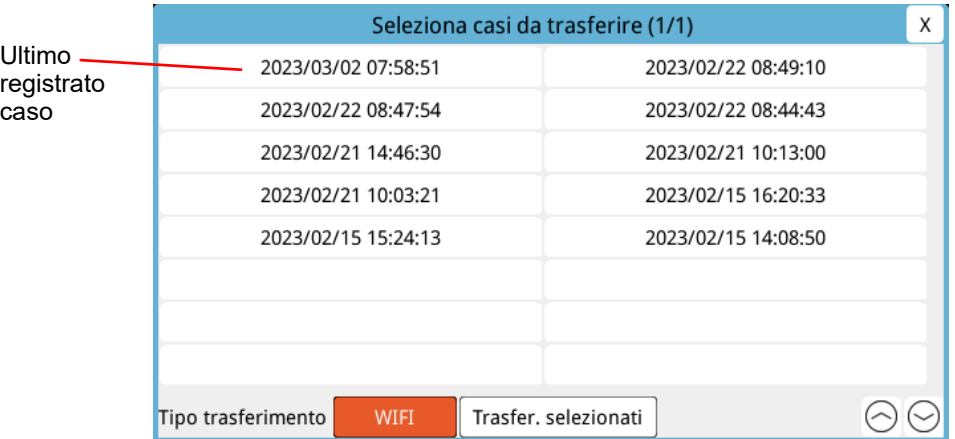

- 4. Ruotare la manopola Trim per selezionare **WiFi** come tipo di trasferimento, quindi premere la manopola per selezionarlo.
- 5. Ruotare la manopola Trim per evidenziare un caso di soccorso, quindi premere la manopola per effettuare la selezione (accanto al caso viene visualizzato un segno di spunta verde). Ruotare la manopola Trim per evidenziare **Trasfer. selezionati**, quindi premere la manopola per selezionare la voce.
- 6. Una volta terminato il trasferimento, viene visualizzato il messaggio *Trasferimento dati dei soccorsi - Riuscito*.
- 7. Eseguire una delle seguenti azioni:
	- **•** Ruotare la manopola Trim sulla X nell'angolo in alto a destra della finestra e premere la manopola per uscire dalla finestra.
	- **Premere il pulsante Menu (** $\Box$ **) per uscire dalla finestra.**

# **Eliminazione di un caso di soccorso**

È possibile eliminare un caso di soccorso per cancellare tutti i dati del paziente (registrazione dati e forme d'onda, rapporto di sintesi, dati di trend, rapporti a 12 derivazioni) associati al caso.

Per eliminare un caso di soccorso:

- 1. Premere il tasto di accesso rapido **Più**  $(\star)$  finché non appare il tasto di accesso rapido Dati.
- 2. Premere il tasto di accesso rapido **Dati** ( $\mathbb{R}$ ).
- 3. Premere il tasto di accesso rapido Elimina ( $\boxed{0}$ ). Viene visualizzata la finestra Cancella dati.

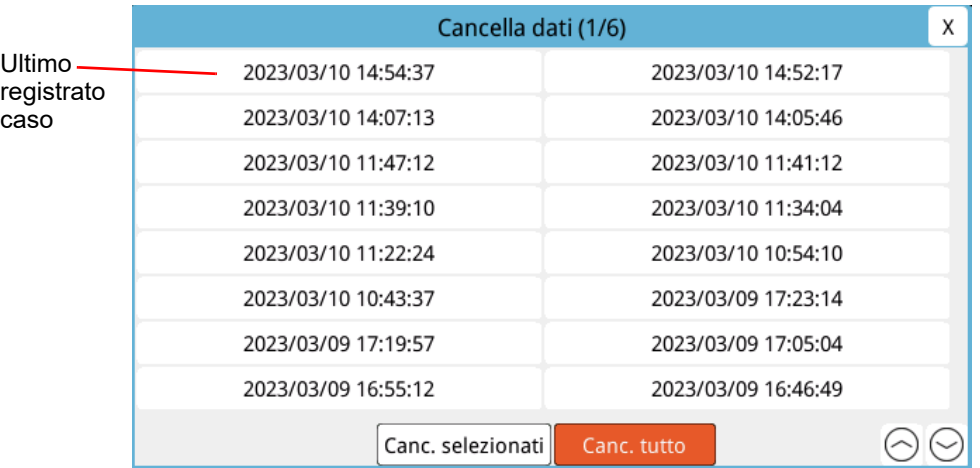

4. Per cancellare:

**Casi specifici**: ruotare la manopola Trim per evidenziare un caso di soccorso, quindi premere la manopola per effettuare la selezione (accanto al caso viene visualizzato un segno di spunta verde). Ruotare la manopola Trim per evidenziare **Canc. selezionati**, quindi premere la manopola per selezionare la voce.

**Tutti i casi**: ruotare la manopola Trim per evidenziare **Canc. tutto** quindi premere la manopola per selezionare la voce.

- 5. Quando appare il messaggio *Cancellare dati dei soccorsi selezionati?* o *Eliminare tutti i dati dei soccorsi?* premere la manopola Trim per selezionare **Sì**.
- 6. Eseguire una delle seguenti azioni:
	- **•** Ruotare la manopola Trim sulla X nell'angolo in alto a destra della finestra e premere la manopola per uscire dalla finestra.
	- **Premere il pulsante Menu (<b>Q**) per uscire dalla finestra.

# **Impostazione di una configurazione wireless/di un server SFTP**

In questa sezione viene descritto come impostare una connessione wireless e un server SFTP per l'unità ZOLL M2 al fine di inviare i file di dati e forme d'onda tramite una connessione wireless. I file vengono inviati tramite WiFi utilizzando un Secure File Transfer Protocol (SFTP) che richiede l'utilizzo di un server SFTP all'estremità ricevente. Queste impostazioni sono accessibili nel menu Supervisore. Per accedere a questo menu è necessario un codice.

### Per impostare una configurazione wireless

- 1. Nel menu Supervisore, premere la manopola Trim per selezionare Modifica configurazione.
- 2. Ruotare la manopola Trim per evidenziare WiFi nel menu sul lato sinistro della finestra e premere la manopola per effettuare la selezione. Viene visualizzata la finestra Impostazioni WiFi.

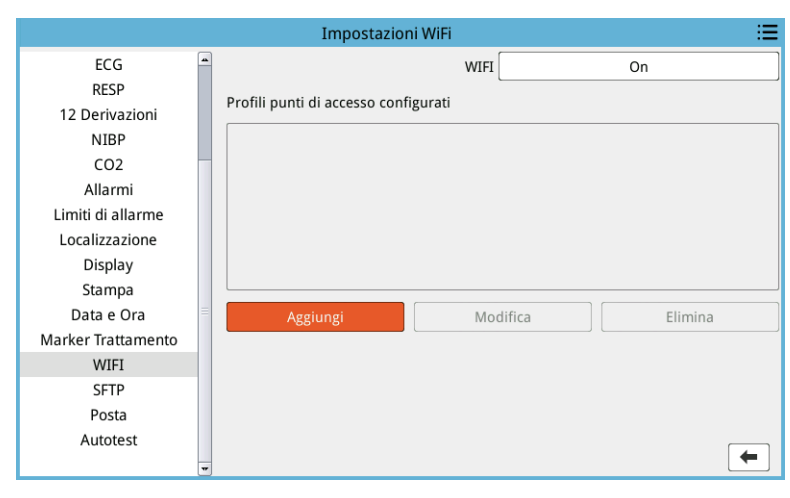

3. Ruotare la manopola Trim per spostarsi sul campo Aggiungi, quindi premere la manopola per effettuare la selezione. Viene visualizzato il menu Modifica profilo WiFi.

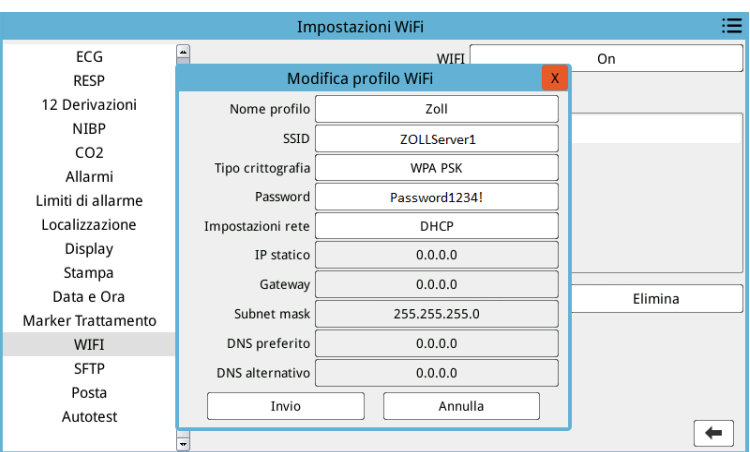

4. Ruotare la manopola Trim per spostarsi su ciascun campo e premere la manopola per inserire le informazioni applicabili. Vedere la tabella seguente per assistenza sull'immissione di informazioni in ciascun campo.

**Nota:** alcuni di questi campi richiedono l'immissione di informazioni mediante una tastiera alfanumerica. Per informazioni dettagliate su come navigare nella tastiera, vedere "Immissione delle informazioni tramite tastiera alfanumerica" a pagina 17-22.

| rabella 17-1.<br><b>Campi Modifica profilo WiFi</b> |                                                                                                    |  |  |
|-----------------------------------------------------|----------------------------------------------------------------------------------------------------|--|--|
| Campo                                               | Cosa inserire                                                                                                    |  |  |
| Nome profilo                                        | Usare la tastiera alfanumerica per inserire<br>il nome del punto di accesso a cui si<br>desidera collegarsi.                                                                                                    |  |  |
| SSID                                                | Utilizzare la tastiera alfanumerica per<br>inserire il nome SSID (Service Set<br>IDentifier) che identifica il punto di accesso<br>di rete.                                                                                     |  |  |
| Tipo crittografia                                   | Ruotare la manopola Trim per selezionare<br>il tipo di autenticazione. L'unità supporta<br>due tipi di autenticazione Wi-Fi:                                                                                                    |  |  |
|                                                     | • WPA-PSK (Accesso protetto Wi-Fi,<br>Chiave precondivisa)                                                                                                    |  |  |
|                                                     | • WPA2-PSK (Accesso protetto Wi-Fi 2,<br>Chiave precondivisa)                                                                                                    |  |  |
| Password                                            | Utilizzare la tastiera alfanumerica per<br>inserire la password del punto di accesso.                                                                                                    |  |  |
| Impostazioni rete                                   | Ruotare la manopola Trim per selezionare<br>DHCP o IP statico.                                                                                                    |  |  |
|                                                     | Se si seleziona DHCP, non è necessario<br>completare più i campi.                                                                                                    |  |  |
|                                                     | Se si seleziona IP statico, utilizzare la<br>tastiera numerica per immettere i valori<br>relativi a Indirizzo IP, Subnet mask,<br>Gateway predefinito, Server DNS preferito<br>e Server DNS alternativo (vedere di<br>seguito). |  |  |
| IP statico                                          | Usare la tastiera numerica per inserire<br>l'indirizzo IP statico (il formato è 0.0.0.0).                                                                                                    |  |  |
| Gateway                                             | Usare la tastiera numerica per inserire<br>l'indirizzo IP Gateway (il formato è<br>$0.0.0.0$ ).                                                                                                    |  |  |
| Subnet mask                                         | Usare la tastiera numerica per inserire il<br>valore per Subnet mask (il formato è<br>255.255.255.0).                                                                                                    |  |  |
| DNS preferito                                       | Usare la tastiera numerica per inserire<br>l'indirizzo IP DNS preferito (il formato è<br>$0.0.0.0$ ).                                                                                                    |  |  |
| <b>DNS</b> alternativo                              | Usare la tastiera numerica per inserire<br>l'indirizzo IP DNS alternativo (il formato è<br>$0.0.0.0$ ).                                                                                                    |  |  |

**Tabella 17-1. Campi Modifica profilo WiFi**

5. Ruotare la manopola Trim per spostarsi sull'icona dell'elenco di categorie nell'angolo in alto a destra e premere la manopola per uscire dal menu Supervisore. Selezionare "Salva config. ed esci" per salvare la configurazione ed uscire dal menu Supervisore.

### Per configurare un server SFTP

- 1. Nel menu Supervisore, premere la manopola Trim per selezionare Modifica configurazione.
- 2. Ruotare la manopola Trim per selezionare SFTP nel menu sul lato sinistro della finestra. Viene visualizzata la finestra Impostazioni SFTP.

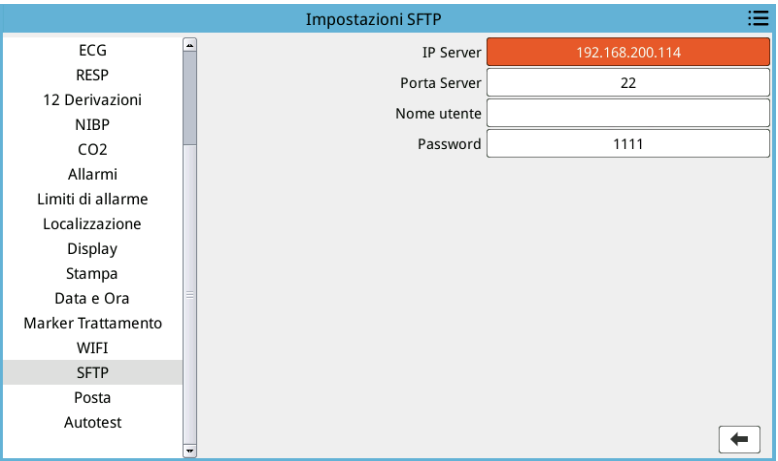

- 3. Ruotare la manopola Trim per spostarsi su ciascun campo e inserire le informazioni applicabili. Vedere la tabella seguente per assistenza sull'immissione di informazioni in ciascun campo.
- **Nota:** la maggior parte di questi campi richiede l'immissione di informazioni mediante una tastiera alfanumerica. Per informazioni dettagliate su come navigare nella tastiera, vedere la sezione seguente Immissione delle informazioni tramite tastiera alfanumerica.

| Campo        | Cosa inserire                                                                                          |
|--------------|----------------------------------------------------------------------------------------------------|
| IP server    | Usare la tastiera numerica per inserire<br>l'indirizzo IP DNS alternativo (il formato<br>$e$ 0.0.0.0). |
| Porta server | Utilizzare la tastiera numerica per<br>accedere alla porta del server.                                 |
| Nome utente  | Utilizzare la tastiera alfanumerica per<br>inserire il nome utente del server SFTP.                    |
| Password     | Utilizzare la tastiera alfanumerica per<br>inserire la password del server SFTP.                       |

**Tabella 17-2. Campi Impostazioni SFTP**

#### **Immissione delle informazioni tramite tastiera alfanumerica**

Usare la seguente procedura per inserire le informazioni nel campo Impostazioni WiFi e Impostazioni SFTP.

- **Nota:** quando un campo richiede una voce numerica, sulla tastiera sono disponibili solo numeri.
- **Nota:** se non si utilizza il formato richiesto per un campo, viene visualizzato il messaggio *Immissione non valida!*.
- 1. Ruotare la manopola Trim per posizionare il cursore nel campo per il quale si desidera inserire le informazioni, quindi premere la manopola. La tastiera viene visualizzata per quel campo.

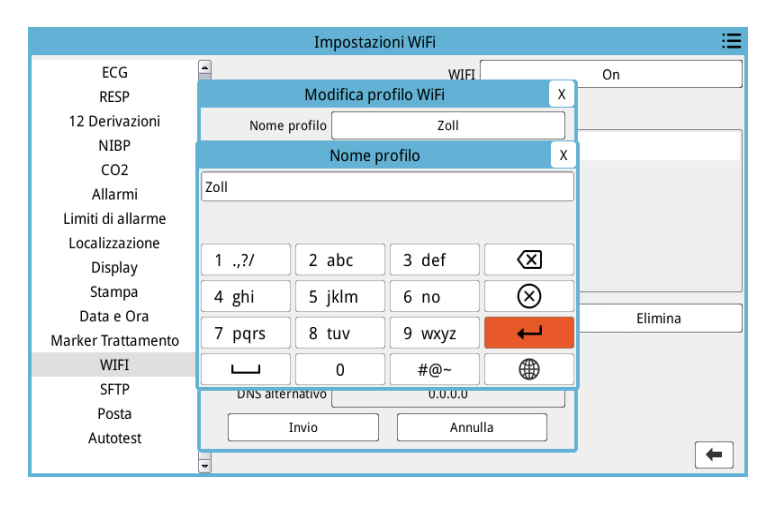

- 2. Ruotare la manopola Trim per evidenziare il tasto alfa/numerico e premere la manopola per visualizzare le lettere/numeri per quel tasto nella parte superiore della tastiera.
- 3. Ruotare la manopola per evidenziare il numero/la lettera desiderati e premere la manopola per selezionarla. Ripetere i passaggi 2 e 3 finché non sono stati selezionati tutti i numeri/le lettere per il campo.
- 4. Ruotare la manopola per evidenziare il tasto **Invio**  $(\rightarrow)$  e premere la manopola per selezionarlo. I caratteri selezionati vengono visualizzati nel campo nella finestra applicabile.
- 5. Ruotare la manopola Trim per spostarsi sull'icona dell'elenco di categorie nell'angolo in alto a destra e premere la manopola per uscire dal menu Supervisore. Selezionare "Salva config. ed esci" per salvare la configurazione ed uscire dal menu Supervisore.

# Capitolo 18

# Manutenzione e risoluzione dei problemi

I dispositivi per la rianimazione devono essere sottoposti a manutenzione regolare per poter essere utilizzati immediatamente. Per garantire l'operatività e condizioni di funzionamento ottimali dell'unità ZOLL M2, è necessario effettuare le seguenti ispezioni e test quotidianamente o a ogni cambio di turno.

Oltre al controllo quotidiano, il personale autorizzato deve completare il test delle prestazioni e della calibrazione a intervalli regolari che non devono superare un anno.

Il registro di manutenzione è una parte importante di un programma di manutenzione efficace in cui vengono registrate regolarmente le informazioni. Ciò consente di verificare la manutenzione necessaria e programmare i requisiti periodici quali la calibrazione e la certificazione. È anche possibile configurare ZOLL M2 per stampare sia i risultati dell'autotest 30J che quelli dell'autotest all'accensione.

Sulla base delle raccomandazioni del gruppo di lavoro sui defibrillatori della Food and Drug Administration statunitense<sup>1</sup>, ZOLL consiglia di utilizzare una lista di controllo dei turni dell'operatore, inclusa in questo capitolo (che può essere copiata e utilizzata secondo necessità).

L'unità ZOLL M2 può visualizzare sia i rapporti dell'autotest all'accensione che quelli dell'autotest 30J memorizzati nel dispositivo (fino a 2.000 rapporti) premendo il tasto di

accesso rapido  $\Box$ . L'utente può selezionare i test da visualizzare sull'unità: Tutti, Test all'accensione o Autotest 30J. È quindi possibile selezionare i rapporti da stampare: selezionare Opz. di stampa, quindi selezionare Selezionati, Ultimi 30 giorni o Tutti. Per selezionare un singolo rapporto, girare la manopola Trim e selezionare il rapporto desiderato, quindi premere la manopola Trim per effettuare la selezione.

**<sup>1.</sup> JAMA. 1990;264:1019-1025**

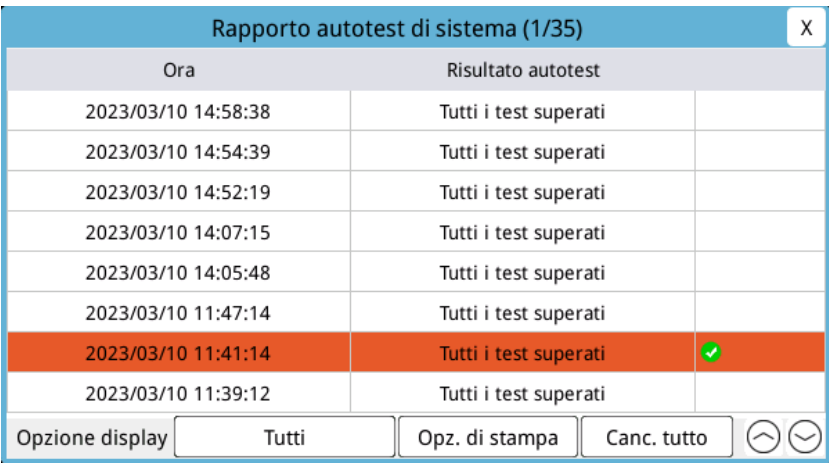

l'autotest giornaliero all'accensione può essere configurato a un'ora specifica del giorno; per le istruzioni su come configurare gli autotest, vedere la *Guida di configurazione di ZOLL M2*.

**Nota:** l'unità ZOLL M2 deve essere collegata all'alimentazione CA per poter eseguire l'autotest giornaliero.

#### **Avvertenza! Non eseguire interventi di manutenzione sull'unità ZOLL M2 mentre è collegata a un paziente.**

# Procedura di controllo per turno/giornaliera

### **Controlli**

### **Apparecchiature e accessori**

- **•** Verificare che l'unità ZOLL M2 sia pulita (senza versamenti di liquidi) e non presenti danni visibili.
- **•** Controllare che cavi, fili e connettori non mostrino segni di danni o usura eccessiva (tagli sul materiale isolante, cavi logorati e rotti o piedini dei connettori sporchi o incurvati). Sostituirli se danneggiati.
- Controllare che batteria, cavo paziente ECG, cavo multifunzione (MFC), sensore SpO<sub>2</sub>, bracciale e tubo per la misurazione della pressione sanguigna, sensore/i  $CO<sub>2</sub>$  e sensori di temperatura non presentino segni di danni o usura eccessiva. Sostituirli se danneggiati.
- **•** Controllare che le piastre del defibrillatore non presentino corrosione, screpolature, danni o usura eccessiva. Verificare che le superfici delle piastre siano pulite e prive di gel elettrolitico o altri contaminanti. Controllare che tutti i comandi delle piastre funzionino correttamente quando vengono premuti e rilasciati.
- **•** Controllare che il cavo di alimentazione CA e i connettori non presentino segni di danni. Sostituirli se danneggiati.

### **Materiali**

- **•** Verificare che tutti i materiali monouso (elettrodi da terapia a mani libere, elettrodi per monitoraggio ECG, gel per defibrillatore, carta del registratore, tamponi imbevuti di alcool, lamette/forbici ecc.) siano presenti, in condizioni appropriate e in quantità adeguate.
- **•** Verificare che siano disponibili due set di elettrodi per terapia a mani libere o Dura-padz e due set di gel Dura-padz.
- **•** Assicurarsi che gli elettrodi da terapia e per monitoraggio, e il gel Dura-padz siano sigillati all'interno delle relative confezioni. Controllare inoltre la data di scadenza indicata sulle confezioni.
- **•** Aprire lo sportello del registratore nella parte inferiore dell'unità ZOLL M2 e verificare che sia disponibile una quantità adeguata di carta nell'unità.

### **Batterie**

- **•** Verificare che una batteria carica sia inserita a fondo nell'apposito compartimento dell'unità ZOLL M2. Premere il pulsante sulla batteria per visualizzare lo stato di carica.
- **•** Assicurarsi che sia disponibile un gruppo batteria di ricambio completamente carico.

### **Risultati autotest**

- **•** Controllare i risultati dell'autotest all'accensione e dell'autotest 30J premendo il tasto di accesso rapido  $\mathbb{R}$  e verificare che sullo schermo appaia il messaggio Tutti i test superati.
- **•** Se l'unità ZOLL M2 è configurata per stampare automaticamente i risultati dell'autotest, verificare che sulla stampa sia presente il messaggio Tutti i test superati.
- **Nota:** l'unità ZOLL M2 deve essere collegata all'alimentazione CA per poter eseguire l'autotest giornaliero.
- **Nota:** l'autotest giornaliero all'accensione può essere configurato a un'ora specifica del giorno; per le istruzioni su come configurare gli autotest, vedere la *Guida di configurazione di ZOLL M2*.

# Test del defibrillatore/della stimolazione

**Nota:** se viene visualizzato il messaggio *Batteria scarica* o *Sostituire batteria* durante questi test significa che la batteria è quasi scarica e deve essere ricaricata o sostituita.

#### **Avvertenza! Tenere le mani, le dita e altri materiali conduttori lontano dalle piastre degli elettrodi quando il defibrillatore esegue una scarica o durante la stimolazione.**

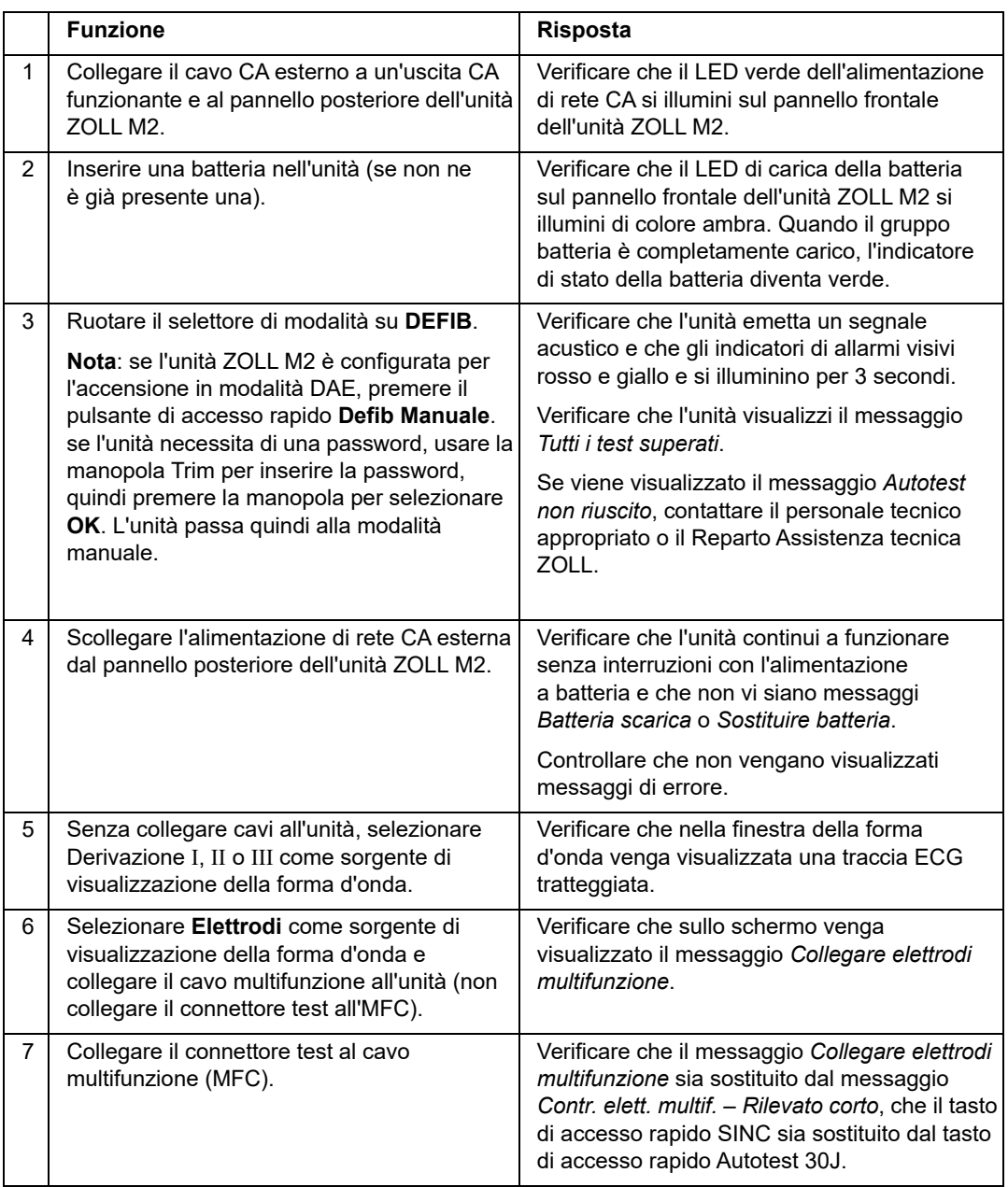

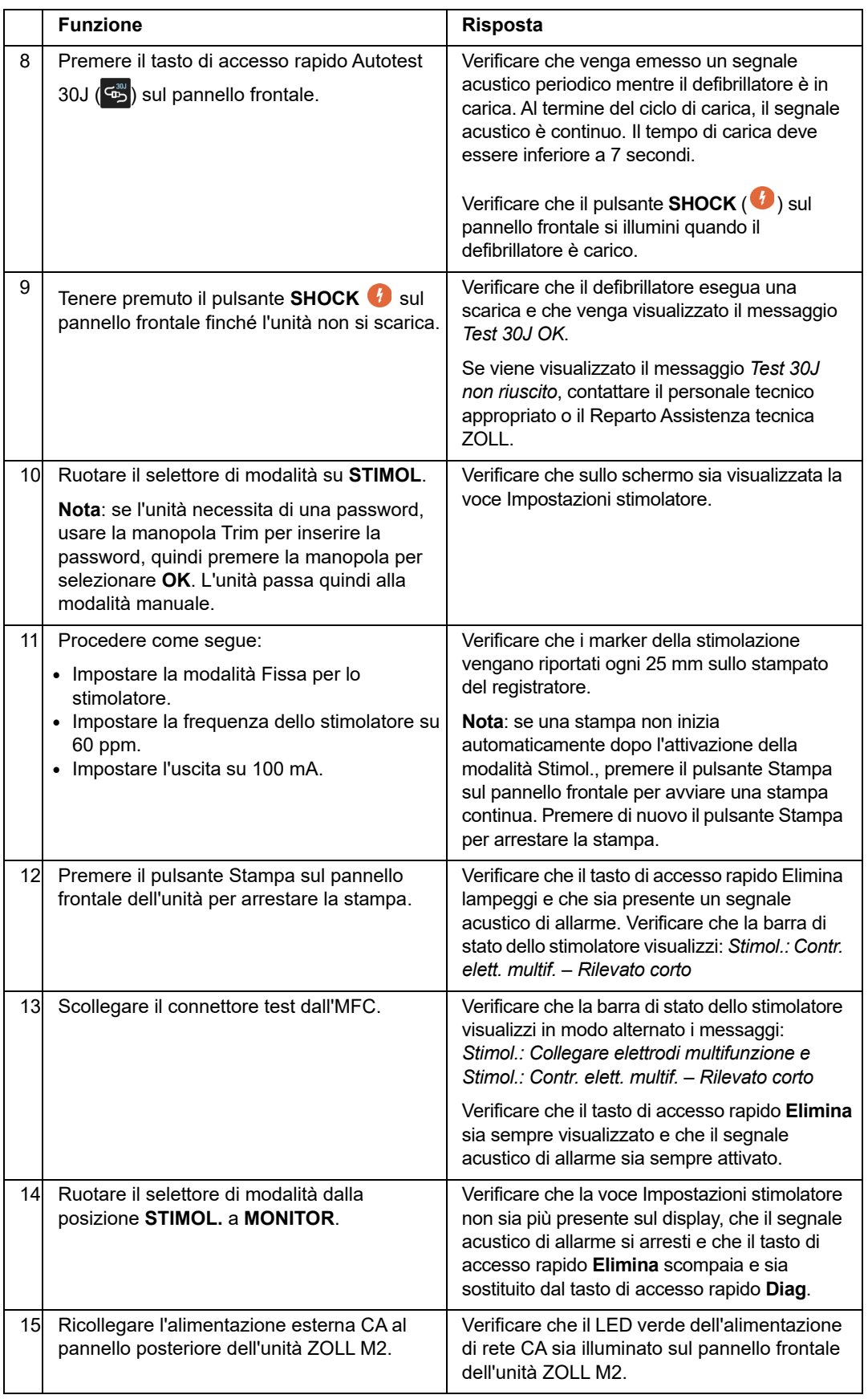

# Test del defibrillatore con piastre esterne

Prima di eseguire il test delle piastre esterne del defibrillatore con l'unità ZOLL M2, completare il test descritto a "Test del defibrillatore/della stimolazione" a pagina 18-4.

#### **Avvertenza! Tenere le mani, le dita e altri materiali conduttori lontano dalle piastre degli elettrodi quando il defibrillatore esegue una scarica o durante la stimolazione.**

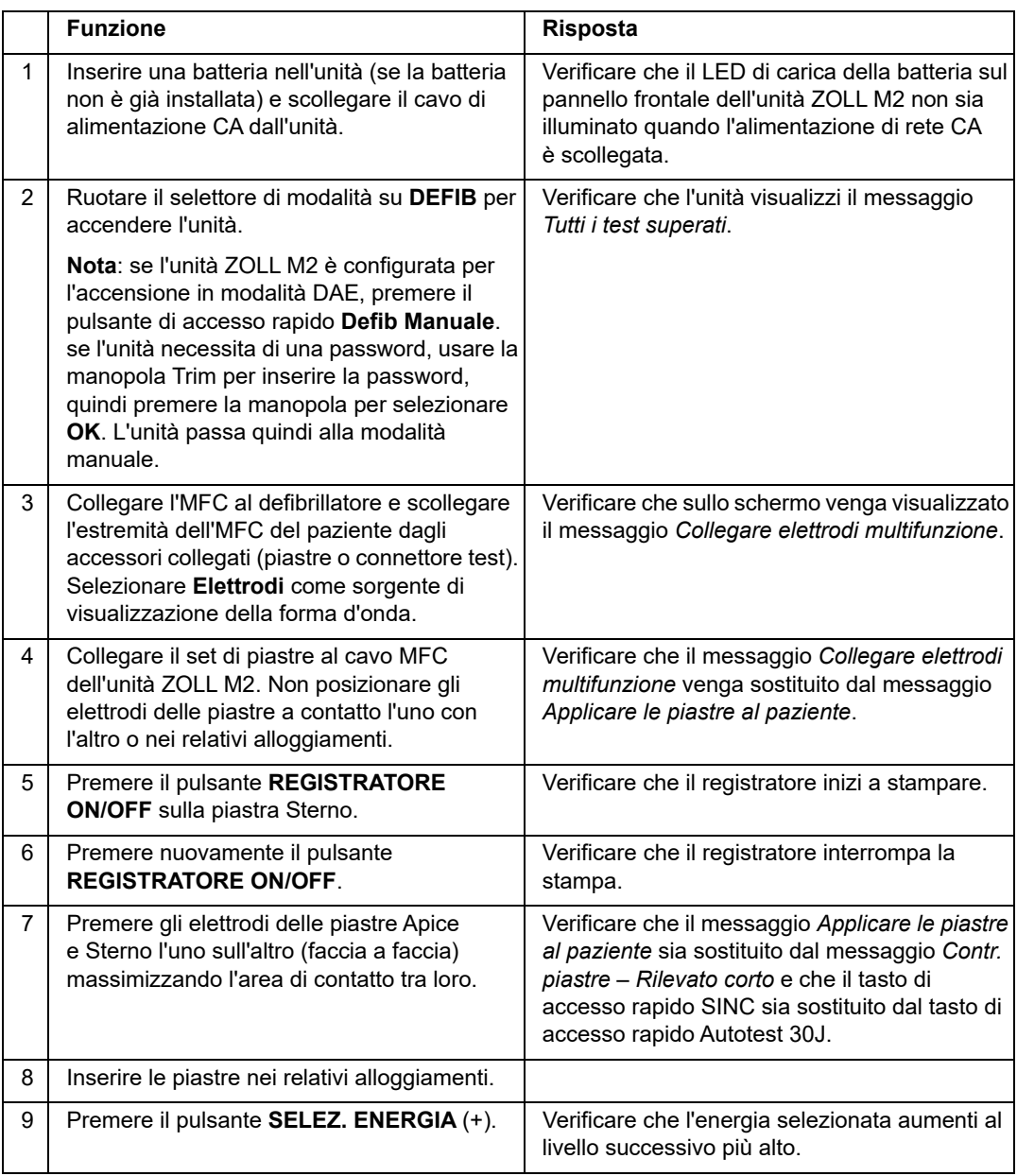

**Nota:** se viene visualizzato il messaggio *Batteria scarica* o *Sostituire batteria* durante questi test significa che la batteria è quasi scarica e deve essere ricaricata o sostituita.

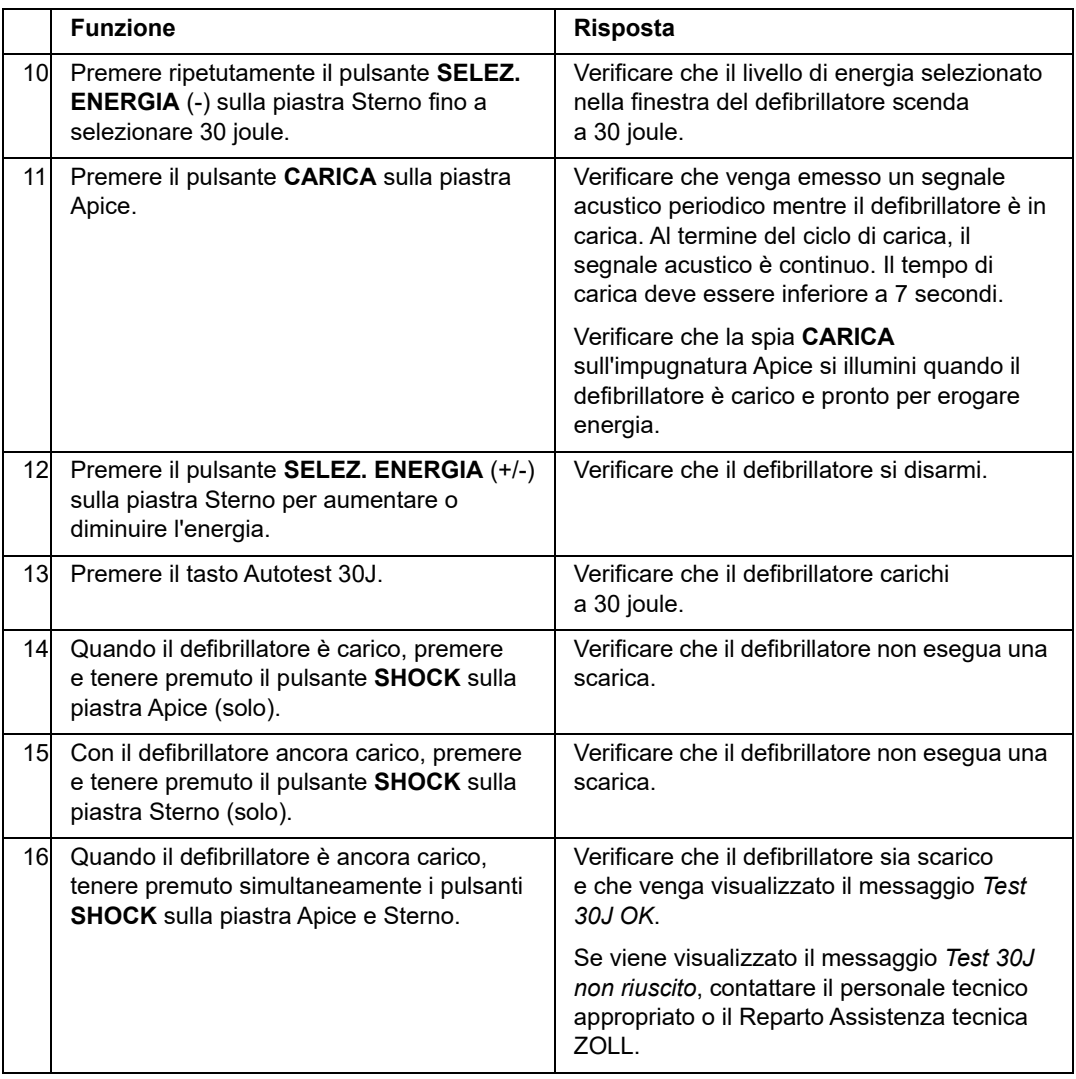

### Controllo funzionale SpO2

Questo controllo deve essere eseguito solo se il modulo  $SpO<sub>2</sub>$  è installato nell'unità.

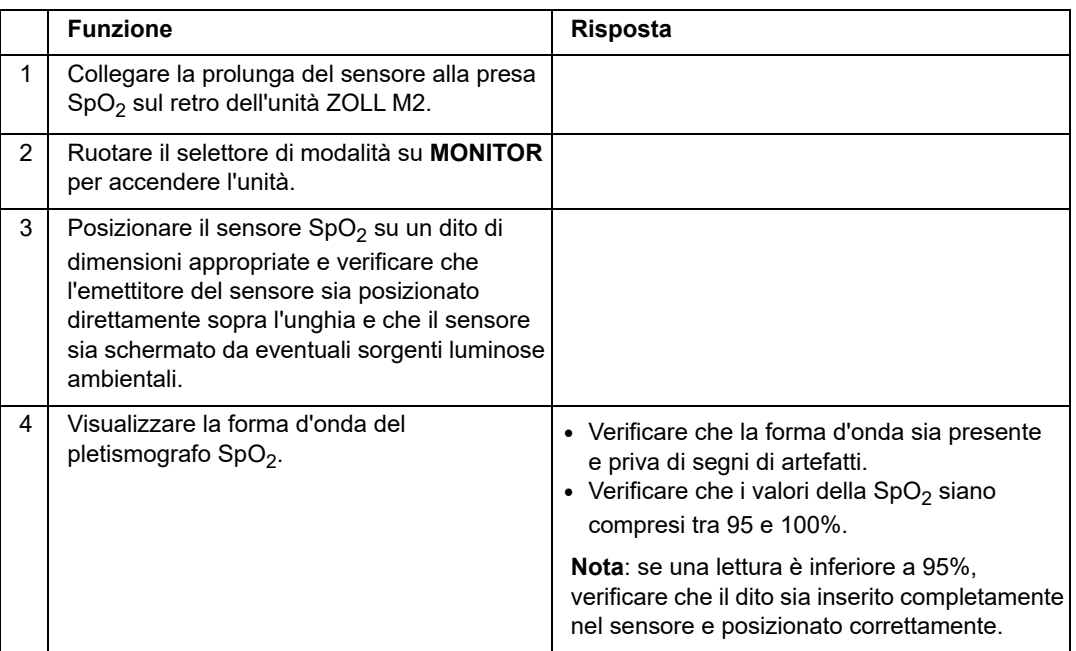

### Programma di manutenzione preventiva minima raccomandato

I test di funzionamento devono essere eseguiti a intervalli regolari. I test di funzionamento si aggiungono agli autotest che l'unità ZOLL M2 esegue per garantire l'operatività del dispositivo. Per ulteriori informazioni, vedere i test di funzionamento in *ZOLL M2* Service Manual (Manuale di assistenza tecnica dell'unità ZOLL M2).

### Annuale

Oltre alla procedura di controllo per turno/giornaliera e ai test di funzionamento, si consiglia quanto segue:

- **•** Eseguire il controllo di calibrazione NIBP.
- Eseguire il controllo di calibrazione CO<sub>2</sub>.
- I controlli di calibrazione NIBP e CO<sub>2</sub> devono essere eseguiti ogni anno, o in conformità ai requisiti locali, da un tecnico qualificato per i dispositivi biomedici (BMET), come descritto nel *ZOLL M2* Service Manual (Manuale di assistenza tecnica dell'unità ZOLL M2).

# Linee guida per mantenere prestazioni ottimali della batteria

- **•** Ogni batteria deve essere identificata con un numero o una lettera. Un segno di identificazione è utile per registrare le prestazioni della batteria.
- **•** Conservare batterie supplementari nel caricabatterie SurePower, dove è possibile determinarne rapidamente lo stato.
- **•** Portare sempre con sé almeno una batteria di ricambio completamente carica. Se non sono disponibili altre sorgenti di alimentazione di riserva, si consigliano due batterie di ricambio.
- **•** Se una batteria deve essere conservata per più di 30 giorni, ricaricare la batteria prima di conservarla. Ricaricare le batterie inutilizzate almeno ogni 30 giorni.
- **•** Non lasciare le batterie in uno stato parzialmente scarico.
- **•** Tenere le batterie scariche separate dalle batterie di ricambio cariche. Quando si rimuove una batteria scarica dal monitor, non collocarla mai nella posizione dedicata a una batteria di ricambio carica.

**Attenzione** NON lasciare i gruppi batteria dell'unità ZOLL M2 in uno stato completamente scarico. I gruppi batteria possono essere danneggiati se rimangono completamente scarichi per oltre 14 giorni.

# Istruzioni di pulizia

### Pulizia dell'unità ZOLL M2

Per pulire l'unità ZOLL M2, utilizzare un panno quasi completamente asciutto, inumidito con uno degli agenti di pulizia elencati di seguito. NON lasciare mai penetrare agenti di pulizia o acqua nelle fessure o nelle aperture dei connettori. Asciugare con cura la soluzione detergente in eccesso sull'unità ZOLL M2 utilizzando un panno asciutto.

**Nota:** non pulire i cavi o i connettori del paziente (unità o cavi) con alcun tipo di soluzione di candeggina. Tali soluzioni possono scolorire i rivestimenti dei cavi o provocare la corrosione dei perni del connettore.

Utilizzare solo questi agenti di pulizia raccomandati:

- **•** Acqua distillata
- **•** Etanolo 96%
- Alcool isopropilico (alcool spray, concentrato 70% o salviette imbevute di alcool Clinell)
- **•** Perossido di idrogeno (Lysol con perossido di idrogeno multiuso o salviettine)
- **•** Acqua e sapone
- **•** Detergenti ultra concentrati/soluzione acquosa 1:10
- Ipoclorito di sodio 5,25%/soluzione acquosa 1:10
- **•** Soluzione contenente glutaraldeide
- **•** Soluzione acqua/candeggina 1:8
- **•** CaviWipes XL
- **•** Sani-Cloth Plus
- **•** Super Sani-Cloth
- **•** Salviettine germicide con candeggina (per superfici di apparecchiature medicali)
- **•** Coverage Spray HB Plus
- **•** Salviettine Oxivir Tb

### Pulizia degli accessori dell'unità ZOLL M2

Usare solo i seguenti detergenti consigliati per gli accessori dell'unità ZOLL M2. Usare un panno morbido.

- **•** Acqua distillata
- **•** Etanolo 96%
- Alcool isopropilico (70% e superiore)
- **•** Acqua di rubinetto con sapone liquido (soluzione 10:1)
- **•** Soluzione di candeggina al cloro (sodio ipoclorito 5,25%-6,15%) diluita con acqua in rapporto 1:10
- **•** Soluzione a base di perossido di idrogeno (3%)
- **•** Wex-cide
- **•** Windex
- **•** Cidex

#### **Bracciale per la pressione sanguigna NIBP**

Pulire il bracciale con uno degli agenti sopra elencati per gli accessori dell'unità ZOLL M2. Lavare delicatamente con la soluzione, quindi risciacquare. NON lasciare che la soluzioni penetri nei tubi del bracciale. Lasciare asciugare completamente il bracciale e il tubo prima di utilizzarli con il paziente.

#### **Sonda della temperatura**

Per pulire la sonda della temperatura, procedere nel modo seguente:

- **•** Controllare giornalmente le sonde di temperatura e i cavi per verificare la presenza di eventuali segni di danni. Sostituirla, se necessario.
- **•** Pulire le sonde prima e dopo ogni uso sul paziente.
- **•** Usare un panno morbido per pulire la superficie del sensore con uno degli agenti sopra elencati per gli accessori dell'unità ZOLL M2.
- **•** Lasciare asciugare completamente la sonda prima di utilizzarla.

### Sensori SpO<sub>2</sub>

Pulire i sensori  $SpO<sub>2</sub>$  con un panno leggermente inumidito con uno degli agenti raccomandati elencati sopra per gli accessori dell'unità ZOLL M2. NON immergere la sonda o il relativo connettore nei liquidi o negli agenti di pulizia. Asciugare con cura il detergente in eccesso utilizzando un panno asciutto. Lasciare asciugare completamente il sensore prima di utilizzarlo con il paziente.

### Sensori di CO<sub>2</sub>

Pulire i sensori di  $CO<sub>2</sub>$  con un panno leggermente inumidito con sola acqua o alcool isopropilico. Non usare altri detergenti. NON immergere il sensore o il relativo connettore nei liquidi o negli agenti di pulizia. Asciugare con cura il detergente in eccesso utilizzando un panno asciutto. Lasciare asciugare completamente il sensore prima di utilizzarlo con il paziente.

### Pulizia dei cavi e di altri accessori

Gli altri cavi accessori possono essere puliti con un panno umido inumidito con una soluzione detergente delicata. Lasciare asciugare prima dell'uso.

Per informazioni importanti sulla pulizia e la sterilizzazione degli elettrodi sterilizzabili in autoclave, fare riferimento alla *Autoclavable Internal Handle and Electrode Operator's Guide* (Guida all'uso degli elettrodi e delle impugnature interne sterilizzabili in autoclave).

### Pulizia della testina di stampa

Per pulire la testina di stampa del registratore, procedere come segue:

- 1. Premere il pulsante di sblocco per aprire lo sportello della stampante, quindi rimuovere la carta.
- 2. Individuare la testa di stampa lungo la parte superiore del compartimento della stampante, appena sopra il pulsante di sblocco.
- 3. Pulire delicatamente la testina di stampa con un bastoncino di cotone imbevuto di alcool isopropilico e asciugare i residui di alcool con un bastoncino di cotone asciutto.

Riposizionare la carta nell'unità e chiudere il cassetto.

### Caricamento della carta per registratore

L'unità visualizza il messaggio *Carta stampante esaurita* quando la stampante è attivata senza carta per registratore oppure se la carta si esaurisce durante la stampa.

Nota: per le istruzioni su come pulire la testina di stampa, vedere la sezione precedente.

Per caricare la carta per registratore nella stampante:

1. Premere il pulsante di sblocco per aprire lo sportello della stampante, estrarre il vassoio della carta, quindi rimuovere la carta.

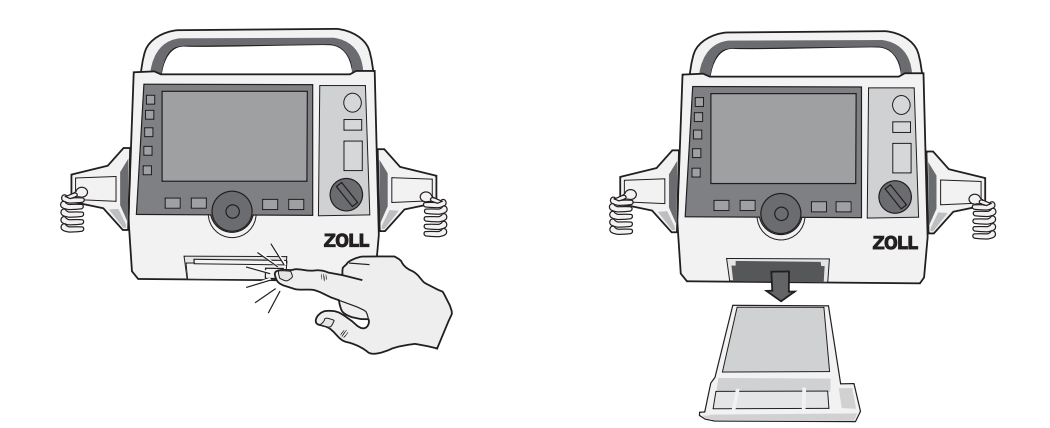

#### **Figura 18-1. Apertura dello sportello della stampante e rimozione della carta**

- 2. Per orientare correttamente la carta, fare riferimento alla figura all'interno del compartimento della carta, quindi posizionare un nuovo rotolo di carta per tracciati nel vassoio.
- **Nota:** la carta viene prelevata dalla parte superiore della risma con le griglie rivolte verso l'alto.

3. Estrarre una quantità sufficiente di carta dal rotolo in modo da assicurare che la carta esca dall'unità quando verrà chiuso lo sportello della stampante.

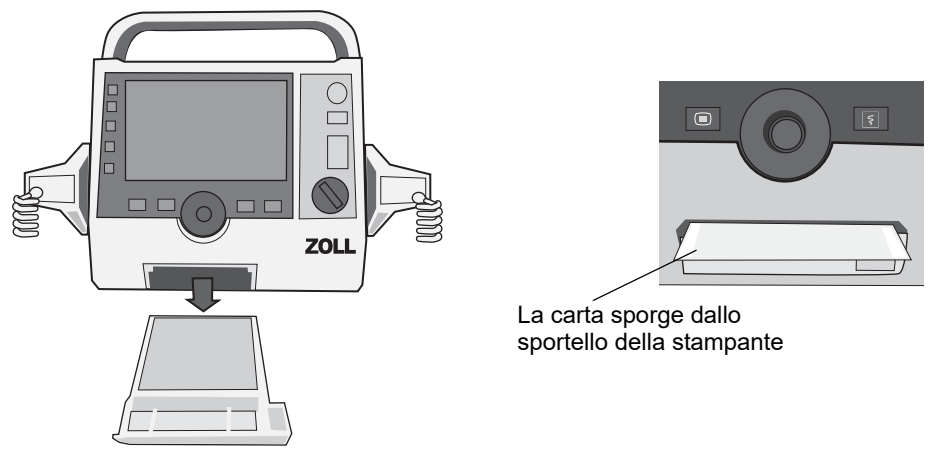

4. Chiudere lo sportello della stampante. Verificare che lo sportello della stampante sia a filo con la parte frontale inferiore dell'unità.

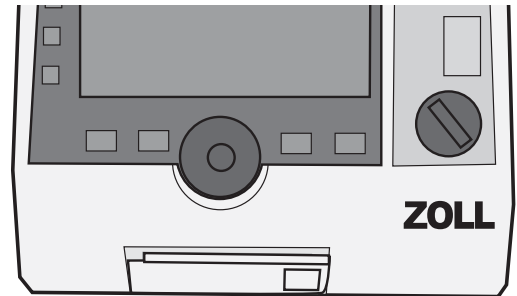

#### **Figura 18-2. Inserimento della carta e chiusura dello sportello della stampante**

5. Dopo aver caricato la carta, premere il tasto di accesso rapido ( $\boxed{5}$ ) per riprendere la stampa.

# Risoluzione dei problemi

Le informazioni sulla risoluzione dei problemi fornite nel presente capitolo sono destinate all'uso da parte di personale medico non tecnico durante il funzionamento del dispositivo. Questo capitolo fornisce la risposta a molti dei problemi o dei dubbi più comuni che possono presentarsi durante l'uso del dispositivo.

Se il problema persiste dopo aver consultato la guida, contattare il personale tecnico appropriato o il Reparto Assistenza tecnica ZOLL.

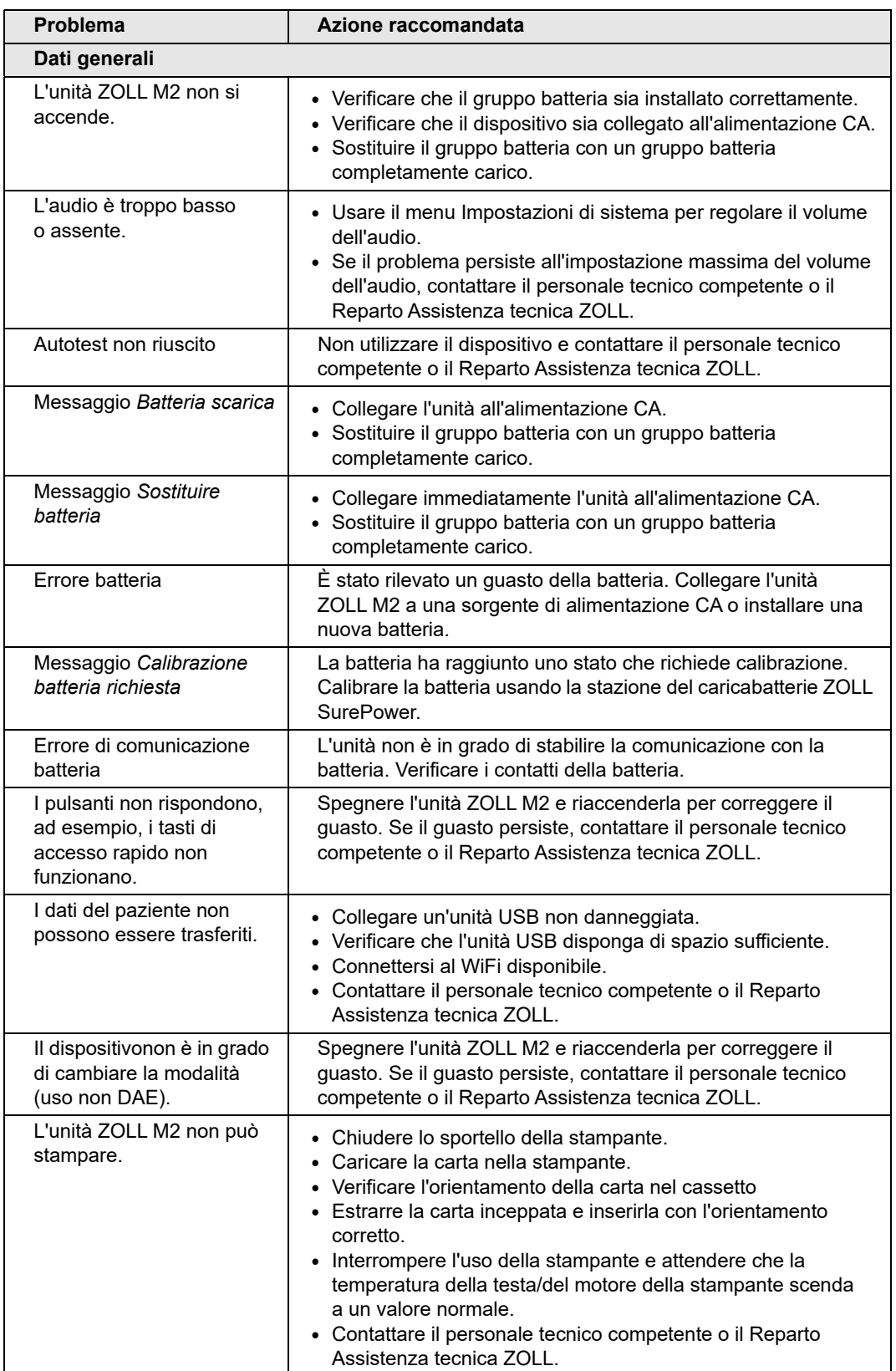

**Nota:** la maggior parte dei capitoli di questa guida contiene un elenco di messaggi di errore specifici per quel capitolo.

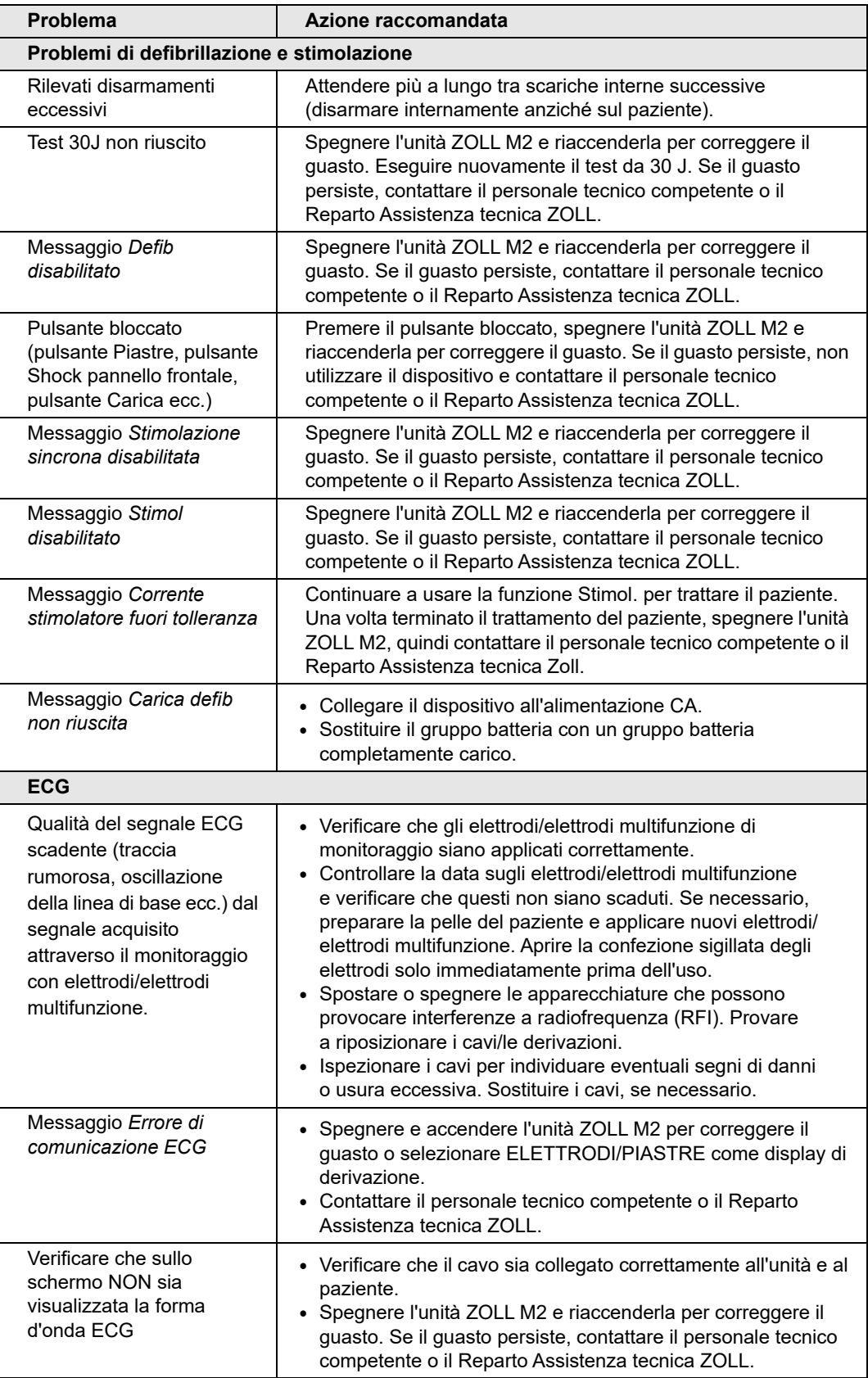
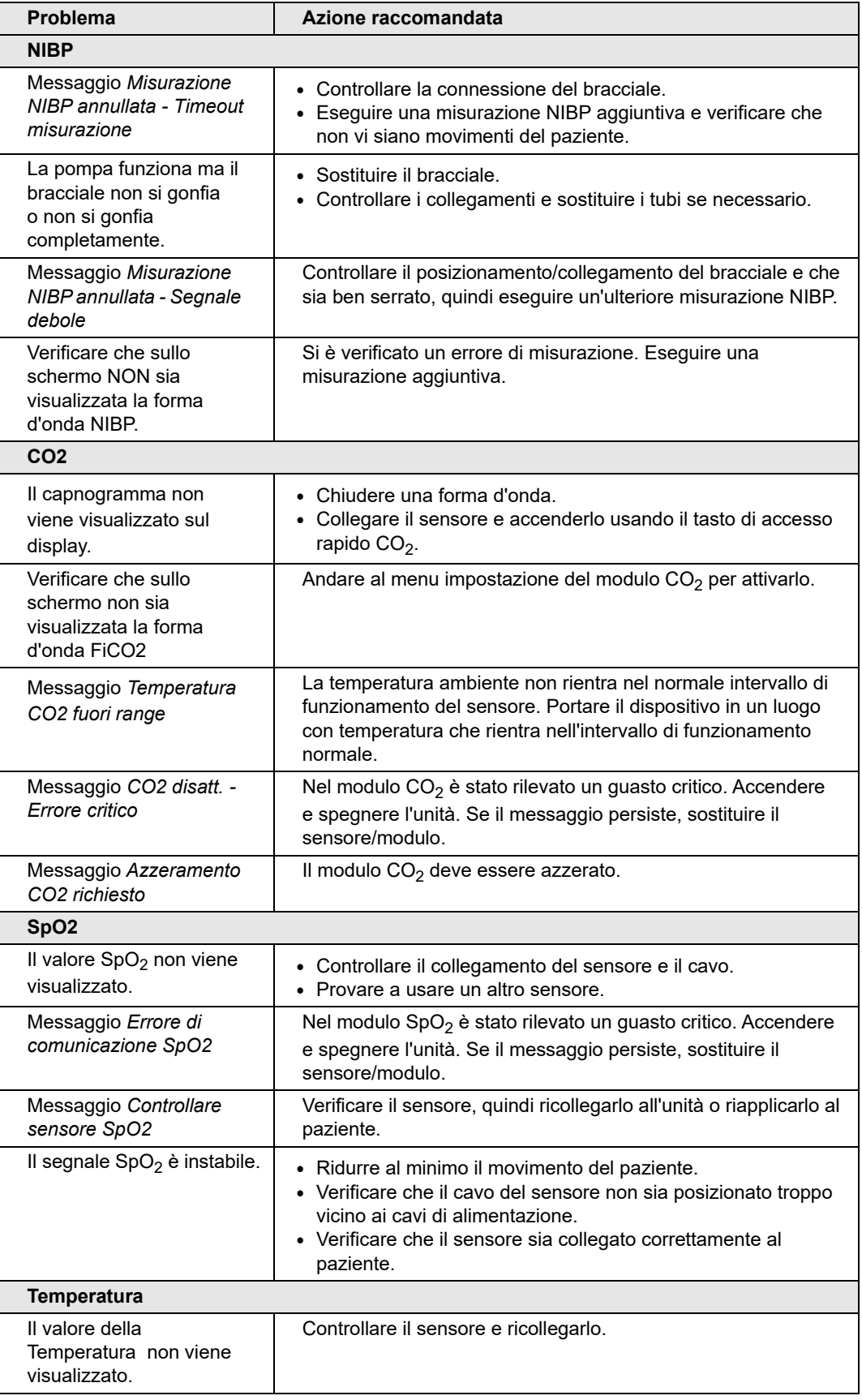

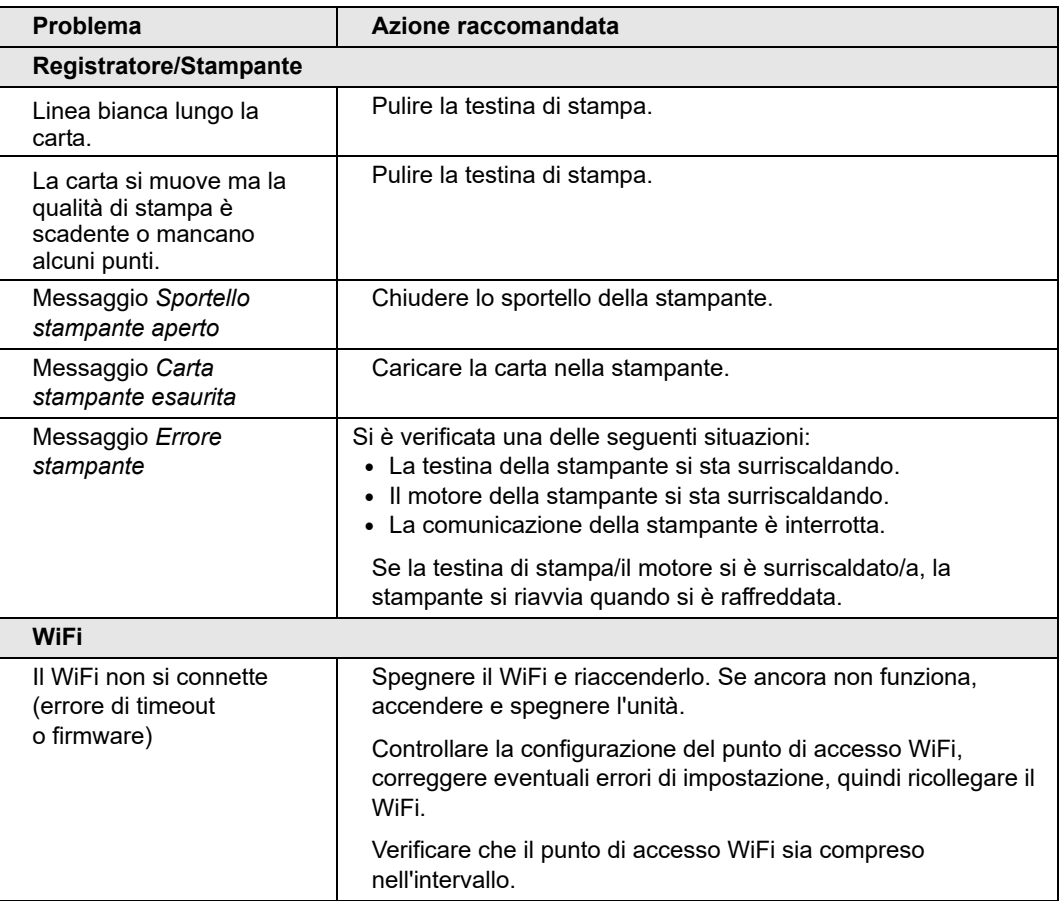

#### LISTA DI CONTROLLO DEI TURNI DELL'OPERATORE DELL'UNITÀ ZOLL M2

Data: \_\_\_\_\_\_\_\_\_\_\_\_\_\_\_\_ Turno: \_\_\_\_\_\_\_\_\_\_\_\_\_\_\_ Sede: \_\_\_\_\_\_\_\_\_\_\_\_\_\_\_

N. mod./produt.: \_\_\_\_\_\_\_\_\_\_\_\_\_\_\_\_\_\_\_\_\_\_\_\_\_\_\_\_ N. di serie o ID struttura: \_\_\_\_\_\_\_\_\_\_\_\_\_\_\_\_\_

All'inizio di ogni turno, ispezionare l'unità. Indicare se sono stati soddisfatti tutti i requisiti.

Annotare le azioni correttive eseguite. Firmare il modulo.

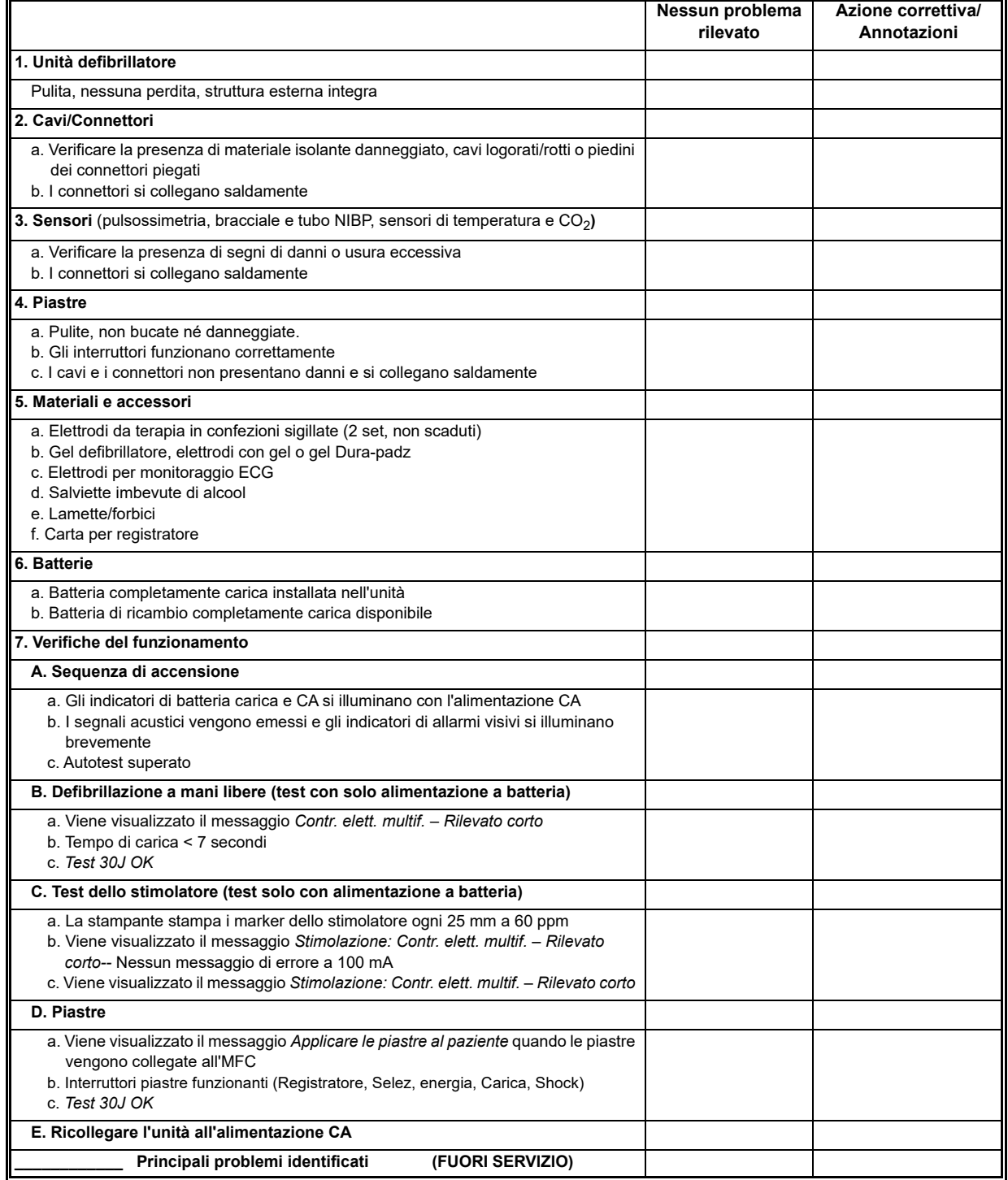

Firma $\mathsf{I}$ 

# Appendice A Specifiche

Questo capitolo fornisce informazioni sulle specifiche per il monitor/defibrillatore ZOLL M2.

- **•** "Defibrillatore" a pagina A-2
- **•** "Visualizzazione" a pagina A-2
- **•** "ECG" a pagina A-2
- **•** "Allarmi" a pagina A-7
- **•** "Registratore" a pagina A-8
- **•** "Batteria" a pagina A-9
- **•** "Dati generali" a pagina A-9
- **•** "Stimolatore" a pagina A-10
- **•** "Monitoraggio delle compressioni toraciche" a pagina A-10
- **•** "Prestazioni essenziali" a pagina A-13
- **•** "Caratteristiche della forma d'onda ZOLL M2 Rectilinear Biphasic" a pagina A-15
- **•** "Risultati dello studio clinico per la forma d'onda bifasica" a pagina A-27
- **•** "Guida per la compatibilità elettromagnetica e dichiarazione del produttore" a pagina A-30
- **•** "Precisione dell'algoritmo di analisi ECG" a pagina A-34
- **•** "Guida e dichiarazione del produttore uscita wireless" a pagina A-36

# **Defibrillatore**

**Forma d'onda**: forma d'onda ZOLL Rectilinear Biphasic™

**Selezioni di energia**: 1, 2, 3, 4, 5, 6, 7, 8, 9, 10, 15, 20, 30, 50, 70, 85, 100, 120, 150, 200 joule.

#### **Tempo di carica**:

- **•** Meno di 7 secondi a tensione di rete nominale e con una batteria nuova completamente carica.
- **•** Meno di 7 secondi con una batteria nuova completamente carica (prime 15 cariche a 200 joule).
- **•** Per la sedicesima scarica alla massima energia, il tempo di carica è inferiore a 10 secondi. Se la batteria è scarica, i tempi di carica del defibrillatore sono superiori.
- **•** Meno di 15 secondi in caso di funzionamento senza batteria, utilizzando solo l'alimentazione CA al 90% della tensione di rete nominale.
- **•** Meno di 25 secondi dall'accensione iniziale per caricare l'unità pronta alla modalità Defib Manuale, con un gruppo batteria nuovo completamente carico (si scarica dopo 15 scariche a 200 joule) o in caso di funzionamento senza batteria, utilizzando solo l'alimentazione CA al 90% della tensione di rete nominale

#### **Analisi del ritmo e tempo di carica in modalità DAE:**

- **•** Meno di 20 secondi a tensione di rete nominale e con una batteria nuova completamente carica.
- **•** Meno di 30 secondi con una batteria nuova completamente carica (prime 15 cariche a 200 joule).
- **•** Per la sedicesima scarica alla massima energia, il tempo di analisi e di carica è inferiore a 30 secondi. Se la batteria è scarica, i tempi di carica del defibrillatore sono superiori.
- **•** Meno di 30 secondi in caso di funzionamento senza batteria, utilizzando solo l'alimentazione CA al 90% della tensione di rete nominale.
- **•** Meno di 40 secondi dall'accensione iniziale, con un gruppo batteria nuovo completamente carico (si scarica dopo 15 scariche a 200 joule) o in caso di funzionamento senza batteria, utilizzando solo l'alimentazione CA al 90% della tensione di rete nominale.

**Intervallo di impedenza del paziente:** 15-300 Ohm (piastre esterne, elettrodi da terapia

a mani libere) 7-300 Ohm (piastre interne)

**Modalità sincronizzata**: sincronizza la scarica del defibrillatore con l'onda R del paziente. SINC viene visualizzato sul display con i marker dell'onda R sopra la forma d'onda ECG sullo schermo e sul tracciato. Ritardo inferiore a 60 ms da picco di onda R a scarica del defibrillatore.

# Visualizzazione

### **Area di visualizzazione attiva**:

152,4 mm (larghezza)  $\times$  91,4 mm (altezza)

17,8 cm (diagonale)

# ECG

**Velocità di scorrimento**: 12.5 mm/sec, 25 mm/sec, 50 mm/sec (selezionabile dall'utente)

**Selezioni delle derivazioni**: piastre (elettrodi), I, II, III, aVR, aVL, aVF, V1-6.

**Ingresso**: cavo paziente a 3, 5 o 12 derivazioni, piastre o elettrodi multifunzione.

#### **Elettrodi/piastre**:

da 0.67 a 20 Hz o da 0.67 a 40 Hz (configurabile, l'impostazione predefinita è da 0.67 a 20 Hz)

#### **Monitoraggio 3/5/12 derivazioni (configurabile):**

da 0.67 a 20 Hz o da 0.67 a 40 Hz (configurabile, l'impostazione predefinita è da 0.67 a 20 Hz)

Modalità diagnostica da 0.525 a 40 Hz

Per i metodi a e b della norma EN/IEC 60601-2-27

#### **Acquisizione di uno snapshot a 12 derivazioni**:

da 0.525 a 40 Hz per diagnostica filtrata o da 0.525 a 150 Hz per diagnostica (configurabile, il valore predefinito è da 0.525 a 40 Hz)

Per i metodi a e b della norma EN/IEC 60601-2-27, metodi A ed E della norma EN/IEC 60601-2-25

#### **Reiezione di modo comune**:

conforme a EN/IEC 60601-2-27

### **Reiezione onda T elevata**:

fino a 1,2 mV secondo la norma EN/IEC 60601-2-27 clausola 201.12.1.101.17

### **Segnali diagnostici applicati ai collegamenti al paziente (parti applicate)**:

#### Elettrodi/piastre

Il circuito di rilevamento delle derivazioni staccate/dell'impedenza è < RMS di 300 µA

La frequenza del segnale del rilevatore di impedenza è 32 kHz ±1 kHz.

3/5 derivazioni

Il circuito di rilevamento delle derivazioni staccate/della soppressione del rumore attivo è < 0,1 microampere CC.

**Intervallo frequenza cardiaca**: da 20 a 300 BPM.

**Accuratezza frequenza cardiaca**: +/- 3% o +/- 3 BPM a seconda di quale sia il valore più elevato.

**Calcolo della frequenza cardiaca**: media degli ultimi 5 intervalli tra i battiti.

**Allarmi frequenza cardiaca**: selezionabile dall'utente.

**Dimensioni**: 0.125, 0.25, 0.5, 1.0, 1.5, 2.0, 3.0 cm/mV e automatico.

**Tempo di recupero dopo la defibrillazione**: < 5 s

#### **Tempo di risposta del misuratore della frequenza cardiaca**:

Risponde a un aumento di 80-120 BPM della frequenza cardiaca in meno di 6 secondi secondo la norma EN/IEC 60601-2-27, clausola 201.7.9.2.9.101 b) 5). Risponde a un decremento di 80-40 BPM in meno di 7 secondi secondo la norma EN/IEC 60601-2-27. I tempi di risposta includono un intervallo di aggiornamento della visualizzazione di 1,0 secondi.

#### **Risposta della frequenza cardiaca al ritmo irregolare**: (EN/IEC 60601-2-27)

**Bigeminia ventricolare**: 76-85 BPM

**Bigeminia ventricolare a lenta alternanza**: 56-66 BPM

**Bigeminia ventricolare a rapida alternanza**: 112-127 BPM

**Sistole bidirezionale**: 87-102 BPM

#### **Tempo di risposta tachicardia**:

Il tempo di risposta all'allarme tachicardia è inferiore a 8,0 secondi secondo la norma EN/IEC 60601-2-27, clausola 201.7.9.2.9.101 b) 6). I tempi di risposta includono un intervallo di aggiornamento della visualizzazione di 1,0 secondi.

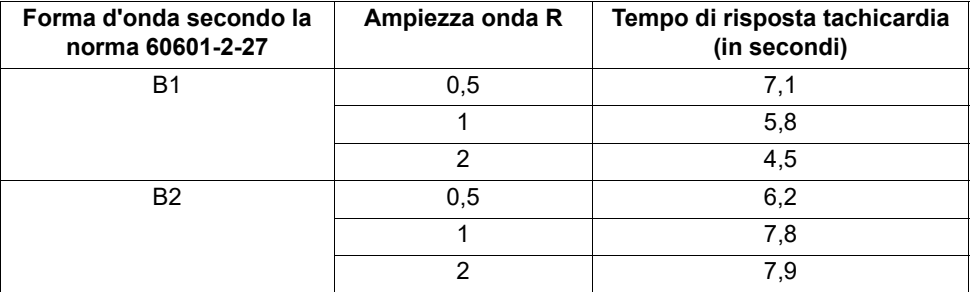

#### **Rifiuto degli impulsi del pacemaker:**

(Conforme alla norma IEC 60601-2-27, sottoclausola 201.12.1.101.13)

- Impulsi senza overshoot: rifiuto di tutti gli impulsi con ampiezza da  $\pm 2$  mV a  $\pm 700$  mV e durata compresa tra 0,1 ms e 2 ms.
- **•** Potrebbe non rifiutare gli impulsi con overshoot.
- **•** Impulsi sequenziali A-V: gli impulsi potrebbero non essere rifiutati.
- **•** Impulsi con QRS stimolato in modo normale e onda T: rifiuta tutti gli impulsi con ampiezza da  $\pm 2$  mV a  $\pm 700$  mV e durata compresa tra 0,1 ms e 2 ms.
- **•** Impulsi con un pattern QRS stimolato in modo inefficace: rifiuta tutti gli impulsi con ampiezza da ±2 mV a ±700 mV e durata compresa tra 0,1 ms e 2 ms.

**Protezione dell'involucro**: l'unità ZOLL M2 è protetta contro il malfunzionamento in presenza di strumenti per elettrochirurgia come specificato nella norma IEC 60601-2-27. Protezione dal rischio di ustioni tramite il resistore di limitazione della corrente da 1 kOhm contenuto in ogni cavo ECG.

**Tempo di recupero dopo la defibrillazione**: < 5 secondi

# Pneumografia a impedenza

**Dati visualizzati**: valore numerico frequenza respiratoria, forma d'onda impedenza

**Intervallo frequenza respiratoria**: Adulto, Pediatrico: da 2 a 150 respiri/minuti e in assenza di respiro

**Accuratezza frequenza respiratoria**: +/-2 respiri/minuto (brpm), per frequenza respiratoria inferiore a 100 brpm

+/-3% della frequenza respiratoria superiore a 100 brpm

**Frequenza respiratoria visualizzata**: media delle ultime 5 frequenze respiratorie.

**Derivazioni**: derivazione I (RA-LA)

**Velocità di scorrimento**: 6.25, 12.5, 25 mm/sec

**Impostazioni allarmi**: allarme Assenza di respiro, frequenza respiratoria alta e bassa

# Pulsossimetria (SpO2)

**Intervallo SpO<sub>2</sub>: 0%-100%** 

**Frequenza cardiaca SpO<sub>2</sub>: 25-240 battiti al minuto** 

**Precisione SpO<sub>2</sub>:** 70-100 ±2%, Adulto/Pediatrico

**Frequenza cardiaca SpO**<sub>2</sub>:  $\pm$ 3% della lettura o 2 battiti al minuto (bpm), a seconda di quale sia il valore maggiore, Adulto/Pediatrico

```
Risoluzione: SpO<sub>2</sub>: 1%
```
Frequenza polso: 1 bpm (battiti al minuto)

Lunghezza d'onda SpO<sub>2</sub> per sensori:

Lunghezza d'onda LED Rosso 660 nm Infrarosso 895 nm

**Energie (potenza radiante) della luce**: < 15 mW

Sensibilità/periodo della media dei dati SpO<sub>2</sub> e FP: Bassa (16 s), Media (8 s), Alta (4 s), configurabile

**Periodo di aggiornamento dati SpO2 e FP**: < 30 sec

### **Bio-compatibilità**:

il materiale a contatto del paziente soddisfa i requisiti ISO 10993-1, Biological Evaluation of Medical Device - Part I (Valutazione biologica del dispositivo medico - Parte I), per i dispositivi esterni, le superfici intatte e l'esposizione a breve termine

**Note**:

- L'accuratezza della SpO<sub>2</sub> è stata determinata mediante test su volontari adulti sani nell'intervallo di 70-100% SpO<sub>2</sub> con un CO-ossimetro di laboratorio. Notare che l'accuratezza della SpO<sub>2</sub> rappresenta il risultato statistico in base alla norma ISO 80601-2-61, vale a dire, circa due terzi delle letture di SpO<sub>2</sub> possono rientrare nell'accuratezza presunta (±2%) del valore misurato da un CO-ossimetro.
- I sensori di SpO<sub>2</sub> sono stati validati per l'accuratezza in movimento negli studi eseguiti su sangue umano di volontari adulti (maschi e femmine) sani con una pigmentazione cutanea chiaro-scura in studi di ipossia indotta nell'intervallo compreso tra 70 e 100%  $SpO<sub>2</sub>$  con un CO-ossimetro di laboratorio.
- I sensori di SpO2 sono stati validati per l'accuratezza della frequenza cardiaca nell'intervallo compreso tra 25 e 240 bpm in test di laboratorio con un simulatore Biotek Index 2.

# Pressione arteriosa non invasiva

**Tecnica**: metodo oscillometrico non invasivo

**Modalità di funzionamento**: automatico, manuale e STAT (numero massimo di misurazioni consentite in un periodo di 5 minuti)

**Intervalli automatici**: intervalli di 2,5, 5, 10, 15, 20, 30, 45, 60, 90 e 120 minuti.

### **Intervallo di misurazione pressione**:

- SIS: 20~265 mmHg (Adulto) 20~240 mmHg (Pediatrico)
- DIA: 10~220 mmHg (Adulto) 10~180 mmHg (Pediatrico)
- MED: 13~235 mmHg (Adulto) 13~200 mmHg (Pediatrico)

**Accuratezza pressione statica**: +/- 3 mmHg

**Pressione gonfiaggio bracciale predefinita**: Adulto: 160 mmHg Pediatrico: 120 mmHg

**Pressione gonfiaggio bracciale massima**: Adulto: 280 mmHg Pediatrico: 260 mmHg

### **Limite di sovrapressione**:

Adulto:  $290 \text{ mmHg}$  +/-5 mmHg Pediatrico: 270 mmHg +/-5 mmHg

**Tempo di determinazione tipico senza artefatto**: da 30 a 45 secondi

**Tempo massimo di determinazione**: 175 secondi

**Accuratezza NIBP**: l'accuratezza NIBP è stata verificata utilizzando metodi di test clinici che rispondono ai requisiti della norma EN ISO 81060-2.

## **Temperatura**

**Numero di canali**: 2

**Intervallo di misurazione**: da 0 a 50 °C

**Accuratezza**: ±0,1 °C non compresa la sonda; ±0,2 °C compresa la sonda, da 15,0 °C a 50,0 °C  $\pm 0.2$  °C non compresa la sonda;  $\pm 0.3$  °C compresa la sonda, da 0 °C a 14,9 °C

**Risoluzione**: 0,1 °C

**Scala**: Fahrenheit o Celsius.

**Modalità di funzionamento**: modalità diretta

**Visualizzazione**: T1, T2, ∆T

**Tempo di misurazione minimo** (EN 12470-4): < 80 s

**Tempo di risposta transitoria** (ISO 80601-2-56):  $\leq 60$  s

 $CO<sub>2</sub>$ 

**Intervallo**: da 0 a 150 mmHg

**Accuratezza EtCO<sub>2</sub>**:  $0 \sim 40$  mmHg,  $\pm 2$  mmHg;  $41 \sim 70$  mmHg,  $\pm 5\%$ ;  $71 \sim 100$  mmHg,  $\pm 8\%$ ; 101-150 mmHg, ±10%; sia per i moduli mainstream che per quelli sidestream.

**Frequenza di campionamento CO<sub>2</sub>:** 100 Hz sia per i moduli mainstream che per quelli sidestream.

**Variazione dell'accuratezza di misurazione**: su qualsiasi periodo di 6 ore, i valori di accuratezza previsti elencati sopra sono conservati sia per i moduli mainstream che per quelli sidestream.

**Intervallo frequenza respiratoria**: da 0 a 150 respiri al minuto (brpm) sia per i moduli mainstream che per quelli sidestream.

**Accuratezza della frequenza respiratoria**: 0-100, ±1 brpm; 101-150, ±2 brpm per entrambi i moduli mainstream e sidestream

**Velocità di flusso**: 50 ml/min -7,5 +15 ml/min per il modulo sidestream

**Tempo di predisposizione all'uso**: 2 minuti per il modulo mainstream, 30 secondi per il modulo sidestream, a 25 °C

**Tempo di salita** (da 10% a 90%): modulo mainstream < 250 ms, modulo sidestream <490 ms

**Tempo totale di risposta del sistema**: modulo mainstream < 500 ms, modulo sidestream < 3,3 secondi

**Note:**

• l'accuratezza  $CO<sub>2</sub>$  è mantenuta a:

Modulo mainstream: rapporto BR< 80 brpm e I/E (rapporto tempo inspirazione/espirazione)  $< 2 \cdot 1$ 

Modulo sidestream: BR< 50 brpm e rapporto  $I/E \le 1:1$ ; BR< 30 brpm e rapporto  $I/E \le 2:1$ ;

• Le misurazioni di  $CO<sub>2</sub>$  possono essere imprecise se misurate in presenza di prodotti farmaceutici o di gas anestetici nebulizzati. Gli errori aggiuntivi di misurazione della  $CO<sub>2</sub>$ causate dai seguenti gas interferenti sono:

 $N_2O$  (<=60%):  $\pm 1$  mmHg Enf ( $\leq$ =5%):  $\pm 1$  mmHg  $\text{Iso}$  (<=5%):  $\pm 1 \text{ mmHg}$ Sev ( $\leq 5\%$ ):  $\pm 1$  mmHg  $O_2$  (<=100%):  $\pm 1$  mmHg

**•** La gamma di frequenza respiratoria nominale è determinata dall'uso di un simulatore di respirazione al rapporto I/E 1:1 in base alla norma ISO 80601-2-55, Figura 201.101.

# Allarmi

Conforme a EN/IEC 60601-1-8

### **Allarmi fisiologici (Frequenza cardiaca, NIBP, SpO2, Resp, CO2 e Temp):**

**Acustico**: impulso 10, 660 Hz, tono triplo con un PW di 165 msec, (intervallo diverso tra ciascun impulso, primo e secondo: 102 ms; secondo e terzo: 102 ms; terzo e quarto: 364 ms; quarto e quinto: 102 ms; quinto e sesto: 950 ms) e un intervallo di ripetizione di 6 secondi. Il segnale acustico di guasto derivazione si ripete a intervalli di 14 secondi.

**Visivo**: l'allarme della frequenza cardiaca determina la visualizzazione della frequenza cardiaca in rosso con sfondo bianco.

Il LED rosso di allarme lampeggia a una frequenza di 2 Hz.

### **Allarme Derivazione ECG staccata:**

**Acustico**: impulso 3, tono triplo 660 Hz con PW di 192 msec, PRI di 235 msec. Il tono di guasto della derivazione si ripete a intervalli di 14 secondi.

**Visivo**: la condizione Derivazione staccata provoca la visualizzazione di un messaggio *DERIVAZIONE STACCATA* sul tracciato ECG. Il LED giallo di allarme lampeggia a una frequenza di 0,6 Hz.

### **Tono di avviso di funzionamento non valido:**

Viene emesso un tono breve e basso se un pulsante selezionato non è disponibile per l'uso o viene rilevata una voce non valida. La frequenza del tono è di 160 Hz. La durata è di 250 msec.

### **Ritardo di allarme massimo (comprende il ritardo per condizione allarme e il ritardo per generazione segnale):**

- se la sorgente è ECG, 10 secondi
- se la sorgente è SpO2, 10 secondi
- se la sorgente è EtCO2: 7 secondi
- se la sorgente è FiCO2: 7 secondi
- se la sorgente è Temperatura: 4 secondi

#### **Intervallo livello pressione sonora segnale di allarme :** 45-85 dB

### **Caratteristiche dei segnali di informazione acustici:**

- **•** Promemoria allarme disabilitato: frequenza tono 650 Hz, durata 190 msec
- **•** Segnale acustico cardiaco: frequenza tono 650 Hz, durata 40 msec
- **•** Tono carica: frequenza tono 1.510 Hz, durata 150 msec, frequenza di ripetizione ogni 390 ms (2,56 Hz)
- **•** Tono Pronto; frequenza tono 1.510 Hz, in modo continuo
- **•** Tono messaggio di indicazione: frequenza tono 2.112 Hz, durata 68 msec

### **Registratore**

**Tipo**: matrice termica ad alta risoluzione.

**Annotazione**: ora, data, derivazione ECG, guadagno ECG, risposta frequenza ECG, frequenza cardiaca, parametri di defibrillazione e stimolazione ed eventi di riepilogo del trattamento.

**Larghezza foglio**: 80 mm.

**Velocità carta**: 25 mm/sec, 50 mm/sec

**Ritardo**: 6 secondi.

### **Dati clinici**:

Dati trend: informazioni sui trend dei segni vitali del paziente registrati in memoria a intervalli configurabili dall'utente.

Rapporto di sintesi: insieme di eventi snapshot acquisiti automaticamente o avviati dall'utente durante ogni caso di soccorso.

Registro eventi: elenco abbreviato di tutti gli eventi registrati durante il caso di soccorso.

Snapshot: ECG all'accensione, Analisi ECG defibrillabile (solo modalità DAE), Erogazione shock, avviso *CONTROLLARE PAZIENTE*, Avvio Stimolazione, Allarme paziente, Attivazione registratore, Marker Trattamento, ECG diagnostico 3/5 deriv., Rapporto autotest 30J, ECG 12 derivazioni

**Modalità registrazione**: manuale e automatica (configurabile dall'utente).

# **Batteria**

Conforme a IEC 62133.

**Tipo**: *SurePower* ricaricabile agli ioni di litio, 10,8 VCC, 5,8 Ah, 63 Wh

**Nota:** il gruppo batteria *SurePower* potrebbe presentare un funzionamento non conforme alle specifiche se è stato conservato a temperature prossime ai limiti superiori o inferiori e viene messo in funzione immediatamente.

### **Capacità**:

con una nuova batteria completamente carica funzionante a temperatura ambiente di 20 °C:

- **•** Almeno 4 ore di monitoraggio continuo dell'ECG e almeno 20 shock a 200 J.
- **•** Almeno 100 scariche alla massima energia dello shock (200 joule).
- **•** Almeno 3,5 ore di monitoraggio ECG continuo e stimolazione a 180 ppm e 140 mA.
- **•** Almeno 10 scariche alla massima impostazione dello shock (200 joule) dopo l'indicazione Batteria scarica.
- **Nota:** è necessaria una manutenzione corretta della batteria per conservare la capacità massima disponibile.

### **Indicatori della batteria**:

5 indicatori LED della carica della batteria, indicatore di errore, indicatore di ricalibrazione

**Velocità di ricarica**: 100% in 5 ore.

### **Tempo di carica della batteria da esaurimento a 90%:**

- **•** ≤ 4 ore con il sistema spento e collegato all'alimentazione di rete CA.
- **•** ≤ 12 ore con collegamento all'alimentazione di rete CA in modalità MONITOR.
- **•** Carica lenta in modalità STIMOL e DEFIB

# Dati generali

### **Peso**:

5,8 kg senza batteria e carta

6,5 kg con batteria e carta

### **Dimensioni:**

Senza impugnatura: 264,7 x 231,3 x 223,6 mm Con impugnatura: 264,7 x 231,3 x 274,6 mm

### **Specifiche ambientali generali**

### **Funzionamento**

**Umidità**: da 5 a 95% umidità relativa (senza condensa)

### **Vibrazioni**:

- **•** EN ISO 80601-2-61 (secondo la norma IEC 60068-2-64)
- **•** EN 1789 per ambulanza

**Shock**: IEC 60068-2-27, 100 g, 6 ms semisinusoidale

**Bump**: IEC 60068-2-29

**Pressione atmosferica**: 620 mbar a 1.060 mbar (da-381 m a 4.000 m)

**Temperatura**: da 0 a 50 °C **Caduta libera**: EN 1789, 0,75 m caduta funzionale

### **Conservazione e trasporto**

**Temperatura**: da -30 a 70 °C **Umidità**: da 5 a 95% umidità relativa (senza condensa) **Urti/vibrazioni**: ISTA 2A

**Classificazione in materia di sicurezza**: Classe I e alimentazione interna secondo la norma EN/IEC 60601-1

**Protezione involucro** (EN/IEC 60529):

**Protezione dall'ingresso di particelle e acqua**: IP44

**Potenza di funzionamento CA**:

Ingresso:100-240 V  $\sim 50/60$  Hz, 200 VA

# **Stimolatore**

**Tipo**: stimolazione transcutanea esterna, sincrona VVI o asincrona (frequenza fissa) **Frequenza stimolatore**: da 30 a 180 ±2 PPM.

**Corrente di uscita**: da 8 a 140 mA ±5% o 5 mA (il valore più elevato)

**Modalità**: Sincrona e Fissa

**Indicatori di stato**:

guasto derivazione ECG, marker stimolazione sul monitor e sul grafico.

**Tipo di impulso**: rettilineo, corrente costante

**Ampiezza impulso**: 40 ms +/-2 ms

# Monitoraggio delle compressioni toraciche

**Intervallo profondità delle compressioni**: 1,9-7,6 cm

**Accuratezza profondità di compressione**: ±0,6 cm

**Intervallo frequenza compressioni**: da 50 a 150 compressioni al minuto

**Frequenza metronomo**: 105 segnali acustici al minuto (configurabile)

**Messaggi**: *MAGGIORE COMPRESSIONE*, *COMPRESSIONI ADEGUATE*, *INTERROMPERE RCP* (solo modalità DAE), *ESEGUIRE RCP* (solo modalità DAE)

# WiFi

### **Funzione WiFi:**

Direct Sequence-Spread Spectrum (DSSS) Complementary Code Keying (CCK) Orthogonal Frequency Divisional Mutiplexing (OFDM)

### **Protocollo accesso funzione WiFi:**

Carrier Sense Multiple Access with Collision Avoidance (CSMA/CA)

#### **Tipi di architettura di rete:**

Infrastrutture e ad hoc

### **Standard WiFi:**

IEEE 802.11.a, 802.11b, 802.11d, 802.11e, 82.11g, 802.11h, 802.11i, 802.11n

#### **Velocità dati WiFi supportate:**

802.11a (OFDM): 6, 9, 12, 18, 24, 36, 48, 54 Mbps 802.11b (DSSS, CCK): 1, 2, 5.5, 11 Mbps 802.11g (OFDM): 6, 9, 12, 18, 24, 36, 48, 54 Mbps 802.11n (OFDM,HT20,MCS 0-7): 6,5, 13, 19,5, 26, 39, 52, 58,5, 72,2 Mbps 7,2, 14,4, 21,7, 28,9, 43,3, 57,8, 65 Mbps

### **Normative:**

FCC (Americhe, parti dell'Asia e Medio Oriente) ETSI (Europa, Medio Oriente, Africa e parti dell'Asia) MIC (Giappone) (ex TELEC) KC (Corea) (ex KCC)

### **Bande di frequenza 2,4 GHz:**

ETSI: da 2,4 GHz a 2,483 GHz FCC: da 2,4 GHz a 2,483 GHz MIC (Giappone): da 2,4 GHz a 2,495 GHz KC: da 2,4 GHz a 2,483 GHz

### **Canali operativi 2,4 GHz:**

ETSI: 13 (3 non sovrapposti) FCC: 11 (3 non sovrapposti) MIC (Giappone): 14 (4 non sovrapposti) KCC: 13 (3 non sovrapposti)

### **Bande di frequenza 5 GHz:**

ETSI da 5,15 GHz a 5,35 GHz da 5,47 GHz a 5,725 GHz

FCC da 5,15 GHz a 5,35 GHz Da 5,725 GHz a 5,82 GHz

MIC da 5,15 GHz a 5,35 GHz

KC 5,15 GHz a 5,35 GHz da 5,47 GHz a 5,725 GHz da 5,725 GHz a 5,82 GHz

### **Canali operativi 5 GHz:**

ETSI: 19 non sovrapposti FCC: 23 non sovrapposti MIC: 8 non sovrapposti KC: 8 non sovrapposti

### **Sicurezza:**

### **Standard**

Wireless Equivalent Privacy (WEP) WiFi Protected Access (WPA) IEEE 802.11i (WPA2)

### **Crittografia**

Wireless Equivalent Privacy (algoritmo WEP, RC4) Temporal Key Integrity Protocol (TKIP, algoritmo RC4) Advanced Encryption Standard (AES, algoritmo Rijndael)

### **Provisioning della chiave di crittografia**

Statica (lunghezze 40 bit e 128 bit) Pre-condivisa (PSK) Dinamica

### **802.1X - Tipi di protocollo autenticazione estensibili**

EAP-FAST EAP-TLS EAP-TTLS LEAP PEAP-GTC PEAP-MSCHAPv2 PEAP-TLS LEAP

# Prestazioni essenziali

Le prestazioni essenziali dell'unità ZOLL M2 hanno soddisfatto i requisiti delle norme applicabili (IEC 60601-1, IEC 60601-2-4, IEC 60601-2-27, IEC 60601-1-2, IEC 60601-1-6, IEC 62366, IEC 60601-1-8, IEC 80601-2-30, ISO 80601-2-61, ISO 80601-2-55, ISO 80601-2-56, IEC 60601-2-25, IEC 60601-2-49).

### Defibrillazione

Accuratezza dell'uscita di energia, tempo di carica, cardioversione sincronizzata, ritardo della sincronizzazione, riconoscimento del ritmo DAE.

### Stimolazione transcutanea

Forma dell'impulso di stimolazione, durata e stabilità dell'impulso, corrente di impulso, frequenza cardiaca e stabilità.

### Monitoraggio ECG

Impedenza di ingresso, risposta in frequenza, larghezza di banda, reiezione di modo comune, linearità, intervallo dinamico, rumorosità, crosstalk canale, controllo del guadagno, velocità di scorrimento, ripristino della linea di base, funzionalità di visualizzazione degli impulsi del pacemaker, intervallo di rilevamento QRS, rapporto di aspetto, rifiuto onda T alta, accuratezza frequenza cardiaca, allarme frequenza cardiaca bassa e alta.

### Monitoraggio NIBP

Accuratezza pressione statica, accuratezza determinazione della pressione sanguigna, allarme basso e alto pressione sanguigna.

### Monitoraggio CO<sub>2</sub>

Accuratezza della misurazione di  $CO<sub>2</sub>$ , accuratezza della frequenza respiratoria, allarme basso e alto per  $CO<sub>2</sub>$  bassa e frequenza respiratoria.

### Monitoraggio della temperatura

Accuratezza della misurazione della temperatura, allarme temperatura basso e alto.

### Monitoraggio SpO<sub>2</sub>

Accuratezza della misurazione della  $SpO<sub>2</sub>$ , accuratezza della frequenza cardiaca, allarmi basso e alto per  $SpO<sub>2</sub>$  e frequenza cardiaca.

### Feedback durante la RCP

Accuratezza della misurazione della profondità delle compressioni, feedback visivo e acustico RCP, frequenza del metronomo corretta.

### Protezione da sovraccarico

Protezione da defibrillazione, riduzione energia di defibrillazione, protezione elettrobisturi.

### Prestazioni con alimentazione CA

Per interruzioni di alimentazione di 30 secondi o meno: non si verificano modifiche alle impostazioni dell'operatore, compresa la modalità di funzionamento e tutti i dati memorizzati del paziente resteranno disponibili.

Per interruzioni di alimentazione superiori a 30 secondi, l'unità funzionerà come segue: ritorno alle impostazioni predefinite del produttore, ritorno alle impostazioni predefinite del supervisore.

Se si installa una batteria quando l'alimentazione di rete viene interrotta, il monitor passa automaticamente all'alimentazione a batteria, senza modifiche alla modalità di funzionamento, alle impostazioni dell'operatore o ai dati memorizzati. Appare un'indicazione visiva indicante che il monitor sta funzionando a batteria.

### Prestazioni con alimentazione a batteria

Capacità della batteria, durata della batteria, indicazione batteria scarica, spegnimento con batteria scarica.

### Compatibilità elettromagnetica (EMC)

Immunità scariche elettrostatiche, immunità a transitori veloci e burst, immunità a disturbi da RF condotte e irradiate, livelli di emissione RF nei limiti CISPR B, immunità a campi magnetici di frequenza di alimentazione.

# Caratteristiche della forma d'onda ZOLL M2 Rectilinear Biphasic

Nella tabella A-1 vengono indicate le caratteristiche della forma d'onda ZOLL M2 Rectilinear Biphasic™ quando viene scaricata su carichi da 25 ohm, 50 ohm, 100 ohm, 125 ohm, 150 ohm e 175 ohm al valore massimo di energia di 200 joule.

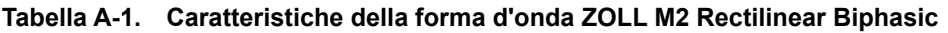

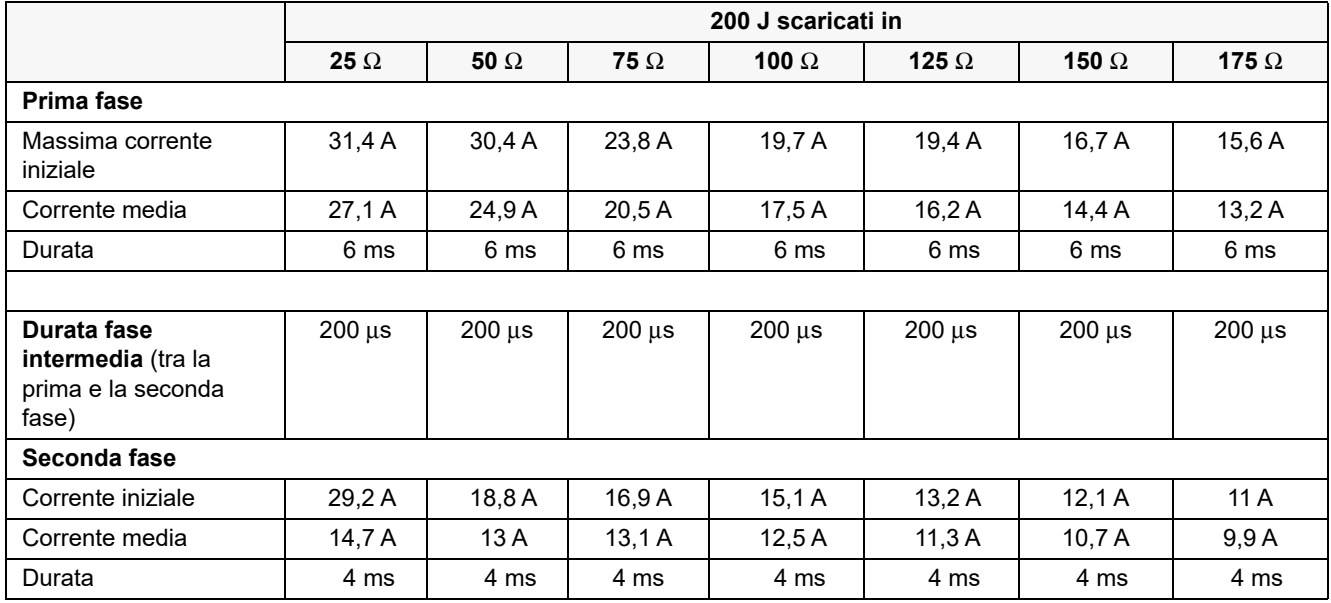

| Energia     | Carico         |             |             |                 |                 |                 |                |                   |
|-------------|----------------|-------------|-------------|-----------------|-----------------|-----------------|----------------|-------------------|
| selezionata | 25 $\Omega$    | 50 $\Omega$ | 75 $\Omega$ | 100 $\Omega$    | 125 $\Omega$    | 150 $\Omega$    | 175 $\Omega$   | <b>Tolleranza</b> |
| 1J          | 1J             | 1J          | 1J          | 1J              | 1 <sub>J</sub>  | 1 <sub>J</sub>  | 1 <sub>J</sub> | $+/- 3$ J         |
| 2J          | 1 <sub>J</sub> | 2J          | 2J          | 2J              | 2J              | 2J              | 2J             | $+/- 3 J$         |
| 3J          | 2J             | 3J          | 3J          | 3J              | 3J              | 3J              | 3J             | $+/- 3 J$         |
| 4 J         | 3J             | 4 J         | 4 J         | 5J              | 5J              | 5J              | 4 J            | $+/- 3$ J         |
| 5J          | 3J             | 5J          | 6J          | 6J              | 6J              | 6J              | 6J             | $+/- 3 J$         |
| 6J          | 4 J            | 6J          | 7J          | 7 J             | 7 J             | 7J              | 7J             | $+/- 3 J$         |
| 7 J         | 5J             | 7 J         | 8J          | 8J              | 8J              | 8J              | 8J             | $+/- 3$ J         |
| 8J          | 5J             | 8J          | 9J          | 9J              | 10J             | 9 J             | 9J             | $+/- 3$ J         |
| 9J          | 6J             | 9J          | 10J         | 11J             | 11J             | 11J             | 10J            | $+/- 3$ J         |
| 10J         | 7J             | 10J         | 12J         | 12J             | 12J             | 12J             | 12J            | $+/- 3 J$         |
| 15J         | 10J            | 16J         | 17J         | 18 <sub>J</sub> | 18 <sub>J</sub> | 18 <sub>J</sub> | 17J            | $+/- 3$ J         |
| 20J         | 14 J           | 21J         | 23J         | 24 J            | 24 J            | 24 J            | 23 J           | $+/- 3 J$         |
| 30 J        | 21J            | 32 J        | 35 J        | 36 J            | 37 J            | 36 J            | 35J            | $+/- 15%$         |
| 50J         | 35J            | 54 J        | 59 J        | 61 J            | 62 J            | 61 J            | 59 J           | $+/- 15%$         |
| 70 J        | 49 J           | 76 J        | 83 J        | 85 J            | 87 J            | 86 J            | 83 J           | $+/- 15%$         |
| 85 J        | 60 J           | 92 J        | 101J        | 104 J           | 106 J           | 104 J           | 101J           | $+/- 15%$         |
| 100J        | 71 J           | 109 J       | 119 J       | 122J            | 125J            | 123J            | 119 J          | $+/- 15%$         |
| 120 J       | 85 J           | 131 J       | 143 J       | 147 J           | 150 J           | 147 J           | 143 J          | $+/- 15%$         |
| 150 J       | 107 J          | 164 J       | 180 J       | 183 J           | 188 J           | 184 J           | 179 J          | $+/- 15%$         |
| 200J        | 142 J          | 230 J       | 249 J       | 253 J           | 269 J           | 261 J           | 260 J          | $+/- 15%$         |

**Tabella A-2. Energia nominale erogata a ciascun valore di defibrillazione in un intervallo di carichi**

La forma d'onda ZOLL M2 Rectilinear Biphasic impiega gli stessi tempi per prima e seconda fase, correnti/tensioni simili per prima e seconda fase, nonché gli stessi meccanismi per il controllo della forma d'onda di defibrillazione impiegati dai defibrillatori ZOLL X Series® e R Series®. Le forme d'onda di defibrillazione di X Series e ZOLL M2 sono considerate sostanzialmente equivalenti.

Le figure da A-1 ad A-20 mostrano le forme d'onda Rectilinear Biphasic prodotte quando il defibrillatore ZOLL M2 esegue la scarica su carichi da 25, 50, 75, 100, 125, 150 e 175 ohm a ciascun valore di defibrillazione.

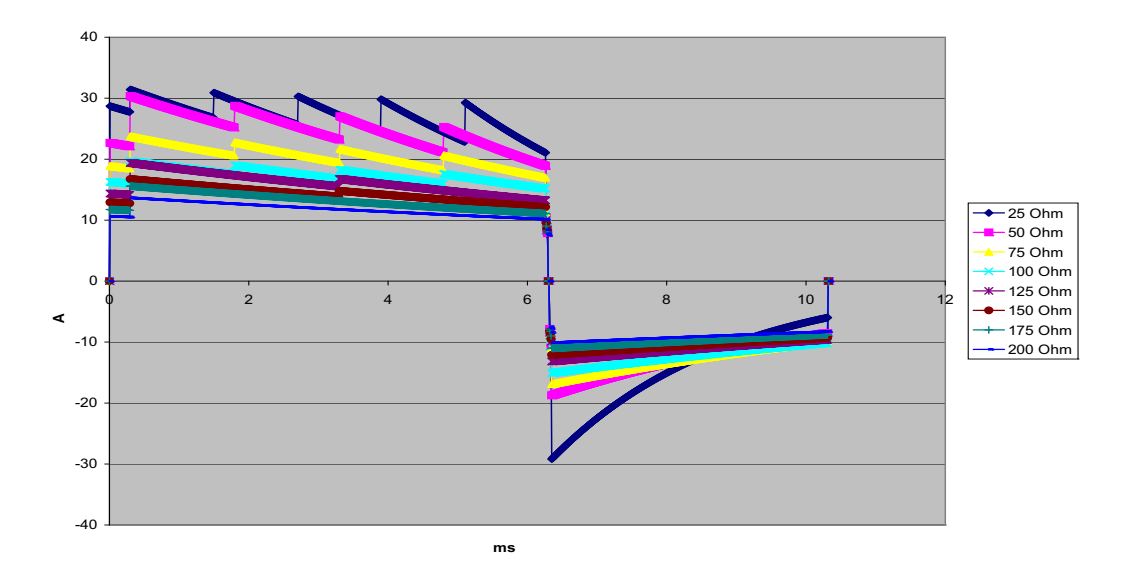

L'asse verticale mostra la corrente in ampere (A); l'asse orizzontale mostra la durata in millisecondi (ms).

**Figura A-1. Forma d'onda Rectilinear Biphasic a 200 joule**

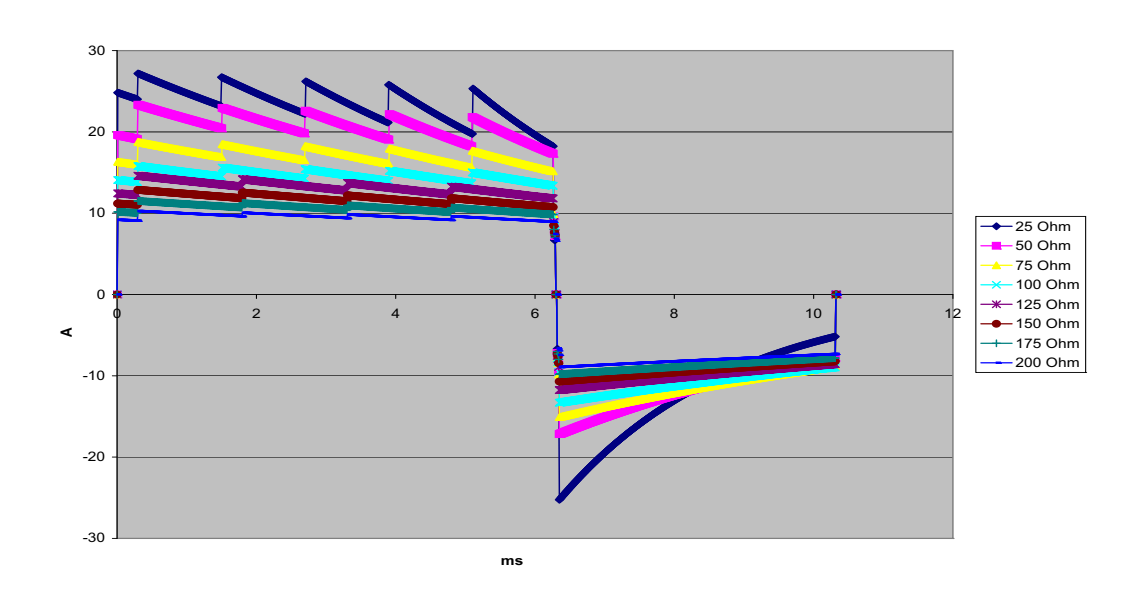

**Figura A-2. Forma d'onda Rectilinear Biphasic a 150 joule**

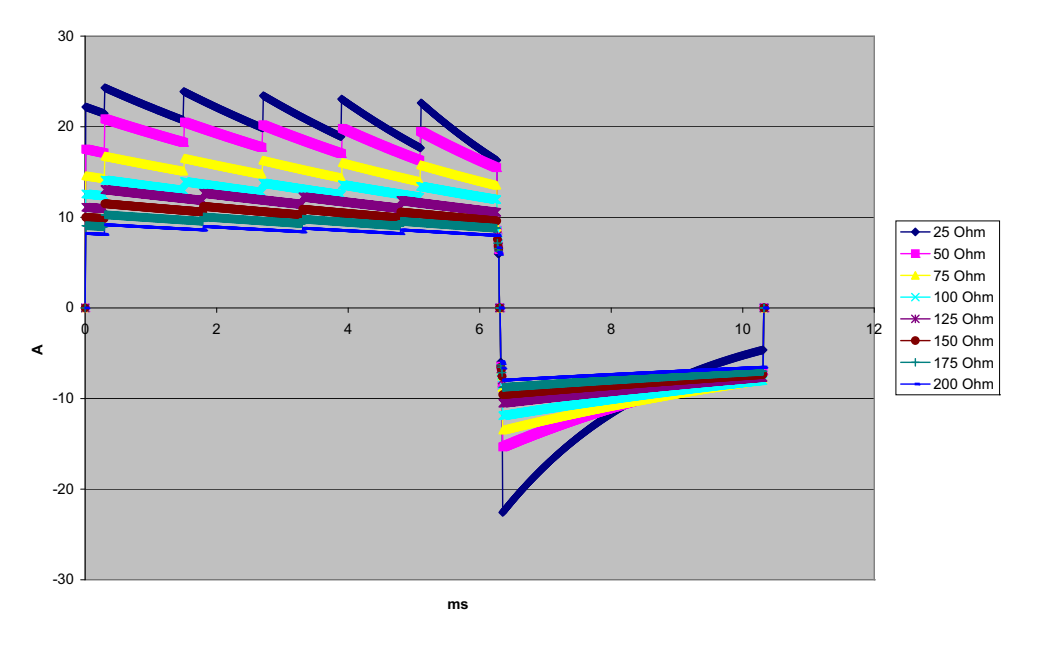

**Figura A-3. Forma d'onda Rectilinear Biphasic a 120 joule**

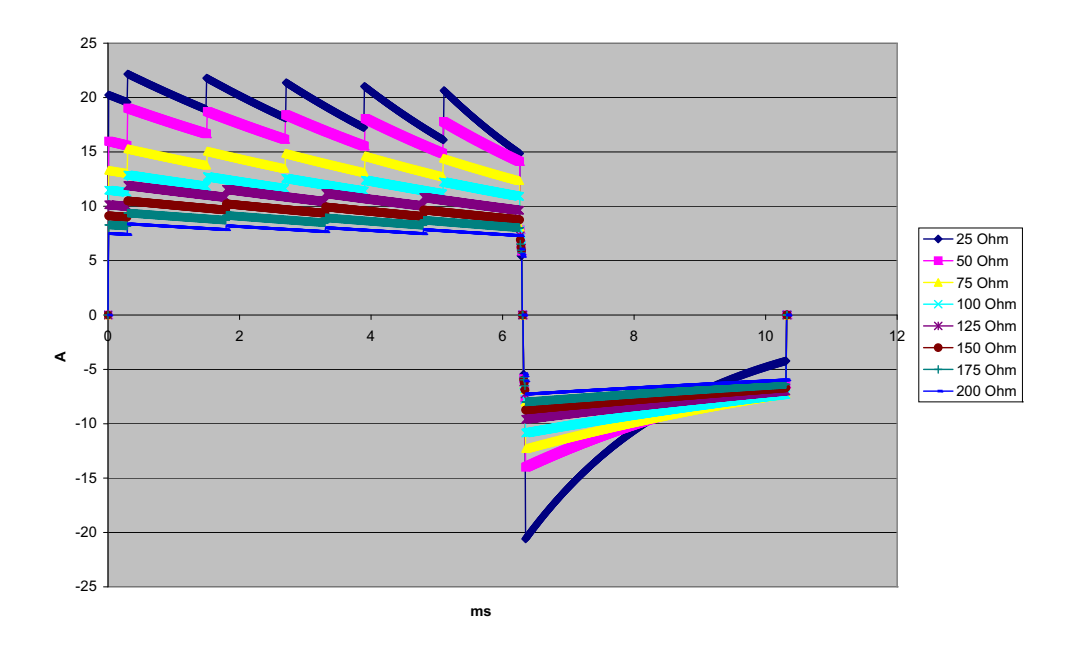

**Figura A-4. Forma d'onda Rectilinear Biphasic a 100 joule**

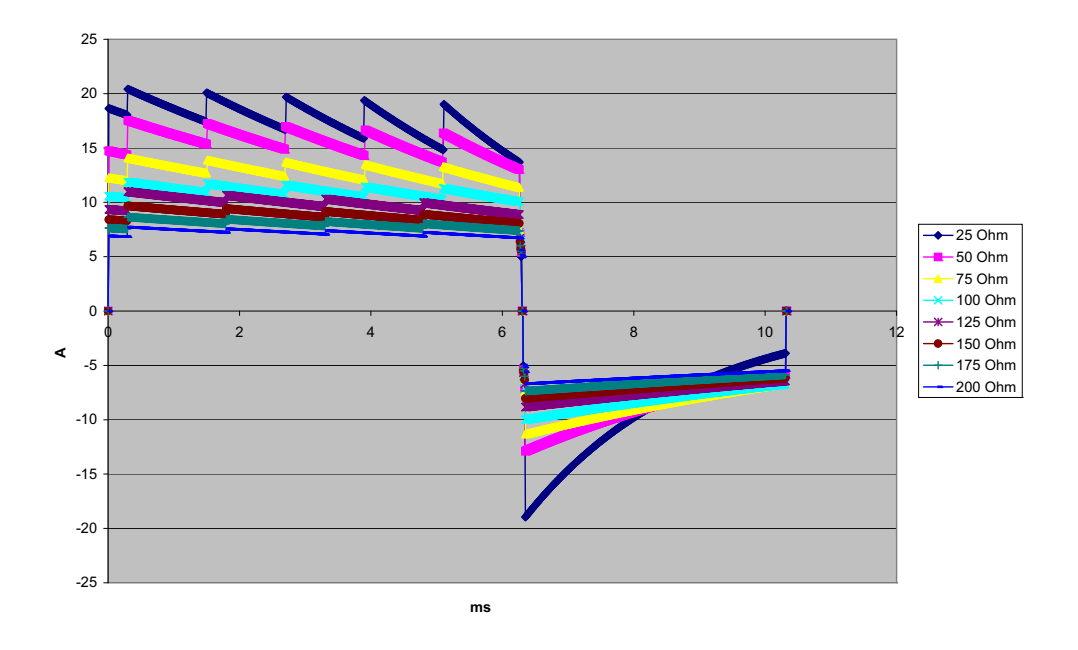

**Figura A-5. Forma d'onda Rectilinear Biphasic a 85 joule**

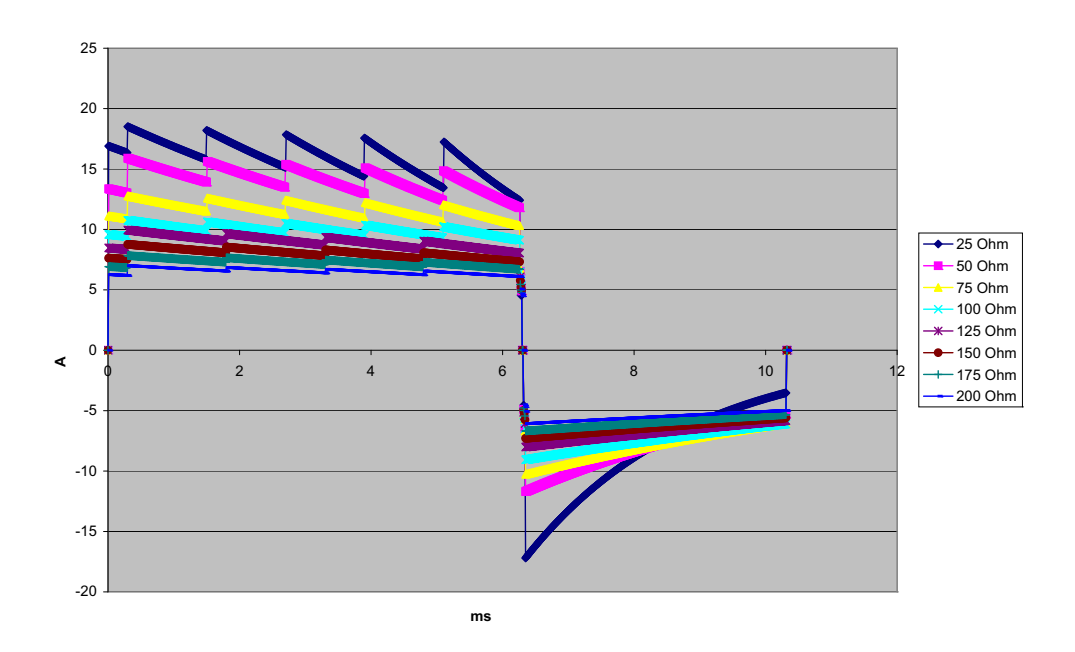

**Figura A-6. Forma d'onda Rectilinear Biphasic a 70 joule**

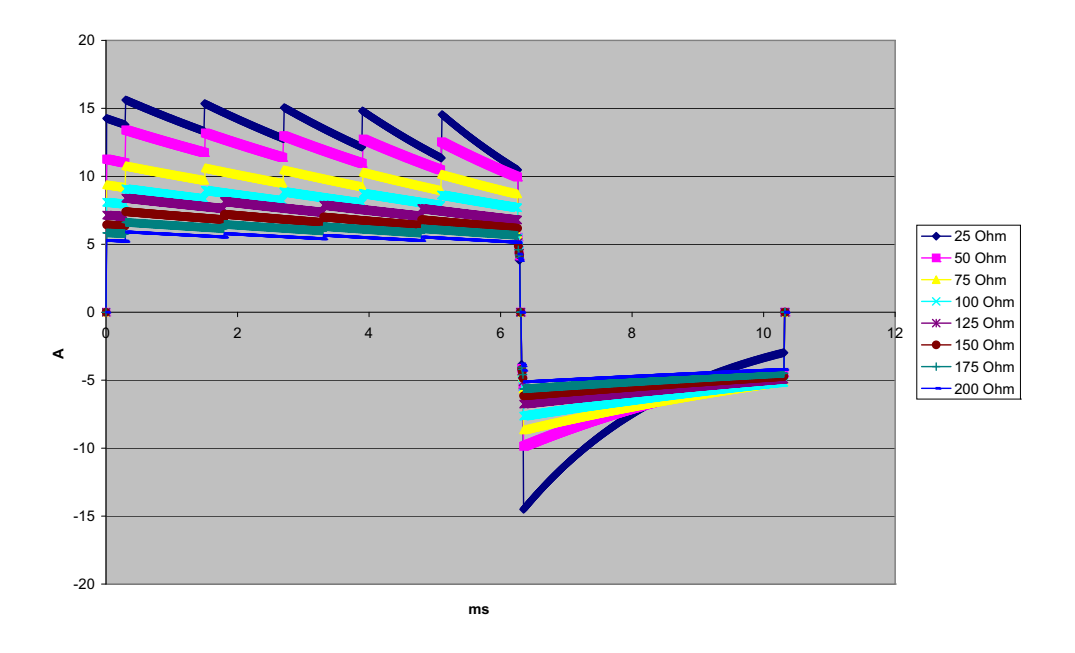

**Figura A-7. Forma d'onda Rectilinear Biphasic a 50 joule**

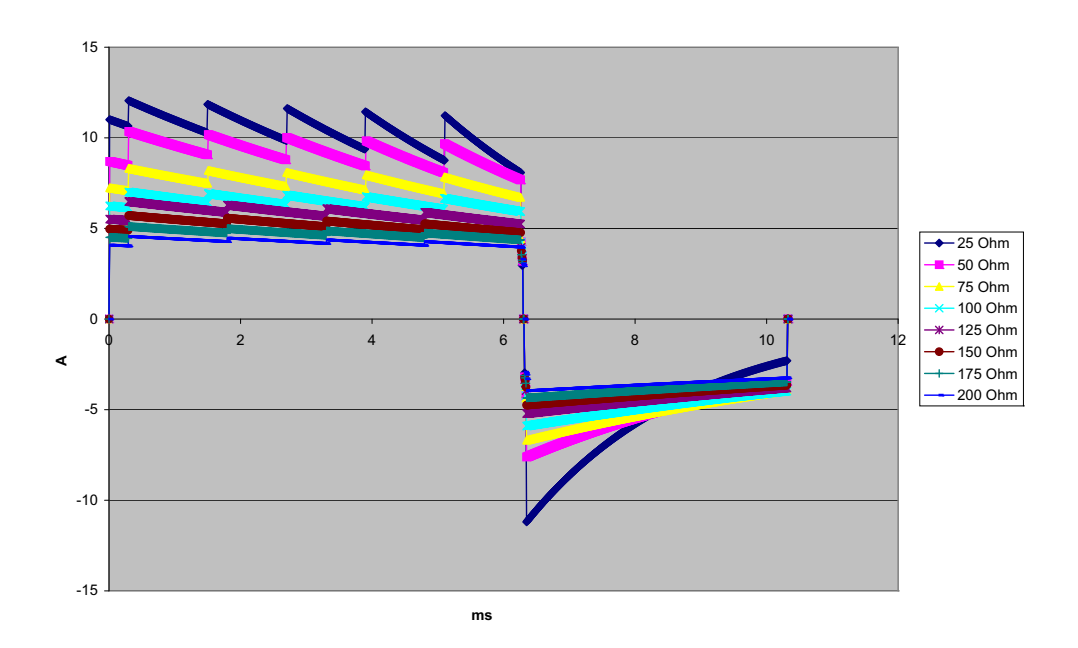

**Figura A-8. Forma d'onda Rectilinear Biphasic a 30 joule**

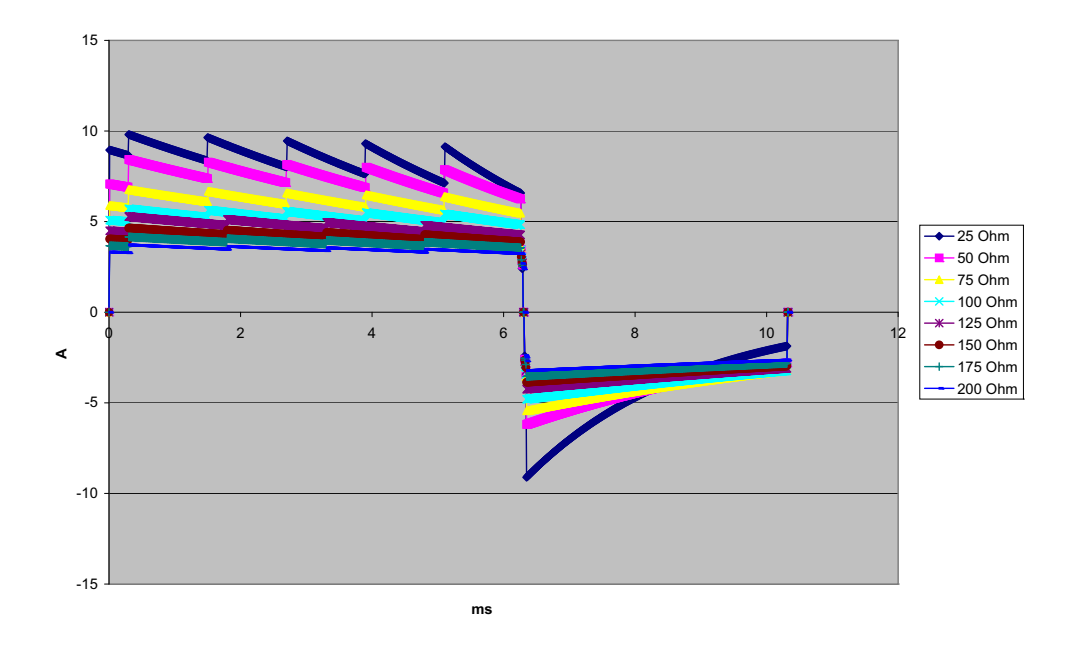

**Figura A-9. Forma d'onda Rectilinear Biphasic a 20 joule**

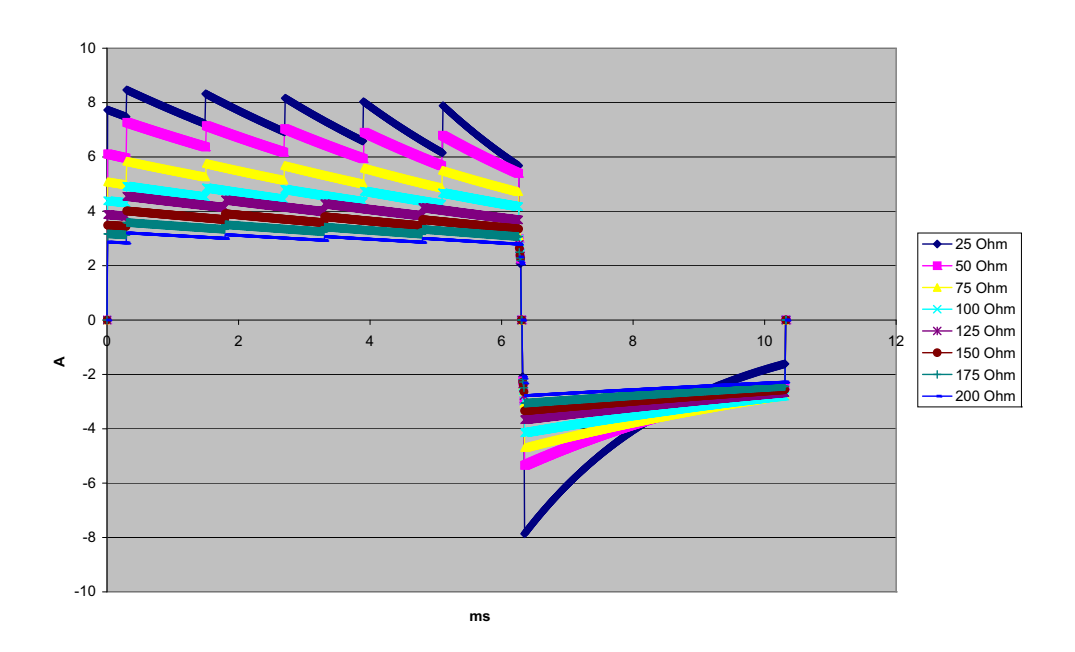

**Figura A-10. Forma d'onda Rectilinear Biphasic a 15 joule**

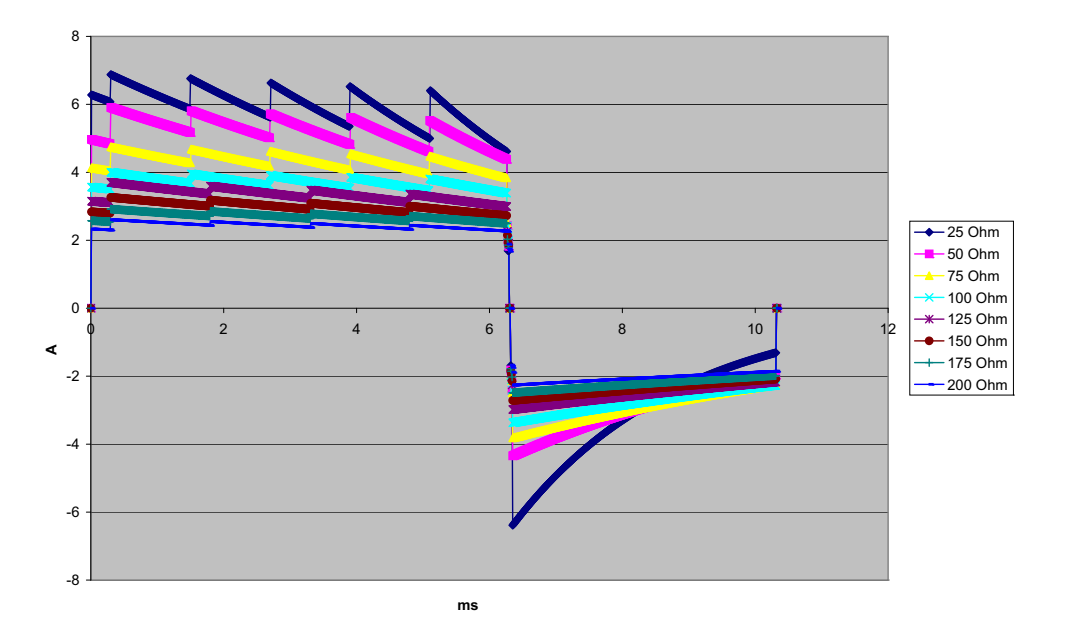

**Figura A-11. Forma d'onda Rectilinear Biphasic a 10 joule**

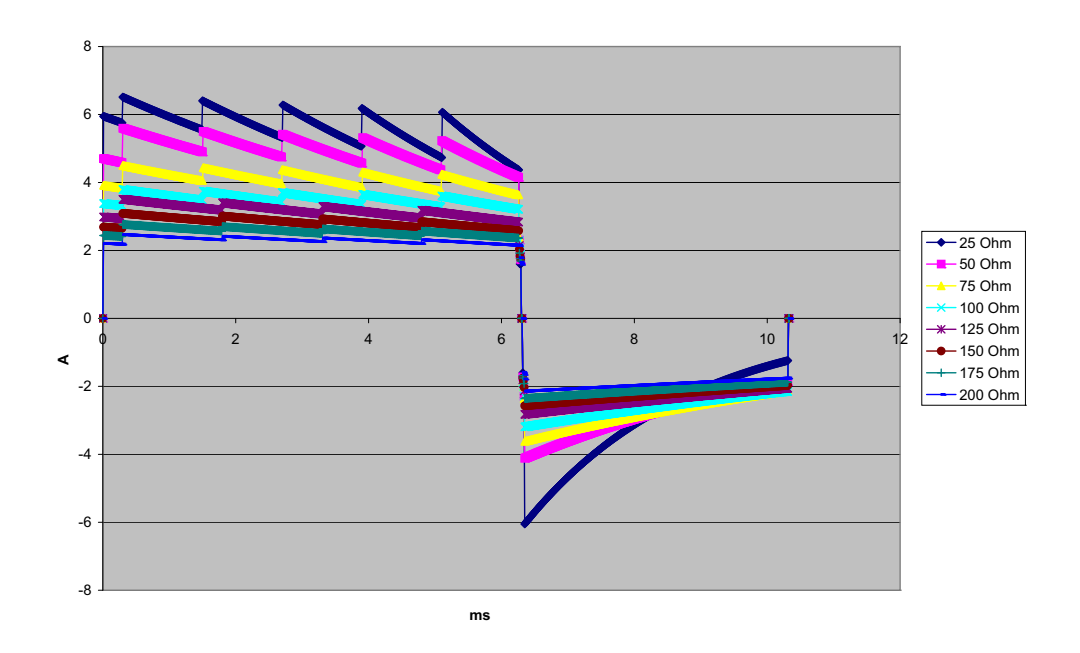

**Figura A-12. Forma d'onda Rectilinear Biphasic a 9 joule**

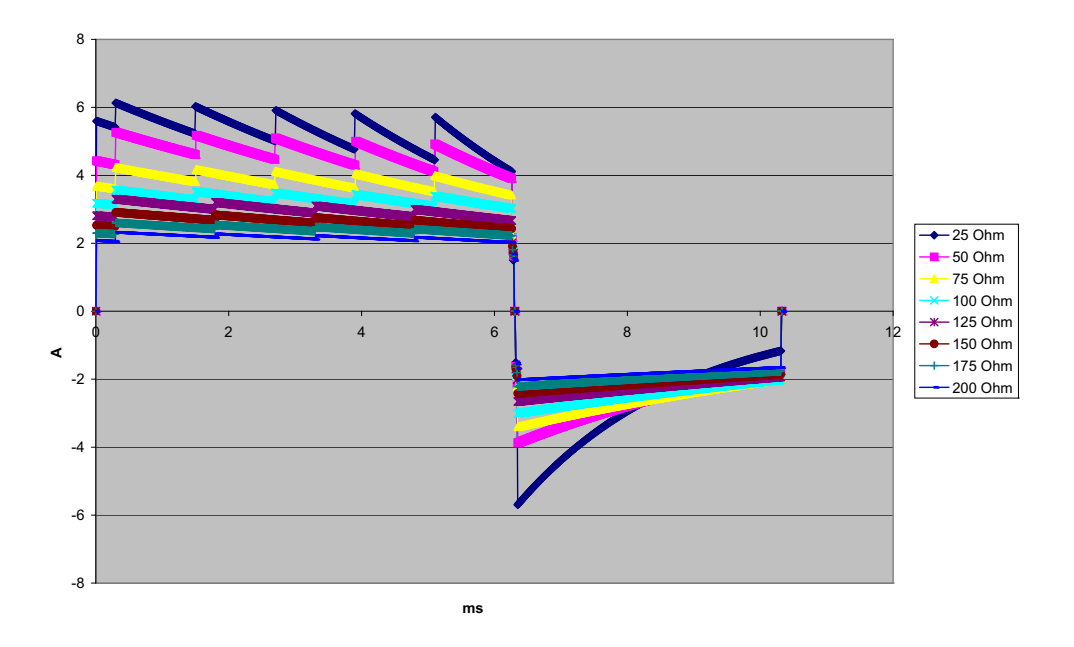

**Figura A-13. Forma d'onda Rectilinear Biphasic a 8 joule**

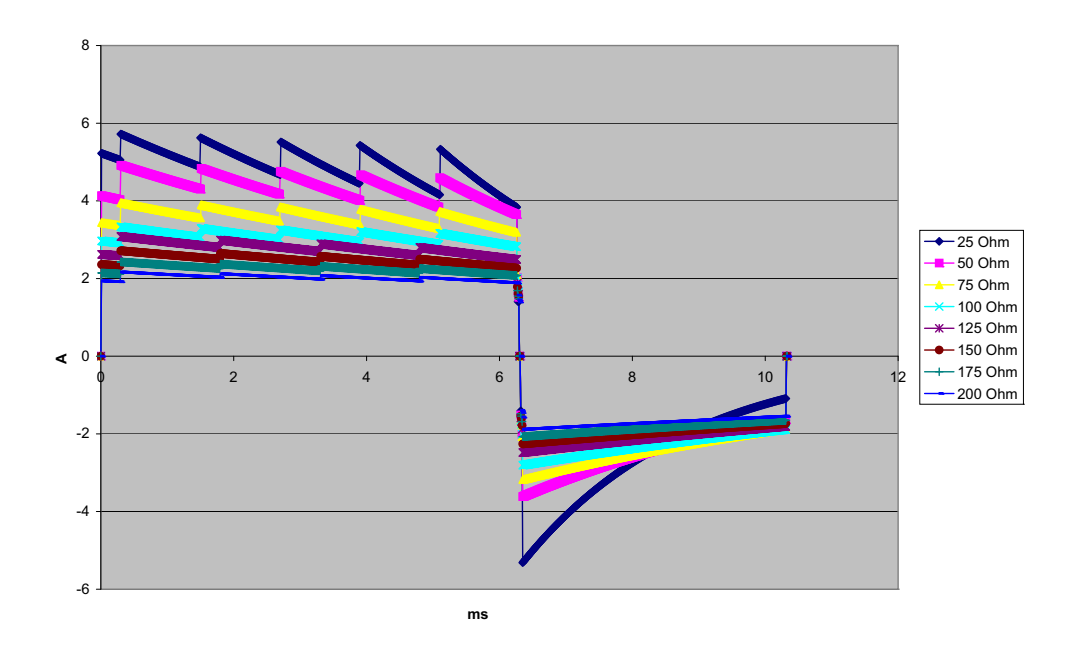

**Figura A-14. Forma d'onda Rectilinear Biphasic a 7 joule**

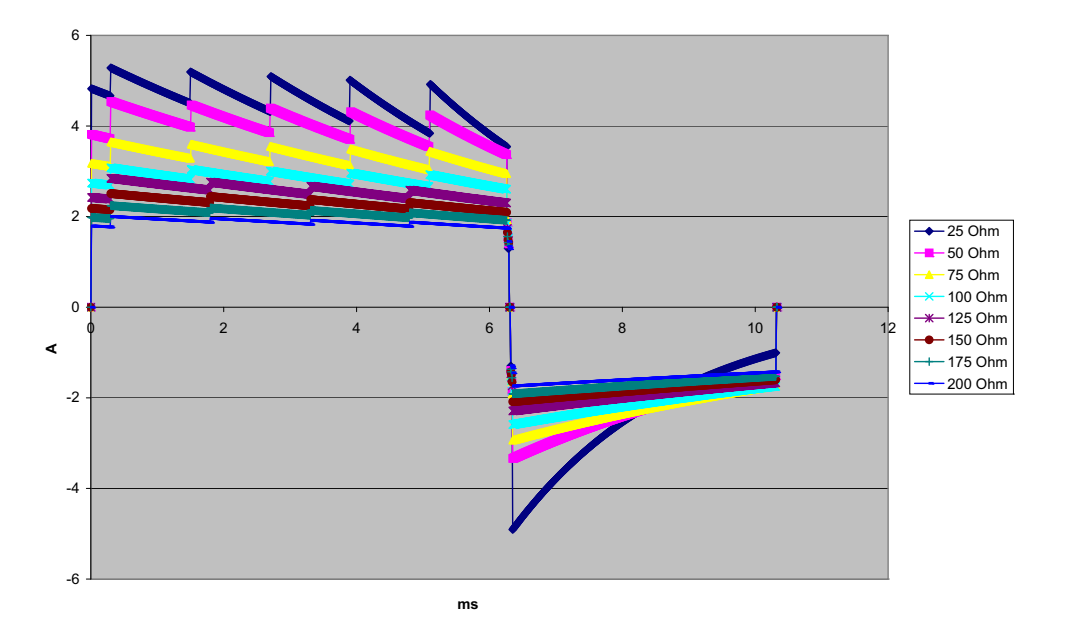

**Figura A-15. Forma d'onda Rectilinear Biphasic a 6 joule**

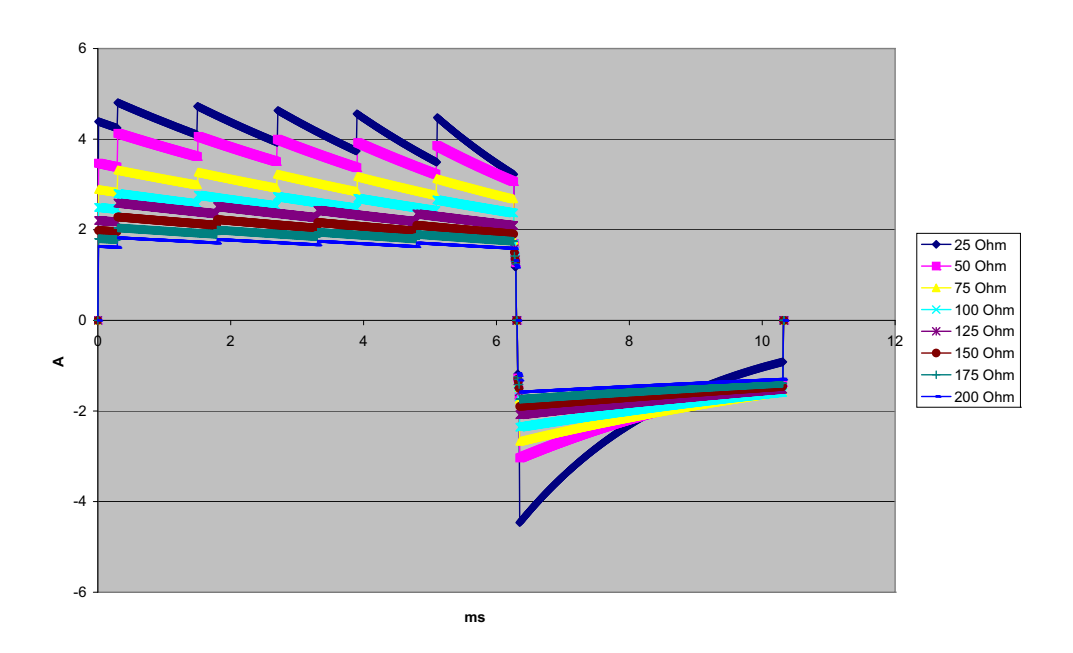

**Figura A-16. Forma d'onda Rectilinear Biphasic a 5 joule**

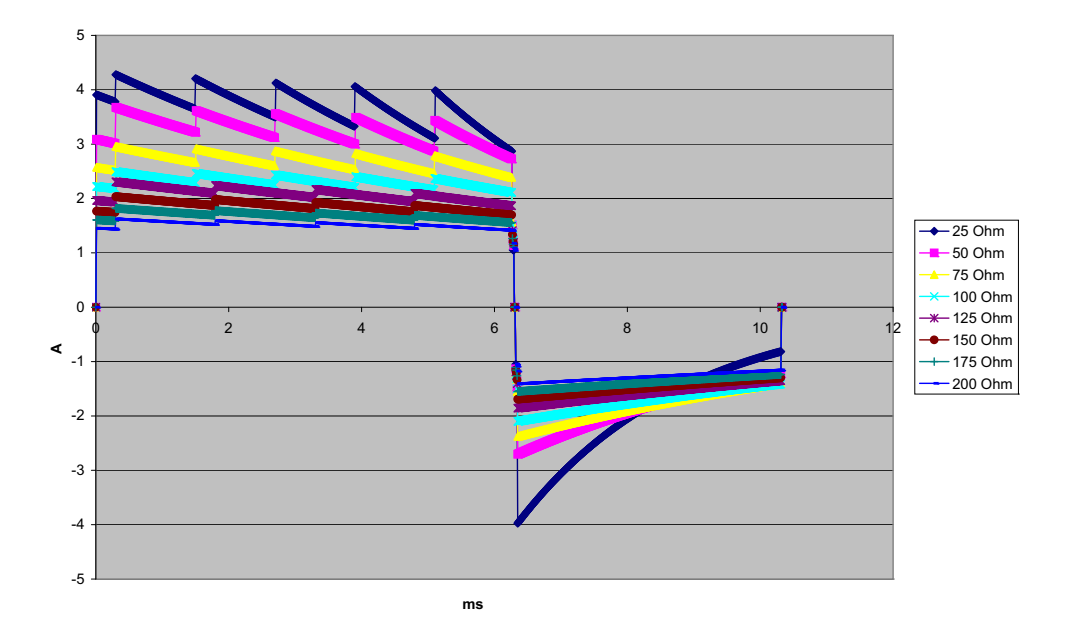

**Figura A-17. Forma d'onda Rectilinear Biphasic a 4 joule**

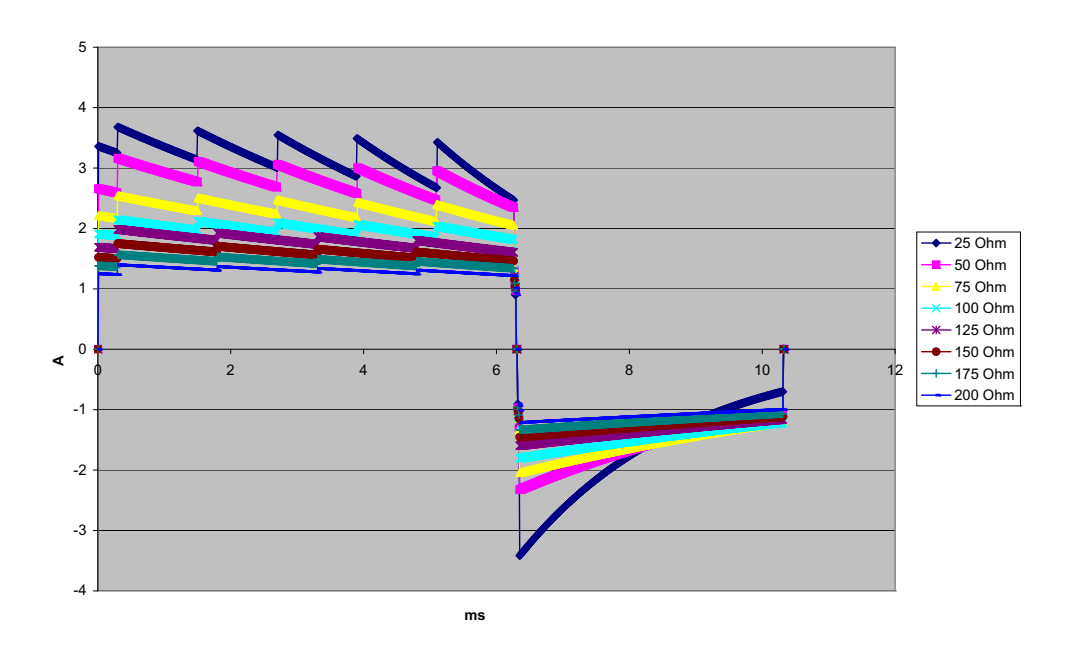

**Figura A-18. Forma d'onda Rectilinear Biphasic a 3 joule**

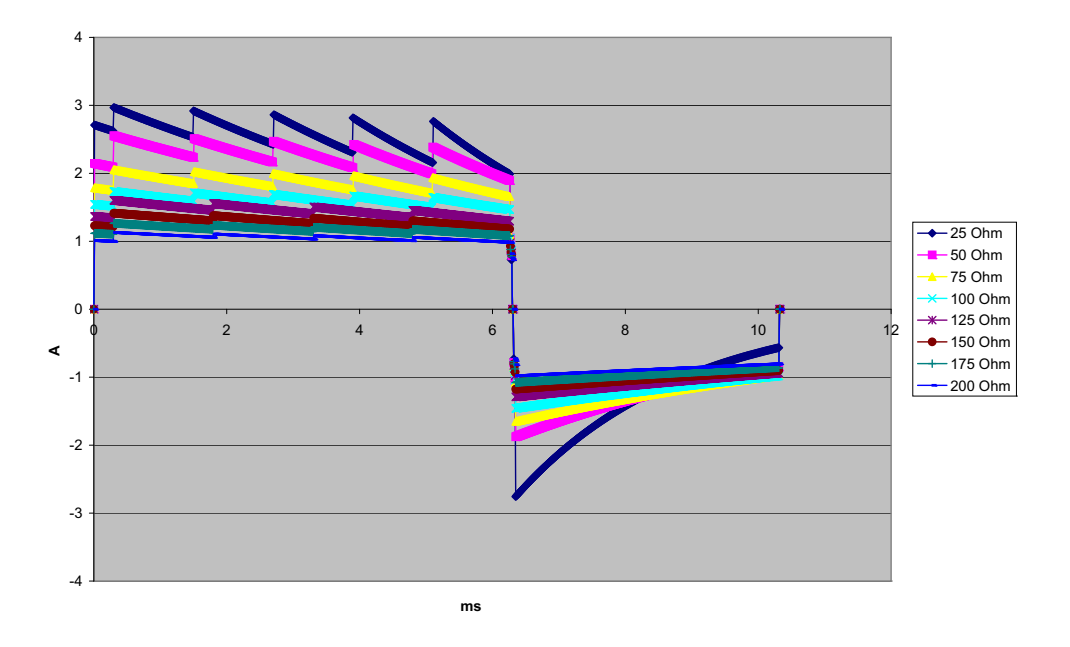

**Figura A-19. Forma d'onda Rectilinear Biphasic a 2 joule**

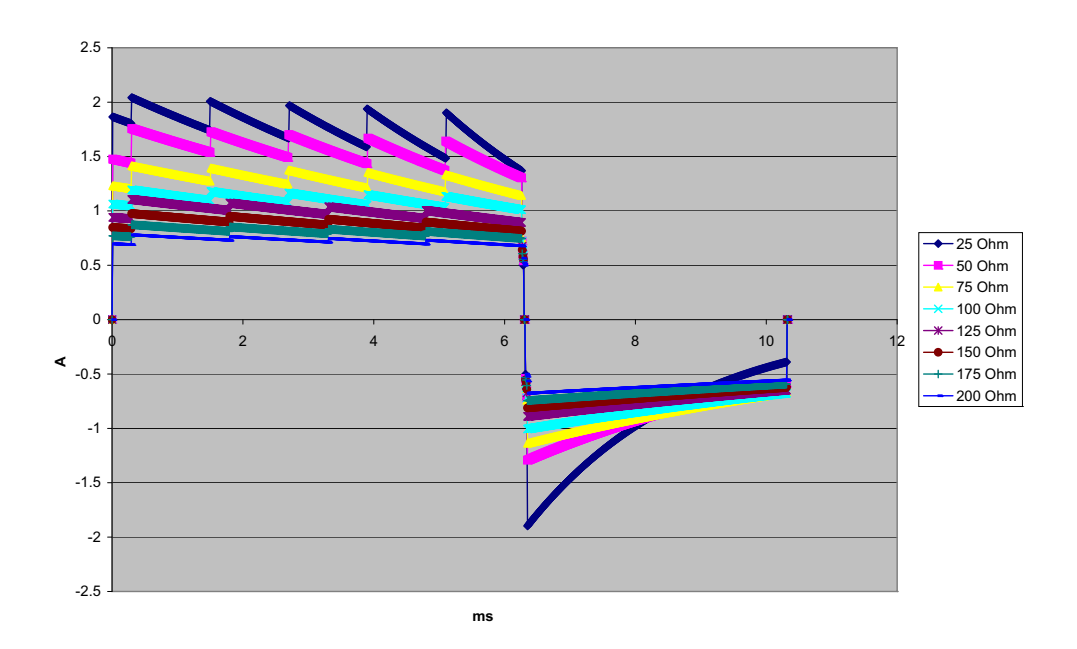

**Figura A-20. Forma d'onda Rectilinear Biphasic a 1 joule**

# **Risultati dello studio clinico per la forma d'onda bifasica**

L'efficacia della forma d'onda ZOLL Rectilinear Biphasic è stata clinicamente verificata nel corso di uno studio sulla defibrillazione di fibrillazione ventricolare (FV) e tachicardia ventricolare (TV). Uno studio di fattibilità per la defibrillazione di FV/TV (n = 20) è stato inizialmente condotto su due diversi gruppi di pazienti per garantire la sicurezza e la selezione di energia della forma d'onda. Successivamente, è stato condotto uno studio clinico multicentrico randomizzato separato per verificare l'efficacia della forma d'onda. Di seguito viene riportata la descrizione di questo studio. Lo studio è stato eseguito usando i sistemi di defibrillazione ZOLL che comprendono i defibrillatori ZOLL, la forma d'onda ZOLL Rectilinear Biphasic e gli elettrodi da defibrillazione ZOLL.

### **Studio clinico randomizzato multicentrico per la defibrillazione di fibrillazione ventricolare (FV) e tachicardia ventricolare (TV)**

**Panoramica**: l'efficacia di defibrillazione della forma d'onda ZOLL Rectilinear Biphasic è stata confrontata con una forma d'onda monofasica sinusoidale smorzata in uno studio prospettico, randomizzato, multicentrico condotto su pazienti sottoposti a defibrillazione ventricolare per FV/TV nel corso di studi elettrofisiologici, impianti di ICD (cardioversoridefibrillatori impiantabili) e test. Nello studio sono stati arruolati 194 pazienti. Dall'analisi sono stati esclusi dieci pazienti che non soddisfacevano tutti i criteri di protocollo, ottenendo quindi una popolazione di studio di 184 pazienti.

**Obiettivi**: l'obiettivo principale dello studio era confrontare l'efficacia di primo shock della forma d'onda bifasica rettilinea a 120 J con quella di una forma d'onda monofasica a 200 J. L'obiettivo secondario era quello di confrontare l'efficacia di tutti gli shock (tre shock consecutivi a 120, 150 e 170 joule) della forma d'onda bifasica rettilinea con quella di una forma d'onda monofasica (tre shock consecutivi a 200, 300 e 360 joule). Con il test di Fischer si è considerato statisticamente rilevante un livello di significatività pari o inferiore a p = 0,05. Anche le differenze tra le due forme d'onda hanno assunto rilevanza statistica quando il normale intervallo di confidenza del 95% o quello raccomandato dall'AHA del 90%<sup>1</sup> tra le due forme d'onda era superiore allo 0%.

**Risultati**: l'età media della popolazione di studio di 184 pazienti era di 63 ±14 anni. Di questi, 143 erano maschi. 98 pazienti erano nel gruppo bifasico (fibrillazione ventricolare/flutter,  $n = 80$ , tachicardia ventricolare,  $n = 18$ ) e 86 pazienti erano nel gruppo monofasico (fibrillazione ventricolare/flutter,  $n = 76$ , tachicardia ventricolare,  $n = 10$ ). Non si sono verificati eventi avversi o casi di lesioni legati allo studio.

<sup>1.</sup>Kerber RE, et al., "Automated External Defibrillators for Public Access Defibrillation: Recommendations for Specifying and Reporting Arrhythmia Analysis Algorithm Performance, Incorporating New Waveforms, and Enhancing Safety," *Circ J Am Heart Assoc.* 1997;95:1677-1682.

**<sup>&</sup>quot;… l'equipe indica che per dimostrare la superiorità di una forma d'onda alternativa rispetto alle forme d'onda standard, il limite massimo dell'intervallo di confidenza del 90% della differenza tra forme d'onda standard e alternative deve essere < 0% (ossia, la forma d'onda alternativa è superiore a quella standard)".**

L'efficacia del primo shock o della prima induzione degli shock bifasici a 120 J era del 99% contro il 93% degli shock monofasici a 200 J ( $p = 0.0517$ , intervallo di confidenza del 95% della differenza da -2,7% a 16,5% e intervallo di confidenza del 90% della differenza da - 1,01% a 15,3%).

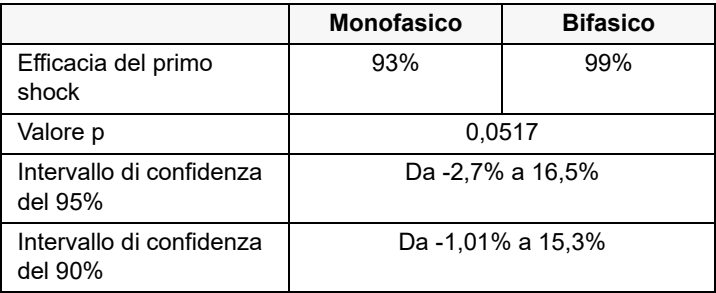

La defibrillazione con gli shock bifasici rettilinei ha ottenuto un esito positivo erogando il 58% di corrente in meno rispetto agli shock monofasici (14  $\pm$ 1 contro 33  $\pm$ 7 ampere, p = 0,0001).

La differenza di efficacia riscontrata tra gli shock bifasici rettilinei e quelli monofasici era superiore nei pazienti con impedenza transtoracica elevata (superiore a 90 ohm). Nei pazienti con impedenza elevata, l'efficacia del primo shock o della prima induzione degli shock bifasici era del 100% contro il 63% degli shock monofasici ( $p = 0.02$ , intervallo di confidenza del 95% della differenza da -0,0217% a 0,759% e intervallo di confidenza del 90% della differenza da 0,037% a 0,706%).

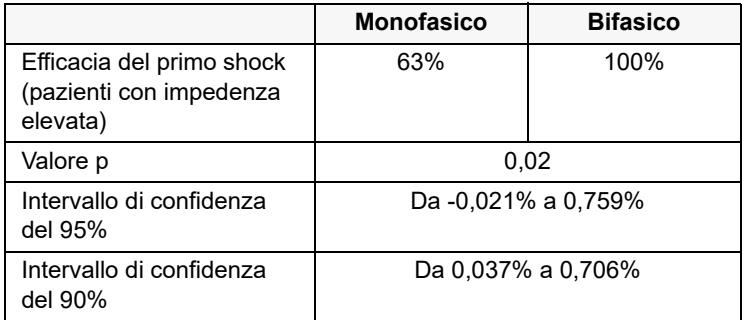

Un solo paziente ha richiesto un secondo shock bifasico a 150 joule per raggiungere l'efficacia al 100% contro i sei pazienti per i quali sono stati necessari shock monofasici fino a 360 joule per ottenere la totale efficacia di defibrillazione al 100%.

**Conclusioni**: i dati dimostrano l'equivalente efficacia degli shock bifasici rettilinei a bassi valori di energia rispetto agli shock monofasici standard ad alti valori di energia per la defibrillazione transtoracica di tutti i pazienti con un livello di confidenza del 95%. I dati dimostrano inoltre l'efficacia superiore degli shock bifasici rettilinei a bassi valori di energia rispetto agli shock monofasici standard ad alti valori di energia nei pazienti con impedenza transtoracica elevata con un livello di confidenza del 90%. L'uso della forma d'onda bifasica rettilinea non ha prodotto esiti pericolosi o eventi avversi.

### Studio clinico randomizzato multicentrico sulla cardioversione della fibrillazione atriale (AF)

**Panoramica**: l'efficacia di defibrillazione della forma d'onda ZOLL Rectilinear Biphasic è stata confrontata con una forma d'onda monofasica sinusoidale smorzata in uno studio prospettico, randomizzato, multicentrico condotto su pazienti sottoposti a cardioversione della fibrillazione atriale. Lo studio comprendeva 173 pazienti. Dall'analisi sono stati esclusi sette (7) pazienti che non soddisfacevano tutti i criteri di protocollo. Per lo studio sono stati utilizzati esclusivamente elettrodi con gel monouso ZOLL con una superficie di 78 cm<sup>2</sup> (anteriore) e 113 cm<sup>2</sup> (posteriore).

**Obiettivi**: l'obiettivo principale dello studio era confrontare l'efficacia complessiva dei quattro shock bifasici rettilinei consecutivi (120 J, 150 J, 170 J) con quella dei quattro shock monofasici consecutivi (100 J, 200 J, 300 J, 360 J). La significatività dell'efficacia degli shock è stata testata statisticamente tramite due procedure, il test statistico Mantel-Haenszel e il log-rank test. Un livello di significatività di  $p = 0.05$  o inferiore è stato considerato statisticamente rilevante. I dati sono completamente analoghi al confronto delle due curve "di sopravvivenza" utilizzando l'approccio della tabella di mortalità dove il numero degli shock assume il ruolo del tempo.

L'obiettivo secondario era di confrontare il successo del primo shock delle forme d'onda bifasiche rettilinee e di quelle monofasiche. Con i test esatti di Fischer si è considerato statisticamente rilevante un livello di significatività pari o inferiore a  $p = 0.05$ . Inoltre le differenze tra le due forme d'onda hanno assunto rilevanza statistica quando l'intervallo di confidenza del 95% tra le due forme d'onda era superiore allo 0%.

**Risultati**: l'età media della popolazione di studio di 165 pazienti era di 66 ±12 anni con 116 pazienti maschi.

L'efficacia totale degli shock bifasici rettilinei consecutivi è stata significativamente superiore a quella degli shock monofasici. La tabella seguente mostra le curve "di sopravvivenza" di Kaplan-Meier (prodotto limite) per ciascuna delle due forme d'onda. Poiché tutti i pazienti iniziano nella modalità di errore, le probabilità stimate in base alla tavola di mortalità fanno riferimento alla possibilità che sia ancora presente l'errore dopo il  $\hat{k}$  shock ( $\hat{k}$  = 1,2,3,4):

| N. shock | <b>Bifasico</b> | <b>Monofasico</b> |
|----------|-----------------|-------------------|
|          | 1,000           | 1,000             |
|          | 0,318           | 0,792             |
| 2        | 0,147           | 0,558             |
| 3        | 0,091           | 0,324             |
|          | 0,057           | 0,208             |

**Tabella A-3. Stima Kaplan-Meier della probabilità di insuccesso dello shock**

Come mostra la tabella, l'esperienza bifasica è superiore durante l'intero corso degli shock erogati. La statistica chi quadrato con un solo grado di libertà del test Mantel-Haenszel è 30,39 (p < 0,0001). Analogamente, il log-rank test, un test chi quadrato a un solo grado di libertà, è 30,38 (p < 0,0001). Il numero residuo di pazienti non trattati in modo efficace dopo quattro shock è pari al 5,7% per lo shock bifasico rispetto al 20,8% per lo shock monofasico.

È stata rilevata una differenza significativa tra l'efficacia di primo shock degli shock bifasici a 70 J del 68% e quella degli shock monofasici a 100 J del 21% ( $p = 0,0001$ , intervallo di confidenza del 95% della differenza da 34,1% a 60,7%).

La cardioversione con gli shock bifasici rettilinei ha ottenuto un esito positivo con erogazione del 48% di corrente in meno rispetto agli shock monofasici (11  $\pm$ 1 contro 21  $\pm$ 4 A, p < 0,0001).

In metà dei pazienti sottoposti a cardioversione senza risultati positivi dopo quattro shock monofasici consecutivi crescenti è stata riscontrata una cardioversione efficace utilizzando uno shock bifasico a 170 J. In nessun paziente si è notata una cardioversione efficace utilizzando uno shock monofasico a 360 J dopo il fallimento della cardioversione con shock bifasici.

**Conclusioni**: i dati dimostrano l'efficacia superiore degli shock bifasici rettilinei a bassi valori di energia rispetto agli shock monofasici standard ad alti valori di energia per la cardioversione transtoracica della fibrillazione atriale. L'uso della forma d'onda bifasica rettilinea non ha prodotto esiti pericolosi o eventi avversi.

# Guida per la compatibilità elettromagnetica e dichiarazione del produttore

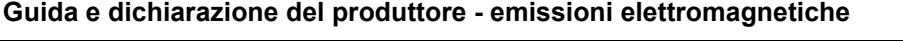

L'unità ZOLL M2 è progettata per l'uso nell'ambiente elettromagnetico sotto specificato. Il cliente o l'utente dell'unità ZOLL M2 è tenuto a garantirne l'utilizzo in tale ambiente.

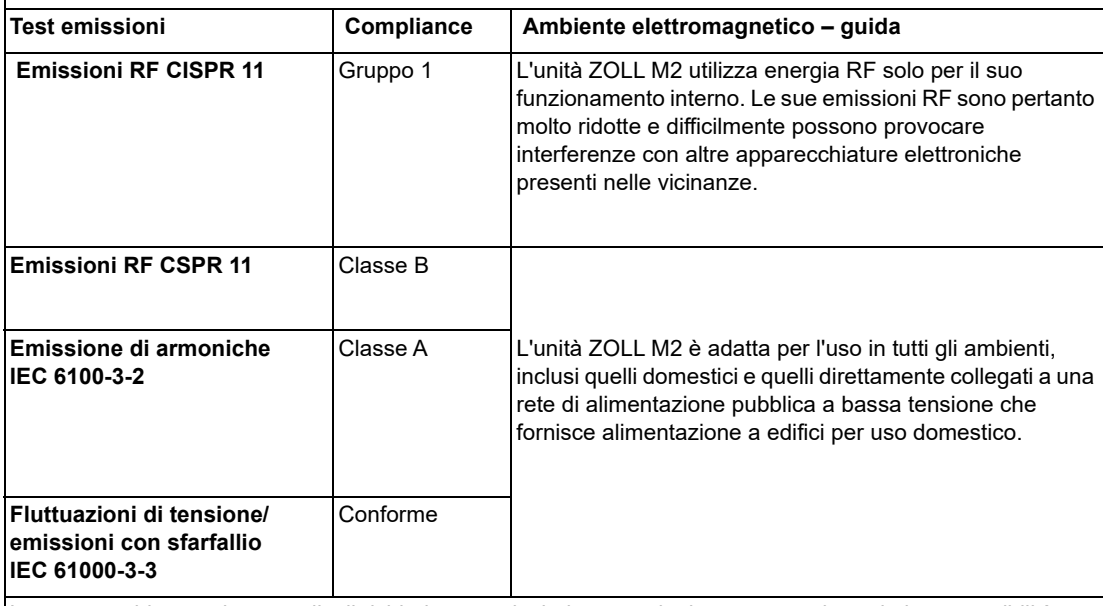

Le apparecchiature elettromedicali richiedono particolari precauzioni per quanto riguarda la compatibilità elettromagnetica e devono essere installate e utilizzate in modo conforme alle informazioni fornite in materia nel presente documento.

# **Immunità elettromagnetica (IEC 60601-1-2)**

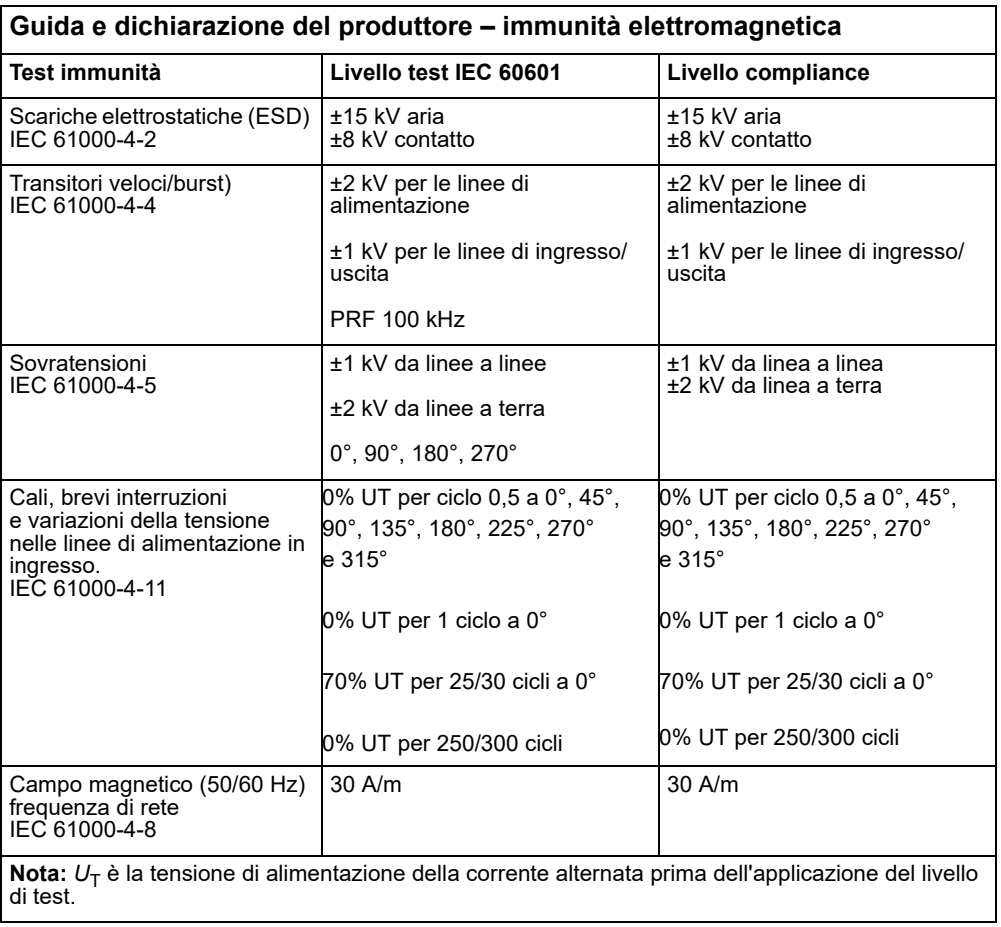

### **Immunità elettromagnetica: struttura sanitaria professionale e ambienti assistenziali domestici**

Le funzioni dell'unità ZOLL M2 includono: monitoraggio delle forme d'onda ECG da derivazioni o elettrodi, uscita impulsi di stimolazione, rilevamento QRS, scarica di energia di defibrillazione e funzioni di avviso di shock..

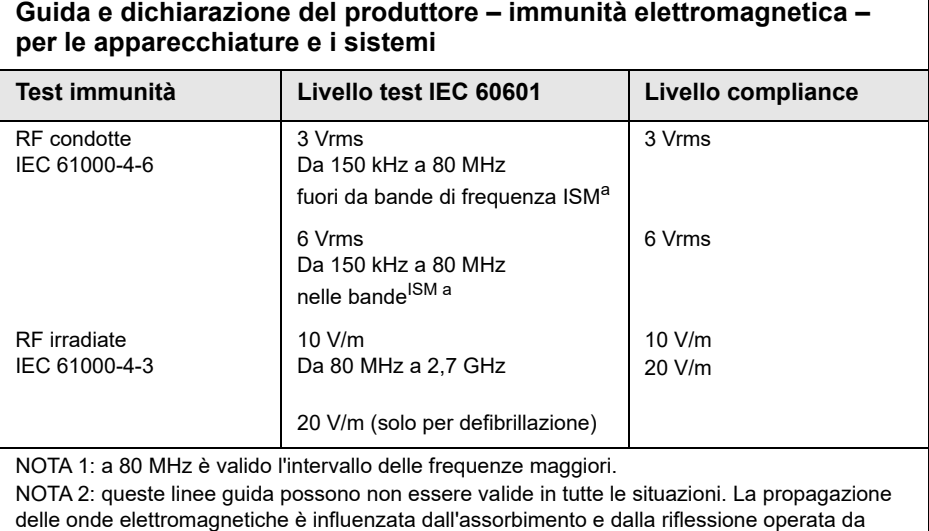

strutture, oggetti ed esseri umani.

a. Le bande di frequenza ISM (industriale, scientifica e medica) comprese tra 150 kHz e 80 MHz sono: 6,765-6,795 MHz; 13,553 13,567 MHz; 26,957-27,283 MHz e 40,66-40,70 MHz.
## **Immunità elettromagnetica: struttura sanitaria professionale e ambienti assistenziali domestici**

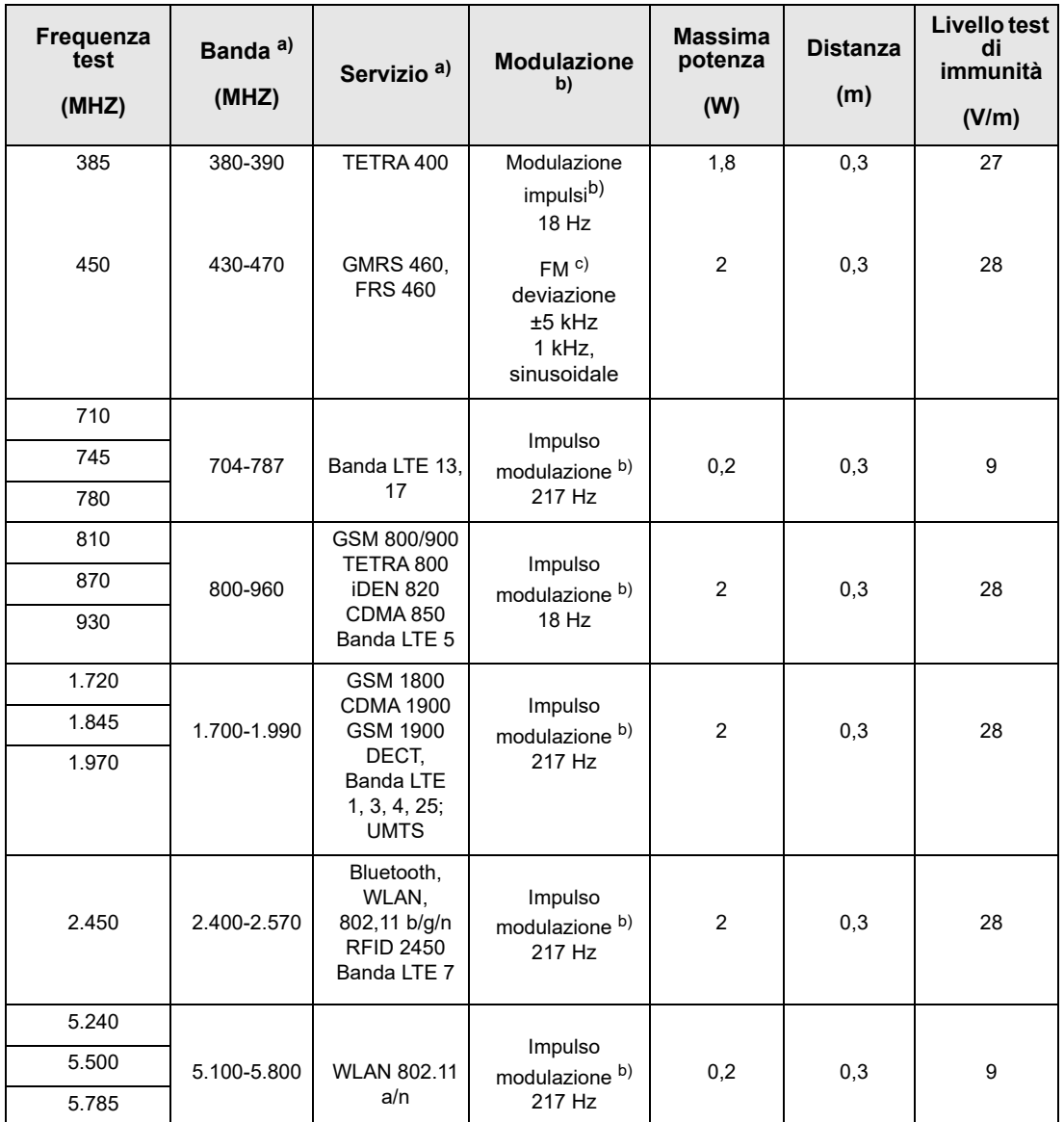

Nella tabella seguente vengono fornite specifiche di test per l'immunità degli sportelli dell'involucro alle apparecchiature per comunicazione wireless RF.

## **Precisione dell'algoritmo di analisi ECG**

Confrontate con l'interpretazione dell'ECG da parte di clinici o di esperti, la sensibilità e la specificità sono espressioni delle prestazioni dell'algoritmo di analisi dell'ECG. La sensibilità si riferisce alla capacità dell'algoritmo di identificare correttamente i ritmi defibrillabili (come una percentuale del numero totale di ritmi defibrillabili). La specificità si riferisce alla capacità dell'algoritmo di identificare correttamente i ritmi non defibrillabili (come una percentuale del numero totale di ritmi non defibrillabili). I dati nella seguente tabella riassumono la precisione dell'algoritmo di analisi dell'ECG verificata rispetto al database del ritmo ECG di ZOLL.

L'intera sequenza dell'algoritmo dura circa 6-12 secondi e procede nel modo seguente:

- **•** Divide il ritmo ECG in segmenti di tre secondi.
- **•** Filtra e misura rumore, artefatti e oscillazione della linea di base.
- **•** Misura il contenuto della linea di base ("ondeggiamento" alle frequenze corrette**;** analisi del dominio della frequenza) del segnale.
- **•** Misura frequenza, ampiezza e variabilità dei complessi QRS.
- **•** Misura ampiezza e regolarità temporale ("autocorrelazione") dei sovraslivellamenti e dei sottolivellamenti.
- **•** Determina se segmenti multipli da 3 secondi sono defibrillabili, poi visualizza il messaggio *SHOCK INDICATO*.

#### **Risultati prestazioni cliniche**

Le prestazioni dell'algoritmo di analisi incorporato in una singola sequenza di analisi soddisfano i requisiti applicabili specificati nella norma IEC 60601-2-4 (sottoclausola 201.7.9.3.103) e le raccomandazioni di Kerber et al. (Circulation. 1997;95 (6):1677).

| Ritmi                                                                                                    | <b>Dimensioni</b><br>campione | <b>Obiettivi</b><br>prestazioni | Prestazioni<br>osservate | Limite<br>minimo di<br>confidenza<br>90% |
|----------------------------------------------------------------------------------------------------|-------------------------------|---------------------------------|--------------------------|------------------------------------------|
| <b>Defibrillabile</b>                                                                                                    |                               | <b>Sensibilità</b>              |                          |                                          |
| FV ampia                                                                                                    | 536                           | $>90\%$                         | > 99%                    | $>99\%$                                  |
| Tachicardia ventricolare rapida                                                                                                    | 80                            | >75%                            | > 98%                    | >94%                                     |
| Non defibrillabile                                                                                                    |                               | <b>Specificità</b>              |                          |                                          |
| Ritmo sinusale normale (NSR)                                                                                                    | 2.210                         | $>99\%$                         | > 99%                    | $>99\%$                                  |
| Fibrillazione atriale, bradicardia<br>sinusale, tachicardia<br>sopraventricolare, blocco cardiaco,<br>idioventricolare, extrasistoli<br>ventricolari | 819<br>115                    | >95%<br>>95%                    | > 99%<br>$>99\%$         | $>99\%$<br>>97%                          |
| Asistolia                                                                                                    |                               |                                 |                          |                                          |
| <b>Intermedio</b>                                                                                                    |                               | Sensibilità                     |                          |                                          |
| FV fine                                                                                                    | 69                            | Solo rapporto                   | $>90\%$                  | >85%                                     |
| Altre TV                                                                                                    | 28                            | Solo rapporto                   | > 98%                    | >85%                                     |

**Tabella A-4. Risultati delle prestazioni cliniche dell'algoritmo di analisi ECG in pazienti adulti**

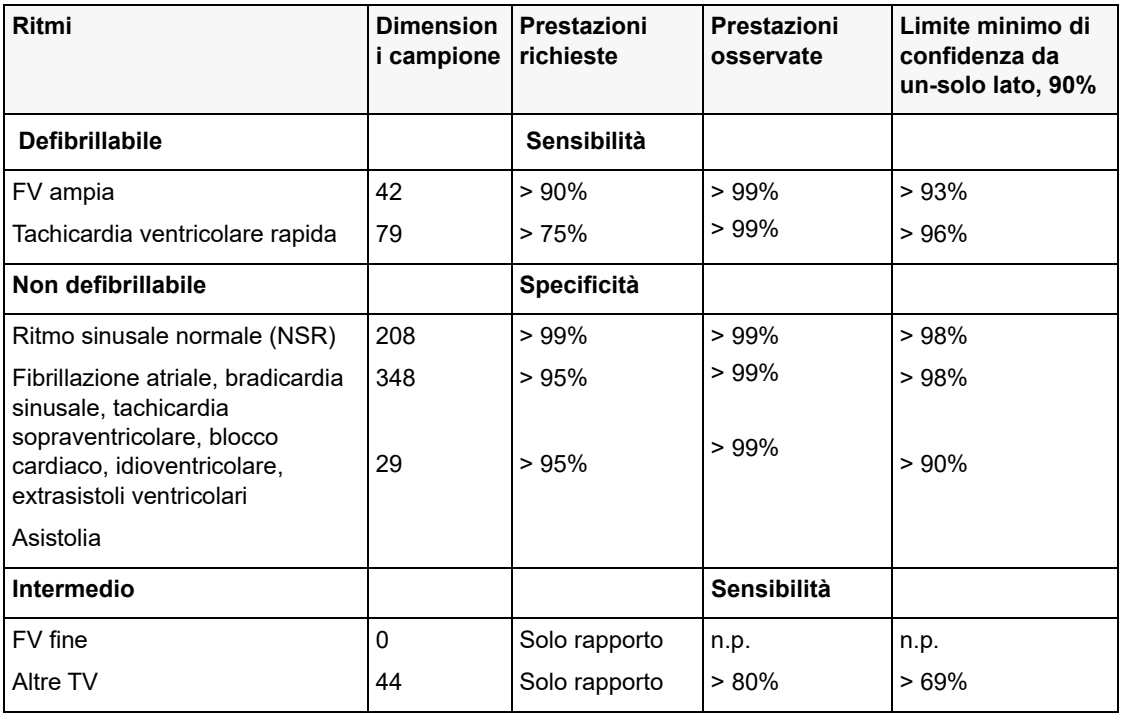

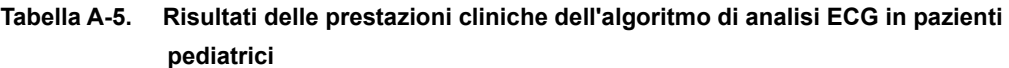

### **Riferimenti bibliografici:**

Young KD, Lewis RJ: "What is confidence? Part 2: Detailed definition and determination of confidence intervals". Annals of Emergency Medicine, September 1997; 30; 311-218

William H. Beyer, Ph.D.: "CRC Standard Mathematical Tables 28th Edition," CRC Press, Inc, Boca Raton, FL., 1981, Percentage Points, F-Distribution Table, pg 573.

## Guida e dichiarazione del produttore uscita wireless

## Trasmissione RF emessa (IEC 60601-1-2)

L'unità ZOLL M2 è conforme alla norma IEC 60601-1-2 per le apparecchiature mediche elettriche e gli impianti medici elettrici che comprendono i trasmettitori RF specificati di seguito.

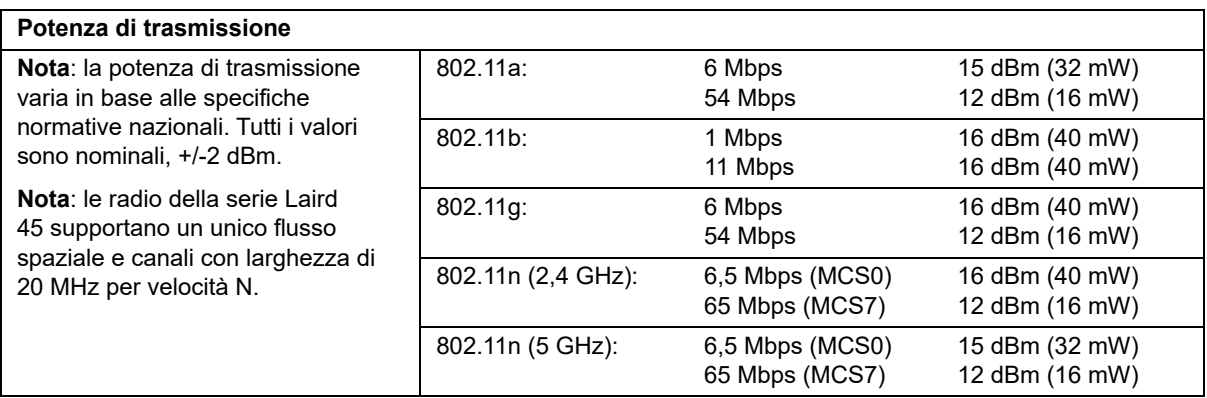

## Appendice B Accessori

I seguenti accessori sono progettati per essere utilizzati con il monitor/defibrillatore ZOLL M2. Per ordinare questi articoli, contattare il rappresentante locale ZOLL.

### **Avvertenza! L'utilizzo di accessori, trasduttori e cavi diversi da quelli specificati in questo manuale può provocare l'aumento di emissioni o la ridotta immunità del monitor/defibrillatore ZOLL M2.**

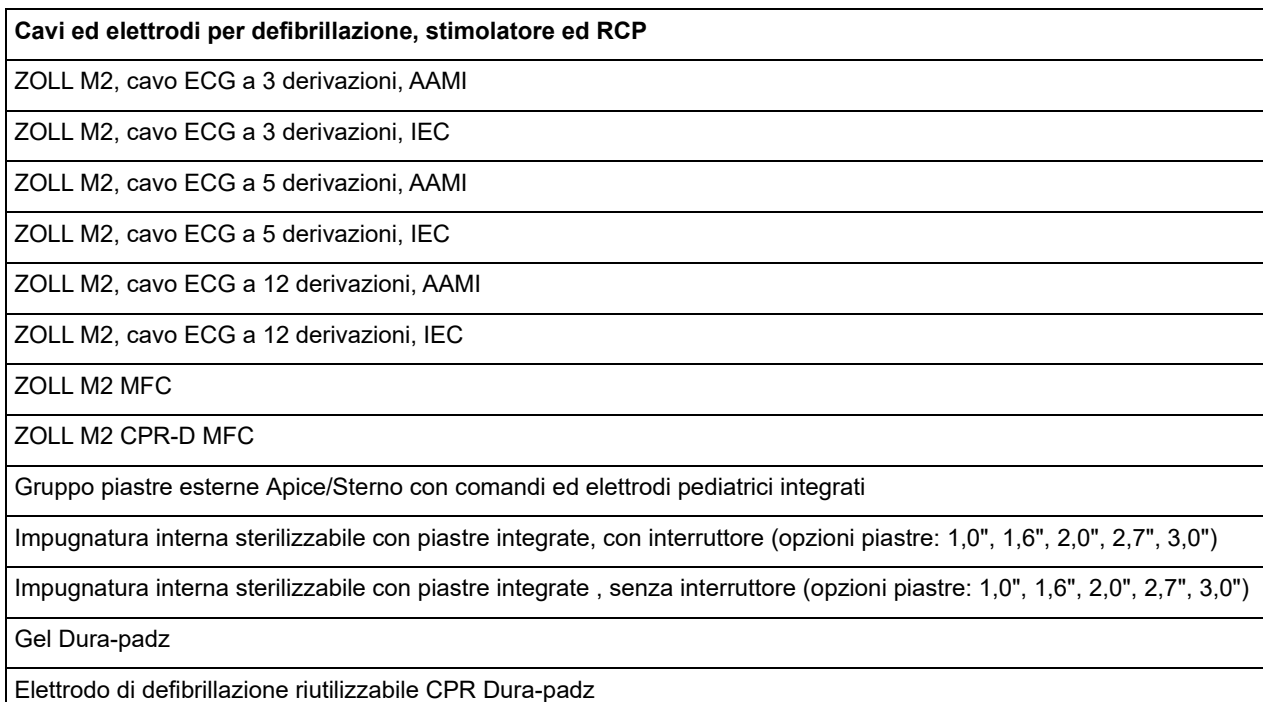

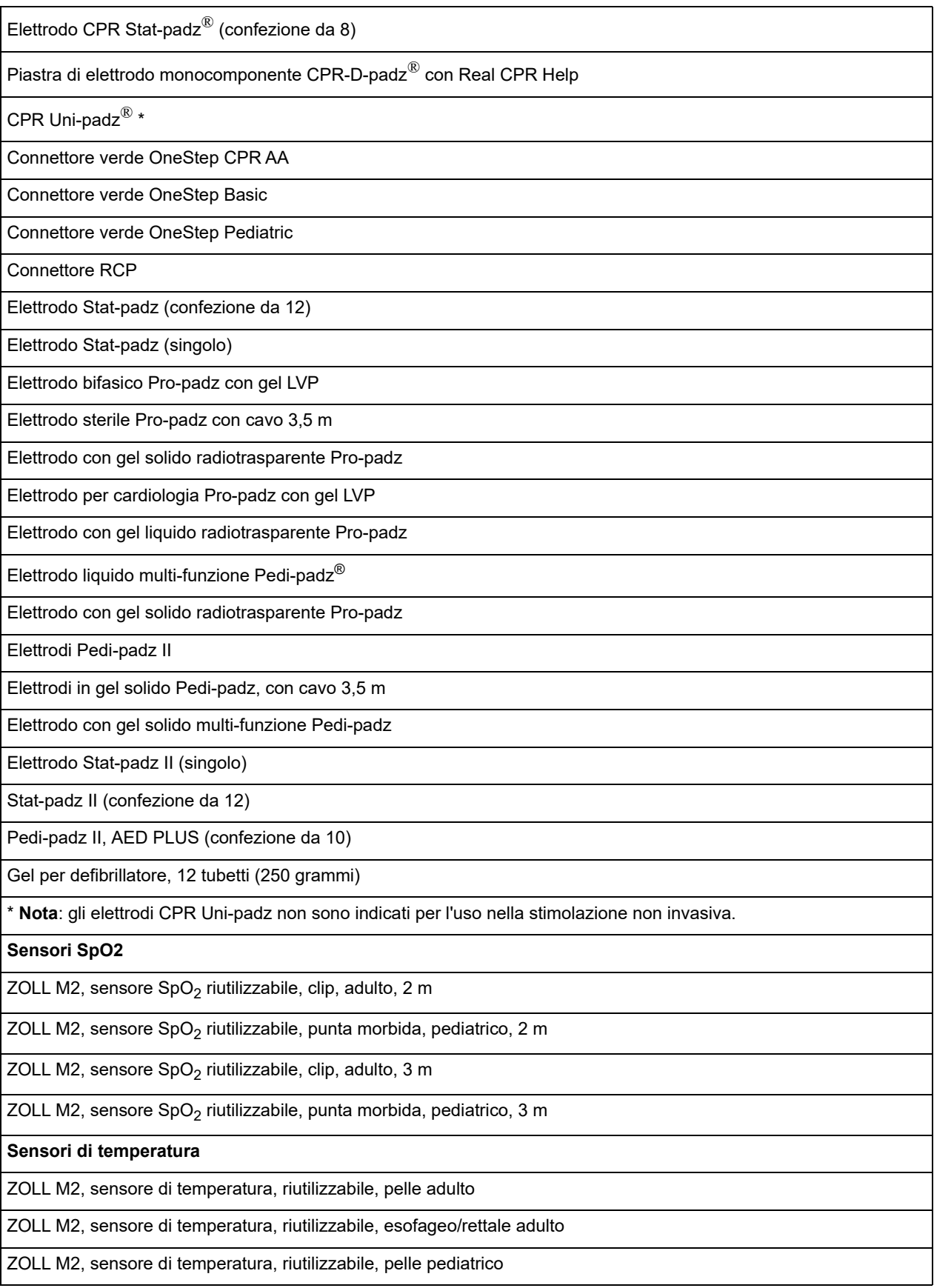

ZOLL M2, sensore di temperatura, riutilizzabile, esofageo/rettale pediatrico

#### **Bracciali/tubo NIBP**

ZOLL M2, bracciale NIBP, riutilizzabile, coscia adulto, 46-66 cm

ZOLL M2, bracciale NIBP, riutilizzabile, grande adulto, 33-47 cm

ZOLL M2, bracciale NIBP, riutilizzabile, adulto, 25-35 cm

ZOLL M2, bracciale NIBP, riutilizzabile, piccolo adulto/bambino, 18-26 cm

ZOLL M2, bracciale NIBP, riutilizzabile, pediatrico, 10-19 cm

ZOLL M2, tubo pressione sanguigna, 3 m

ZOLL M2, tubo pressione sanguigna, 2 m

**EtCO2**

**Nota:** alcuni articoli sono disponibili solo come parte di un kit.

Sensore CO<sub>2</sub> mainstream

Sensore  $CO<sub>2</sub>$  sidestream

Adattatore per vie aeree mainstream, monouso, adulto/pediatrico, confezione da 10

Adattatore per vie aeree mainstream, monouso, neonato, confezione da 10

Linea di campionamento nasale sidestream, monouso, adulto, confezione da 10

Linea di campionamento nasale sidestream, monouso, pediatrica, confezione da 10

Sifone, monouso, confezione da 10

Linea di campionamento tubo L/tubo T, monouso, confezione da 10

Connettore tubo L, monouso, adulto/pediatrico/neonato, confezione da 10

Connettore tubo T, monouso, adulto/pediatrico/neonato, confezione da 10

Kit linea di campionamento nasale sidestream, monouso, adulto, confezione da 10

Kit linea di campionamento nasale sidestream, monouso, pediatrico, confezione da 10

Kit linea di campionamento sidestream (tubo L), monouso, intubato adulto/pediatrico/neonato, confezione da 10

Kit linea di campionamento sidestream (tubo T), monouso, adulto/pediatrico/neonato intubato, confezione da 10

Linea di campionamento tubo L/tubo T con asciugatore, monouso, confezione da 10

Kit linea di campionamento sidestream con asciugatore (tubo L), monouso, adulto/pediatrico/neonato intubato, confezione da 10

Kit linea di campionamento sidestream con asciugatore (tubo T), monouso, adulto/pediatrico/neonato intubato, confezione da 10

Kit linea di campionamento nasale sidestream con asciugatore, monouso, adulto, confezione da 10

Kit linea di campionamento nasale sidestream con asciugatore, monouso, pediatrico, confezione da 10

**Batteria**

Batteria SurePower

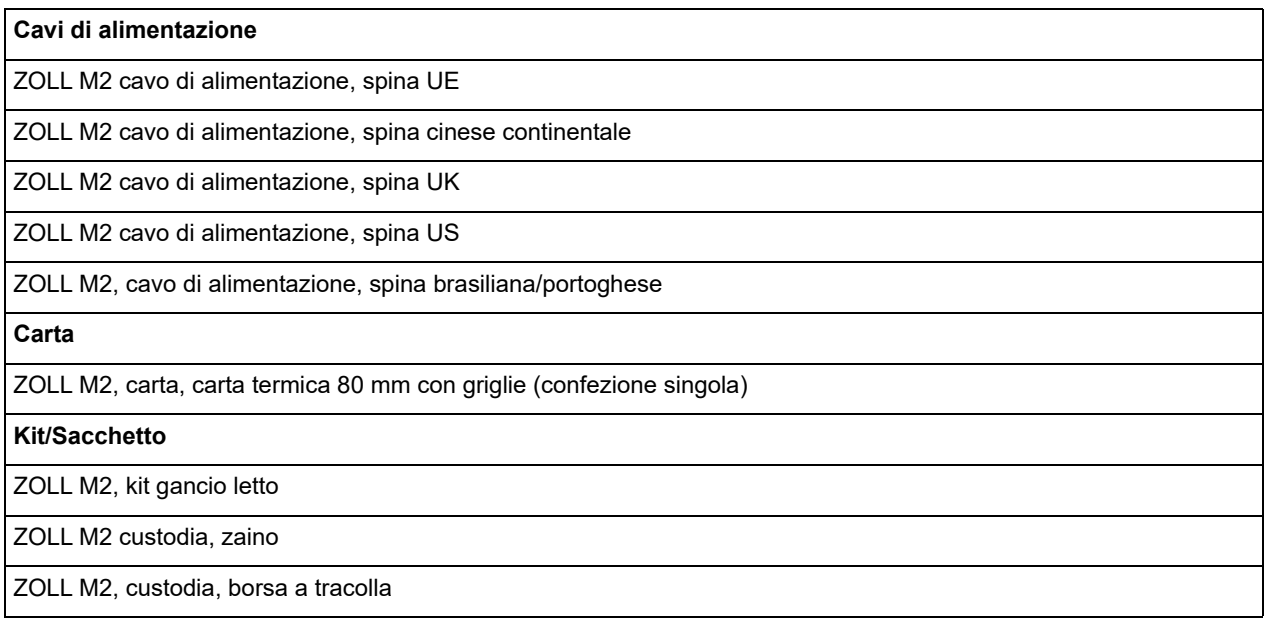

# Appendice C Messaggi

In questa appendice sono elencati gli allarmi paziente (fisiologici), dell'apparecchiatura (tecnici) e i messaggi di indicazione visualizzati sul monitor/defibrillatore ZOLL M2.

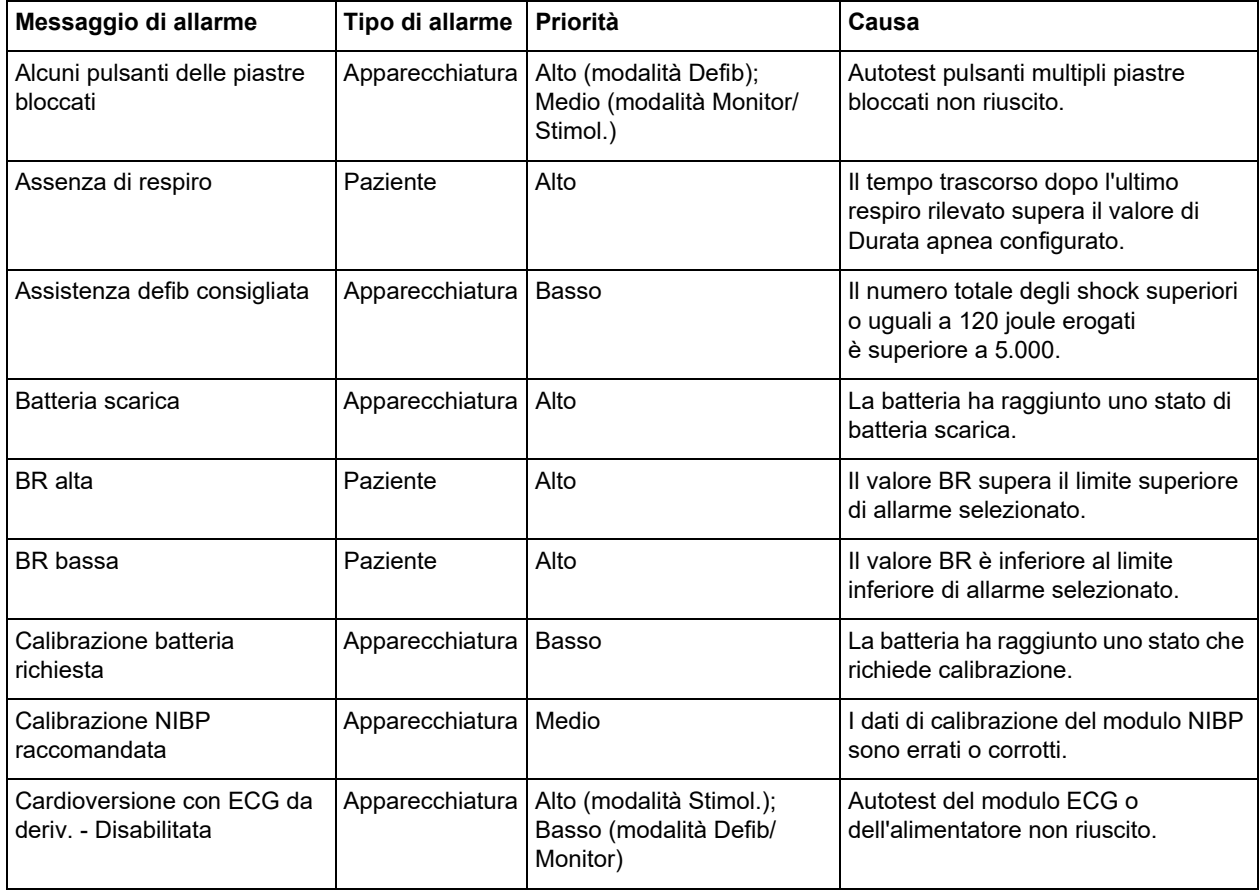

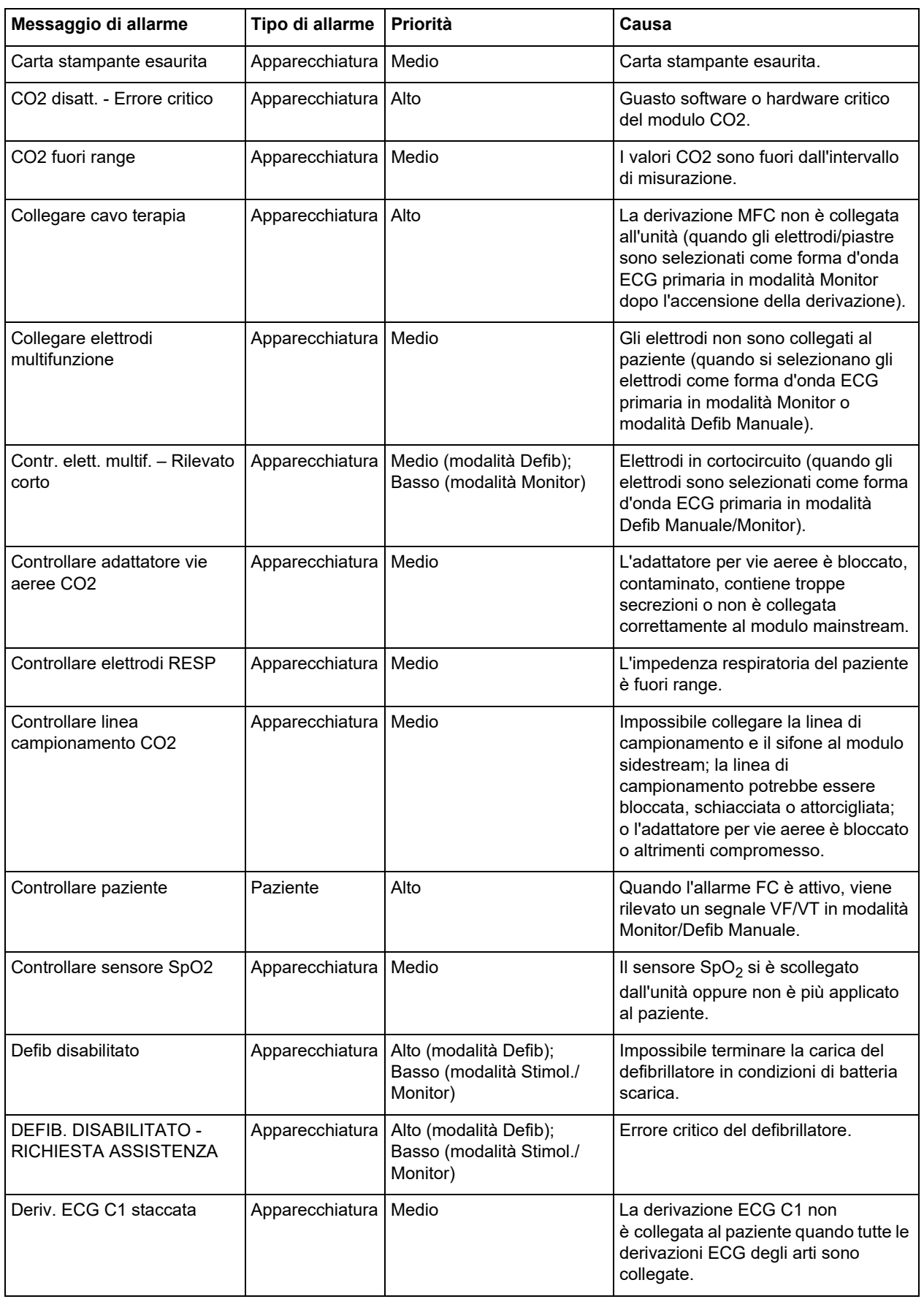

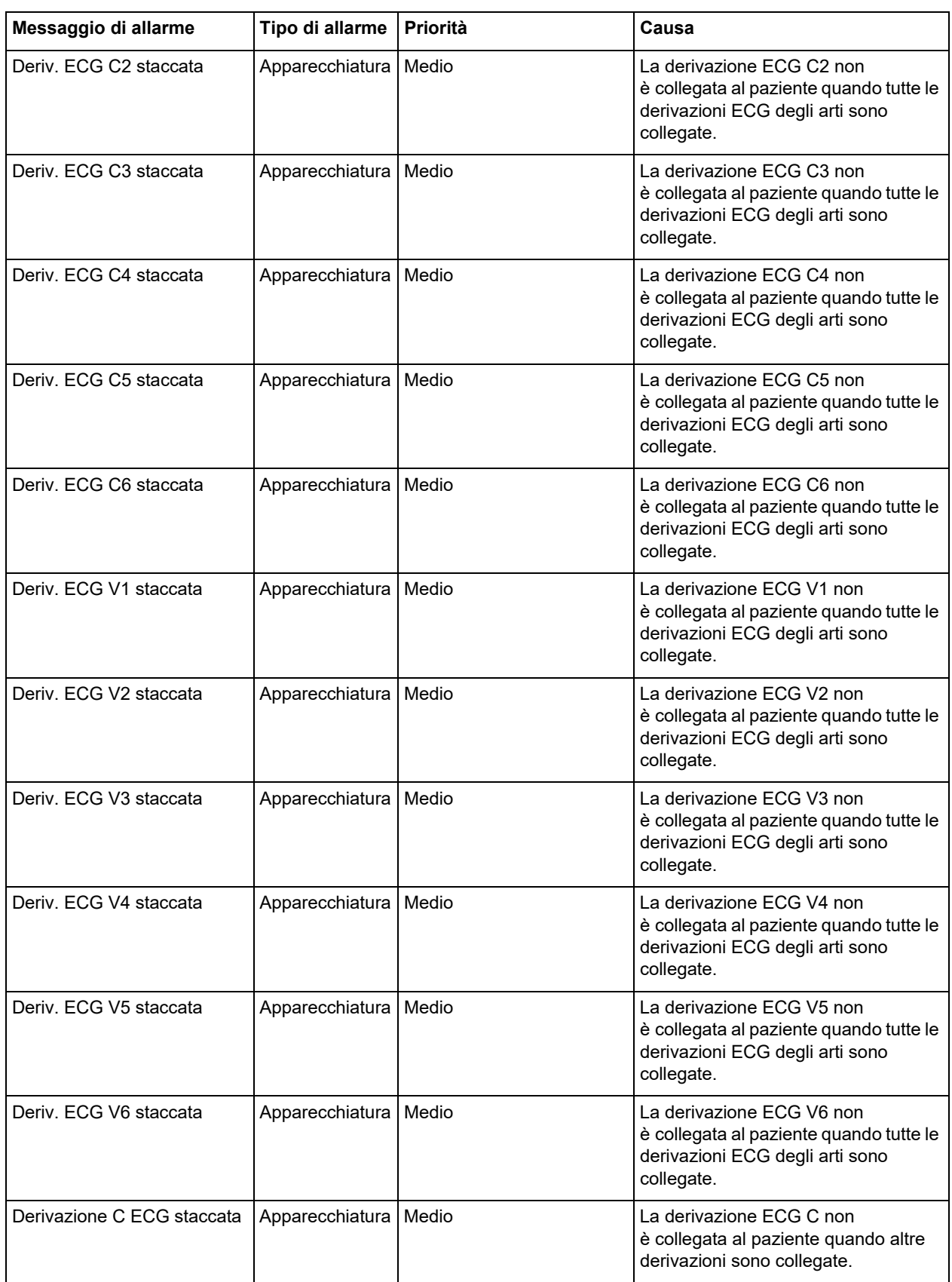

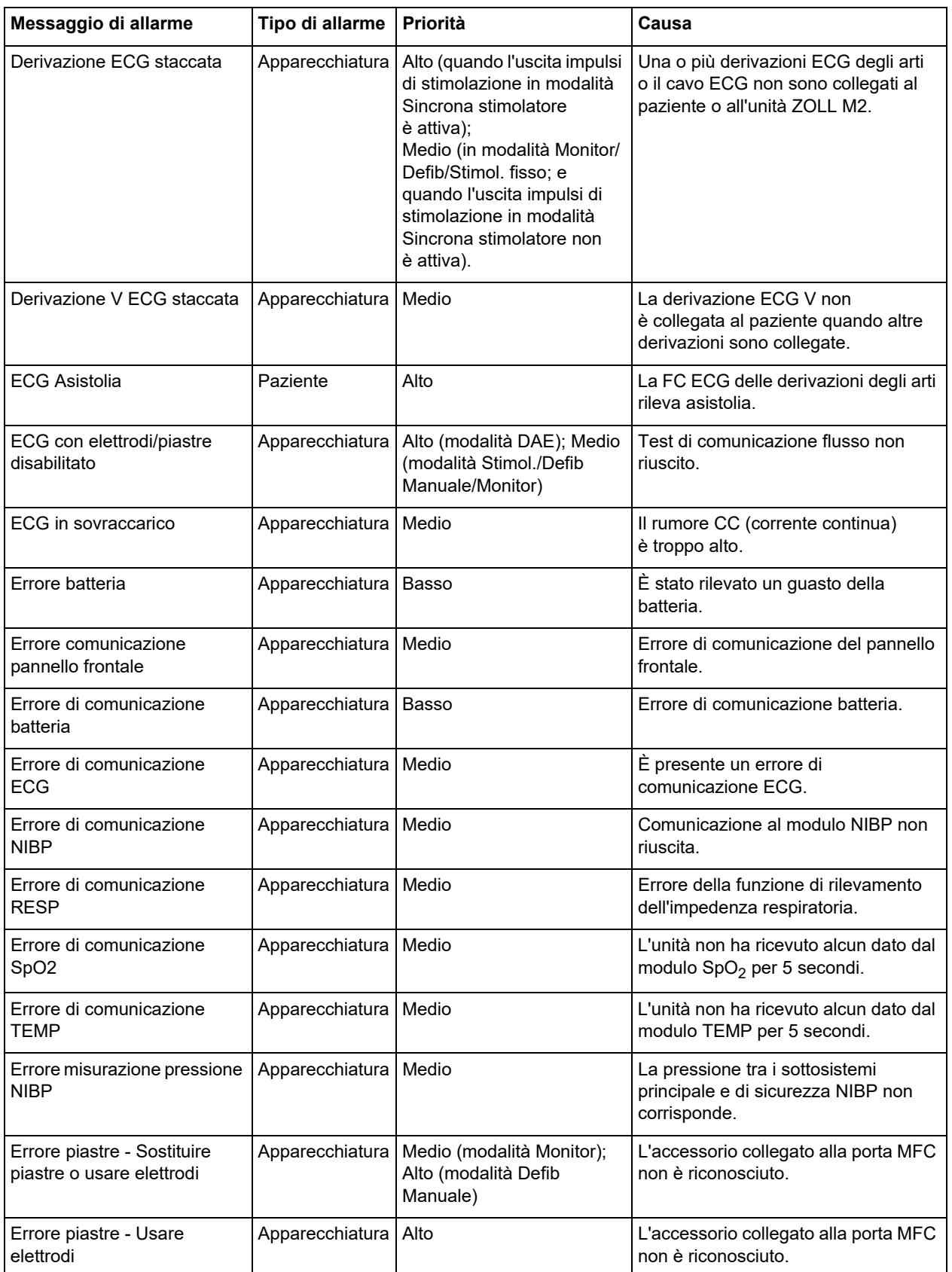

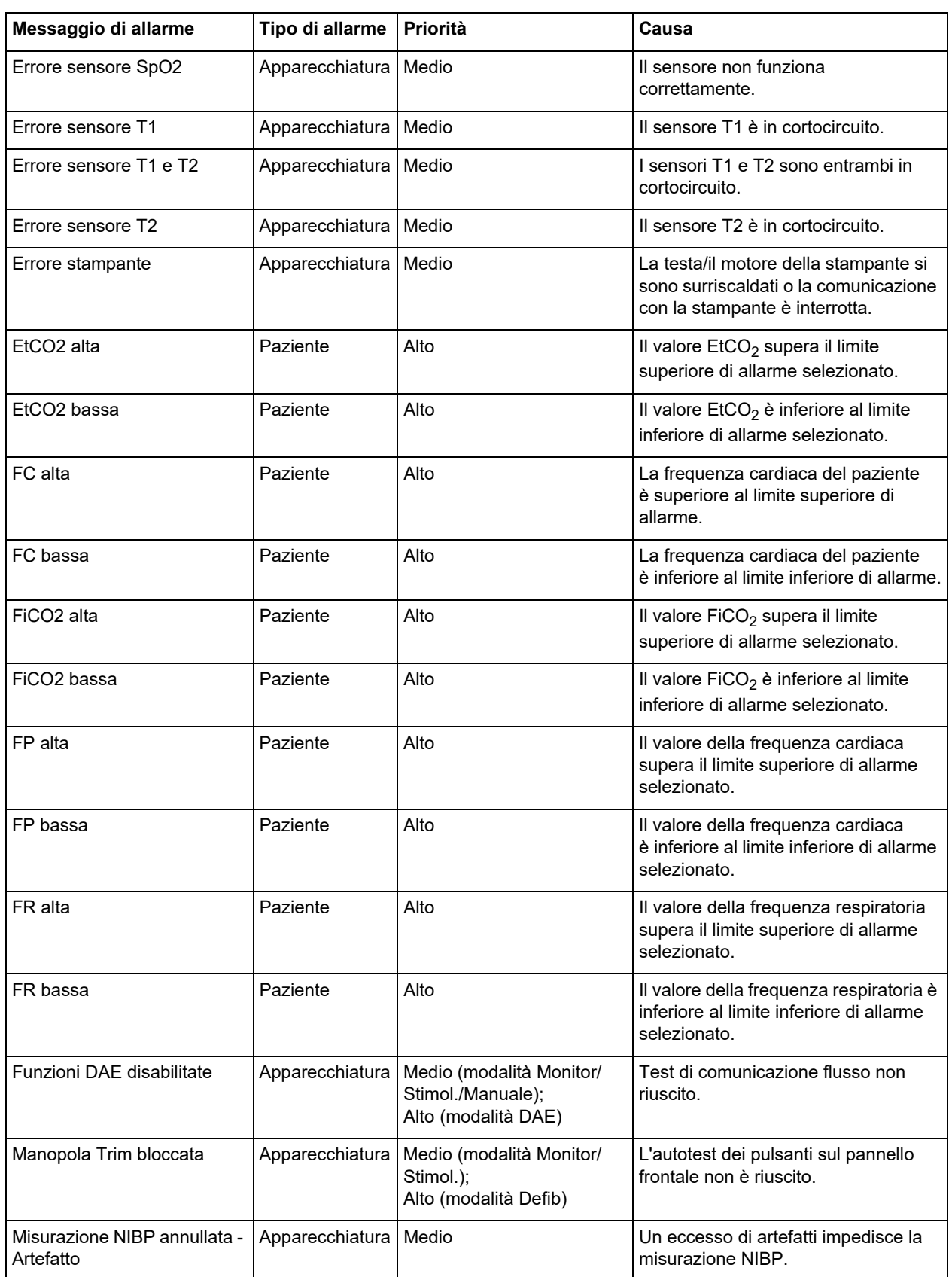

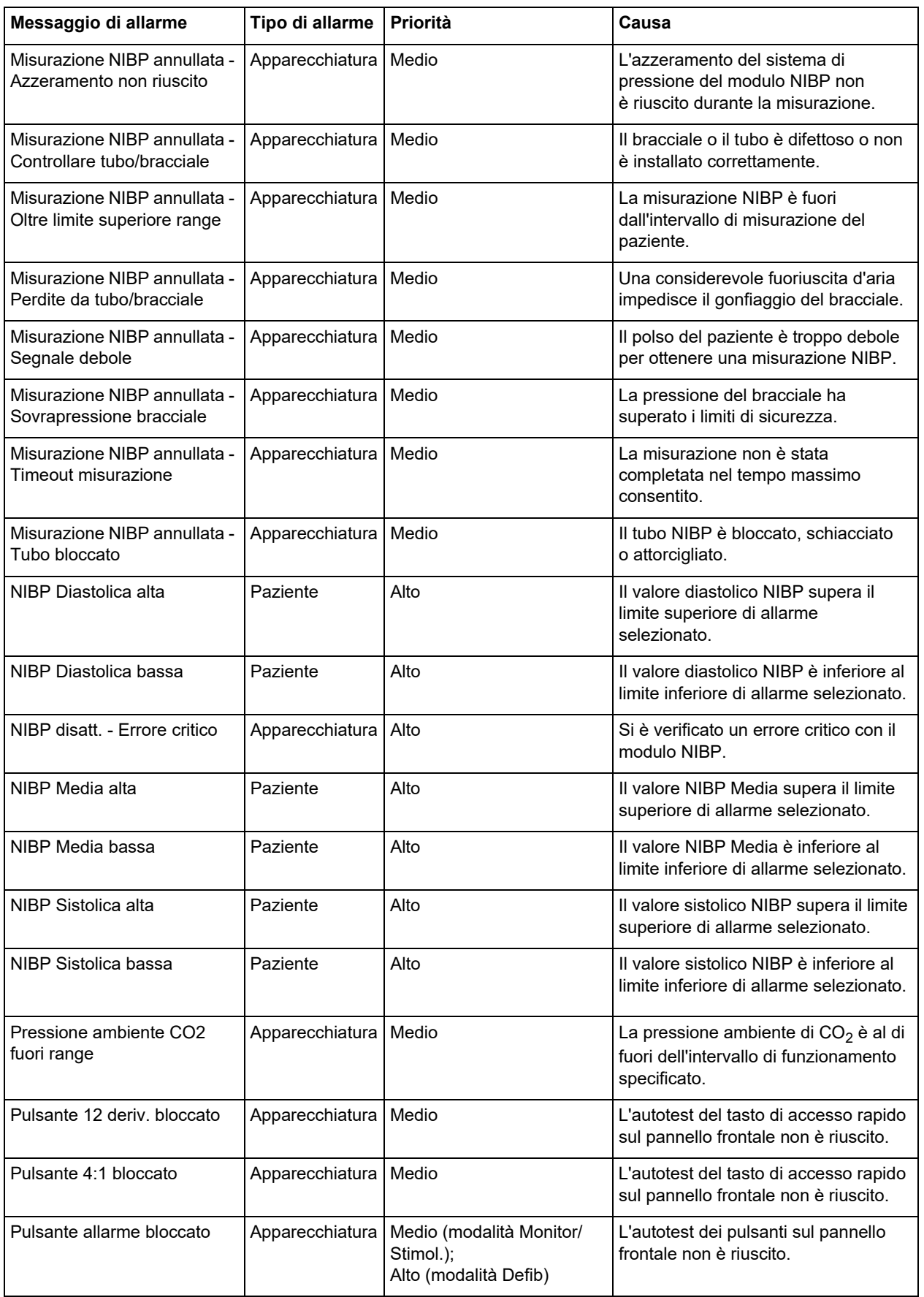

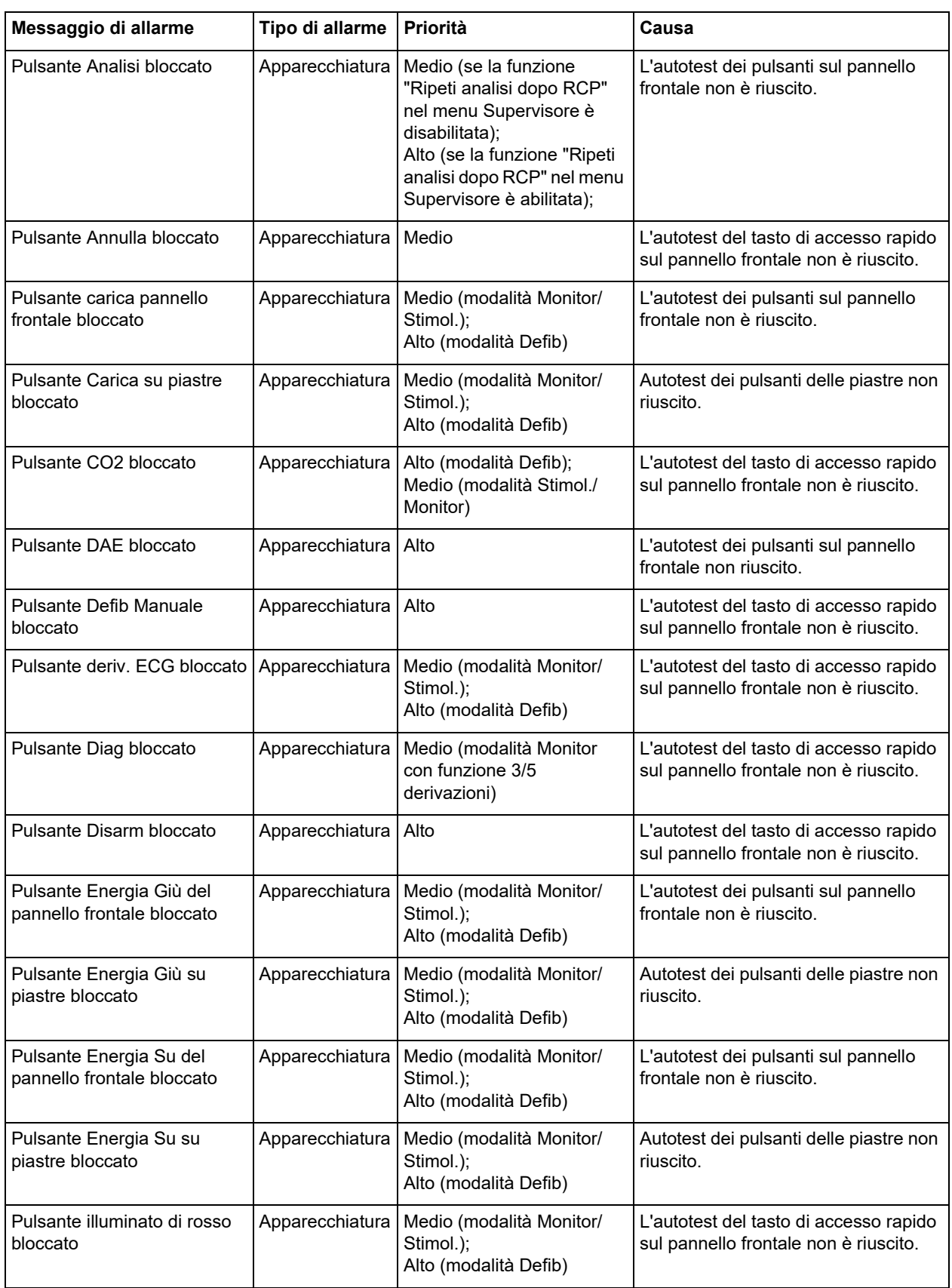

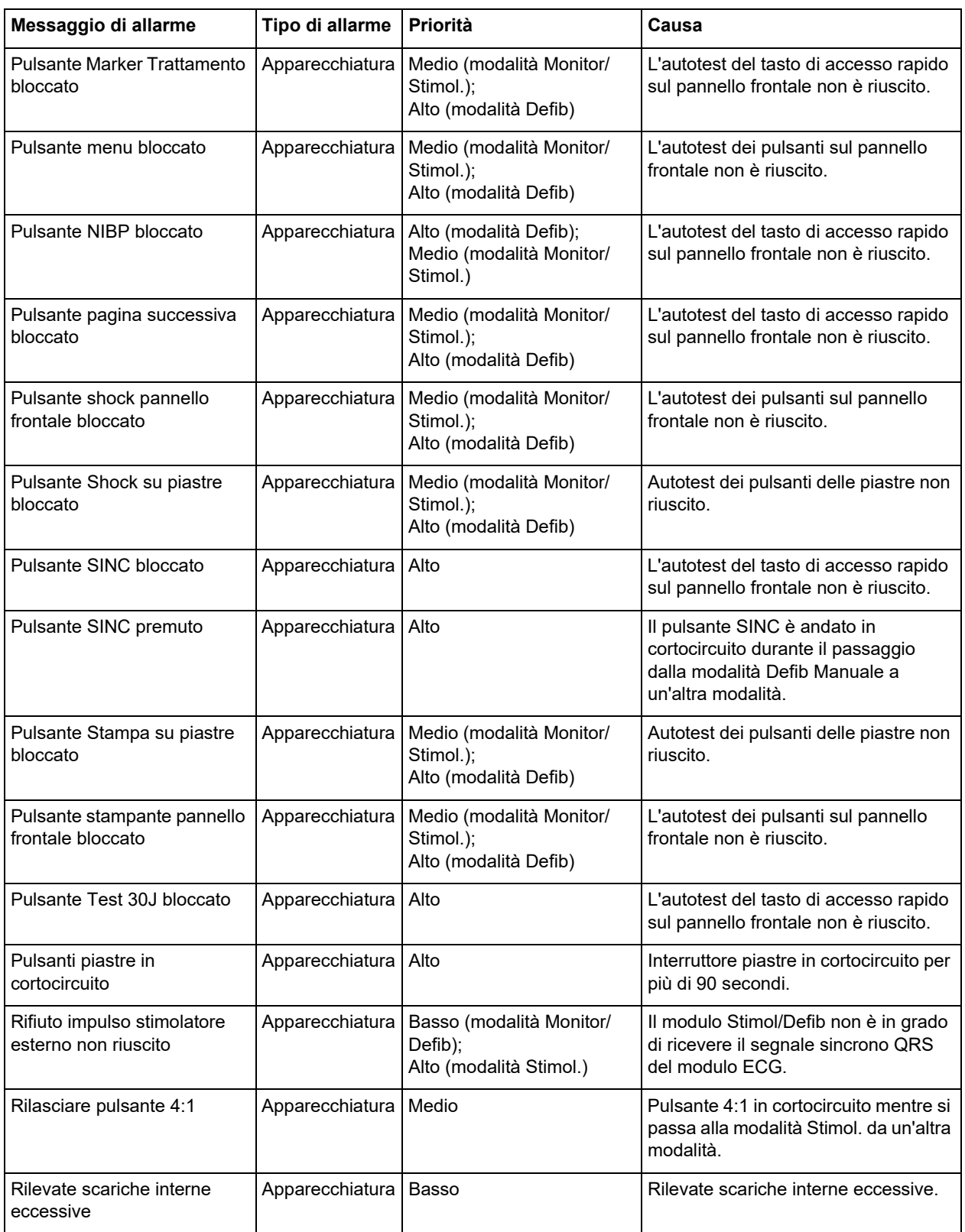

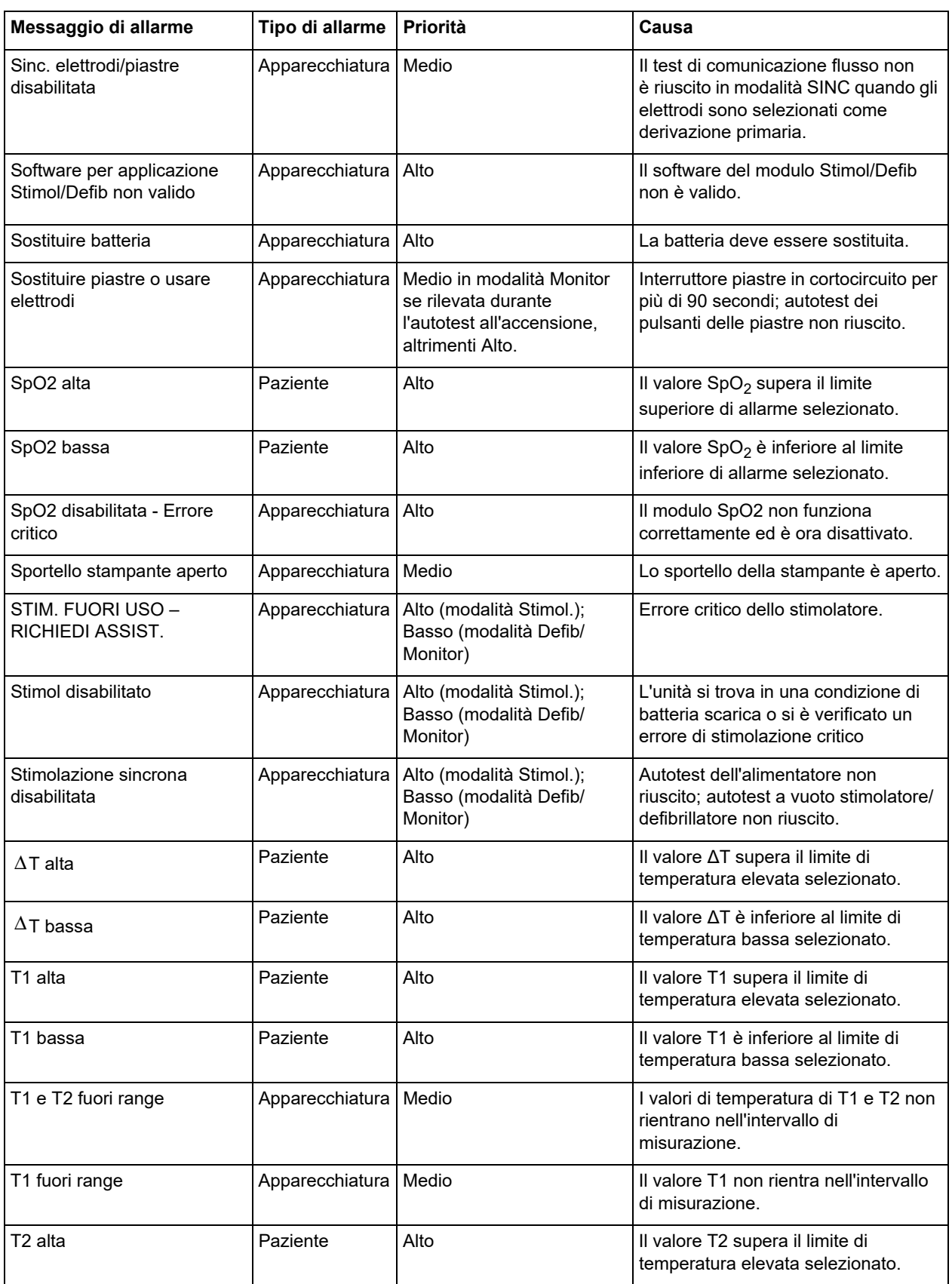

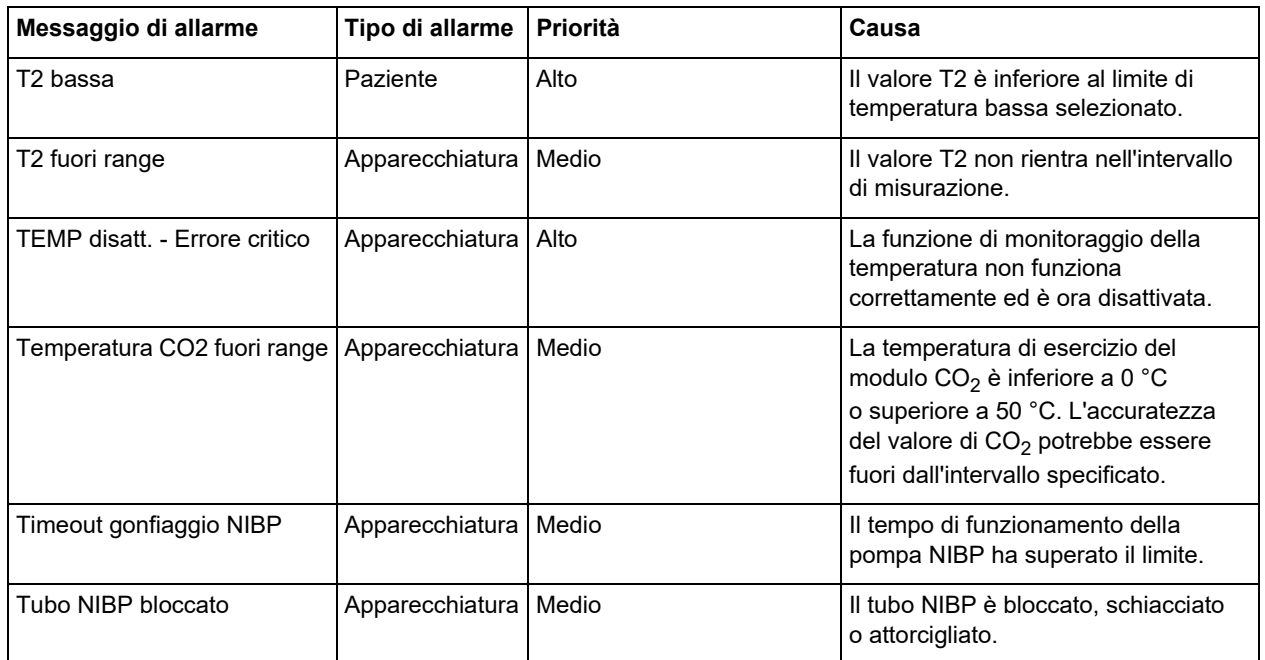